# The Spike2 script language

Version 7

Copyright Cambridge Electronic Design Limited 1988-2017

Neither the whole nor any part of the information contained in, or the product described in, this guide may be adapted or reproduced in any material form except with the prior written approval of Cambridge Electronic Design Limited.

Version history

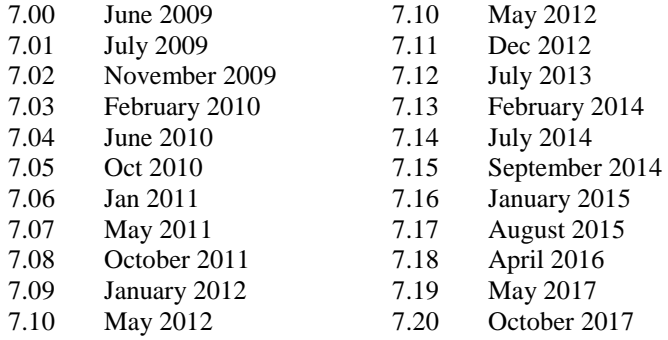

Published by:

Cambridge Electronic Design Limited Science Park Milton Road Cambridge CB4 0FE UK Telephone: Cambridge (01223) 420186 International +44 1223 420186 Fax: Cambridge (01223) 420488 International +44 1223 420488 Email: info@ced.co.uk<br>Home page: www.ced.co.uk

www.ced.co.uk

*Curve fitting functions are based on routines in Numerical Recipes: The Art of Scientific Computing, published by Cambridge University Press and are used by permission.* 

*Trademarks and Tradenames used in this guide are acknowledged to be the Trademarks and Tradenames of their respective Companies and Corporations.* 

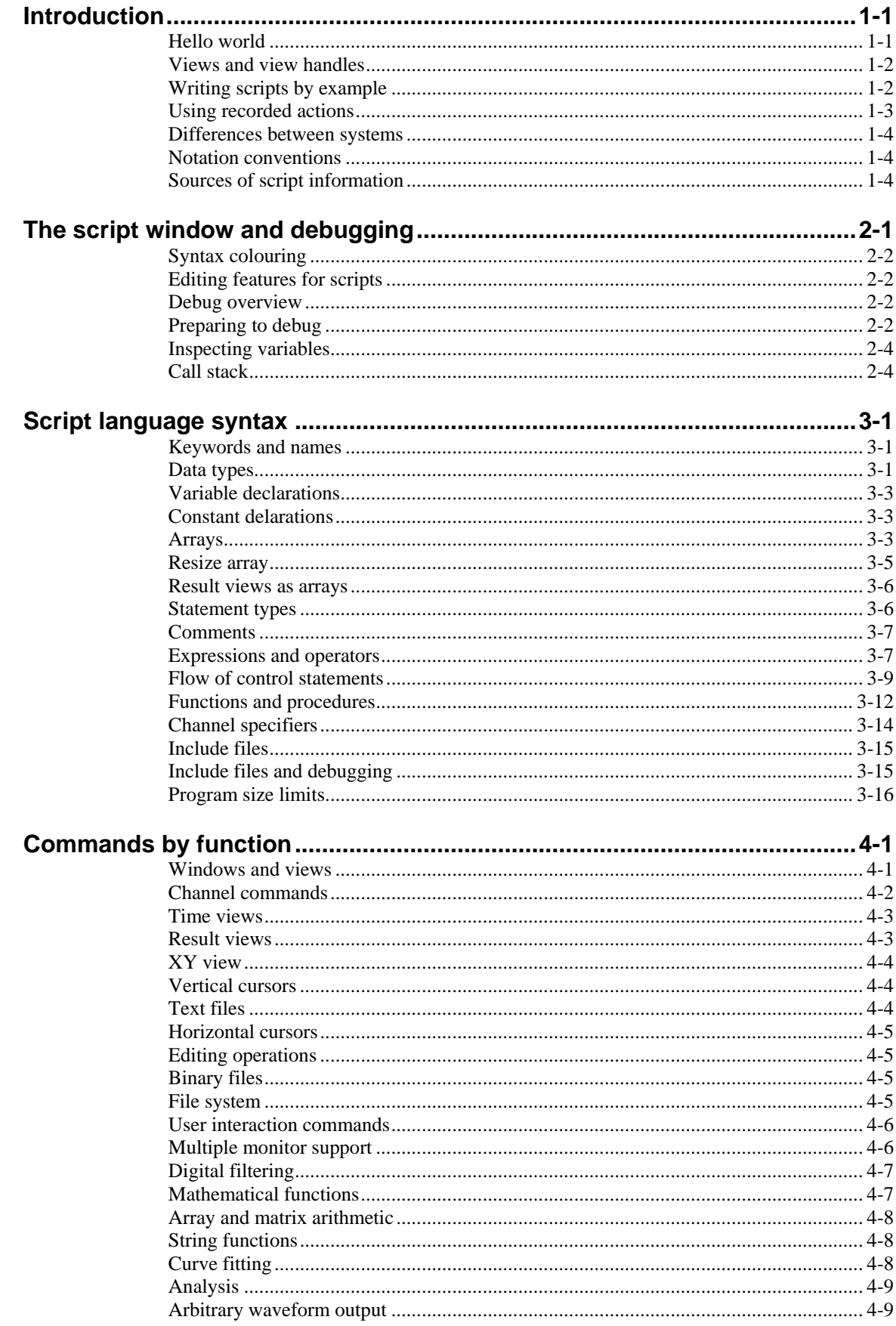

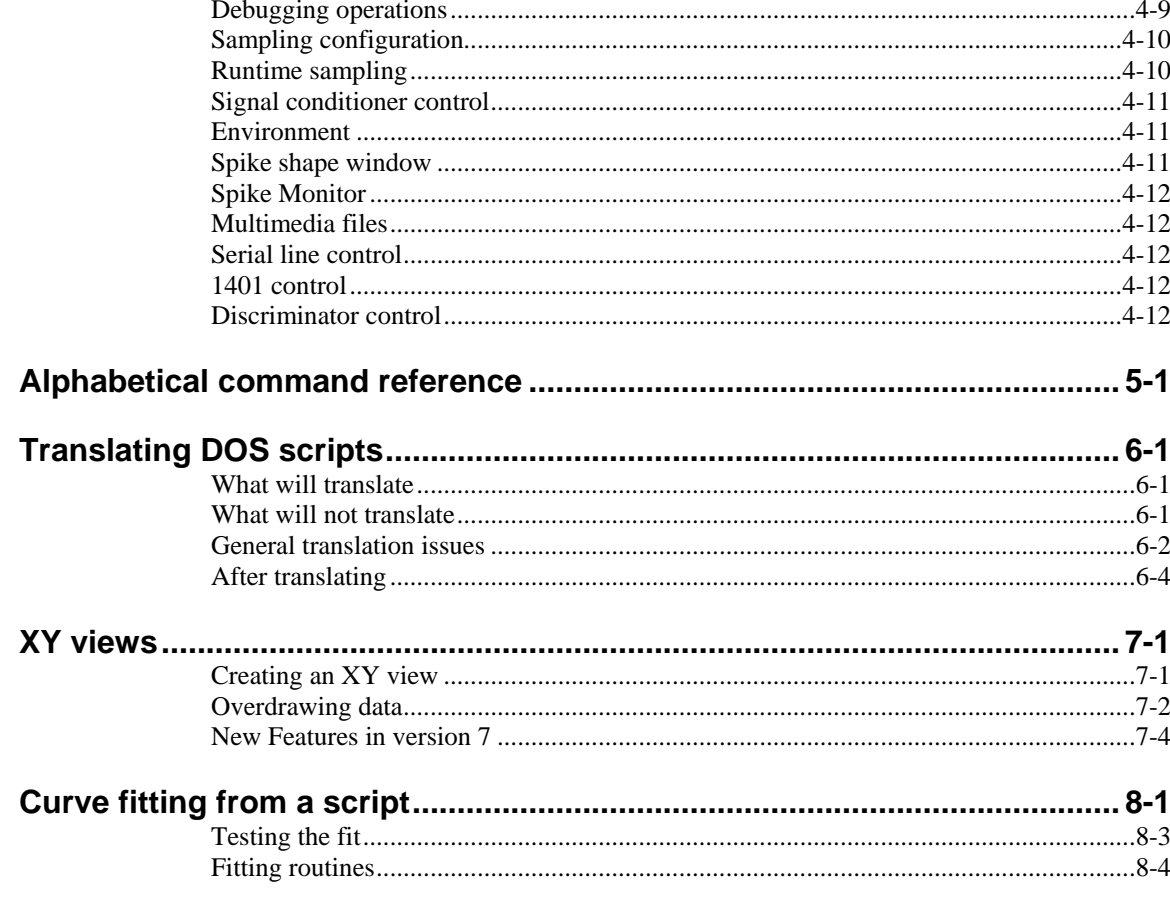

**1**

### What is a script? For many users, the interactive nature of Spike2 may provide all the functionality required. This is often the case where the basic problem to be addressed is to present the data in a variety of formats for visual inspection with, perhaps, a few numbers to extract by cursor analysis and a picture to cut and paste into another application. However, some users need analysis of the form:

- 1. Find the peak after the second stimulus pulse from now.
- 2. Find the trough after that.
- 3. Compute the time difference between these two points and the slope of the line.
- 4. Print the results.
- 5. If not at the end, go back to step 1.

This could all be done manually, but it would be very tedious. A script can automate this process, however it requires more effort initially to write it. A script is a list of instructions (which can include loops, branches and calls to user-defined and built-in functions) that control the Spike2 environment. You can create scripts by example, or type them in by hand.

Hello world Traditionally, the first thing written in every computer language prints "Hello world" to the output device. Here is our version that does it twice! To run this, use the File menu New command to create a new, empty script window. Type the following:

> Message("Hello world"); PrintLog("Hello world");

Click the  $\mathbb{H}$  Run button to check and run your first script. If you have made any typing errors, Spike2 will tell you and you must correct them before the script will run. The first line displays "Hello world" in a box and you must click on OK to close it. The second line writes the text to the Log view. Open the Log view to see the result (if the Log window is hidden you should use the Window menu Show command to make it visible).

So, how does this work? Spike2 recognises names followed by round brackets as a request to perform an operation (called a *function* in computer-speak). Spike2 has around 400 built-in functions, and you can add more with the script language. You pass the function extra information inside the round brackets. The additional information passed to a function is called the function *arguments*.

Spike2 interprets the first line as a request to use the function Message() with the argument "Hello world". The message is enclosed in double quotation marks to flag that it is to be interpreted as text, and not as a function name or a variable name.

An argument containing text is called a *string*. A string is one of the three basic data types in Spike2. The other two are *integer* numbers (like 2, -6 and 0) and real numbers (like 3.14159, -27.6 and 3.0e+8). These data types can be stored in *variables*.

Spike2 runs your script in much the same way as you would read it. Operations are performed in reading order (left to right, top to bottom). There are also special commands you can insert in the script to make the it run round loops or do one operation rather than another. These are described in the script language syntax chapter.

Spike2 can give you a lot of help when writing a script. Move the text caret to the middle of the word Message and press the F1 key. Help for the Message() command appears, and at the bottom of the help entry you will find a list of related commands that you might also find useful.

**Views and view** The most basic concept in a script is that of a view and the view handle that identifies it. **handles** A view is a window in Spike2 that the script language can manipulate. The running script is hidden from most commands, however you can obtain its handle using App(3) so you can show and hide it.

> There is always a *current view*. Even if you close all windows the Log view, used for text output by the  $PrintLog()$  command, remains. Whenever you use a built-in function that creates a new view, the function returns a *view handle*. The view handle is an integer number that identifies the view. It is used with the  $\vee$ iew() and FrontView() functions to specify the current view and the view that should be on top of all windows.

> Whenever a script creates a new view, the view becomes the current view. However, views are created invisibly so that they can be configured before appearing. You can use WindowVisible(1) to display a new window.

# **example**

Writing scripts by To help you write scripts Spike2 can monitor your actions and write the equivalent script. This is a great way to get going writing scripts, but it has limitations. Scripts generated this way only repeat actions that you have already made. The good point of recording your actions is that Spike2 shows you the correct function to use for each activity.

> For example, let us suppose you use the Script menu Turn Recording On option, open a data file, select interval histogram analysis mode of channel 3, process all data in the file and end with the Script menu Stop recording command. Spike2 opens a new window holding the equivalent script (we have tidied the output up a little and added comments):

```
var v6%,v7%; 'declare two integer variables (% means integer)
v6% := FileOpen("demo.smr", 0, 3);<br>Window(10, 10, 80, 50);<br>Set a window position
Window(10, 10, 80, 50);
v7\text{\textdegree} := \text{SetInth}(3, 100, 0.01, 0);<br>WindowVisible(1);<br>"make the INTH visible
                                             'make the INTH visible
Process(0, View(-1).Maxtime(), 0, 1); 'Add data to INTH view
```
Some of this is fairly straightforward. You can find the FileOpen(), SetInth(), and Process () functions described in this manual and they seem to map onto the actions that you performed. However, there is extra scaffolding holding up the structure.

In the first line, the var keyword creates two integer variables,  $v6\$  and  $v7\$ . These variables hold view handles returned by FileOpen() and SetInth(). Spike2 generates the names from the internal view numbers (so your script may not be exactly the same). The result of the functions is copied to the variable with the := *operator*. In English, the second line of the script could be read as: *Copy the result of the FileOpen command on file demo.smr to variable v6% .*

The SetInth() command makes a new window to hold an interval histogram of the data in channel 3 with 100 bins of 0.01 seconds width and with the first bin starting at an interval of 0 seconds. The  $WindowVisible(1)$  command is present because the new window created by  $SetInth()$  is hidden. Spike2 creates invisible windows so that you can size and position them before display to prevent excessive screen repainting.

The  $\forall i \in \mathbb{V}(-1)$ . syntax accesses data belonging to a view other than the current view. The current view when the Process() command is used is the result view and we want to access the maximum time in the original time view. The negative argument tells the script system that we want to change the current view to the time view associated with this result view. The dot after the command means that the swap is temporary, only for the duration of the Maxtime() function.

**Using recorded** You can now run this script with the control buttons. The script runs and generates a new **actions** result view, repeating your actions. Now suppose we want to run this for several files, each one selected by the user. You must edit the script a bit more and add in some looping control. The following script suggests a solution. Notice that we have now changed the view handle variables to names that are a little easier to remember.

```
var fileH%, inthH%; 'view handle variables
                                 'blank for dialog, single window
while fileH% > 0 do TFileOpen returns -ve if no file
   inthH% := SetInth(3, 100, .01, 0); WindowVisible(1);
   Process(0, View(-1).Maxtime(), 0, 1);<br>Draw(); 'Update
                                 'Update the INTH display
    fileH% := FileOpen("", 0, 1); 'ask for the next file
wend;
```
This time, Spike2 prompts you for the file to open. The file identifier is negative if anything goes wrong opening the file, or if you press the Cancel button. We have also included a  $Draw()$  statement to force Spike2 to draw the data after it calculates the interval histogram. There is a problem with this script if you open a file that does not contain a channel 3 that holds events or markers of some kind. We will deal with this a little later.

However, you will find that the screen gets rather cluttered up with windows. We do not want the original window once we have calculated the histogram, so the next step is to delete it. We also have added a line to close down all the windows at the start, to reduce the clutter when the script starts.

```
var fileH%, inthH%;
FileClose(-1); \qquad \qquad 'close all windows except script fileH% := FileOpen("", 0, 1); 'use a blank name to open dialog
                                    'use a blank name to open dialog
while fileH% > 0 do TFileOpen returns -ve if no file
   inthH<sup>2</sup> := SetInth(3, 100, .01, 0); WindowVisible(1);
   Process(0, View(-1).Maxtime(), 0, 1);
   View(fileH%). FileClose(); 'Shut the old window
   Draw(); Update the INTH display fileH% := FileOpen("", 0, 1); 'ask for the next file
wend;
```
This seems somewhat better, but we still have the problem that there will be an error if the file does not hold a channel 3, or it is of the wrong type. The solution to this is to ask the user to choose a channel using a dialog. We will have a dialog with a single field that asks us to select a suitable channel:

```
var fileH%, inthH%, chan%; 'Add a new variable for channel
FileClose(-1); \qquad \qquad 'close all windows to tidy up fileH% := FileOpen("", 0, 1); 'use a blank name to open dia
                                  'use a blank name to open dialog
while fileH% > 0 do TFileOpen returns -ve if no file
    DlgCreate("Channel selection"); 'Start a dialog
    DlgChan(1, "Choose channel for INTH", 126); 'all but waveform
    if (DlgShow(chan%) > 0) and 'User pressed OK and...
       (chan% > 0) then '...selected a channel?
      inthH% := SetInth(chan%, 100, .01, 0); WindowVisible(1);
      Process(0, View(-1).Maxtime(), 0, 1);
       View(fileH%).FileClose(); 'Shut the old window
      Draw(); ' Update the display
    endif
    fileH% := FileOpen("", 0, 1); 'ask for the next file
wend;
```
The DlgCreate() function has started the definition of a dialog with one field that the user can control. The  $DlgChan()$  function sets a prompt for the field, and declares it to be a channel list from which we must select a channel (or we can select the No channel entry). The DlgShow() function opens the dialog and waits for you to select a channel and press OK or Cancel. The if statement checks that all is well before making the histogram.

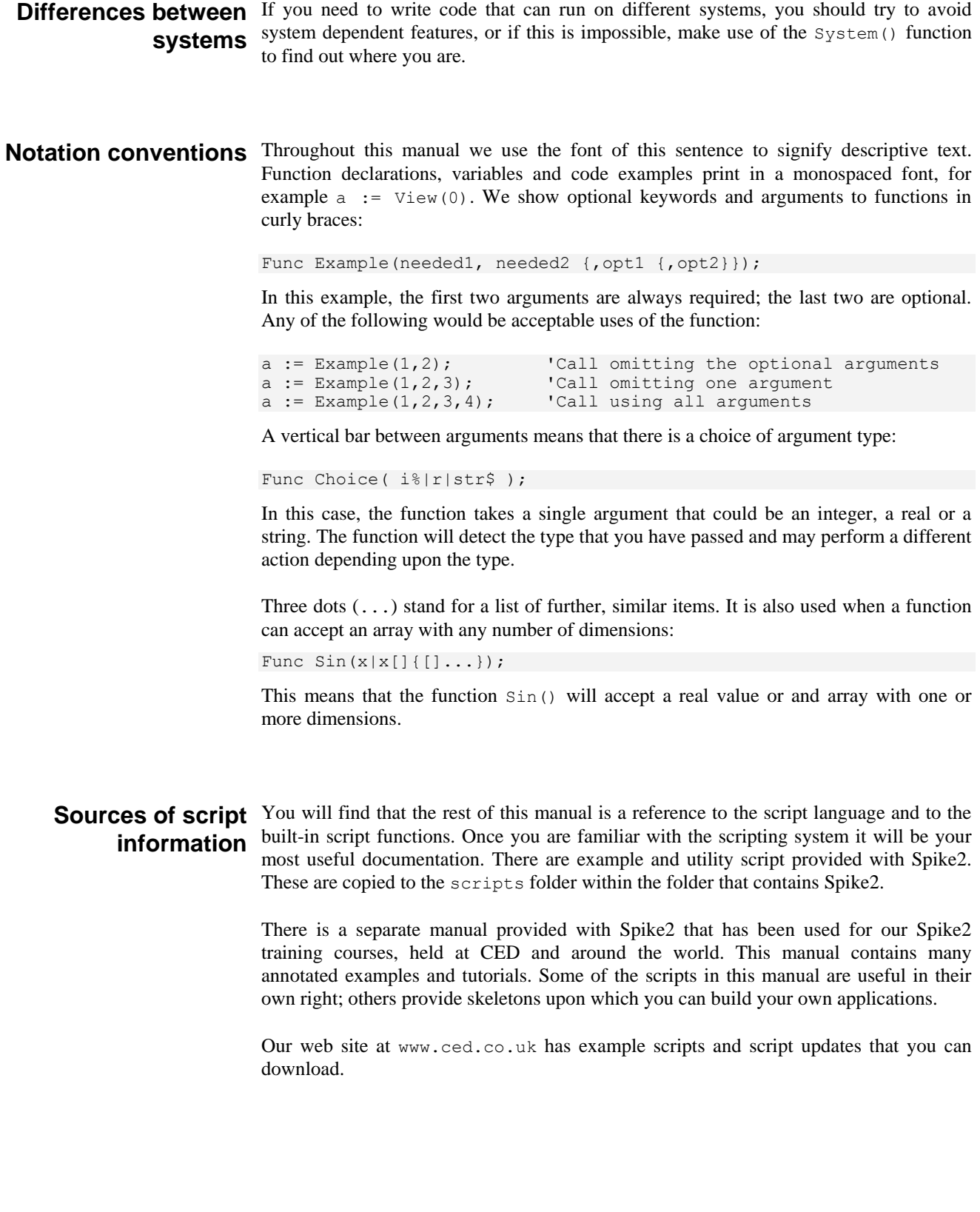

# **Script window**

**2**

You use the script window when you write and debug a script. Once you are satisfied that your script runs correctly you would normally run a script from the script menu without displaying the source code. You can have several scripts loaded at a time and select one to run with the Script menu Run Script command. If a script is opened from a read only medium, or is write protected, you will not be allowed to edit it.

The script window is a text window with a few extra controls including a folding margin that allows you to fold away inner loops, function and procedures. The folding margin can be hidden; see the Edit menu Preferences for details of configuring the script folding margin.

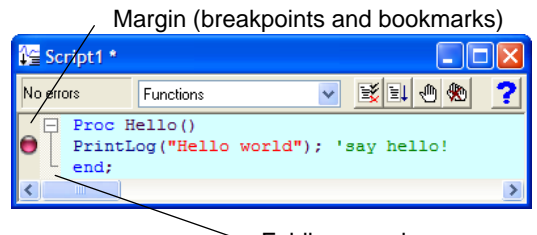

Folding margin

To the left of the text area is a margin where you can set break points (one is shown already set), bookmarks and where the current line of the script is indicated during debugging. Above the text area is a message bar and several controls. The controls have the following functions:

This control is a quick way to find any func or proc in your script. Click on this to display a list, in alphabetical order, of the names of all user-defined routines. Select one, and the window will scroll to it. To be located, the keywords func and proc must be at the start of a line and the name of the routine must be on the same line.

**Compile** LX

**Function**

Functions

The script compiler checks the syntax of the script and if no errors are found it creates the compiled version, ready to run. If the script has not been changed since the last compile and no other script has been compiled, the button is disabled as there is no need to compile again. Spike2 can have one compiled script in memory at a time.

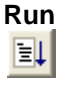

If the script has not been compiled it is compiled first. If no errors are found, Spike2 runs the compiled version, starting from the beginning. Spike2 skips over proc ... end; and func ... end; statements, so the initial code can come before, between or after any user-defined procedures and functions. This button is disabled once the script has started to run.

## **Set break point**

This button sets a break point on the line containing the text caret, or clears a break if one is already set. A break point stops a running script when it reaches the start of the line containing the break point. You can also set and clear break points by clicking the mouse pointer in the margin or by right clicking the line and using the *Toggle break* command.

Not all statements can have break points set on them. Some statements, such as var, const, func and proc compile to entries in a symbol table; they generate no code. If you set a break point on one of them the break point will appear at the next statement that is "breakable". If you set break points before you compile your script, you may find that some break points move to the next breakable line when you compile.

**Clear all break points**

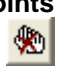

This button is enabled if there are break points set in the script. Click this button to remove all break points from the script. Break points can be set and cleared at any time, even before your script has been compiled.

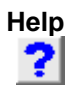

This button provides help on the script language. It takes you to an alphabetic list of all the built-in script functions. If you scroll to the bottom of this list you can also find links to the script language syntax and to the script language commands grouped by function. Within a script, you can get help on keywords and built in commands by clicking on the keyword or command and pressing the F1 key.

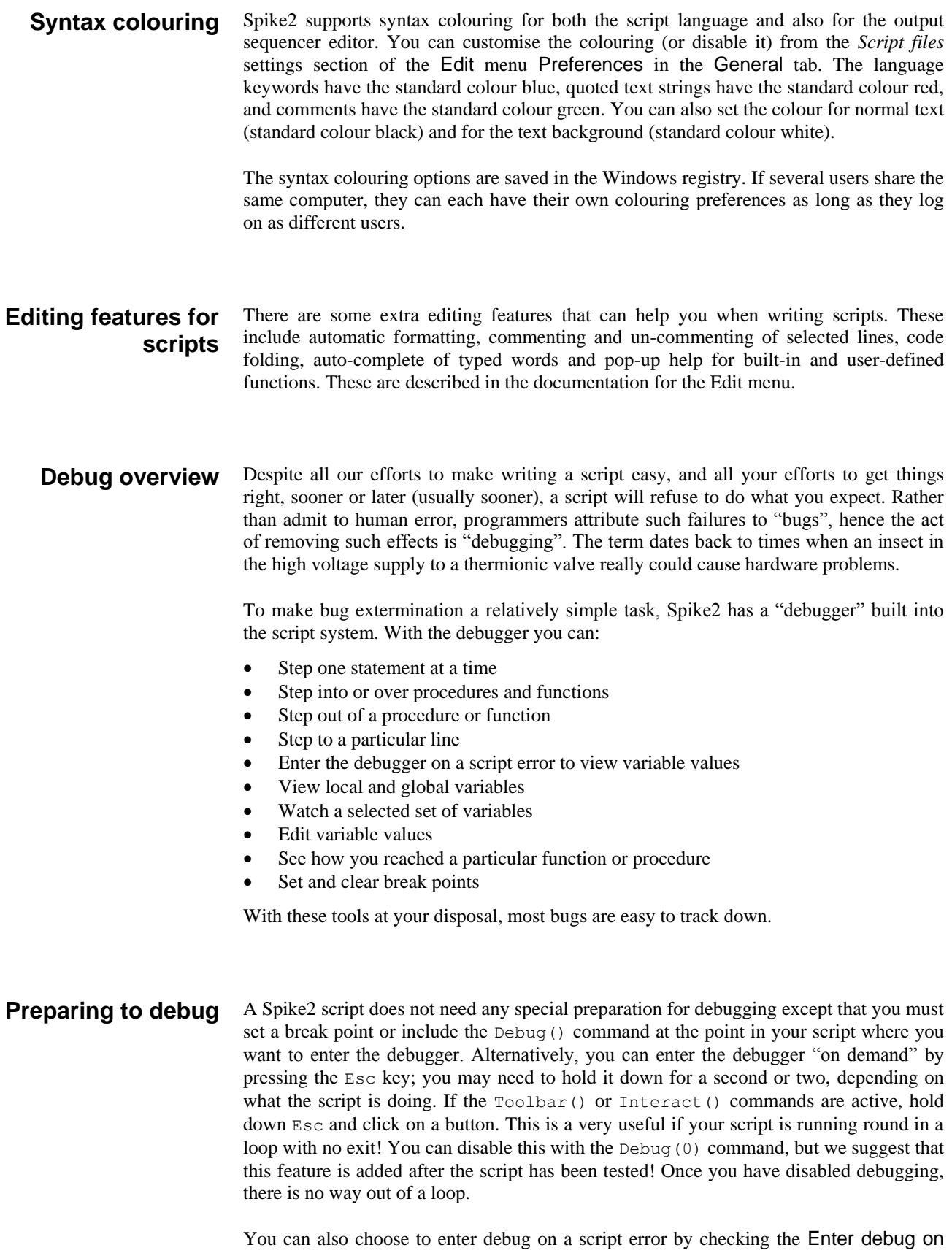

script error box in the General tab of the Edit menu Preferences option. Depending on the error, this may let you check the values of variables to help you fix the problem.

When your script enters the debugger, the debug toolbar opens if it was not visible. The picture shows the toolbar as a floating window,

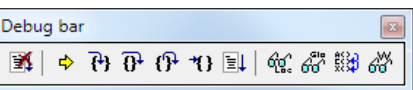

but you can dock it to any side of the Spike2 window by dragging over the window edge.

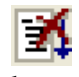

Stop running the script  $(\text{Ctrl+Alt+Shift+F5})$ . There is no check that you really meant to do this; we assume that if you know enough to open the debugger, you know what you are doing! You can use the Debug() command to disable the debugger.

Display the current script line ( $Ctr1+Alt+F2$ ). If the script window is hidden, this makes it visible, brings it to the top and scrolls the text to the current line.

If the current statement contains a call to a user-defined Proc or a Func, step into it, otherwise just step ( $Ctr1+F5$ ). This does not work with the  $Toobar()$ command which is not user-defined, but which can cause user-defined routines to be called. To step into a user-defined  $Func$  that is linked to a  $Toolbar()$  command, set a break point in the Func.

Step over this statement to the next statement (Shift+F5). If you have more than one statement on a line you will have to click this button once for each statement, not once per line.

Step out of a procedure or function  $(Alt+F5)$ . This does not work if you are in a function run from the Toolbar() command as there is nowhere to return to. In this case, the button behaves as if you had pressed the run button.

Run to the start of the line with the text caret (Ctrl+Alt+F2). This is slightly quicker than setting a break point, running to it, then clearing it (which is how this is implemented). This is disabled unless the current view is a script file that is part of the currently running script.

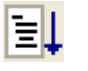

Run the script (Ctrl+Shift+F5). This disables the buttons on the debug toolbar and the script runs until in reaches a break point or the end of the script.

Show the local variables for the current user-defined  $\epsilon$  func or proc (F7). If there is no current routine, the window is empty. Double-click a variable to edit it. The first few hundred characters of array elements are displayed. If an array is longer than this, the display ends with … indicating more text. Right-click variables to add them to the Watch window.

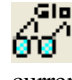

Show the global variable values in a window ( $Ctr1+F7$ ). You can edit a global variable by double clicking on it. The very first entry in this window lists the current view by handle, type and window name. Right-click variables to add them to the Watch window.

鼹 Display the call stack (list of calls to user-defined functions with their arguments) on the way to the current line in a window ( $Ctrl+Shift+FT$ ). If the  $Toobar()$ function has been used, the function name is  $\langle$ Callback>.

Display the Watch window. Right-click variables in the Globals and Locals a al windows to add them to the Watch window. Right-click in the Watch window to control the display of watched variables.

The debug toolbar and the locals, globals and the call window close at the end of a script. Buttons are disabled if they cannot be used. Hover the mouse pointer over a button to display a Tool tip; if the Status bar is visible, a longer description can be seen there.

There is an option in the Edit menu Preferences dialog General tab to enter the debugger on an error. After an error you can inspect the values of local and global variables and the contents of the call stack, but you are not allowed to continue running the script. **Enter debug on error**

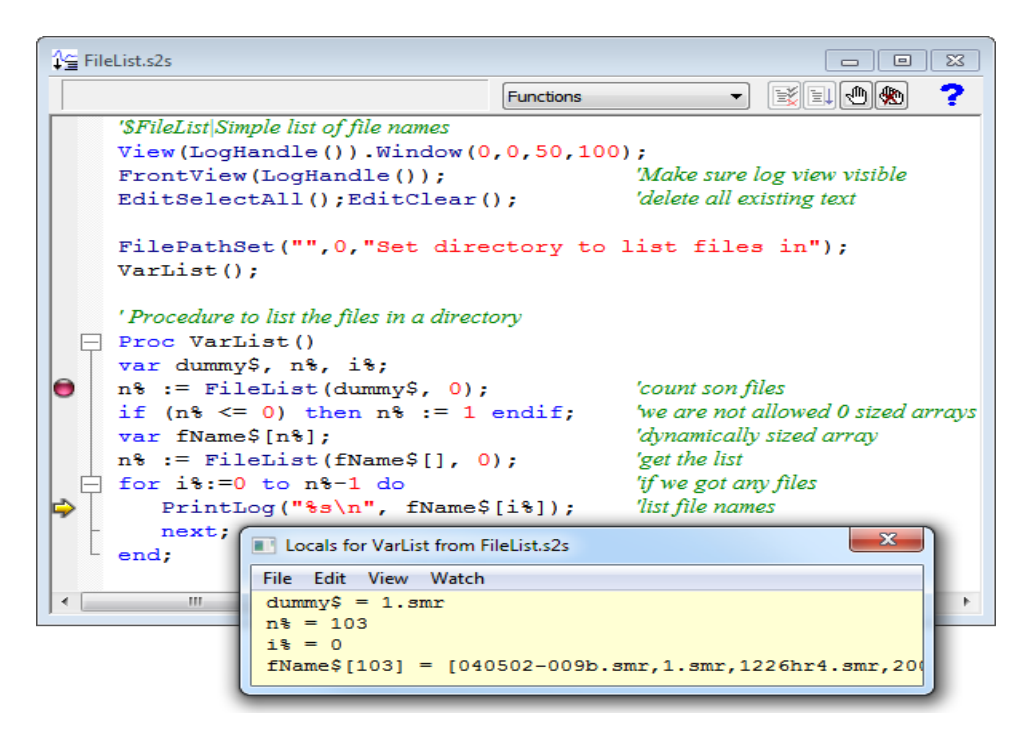

The example above shows a script that prompts the user to select a directory, opens it and prints a list of spike2 data files to the log window. The user set a break points, ran the script then clicked on the Step button four times and clicked the Locals button.

- If the locals or globals windows are open, they display a list of variables. If there are more variables than can fit in the window you can scroll the list up and down to show them all. Simple variables are followed by their values. If you double click on one a new window opens in which you can edit the value of the variable. If you double click on an array, a new window opens that lists the values of the elements of the array. You choose the element by editing the index fields, one for each dimension. **Inspecting variables**
	- Variables added to the Watch window are remembered between debug sessions. Variables that do not exist in the current script are marked. Right-click in the Watch window to see the options for managing watched variables. *Watch window*
		- The call stack can sometimes be useful to figure out how your script arrived at a position in your code. This is particularly true if your script makes recursive use of functions. A function is recursive when it calls itself, either directly, or indirectly through other functions. This example calculates factorials using recursion. We have set a break point and then displayed **Call stack**

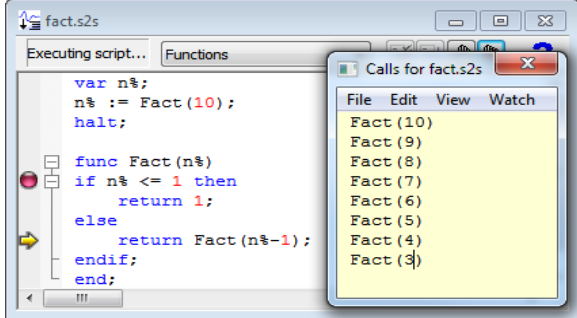

the call stack so you can see all the calls, and the arguments for each call. A common fault with scripts is to have mutually recursive user options. This leads to users burrowing deeper and deeper into the call stack until they run out of memory. The call stack can help to detect such problems.

**3**

**Script format** A script consists of lines of text. Each line can be up to 240 characters long, however we suggest a maximum line length of 78 characters as experience shows that this makes printing and transfer of scripts to other systems simple.

> The script compiler treats consecutive white space as a single space except within a literal string. White space characters are end of line, carriage return, space and tab. The compiler treats comments as white space.

> The maximum size of a script is limited by the number of instructions that it compiles into. This number is displayed in the status bar of the script window when you compile. The limit is currently 1,000,000 instructions, which is a very large script, probably around 160,000 lines of typical script code.

Keywords and names All keywords, user-defined functions and variable names in the script language start with one of the letters a to z followed by the characters a to z and 0 to 9. Keywords and names are not case sensitive, however users are encouraged to be consistent in their use of case as it makes scripts easier to read. Variables and user-defined functions use the characters  $\frac{1}{2}$  and  $\frac{1}{2}$  at the end of the name to indicate integer and string type.

> User-defined names can extend up to a line in length. Most users will restrict themselves to a maximum of 20 or so characters.

> The following keywords are reserved and cannot be used for variables or function names:

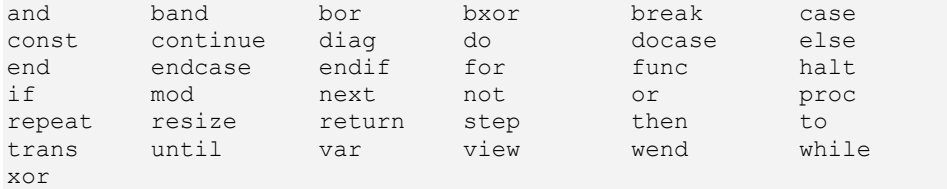

Further, names used by Spike2 built-in functions cannot be redefined as user functions or global variables. They can be redefined as local variables (not recommended).

Data types There are three basic data types in the script language: real, integer and string. The real and integer types store numbers; the string type stores characters. Integer numbers have no fractional part, and are useful for indexing arrays or for describing objects for which fractions have no meaning. Integers have a limited (but large) range of allowed values.

> Real numbers span a very large range of number and can have fractional parts. They are often used to describe real-world quantities, for example the weight of an object.

> Strings hold text and automatically grow and shrink in length to suit the number of text characters stored within them.

**Real data type** This type is a double precision floating point number. Numbers are stored to an accuracy of at least 16 decimal digits and can have a magnitude in the range  $10^{-308}$  to  $10^{308}$ . Variables of this type have no special character to identify them. Real constants have a decimal point or the letter  $\in$  or  $E$  to differentiate from integers. White space is not allowed in a sequence of characters that define a real number. Real number constants have one of the following formats where digit is a decimal digit in the range 0 to 9:

```
{-}{digit(s)}digit.{digit(s)}{e|E{+|-}digit(s)}
{-}{digit(s)}.digit{digit(s)}{e|E{+|-}digit(s)}
{-}{digit(s)}digitE|e{+|-}digit(s)
```
A number must fit on a line, but apart from this, there is no limit on the number of digits. The following are legal real numbers:

1.2345 -3.14159 .1 1. 1e6 23e-6 -43e+03

 $E$  or  $\in$  followed by a power of 10 introduces exponential format. The last three numbers above are:  $1000000 \quad 0.000023 -43000.0$ . The following are not real constants:

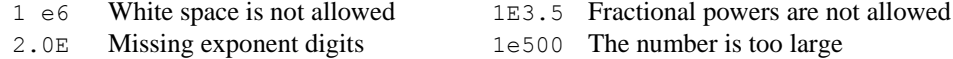

**Integer data type** The integer type is identified by a  $\ast$  at the end of the variable name and stores 32-bit signed integer (whole) numbers in the range -2,147,483,648 to 2,147,483,647. There is no decimal point in an integer number. An integer number has the following formats (where digit is a decimal digit 0 to 9, and hexadecimal-digit is 0 to 9 or a to f or A to  $F$ , with a standing for decimal 10 to  $F$  standing for decimal 15):

> ${-}$ {digit(s)}digit {-}0x|X{hexadecimal-digit(s)}hexadecimal-digit

You cannot write  $-2147483648$  in a script as this is treated as minus 2147483648, which overflows integer range. Write -2147483647-1 or 0x8000000 instead.

You may assign real numbers to an integer, but it is an error to assign numbers beyond the integer range. Non-integral real numbers are truncated (towards zero) to the next integral number before assignment. Integer numbers are written as a list of decimal digits with no intervening spaces or decimal points. They can optionally be preceded by a minus sign. The following are examples of integers:

1 -1 -2147483647 0 0x6789abcd 0X100 -0xced

Integers use less storage space than real numbers and are slightly faster to work with. If you do not need fractional numbers or huge numeric ranges, use integers.

String data type Strings are lists of characters. String variable names end in a \$. String variables can hold strings up to 65534 characters long. Literal strings in the body of a program are enclosed in double quotation marks, for example:

"This is a string"

A string literal may not extend over more than one line. Consecutive strings with only white space between them are concatenated, so the following:

```
"This string starts on one lin"
"e and ends on another"
```
is interpreted as "This string starts on one line and ends on another". Strings can hold special characters, introduced by the escape character backslash:

- \" The double quote character (this would normally terminate the string)
- \\ The Backslash character itself (beware DOS paths)
- \t The Tab character
- \n The New Line character (or characters, depending on the system)
- $\rm\trm$  The Carriage Return character (ASCII code 13)

**Conversion between data** You can assign integer numbers to real variables and real numbers to integer variables (unless the real number is out of the integer range when a run-time error will occur). **types**When a real number is converted to an integer, it is truncated. The  $\text{Asc}(1)$ ,  $\text{Chr}(1)$ , Str\$() and Val() functions convert between strings and numbers.

**Variable declarations** Variables are created by the var keyword. This is followed by a list of variable names. You must declare all variable names before you can use them. Arrays are declared as variables with the size of each dimension in square brackets. The first item in an array is at index 0. If an array is declared as being of size n, the last element is indexed  $n-1$ .

> var myInt%,myReal,myString\$; 'an integer, a real and a string var aInt%[20],arl[100],aStr\$[3] 'integer, real and string vectors '10 rows of 4 columns of reals var square\$[3][3]; '3 rows of 3 columns of strings

You can define variables in the main program, or in user-defined functions. Those defined in the main program are global and can be accessed from anywhere in the script after their definition. Variables defined in user-defined functions exist from the point of definition to the end of the function and are deleted when the function ends. If you have a recursive function, each time you enter the function you get a fresh set of variables.

The dimensions of global arrays must be constant expressions (but see resize, below). The dimensions of local arrays can be set by variables or calculated expressions. Simple variables (not arrays) can be initialised when they are declared. Before Spike2 version 7, the initialising expression could not include variables or function calls. Uninitialised numeric variables are 0; uninitialised strings are empty.

var Sam%:=3+2, pi:=4\*ATan(1), sal\$:="I am \"Sally\"";

**Constant declarations** Constants are created by the const keyword. A constant can be of any of the three basic data types, must be initialised in the declaration with a constant expression and cannot be an array. A constant expression is composed of previously defined numeric constants, numbers and the operators add, subtract, multiply and divide  $(++{\star})$  or is a string constant. The syntax and use of constants is the same as for variables, except that you cannot assign to them or pass them to a function or procedure as a reference parameter.

const Sam%:=3+2, pi:=3.1415926535897932, sal\$:="I am \"Sally\"";

Arrays of data The three basic types (integers, reals and strings) can be made into arrays with from 1 to 5 dimensions. Before Spike2 version 6, the maximum number of dimensions allowed was 2). We call a one-dimensional array a vector, and a two-dimensional array a matrix to match common usage. Declare arrays with the var statement:

var v[20], M[10][1000], nd[2][3][4][5][6], text\$[23];

declares a 10 element vector, a matrix with 10 rows and 1000 columns, a 5-dimensional array with 720 elements and an array of strings. To reference array elements, enclose the element number in square brackets (the first element in each dimension is number 0):

 $v[6] := 1; x := M[8][997]; nd[1][0][0][0][2] := 4.5; text[1]: "a";$ 

You can declare an array with one or more dimensions set to 0! However, such an array cannot be used in this state. All dimensions must have non-zero size before you can refer to an array in anything other than a var or resize statement. You can resize an array with the resize statement.

There is a maximum number of elements (product of the sizes of the dimensions) that you are allowed in an array. This is currently set to 100,000,000 in an attempt to prevent operations that would likely take a very long time.

The dimension sizes for an array declared outside a  $Proc$  or Func (a global array) must all be constant; inside a Proc or Func they can be variables. For example:

```
Proc VariableSizeArray(n%)
var x[n%];
```
You cannot have two var statements that refer to the same variable in the same context. That is, you cannot have code like:

```
var fred[23][32];
...
var fred[23[48]; This line will generate an error
```
as this will generate a "Name multiply defined or redefined" error. In a Proc or Func, you can declare an array inside a loop, and change the size of the dimensions each time around the loop. However, version 7 provides the resize statement, and we urge you to declare arrays outside loops and use resize to do any required size changes.

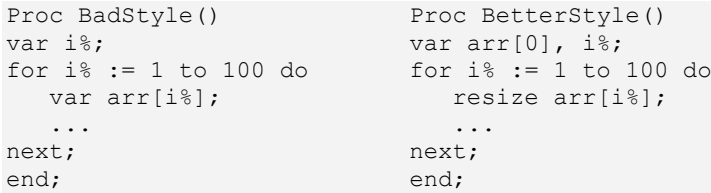

We may make resizing an array using var illegal in the future. Note that before Spike2 version 7, resizing with var preserved the original data when the last dimension was changed, but changes to any other dimension would not preserve the data.

Use  $v[start:size]$  to pass a vector or a subset of a vector  $v$  to a function. start is the index of the first element to pass, size is the number of elements. Both start and size are optional. If you omit start, 0 is used. If you omit size, the sub-set extends to the end of the vector. To pass the entire vector use  $v[0:], v[:], v[]$  or just v. **Vector subsets**

> For example, consider the vector of real numbers declared as var data[15]. This has 15 elements numbered 0 to 14. To pass it to a function as a vector, you could specify:

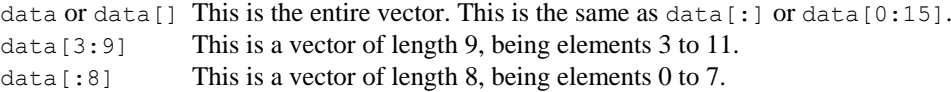

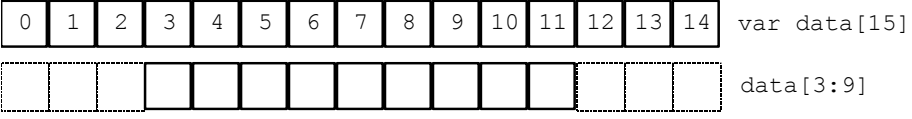

With a matrix you have more options. You can pass a single element, a vector sub-set, or a matrix sub-set. Consider the matrix of real numbers defined as  $var \space sq[6][7]$ . You can pass this as a vector or a matrix to a function as  $(a, b, c, c)$  and d are integer numbers): **Matrix subsets**

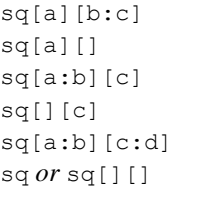

a vector of length c a vector of length 7 a vector of length b a vector of length 6 a matrix of size  $[b][d]$ a matrix of size  $[6]$ [7]

This diagram shows how sub-sets are constructed. sq[1:4][0] is a 4 element vector. This could be passed to a function that expects a vector as an argument.  $sq[5][1:6]$  is a vector with 6 elements.  $sq[2:2][2:4]$  is a matrix, of size  $[2][4]$ .

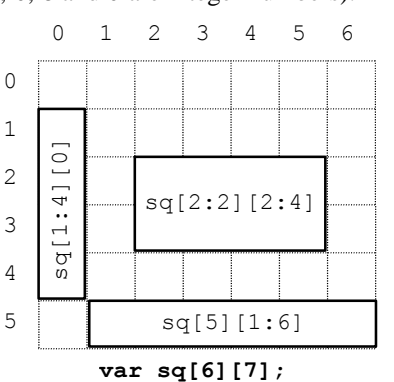

With more than 2 dimensions, you can make a subset of any number of dimensions up to the size of the original array. These examples show some of the possibilities for passing a source array with 5 dimensions defined as var  $nd[4][5][6][7][8]$ ; nd *or* nd[][][][][] The entire 5 dimensional array nd[0][][][][] A 4 dimensional array of size [5][6][7][8] nd[1:2][][2][][] A 4 dimensional array of size [2][5][7][8] nd[1][2][3][4][] A vector of size [8] nd[][[0][0][0] A matrix of size [4][5] You can pass the transpose of a vector or matrix to a function with the trans() operator, or by adding ` (back-quote) after the array or matrix name. The transpose of a matrix swaps the rows and columns. To be consistent with normal matrix mathematics, a onedimensional array is treated as a column vector and is transposed into a matrix with 1 row. That is given var data[15], trans(data) is a matrix of size [1][15]. var M[5][3], v[5], W[5][5]; PrintLog(M, M`);  $\qquad \qquad$  'Print M and its transpose PrintLog(M[][], trans(M[][])); 'Exactly the same as last line MatMul(W, M, M[][]'); 'set W to M times its transpose MatMul(W,  $v, v'$ );  $V = V$  iset W to v times its transpose From Spike2 version 6 onwards you can apply the transpose operator to arrays of higher dimensions. The result is an array with the dimensions and indexing reversed. That is, the transpose of  $x[2][3][4]$  is an array of size [4][3][2]. The element  $x[i][j][k]$  in the original becomes the element at index  $[k][j][i]$  in the transposed array. You can pass the diagonal of a matrix to a function using the diag() operator. This expects a matrix as an argument and produces a vector whose length is the smaller of the dimensions of the matrix. Given a matrix  $M[10][10]$ , diag(M) is a 10 element vector. From version 6 of Spike2 you can take the diagonal of any array with more than 1 dimension. The result is a vector with the length of the smallest dimension of the array. For example, given var a[4][5][6], diag(a) is a vector of length 4 holding the elements: a[0][0][0], a[1][1][1], a[2][2][2] and a[3][3][3]. **Resize array** You cannot change the number of dimensions of an array, but you can change the size of the dimensions. This is done with the resize statement (added at version Spike2 version 7), which has a syntax that is very similar to var: resize v[24], M[2][3000], nd[6][5][4][3][2], text\$[923]; When used in this way, the values in the square brackets, which can be expressions or constants, set the new size for each dimension. However, if you want to leave a dimension at the current size, you can use: resize nd[][][][][n%]; 'change last dimension only A pair of empty square brackets means that you want to preserve the current size of the corresponding dimension. The resize statement preserves data in the array (unless you make one or more dimensions smaller, when data is omitted). When you make dimensions larger, new numeric array elements are set to 0; new string elements are set to an empty string (""). In most cases, you will only want to change one dimension to cope with adding more items to an array. It is more efficient to increase the last dimension as in this case it is often possible to extend (or reduce) the memory allocated to the array without physically moving it in memory. If you change any other dimension than the last, the resize **N-Dimensional array subsets Transpose of an array Diagonal of a matrix or array**

statement allocates a new array of the required size, copies data into it, replaces the original array with the new one and releases the memory used by the original array.

You can always resize a global or local array unless a sub-array, transpose or diagonal of it has been passed to a Proc of Func and is currently in use. You will get the error message: "Attempt to index non-array or resize sub-array or result view" if you break this rule. Here are some examples to make this clearer:

```
var global[2][3];
Level1(global); \qquad \qquad 'pass entire global array
resize global[3][3]; 'OK
proc Level1(g[][]) 'g is entire global array
var local[3][4];
TryResize(local); 'this is OK, passing entire array
TryResize(q); 'this is OK, passing entire arrayTryResize(global); TryResize(global);
TryResize(local[:2][]); 'will fail as is a sub-array
ObscureError(local[:2][]); 'pass sub-array of local, OK
ObscureError(g[:1][:1]); 'pass sub-array of global, not OK
end;
Proc TryResize(arr[][])
resize arr[][2];
end;
Proc ObscureError(h[][]) 'will fail in the resize...
resize global[4][]; \cdot ...if h is a sub-array of global
end;
```
When you create a sub-array, transpose or diagonal of an existing array, a temporary array construct is created that depends on the original. If you were to resize the original, all the dependant arrays that referred to it would become invalid, so we do not allow you to make such a change. You cannot resize an array derived from a result view.

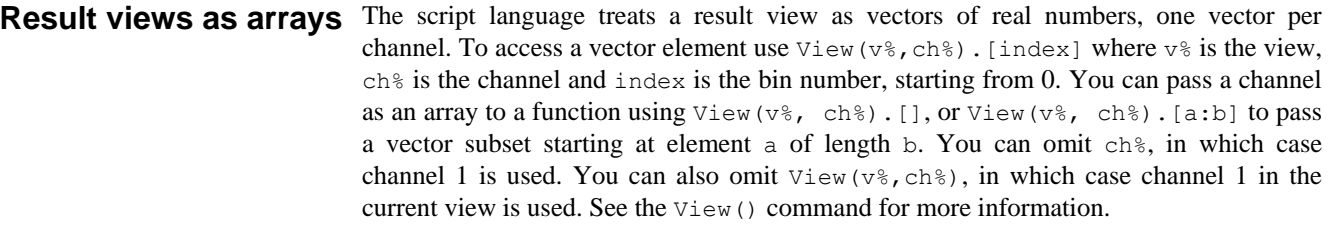

If you change a visible result view, the modified area is marked as invalid and will update at the next opportunity.

Statement types The script language is composed of statements. Statements are separated by a semicolon. Semicolons are not required before else, endif, case, endcase, until, next, end and wend, or after end, endif, endcase, next and wend. White space is allowed between items in statements, and statements can be spread over several lines. Statements may include comments. Statements are of one of the following types:

- A variable or constant declaration or a resize statement
- An assignment statement of the form:

variable := expression; Set the variable to the value of the expression variable += expression; Add the expression value to the variable

variable -= expression; Subtract the expression value from the variable variable  $*$ = expression; Multiply the variable by the expression value variable /= expression; Divide the variable by the expression value The  $+=, -=, *=$  and  $/=$  assignments were added at version 3.02.  $+=$  can also be used with strings ( $a\hat{s}$ +=b $\hat{s}$  is the same as  $a\hat{s}$ :=a $\hat{s}$ +b $\hat{s}$ , but is more efficient).

- A flow of control statement, described below
- A procedure call or a function with the result ignored, for example  $View(vh*)$ ;

**Comments in a script** A comment is introduced by a single quotation mark. All text after the quotation mark is ignored up to the end of the line.

View(vh%); 'This is a comment, and extends to the end of the line

**Expressions and** Anywhere in the script where a numeric value can be used, so can a numeric expression. Anywhere a string constant can be used, so can a string expression. Expressions are **operators** formed from functions, variables, constants, brackets and operators. In numerical expressions, the following operators are allowed, listed in order of precedence:

*Numeric operators*

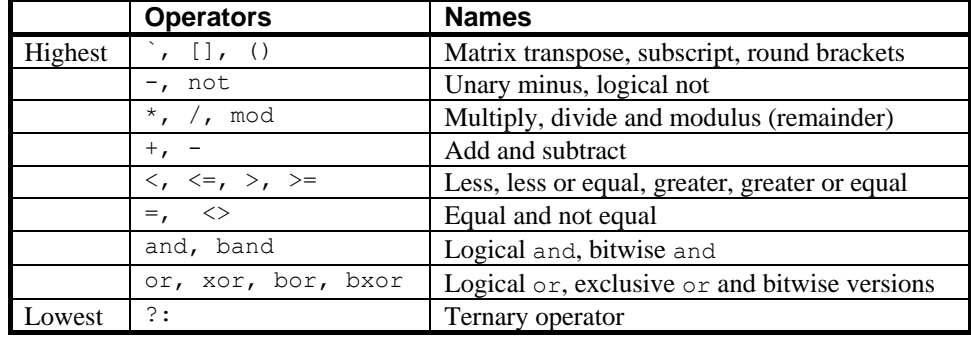

The order of precedence determines the order in which operators are applied within an expression. Without rules on the order of precedence, 4+2\*3 could be interpreted as 18 or 10 depending on whether the add or the multiply was done first. Our rules say that multiply has a higher precedence, so the result is 10. If in doubt, use round brackets, as in 4+(2\*3) to make your meaning clear. Extra brackets do not slow down the script.

The divide operator returns an integer result if both the divisor and the dividend are integers. If either is a real value, the result is a real. So  $1/3$  evaluates to 0, while  $1.0/3$ , 1/3.0 and 1.0/3.0 all evaluate to 0.333333…

The minus sign occurs twice in the list because minus is used in two distinct ways: to form the difference of two values (as in fred:=23-jim) and to negate a single value (fred :=-jim). Operators that work with two values are called *binary*, operators that work with a single value are called *unary*. There are four unary operators, [], (), - and not, the remainder are binary.

There is no explicit TRUE or FALSE keyword in the language. The value zero is treated as false, and any non-zero value is treated as true. Logical comparisons have the value 1 for true. So not 0 has the value 1, and the not of any other value is 0. If you use a real number for a logical test, remember that the only way to guarantee that a real number is zero is by assigning zero to it. For example, the following loop may never end:

var add:=1.0; repeat

add := add -  $1.0/3.0$ ; ' beware,  $1/3$  has the value 0! until add =  $0.0$ ;  $\blacksquare$  beware, add may never be exactly 0

Even changing the final test to  $add \leq 0.0$  leads to a loop that could cycle 3 or 4 times depending on the implementation of floating point numbers.

The result of the comparison operators is integer 0 if the comparison is false and integer 1 if the comparison is true. The result of the binary arithmetic operators is integer if both operands are integers, otherwise the result is a real number. The result of the logical operators is integer 0 or 1. The result of the exclusive or operator is true if one operand is true and the other is false.

The bitwise operators band, bor and bxor treat their operands as integers, and produce an integer result on a bit by bit basis. They are not allowed with real number operands.

String operators The comparison operators can be applied to strings. Strings are compared character by character, from left to right. The comparison is case sensitive. To be equal, two strings must be identical. You can also use the  $+$  operator to concatenate strings (join them together).

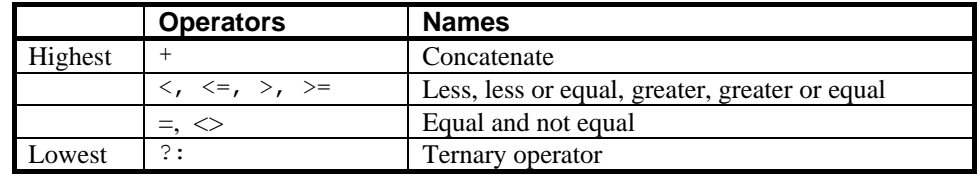

The character order for comparisons (lowest to highest) is:

space !"#\$%&'()\*+,-./0123456789:;<=>?@ ABCDEFGHIJKLMNOPQRSTUVWXYZ[\]^\_` abcdefghijklmnopqrstuvwxyz{|}~

Do not confuse assignment  $:=$  with the equality comparison operator,  $=$ . They are entirely different. The result of an assignment does not have a value, so you cannot write statements like  $a:=b:=c$ ; (which was allowed in the MS-DOS version of Spike2).

The ternary operator The ternary operator ?: was added at Spike2 version 6 and has the following format:

*numeric expression* **?** *expression1* **:** *expression2*

The result of the ternary operator is *expression1* if *numeric expression* evaluates to a non-zero result otherwise it is *expression2*. You can use this anywhere that an expression would be acceptable, including when passing arrays as arguments to functions. However, *expression1* and *expression2* must be type compatible in the context of their use. For example, if one is a string, then the other must also be a string. If they are arrays passed as arguments, they must have the same type and the same number of dimensions. If they are arguments passed by reference, they must have identical type. In an expression, one can be integer and the other real, in which case the combined type is treated as real.

You are not allowed to use this operator to choose between function or procedure names passed as arguments into functions or procedures.

**Examples of expressions** The following (meaningless) code gives examples of expressions.

```
var jim, fred, sam, sue%, pip%, alf$, jane$;
jim := Sin(0.25) + Cos(0.25);fred := 2 + 3 * 4; 'Result is 14.0 as * has higher precedence
fred := (2 + 3)* 4; 'Result is 20.0
fred += 1; 'Add 1 to fred
sue% := 49.734; 'Result is 49
```

```
sue% := -49.734; 'Result is -49
pip% := 1 + fred > 9; 'Result is 1 as 21.0 is greater than 9
jane$ := pip% > 0 ? "Jane" : "John"; 'Result is "Jane"
alf$ := "alf";
sam := jane$ > alf$; 'Result is 0.0 (a is greater than J)
sam := UCase$(jane$)>UCase$(alf$); 'Result is 1.0 (A < J)
sam := "same" > "sam"; 'Result is 1.0
pip<sup>8</sup> := 23 \mod 7; 'Result is 2<br>
\lim_{x \to 23} and 6.5; 'Result is 3.5
\lim := 23 mod 6.5;
jim := -32 mod 6; 'Result is -2.0
sue% := jim and not sam; 'Result is 0 (jim = -2.0 and sam = 1.0)
pip% := 1 and 0 or 2>1; 'Result is 1
sue% := 9 band 8; <br>sue% := 9 bxor 8; <br>'Result is 1
sue% := 9 bxor 8;sue% := 9 bor 8; 'Result is 9
```

```
Mathematical constants We don't provide maths constants as built-in symbols, but the two most common ones, e
                            and \pi are easily generated within a script; e is Exp(1,0) and \pi is 4.0*ATan(1.0).
```
**statements**

Flow of control If scripts were simply a list of commands to be executed in order, their usefulness would be severely limited. The flow of control statements let scripts loop and branch. It is considered good practice to keep flow of control statements on separate lines, but the script syntax does not require this. There are two branching statements,  $\text{if} \dots \text{endif}$  and docase...endcase, and three looping statements, repeat...until, while...wend and for...next. You can also use user-defined functions and procedures with the Func and Proc statements.

> **if...endif** The if statement can be used in two ways. When used without an else, a single section of code can be executed conditionally. When used with an else, one of two sections of code is executed. If you need more than two alternative branches, the docase statement is usually more compact than nesting many if statements.

```
if expression then 'The simple form of an if
    zero or more statements;
endif;
if expression then 'Using an else
    zero or more statements;
else
   zero or more statements;
endif;
```
If *expression* is non-zero, the statements after the then are executed. If *expression* is zero, only the statements after the else are executed. The following code adds 1 or 2 to a number, depending on it being odd or even:

```
if num% mod 2 then
  num%:=num%+2; 'note that the semicolons before...
else '...the else and endif are optional.
   num%:=num%+1;
endif;
                    'The following are equivalent
if num% mod 2 then num%:=num%+2 else num%:=num%+1 endif;
num% += num% mod 2 ? 2 : 1;'An alternative using ?:
```
**docase...endcase** These keywords enclose a list of case statements forming a multiway branch. Each case is scanned until one is found with a non-zero expression, or the else is found. If the else is omitted, control passes to the statement after the endcase if no case expression is non-zero. Only the first non-zero case is executed (or the else if no case is non-zero).

```
docase
case exp1 then
   statement list;
case exp2 then
   statement list;
 ...
else
   statement list;
endcase;
```
The following example sets a string value depending on the value of a number:

```
var base%:=8,msg$;
docase
 case base%=2 then msg$ := "Binary";
 case base%=8 then msg$ := "Octal";
case base%=10 then msg$ := "Decimal";
case base%=16 then msg$ := "Hexadecimal";else msg$ := "Pardon?";
endcase;
```
**repeat...until** The statements between repeat and until are repeated until the expression after the until keyword evaluates to non-zero. The body of a repeat loop is always executed at least once. If you need the possibility of zero executions, use a while loop. The syntax of the statement is:

```
repeat
    zero or more statements;
until expression;
```
For example, the following code prints the times of all data items on channel 3 (plus an extra -1 at the end):

```
var time := -1; \qquad \qquad 'start time of search
repeat
   time := NextTime(3, time); 'find next item time
   PrintLog("%f\n", time); 'display the time to the log
until time<0; \qquad \qquad 'until no data found
```
while...wend The statements between the keywords are repeated while an expression is not zero. If the expression is zero the first time, the statements in between are not executed. The while loop can be executed zero times, unlike the repeat loop, which is always executed at least once.

```
while expression do
   zero or more statements;
wend;
```
The following code fragment, finds the first number that is a power of two that is greater than or equal to some number:

```
var test%:=437, try%:=1;
while try%<test% do 'if try% is too small...
  try% := try% * 2; \ldots double it
wend;
```
**for...next** A for loop executes a group of statements a number of times with a variable changed by a fixed amount on each iteration. The loop can be executed zero times. The syntax is:

```
for v := exp1 to exp2 {step exp3} do
    zero or more statements;
next;
```
- v This is the loop variable and may be a real number, or an integer. It must be a simple variable, not an array element.
- exp1 This expression sets the initial variable value before the looping begins.
- exp2 This expression is evaluated once, before the loop starts, and is used to test for the end of the loop. If step is positive or omitted (when it is 1), the loop stops when the variable is greater than  $\exp 2$ . If step is negative, the loop stops when the variable is less than exp2.
- exp3 This expression is evaluated once, before the loop starts, and sets the increment added to the variable when the next statement is reached. If there is no step exp3 in the code, the increment is 1. The value of exp3 can be positive or negative.

The following example prints the squares of all the integers between 10 and 1:

```
var num%;
for num% := 10 to 1 step -1 do
   PrintLog("%d squared is %d\n", num%, num% * num%);
next;
```
If you want a for loop where the end value and/or the step size are evaluated each time round the loop you should use a while…wend or repeat…until construction.

continue, break Within the three looping statements (for...next, repeat...until and while...do) you can use the break and continue statements. The break statement jumps out of the enclosing looping statement; the continue statement jumps to the evaluation of the expression that determines if a repeat or while will run again and to the next in a for loop. For example:

```
var i%;
for i% := 0 to 1000 do
   if StopEarly() then break endif;
   if SkipToNext() then continue endif;
   DoSomething(i%);
next; \qquad \qquad 'continue jumps here
DoSomethingElse(); 'break jumps to this statement
```
It is an error to use either of these statements outside a loop. If you need to jump out of more than one level of looping statements, put the code in a Proc or Func and use the return statement to jump out. The break and continue statements are new in Spike2 version 7.

Halt The Halt keyword terminates a script. A script also terminates if the path of execution reaches the end of the script. When a script halts, any open external files associated with the Read() or Print() functions are closed and any windows with invalid regions are updated. Control then returns to the user.

### Functions and A user-defined function is a named block of code. It can access global variables and **procedures** create its own local variables. Information is passed into user-defined functions through arguments. Information can be returned by giving the function a value, by altering the values of arguments passed by reference or by changing global variables.

User-defined functions that return a value are introduced by the func keyword, those that do not are introduced by the proc keyword. The end keyword marks the end of a function. The return keyword returns from a function. If return is omitted, the function returns to the caller when it reaches the end statement. Arguments can be passed to functions by enclosing them in brackets after the function. Functions that return a value or a string have names that specify the type of the returned value. A function is defined as:

```
func name({argument list}) or proc name({argument
list})
{var local-variable-list;} {var local-variable-list;}
statements including return x; statements including return;
end; end;
```
There is no semicolon at the end of the argument list because the argument list is not the end of the func or proc statement; the end keyword terminates the statement. Functions may not be nested within each other.

- Argument lists The argument list is a list of variable names separated by commas. There are two ways to pass arguments to a function: by value and by reference:
	- Value Arguments passed by value are local variables in the function. Their initial values are passed from the calling context. Changes made in the function to a variable passed by value do not affect the calling context.
	- Reference Arguments passed by reference are the same variables (by a different name) as the variables passed from the calling context. Changes made to arguments passed by reference do affect the calling context. Because of this, reference arguments must be passed as variables (not expressions or constants) and the variable must match the type of the argument (except we allow you to pass a real variable where an integer variable is expected).

Simple (non-array) variables are passed by value. Simple variables can be passed by reference by placing the  $\alpha$  character before the name in the argument list declaration.

Arrays and sub-arrays are always passed by reference. Array arguments have empty square brackets in the function declaration, for example one [] for a vector and  $two$  [][] for a matrix. The number of dimensions of the passed array must match the declaration. The array passed in sets the size of each dimension. You can find the size of an array with the  $Len()$  function. An individual array element is a treated as a simple variable.

If you use the trans() or diag() operators to pass the transpose or diagonal of an array to a function, the array is still passed by reference and changes made in the function to array elements will change the corresponding elements in the original data.

return The return keyword is used in a user-defined function to return control to the calling context. In a proc, the return must not be followed by a value. In a func, the return should be followed by a value of the correct type to match the function name. If no return value is specified, a func that returns a real or integer value returns 0, and a func that returns a string value returns a string of zero length.

```
'no return value, no arguments
                functions PrintLog(ChanTitle$(1)); 'Show the channel title
                          PrintLog(ChanComment$(1)); 'and the comment
                          return; r = r + r + 1 is optional in this case
                          as...
                          end; \qquad \qquad \ldots end forces a return for a proc
                          func sumsq(a, b) \qquad \qquad 'sum the square of the arguments
                          return a*a + b*b;
                          end;
                          func removeExt$(name$) 'remove text after last . in a 
                          string
                          var n := 0, k := 1;
                             repeat<br>k:=InStr(name$,".",k);
                                                              'find position of next dot
                              if (k > 0) then 'if found a new dot...<br>
n := k; '... remember where
                                                              '...remember where
                               endif
                             until k=0; ' 'until all found
                          if n=0 then
                               return name$; 'no extension
                          else
                              return Left$(name$,n-1);
                          end;
                          proc sumdiff(&arg1, &arg2)    'returns sum and difference of
                          args
                          arg1 := arg1 + arg2; 'sum of arguments
                          arg2 := arg1 - 2*arg2; 'original arg1-arg2return; r is the contract that the contract of the contract of the contract of the contract of the contract of the contract of the contract of the contract of the contract of the contract of the contract of the contract 
                          end;
                          func sumArr(data[]) \qquad \qquad 'sum all elements of a vector
                          var sum:=0.0; 'initialise the total<br>var i%: 'index 'index
                          var i%;
                          for i%:=0 to Len(data[])-1 do
                              sum := sum + data[i%]; 'ArrSum() is much faster!
                              next;
                          return sum;
                          end;
                          Func SumArr2(data[][]) 'Sum of all matrix elements
                          var rows%,cols%,i%,sum; 'sizes index and sum, all set to 0
                          rows% := Len(data[0][]) 'get sizes of dimensions...
                          \text{cols} := Len(data[][0]); \hspace{1cm} \ldots so we can see which is bigger
                          if rows%>cols% then 'choose more efficient method
                           for ii:=0 to colsi-1 do sum i= ArrSum(data[ii][]) next;
                          else
                           for i%:=0 to rows%-1 do sum += ArrSum(data[][i%]) next;
                          endif;
                          return sum;
                          end;
                          Variables declared within a function exist only within the body of the function. They 
                          cannot be used from elsewhere. You can use the same name for variables in different 
                          functions. Each variable is separate. In addition, if you call a function recursively (that is 
                          it calls itself), each time you enter the function, you have a fresh set of variables.
   Scope of user-defined Unlike global variables, which are only visible from the point in the script in which they
                functions are declared onwards, and local variables, which are visible within a user-defined
                          function only, user-defined functions are visible from all points in the script. You may 
Examples of user-defined proc PrintInfo()
```
define two functions that call each other, if you wish.

Functions as arguments The script language allows a function or procedure to be passed as an argument. The function declaration includes the declaration of the function type to be passed. Functions and procedures can occur before or after the line in which they are used as an argument.

```
proc Sam(a,b$,c%)
...
end;
func Calc(va)
return 3*va*va-2.0*va;
andfunc PassFunc(x, func ff(realarg))
return ff(x);
end;
func PassProc(proc jim(realarg, strArg$, son%))
jim(1.0,"hello",3);
end;
val := PassFunc(1.0, Calc); 'pass function
PassProc( Sam ); ' pass procedure
```
The declaration of the procedure or function argument is exactly the same as for declaring a user-defined function or procedure. When passing the function or procedure as an argument, just give the name of the function or procedure; no brackets or arguments are required. The compiler checks that the argument types of a function passed as an argument match those declared in the function header. See the ToolbarSet() function for an example.

Although user-defined functions and built-in functions are very similar, you are not allowed to pass a built-in function as an argument to a built-in function. Further, you cannot pass a built-in function to a user-defined function if it has one or more arguments that can be of more than one type. For example, the built-in Sin() function can accept a real argument, or a real array argument, and so cannot be passed.

- Channel specifiers Several built-in script commands use a channel specifier to define a list of 1 or more channels. This argument is always called  $cSpc$  in the documentation. This argument stands for a string, an integer array or an integer.
	- cSpc\$ This holds a list of channel numbers and channel ranges, separated by commas. A channel range is a start channel number followed by an end channel number separated by two dots. The end channel number can be less that the start channel number. For example  $"1, 3, 5 \ldots 7, 12 \ldots 9"$  is a list of channels 1, 3, 5, 6, 7, 9, 10, 11 and 12.
	- $cSpc\$ [] The first element of the vector is the number of channels. The remaining elements are channel numbers. It is an error for the vector passed in to be shorter than the number of channels  $+1$ .
	- $cSpc$  This is either a channel number, or  $-1$  for all channels,  $-2$  for visible channels or –3 for selected channels.

In a result view, channel numbers start at 1, but we accept 0 (meaning 1) to avoid breaking scripts written for older versions of Spike2. Some commands expect channels of specific types; channels that do not meet the type requirements are removed from the list. It is usually an error for a channel specification to generate an empty list.

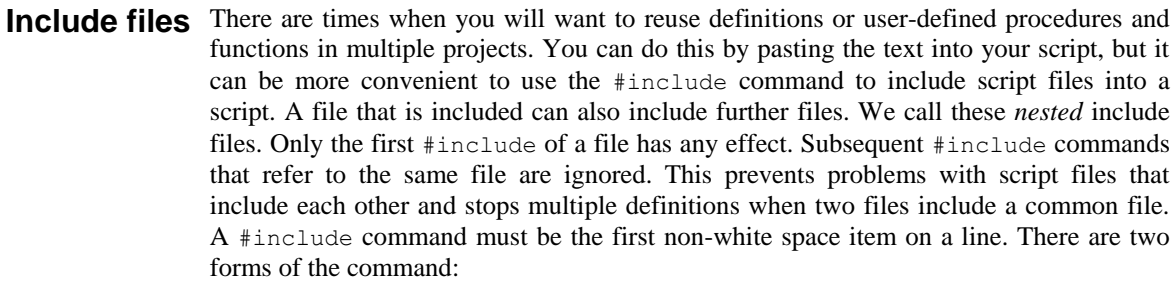

#include "filename" 'optional comment #include <filename> 'optional comment

where filename is either an absolute path name (starting with a  $\setminus$  or / or containing a :), for example C:\Scripts\MyInclude.s2s, or is a relative path name, for example include.s2s. The difference between the two command forms lies in how relative path names are treated. The search order for the first form starts at item 1 in the following list. The search for the second form starts at item 3.

- 1. Search the folder where the file with the #include command lives. If this fails...
- 2. Search the folder of the file that included that file until we reach the top of the list of nested include files. If this fails...
- 3. Search any Spike7\include folder in the users document folder (My Documents) if it exists. If this fails…
- 4. Search any \include folder in the Spike7Shared folder inside the pblic documents folder. If this fails…
- 3. Search any \include folder in the folder in which Spike2 is installed. If this fails...
- 4. Search the current folder.

Included files are always read from disk, even if they are already open. If you have set the Edit menu Preferences option to save modified scripts before running, modified include files are automatically saved when you compile. If this option is not set, the script compiler will stop the compilation with an error if it finds a modified include file. You must save the included file to compile your script.

There are no restrictions on what can be in an included file. However, they will normally contain constant and variable definitions and user-defined procedures and functions. It is usually a good idea to have all your #include commands at the start of a script so that anyone reading the source is aware of the scope of the script.

The #include command was added to Spike2 at version 6.03 and is not recognised by any version before this. A typical file using #include might start with:

'\$Example|Example of use if include files #include <sysinc.s2s> 'my system specific includes #include "include\proginc.s2s" 'search script relative folder var myvar; 'start of my code...

**Opening included files** If you right-click on a line that holds an include command, and Spike2 can locate the included file, the context menu will hold an entry to open the file. The search for the file follows that described above, except that it omits step 2.

**Include files and** You can debug a script that uses included files in exactly the same way as one that does not. If you step into a user-defined function or procedure that is in an included file, the included file will open and the stepping marker will show where you have reached. If you **debugging**

want to set a break point in an included file before you run the script, open the included file, set the break point and then run the script (leaving the included file open).

Included files that are open within Spike2 are hidden from the script ViewList() command in the same way that the running script is not visible. However, unlike the running script, whose view handle can be obtained with the App() command, there is currently no mechanism built into the system to let you find the handles of included files.

- Program size limits The use of #include makes it much easier to construct very large scripts. However, there are some limits on the size of a script that you should bear in mind before trying to amalgamate every script you have ever written into one "superscript":
	- 1. The maximum instructions in a compiled script is currently set at 1000000. The number of instructions your script uses is displayed when you compile a script.
	- 2. A script file can contain up to 1000000 lines and you can have up to 4095 included files. However, you will almost certainly run out of instruction space before you hit these limits.
	- 3. Every variable, constant, procedure and function you declare generates a script object. The maximum number of objects is currently around 65000.
	- 4. The maximum number of characters in distinct literal strings is around 1000000. Before version 6.04 the limit was around 65000 characters.

**4**

Functional command This section of the manual lists commands by function. The next section lists the **groups** command alphabetically with a description of the command arguments and operation.

Windows and views These commands open, close, manipulate, position, display, size, colour and create windows (views). These commands apply to windows in general. See the sections on Time, Result, XY and Text windows for more specific commands.

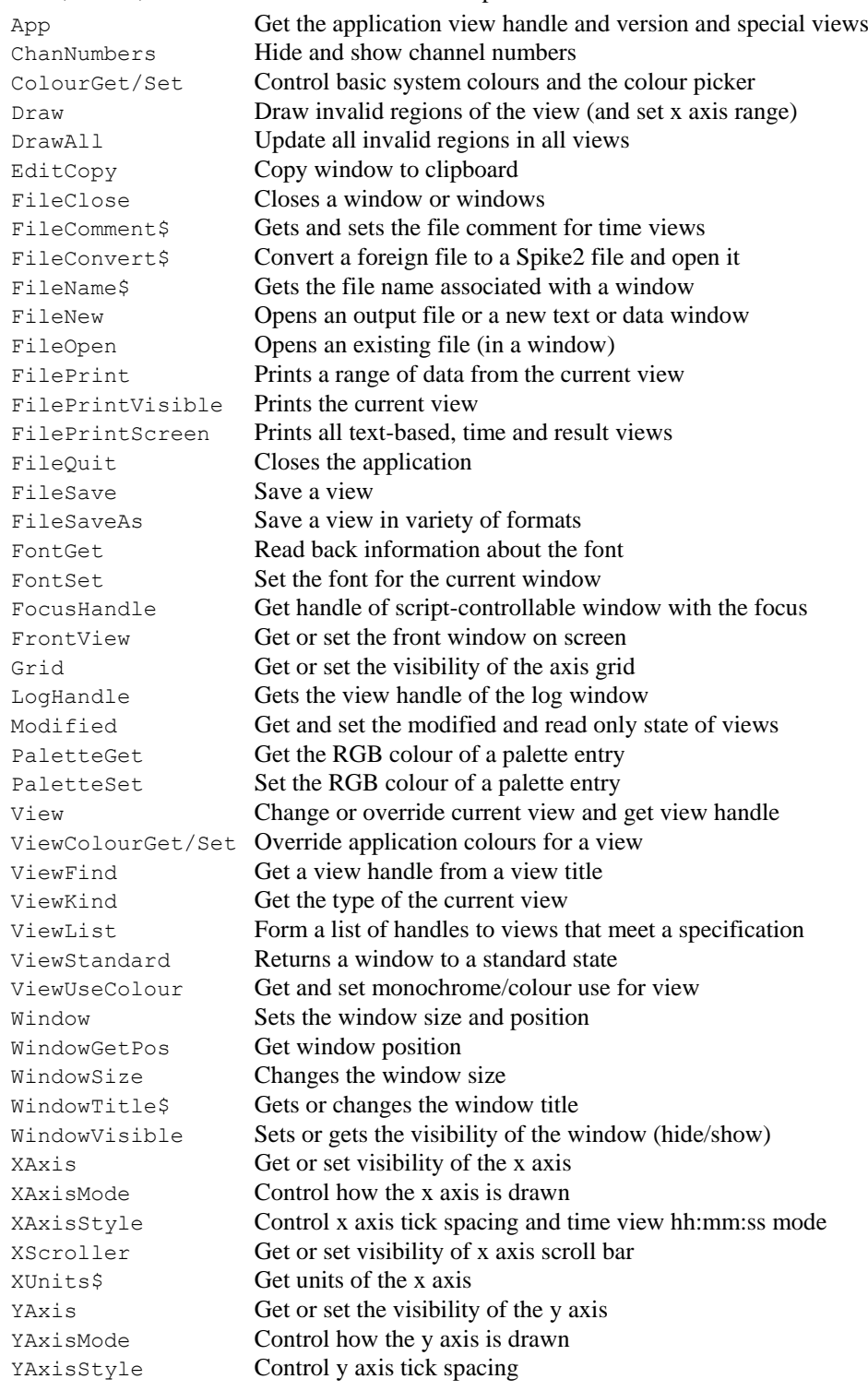

**Channel commands** These commands manipulate data channels and get channel information.

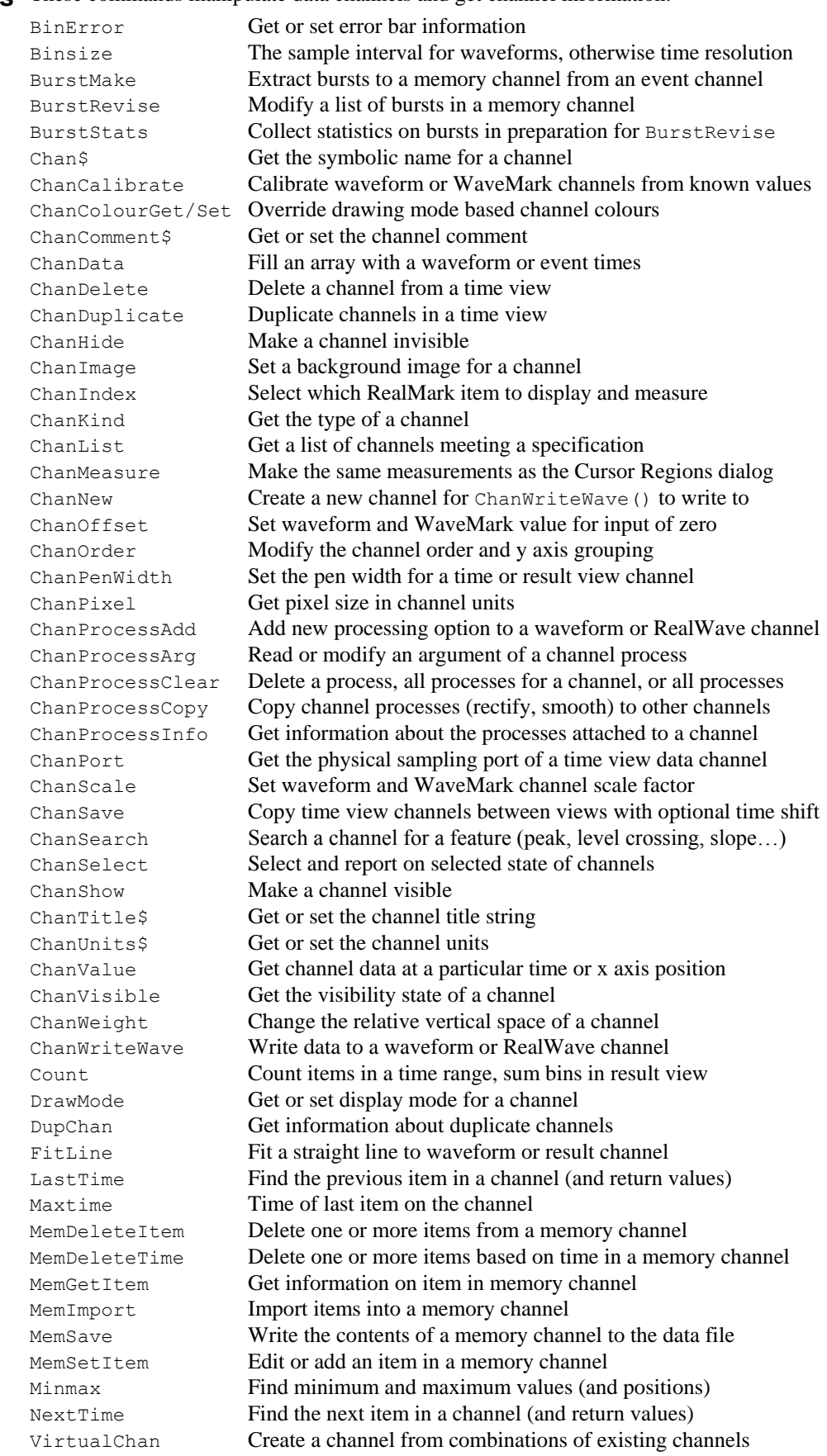

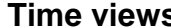

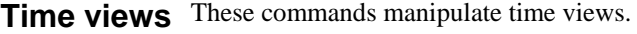

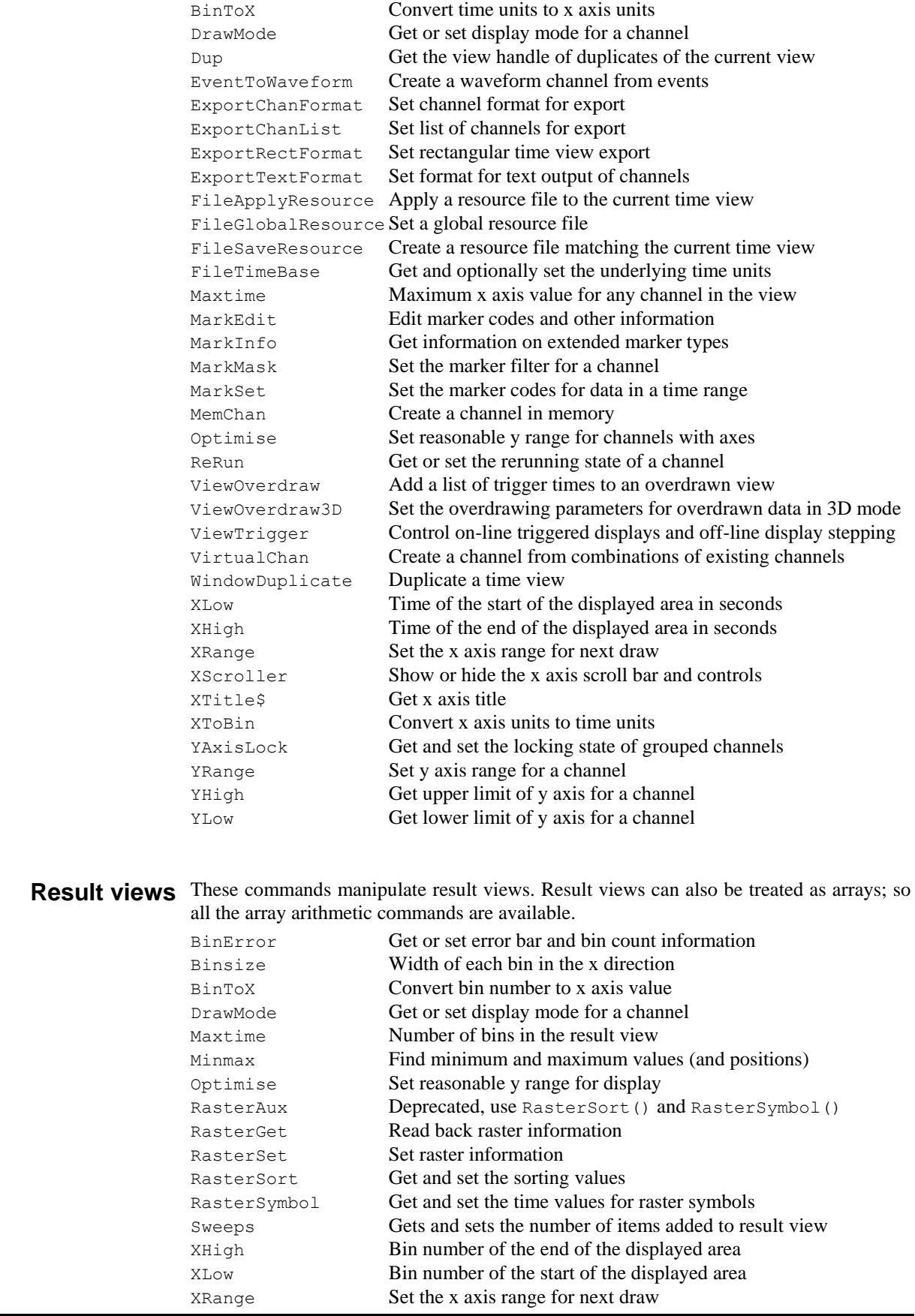

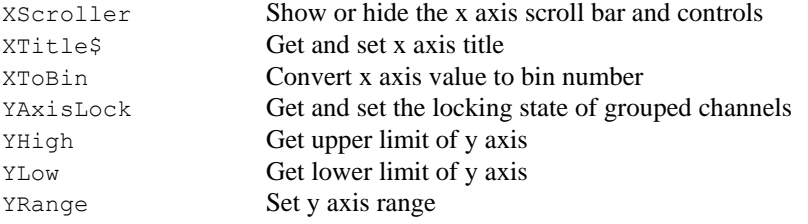

XY views hold from 1 to 256 channels of (x, y) co-ordinate pairs that can be displayed in **XY views** a variety of styles. The following are the XY view specific commands.

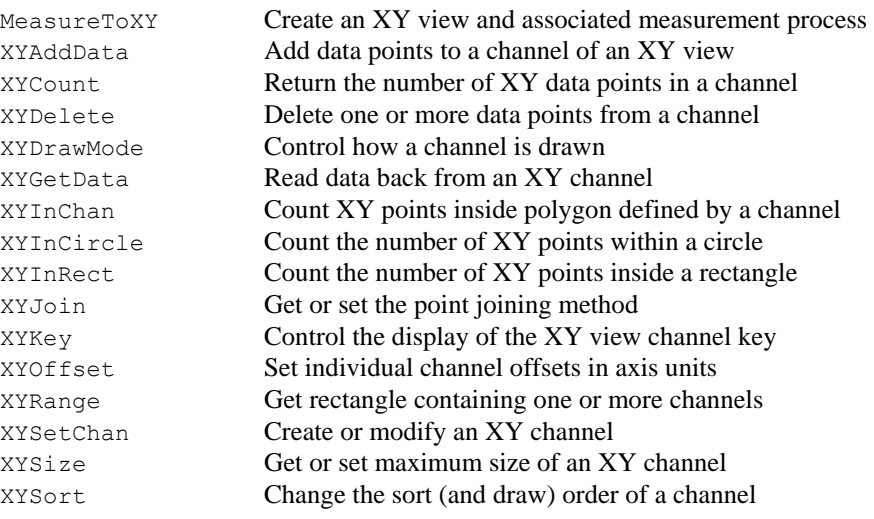

## Vertical cursors The following commands control the vertical cursors.

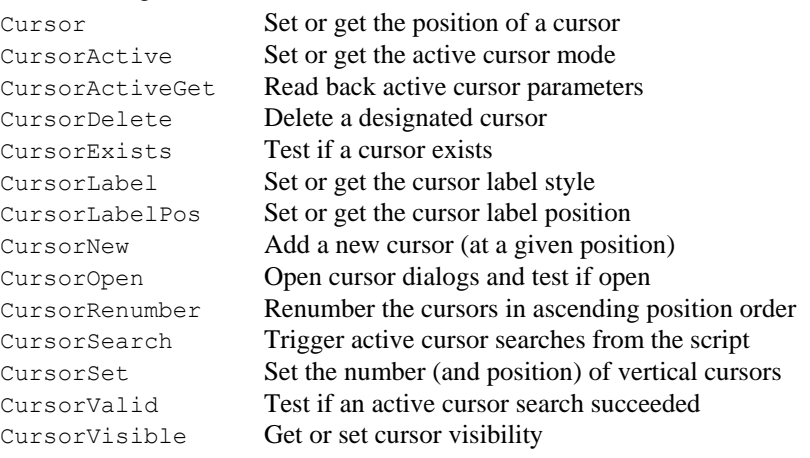

Text files Spike2 can create, read and write text files. You can also open a text file into a window.

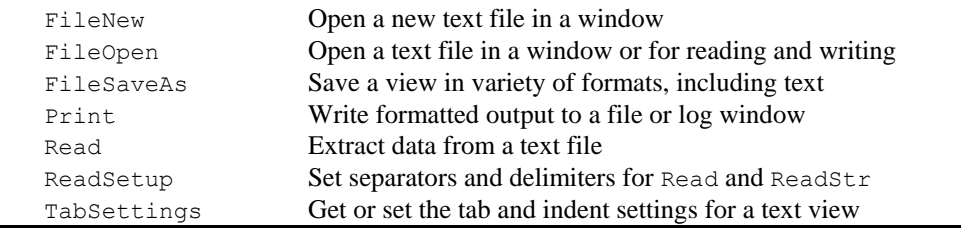

Horizontal cursors Horizontal cursors are controlled from a script with the following commands. HCursor Set or get the position of a horizontal cursor HCursorChan Gets the channel that a horizontal cursor belongs to HCursorDelete Delete a designated horizontal cursor HCursorExists Test if a cursor exists HCursorLabel Gets or sets the horizontal cursor style HCursorLabelPos Gets or sets the horizontal cursor position HCursorNew Add a new horizontal cursor on a channel (at a given position) HCursorRenumber Renumbers the cursors from bottom to the top of the view

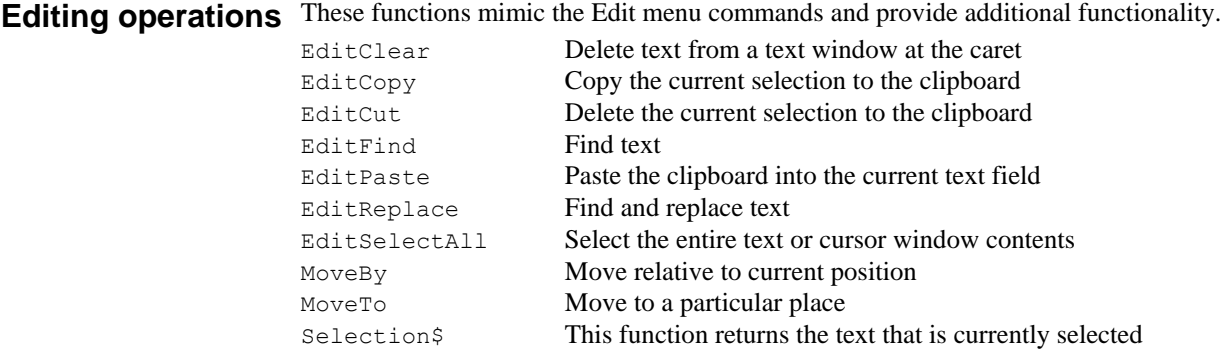

Binary files Spike2 can read and write binary files. Binary files provide links to other programs and are generally more efficient than text for transferring large quantities of data.

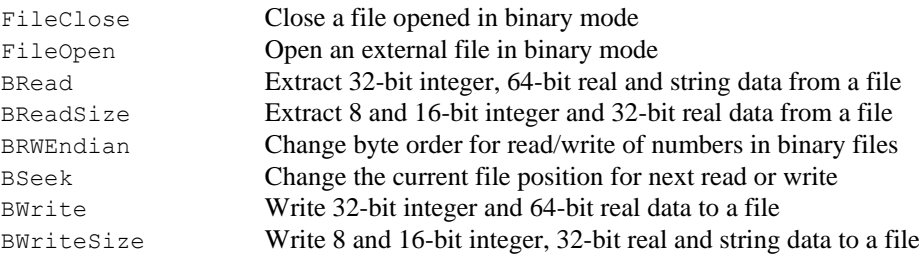

File system Spike2 can read file information, change the current directory, delete and copy files and convert foreign files into Spike2 format. You can also execute external files.

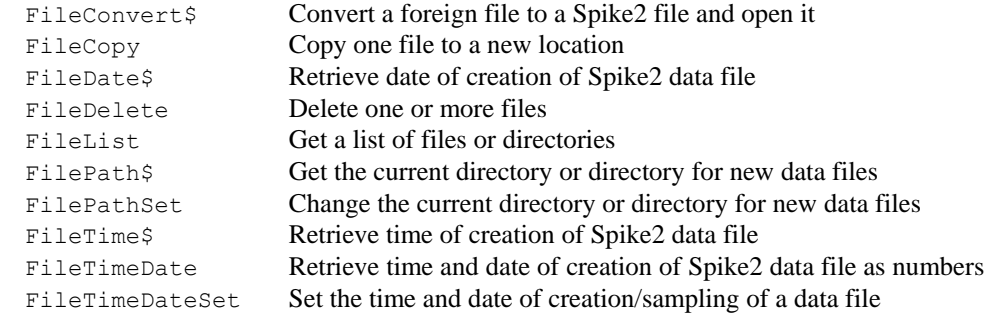

User interaction These commands exchange information with the user or let the user interact with data.

| טאסו ווונקומטנוטוו      |                                                                                       | These communes exemings information with the user of fet the user interact with data. |
|-------------------------|---------------------------------------------------------------------------------------|---------------------------------------------------------------------------------------|
| commands                | Inkey                                                                                 | Return key code of last key user pressed                                              |
|                         | Input                                                                                 | Prompt user for a number in a defined range                                           |
|                         | Input\$                                                                               | Prompt user for a string with a list of acceptable characters                         |
|                         | Interact                                                                              | Allow user to interact with data                                                      |
|                         | Keypress                                                                              | Detect if Inkey function would read a character                                       |
|                         | Message                                                                               | Display a message in a box, wait for OK                                               |
|                         | Print                                                                                 | Formatted text output to a file or window                                             |
|                         | PrintLog                                                                              | Formatted text output to the Log window                                               |
|                         | Print\$                                                                               | Formatted text output to a string                                                     |
|                         | Query                                                                                 | Ask a user a question, wait for response                                              |
|                         | Sound                                                                                 | Play a tone or a .wav file                                                            |
|                         | Speak                                                                                 | Convert text to speech on systems that support this                                   |
|                         | Yield                                                                                 | Give idle time to the system; delay for a time                                        |
|                         | YieldSystem                                                                           | Surrender current time slice and sleep Spike2                                         |
|                         |                                                                                       | You can build dialogs, with a set of user-defined fields:                             |
|                         | DlgAllow                                                                              | Set allowed actions and change and idle functions                                     |
|                         | DlgButton                                                                             | Add buttons to the dialog and modify existing buttons                                 |
|                         | DlgChan                                                                               | Define a dialog entry as prompt and channel selection                                 |
|                         | DlgCheck                                                                              | Define a dialog item as a check box                                                   |
|                         | DlgCreate                                                                             | Start a dialog definition                                                             |
|                         | DlgEnable                                                                             | Enable and disable dialog items in change or idle functions                           |
|                         | DlgGetPos                                                                             | Get the dialog position in change and idle functions                                  |
|                         | DlgGroup                                                                              | Position a group box in the dialog                                                    |
|                         | DlgInteger                                                                            | Define a dialog entry as prompt and integer number input                              |
|                         | DlgLabel                                                                              | Define a dialog entry as prompt only                                                  |
|                         | DlgList                                                                               | Define a dialog entry as prompt and selection from a list                             |
|                         | DlgMouse                                                                              | Set the mouse position, link user functions to mouse position                         |
|                         | DlgReal                                                                               | Define a dialog entry as prompt and real number input                                 |
|                         | DlgShow                                                                               | Display the dialog, get values of fields                                              |
|                         | DlgSlider                                                                             | Define a horizontal or vertical slider control                                        |
|                         | DlgString                                                                             | Define a dialog entry as prompt and string input                                      |
|                         | DlgText                                                                               | Define a fixed text string for the dialog                                             |
|                         | DlgValue                                                                              | Gives access to dialog fields in change and idle functions                            |
|                         | DlgVisible                                                                            | Show and hide dialog items in change or idle functions                                |
|                         | DlgXValue                                                                             | Define a dialog entry to collect an x axis value                                      |
|                         | These commands control the various toolbars and link script functions to the toolbar. |                                                                                       |
|                         | App                                                                                   | Get the view handle of the toolbars                                                   |
|                         | Toolbar                                                                               | Let the user interact with the toolbar                                                |
|                         | ToolbarClear                                                                          | Remove all defined buttons from the toolbar                                           |
|                         | ToolbarEnable                                                                         | Get or set the enables state of toolbar buttons                                       |
|                         | ToolbarMouse                                                                          | Link script functions to mouse actions                                                |
|                         | ToolbarSet                                                                            | Add a button (and associate a function with it)                                       |
|                         | ToolbarText                                                                           | Display a message using the toolbar                                                   |
|                         | ToolbarVisible                                                                        | Get or set the visibility of the toolbar                                              |
|                         | SampleBar                                                                             | Controls the sample toolbar buttons                                                   |
|                         | ScriptBar                                                                             | Controls the script toolbar buttons                                                   |
|                         |                                                                                       |                                                                                       |
| <b>Multiple monitor</b> |                                                                                       | These functions position the Spike2 windows in a multiple monitor environment.        |
| support                 | DlgCreate                                                                             | Position a script-controllable dialog relative to monitors.                           |

## **Digital filtering** These functions create and apply digital filters and manipulate the filter bank.

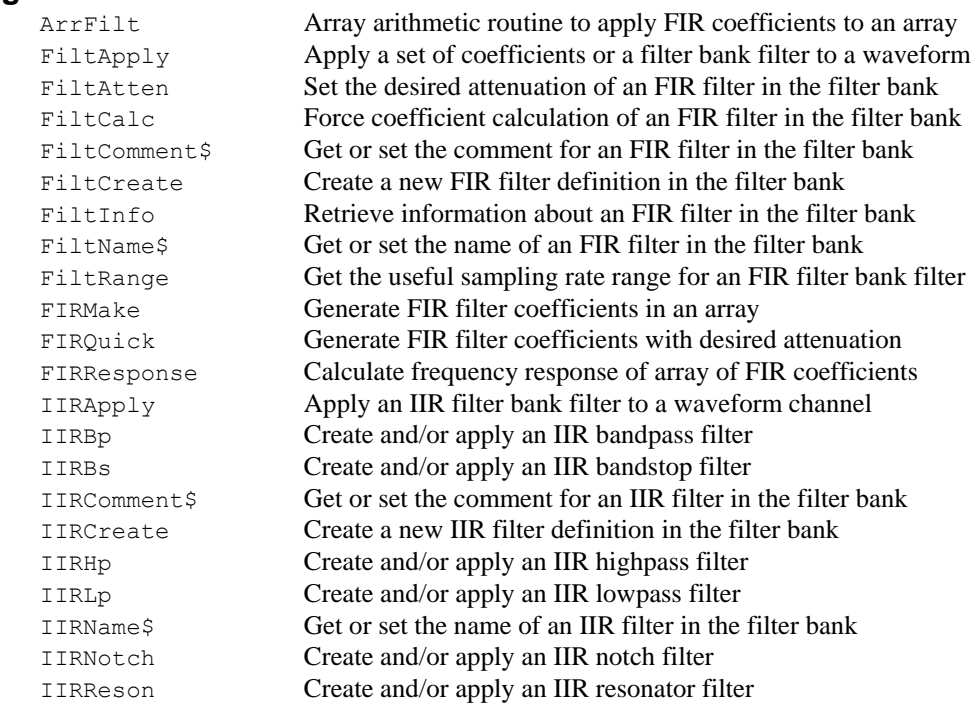

### **Mathematical functions**

The following mathematical functions are built into Spike2. You can apply many of these functions to real arrays by passing an array to the function.

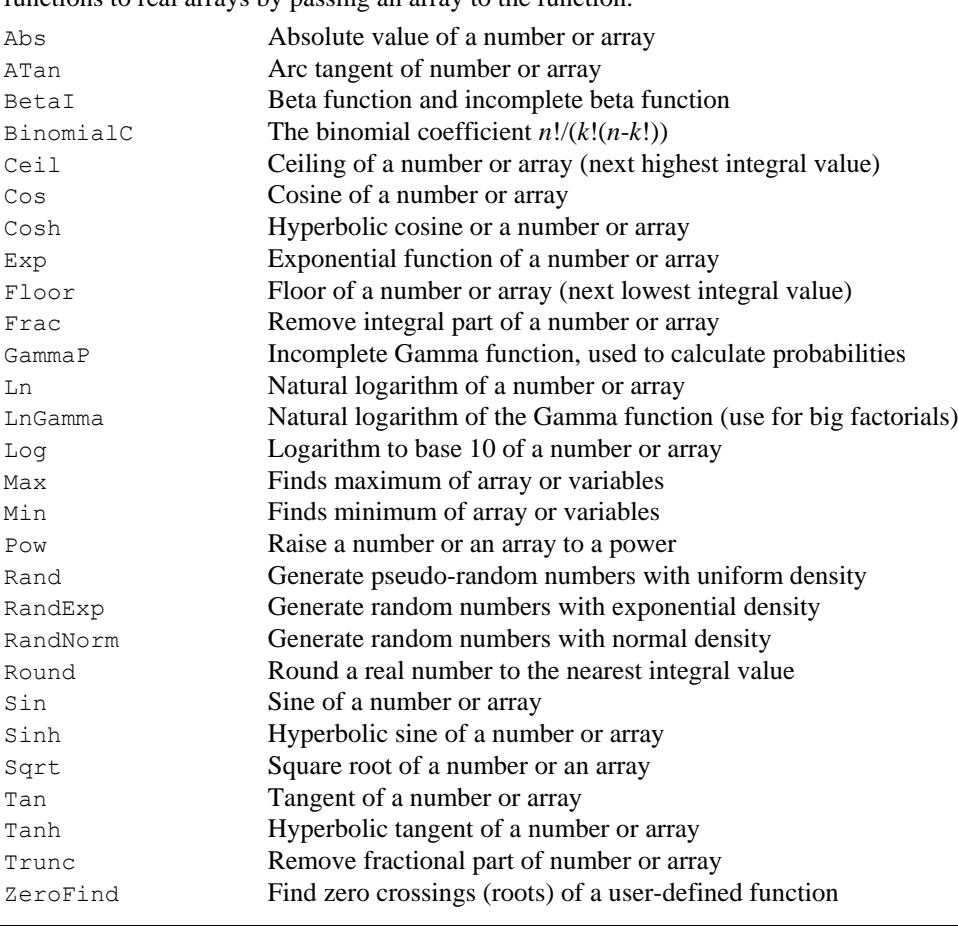

Array and matrix These functions are used with arrays and result views to speed up data manipulation. You **arithmetic** can also use the built-in mathematical functions directly on an array.

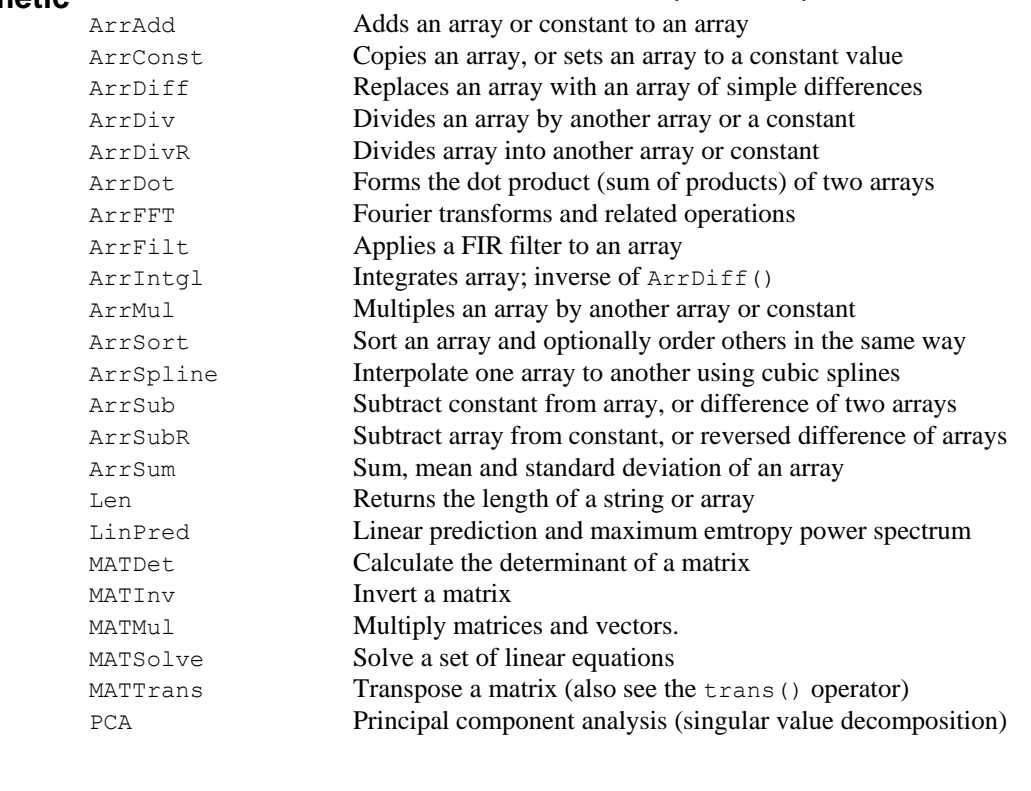

**String functions** These functions manipulate strings and convert between strings and other variable types.

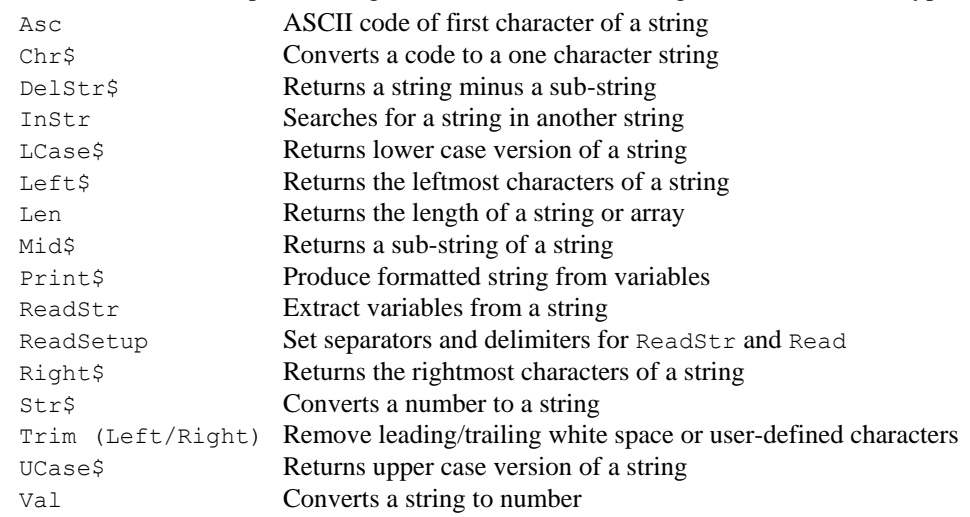

**Curve fitting** These functions do least squares fits of data to functions.

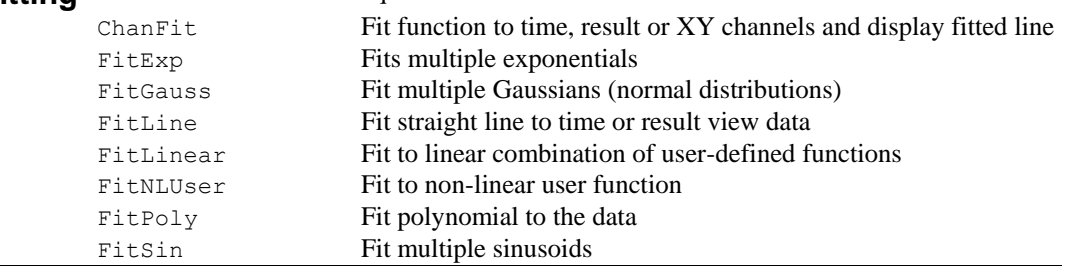
Analysis These functions create new result views and analyse data into the result views.

| BinError         | Get or set error bar information                     |
|------------------|------------------------------------------------------|
| MeasureToXY      | Create an XY view and associated measurement process |
| MeasureX         | Set the x part of a measurement                      |
| MeasureY         | Set the y part of a measurement                      |
| RasterAux        | Set additional data for sorted rasters (deprecated)  |
| RasterGet        | Read back raster information                         |
| RasterSet        | Set raster information                               |
| RasterSort       | Get and set the sorting values                       |
| RasterSymbol     | Get and set the time values for raster symbols       |
| SetEvtCrl        | Create result view for event correlation             |
| SetEvtCrlShift   | Set shift for shuffled event correlation             |
| SetINTH          | Create result view for interval histogram            |
| SetPhase         | Create result view for phase histogram               |
| SetPower         | Create result view for power spectrum                |
| SetPSTH          | Create result view for post/peri-stimulus histogram  |
| SetWaveCrl       | Create result view for waveform correlation          |
| SetWaveCrlDC     | Set DC use/ignore for SetWaveCrl()                   |
| SetAverage       | Create result view for waveform copy/average/sum     |
| SetResult        | Create result view for user-defined data             |
| Sweeps           | Number of items added to result view                 |
| Process          | Process data into result view                        |
| ProcessAll       | Process all result views attached to a time view     |
| ProcessAuto      | Process data automatically during sampling           |
| ProcessTriggered | Process triggered by data during sampling            |
|                  |                                                      |

Arbitrary waveform These commands control the output of waveforms during data sampling and offline. **output** Waveforms are identified by a key code and up to 10 can be defined.

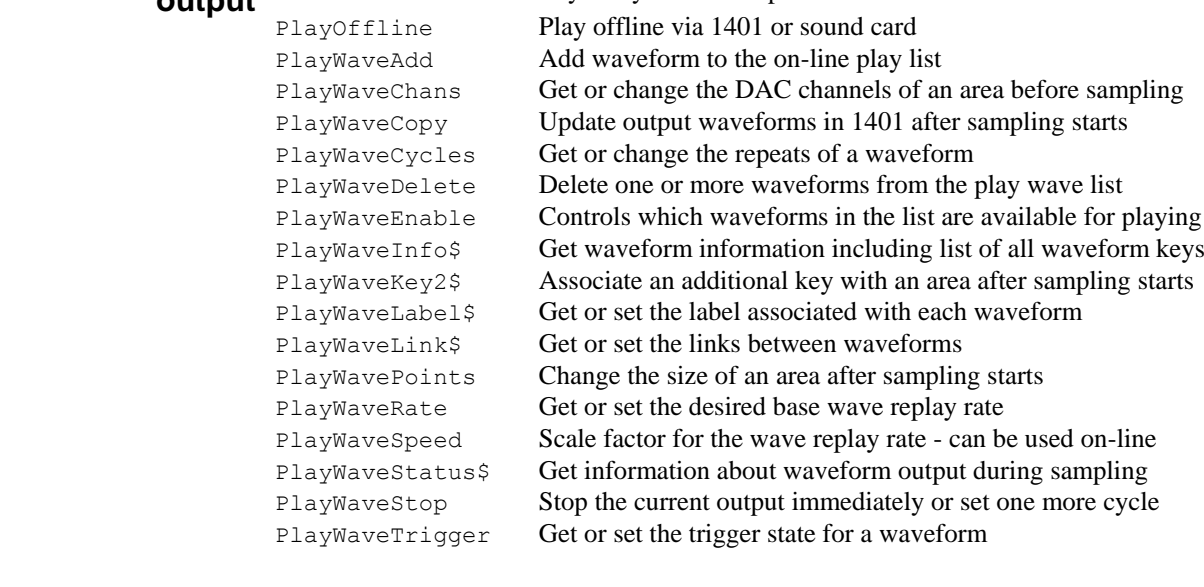

**Debugging operations** These functions can be used when debugging a script.

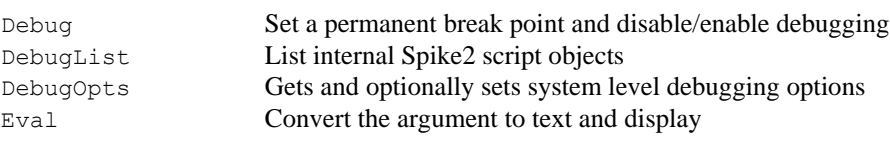

# **configuration**

**Sampling** These commands set the sampling configuration to use when you create a new data file.

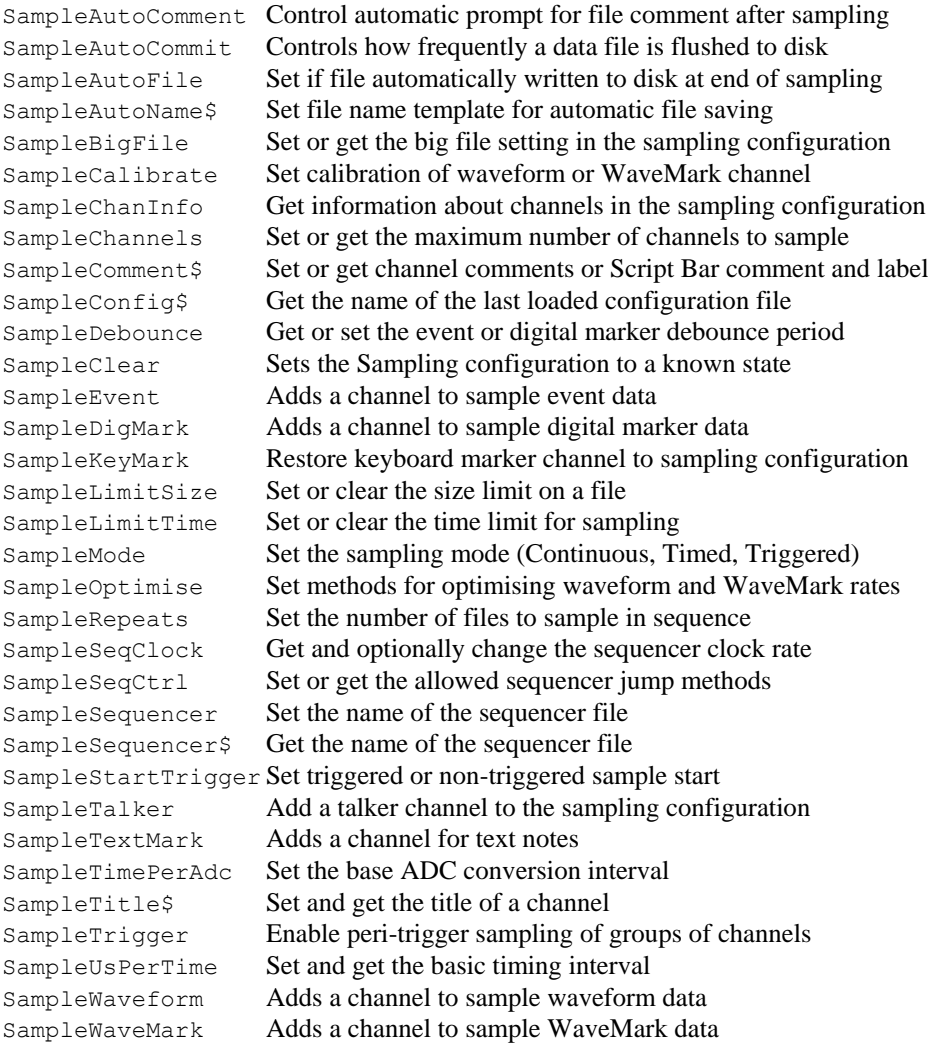

# **Runtime sampling** These commands control data sampling.

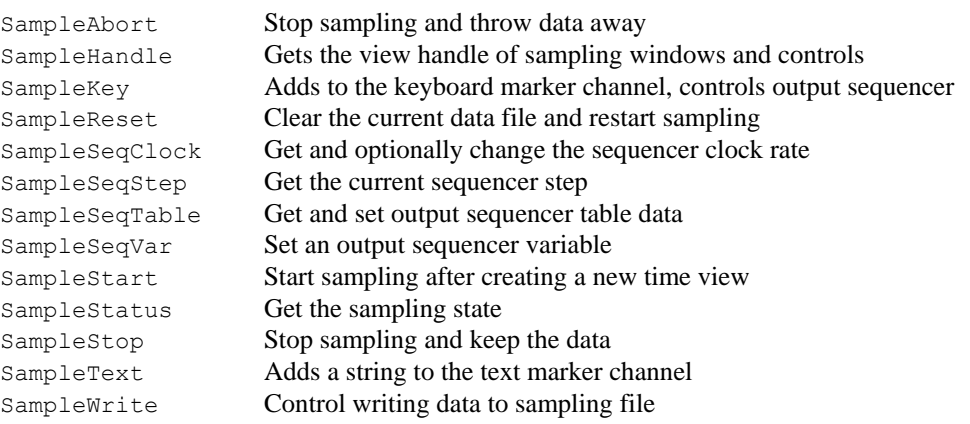

# **control**

Signal conditioner These functions control serial line controlled signal conditioners.

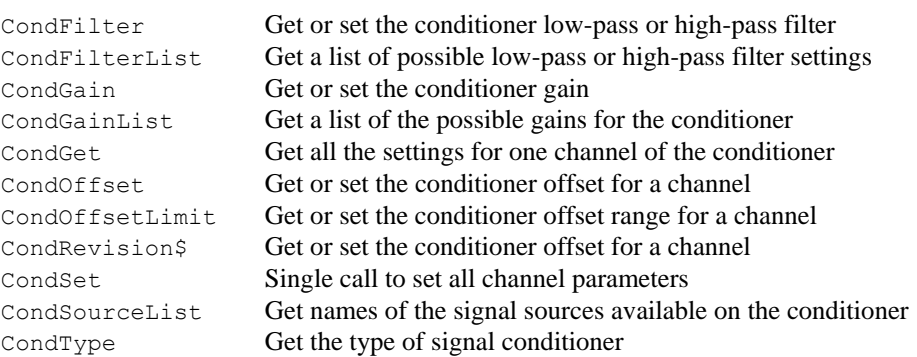

**Environment** These functions don't fit well into any of the other categories!

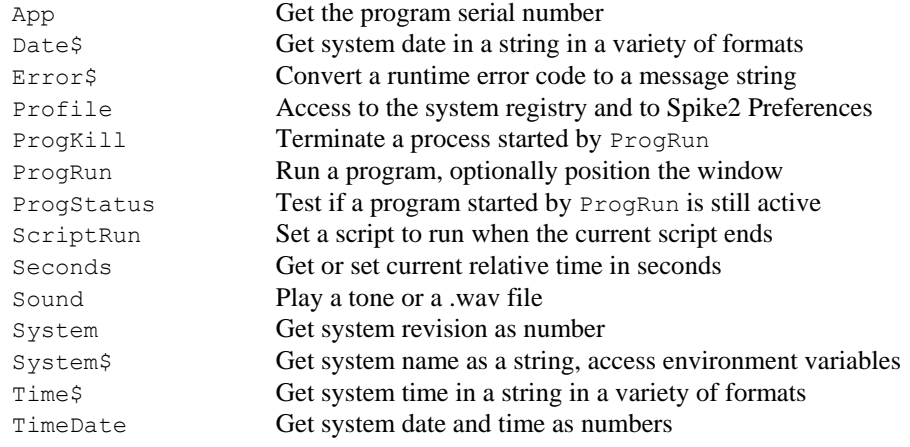

**Spike shape window** These functions can be used with a spike shape window.

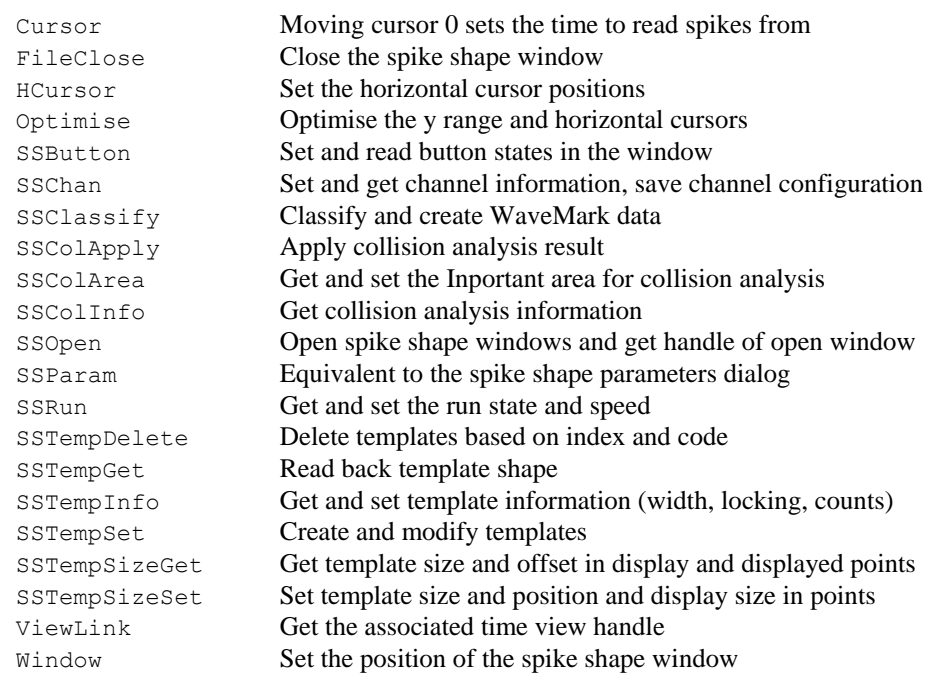

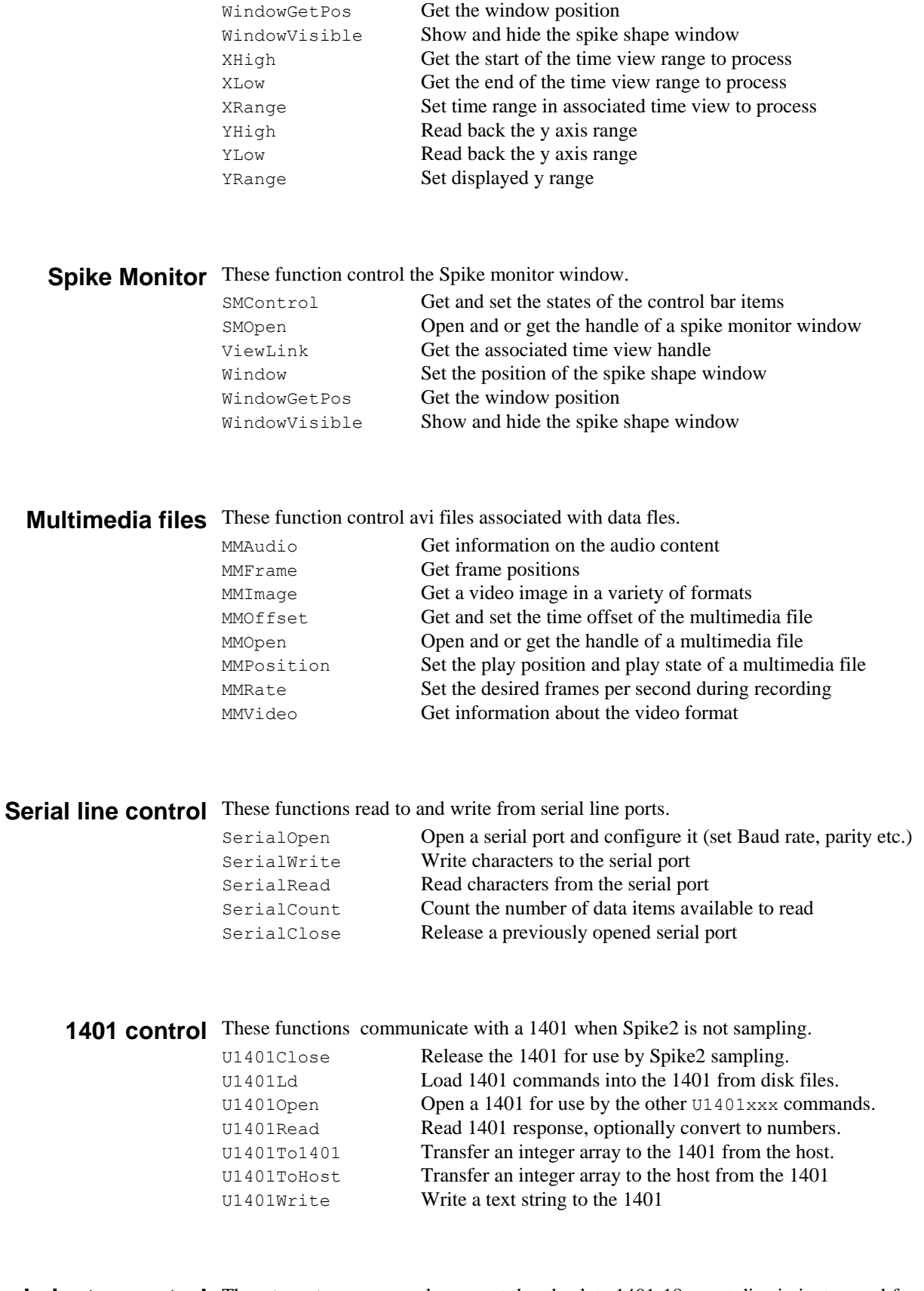

Discriminator control The Discrim... commands support the obsolete 1401-18 event discriminator card for the 1401*plus*. See the online help and TechNote.pdf in the Spike2 extra Documentation.

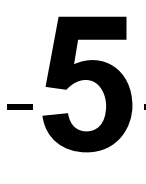

Alphabetical command This section of the manual lists commands alphabetically. If you are not sure which **reference** command you require, look in the previous chapter, *Commands by function*. You might also find the index useful as it cross-references commands and common keywords.

**Abs()**

**App()**

This evaluates the absolute value of an expression as a real number. This can also form the absolute value of a real or integer array.

Func  $\text{Abs}(x|x[]/[]/...))$ ;

x A real number, or a real or integer array

Returns If  $x$  is an array, this returns 0 if all was well, or a negative error code if integer overflow was detected. Otherwise it returns  $x$  if  $x$  is positive, otherwise  $-x$ .

See also:ATan(), Cos(), Exp(), Frac(), Ln(), Log(), Max(), Min(), Pow(), Rand(), Round(), Sin(), Sqrt(), Tan(), Trunc()

This returns view handles for system specific windows and program information.

Func App({type%});

type% Negative values return system information or 0 if unimplemented:

- -1 Spike2 version times 100 -4 Used system handles
	-
- $-2$  The highest type  $(10)$   $-5$  Used system graphical objects
	-
- -3 The program serial number -6 1 if 64-bit Spike2, 0 for 32-bit
	-

The remaining values return view handles. If  $type\$  is omitted, 0 is used.

- 
- 0 Application 4 Edit toolbar 8 Sample control panel 1 Main toolbar 5 Play wave bar 9 Sequence control panel
	-
- 2 Status bar 6 Script bar 10 Sample Status bar
- 3 Running script 7 Sample bar
- Returns The requested information or a handle for the selected window. If the requested window does not exist, the return value is 0.

See also:View(), Dup(), LogHandle(), System(), ViewList(), Window()

**ArrAdd()**

This function adds a constant or an array to a real or integer array.

Func ArrAdd(dest[] $\{[] \ldots \}$ , source[] $\{[] \ldots \}$ |value);

- dest The destination array (1 to 5 dimensions).
- source An array of reals or integers with the same number of dimensions as dest. If the dimensions have different sizes, the smaller size is used for each dimension.
- value A value to be added to all elements of the destination array.
- Returns The function returns 0 if all was well, or a negative error code for integer overflow. Overflow is detected when adding a real array to an integer array and the result is set to the nearest valid integer.

In the following examples, we assume that the current view is a result view:

```
var fred[100], jim%[200], two[3][30], add[3][30];
ArrAdd(fred[],1.0); 'Add 1.0 to all elements of fred
ArrAdd(fred[],jim%[]); 'Add elements 0-99 of jim% to fred
ArrAdd([], fred[10]); 'Add fred[10] to result channel 1
ArrAdd(two[][], add[][]); 'add corresponding elements
See also:ArrConst(), ArrDiff(), ArrDiv(), ArrDivR(), ArrDot(), ArrFFT(),
      ArrFilt(), ArrIntgl(), ArrMul(), ArrSub(), ArrSum(), Len()
```
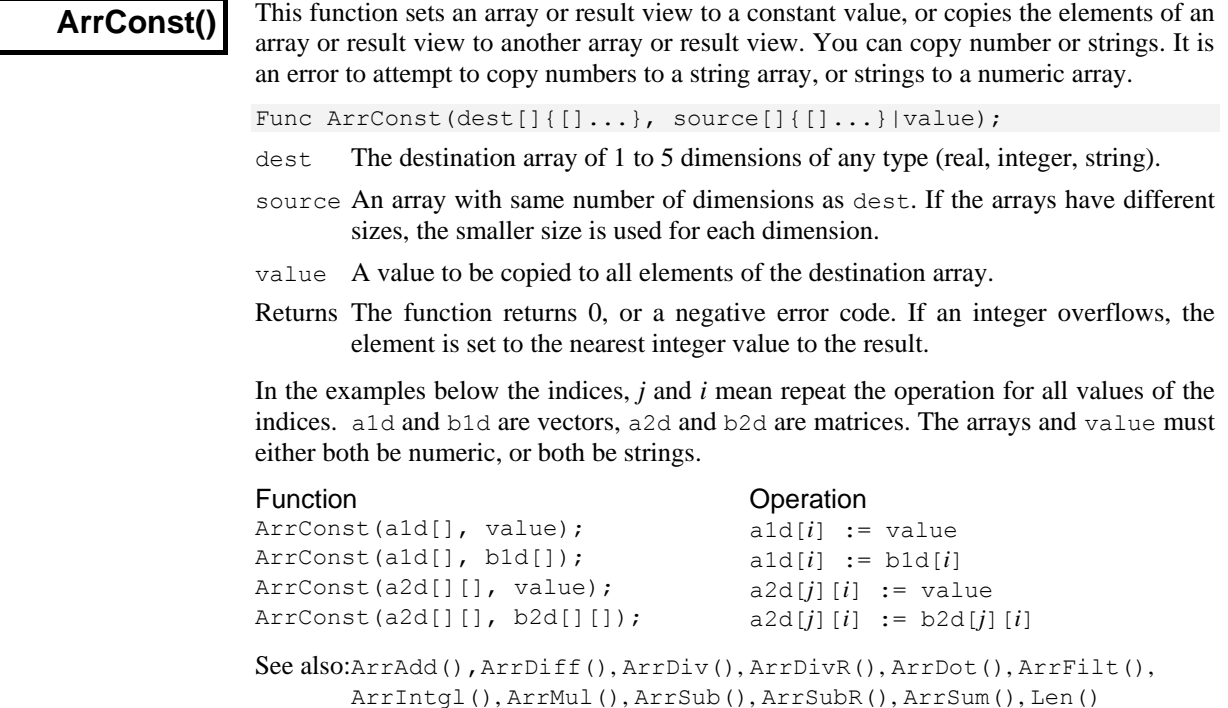

# **ArrDiff()**

This function replaces an array or result view with an array of differences. You can use this as a crude form of differentiation, however ArrFilt() provides a better method.

Proc ArrDiff(dest[]);

dest[] A real or integer vector that is replaced its differences. The first element of dest is not changed.

The effect of the  $ArrDiff()$  function can be undone by  $ArrIntg1()$ . The following block of code performs the same function as  $Arrbiff(work[]):$ 

```
var work[100],i%;
for i<sub>3</sub>:=99 to 1 step -1 do work[i<sub>8</sub>] -= work[i8-1]; next;
```
See also:ArrAdd(), ArrConst(), ArrDiv(), ArrDivR(), ArrDot(), ArrFFT(), ArrFilt(), ArrIntgl(), ArrMul(), ArrSub(), ArrSubR(), ArrSum()

# **ArrDiv()**

This function divides a real or integer array by an array or a constant. Use  $ArrbivR$  () to form the reciprocal of an array. Division by zero and integer overflow are detected.

Func ArrDiv(dest[]{[]...}, source[]{[]...}|value);

dest An array of real or integer values.

- source An array of reals or integers with the same number of dimensions as dest, used as the denominator of the division. If the arrays have different sizes, the smaller size is used for each dimension.
- value A value used as the denominator of the division.

Returns 0 or a negative error code if integer overflow or division by zero occurs.

If there was integer overflow when assigning the result to an integer array the result is set to the nearest allowed integer value. If division by zero occurs, the associated destination element is not changed.

The function performs the operations listed below. The indices *j* and *i* mean repeat the operation for all values of the indices. Both a1d and b1d are vectors, a2d and b2d are matrices. The arrays and value may be integer or real.

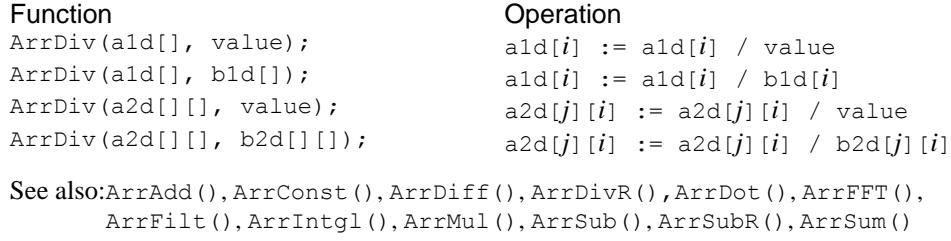

**ArrDivR()**

This function divides a real or integer array into an array or a constant.

Func ArrDivR(dest[]{[]...}, source[]{[]...}|value);

- dest An array of reals or integers used as the denominator of the division and for storage of the result.
- source A real or integer array with the same number of dimensions as dest used as the numerator of the division. If the arrays have different sizes, the smaller size is used for each dimension.
- value A value used as the numerator of the division.

Returns 0 or a negative error code if integer overflow or division by zero occurs.

If there was integer overflow when assigning the result to an integer array the result is set to the nearest allowed integer value. If division by zero occurs, the associated destination element is not changed.

The function performs the operations listed below. The indices *j* and *i* mean repeat the operation for all values of the indices. Both a1d and b1d are vectors, a2d and b2d are matrices. The arrays and value may be integer or real.

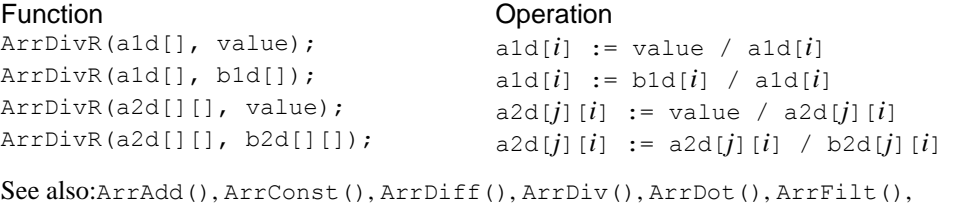

ArrIntgl(), ArrMul(), ArrSub(), ArrSubR(), ArrSum(), Len()

**ArrDot()**

This function multiplies a vector by another and returns the sum of the products (sometimes called the dot product). The vectors are not changed.

Func ArrDot(arr1[], arr2[]);

- arr1 A real or integer vector.
- arr2 A real or integer vector.
- Returns The function returns the sum of the products of the corresponding elements of the two vectors.

See also:ArrAdd(), ArrConst(), ArrDiff(), ArrDiv(), ArrDivR(), ArrFFT(), ArrIntgl(), ArrMul(), ArrSub(), ArrSubR(), ArrSum(), Len()

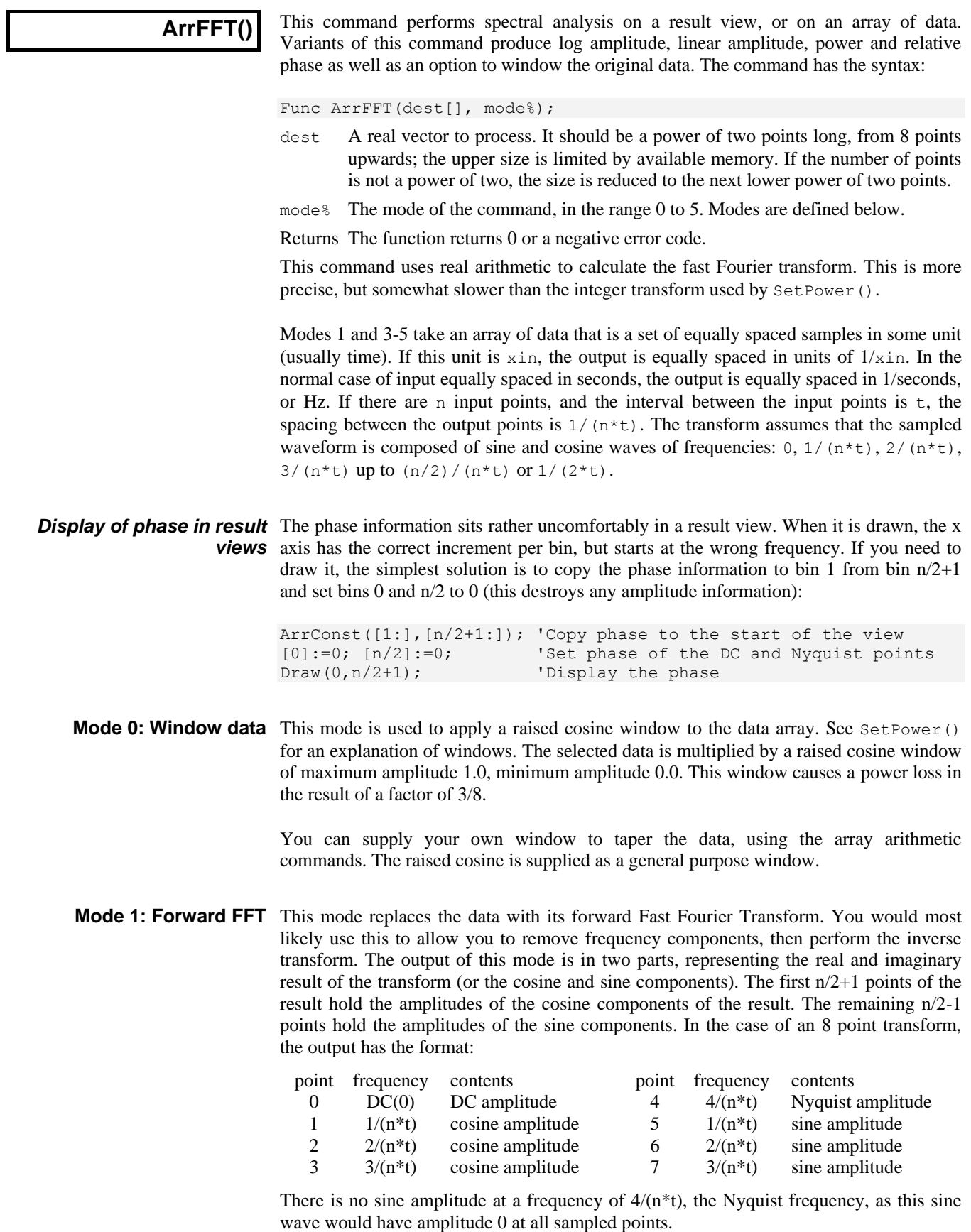

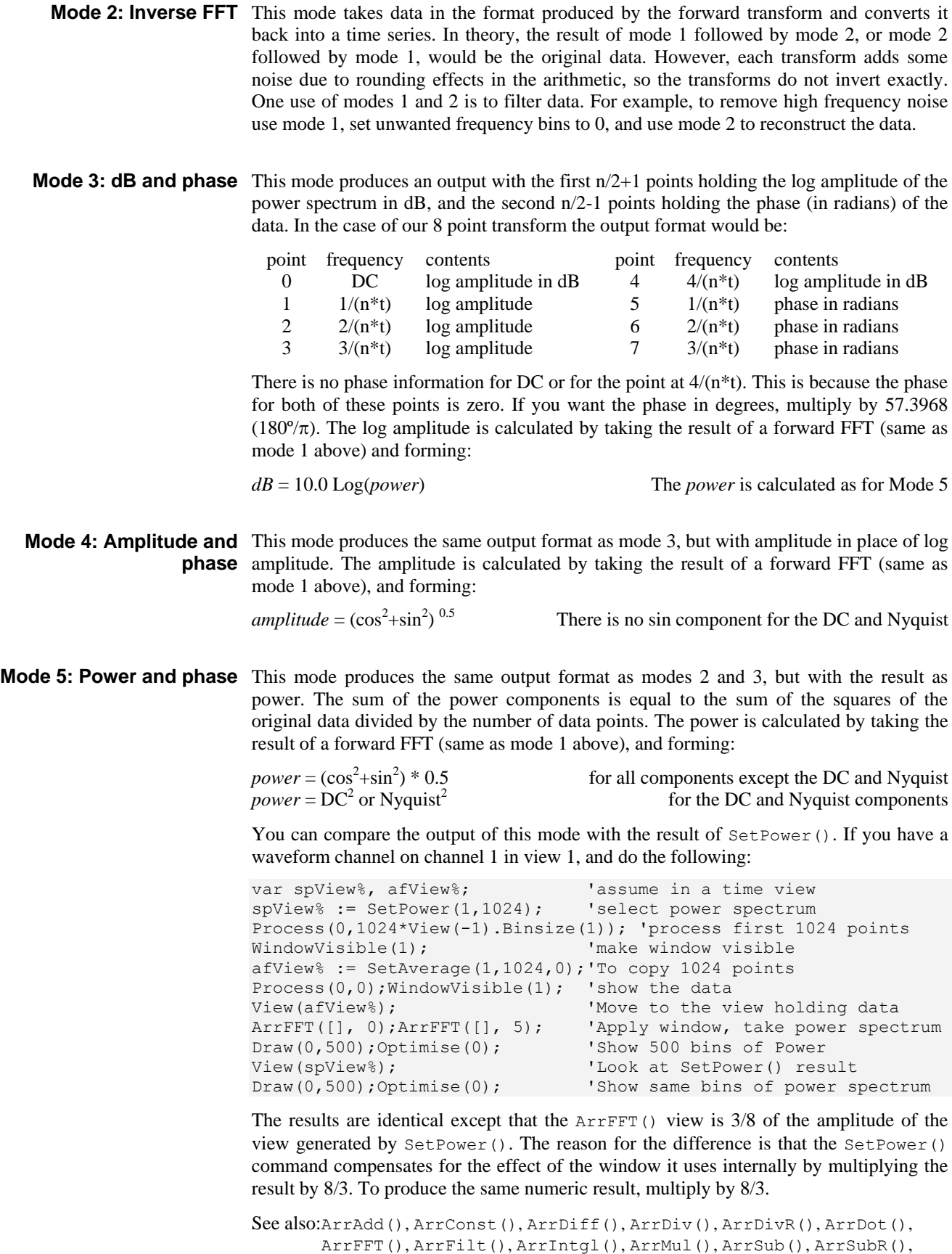

```
ArrSum(), Len(), SetPower()
```
**ArrFilt()**

This function applies a FIR (Finite Impulse Response) filter to a real array. You can use FiltCalc() and FIRMake() to generate filter coefficients for a wide range of filters.

Func ArrFilt(dest[], coef[]);

- dest[] A real vector holding the data to filter. It is replaced by the filtered data.
- $\cosh[\ ]$  A real vector of filter coefficients. This is usually an odd number of data points long so that the result is not phase shifted.

Returns The function returns 0 if there was no error, or a negative error code.

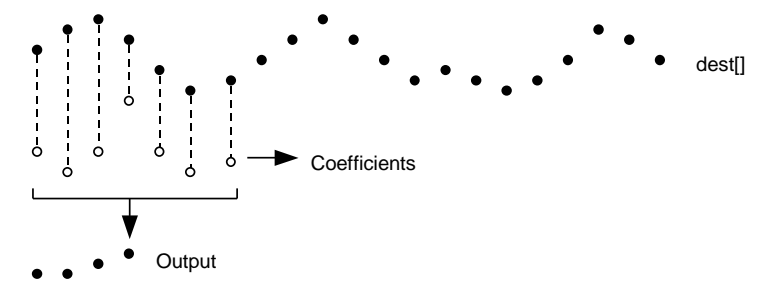

This diagram shows how the FIR filter works. Open circles represent filter coefficients, solid circles are the input and output waveforms. Each output point is generated by multiplying the waveform by the coefficients and summing the result. The coefficients are then moved one step to the right and the process repeats.

From this description, you can see that the filter coefficients (from right to left) are the *impulse response* of the filter. The impulse response is the output of a filter when the input signal is all zero except for one sample of unit amplitude. In the example above with seven coefficients, there is no time shift in the output. If the filter has an even number of coefficients, there is an output time shift of half a sample.

The filter operation is applied to every vector element. There is a problem at the start and end of the vector where some coefficients have no corresponding data element.

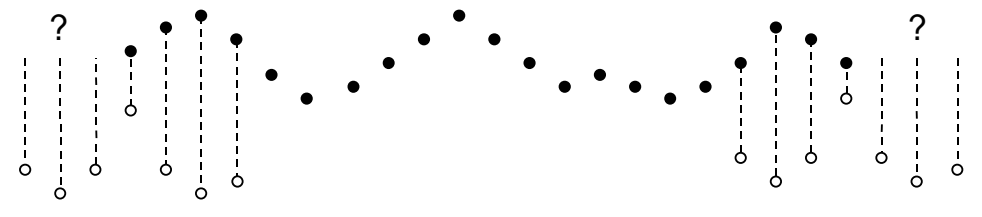

The simple solution is to take these missing points as copies of the first and last points. This is usually better that taking these points as 0. You should remember that the first and last (*nc*+1)/2 points are unreliable, where *nc* is the number of coefficients.

A simple use of this command is to produce three point smoothing of data, replacing each point by the mean of itself and the two points on either side:

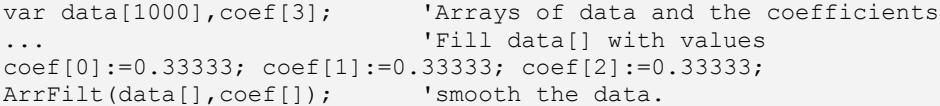

If you use this command to apply a causal filter, that is, one with all coefficients that use data points ahead of the current point set to zero, you must still provide these coefficients. If you omit the trailing zero coefficients, the output will be time shifted backwards by half the number of coefficients you do supply.

```
See also:ArrDiff(), ArrDiv(), ArrDot(), ArrFFT(), ArrIntgl(), ArrMul(),
       ArrSub(), ArrSubR(), ArrSum(), FiltCalc(), FIRMake(), Len()
```
# **ArrIntgl()**

This function is the inverse of  $ArrDiff()$ , replacing each point by the sum of the points from the start of the array up to the element. The first element is unchanged.

Proc ArrIntgl(dest[]);

dest A vector of real or integer data.

The function is equivalent to the following:

for  $i$  $i$ :=1 to Len(dest[])-1 do dest[ $i$ ] += dest[ $i$  $i$ -1]; next;

```
See also:ArrAdd(), ArrConst(), ArrDiff(), ArrDiv(), ArrDivR(), ArrDot(),
       ArrMul(), ArrSub(), ArrSubR(), ArrSum(), Len()
```
# **ArrMul()**

This command is used to form the product of a pair of arrays, or to scale an array by a constant. A less obvious use is to negate an array by multiplying by -1.

Func ArrMul(dest[]{[]...}, source[]{[]...}|value);

- dest An array of real or integer numbers. If dest is integer, the multiplication is done as reals and truncated to integer.
- source A real or integer array with the same number of dimensions as dest. If the arrays have different sizes, the smaller size is used for each dimension.
- value A value to multiply the data in dest.

Returns The function returns 0 if all was well, or a negative error code.

The function performs the operations listed below. The indices *j* and *i* mean repeat the operation for all values of the indices. Both a1d and b1d are vectors, a2d and b2d are matrices. The arrays and value may be integer or real.

#### Function Operation

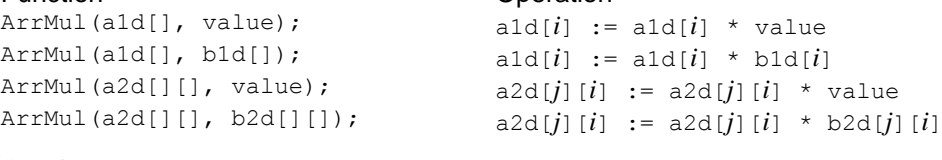

```
See also:ArrAdd(), ArrConst(), ArrDiff(), ArrDiv(), ArrDivR(), ArrDot(),
       ArrIntgl(), ArrSub(), ArrSubR(), ArrSum(), Len(), MATMul()
```
# **ArrSort()**

This function sorts an array of any data type and optionally orders additional arrays to match the sorted array.

Proc ArrSort(sort[]{, opt%{, arr1[]{, arr2[]{, ...}}});

- sort [] An array of integer, real or string data to sort.
- $opt$ % This optional argument holds the sorting options. If omitted, the value 0 is used. It is the sum of the following flag values:
	- 1 Sort in descending order. If omitted, the data is sorted in ascending order.
	- 2 Case sensitive sort when sort[] is an array of strings. String sorts are usually case insensitive. If omitted, the sort is case insensitive.
- $\alpha$  arrn [] If present, these arrays are sorted in the same order as the sort [] array. The arrays can be of any type. You can sort up to 18 additional arrays.

# **ArrSpline()**

This function interpolates an array of real or integer data sampled at one rate into another array sampled at a different rate using cubic splines. It can also interpolate a matrix of  $(x,y)$  value pairs into waveform sampled at a constant interval. Cubic splines assume that the source data has continuous first and second derivatives and that the second derivatives vary linearly. The second derivatives at the first and last point of the source data are set to zero. We interpolate from up to one input sampling interval before the first source point to up to one sampling interval after the last source point.

Func ArrSpline(dest[], srcY[]{, xInc{, xStart}}); Func ArrSpline(dest[], srcXY[][]{, xInc{, xStart}});

- dest A real or integer vector to hold the interpolated result.
- srcY A vector of y values that is integer if dest is integer or real if dest is real. The x values are assumed to be the same as the array indices (0, 1, 2...).
- $srcXY$  A matrix of  $(x,y)$  values;  $srcXY[][0]$  is the x,  $srcXY[][1]$  the y values. The x values must increase with the index or the function returns -1.
- xInc If present, this is the x sampling interval of dest. If omitted, we assume that the first and last points of the two arrays are aligned. There are no restrictions on xInc; if negative, the output is backwards relative to the input.
- xStart If present, this is the x position of the first point of dest. If omitted, the first points of both arrays fall at the same position.

You will get the best results if you can supply source data before and after the output time range. The effect of a source point on the interpolation of an interval  $n$  points away falls by a factor of approximately 4 each time  $n$  increases by 1 (for equally spaced source data). There is rarely the need to supply more than 15 data points before and after the interpolation range.

See also:ChanProcessAdd(), DrawMode()

### **ArrSub()**

This function forms the difference of two arrays or subtracts a constant from an array. If the destination is an integer array, overflow is detected when subtracting real values.

Func ArrSub(dest[]{[]...}, source[]{[]...}|value);

dest A real or integer array that holds the result.

- source A real or integer array with the same number of dimensions as dest. If the arrays have different sizes, the smaller size is used for each dimension.
- value A real or integer value.

Returns 0 if all is well or a negative error code if integer overflow is detected.

The function performs the operations listed below. The indices *j* and *i* mean repeat the operation for all values of the indices. Both a1d and b1d are vectors; a2d and b2d are matrices. The arrays and value may be integer or real.

```
Function Contract Contract Contract Contract Contract Contract Contract Contract Contract Contract Contract Contract Contract Contract Contract Contract Contract Contract Contract Contract Contract Contract Contract Contr
ArrSub(a1d[], value); all[i] := al[d[i] - valueArrSub(a1d[], b1d[]); a1d[i] := a1d[i] - b1d[i]
ArrSub(a2d[][], value); a2d[j][i] := a2d[j][i] - value
ArrSub(a2d[][], b2d[][]); a2d[j][i] := a2d[j][i] - b2d[j][i]
See also:ArrAdd(), ArrConst(), ArrDiff(), ArrDiv(), ArrDivR(), ArrDot(),
         ArrIntgl(), ArrMul(), ArrSubR(), ArrSum(), Len()
```
# **ArrSubR()**

This function forms the difference of two arrays or subtracts an array from a constant. If the destination is an integer array, overflow is detected when subtracting real values.

Func ArrSubR(dest[]{[]...}, source[]{[]...}|value);

dest A real or integer array.

source A real or integer array with the same number of dimensions as dest. If the arrays have different sizes, the smaller size is used for each dimension.

value A real or integer value.

Returns 0 if all is well or a negative error code if integer overflow is detected.

The function performs the operations listed below. The indices *j* and *i* mean repeat the operation for all values of the indices. Both a1d and b1d are vectors, a2d and b2d are matrices. The arrays and value may be integer or real.

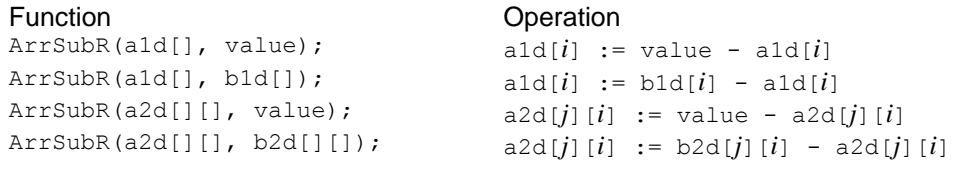

See also:ArrAdd(), ArrConst(), ArrDiff(), ArrDiv(), ArrDivR(), ArrDot(), ArrIntgl(), ArrMul(), ArrSub(), ArrSum(), Len()

### **ArrSum()**

This function forms the sum of the values in a vector or matrix, and optionally forms the mean and standard deviation of the vector or of each matrix column. The standard deviation of  $m$  data points with a sum of squared difference from the mean of  $errsq$  is sqrt(errSq/(m-1)). There are two command variants:

```
Func ArrSum(arr[]|arr%[]{, &mean{, &stDev}});
Func ArrSum(arr[][]|arr%[][]{, mean[], stDev[]});
```
arr A real or integer vector or matrix to process.

- mean If present it is returned holding the mean of the values in the array. The mean is the sum of the values divided by the number of array elements. If  $\Delta r r$  is an m by n matrix, mean must be a vector of at least n elements and is returned holding the mean of each column of arr.
- stDev If present, this returns the standard deviation of the array elements around the mean. If the array has only one element, the result is 0. If arr is a m by n matrix,  $stDev must be a vector with at least n elements and is returned holding$ the standard deviation of each column of arr.

Returns The function returns the sum of all the array elements as a real number.

See also:ArrAdd(), ArrConst(), ArrDiff(), ArrDiv(), ArrDivR(), ArrDot(), ArrIntgl(), ArrMul(), ArrSub(), ArrSubR(), Len()

**Asc()**

This function returns the ASCII code of the first character in the string as an integer.

Func Asc(text\$);

text\$ The string to process.

See also:Chr $\S$ (), DelStr $\S$ (), LCase $\S$ (), Left $\S$ (), Len(), Mid $\S$ (), Print $\S$ (), Right\$(), Str\$(), UCase\$(), Val()

**ATan()**

This function calculates the arc tangent of an expression, or the arc tangent of an array:

```
Func ATan(s|s[]{[]...} {,c|c[]{[]...}});
```
- s A value or an array of real values with any number of dimensions.
- c Optional. If present, both s and c must be values, or both must be real arrays with the same number of dimensions.  $s/c$  is a tangent and the result is in the range  $-\pi$  to  $\pi$  using the signs of s and c to determine the quadrant. If c is omitted, the result is in the range  $-\pi/2$  to  $\pi/2$ , equivalent to c being unity.
- Returns If s is an array, each element of s (that is matched by an element of  $\circ$  if  $\circ$  is present) is replaced by the arc tangent. It returns 0 or a negative error code. If s is a variable, the return value is the arc tangent of s or of  $s/c$  if c is present.
- See also:Abs(), Cos(), Exp(), Frac(), Ln(), Log(), Max(), Min(), Pow(), Rand(), Round(), Sin(), Sqrt(), Tan(), Trunc()

**BetaI()**

This function calculates both the beta function and the incomplete beta function. The beta function and incomplete beta functions are defined as:

$$
Beta(a,b) = \int_0^1 t^{a-1} (1-t)^{b-1} dt
$$
\n
$$
Beta I_x(a,b) = \frac{\int_0^x t^{a-1} (1-t)^{b-1} dt}{Beta(a,b)}
$$

These functions are not usually directly of interest, but they are used in generating distribution functions, for example Student's distribution, the F-Distribution and the Binomial distribution. The on-line help has script examples to implement these.

Func BetaI(a,  $b\{$ ,  $x\}$ );

a, b These values must be greater than zero.

- x Optional. If present, the result is the incomplete beta function. If omitted, the result is the beta function. x must be in the range 0 to 1.
- Returns If x is present, the result is the incomplete beta function in the range 0 to 1. Otherwise, the result is the beta function.

See also:GammaP(), GammaQ()

# **BinError()**

This function is used in a result view to access the optional error (standard deviation about the mean) and bin counts (number of items added to each bin) arrays. Errors are enabled for a result view created with  $SetAverage()$  or  $SetResult()$  with 4 added to flags%; enable bin counts by adding 32 to flags%. To set a non-zero error the sweep count must be greater than 1. Use Sweeps() to set the count. The first command variant transfers data for a single bin, the others transfer an array of bins:

```
Func BinError(chan%, bin%{, newSD{, newCt%});
Func BinError(chan%, bin%, sd[]{, set%{, Ct%[]});
Func BinError(chan%, bin%, 0, set%, Ct%[]});
```
- chan% The channel number in the result view.
- bin% The first bin number for which to get or set the error information.
- newSD If present, this sets the standard deviation for bin bin%.

newCt% If present, this sets the item count (if item counts are enabled) for bin bin%.

- sd[] An array for standard deviations or 0 for no transfer. Transfers start at bin bin  $\frac{1}{8}$ in the result view. If the array is too long, extra bins are ignored. If there is no error information, setting has no effect and reading fills  $sd[]$  with 0.
- set  $*$  If present and non-zero, the values in sd[] and  $C \atop \infty$  [] are copied to the result view. If omitted or zero, values are copied from the view into sd[] and Ct%[].
- $C \in \{$  [] If present, used to transfer item count information. If there is no item count, setting has no effect and reading fills the array with the current sweep count.
- Returns The first command variant returns the standard deviation at the time of the call. The other variants returns the number of bins copied. If there are 0 or 1 sweeps of data, the standard deviation set will be zero.

To illustrate how errors are calculated, we will assume that we are dealing with an average that is set to display the mean of the data in each bin. In terms of the script language, if the array  $s$ [] holds the contribution of each sweep to a particular bin, the mean, standard deviation and standard error of the mean are calculated as follows:

```
var mean, sd:=0, i%, diff, sem;
for i := 0 to Sweeps()-1 do mean += s[i%] next; 'form sum
mean /= Sweeps(); \qquad \qquad 'form mean data value
for i<sup>8</sup>:= 0 to Sweeps()-1 do
     diff := s[i%]-mean; 'difference from mean
                               'sum squares of differences
     next;
sd := Sqrt(sd/(Sweeps()-1)); 'the standard deviation
sem := sd/Sqrt(Sweeps()); 'the standard error of the mean
```
We divide by  $S$  weeps  $() -1$  to form the standard deviation because we have lost one degree of freedom due to calculating the mean from the data. If the result view has item counts per bin enabled (add 32 to flags% in SetAverage() or SetResult()) then replace Sweeps() by the item count for the bin.

See also:BinSize(), BinToX(), SetAverage(), SetResult(), Sweeps()

# **BinomialC()**

This function calculates the binomial coefficient  $n\mathbf{C}_k$ , which is the number of ways to choose a set of *k* items from a set of *n*. The number can be very large as it is given by:

 $k!(n-k)!$ ! *n* which can be tricky to compute efficiently, even for a moderate *n*.

func BinomialC(n%, k%);

- n% The number of items to choose from. n% must be greater than 0.
- $k$ <sup>&</sup> The number of items to choose, in the range 0 to  $n$ <sup>&</sup>.

Returns The result, which can be floating point infinity once n% exceeds 1029.

See also:BetaI(), LnGamma()

# **Binsize()**

In a result view, this returns the x axis increment per bin. In a time view, the value returned depends on the channel type.

Func Binsize({chan%});

- chan% In a time view this is the channel from which to return information. If you omit the argument, the function returns the file time resolution in seconds. In a result view, chan% is ignored, and should be omitted.
- Returns In a time view, the sampling interval between points is returned for Waveform, WaveMark and RealWave channels or a negative number if the channel does not exist. Otherwise, the underlying time resolution of the file in seconds is returned.

See also:BinToX(), XToBin()

 $\overline{\phantom{a}}$ 

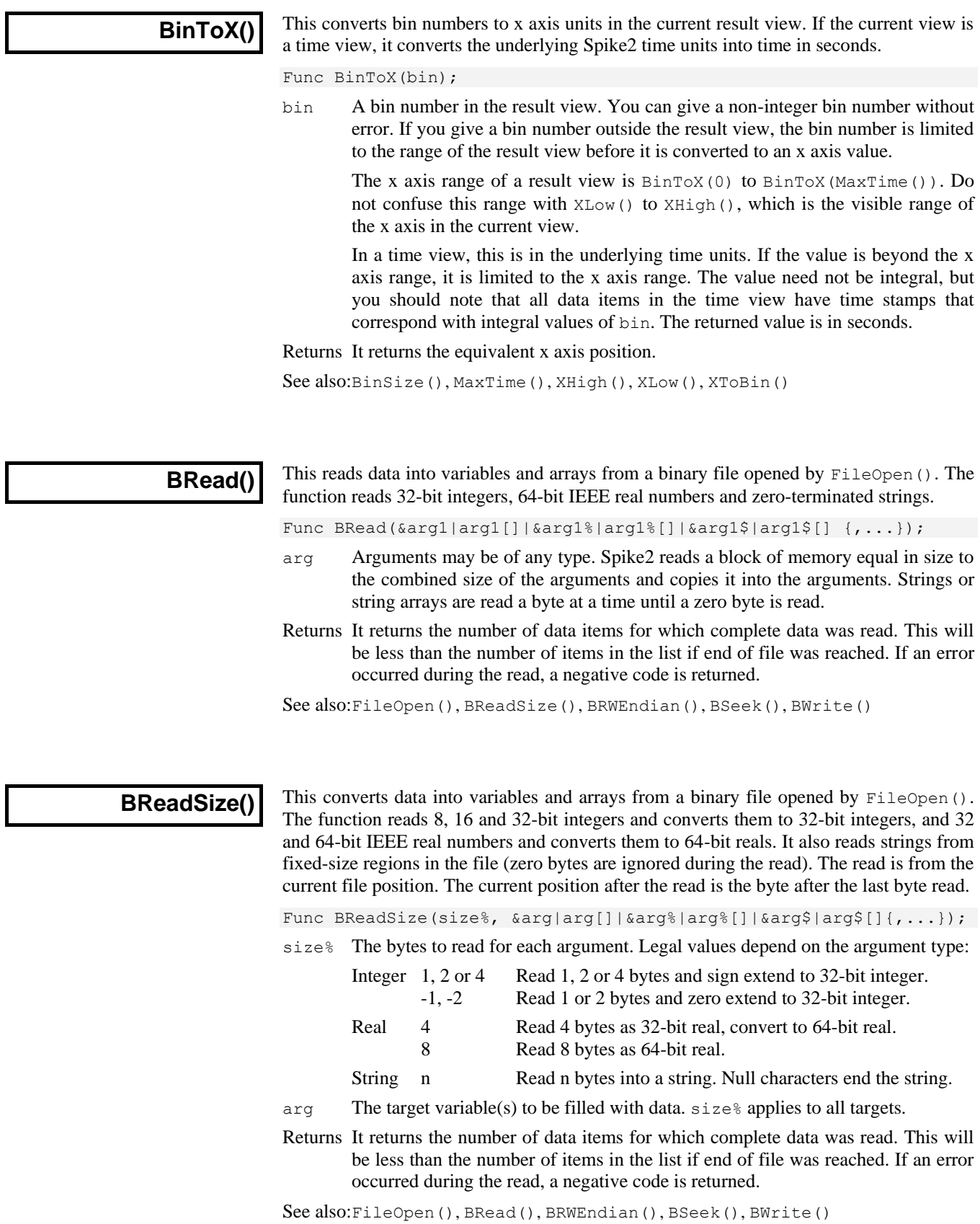

## **BRWEndian()**

This gets and sets the "endianism" of binary data files. This affects numeric data used with BRead(), BReadSize(), BWrite() and BWriteSize(). PC programs normally use little-endian data (least significant byte at lowest address). Some systems, including the Macintosh, use big-endian data (most significant byte at lowest address). Binary files are little-endian by default.

Most users do not need to use this routine. Only use it if you are writing binary files for use on a big-endian computer or reading binary files that were generated with a bigendian system.

Func BRWEndian({new%});

new% Omit or set –1 for no change. Set 0 for little-endian and 1 for big-endian.

Returns The current endianism as 0 for little, 1 for big or a negative error code.

See also:FileOpen(), BRead(), BReadSize(), BSeek(), BWrite(), BWriteSize()

# **BSeek()**

This function moves and reports the current position in a file opened by  $FileOpen()$ with a type  $\epsilon$  code of 9. The next binary read or write operation to the file starts from the position returned by this function.

Func BSeek({pos% {, rel%}});

- pos% The new file position. Positions are measured in terms of the byte offset in the file from the start, the current position, or from the end. If a new position is not given, the position is not changed and the function returns the current position.
- rel% This determines to what the new position is relative:
	- 0 Relative to the start of the file (same as omitting the argument).
	- 1 Relative to the current position in the file.
	- 2 Relative to the end of the file.

Returns The new file position relative to the start of the file or a negative error code.

See also:FileOpen(), BReadSize(), BRead()

# **BurstMake()**

This function extracts burst start and end times from an event channel and writes them to a memory channel. Three parameters control the formation of bursts: the interval between the first two events in a burst, the interval between the last event in a burst and any following event, and the minimum number of events in a burst.

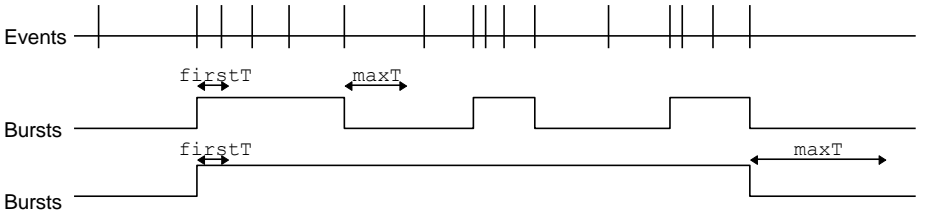

The diagram illustrates the method of forming bursts. In the first case, with a short maximum interval between events, the algorithm finds three bursts. In the second case with a longer period, the algorithm detects one burst. The command for this function is:

Func BurstMake(mChan%,eChan%,sTime,eTime,maxT{,firstT{,minE%}});

- mChan% The channel number of an event or marker channel created by MemChan() for the output. If this is a marker channel, the start of each burst is given a first marker code of 00 and the end has a first marker code of 01.
- eChan% The channel number of an event channel to search for bursts.
- sTime The start of the time range to search for bursts.
- eTime The end of the time range to search for bursts.
- maxT The maximum time between two events (after the first pair) for the events to lie in the same burst.
- $firstT$  The maximum time between the first two events in a burst. If omitted,  $maxT$  sets the time interval for the first pair of events.
- minE% The minimum number of events that can make up a burst. The default is 2.
- Returns The function returns the number of bursts found, or a negative error code.

See also:BurstRevise(), BurstStats(), MemChan()

### **BurstRevise()**

This command modifies a list of times, indicating bursts and produces a new list of bursts that have inter-burst intervals and burst durations greater than specified minimum times (See BurstStats() for more information).

Func BurstRevise(mChan%, eChan%, sTime, eTime, minI, minD);

- mChan% A memory channel created by MemChan() holding event data to which the output of this command is added. This can be the same channel as eChan%, but if it is, the output is generated by deleting unwanted events from the channel.
- eChan% The event or marker channel to read burst times from.
- sTime The start of the time range to revise.
- eTime The end of the time range to revise.
- minI The minimum interval between the end of one burst and the start of the next. Bursts with shorter intervals are amalgamated.
- minD The minimum duration of a burst. Shorter bursts are deleted.
- Returns The number of bursts in the output or a negative error code.

See also:BurstMake(), BurstStats(), MemChan()

### **BurstStats()**

This command returns statistics on bursts (possibly made by BurstMake()). Additional rules can be applied to the bursts before the statistics are calculated to amalgamate bursts that are too close together and to delete bursts that are too short. The statistics are the mean and standard deviation of the duration of the bursts and the intervals between the start of one burst and the start of the next.

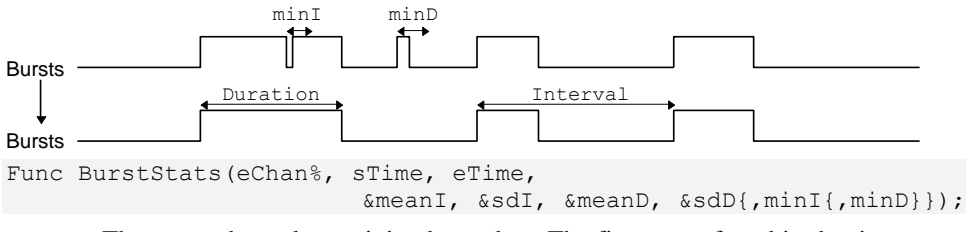

eChan% The event channel containing burst data. The first event found in the time range is assumed to be the start of a burst, the second the end, and so on.

- sTime The start of the time range to process.
- eTime The end of the time range to process.
- meanI This is a real variable that is returned holding the mean interval between the starts of bursts (as long as at least 2 bursts were found).
- sdI This is a real variable that is returned holding the standard deviation of the mean interval (as long as at least 3 bursts were found).
- meanD This is a real variable that is returned holding the mean burst duration (as long as at least 1 burst was found).
- sdD This is a real variable that is returned holding the standard deviation of the burst durations (as long as at least 2 bursts were found).
- minI This optional value sets the minimum interval between the end of one burst and the start of the next. It takes the value 0.0 if omitted. Bursts that are closer than this are amalgamated for the purpose of forming statistics.
- minD This optional value (taken as 0.0 if omitted) sets the minimum burst duration. Bursts shorter than this (after amalgamations) are ignored in the statistics.

Returns It returns the number of bursts used for the statistics, or a negative error code.

This command is used in scripts that optimise the values of  $minI$  and  $minD$  for forming bursts. For example, when bursting is known to follow a cyclical pattern, one would like to find values of  $minI$  and  $minD$  that minimise the total coefficient of variance:

 $Total\ coefficient\ of\ variance = \left( \texttt{sdD/meanD} \right)^2 + \left( \texttt{sdI/meanI} \right)^2$ 

Once suitable values are found, the BurstRevise() command can generate a memory channel holding bursts based on the optimised parameters.

See also:BurstMake(), BurstRevise(), MemChan()

### **BWrite()**

This function writes binary data values and arrays into a file opened by  $FileOpen()$ with a type  $\frac{1}{2}$  code of 9. The function can write 32-bit integers, 64-bit IEEE real numbers and strings. The output is at the current position in the file. The current position after the write is the byte after the last byte written.

Func BWrite(arg1  $\{, arg2 \}$ , ...} );

- arg Arguments may be of any type, including arrays. Spike2 fills a block of memory equal in size to the combined size of the arguments with the data held in the arguments and copies it to the file. An integer uses 4 bytes and a real uses 8 bytes. A string is written as the bytes in the string plus an extra zero byte to mark the end. Use BWriteSize() to write a fixed number of bytes.
- Returns It returns the number of arguments for which complete data was written. If an error occurred during the write, a negative code is returned.

See also:FileOpen(), BRead(), BReadSize(), BRWEndian(), BWriteSize()

### **BWriteSize()**

This function writes variables or arrays as binary into a file opened by  $FileOpen()$  with a type% code of 9. It writes 8, 16 and 32-bit integers and 32 and 64-bit reals and strings. It allows you to write formats other than the 32-bit integer and 64-bit real used internally by Spike2 and to write variable-length strings into fixed-size fields in a binary file.

Func BWriteSize(size%, arg1 {, arg2 {,...}});

- $size\$  Bytes to write for each argument (or array element if the argument is an array). Legal values of size% depend on the argument type:
	- Integer 1, 2 Write least significant 1 or 2 bytes.
		- 4 Write all 4 bytes of the integer.
	- Real 4 Convert to 32-bit real and write 4 bytes. 8 Write 8 bytes as 64-bit real.
	- String n Write n bytes. Pad with zeros if the string is too short.

arg The target variable(s) to be filled with data.  $size\$  applies to all targets.

Returns It returns the number of data items for which complete data was written or a negative error code.

See also:FileOpen(), BRead(), BReadSize(), BRWEndian(), BWrite()

# **Ceil()**

Returns the next higher integral number of the real number or array. Ceil(4.7) is 5.0, Ceil $(4)$  is 4. Ceil $(-4.7)$  is  $-4$ .

Func Ceil $(x|x[]{[|...)}$ ;

x A real number or a real array.

Returns 0 or a negative error code for an array or the next higher integral value.

See also:Abs(), ATan(), Cos(), Exp(), Floor(), Frac(), Ln(), Log(), Max(), Min(), Pow(), Rand(), Round(), Sin(), Sqrt(), Tan(), Trunc()

# **Chan\$()**

This function converts a channel number or a list of channel numbers into a string. Memory, duplicate and virtual channels are listed as they appear on screen (not just as numbers). If a channel does not exist in the current view, it is represented as a number.

Func Chan\$(chan%|chan%[]);

 $\text{char}^{\circ}$  Either a channel number or an array of integers in the same format as a channel specification (the first element holds the number of items, followed by the channel numbers).

Returns A channel specification string, for example "1, 3, 5. . 8,  $m2$ ,  $v1a$ ".

See also:ChanList()

# **ChanCalibrate()**

This function is equivalent to the Analysis menu Calibrate command. It changes the scale and offset of Waveform and WaveMark channels and rewrites RealWave channels so that user-defined data sections have user-defined values. The command is:

Func ChanCalibrate(cSpc,mode%,cfg%,t1,t2,units\$,v1{,v2{,t3,t4}});

- cSpc A channel specifier for the channels to calibrate or -1 for all, -2 for visible and -3 for selected channels. You cannot calibrate processed channels if the process changes the scale or offset or any processed RealWave channel.
- mode% The calibration mode. The items in brackets are the required optional arguments. 0 Mean levels of two time ranges  $(v2, t3, t4)$ .
	- 1 Values at two time points  $(v2)$ .
	- 2 Set offset from mean of time range.
	- 3 Set scale from mean of time range.
	- 4 Square wave, upper and lower level  $(v2)$ .
	- 5 Square wave, amplitude (Size) only.
	- 6 Peak to peak amplitude and mean  $(v2)$ .
	- 7 RMS amplitude about mean  $(v2)$ .
	- 8 Area under curve, assume zero at end.
	- 9 Areas under curve, two time ranges  $(v2, t3, t4)$ .
	- 10 Slope of best-fit line to the data, the offset not changed.
- $cf<sub>g</sub>$  If non-zero, the new calibration is saved in the sampling configuration.
- $t_1, t_2$  In all modes except mode 1, these are the start and end of the first time range. In mode 1, these times correspond to the two calibration values  $v1$  and  $v2$ .
- units\$ The units to apply to the channel.
- $v1, v2$  The values in user units that correspond to the times or time ranges.  $v1$  is always used;  $v2$  is only used in modes 0, 1, 4, 6, 7 and 9.
- t3,t4 A second time range. These values are used in modes 0 and 9.
- Returns The return value is the sum of the following values:
	- 1 A channel in the list did not exist or was the wrong type.
		- 2 A channel was processed OK.
		- 4 Unknown or unimplemented calibration mode.
		- 8 A time range had the end past the start or two time ranges overlapped or the two times in mode 1 were the same.
		- 16 The  $v1$  and/or  $v2$  values were too big, too small or too similar.
	- 32 Not enough data to process at least one channel in the list.
	- 64 The data is unsuitable. For example, in mode 0 mean levels must differ by at least the standard deviation of the data around the mean.

See also:ChanOffset(), ChanScale(), ChanUnits\$()

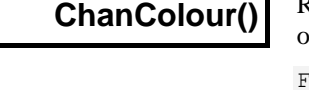

Returns and optionally sets a channel colour from the palette in a time or result view to override the application colour set for the drawing mode of the channel.

Func ChanColour(chan%, item%{, col%});

- chan% A channel in the time or result view. The channel must exist.
- item% The colour item to get or set; 0=background, 1=primary, 2=secondary colour.
- col% If present, the new colour index for the item. There are 40 colours in the palette, indexed 0 to 39. Use -1 to revert to the application colour for the drawing mode.
- Returns The nearest palette colour index to the item colour at the time of the call, -1 if no colour is set or a negative error code if the channel does not exist.

See also:Colour(), PaletteGet(), PaletteSet(), ViewColour(), XYColour()

# **ChanColourGet()**

Returns a channel item RGB colour in a time, result or XY view. Added at version 7.07.

Func ChanColourGet(chan%, item%{, &r, &q, &b});

- chan% A channel in the time, result or XY view.
- item% The colour item to get; 0=background, 1=primary, 2=secondary/fill colour.
- $r \circ p$  b If present, get the colour as red, green and blue values in the range 0 to 1.0.
- Returns 1 if the channel colour is overridden, 0 if not, negative for no channel.

See also:ColourGet(), ViewColourGet()

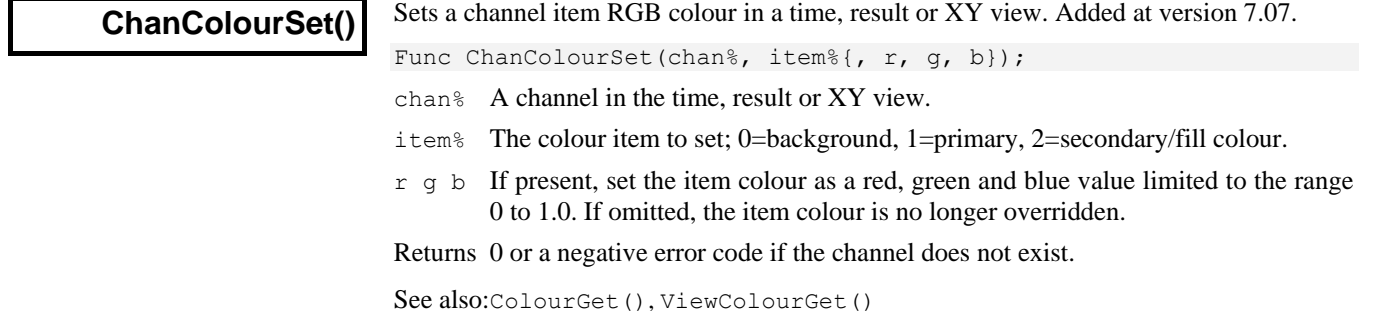

5-17

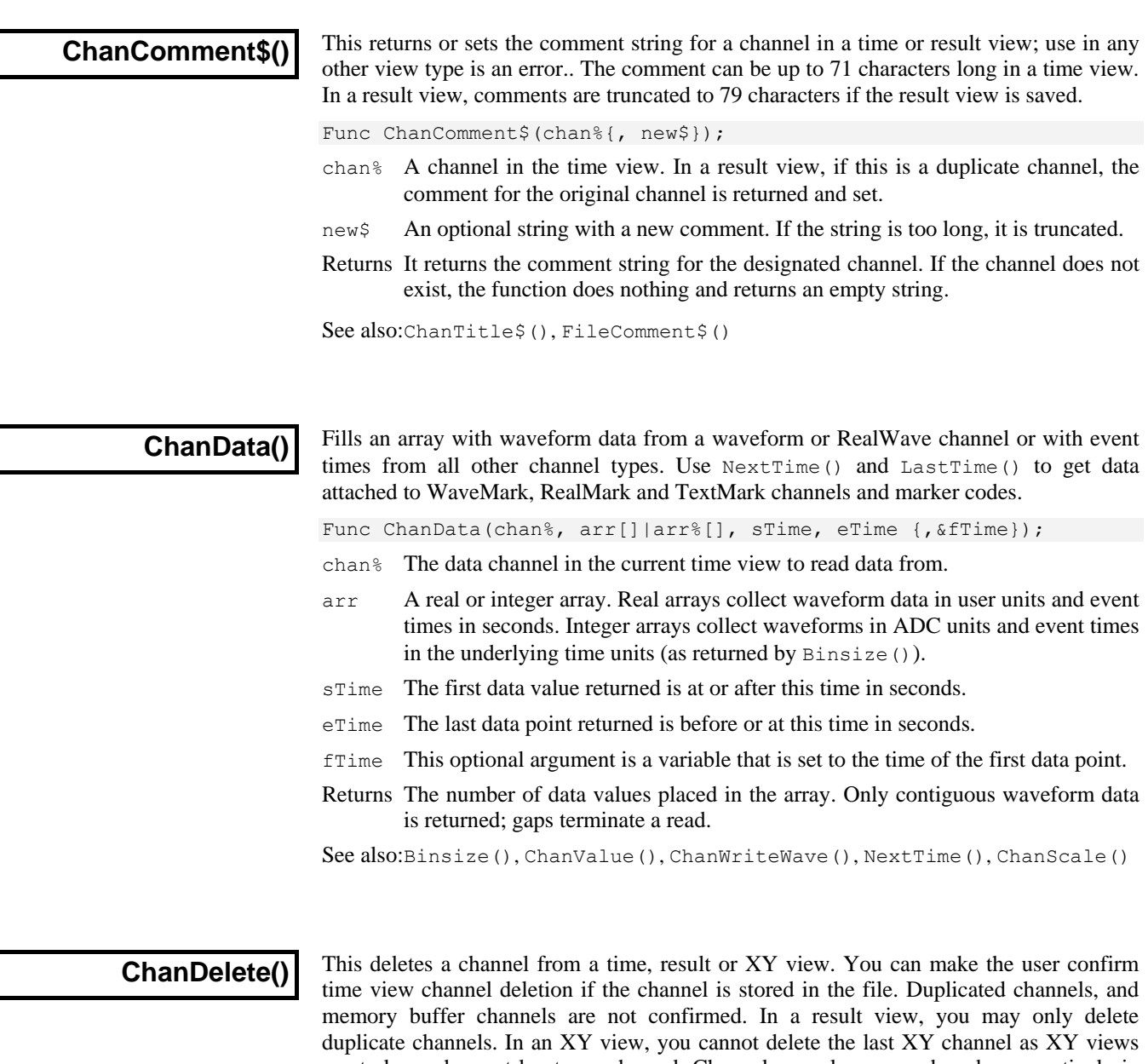

must always have at least one channel. Channels are always numbered consecutively in an XY view, so if you delete a channel, the channel numbers of any higher numbered channels will change.

Func ChanDelete(cSpc {, query%});

- cSpc A channel specifier for the channels to delete or -1 for all, -2 for visible or -3 for selected. In an XY view, only channel numbers greater than 0 are allowed.
- query% If present and non-zero, the user is asked to confirm the deletion if the channel is part of a time view. You cannot delete channels that are being sampled.
- Returns 0 if the channel was deleted or a negative error code if the user cancelled the operation or tried to delete the last XY channel or for other problems.

See also:ChanDuplicate(), MemChan(), XYDelete(), XYSetChan()

 $\overline{\phantom{a}}$ 

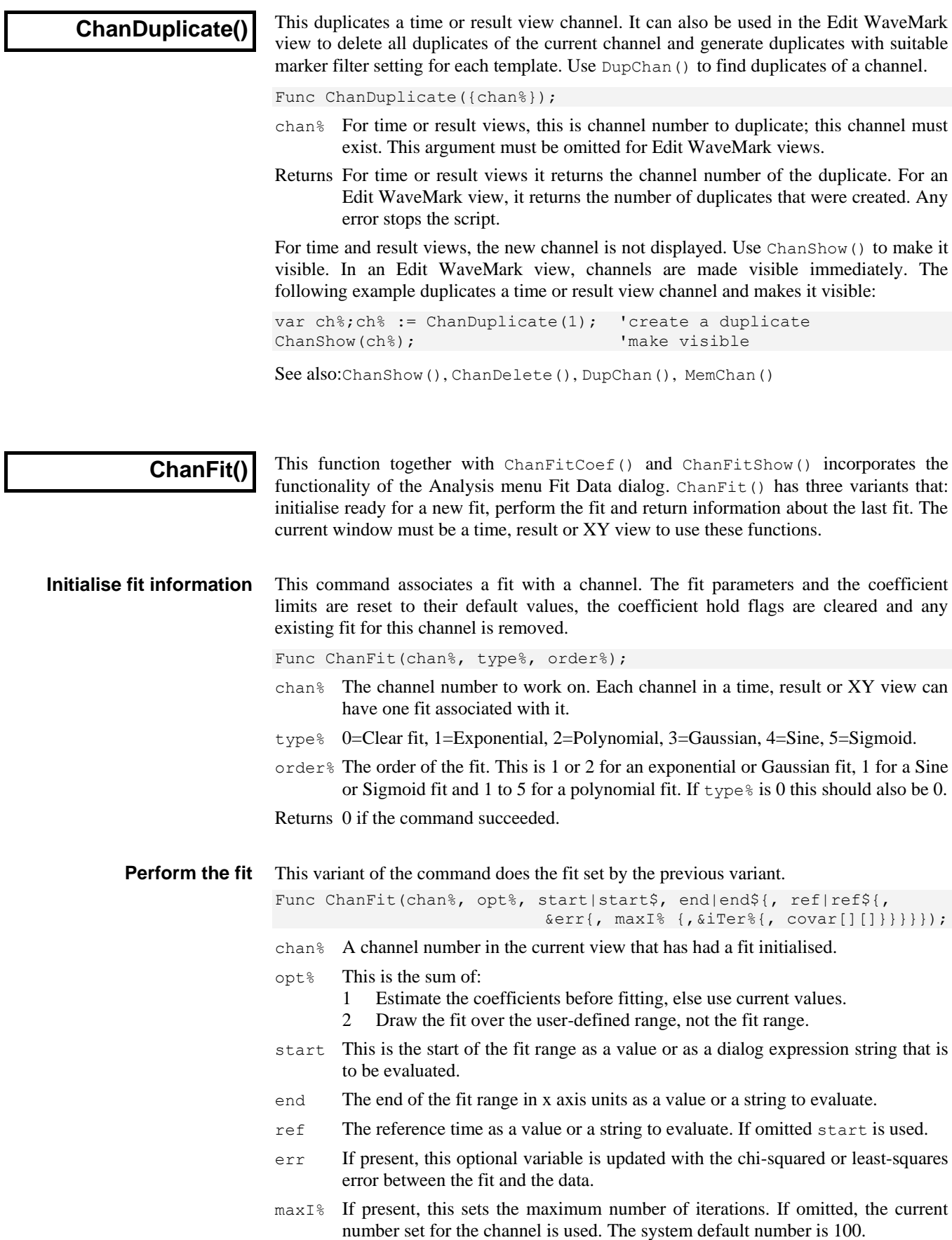

- iTer% If present, this integer variable is updated with the count of iterations done.
- covar An optional two dimensional array of size at least [nCoef][nCoef] that is returned holding the covariance matrix when the fit is complete. It is changed if the return value is -1, 0 or 1. However, the values it contains are probably not useful unless the return value is 0.
- Returns 0 if the fit is complete, 1 if max iterations done, or a negative error code: -1=the fit is not making progress (results may be OK), -2=the fit failed due to a singular matrix, -5=the fit caused a floating point error, -6=too little data for the number of coefficients, -7=unknown fitting function, -8=ran out of memory during the fit (too many data points), -9=the fit was set up with bad parameters.

#### This variant of the command returns information about the current fit set for a channel. **Get fit information**

Func ChanFit(chan%{, opt%});

- chan% The channel number of the fit to return information about.
- opt% This determines what information to return. If omitted, the default value is 0. Positive values return information about the fit that is set-up to be done next. Negative values return information about the last fit that was done and that can be displayed. The returned information for each value of  $opt$ % is:

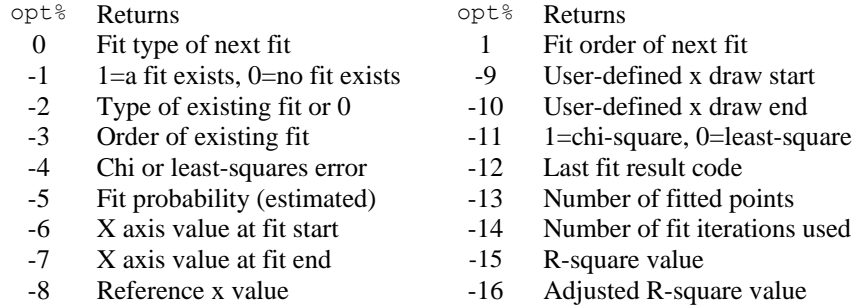

Returns The information requested by the  $opt$ % argument or 0 if  $opt$ % is out of range.

See also:ChanFitCoef(), ChanFitShow(), ChanFitValue()

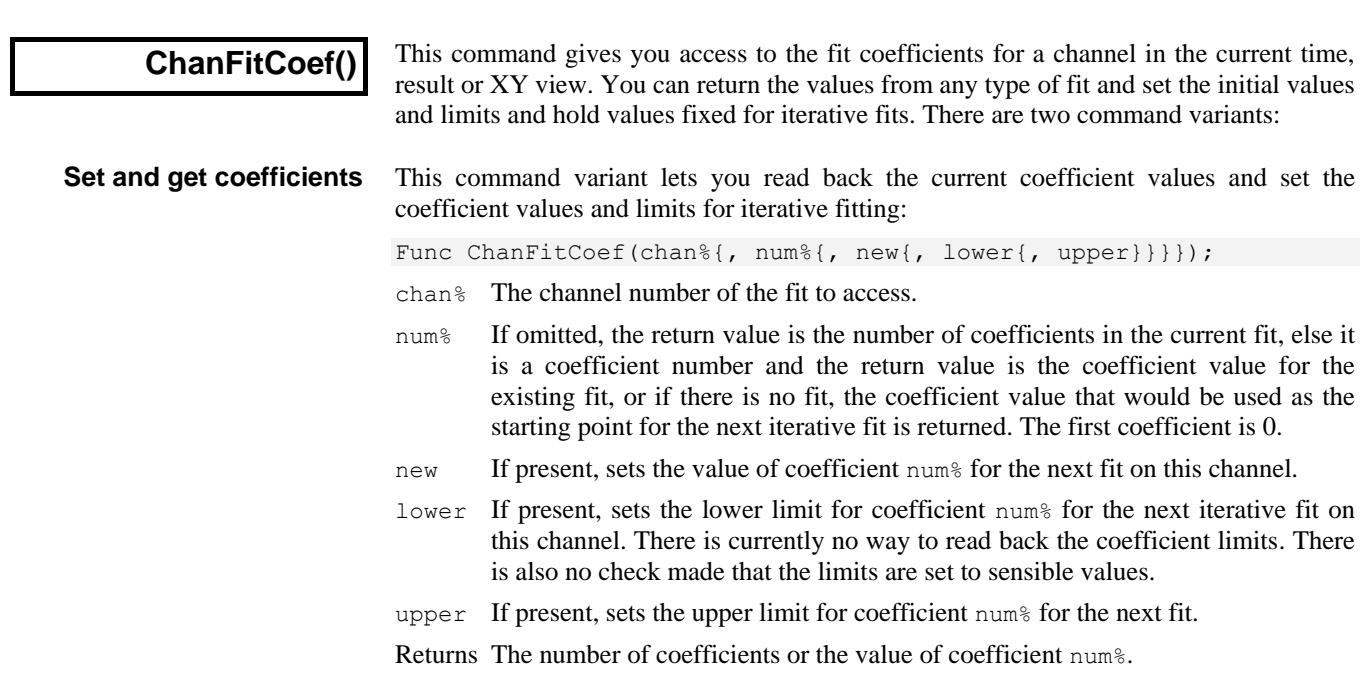

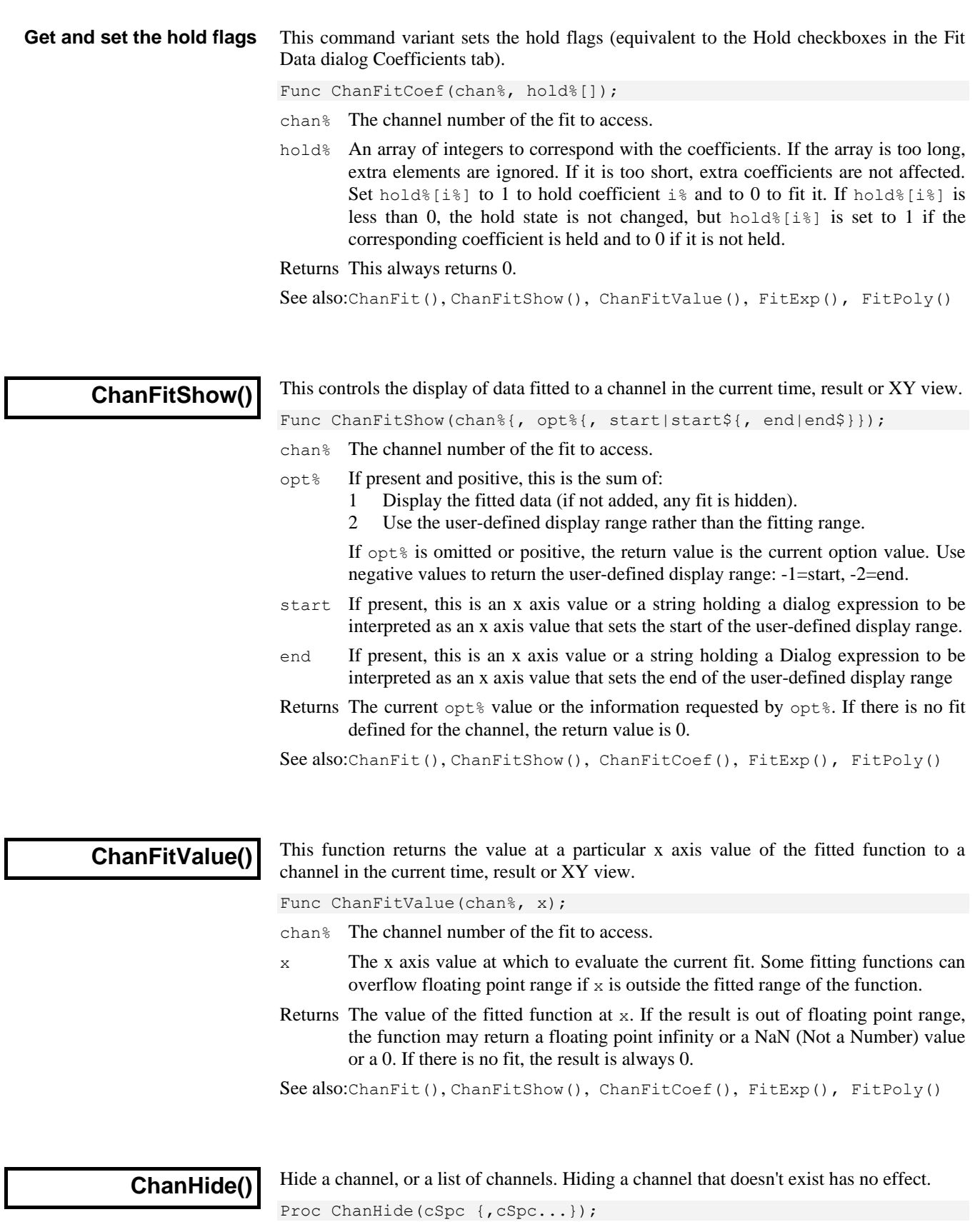

cSpc A channel specifier or -1 for all, -2 for visible, and -3 for selected channels.

See also:ChanShow(), ChanList()

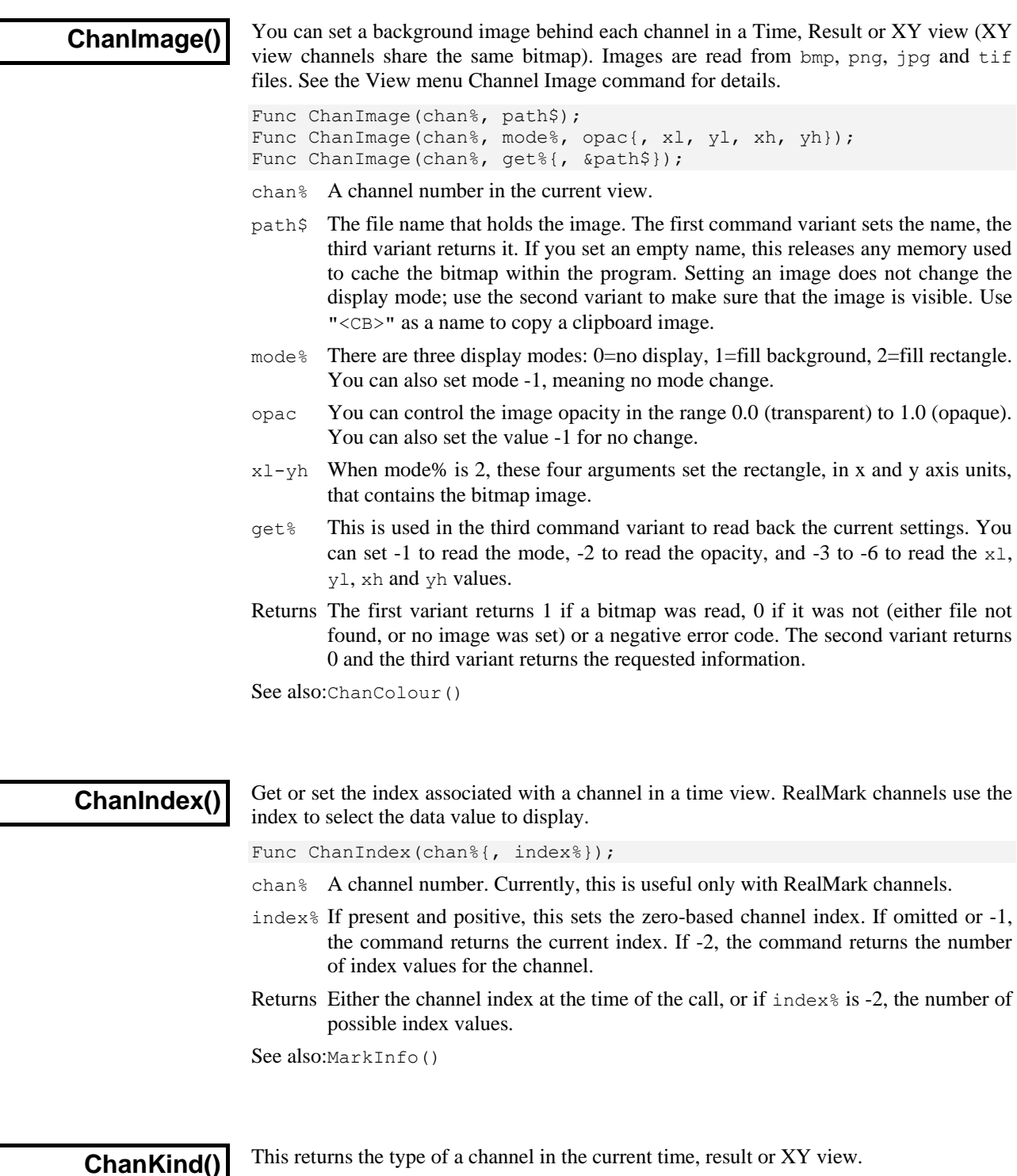

Func ChanKind(chan%)

chan% The channel number.

Returns A code for the channel type or -3 if this is not a time, XY or result view:

- 0 None/deleted 3 Event (Event+) 6 WaveMark 9 Real wave<br>1 Waveform 4 Level 7 RealMark 120 XY channel
- 7 RealMark 120 XY channel
- 2 Event (Event-) 5 Marker 8 TextMark 127 Result channel

The result and XY codes changed at version 3.16. Use ViewKind() to detect result and XY views if the script must be compatible with all versions of Spike2.

See also:ChanList(), MemChan(), ViewKind()

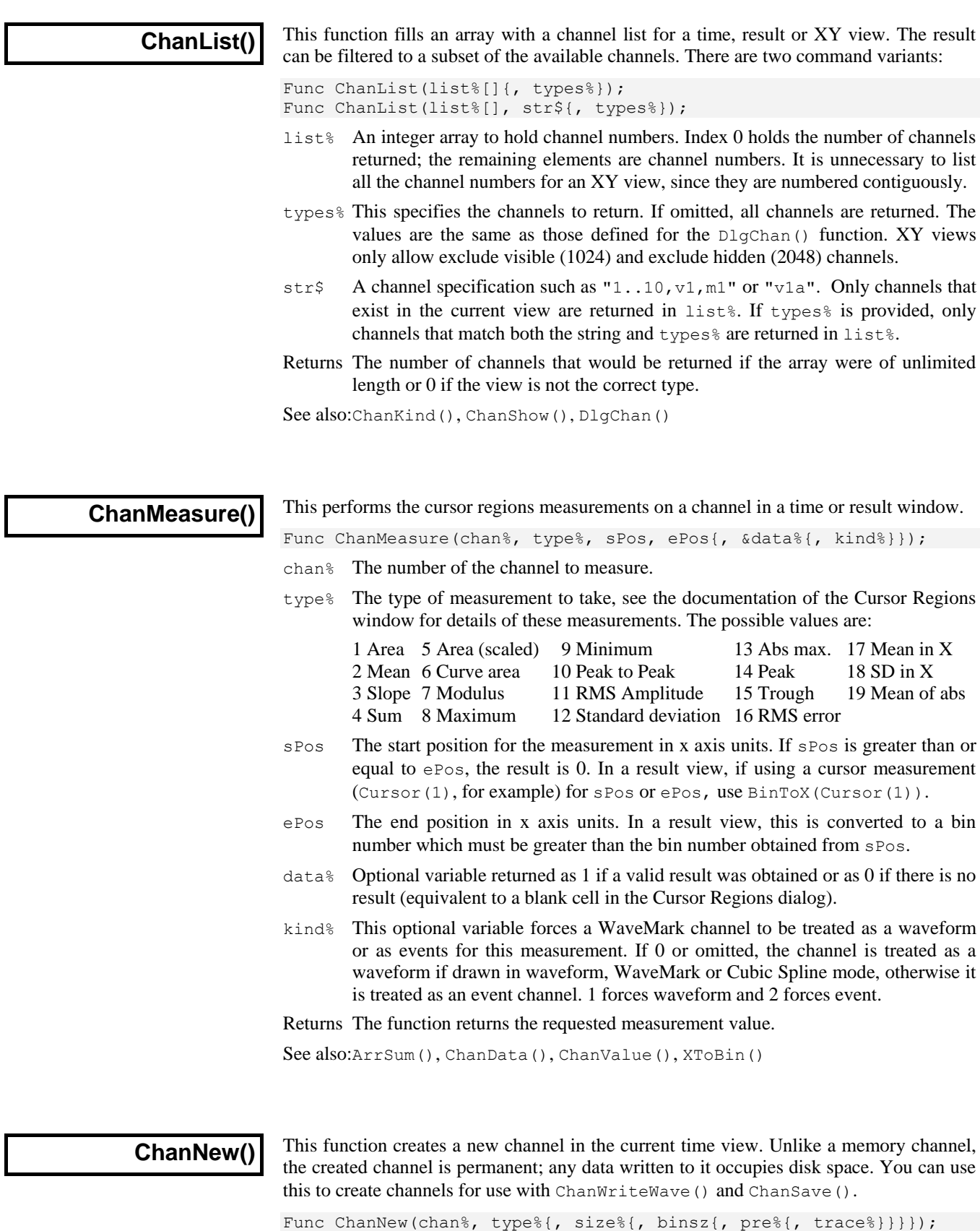

chan% The channel number to use in the range 1 to the number of channels in the data file (usually 32) or 0 for the first unused disk-based channel. You cannot use this routine to overwrite an existing channel; use ChanDelete() to remove it first.

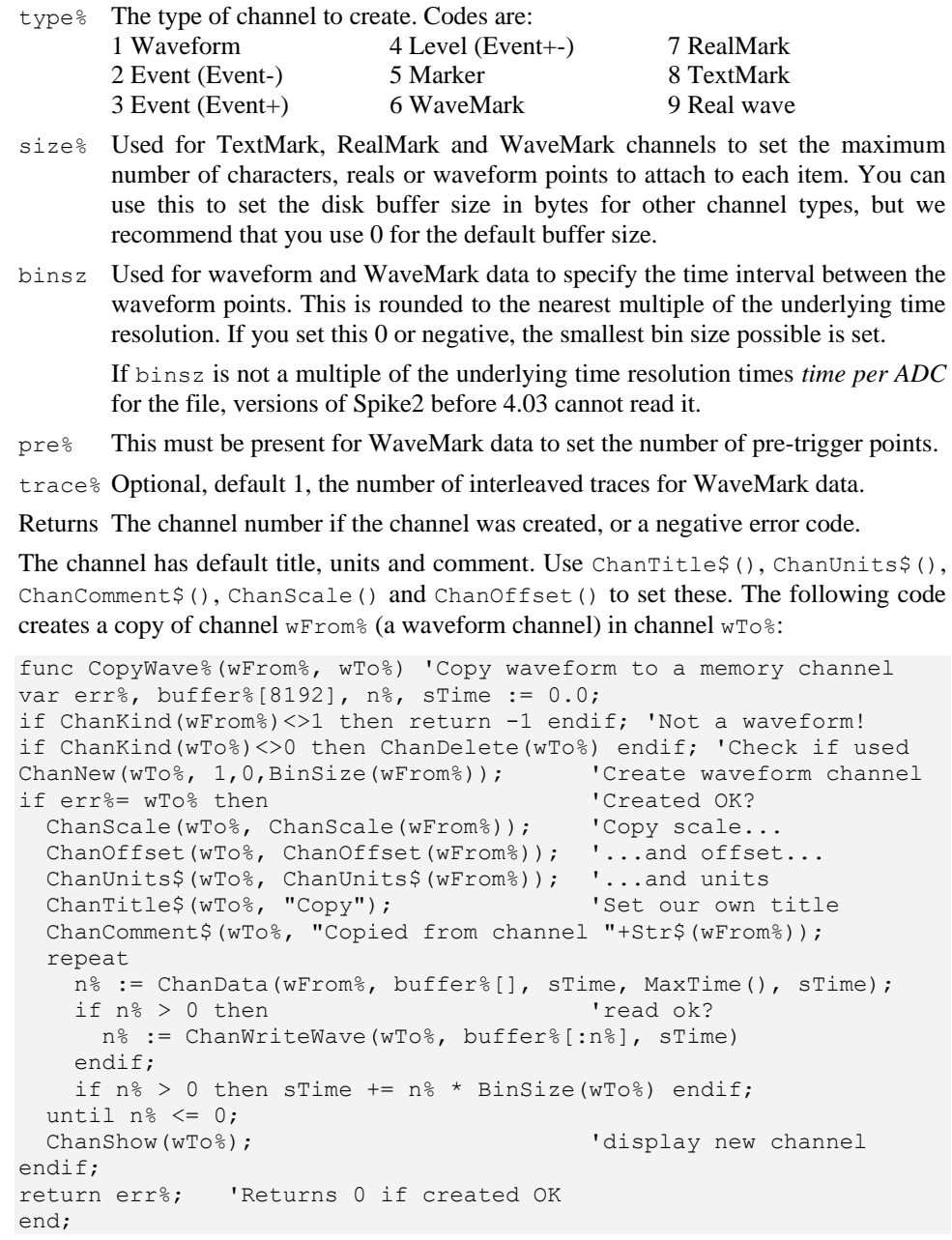

See also:ChanData(), ChanDelete(), ChanSave(), ChanWriteWave(), MemChan()

# **ChanNumbers()**

You can show and hide channel numbers in the current view and get the channel number state with this function. It is not an error to use this with data views that do not support channel number display, but the command has no effect.

Func ChanNumbers({show%});

show% If present, 0 hides the channel number, 1 shows it. Other values are reserved.

Returns The channel number display state at the time of the call.

See also:YAxis(), YAxisMode()

## **ChanOffset()**

Waveform and WaveMark data is stored as 16-bit integers with a scale factor and offset to convert to user units; this function gets and/or sets the y axis value that corresponds to a 16-bit waveform data value of zero. The y axis user units for a channel are:

```
y axis value = (16-bit value)*scale/6553.6 + offset
```
Func ChanOffset(chan% {, offset});

chan% The channel number.

offset If present, this sets the new channel offset. There are no limits on the value.

Returns The old channel offset if this is a waveform or WaveMark channel, or 0 if not.

See also:ChanCalibrate(), ChanScale(), Optimise()

# **ChanOrder()**

This command changes the channel order in time or result views, groups channels with a y axis to share a common y axis, sets the channel sort order and gets channel lists.

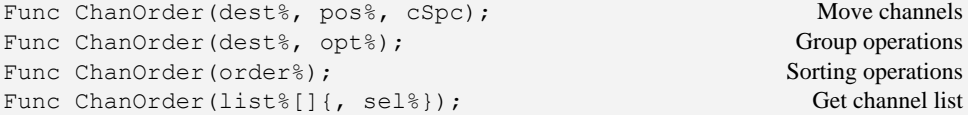

- dest% The destination channel number or channel number used with opt%. When moving channels, dest% values less than 1 refer to the channel position in the list of all channels including hidden channels but excluding channels in  $\csc 0$ is the top channel,  $-1$  is the next, and so on. If there are n channels, values of  $-n$ or less are taken to mean the bottom channel.
- pos% The drop position relative to the destination channel: -1=drop above, 0=drop on top, 1=drop below. If you drop between grouped channels, the dropped channels become members of the group (as long as they have a y axis).
- cSpc A channel specifier for the channels to move.
- $opt$ % 0=returns the number of channels in the group that dest  $\&$  belongs to or 0 if not grouped. 1-n returns the channel number of the nth channel in the group or 0 if no channel. -1 ungroups the group and returns the number of changed channels.
- order% This form of the command sorts all the channels into numerical order. Set -1 for low, 1 for high numbered channels at the top and 0 to use the default channel ordering set by the Edit menu Preferences.
- list & Returned holding a list of visible channels selected by  $s \in \mathbb{R}^8$ , ordered from top to bottom. list  $[0]$  holds the size of the list; if n, indices 1-n hold the channels.
- sel & Set 0 or omit for all channels,  $-1$  for the first channel of each group, n (greater than 0) for all the channels in group n.
- Returns With  $cSpc$  it returns the number of moved channels. With  $cref$ , it returns -1 if low and 1 if high numbered channels were previously at the top. With  $list\$ it returns the number of channels (even if list<sup>§</sup> is too small to hold them).

See also:ChanWeight(), ViewStandard(), Yaxis(), YaxisLock()

**ChanPenWidth()**

This command sets and gets the pen width set for a channel in a Time or result view. The pen width for channels in an XY view is handled by the XYDrawMode() command. This script command is the equivalent of the View menu channel Pen Width dialog.

Func ChanPenWidth(cSpc{, new});

cSpc A channel specifier for the channels or -1 for all, -2 for visible and -3 for selected channels.

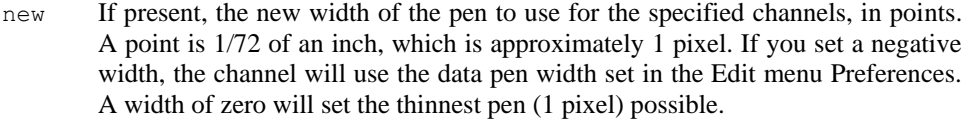

Returns The command returns the current pen width setting for the first channel that exists in the channel specification, or 0 if no channel exists.

# **ChanPixel()**

This gets the x and y axis units that correspond to one pixel on the screen. Normally the x and y axes are in linear mode, but they can be set to logarithmic mode, in which case the returned values are the log increment that corresponds to one pixel on the screen.

Func ChanPixel(chan%, &x, &y);

- chan% The channel in the current Time, Result or XY view.
- x Set to the x axis units equivalent to moving one pixel to the right.
- y Set to the y axis units equivalent to moving one pixel up or 0 if no y axis.
- Returns A set of flags for what is returned: 1 if the x axis is set, 2 if the y axis is set, 4 if the x axis is in log mode, 8 if the y axis is in log mode.

# **ChanPort()**

This returns the physical hardware port that sampled data in a time view channel.

Func ChanPort(chan%);

chan% The channel number in the current time view.

Returns The physical data port or -1 if the view is not a time view, or if the channel was not sampled. Both event and ADC ports are enumerated from 0.

See also:SampleEvent(), SampleWaveform(), SampleWaveMark()

# **ChanProcessAdd()**

This adds a channel process to a waveform or RealWave channel in a time view, matching the effect of the Add button in the Channel Process dialog.

Func ChanProcessAdd(chan%, PType% {, arg1, arg2, ...});

chan% A waveform or RealWave channel number in the current time view.

PType% The process type. The following process types are currently defined:

- 0 Rectify. Positive values are unchanged, negative values are negated. Data from waveform channels with a non-zero channel offset may be limited.
- 1 Smooth. This has one argument, a time range in seconds. The output at time t is the average of the input data from times t-arg1 to t+arg1.
- 2 DC Remove. There is one argument, a time range in seconds. The output at time t is the input minus the mean input from  $t$ -arg1 to  $t$ +arg1.
- 3 Slope. There is one argument, a time range in seconds. The slope at time  $t$ is calculated from the points in the time range  $t$ -arg1 to  $t$ +arg1. If you apply this process, the channel scale and y axis units change and the channel offset becomes 0. The output is in input units per second.
- 4 Time shift. There is one argument, a time shift in seconds. A positive value shifts the trace right in the window, a negative value shifts it left.
- 5 Down sample. There is one argument, the down sample ratio.
- 6 Interpolate. Argument 1 is the sample interval, 2 is the alignment.
- 7 Chan match. Argument 1 is the channel to match.
- 8 RMS amplitude. Argument 1 is the time range.
- 9 Median filter. Argument 1 is the time range.
- 10 Fill gaps. Argument 1 is the maximum gap to interpolate across, 2 is the fill level for larger gaps.
- 11 Skip Nan. Removes non-numbers from RealWave data, leaving gaps.
- arg# Optional process arguments to match the Channel Process dialog arguments for each process type. Each process has default arguments. It is an error to provide too many arguments or for an argument to be incorrect for the process.

Returns The index of the added process in the list of processes for the channel.

See also:ChanProcessArg(), ChanProcessClear(), ChanProcessInfo()

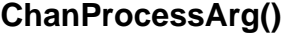

**ChanProcessClear()**

This gives you access to the parameters of channel processes added by the Channel Process dialog or by the ChanProcessAdd() command.

Func ChanProcessArg(chan%, id% {, n% {, arg}});

chan% The channel number in the current time view.

- id% The process index. The first one added is number 1, the second is 2, and so on.
- n% An optional argument number. The first argument is 1, the second 2, and so on.
- $\alpha$  If present, changes process argument  $n$ %. Ignored if out of range or illegal.
- Returns If  $n$ % is omitted the function returns the number of arguments process id% uses. If  $n$ <sup> $\frac{1}{6}$ </sup> is present, it returns the value of argument  $n$ <sup> $\frac{1}{6}$ </sup> at the time of the call.

See also:ChanProcessAdd(), ChanProcessClear(), ChanProcessInfo()

This removes one or all processes from a channel or all processes from all channels.

Func ChanProcessClear({chan% {, id%}});

- chan% A channel number in the current time view. If you omit this argument, or set it to -1, all processes for all channels are removed.
- id% The index of the process to delete. Set -1 to delete all processes for channel chan%. After deleting, any remaining processes are renumbered.

Returns 0 if at least one process was deleted, -1 if no process was deleted.

See also:ChanProcessAdd(), ChanProcessArg(), ChanProcessInfo()

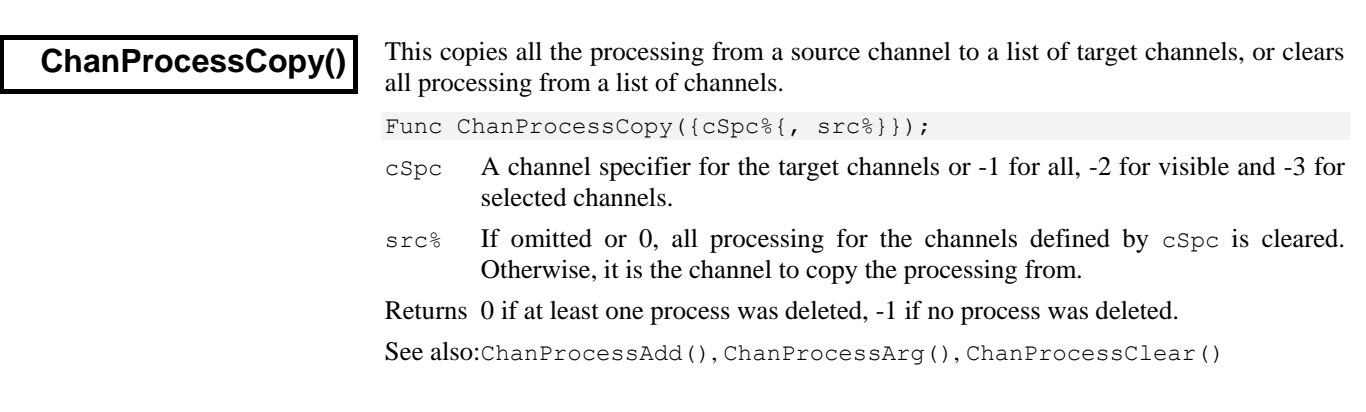

This returns information about processes attached to a channel. **ChanProcessInfo()**

Func ChanProcessInfo(chan% {, id% {, arg%}});

- chan% The channel number in the current time view.
- id% Omit this to return the count of processes for the channel or set it to the index of the process to return information on. The first added process is number 1.
- $arg$ % Omit this to return the type of process index id%; see ChanProcessAdd() for the type codes. If present, the command returns the type of argument arg%: 0=integer, 1=real, 2=string (unused), 4=channel. The first argument is number 1.

Returns The information requested or a negative error code.

See also:ChanProcessAdd(), ChanProcessArg(), ChanProcessClear()

# **ChanSave()**

This function copies data with an optional time shift from source channels in the current time view to disk-based or memory buffer destination channels in any time view. If a destination channel exists, ChanSave() adds data to it, otherwise it creates a disk-based channel to match the source channel. You can set the number of disk-based channels in a new data file with the nChans% argument of FileNew().

The source data must be compatible with the destination. All event-based data types are mutually compatible. Destination data that is not present in the source is set to 0. Event times are set as close to the original times as the time bases of the source and destination views allow. If the conversion causes multiple events to fall at the same time, the converter adds 1 tick to separate the times. However, it will not do this for more consecutive events that the ratio of the two time bases.

If the source channel has a marker filter set, only events in the source channel that match the marker filter are copied to the destination channel. If the destination channel has a marker filter, the filter is unchanged for an existing channel and is set to accept all data for a new channel.

Adc and RealWave channels are compatible; conversion between them uses the channel scale and offset values. If the source and destination sample rates do not match, the data is interpolated using cubic splines. This is also done for non-matching WaveMark data.

If a destination disk-based channel already contains data, any added event-based data must be written after all data already contained in the channel. You can over-write existing waveform data with the same restrictions as for ChanWriteWave().

Func ChanSave(cSpc, dest%{, dh%{, sTime{, sTo{, dTime}}}});

- cSpc A channel specifier for the source channels or -1 for all, -2 for visible and -3 for selected channels. If you set multiple channels, dest  $\frac{1}{8}$  must be set to 0 or -1.
- dest  $\&$  This sets the destination channel or channels in the view identified by  $dh\&$ . If cSpc refers to a single channel, this can be a channel number of a disk-based channel or an existing memory channel; otherwise, dest% must be 0 or -1.

If dest<sup>§</sup> is 0, the lowest unused disk-based channels are used. If dest<sup>§</sup> is -1, the same channel number as the source is used. If the destination channel does not exist, it is created using the source channel settings.

- $dh$ <sup>8</sup> The handle of the destination view. Omit or set 0 to use the current time view.
- sTime The start time to read source data. This is 0.0 if omitted.
- sTo Source data is read up to this time. If omitted, the end of the data is used.
- $dT$  The destination time. If this is omitted,  $ST$  ime is used. The source data is time shifted by dTime-sTime before being copied to the destination channels.
- Returns With a single source channel, the result is the destination channel number. With multiple source channels, the result is the number of channels copied without

error. Negative results are:  $-1 = \csc$  illegal,  $-2 = \csc$  illegal,  $-3 = \cosh$  is not a time view handle, -4 = destination channel could not be created or was not compatible with the source,  $-5 = a$  file system error occurred when copying data.

This command has many applications. This example creates a new file and adds the contents of two data files to it. We assume the files hold the same types of channels. In this case, we create an output file with the same time resolution as the first input file. *Append files example*

```
var fh%,dh%; Ifile handles of the source and destination files
fh% := FileOpen("file1.smr", 0, 0); 'open file1
dh% := FileNew(7, 1, View(fh%).Binsize()*1e6, 1, 1); 'make output
View(fh%);ChanSave(-1, -1, dh%);FileClose(0,-1); 'copy and close
fh% := FileOpen("file2.smr", 0, 0); 'open file2 and append
ChanSave(-1, -1, dh%, 0, MaxTime(), View(dh%).MaxTime()+1.0);
FileClose(0,-1); \qquad \qquad 'close file2
View(dh%);ChanShow(-1);Draw(0, MaxTime()); 'Display the result
```
See also:ChanNew(), ChanOffset(), ChanScale(), ChanWriteWave(), FileNew()

### **ChanScale()**

This function gets and/or sets the scaling between the 16-bit integer data used to store waveform and WaveMark data and the real units of the channel. The 16-bit waveform data has values between +32767 and -32768. The y axis user units for a channel are:

y axis value =  $(16-bit value)*scale/6553.6 + offset$ 

With the standard  $\pm$ 5 Volt 1401 ADC inputs, 6553.6 is equivalent to 1 Volt at the 1401 input. In this case, a scale of 1.0 and an offset of 0.0 gives a y axis calibrated in Volts.

Func ChanScale(chan% {, scale});

chan% The channel number.

scale If present, sets the channel scaling. We suggest you don't set 0.0 as a scale!

Returns The scale at the time of the call for waveform or WaveMark channels, or 0.

See also:ChanCalibrate(), ChanOffset(), Optimise()

# **ChanSearch()**

This searches a time or result view channel for a user-defined feature. It is the same as an active cursor search, but does not use or move cursors. Searches are done in the current channel drawing mode. WaveMark data drawn as a waveform is searched as a waveform; to search it as events, set an event drawing mode. There is no need for the channel to be visible; you only need to set the display mode before searching.

Func ChanSearch(chan%, mode%, sT, eT{, sp1{, sp2{, width {, flag%{, lv2}}}}};

- chan% The number of a channel in the time view to search.
- mode% This sets the search mode, as for the active cursors. Modes in italics (15 and 16) cannot be used: mode 16 is not relevant and mode 15 can be emulated by mode 6, 7 or 8. See the cursor mode dialog documentation for details of each mode.
	- 1 Maximum value 8 Falling threshold *15 Repolarisation %*
	- 2 Minimum value 9 Steepest rising *16 Expression*
	- 3 Max excursion 10 Steepest falling 17 Turning point
	- 4 Peak find 11 Steepest slope (+/-) 18 Slope%
	- 5 Trough find 12 Slope peak 19 Outside thresholds
	- 6 Threshold 13 Slope trough 20 Inside thresholds
	- 7 Rising threshold 14 Data points
- sT,eT The search start and end positions as seconds in a time view or as bins in a result view). If  $e$ T is less than  $s$ T, the search is backwards.

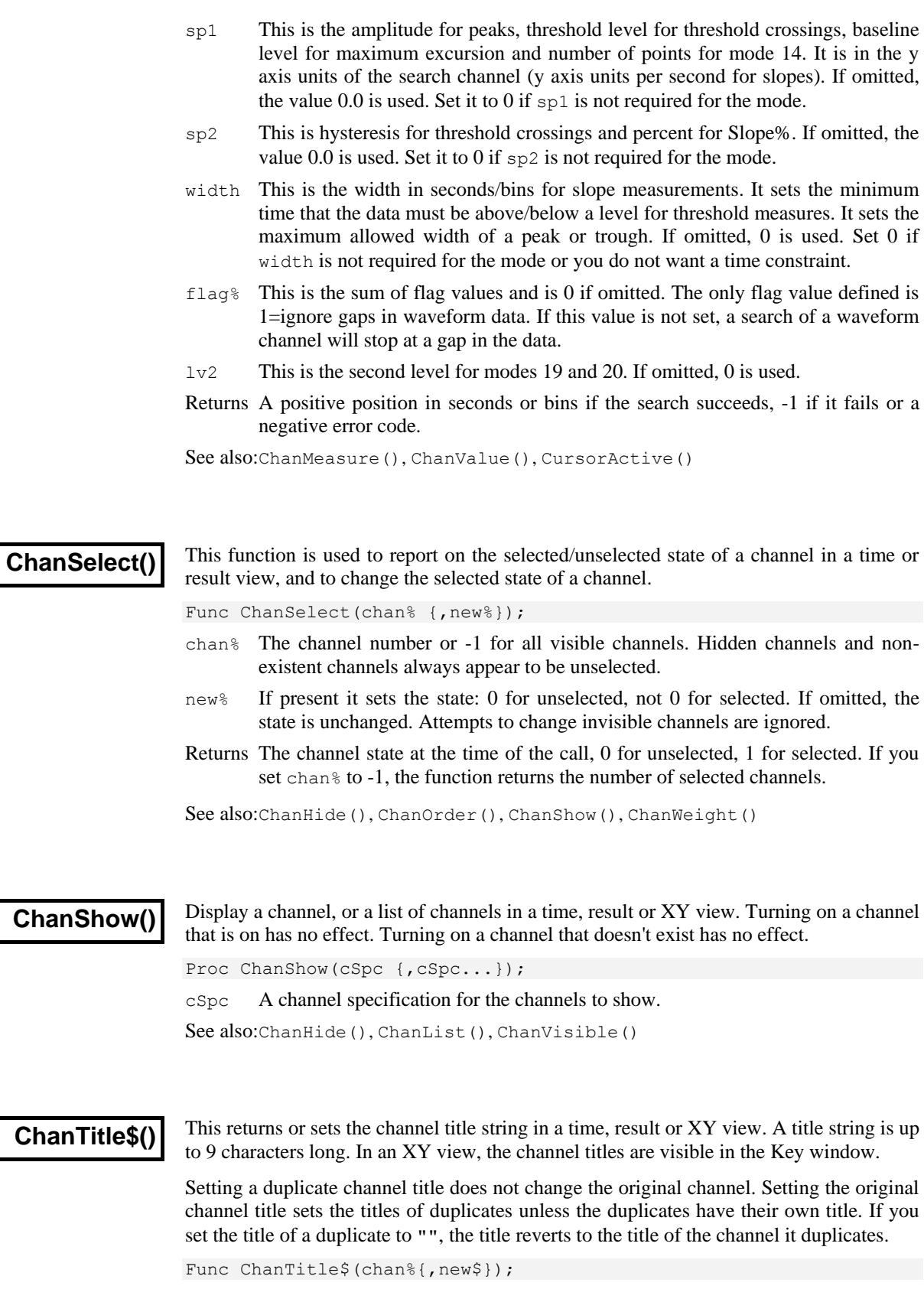

- chan% The channel number. In XY views you can also use 0 to change the y axis title.
- new\$ An optional string holding the new channel title.

Returns The channel title string for the channel. If the channel does not exist, the function does nothing and returns an empty string.

See also:ChanComment\$(), XYKey()

# **ChanUnits\$()**

This gets or sets the units for waveform or WaveMark channels and result or XY views. From 5.03 you can read back and set the displayed units of time view event-based channels. Changes to event-based channels are lost when the display mode changes.

Func ChanUnits\$(chan%{,new\$});

- chan% A channel in the time or result view. In an XY, view the channel number is ignored. We suggest you use 0 to match ChanTitle\$().
- new\$ An optional string holding the new y axis units for the channel (up to 5 characters). If the string is too long, it is truncated.
- Returns It returns the old units of the designated channel. If the channel does not exist or is not of a suitable type, the function does nothing and returns an empty string.

See also:ChanScale(), ChanOffset(), ChanTitle\$()

# **ChanValue()**

In time views, this returns the value of a channel at a time. For a waveform channel it returns the waveform value, for other channel types, it returns a value in the y axis units of the channel display mode. If the channel has no y axis or is drawn in raster mode, the value is the time of the next event on the channel. In a result view, this returns the value of the result corresponding to an x axis value. You can use the [bin] notation to access result views by bin number.

Func ChanValue(chan%, $x\{$ , &data%{,mode%{,bsz{,trq%|edge%{,as%}}}}});

- chan% The channel number in the time or result view.
- x In a time view, the time for which the value is needed. In a result view, this is the x axis value for which a result is needed.
- data% Returned as 1 if there is data at  $pos$ , 0 if not. For example, for a waveform if there was no data within  $Binsize(chan%)$  of pos, this would be set to 0.
- mode% If present, this and the following arguments sets the display mode in which to read the value from a time view. If mode  $\frac{1}{6}$  is inappropriate or absent, the current display mode is used. See DrawMode() for details. This parameter is ignored in a result view. The modes in a time view are:
	- 0 The current mode for the channel. Any additional arguments are ignored.
	- 1 Dots mode for events. Returns the event time at or after x.
	- 2 Lines mode, result is the same as mode 1.
	- 3 Waveform mode.
	- 4 WaveMark mode, returns waveform values for WaveMark channels.
	- 5 Rate mode. The binSz argument sets the width of each bin.
	- 6,11 Mean frequency mode, binSz sets the time period, 11 is rate per minute.
	- 7,12 Instantaneous frequency, returns value at next event, 12 is per minute.
	- 8 Raster mode, trig% sets the trigger channel, result as for mode 1.
	- 13 Cubic spline for waveforms and WaveMark data.
	- 16 Skyline mode for waveform, RealWave and RealMark channels.
- Returns It returns the value or 0 if no data is found. For waveform data, if there is no data within Binsize(chan%) of the time, the value is zero.

If data% is omitted any error stops the script. Errors include: no current window, current window not a time or result view, no data at x, and x beyond the range of the x axis. If data% is present, errors set it to 0.

In instantaneous frequency mode, the value returned is for the next value when drawn in dot mode, otherwise it is the displayed value at time x.

See also:ChanData(), DrawMode()

# **ChanVisible()**

This returns the state of a channel in a time, result or XY view as 1 if the channel is visible and 0 if it is not. If you use a silly channel number, the result is 0 (not displayed).

Func ChanVisible(chan%); chan% The channel to report on. Returns 1 if the channel is displayed, 0 if it is not. See also:ChanShow(), ChanHide()

# **ChanWeight()**

This sets the relative vertical space for a channel or a channel list. The standard space corresponds to a weight of 1. When allocating space, channels are of two types: those with a y axis and those without. Spike2 calculates the space to give each channel type assuming all channels have a weight of 1. The actual space is proportional to the standard space multiplied by the weight factor. This means that if you increase the weight of one channel, all other channels get less space in proportion to their original space.

Func ChanWeight(cSpc{, new});

- cSpc The specification for the list of channels to process. See the *Script language syntax* chapter for a definition of channel specifiers.
- new If present, a value between 0.001 and 1000.0 that sets the weight for all the channels in the list. Values outside this range are limited to the range.

Returns The command returns the channel weight of the first channel in the list.

See also:ChanOrder(), ViewStandard()

# **ChanWriteWave()**

This function writes real or integer data to a waveform (16-bit integer) or RealWave (32 bit floating point) channel. The time gap between array points is the  $Binsize()$  value of the channel. You can overwrite existing data and add data to the end of the channel. You cannot fill in gaps in wave channels; values written into gaps in data are ignored.

Func ChanWriteWave(chan%, arr[]|arr%[], sTime);

- chan% The waveform or RealWave channel in the current time view to write data to. This can be a duplicate channel, a disk channel or a memory channel. If you write to a duplicated channel, the original channel data is changed.
- arr A real or integer array to write to the channel. When writing real data to a waveform channel or integer data to a RealWave channel, the data is converted to match the channel format using the channel scale and offset. When writing to a waveform, output is limited to 16-bit integers in the range -32768 to 32767.
- sTime The first array point time. When overwriting, if the time does not align with existing data it is reduced by less than one sample interval to align it.
- Returns The number of points processed including points skipped due to gaps in existing channel data or a negative error code, for example if the file is read-only.

The function will cause a fatal script error if used on the wrong view type, the wrong channel type or if the system runs out of memory.

See also:Binsize(), ChanData(), ChanNew(), ChanOffset(), ChanScale()
# **Chr\$()**

This function converts a code to a character and returns it as a single character string.

Func Chr\$(code%);

code% The code to convert. Codes that have no character representation will produce unpredictable results.

See also:Asc(), DelStr $\S($ , LCase $\S()$ , Left $\S()$ , Len(), Mid $\S()$ , Print $\S()$ , Right\$(), Str\$(), UCase\$(), Val()

#### **Colour()**

This function gets and/or sets item colours using the palette. XY channels are coloured using  $XYColor()$ . The colours for time and result view drawing modes can be overridden by ChanColour(). Use ColourGet() and ColourSet() in new scripts.

Func Colour(item% {, col%});

item% This selects the item to be coloured. The available items are:

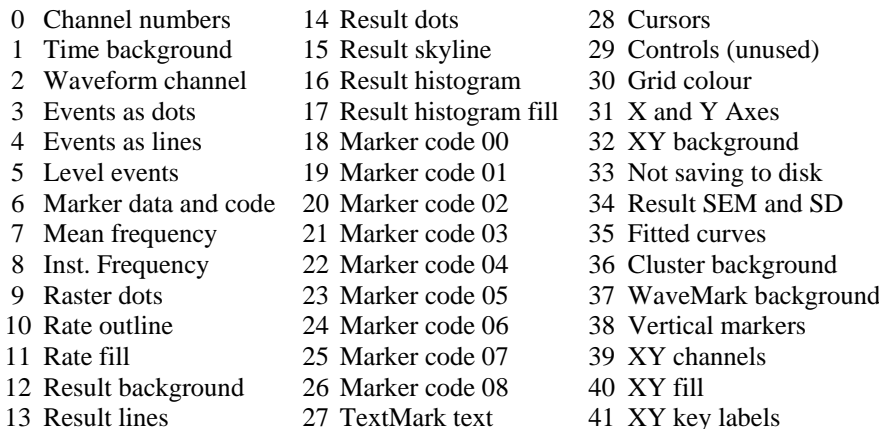

col% If present, this sets the index of the colour in the colour palette to be applied to the item. There are 40 colours in the palette, numbered 0 to 39.

Returns The index into the colour palette of the colour of the item at the time of the call.

See also:ChanColour(), PaletteGet(), PaletteSet(), XYColour()

# **ColourGet()**

Get the RGB colour for an item in the palette, the main colour table or the marker colour table. Added at version 7.07.

Func ColourGet(table%{, item%, &r, &g, &b});

table% -1 to select the colour palette, 0 for the main colour table, 1 for the marker table.

item% The item number in the table selected by table%. See ColourSet().

 $r \circ p$  b If present, returned as the red, green and blue values in the range 0 to 1.0.

Returns If only the table number is supplied, returns the length of the table, or 0.

See also:ChanColourGet(), ColourSet(), ViewColourGet()

**ColourSet()**

Set the RGB colour for an item in the palette, the main colour table or the marker colour table. Added at version 7.07.

Func ColourSet(table%, size%); Func ColourSet(table%, item%, r, g, b);

table% -1 to select the colour palette, 0 for the main colour table, 1 for the marker table.

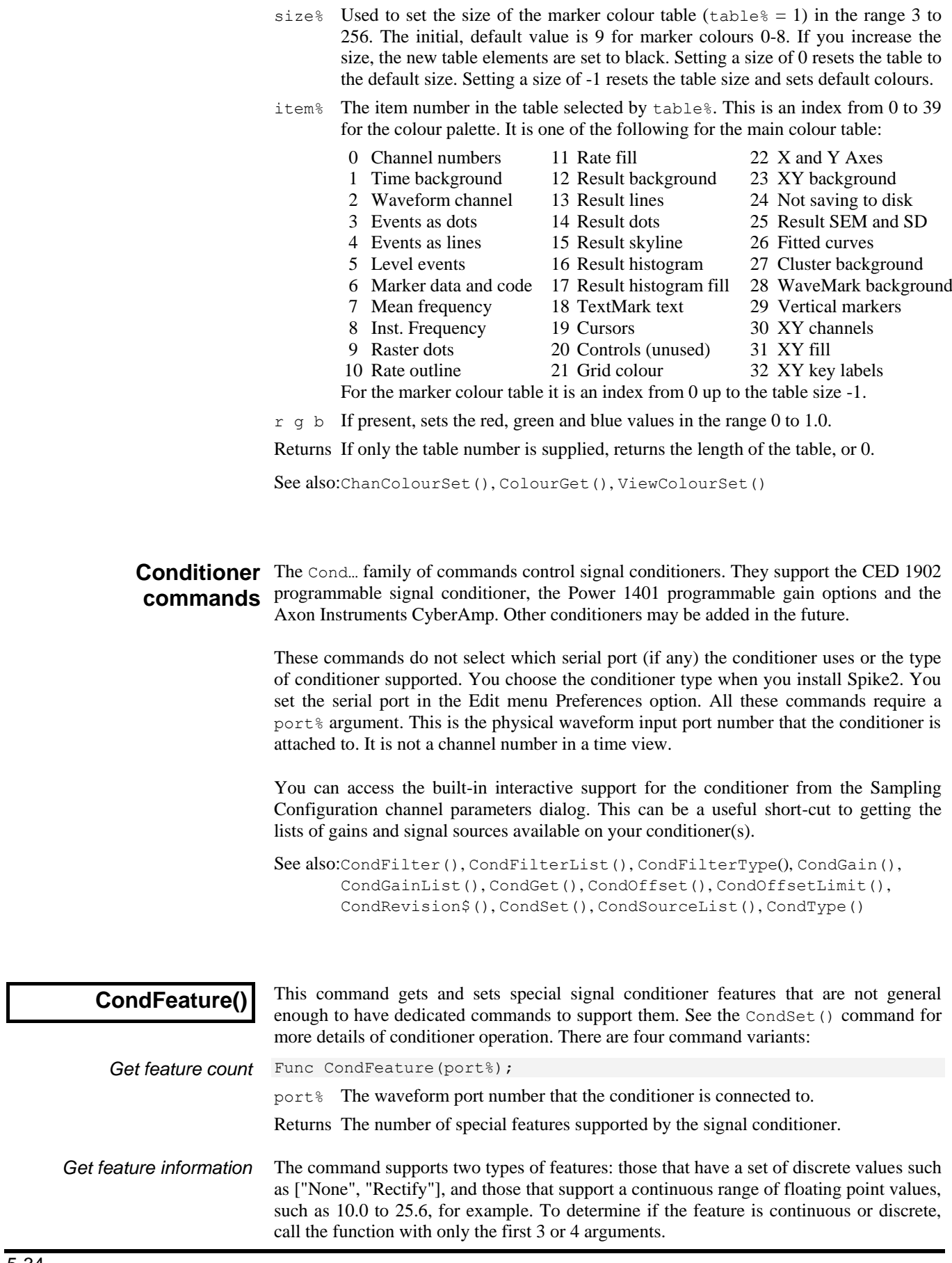

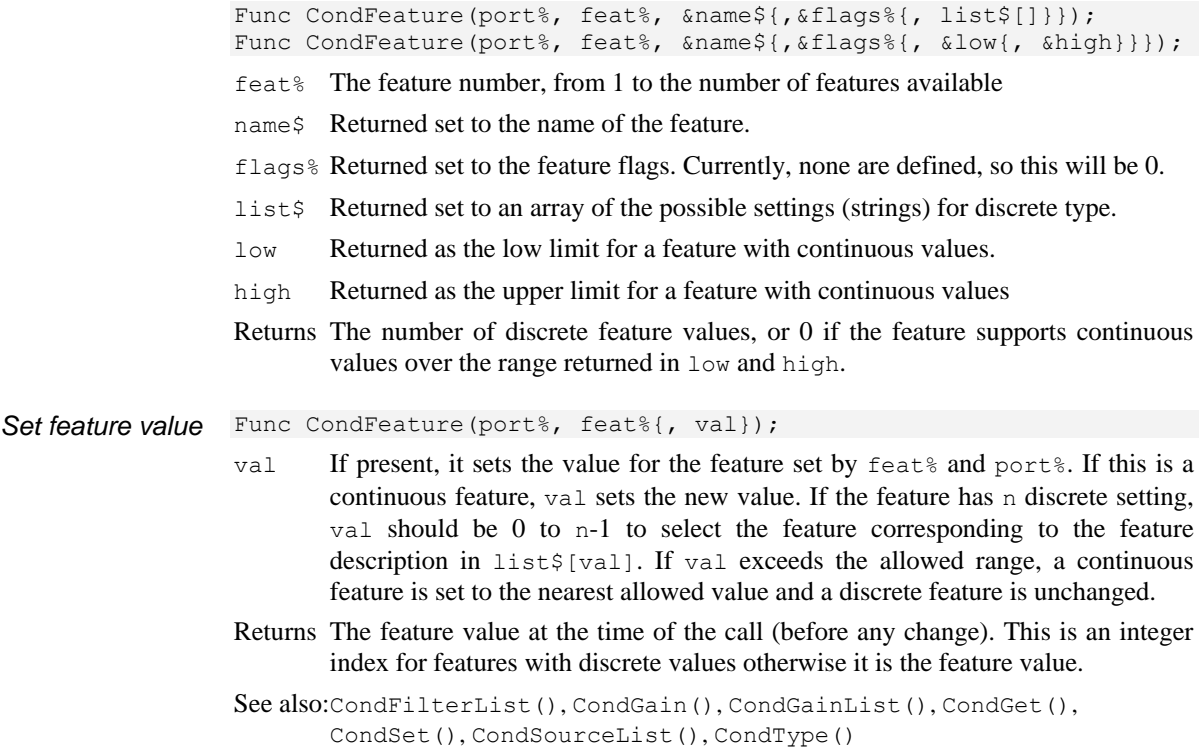

**CondFilter()**

This sets or gets the frequency of the low-pass or high-pass filter of the signal conditioner. See the CondSet() command for more details of conditioner operation.

Func CondFilter(port%, high% {, freq{, type%}});

- port% The waveform port number that the conditioner is connected to.
- high% This selects which filter to set or get: 0 for low-pass, 1 for high-pass.
- freq If present, this sets the desired corner frequency of the selected filter. See the CondSet() description for more information. Set 0 for no filtering. If omitted, the frequency is not changed. The high-pass frequency must be set lower than the frequency of the low-pass filter, if not the function returns a negative code.
- type% Optional, taken as 1 if omitted. The filter type to use when setting the filter.
- Returns The cut-off frequency of the selected filter at the time of call, or a negative error code. A return value of 0 means that there is no filtering of the type selected.

See also:CondFilterList(), CondFilterType()

### **CondFilterList()**

This function gets a list of the possible filter frequencies of the conditioner. Conditioners that support continuous frequency ranges also supply a list of frequencies to match the list of frequencies shown in the conditioner control panel. See the CondSet() command for more details of conditioner operation.

Func CondFilterList(port%, high%, freq[]{, type%});

- port% The waveform port number that the conditioner is connected to.
- high% Selects which filter to get: 0 for low-pass, 1 for high-pass.
- $freq[]$  An array of reals holding the cut-off frequencies of the selected filter. There is always a value of 0 meaning no filtering.

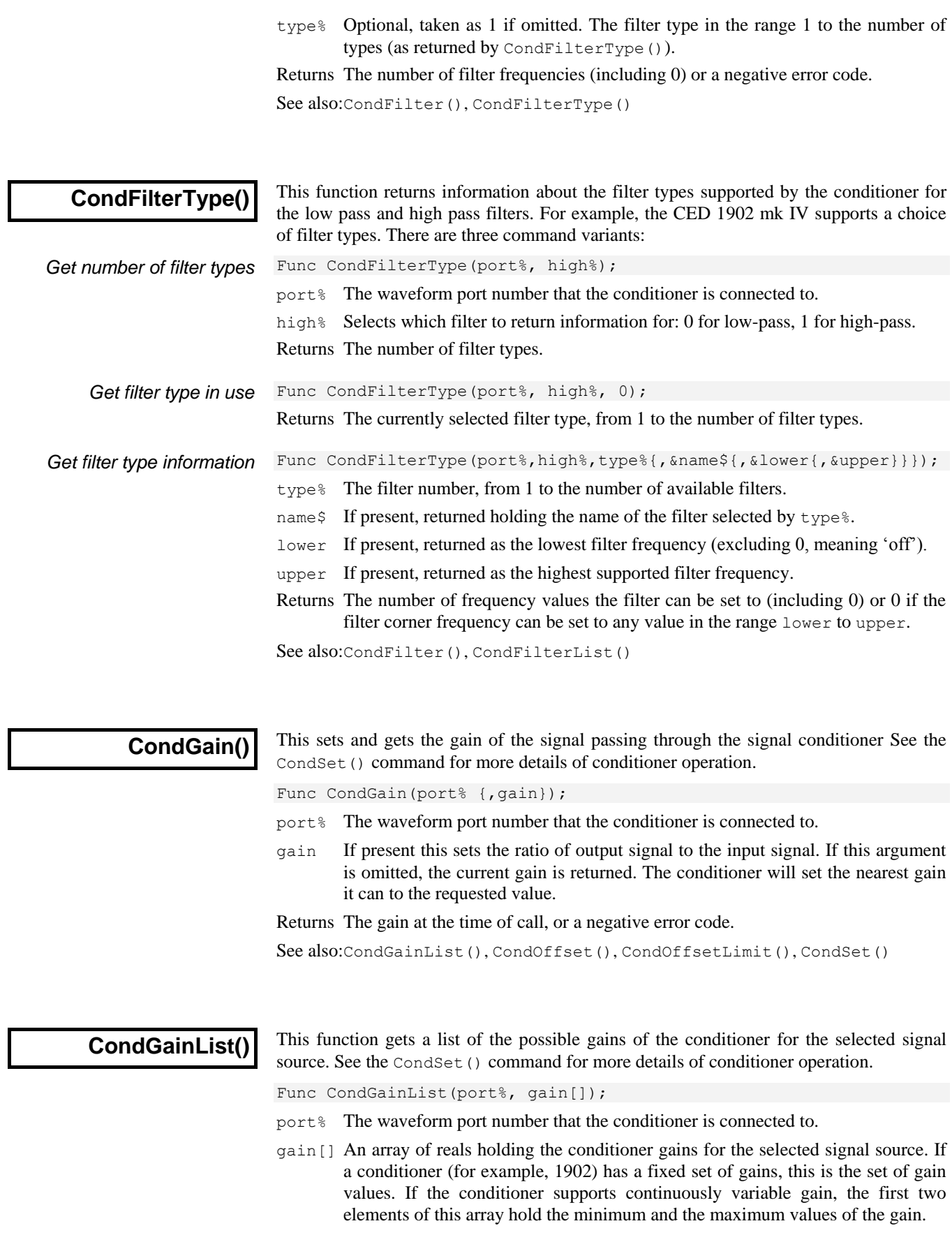

Returns The number of gain values if the conditioner has a fixed set of gains or 2 if the conditioner has continuously variable gain. In the case of an error, a negative error code is returned.

See also:CondGain(), CondOffset(), CondOffsetLimit(), CondSourceList()

#### **CondGet()**

This function gets the input signal source of the signal conditioner, and the conditioner settings for gain, offset, filters and coupling. The settings are returned in arguments which must all be variables. See CondSet () for details of conditioner operation.

Func CondGet(port%, &in%, &gain, &offs, &low, &hi, &notch%, &ac% {, &typeL%{, &typeH%}});

- port% The waveform port number that the conditioner is connected to.
- $i \in \mathbb{R}$  Returned as the zero-based index of the input signal source (see CondSet()).
- gain Returned as the ratio of output to input signal amplitude (ignoring filtering).
- offs A value added to the input waveform to move it into a more useful range. Offset is specified in user units and is only meaningful when DC coupling is used.
- low Returned as the cut-off frequency of the low-pass filter. A value of 0 means that there is no low-pass filtering enabled on this channel.
- hi Returned as the cut-off frequency of the high-pass filter. A value of 0 means that there is no high-pass filtering enabled on this channel.
- notch% Returned as 0 if the mains notch filter is off, and 1 if it is on.
- ac% Returned as 1 for AC or 0 for DC coupling.
- typeL% Optional integer variable returned holding the low-pass filter type number as described for CondFilterType().
- typeH% Optional integer variable returned holding the high-pass filter type number.

Returns 0 if all well or a negative error code.

See also:CondFilter(), CondFilterType(), CondFilterList(), CondGain(), CondGainList(), CondOffset(), CondSet(), CondSourceList()

#### **CondOffset()**

This sets or gets the offset added to the input signal of the signal conditioner. See the CondSet() command for more details of conditioner operation.

Func CondOffset(port%{, offs});

- port% The waveform port number that the conditioner is connected to.
- offs The value to add to the input waveform of the conditioner to move it into a more useful range. If this argument is omitted, the current offset is returned. The conditioner will set the nearest value it can to the requested value.

Returns The offset at the time of call, or a negative error code.

See also:CondGain(), CondGainList(), CondGet(), CondOffsetLimit(), CondRevision\$(), CondSet(), CondSourceList(), CondType()

# **CondOffsetLimit()**

This function gets the maximum and minimum values of the offset range of the conditioner for the currently selected signal source.

Func CondOffsetLimit(port%, offs[]);

port% The waveform port number that the conditioner is connected to.

offs[] This is an array of real numbers returned holding the minimum ( $offs[0]$ ) and the maximum ( $offs[1]$ ) values of the offset range of the conditioner for the currently selected signal source.

Returns 2 or a negative error code.

```
See also:CondGain(), CondGainList(), CondGet(), CondOffset(),
       CondRevision$(), CondSet(), CondSourceList(), CondType()
```
This function returns the name and version of the signal conditioner as a string or an empty string if there is no conditioner for the port.

Func CondRevision\$(port%);

- port% The waveform port number that the conditioner is connected to.
- Returns A string describing the conditioner. Strings defined so far include: "1902ssh", where ss is the 1902 ROM software version number and h is the hardware revision level; and "CYBERAMP 3n0 REV x.y.z" where n is 2 or 8.

See also:CondFeature(), CondFilter(), CondType()

#### **CondSet()**

**CondRevision\$()**

This sets the input signal source, gain, offset, filters and coupling of the conditioner. All values are requests; the command sets the closest possible value to that requested. If it is important to know what has actually been set you should read back the values with CondGet() after setting them, or use the functions for reading specific values.

Func CondSet(port%, in%, gain, offs {, low, high, notch%, ac% {, typeL%{, typeH%}}});

port% The waveform port number that the conditioner is connected to.

- in% A conditioner has one or more signal sources. For example, the CED 1902 supports Grounded, Single ended, Normal Diff, Inverted Diff, etc. Conditioners of the same type may have different sources. To select a source, set in% to its zero-based index in the list returned by CondSourceList().
- gain This is the desired ratio of output to the input signal amplitude (ignoring the effect of any filtering). The actual gain depends on the capabilities of the signal conditioner, see CondGainList(). The gain range may be altered by the choice of signal source. For example, the 1902 Isolated Amp input has a build-in gain of 100. This command sets the nearest gain to the requested value.
- offs This is the desired value in user units to add to the input waveform to move it into a more useful range. Offsets are only meaningful with DC coupling. Different conditioners have different offset ranges, and the offset range may be altered by the choice of signal source, see CondOffsetLimit(). The command will set the nearest offset it can to the desired value.
- low If present and greater than 0, it is the desired corner frequency of the low-pass filter. Low-pass filters are used to reduce the high frequency content of the signal, both to satisfy the sampling requirement, and in case where it is known that no useful information is to be found in the signal above a certain frequency. If omitted, or 0, there is no low-pass filtering. The actual filter value set depends on the capabilities of the signal conditioner.
- high If present and greater than 0, it is the high-pass filter corner frequency. Highpass filters reduce the low-frequency content of the signal. This must be set lower than the frequency of the low-pass filter; if not, the function returns a negative code. If omitted, or set to 0, there is no high-pass filtering.

**CondSourceList()**

Different signal conditioners have different ranges of frequency filtering. To find out the real filter frequency set, use CondFilter(). CondFilterList() returns the list of possible filter frequencies.

- notch% Some signal conditioners have a mains-frequency notch filter (usually 50 Hz or 60 Hz) used to reduce the effect of mains interference on low level signals. This filter will remove the fundamental 50 Hz or 60 Hz signal; it will not remove higher harmonics (for example 150 Hz). If notch<sup>§</sup> is present with a value greater than 0, the notch filter is on. If omitted, or 0, the notch filter is off.
- ac% The 1902 supports both AC and DC signal coupling. If you set AC coupling you should probably set the offset to zero. If  $ac<sup>8</sup>$  is greater than 0, the signal conditioner is AC coupled. If omitted or 0, the signal conditioner is DC coupled.
- typeL% Optional value, taken as 1 if omitted, that sets the low-pass filter type as described for CondFilterType() in the range 1 to the number of filter types.

typeH% Optional value, taken as 1 if omitted, that sets the high-pass filter type.

Returns 0 if all well or a negative error code.

See also:CondFilter(), CondFilterType(), CondGain(), CondGet(), CondOffset(), CondSourceList()

This function gets a list of the possible signal source names of the conditioner, or the specific signal source name with the given index number.

Func CondSourceList(port%, src\$[]|src\$ {, in%});

- port% The waveform port number that the conditioner is connected to.
- src\$ This is either a string variable or an array of strings that is returned holding the name(s) of signal sources. Only one name is returned per string.
- in% This argument lets you select an individual source or all sources. If present and greater than or equal to 0, it is the zero-based index number of the signal source to return. In this case, only one source is returned, even if  $src\$  is an array.

If omitted and src\$ is a string, the first source is returned in src\$. If src\$[] is an array of strings, as many sources as will fit in the string array are returned.

Returns If  $in\$  is greater than or equal to 0, it returns 1 or a negative error code. If  $in\$  is omitted, it returns the number of signal sources or a negative error code.

See also:CondFilterList(), CondGainList(), CondGet(), CondOffsetLimit(), CondRevision\$(), CondType()

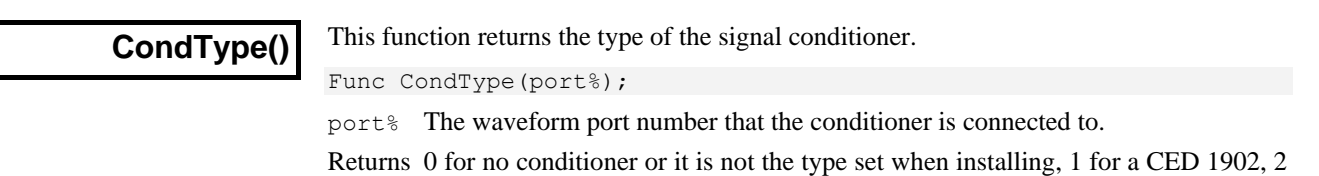

for an Axon Instruments CyberAmp and 3 for Power1401 with gain controls.

See also: CondFilterList(), CondGainList(), CondRevision\$(), CondSourceList()

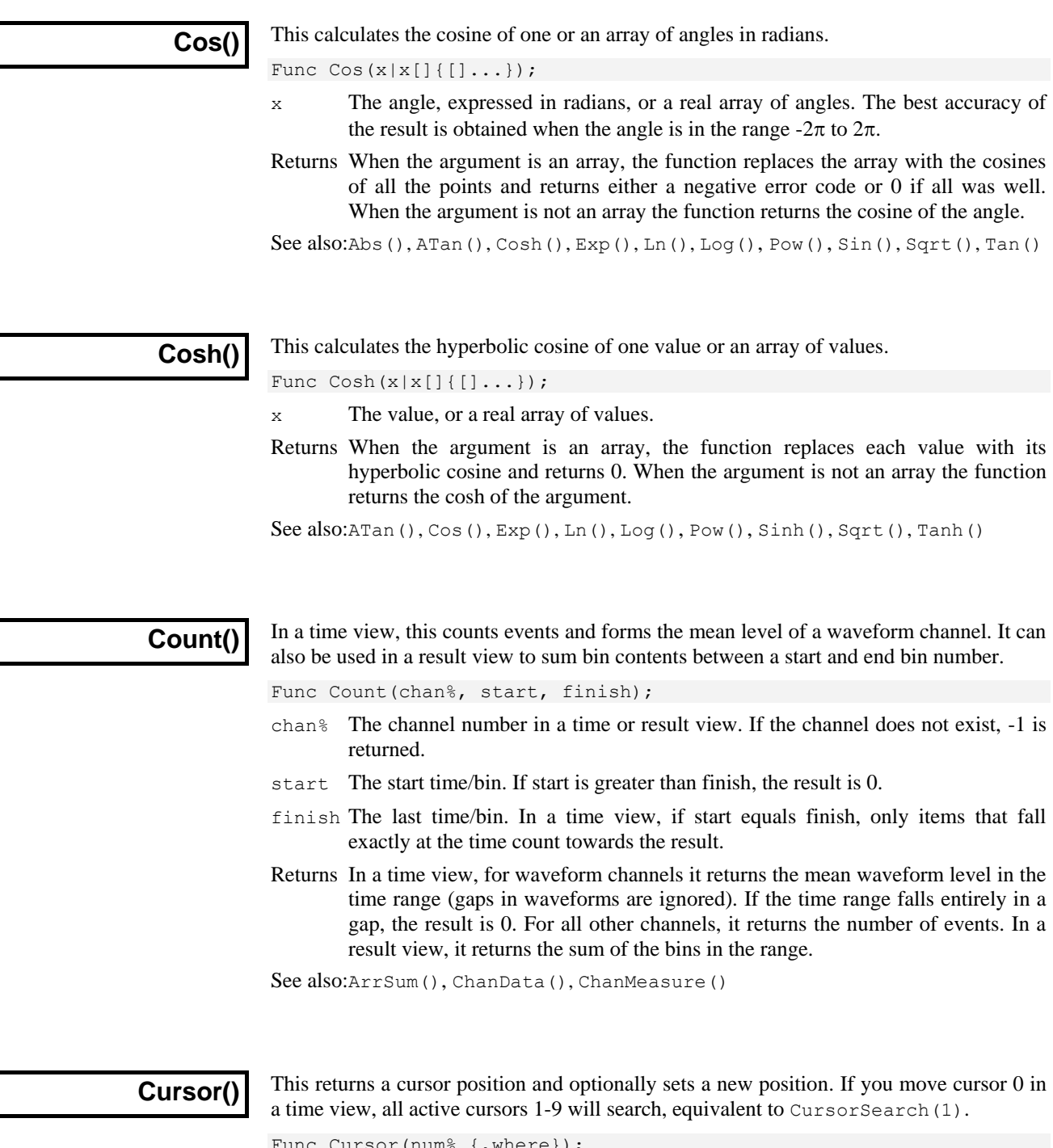

Func Cursor(num% {,where});

- num<sup>§</sup> The cursor number to use in the range 1 to 9 (0 to 9 in a time view).
- where If present, the new cursor position. If this exceeds the x axis range, it is limited to the x axis. In a time view, the position is in seconds. In a result view it is a bin number, use XToBin() to convert an x axis value to a bin number. In an XY view the position is in x axis units.

Returns The old cursor position (in bins in a result view) or -1 if the cursor doesn't exist.

See also:XToBin(), CursorDelete(), CursorLabel(), CursorLabelPos(), CursorNew(), CursorRenumber(), CursorSet(), CursorVisible()

#### **CursorActive()**

This function retrieves the current active cursor mode and optionally sets a new mode and search parameters. This is valid for a time view only. The function is equivalent to the vertical cursor mode dialog. Once you have set a cursor mode, you can command it to seek with CursorSearch() and tell if the search succeeded with CursorValid().

```
Func CursorActive(num%);
Func CursorActive(num%, mode%{, ch%, str$|minSt, end${, def${,
                  ampLev|n%{, hyPer{, width{, ref${, lev2}}}}}}});
```
num<sup>§</sup> This is the cursor number, from 0 to 9.

mode% If this argument is present, it sets the new cursor mode. Modes in *italics* cannot be used for cursor 0 and are converted to Static mode. See the documentation for the cursor mode dialog for details of each mode.

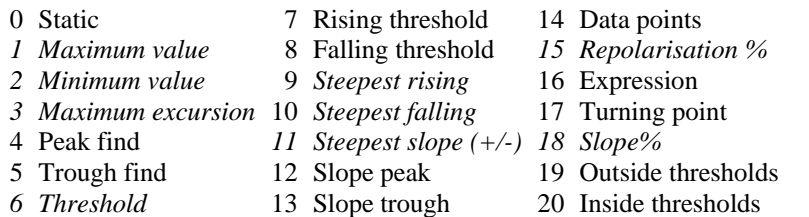

- ch% The time view channel to search. Use 0 for modes that do not require a channel.
- str\$ This is an expression that sets the start time for the search when num  $\frac{1}{8}$  is not 0. In expression mode (16), this is the expression to evaluate.
- minSt This sets the minimum step for cursor 0 in all modes except 0 and 16.
- end\$ This string expression sets the end limit of the search. This is ignored for cursor 0 operations when it should be an empty string.
- $def$  Optional. If a search fails, and this string evaluates to a valid time, the cursor is positioned at the time and the position is valid. This is ignored for cursor 0 operations when it should be an empty string.
- ampLev A value or string that sets the amplitude for peaks, threshold level for threshold crossings and baseline level for maximum excursion. It is in the y axis units of the search channel (y axis units per second for slopes). If omitted, the value 0.0 is used. Set it to 0 or an empty string if ampLev is not required for the mode.
- n% The data point count for mode 14. A value of 0 is treated as 1.
- hyPer The hysteresis for threshold crossings and percent for modes 15 and 18. If omitted, 0 is used. Set it to 0 if hyPer is not used by the mode.
- width This is the width in seconds for all slope measurements. It sets the reference level measurement width in mode 15. It sets the minimum time that the data must be above/below a level for threshold measures. It sets the maximum allowed width of a peak or trough. If omitted, 0 is used. Set it to 0 if  $width$  is not used in the mode or you do not want a time constraint.
- ref $\frac{2}{5}$  This string expression is used in mode 15 to set the time at which the 100% value is measured. The 0% value is measured at the start time.
- lev2 This sets the second threshold level in modes 19 and 20. If omitted, 0 is used. You can supply this as a value or as a string to evaluate.

Returns The active cursor mode at the time of the call.

The arguments str\$, end\$, def\$ and ref\$ are strings holding expressions that evaluate to a time in seconds. They are typically of the form "Cursor(0)+1.3". They can contain any expression that would be valid in the Cursor mode dialog.

See also:CursorActiveGet(), CursorSearch(), CursorValid()

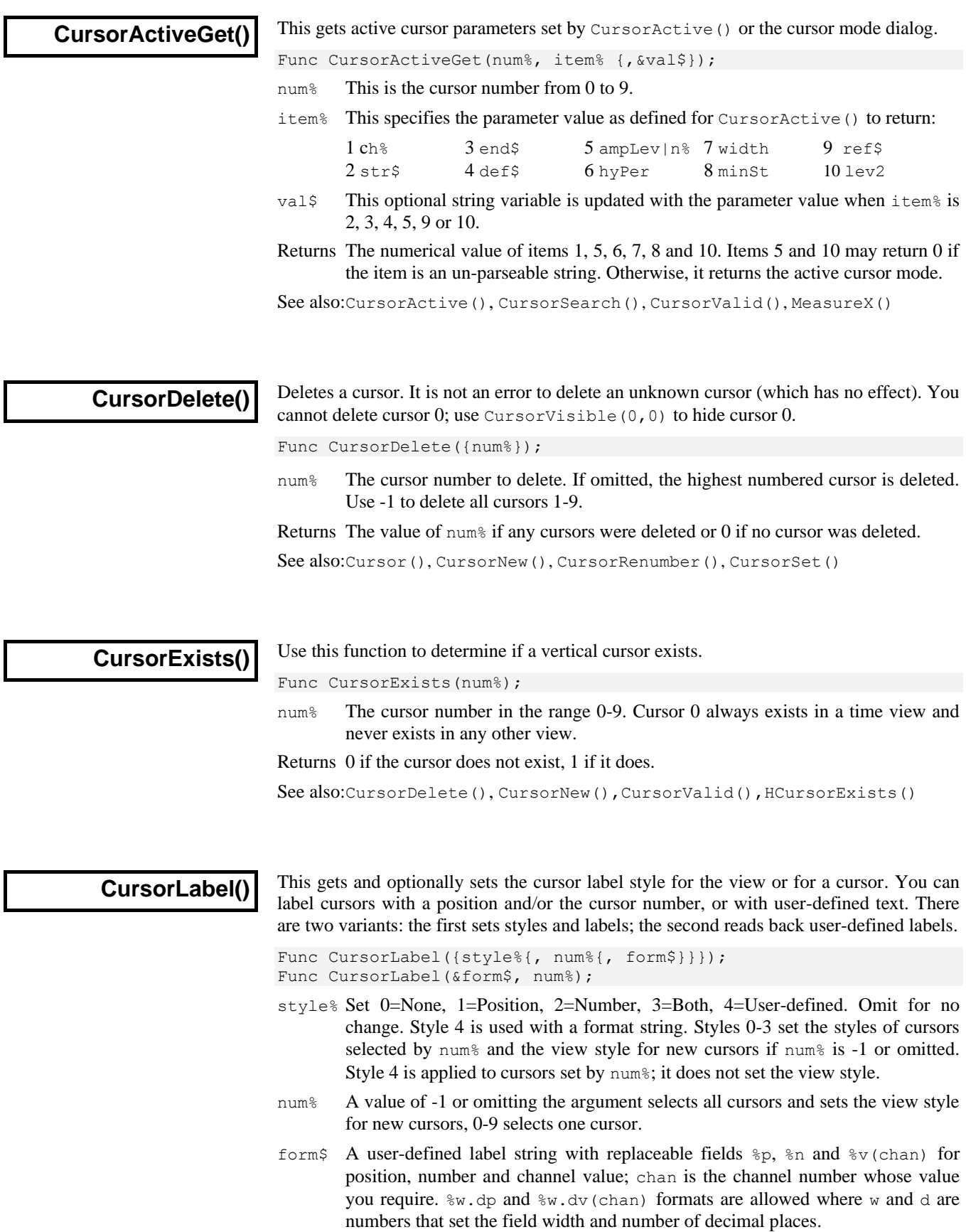

Returns A cursor style before any change as 0-4 if a single cursor is selected, or the view cursor style as 0-3. If  $style$  is omitted or not 0-3, the current view cursor style is not changed.

See also:Cursor(), CursorLabelPos(), CursorNew(), CursorRenumber()

#### **CursorLabelPos()**

This lets you set and read the position of the cursor label.

Func CursorLabelPos(num% {, pos});

- num<sup>§</sup> The cursor number. Setting a silly number does nothing and returns -1.
- pos If present, the command sets the label position as the percentage of the distance from the top of the cursor. Out-of-range values are set to the appropriate limit.

Returns The cursor position before any change was made.

See also:Cursor(), CursorLabel(), CursorNew(), CursorRenumber()

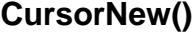

This command adds a new cursor to the view at the designated position. You cannot use this to create cursor 0 in a time view as this cursor always exists. To show cursor 0 use CursorVisible( $0, 1$ ). A new cursor is created in Static mode (not active).

Func CursorNew({where{, num%}});

- where The cursor position. In a time view it is a time in seconds, in a result view, it is the bin number. Use  $XT \circ Bin()$  to convert x axis units to bin numbers. In an XY view it is in x axis units. The position is limited to the x axis range. If the position is omitted, the cursor is placed in the middle of the window.
- num% If this is omitted, or set to -1, the lowest-numbered free cursor is used. If this is a cursor number, that cursor is created. This must be a legal cursor number or -1.

Returns It returns the cursor number as an integer or 0 if all cursors are in use.

See also:Cursor(), CursorDelete(), CursorSet(), CursorVisible(), XToBin()

#### **CursorOpen()**

This command reports on the open state or opens the cursor values and regions dialogs for the current Time or Result view. Dialogs open in the last used position unless not usefully on a monitor, when they open centred on the application window. If the dialog is open you can use this command to get the dialog handle and change settings. Use FileClose() to close an opened dialog.

Func CursorOpen({opt%{, mode%{, xZero%{, yZero%|type%}}}});

- opt% Set 0 to open the values dialog and 1 to open the regions dialog. Omit or set -1 as the only argument to report on the open state of the cursor dialogs.
- mode% Set 1 to open the dialog and show it, 0 or omitted to open and hide it.
- xZero% This sets the state of the Time Zero or Zero Region check boxes and the associated cursor column selection. Set -2 for unchecked, -1 or omit for no change or set 0 to 9 for the values or 0 to 8 for the regions dialog to check the box and select a column. 0 selects the first column, 1 the second, and so on.
- yZero% This sets the state of the Y Zero check box and associated column selection for the value dialog. Set -2 for unchecked, -1 or omit for no change and 0-9 to check the box and select a column. 0 selects the first column, 1 the second, and so on.
- type% This sets the measurement type for the regions dialog. Set 1-19 to set a measurement as for ChanMeasure(). Omit or set -1 or 0 for no change.

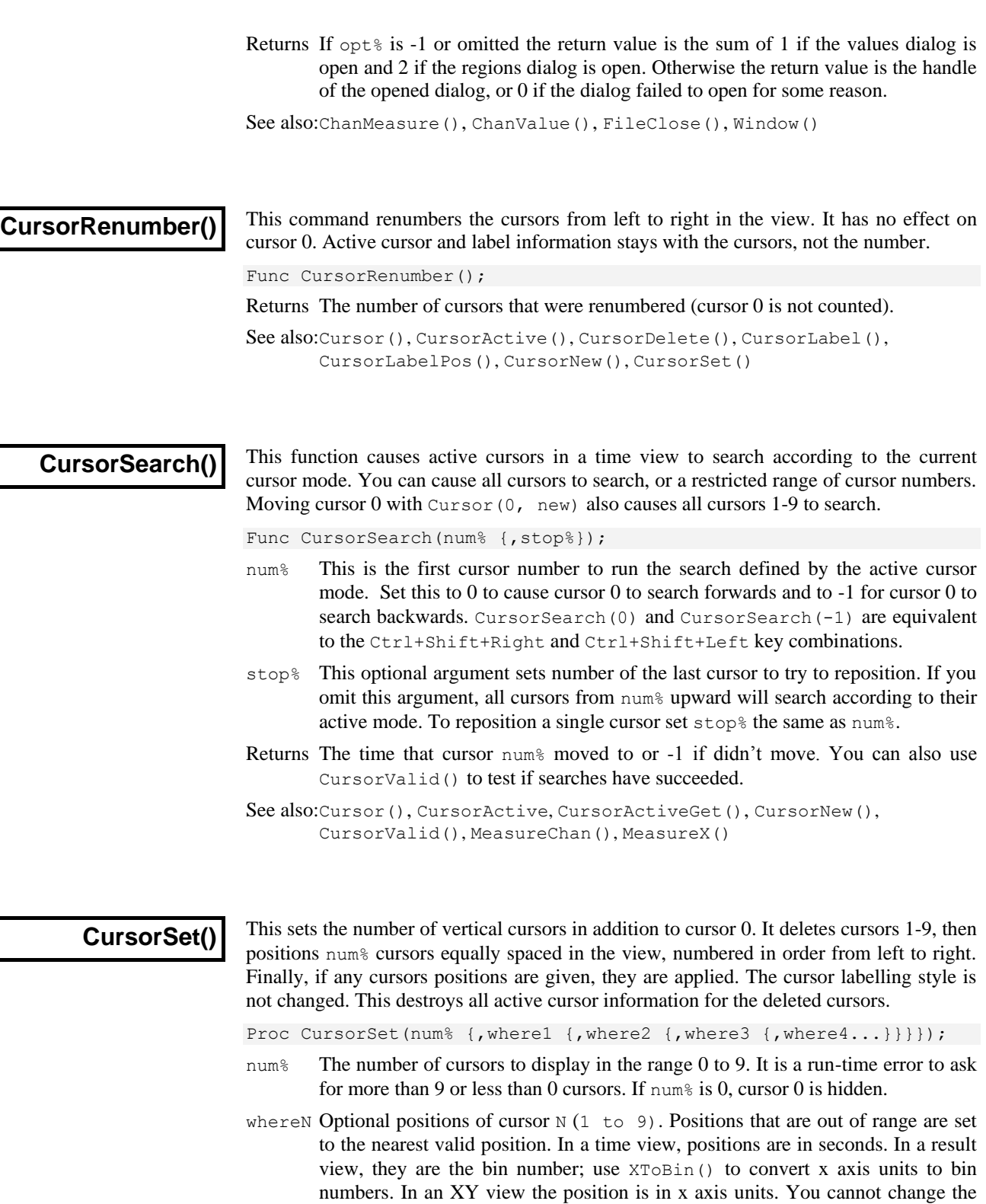

position of cursor 0 in a time view with this command. CursorSet(0); VDelete 1-9, hide cursor 0 CursorSet(2,20,30); 'Delete 1-9, cursor 1 at 20, cursor 2 at 30 *Examples*

> See also:BinToX(), Cursor(), CursorNew(), CursorRenumber(), CursorVisible(), XToBin()

#### **CursorValid()**

Use this function to test if the last search of a cursor in a time view succeeded. Cursor positions are valid if a search succeeds or if the cursor is positioned manually or by a script command. The position of a newly created cursor is valid.

Func CursorValid(num%);

- num<sup>§</sup> The cursor number to test for a valid search result in the range 0-9.
- Returns The result is 1 if the position of the nominated cursor is valid or 0 if it is invalid or the cursor does not exist.

See also:CursorActive, CursorActiveGet(), CursorNew(), CursorSearch(), CursorVisible(), MeasureChan(), MeasureX()

#### **CursorVisible()**

Vertical cursors can be hidden without deleting them. Interactively you can hide cursor 0, but from a script, you can show and hide any vertical cursor. Cursors are always made visible by the Ctrl+n key combination.

Func CursorVisible(num% {, show%});

- num<sup>§</sup> The cursor number in the range 0-9 or -1 for all vertical cursors.
- show% If present set this to 0 to hide the cursor and non-zero to show it.
- Returns The state of the cursor at the time of the call (0=hidden, 1=visible) or -1 if the cursor does not exist. If num% is -1, the result is the number of vertical cursors.

See also:CursorExists(), CursorNew(), CursorSearch(), CursorValid()

#### **Date\$()**

This function returns a string holding the date. Use  $TimeDate()$  to get the date as numbers. For this description, we assume that today's date is Wednesday 1 April 1998, the system language is English and the system date separator is "/". Default argument values are shown **bold**.

Func Date\$({dayF%, {monF%, {yearF%, {order%, {sep\$}}}}});

- $dayF$ <sup>%</sup> This sets the format of the day field in the date. This can be written as a day of the week or the day number in the month, or both. The options are:
	- 1 Show day of week: "Wednesday".
	- **2** Show the number of the day in the month with leading zeros: "01".
	- 4 Show the day without leading zeros: "1". This overrides option 2.
	- 8 Show abbreviated day of week: "Wed".
	- 16 Show weekday name first, regardless of the order% field.

Use 0 for no day field. Add the numbers for multiple options. For example, to return "Wed 01", use 11 (1+2+8) as the dayF<sup>%</sup> argument.

If you add 8 or 16, 1 is added automatically. If you request both the weekday name and the number of the day, the name appears before the number.

- monF% The format of the month field. This can be returned as either a name or a number. If this argument is omitted, the value 3 is used. The options are:
	- 0 No month field.
	- 1 Show name of the month: "April".
	- 2 Show number of month: "04"
	- **3** Show an abbreviated name of month: "Apr"
	- 4 Show number of month with no leading zeros: "4"

yearF% The format of the year field. This can be returned as a two or four digit year.

0 No year is shown

- **1** Year is shown in two digits: "98".
- 2 Year is shown in two digits with an apostrophe before it: "'98".
- 3 Year is shown in four digits: "1998".

order% The order that the day, month and year appear in the string.

- **0** Operating system settings
- 1 month/day/year
- 2 day/month/year
- 3 year/month/day
- sep\$ This string appears between the day, month and year fields as a separator. If this string is empty or omitted, Spike2 supplies a separator based on system settings.

For example, Date\$(20, 1, 2, 1, " ") returns "Wednesday April 1 '98". As 20 is 16+4, we have the day first, even through the  $\circ$ rder<sup>§</sup> argument places the day in between the month and the year. Date\$() returns "01/Apr/98".

See also:Seconds(), FileDate\$(), TimeDate(), Time\$()

#### **Debug()**

This command either opens the debug window so you can step through your script, set breakpoints and display and edit variables or it can be used to stop the user entering the debugger with the Esc key.

Proc Debug({msg\$}|{Esc%});

- msg\$ When the command is used with no arguments, or with a string argument, the script stops as though the Esc key had been pressed and enters the debugger. If the debugging toolbar was hidden, it becomes visible. If the  $msg\$  string is present, the string is displayed in the bar at the top of the script window.
- Esc% When the command is used with an integer argument, it enables and disables the ability of the user to break out of a running script. If  $\text{Esc}$ % is 0, the user cannot break out of a script into the debugger with the Esc key and must wait for it to finish. If  $Esc$ <sup>§</sup> is 1, the user can break out. Spike2 enables the  $Esc$  key each time a script starts, so make this the very first instruction of your script if you want to be certain that the user cannot break out.

This command was included for use in situations such as student use, where it is important that the user cannot break out of a script by accident. It is advisable to test your script carefully before using this option. Once set, you cannot stop a looping script except by forcing a fatal error. Make sure you save your script before setting this option.

See also:Eval()

#### **DebugHeap()**

This script command is provided for use by CED engineers to help to debug system problems. It reports on the state of the application heap, used to dynamically allocate memory. The heap is a list of memory sections. Each section is described by its start address, its size, and if it is in use by the application or is free (available for use). When the application wants more memory, it asks the heap for it. If there is no suitable memory in the heap, the heap requests more memory from the system and uses this to create more heap sections. The command has the following variants:

#### When called with no arguments, the command tests the integrity of the heap (all command variants do this first). The return values indicate problems in the heap. The error return values apply to all calls to the DebugHeap() function. *Test heap integrity*

Func DebugHeap();

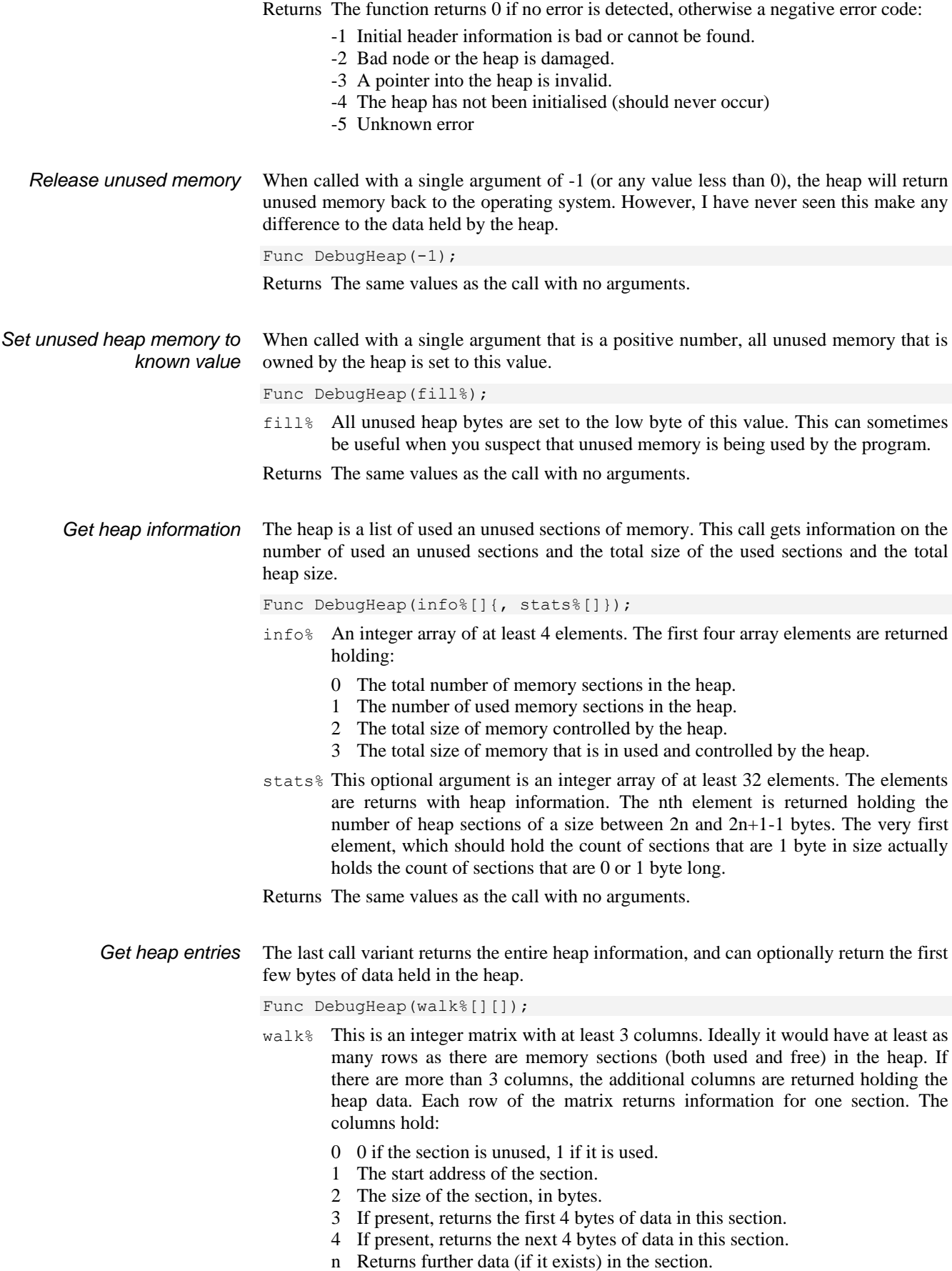

Returns If there is no error, the function returns the number of sections in the heap. This can be more than the number of rows in the matrix. If there is an error, the function returns a negative value as described for the call with no arguments.

#### **DebugList()**

This command is used for debugging problems in the system. It writes information to the Log view about the internal list of "objects" used to implement the script language. It can also be used to diagnose if a script is spending a lot of time in a built-in function.

Proc DebugList(list% {, opt%});

- $list$  Positive values determine what to list. 0 lists a summary of the options, 1 lists fixed objects (constants and operators), 2 lists permanent objects (constants, operators and built in commands) and 3 lists built-in commands. Values greater than 3 list information for the object with that number. Negative values control the accumulation of timing information for built-in functions. -3 disables timing (default), -2 enables timing, -1 resets accumulated times and call counts. See the online help for an example.
- $opt$ % An optional argument (default 0) to list more information and is the sum of: 1= index number,  $2 =$  type,  $4 =$  timing information.

See also:Debug(), Eval(), DebugOpts()

#### **DebugOpts()**

This command is used for debugging problems in the system. It controls internal options used for debugging at the system level.

Func DebugOpts(opt% {, val%});

 $opt$ % This selects the option to return (and optionally to change). A value of 0 prints a synopsis of available options to the Log view and the current value of each option. Values greater than 0 return the value of that option, and print the option information to the Log view. At the time of writing, only option 1, dump compiled script to the file default.cod is implemented.

Val% If present, this sets the new value of the option.

See also:Debug(), Eval(), DebugList()

#### **DelStr\$()**

This function removes a sub-string from a string.

Func DelStr\$(text\$, index%, count%);

- text\$ The string to remove characters from. This string is not changed.
- index $\frac{1}{6}$  The start point for the deletion. The first character is index 1. If this is greater than the length of the string, no characters are deleted.
- count% The number of characters to remove. If this would extend beyond the end of the string, the remainder of the string is removed.
- Returns The original string with the indicated section deleted.

See also:Asc(), Chr $\S$ (), InStr(), LCase $\S$ (), Left $\S$ (), Len(), Mid $\S$ (), Print $\S$ (), ReadStr(), Right\$(), Str\$(), Trim(), UCase\$(), Val()

Dialogs You can define your own dialogs to get information from the user. You can define dialogs in a simple way, where each item of information has a prompt, and the dialog is laid out automatically, or you can build a dialog by specifying the position of every item. A simple dialog has the structure shown in the diagram:

> The dialog is arranged in terms of items. Unless you specifically request otherwise, the dialog items are stacked vertically above each other with buttons arranged at the bottom. You are allowed up to 1000 items in a dialog.

> The dialog has a title of your choosing at the top and OK and Cancel plus user-defined buttons at the bottom. When the dialog is used, pressing the Enter key is equivalent to clicking on OK.

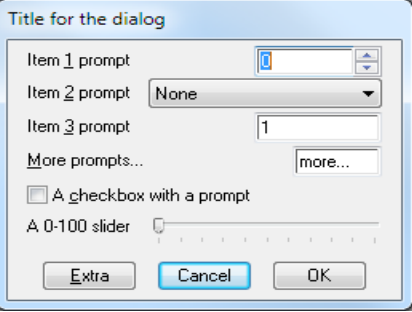

This form of dialog is very easy to program; there is no need to specify any position or size information, the system works it all out. In more complex cases, you specify the position and width of the dialog and the positions of all the dialog items.

- **Dialog operations** You can set specific dialog items for integer and real numbers, text strings, a time or x axis value and add a group box. You can define script functions that are called in response to button presses, user changes to the dialog and an idle-time function that is called repeatedly while the dialog waite for user actions. All these functions can enable, disable, hide, show and modify dialog items. You can add tooltips for all the prompts in a dialog to give users a more detailed explanation of a field.
- **Version 7 extensions** From version 7.01 onward, you can define script functions that are called when the mouse pointer moves and when the left-hand mouse button is clicked. See DlgMouse().
	- **Dialog units** Positions within a dialog are set in *dialog units*. In the x (horizontal) direction, these are in multiples of the maximum width of the characters '0' to '9'. In the y (vertical) direction, these are in multiples of the line spacing used for simple dialogs. The maximum y position is 40. Unless you intend to produce complex dialogs with userdefined positions, you need not be concerned with dialog units at all.
- **Simple dialog example** The simple example dialog shown above can be created by this code:

var ok%, item1%, item2%, item3, item4\$:= "more...", item5; DlgCreate ("Title for the dialog"); 'start new dialog DlgInteger(1, "Item &1 prompt", 0,10, 0, 0, 1); 'range 0-10, spinner<br>DlgChan (2, "Item &2 prompt|Tip", 1); 'Waveform channel list DlgChan (2, "Item &2 prompt|Tip", 1); DlgReal (3, "Item &3 prompt", 1.0, 5.0); 'real, range 1.0-5.0 DlgString (4, "&More prompts...|Tip", 6); 'string, any characters DlgCheck (5, "A &checkbox with a prompt"); 'a checkbox item<br>DlgButton (2, "&Extra||Tooltip"); 'button 2, tooltip  $DlgButton$  (2, " $&$ Extra||Tooltip"); ok% := DlgShow(item1%, item2%, item3, item4\$, item5); 'show dialog

**Prompts, & and tooltips** In the functions that set an item with a prompt, if you precede a character in the prompt with an ampersand  $(\&)$ , the following character is underlined and is used by Windows as a short-cut key to move to the field or activate the button. All static dialog items except a group box allow you define a tooltip by appending a vertical bar followed by the tooltip text to the text\$ argument. For example:

DlgReal(3, "Rate|Enter the sample rate in Hz", 100, 500);

Buttons allow you to specify an additional activation key and an optional tooltip by adding a vertical bar followed by the key code and then another vertical bar followed by the tooltip. See the label\$ argument of ToolbarSet() for details of key codes.

**More complex example** This example shows how to respond to user actions within a dialog. We use a checkbox to enable and disable a group of items and a button that displays the current values of dialog items. The numbered fields are:

- 1 An integer, range 0-10 with a spinner
- 2 A drop list of 4 items
- 3 A checkbox, used to enable items 4 and 5
- 4 A real number with a spinner
- 5 A string with a drop down list of items

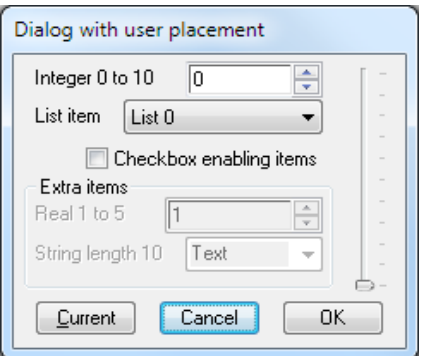

We have added button 2 (buttons 0 and 1 are Cancel and OK) and a group box around items 4 and 5. To make room for the group box, the y positions of items 4 and 5 are set explicitly.

With DlgAllow() we have set Func Change% (item%) to be called whenever the user changes a selection or checkbox or when an editable field loses the input focus. The  $i$ tem<sup>§</sup> argument is set to the item number that changed or to 0 if the dialog is appearing for the first time. We are interested in item 3, the checkbox, and we use the state to enable or disable the group box and the items inside it.

Func Current  $%$  () is linked to the "Current" button and can be activated with the C and F1 keys and has a tooltip. The function displays a message box that lists the current values of items in the dialog.

```
var ok%, item1%, item2%, item3%, item4, item5$:= "Text", gp%;
DlgCreate("Dialog with user placement",0,0,40,7.5);
DlgInteger(1, "Integer 0 to 10", 0, 10, 0, 1, 1); 'Int with spinner
DlqList(2, "List item", "List 0|List 1|List 2|List 3", 4, 0, 2);DlgCheck(3, "Checkbox enabling items",0,3); 'checkbox item
DlgReal(4, "Real 1 to 5",1.0,5.0,0,4.5,0.5); 'Real with spinner
DlgString(5, "String length 10",10,"",0,5.5, 'String item with<br>"String 1|String 2|String 3"); 'drop-down list
             "String 1|String 2|String 3");
DlgButton(2,"&Current|Ox70|Tooltip", Current%);'button F1+function
DlgAllow(0x3ff, 0, Change%); 'Allow all, no idle, change function
gp% := DlgGroup("Extra items",1,3.8,-1,2.9); 'Group box
ok% := DlgShow(item1%,item2%,item3%,item4,item5$);
Halt;
Func Change%(item%)
var v%;
docase
  case ((item% = 3) or (item% = 0)) then '0 is initial setup
    v^* := DlgValue(3); 'get checkbox state
     DlgEnable(v%, gp%, 4, 5); 'enable groupbox+items 4, 5
endcase;
return 1; \blacksquare 'Return 1 to keep dialog running
end;
Func Current%()
var v1%, v2%, v3%, v4, v5$;
v1<sup>8</sup> := DlgValue(1); v2<sup>8</sup> := DlgValue(2); 'Retrieve values
v3% := DlgValue(3); v4 := DlgValue(4); v5% := DlgValue(5);Message("Values are %d, %d, %d, %g and %s",v1%,v2%,v3%,v4,v5$);
return 1; The Common Peturn 1 to keep the dialog running
end;
See also:DlgAllow(), DlgButton(), DlgChan(), DlgCheck(), DlgCreate(),
       DlgEnable(), DlgGetPos(), DlgGroup(), DlgInteger(), DlgLabel(), 
       DlgList(), DlgReal(), DlgShow(), DlgString(), DlgText(),
```
DlgValue(), DlgVisible(), DlgXValue(), ToolbarSet()

# **DlgAllow()**

Call this after  $\text{PlqCreate}$  () and before  $\text{PlqShow}$  () ends to enable dialog idle time processing, advanced call-back features and dynamic access to the dialog fields. There are no restrictions on what call-back functions can do. However, it is not sensible to place time-consuming code in an idle call-back function or to do anything other than check dialog fields and possible display a warning message in a dialog-item-change function. Call-back functions use  $\text{DlgValue}()$ ,  $\text{DlgEnable}()$  and  $\text{DlgVisible}()$  to manipulate the dialog fields.  $DlqAIlow($ ) cannot be used during  $DlqShow($ ) before version 6.11.

Proc DlgAllow(allow% {, func id%() {, func ch%() } });

- allow% A number that specifies the actions that the user can and cannot take while interacting with Spike2. See Interact() for a full description.
- $id$ % () This is an integer function with no arguments. Use the name with no brackets, for example DlgAllow(0,Idle%); where Func Idle%() is a script function. When DlgShow() executes, the function is called repeatedly in system idle time, as for the ToolbarSet() idle function.

If the function return value is greater than 0, the dialog remains open. A zero or negative return value closes the dialog and DlgShow() returns the same value.

If this argument is omitted or 0, there is no idle time function.

 $ch\$ ) This is an integer function with one integer argument, for example Func Changed%(item%). You would use  $Dlq$ Allow(0,0,Changed%); to link this function to a dialog. Each time the user changes a dialog item, Spike2 calls the function with the argument set to the changed item number. There is an initial call with the argument set to 0 when the dialog is about to be displayed.

A field is deemed to change when the user clicks a checkbox or changes a selection in a list or moves the focus from an editable item after changing the text. For real and integer values, the new value must be in range.

If the change function returns greater than 0, the change is accepted. If the return value is zero, the change is resisted and the focus set back to the changed item. If the return value is negative, the dialog closes and DlgShow() returns this value and the arguments are not updated.

See also:DlgCreate(), DlgEnable(), DlgShow(), DlgValue(), DlgVisible(), Interact(), ToolbarSet()

# **DlgButton()**

Dialogs created by  $\text{DlgCreate}$  () have Cancel and OK buttons; this function adds, deletes and changes buttons. You can link a script function to a button and use the function return value to decide if the dialog should close. Use this function after DlgCreate() and before DlgShow(). There are two variants:

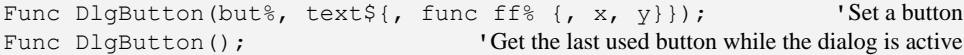

- but% The button number from 0 to 200. Button 0 is the cancel button, 1 is the OK button. Button numbers higher than 1 create new buttons.
- text\$ This sets the button label. Set an empty string to delete a button. You cannot delete button 1; the label is set back to OK if you try. The label text can be followed by an optional key code and an optional tooltip separated by vertical bars. See the label\$ argument of  $Toobarset()$  for details of the format.

A button with a key code can be activated even when the dialog does not have the input focus as long as it is the topmost user dialog and you have not created a toolbar or interact bar from a function linked to the dialog. This allows you to drag cursors in a window and use the key code without clicking in the dialog.

 $\text{ff}(x)$  This integer function with no arguments is called when the button is used. Set the argument to zero or omit it if you don't want a button function, in which case clicking the button closes the dialog, DlgShow() returns the button number and the DlgShow() arguments are updated for all buttons except 0.

If you supply a function, it is called each time the button is used and the function return value determines what happens next:

- $\leq 0$  The button acts as Cancel. The dialog closes, D1qShow() returns this value and its arguments are not updated.
- 0 The button acts as OK. The dialog closes and the DlgShow() return value is the button number and its arguments are updated.
- >0 The dialog continues to display.

The button function can use  $\text{DlgEnable}($ ,  $\text{DlgValue}()$  and  $\text{DlgVisible}($ .

 $x, y$  Set the button position, both or neither of these must be supplied. If the button position is not supplied it will be positioned at the bottom of the dialog.

Returns 0 unless called with 0 arguments when it returns the last used button number.

See also:DlgEnable(), DlgShow(), DlgValue(), DlgVisible(), ToolbarSet()

#### **DlgChan()**

This function defines a dialog entry that lists channels that meet a specification for time, result and XY views. For simple dialogs, the  $\text{wide}$ , x and y arguments are not used. Channel lists are checked or created when the DlgShow() function runs. If the current view is not a time, result or XY view, the list is empty.

Proc DlgChan(item%, text\$|wide, mask%|list%[]{, x{, y}});

- item% This sets the item number in the dialog in the range 1 to the number of items.
- text\$ The prompt to display, optionally followed by a vertical bar and tooltip text.
- wide This is an alternative to the prompt. It sets the width in dialog units of the box used to select a channel. If wide is omitted the number entry box has a default width of the longest channel name in the list or 12, whichever is the smaller.
- mask% This determines the channels to display. Select channel types by adding the following codes, which are given as decimal and hexadecimal.

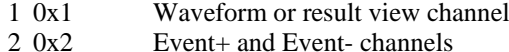

- 4 0x4 Event +- channels (level data)
- 8 0x8 Marker channels
- 16 0x10 WaveMark data
- 32 0x20 TextMark data
- 64 0x40 RealMark data
- 128 0x80 Unused/deleted disk channels
- 256 0x100 Deleted channels on disk
- 512 0x200 Real wave channel

If none of the above values is used or this is an XY view, the list includes all channels. Add the following codes to exclude channels from the list:

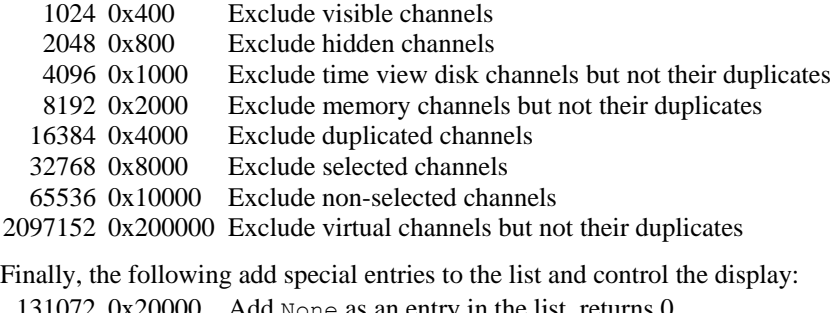

131072 0x20000 Add None as an entry in the list, returns 0 262144 0x40000 Add All channels as an entry in the list, returns -1

524288 0x80000 Add All visible channels as an entry, returns -2 1048576 0x100000 Add Selected as an entry in the list, returns -3 4194304 0x400000 No channel type or shorten long XY channel titles

- list% As an alternative to a mask, you can pass in a channel list (as constructed by ChanList()). This must be an array of channel numbers, with the first element of the array holding the number of channels in the list. From version 6.03, you can add special entries into the first element. For example, if you have 5 channels following and you want to add None as an option, use list%[0]:=0x20005.
- x If omitted or zero, the selection box is right justified in the dialog box, otherwise this sets the position of the left end of the channel selection box in dialog units.
- y If omitted or zero, this takes the value of item%. It is the position of the bottom of the channel selection box in dialog units.

The variable passed to  $DlgShow()$  for this field should be an integer. If the variable passed in holds a channel number in the list, the field shows that channel, otherwise it shows the first channel in the list (usually None). The result from this field in DlgShow() is a channel number, or 0 if None is selected, -1 if All channels is selected, -2 if All visible channels is selected or -3 if Selected is chosen.

See also:DlgCheck(), DlgCreate(), DlgInteger(), DlgLabel(), DlgList(), DlgReal(), DlgShow(), DlgString(), DlgText(), DlgXValue()

## **DlgCheck()**

This defines a dialog item that is a check box (on the left) with a text string to its right. For simple dialogs, the  $\times$  and  $\times$  arguments are not used.

Proc DlgCheck(item%, text\${, x{, y}});

- item% This sets the item number in the dialog in the range 1 to the number of items.
- $text{t}$  The prompt to display, optionally followed by a vertical bar and tooltip text.
- $x, y$  The position of the bottom left hand corner of the check box in dialog units. If omitted, x is set to 2 and y to item%. When used without these fields, this behaves exactly like the simple dialog functions, and can be mixed with them.

The associated  $DlqShow()$  variable should be an integer. It sets the initial state (0 for unchecked, not 0 for checked) and returns the result as 0 (unchecked) or 1 (checked). This item does not have a prompt. If you use  $\text{DlgValue}($ , a string value refers to the text and a numeric value refers to the check box state.

See also:DlgChan(), DlgCreate(), DlgInteger(), DlgLabel(), DlgList(), DlgReal(), DlgShow(), DlgString(), DlgText(), DlgXValue()

**DlgCreate()**

This function starts the definition of a dialog and clears any  $DlqALlow$  () settings. It also kills off any previous dialog that might be partially defined.

Func DlgCreate(title\${,x{,y{,wide{,high{,help{,scr%{,rel%}}}}}});

- title\$ A string holding the title for the dialog.
- $x, y$  Optional, taken as 0 if omitted. The position of the top left hand corner of the dialog as a percentage of the screen size. The value 0 means centre the dialog. Values out of the range 0 to 95 are limited to the range 0 to 95.
- wide The width of the dialog in dialog units. If this is omitted, or set to 0, Spike2 works out the width for itself, based on the items in the dialog.
- high The height of the dialog in dialog units. If omitted, or set to 0, Spike2 works it out for itself, based on the dialog contents.
- help A string or numeric identifier that identifies the help page to be displayed if the user requests help when the dialog is displayed. Use -1 for no defined help page.
- scr% Screen selector, see Window() for details. Added at version 6.03.
- rel% Screen selector mode, see Window() for details. Added at version 6.03.
- Returns This function returns 0 if all was well, or a negative error code.

For simple use, only the first argument is needed. The remainder are for use with more complicated menus where precise control over menu items is required.

See also:DlgAllow(), DlgShow(), Window()

#### **DlgEnable()**

Use this only from a dialog call-back function to enable or disable dialog items. With one argument, it returns the enabled state of an item; with two or more arguments, it sets the enabled state of one or more items. Prompts and spin controls associated with the item are also enabled or disabled. DlgEnable() was new in version 5.

Func DlgEnable(en%, item%|item%[]{, item%|item%[]...}); Func DlgEnable(item%);

- en% Set 0 to disable list items, 1 to enable them and 2 to enable and give the first item the input focus. Input focus changes should be used sparingly to avoid user confusion; they can cause button clicks to be missed.
- item% An item number or an array of item numbers of dialog elements. The item number is either the number you set, or the number returned by DlgText() or DlgGroup(), or -button, where button is the button number. You cannot access prompts separately from their items as this makes no sense.
- Returns When called with a single argument it returns the enabled state of the item, otherwise it returns 0.

See also:DlgAllow(), DlgCreate(), DlgShow(), DlgValue(), DlgVisible()

#### **DlgGetPos()**

Use this only from a dialog call-back function to get the dialog position.  $D_{\text{LGC}}(t)$ was added at version 6.06.

Func DlgGetPos(&x, &y{, scr%{, rel%}});

- $x, y$  Returned holding the position of the top left hand corner of the dialog relative to the rectangle defined by scr% and rel%.
- scr% Screen selector, see Window() for details.
- rel% Screen selector mode, see Window() for details.

Returns 1 if x and y set or -1 if the rectangle set by  $\sec \theta$  and  $\sec \theta$  is of zero size.

See also:DlgAllow(), DlgCreate(), DlgShow(), DlgValue(), DlgVisible()

#### **DlgGroup()**

This routine creates a group box, which is a rectangular frame with a text label at the top left corner. You can use this between calls to  $\text{DlgCreate}$  () and  $\text{DlgShow}$  (). There is nothing for the user to edit in this item, so you do not supply an item number and there is no matching argument in DlgShow(). However, the returned number is an item number (above the values used to match items to  $DlqShow$ ) arguments) that you can use in callback functions to identify the group box. This function was added at version 5.

Func DlgGroup(text\$, x, y, width, height);

- text  $\frac{1}{2}$  The text to display at the top left of the group box. Any tooltip text is ignored.
- $x, y$  The position of the top left corner of the group box.
- width If positive, the width of the group box. If negative, this is the offset of the right hand side of the group box from the right hand edge of the dialog.
- height The height of the group box.
- Returns The routine returns an item number so that you can refer to this in call-back functions to use DlgVisible() and DlgEnable().

See also:DlgCreate(), DlgEnable(), DlgShow(), DlgVisible()

#### **DlgInteger()**

This function defines a dialog entry that edits an integer with an optional spin control or drop down list of selectable items. The numbers you enter may not contain a decimal point. For simple dialogs, the wide, x, y, sp% and li\$ arguments are not used. The sp and  $1i$  s arguments were new in version 5.

Proc DlgInteger(item%, text\$|wide, lo%, hi%{, x{, y{, sp%|li\$}}});

- item% This sets the item number in the dialog in the range 1 to the number of items.
- text\$ The prompt to display, optionally followed by a vertical bar and tooltip text.
- wide This is an alternative to the prompt. It sets the width in dialog units of the box in which the user types the integer. If the width is not given the number entry box has a default width of 11 digits (or width needed for the number range?).
- lo% The start of the range of acceptable numbers.
- hi<sup>%</sup> The end of the range of acceptable numbers.
- x If omitted or zero, the number entry box is right justified in the dialog box, otherwise this sets the position of the left end of the box in dialog units.
- y If omitted or zero, this takes the value of item%. It is the position of the bottom of the number entry box in dialog units.
- sp% If present and non-zero, this adds a spin box with a click increment of sp%.
- $\exists i$  is If present, this argument is a list of items separated by vertical bars that can be selected into the integer field, for example "1|10|100".

The variable passed into DlgShow() should be an integer. The field starts with the value of the variable if it is in the range. Otherwise, it is limited to the nearer end of the range.

See also:DlgChan(), DlgCheck(), DlgReal(), DlgShow(), DlgString()

### **DlgLabel()**

This function sets an item with no editable part, used as a label. For simple dialogs, the wide, x and y arguments are not used.  $\text{DlgText}($ ) adds text without item numbers.

Proc DlgLabel(item%, text\${, x{, y}});

- item% This sets the item number in the dialog in the range 1 to the number of items.
- text\$ The prompt to display, optionally followed by a vertical bar and tooltip text.
- x If omitted, the text is left justified in the dialog box. Otherwise, this sets the position of the left end of the text in the dialog in dialog units.
- y If omitted or zero, this takes the value of item%. It is the position of the bottom of the text in the dialog in dialog units.

When you call DlgShow(), you must provide a dummy variable for this field. The variable is not changed and can be of any type, but must be present.

See also:DlgCreate(), DlgList(), DlgShow(), DlgString(), DlgText()

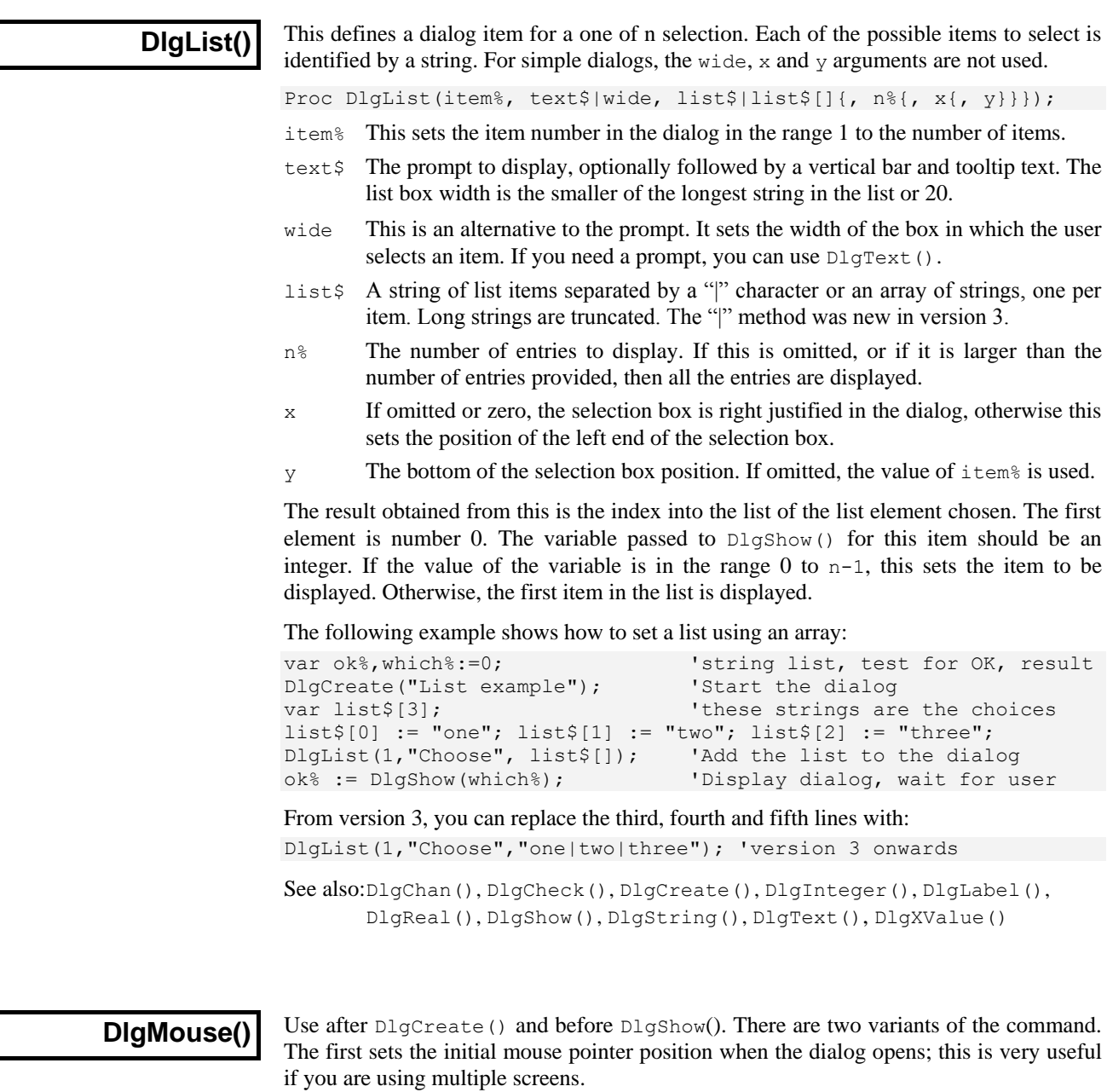

Proc DlgMouse(item%);

item% The dialog item where the mouse pointer should move when the dialog opens. This is either the number you set for the dialog item, or the number returned by DlgText() or DlgGroup(), or -button, where button is the button number.

The second variant gives you access to the mouse position and left button clicks in Time, Result and XY views when the mouse is over a data channel while a dialog is active. See ToolbarMouse() for details, as the command is identical. The arguments are:

```
Proc DlgMouse(vh%, ch%, mask%, want%, Down%{, Up%{, Move%}});
```
#### See also:DlgButton(), DlgGroup(), DlgShow(), DlgText(), ToolbarMouse()

# **DlgReal()**

This function defines a dialog entry that edits a real number. For simple dialogs, the wide, x and y arguments are not used. The sp and  $1i$  \$ arguments were new in version 5.

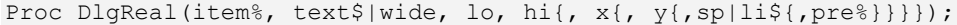

- item% This sets the item number in the dialog in the range 1 to the number of items.
- $text{Text$$  The prompt to display, optionally followed by a vertical bar and tooltip text.
- wide This is an alternative to the prompt. It sets the width in dialog units of the box in which the user types a real number. If wide is not given the box has a default width of 12 digits.
- lo,hi The range of acceptable numbers.
- x If omitted or zero, the number edit box is right justified in the dialog, otherwise this sets the position in dialog units of the left end of the number entry box.
- y Bottom of the number edit box position. If omitted, the value of  $i$ tem<sup>§</sup> is used.
- sp If present and non-zero, this adds a spin box with a click increment of sp.
- li\$ If present, this argument is a list of items separated by vertical bars that can be selected into the editing field, for example "1.0|10.0|100.0".
- pre% If present, this sets the number of significant figures to use to represent the number in the range 6 (the default) to 15.

The variable passed into  $DlgShow()$  should be a real number. The field will start with the value of the variable if it is in the range, otherwise the value is limited to lo or hi.

See also:DlgCreate(), DlgInteger(), DlgShow(), DlgString(), DlgXValue()

#### **DlgShow()**

This function displays the dialog you have built and returns values from the fields identified by item numbers, or makes no changes if the dialog is cancelled. Once the dialog has closed, all information about it is lost. You must create a new dialog before you can use this function again.

Func DlgShow(&item1|item1[], &item2|item2[], &item3|item3[] ...);

Returns 0 if the user clicked Cancel or an associated mouse up or button function returned a negative value, or the button number clicked to close it  $(OK=1)$ , or a number greater than any button if a mouse up function returned 0.

For each dialog item with an item number (including DlgLabel()), you must provide a variable of a suitable type to hold the result. It is an error to use the wrong variable type, except an integer field can have a real or an integer variable.

The variables also set the initial values. If an initial value is out of range, the value is changed to the nearest legal value. In the case of a string, illegal characters are deleted before display. In addition to passing simple variables, you can pass arrays. An array with n elements matches n items in the dialog. The array type must match the items.

See also:DlgCreate(), DlgValue(), DlgVisible()

#### **DlgSlider()**

This command adds a slider control that sets an integer value between two user-defined limits. The slider is horizontally orientated for simple use but can be vertically orientated.

Proc DlgSlider(item%, text\$|wide, lb, rt{,tick{,flags%{,x{,y}}}});

- item% This sets the item number in the dialog in the range 1 to the number of items.
- text\$ A left-justified prompt to display, optionally followed by a vertical bar and tooltip text. If  $text{text } s$  is used, the slider will be horizontal and fill the space from the end of the prompt to the right hand side of the dialog.
- wide This is an alternative to the prompt. If positive, the slider is horizontal and the value sets the slider width in dialog units; a zero value uses the entire dialog

width. A negative value sets the height of a vertical slider and you will need to provide the x and y values to complete the positioning.

- lb,rt Sets the values corresponding to the left/bottom and right/top end of the slider. lb can be greater than rt but must not be the same.
- tick Optional, defaults to 0. Enables ticks if not zero, values greater than 0 set the tick spacing and negative values set tick auto-scaling in a 1, 2, 5 sequence.
- flags% This sets slider options and is the sum of: 1=tooltip value readout during drag, 2=change notifications during drag operation.
- x If omitted or zero, the slider is right justified in the dialog box, otherwise this sets the position of the left end of the slider in dialog units.
- $y$  If omitted or zero, this takes the value of item<sup>§</sup>. It is the position of the top of the slider in dialog units.

The variable passed into  $DlgShow()$  as argument number item<sup>§</sup> should be a real. The slider starts with the value of the variable if it is in the range. Otherwise, it is limited to the nearer end of the range. Note that the range of values that a slider can return is quantised by the pixel positions that the slider can occupy.

- **Tooltips** If you enable the tooltip value readout option in  $f_{\text{lags}}$ , the slider value appears in any tip when the mouse is over the slider. If you have set a tip with the  $text{text } s$  argument, this tip appears when the mouse is over the prompt.
- **Change function** If you have used  $D1gA11ow()$  to set a change function, you can choose if this is called every time the slider position changes during a drag operation, or only when the drag operation ends.

See also:DlgCreate(), DlgInteger(), DlgShow()

# **DlgString()**

This defines a dialog entry that edits a text string. You can limit the characters that you will accept in the string. For simple dialogs, the wide,  $x$  and  $y$  arguments are not used.

Proc DlgString(item%, text\$|wide, max%{, legal\${, x{, y{, sel\$}}}});

- item% This sets the item number in the dialog in the range 1 to the number of items.
- text\$ The prompt to display, optionally followed by a vertical bar and tooltip text.
- wide This is an alternative to the prompt. It sets the width in dialog units of the box in which the user types the string. If the width is not given the number entry box has a default width of max<sup>§</sup> or 60, whichever is the smaller.
- max% The maximum number of characters allowed in the string.
- legal  $$A$  list of acceptable characters. See Input  $$()$  for a full description. If this is omitted, or an empty string, all characters are allowed.
- x If omitted or zero, the string entry box is right justified in the dialog, otherwise this sets the position in dialog units of the left end of the string entry box.
- y If omitted or zero, this takes the value of item%. It is the position of the bottom of the string entry box in dialog units.
- sel \$ If this string is present, it should hold a list of items separated by vertical bars, for example "one|two|three". The field becomes an editable combo box with the items in the drop down list. This was added at version 5.

The result from this operation is a string of legal characters. The variable passed to  $DlgShow()$  should be a string. If the initial string set in  $DlgShow()$  contains illegal characters, they are deleted. If the initial string is too long, it is truncated.

See also:DlgLabel(), DlgShow(), DlgText(), Input\$()

#### **DlgText()**

This places non-editable text in the dialog box. This is different from  $D1qLabel$  () as you do not supply an item number and it does not require a variable in the DlgShow() function. It returns an item number (higher than item numbers for matching arguments in  $DlgShow()$ ) that you can use to identify this field in call-back functions, for example DlgVisible(). There was no returned value in Spike2 version 4.

Func DlgText(text\$, x, y{, wide});

- text\$ The prompt to display, optionally followed by a vertical bar and tooltip text.
- $x, y$  The position of the bottom left hand corner of the first character in the string, in dialog units. Set x to 0 for the default label position (the same as  $\text{DlgLabel}($ ).
- wide Normally, the width of the field is set based on texts. This optional argument sets the width in dialog units. This allows you to replace the text with a longer string from a call-back function.

Returns An item number to identify this field for call-back functions.

See also:DlgLabel(), DlgShow(), DlgString()

# **DlgValue() and DlgValue\$()**

These functions can only be used from a dialog call-back function to get and optionally set the value of an item, spinner increment, item prompt or button text.

```
Func DlgValue(item%{, val});
Func DlgValue$(item%{, val$});
```
- item% This identifies the dialog item. For items with arguments in DlgShow(), use the item% value you set to create the field. For items created with DlgText() and  $DlgGroup($ , use the returned item number. For buttons use minus the button number. To access the prompt for an item add 1000 to the item number. Add 2000 to set the step value of a spin control linked to a numeric field.
- val This optional argument holds the new item value. Use val on numeric fields or to set a checkbox or an item number in a list. Use  $\text{val}\$  to set a prompt, button label or the text of an editable control or to select the first matching item in a list box. It is up to you to make sure the text is acceptable for editable items.
- Returns The returned value is the current value of the item. You can use  $\text{Dlyvalue}($ on any item to get the current contents of the field, checkbox text, button or prompt as a text string. Use DlgValue() to collect numeric or checkbox values.

If there is a problem running the command, for example if the item does not exist, or an argument type is not appropriate for an item, the result is an empty string or the value 0.

See also:DlgCreate(), DlgEnable(), DlgShow(), DlgVisible()

**DlgVisible()**

Used only from a dialog call-back function to show or hide dialog items. There are two versions of this command. The version with a single argument returns the visible state of an item; the version with two or more arguments sets the visible state of one or more dialog items. When you show or hide an item, any prompt or spin control associated with the item is also shown or hidden. This function was new in version 5.

Func DlqVisible(show%, item%|item%[]{, item%|item%[]...}); Func DlgVisible(item%);

- show% Set this to 1 to show the items in the list and to 0 to hide them.
- item% An item number of an element of the dialog or an integer array containing a list of item numbers. The item numbers are either the number you set, or the number returned by DlgText() or DlgGroup(), or -button, where button is the button number. You cannot access prompts separately from their items as this makes no sense.

Returns When called with a single argument it returns the visible state of the item, otherwise the return value is 0.

See also:DlgAllow(), DlgCreate(), DlgEnable(), DlgShow(), DlgValue()

#### **DlgXValue()**

This creates an editable combo box to collect an x axis value for the current time, result or XY view. The combo box drop-down list is populated with cursor positions and other window values when  $\text{DlgShow}$  () runs. If the current view is not suitable, the list is empty. This control accepts expressions, for example:  $(Cursor(1) + Cursor(2))/2$ . The matching  $DlgShow$  () argument is a real number to hold a time in seconds for a time view, or an x axis value for other views. This command was new in version 5.

Proc DlgXValue(item%, text\$|wide{, x{, y}});

- item% This sets the item number in the dialog in the range 1 to the number of items.
- text $\frac{1}{2}$  The prompt to display, optionally followed by a vertical bar and tooltip text.
- wide This is an alternative to the prompt. It sets the width in dialog units of the combo box. If the width is not given the combo box has a default width of 18 numbers.
- x If omitted or zero, the string entry box is right justified in the dialog, otherwise this sets the position in dialog units of the left end of the string entry box.
- y If omitted or zero, this takes the value of item%. It is the position of the bottom of the string entry box in dialog units.

See also: DlgCreate(), DlgInteger(), DlgReal(), DlgShow()

#### **Draw()**

This optionally positions the current view and allows invalid regions to update.  $Draw()$ with no arguments on a view that is up-to-date should make no change. The view is not brought to the front. Use Yield() to get a text view up to data.

Proc Draw({from {, size}});

- from The left hand edge of the window. For a time window, this is in seconds. For a result view, this is in bins. For an XY view, it is in x axis units. For a text view, this sets the top line to display in the view.
- size The width of the window in the same units as  $f_{\text{row}}$ . A negative  $\text{size}$  is ignored. This argument must be omitted for a text view.

With two arguments, the width is set (unless it is unchanged) and then it is drawn. With one argument, the view scrolls by an integral number of pixels such that from is in the first pixel. The following may not move the display if a pixel is more than a second wide: Draw(XLow()+1.0); 'This may scroll by less than 1 second

Time views run from time 0 to the maximum time in the view. Result views have a fixed number of bins, set when they are created. XY view axes can be any positive length.

See also:DrawAll(), XRange(), XLow(), XHigh(), Maxtime(), Yield()

#### **DrawAll()**

This routine updates all views with invalid regions. Nowadays, calling Yield() is a better solution as this also allows the system time to clean up unused resources.

Proc DrawAll(); See also:Draw(), Yield()

#### **DrawMode()**

This sets and reads the channel display mode in a time or result view. You can set the display mode for hidden channels. The first command variant returns information, the second is for time views, the third is for result views and the fourth is for sonograms.

```
Func DrawMode(chan%{, mode%});
```

```
Func DrawMode(cSpc,mode%{,dotSz%|bSz|flags%{,trig%|edge%,{as%}}});
Func DrawMode(cSpc, mode%{, dotSz% {, opt%|err%{, sort}}});
Func DrawMode(cSpc, 9{, fftSz%, wnd%, top, range, xInc%, skip%});
```
- chan% The channel number used to read back information with a negative mode%.
- cSpc A channel specification or -1 for all, -2 for visible or-3 for selected channels. Setting a draw mode for a bad channel number has no effect.
- mode% If mode% is omitted, the function returns the mode. If negative, see below for return values. Positive values set the display mode. If an inappropriate mode is requested, no change is made. Some modes require additional parameters (for example a bin size). If they are omitted, the last known value is used.

The mode values for setting modes in a time view are:

- 0 The standard drawing mode for the channel. Marker channels display the first marker code in the standard format for the channel.
- 1 Dots mode for events or a waveform. dot Sz & argument can be used.
- 2 Lines mode. Shows event data as vertical ticks on a horizontal line. If dotSz% is present and zero, the horizontal line is not drawn.
- 3 Waveform mode. Draws straight lines between waveform, RealMark and WaveMark points. No marker codes are displayed.
- 4 WaveMark mode. Only use this is you wish to see WaveMark codes as it takes longer to draw than Waveform mode.
- 5 Rate mode. bSz sets the width of each bin in seconds.
- 6 Mean frequency mode. bSz sets the time period.
- 7 Instantaneous frequency mode. dotSz% and as% can be used.
- 8 Raster mode. trig<sup>§</sup> sets the trigger channel, dotSz<sup>§</sup> is used.
- 9 Sonogram mode. In this mode the fftsz%, wnd%, top, range, xInc% and skip% arguments are allowed (or can be omitted from the right).
	- fftSz% The block size for the Fourier Transform used to generate the sonogram. Allowed values are 16, 32, 64, 256, 512, 1024, 2048 and 4096. Intermediate values set the next lower allowed value.
	- wnd% The window applied to the data.  $0 =$  no window,  $1 =$  Hanning,  $2 =$ Hamming. Values 3 to 9 set Kaiser windows with -30 dB to -90 dB sideband ripple in steps of 10 dB.
	- top The signal dB value relative to 1 bit at the ADC input to show as the maximum density output. Signal values above top dB are shown in maximum intensity. Values 0.0 to 100.0 are allowed.
	- range The range in dB of output data below top that is mapped into the grey scale. Output below (top-range) is shown as minimum intensity. Values greater than 0.0 and up to 100.0 are allowed.
	- xInc% The number of pixels (1 to 100) to step across the screen before calculating the next set of sonogram values. This is normally 1.
	- $\text{skip}\$  Normally 0. Set 1 to use one data block for each vertical strip of sonogram to reduce the calculation time for large files (but only shows samples of the sonogram). Values 0 and 1 are allowed.
- 10 WaveMark overdraw mode.
- 11 Same as mode 6, but display rate per minute rather than per second.
- 12 Same as mode 7, but display rate per minute rather than per second.
- 13 Cubic spline mode for waveform, WaveMark and RealMark channels.
- 14 Text mode for TextMark channels. dotSz% is used.
- 15 State mode for marker channels. flags<sup>§</sup> is used.
- 16 Skyline mode for waveform, RealWave and RealMark channels.

For a result view channel, the modes are listed below.

- 0 The standard drawing mode for the result view.
- 1 Draw as a histogram. err% can be used.
- 2 Draw as a line. err% can be used.
- 3 Draw as dots. err% and dotSz% can be used.
- 4 Draw as a skyline. err% can be used.
- 8 Draw raster as lines, dot Sz % sets the line length, opt % is used.
- 9 Draw raster as dots, dot Sz % sets the dot size, opt % is used.
- 13 Cubic spline mode. err% can be used.
- dotSz% Sets the dot or tick size to use in units of the data pen width set in the Edit menu Preferences Display tab. 0 is the smallest size available, which displays as 1 pixel. The maximum size is 10. Use -1 for no size change.
- bSz Sets rate histogram bin width and the mean frequency smoothing period.
- flags% For markers in State mode, this sets the additional information to display. 0=no extra information. Add 1 to draw the state number, 2 to display TextMark text.
- trig<sup>§</sup> This is the trigger channel for time view raster displays. We assume that you do not want to display a level event channel in raster mode.
- edge% Sets the edges of level event data to use for mean and instantaneous frequency and rate modes.  $0 =$  both edges (default),  $1 =$  rising edges and  $2 =$  falling edges.
- as% Instantaneous frequency draw mode. 0 or omitted =default mode (dots), 1=dots, 2=line, 3=skyline.
- opt% Used in result view raster channels. The default is 0. Add 1 for horizontal line in raster line mode. Add 2 for y axis as time of sweep or variable value in raster modes. Add 16 to show symbols. For backwards compatibility, if sort & is omitted, add 4 to select sort value 1 and 8 to select sort value 2. These values (4 and 8) are not returned when  $\text{mode}$ <sup>&</sup> is -12, use -15 to get the sort value.
- err% Result view error drawing style: 0=none (default), 1=1 SEM, 2=2 SEM, 3=SD.
- sort & Result view raster sort mode. 0=time (default),  $1-4$  = use sort variables 1 to 4.
- Returns If a single channel is set it returns the previous mode%. For multiple channels or an invalid call, it returns -1. Negative mode% values return drawing parameters:

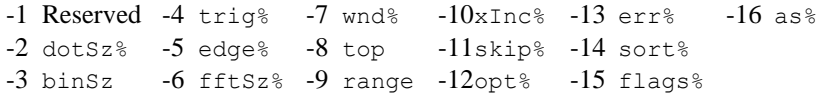

See also:ChanIndex(), Draw(), MarkShow(), SetEvtCrl(), SetPSTH(), ViewStandard(), XYDrawMode()

### **Dup()**

This gets the view handle of a duplicate of the current view or the number of duplicates. Duplicated views are numbered from 1 (1 is the original). If a duplicate is deleted, higher numbered duplicates are renumbered. See WindowDuplicate() for more information.

Func Dup({num%});

- num% The number of the duplicate view to find, starting at 1. You can also pass 0 (or omit num%) as an argument, to return the number of duplicates.
- Returns If  $num\$  is greater than 0, it returns the duplicate view handle, or 0 if there is no duplicate. If num<sup> $\frac{1}{6}$ </sup> is 0 or omitted, it returns the number of duplicates.

See also:App(), View(), WindowDuplicate()

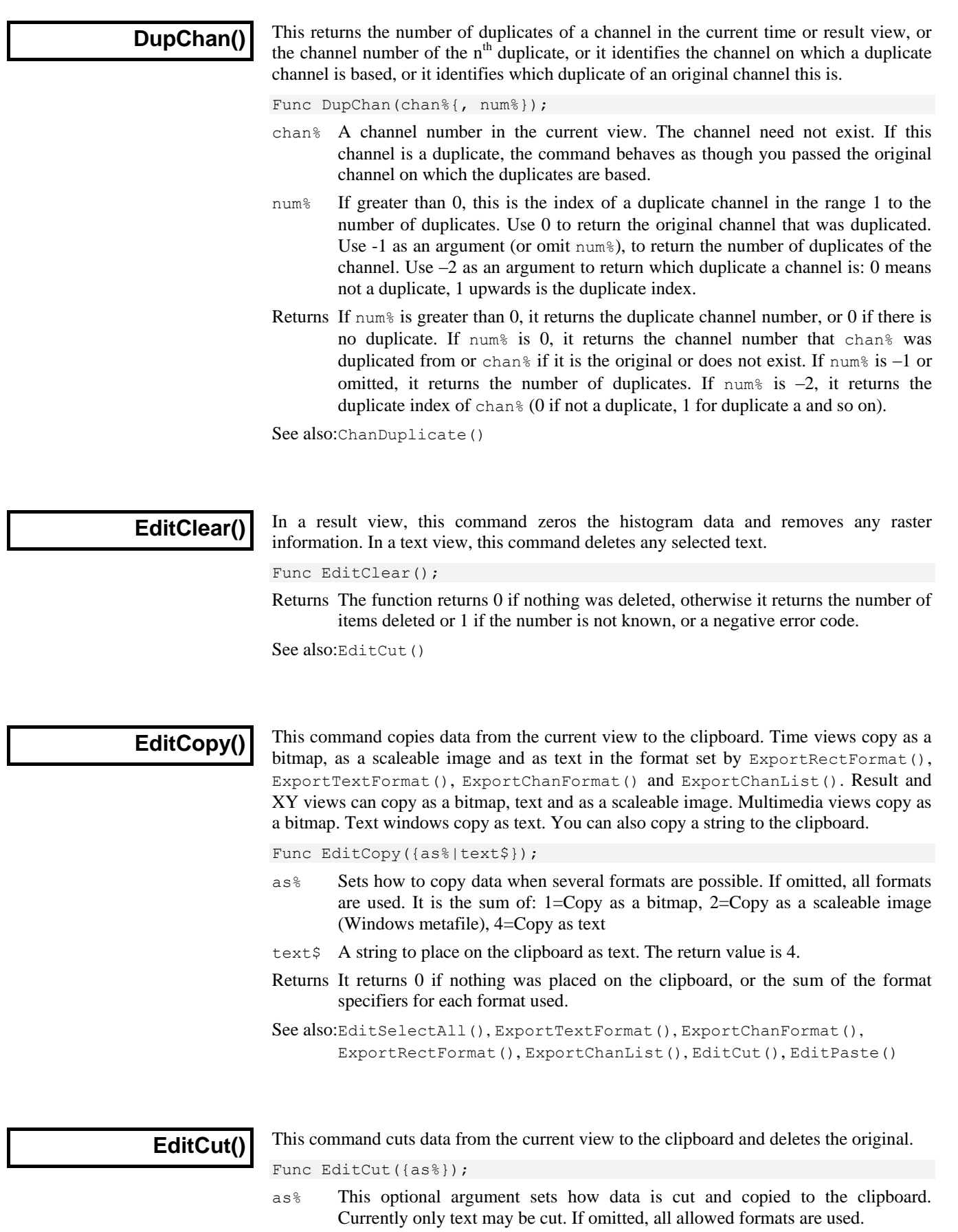

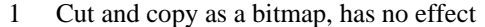

- 2 Cut and copy as a scaleable image (metafile), has no effect
- 4 Cut text to clipboard

Returns 0 if nothing was placed on the clipboard, or the sum of the format specifiers for each format that was used. The only possible values now are 0 and 4.

See also:EditCopy(), EditClear()

# **EditFind()**

In a text view, this command searches from the selection point for the next occurrence of the specified text and selects it if found. This is the same as the Find Text dialog.

Func EditFind(find\${, dir%{, flags%}});

- find  $$$  The text to search for. May include regular expressions if 4 is added to flags  $\$$ .
- dir% Optional. 0=search backwards, 1=search forwards (default), 2=wrap around.
- flags% Optional, taken as 0 if omitted. The sum of: 1=case sensitive, 2=find complete words only, 4=regular expression search  $(\text{dir} \, \text{\$ may not be 0}).$

Returns 1 if found, 0 if not found.

See also:EditReplace()

#### **EditPaste()**

Either the clipboard contents are inserted into the text at the selection, replacing any selected text or they are returned in a variable. You may only paste into a text window when the clipboard contains text.

Func EditPaste({text\$});

- text\$ If present, any text in the clipboard in returned in this string. If absent, clipboard text is pasted to the current text view.
- Returns The number of characters pasted into the view unless  $\text{text } \epsilon \geq \text{text } \epsilon$  is present when the return value is 1 if the clipboard holds text, 0 if it does not.

**EditReplace()**

In a text view, this command checks if the selection matches a pattern and replaces it if it does, then it searches for the pattern again. This is the same as the Replace Text dialog.

Func EditReplace(find\${, repl\${, dir%{, flags%}}});

- find  $$$  The text to search for. May include regular expressions if 4 is added to flags  $\$$ .
- repl\$ Optional replacement text, taken as an empty string if omitted.
- dir% Optional. 0=search backwards, 1=search forwards (default), 2=wrap around.
- $f_{\text{lags}}$  Optional, taken as 0 if omitted. The sum of: 1=case sensitive, 2=find complete words only, 4=regular expression search  $(\text{dir} \, \text{\$ may not be 0}).$
- Returns The sum of: 1 if found a new match, 2 if replaced the original selection.

See also:EditFind()

#### **EditSelectAll()**

This function selects all items in the current view that can be copied to the clipboard. This is the same as the Edit menu Select All option.

Func EditSelectAll();

Returns It returns the number of selected items that could be copied to the clipboard. See also:EditCopy(), EditClear(), EditCut()

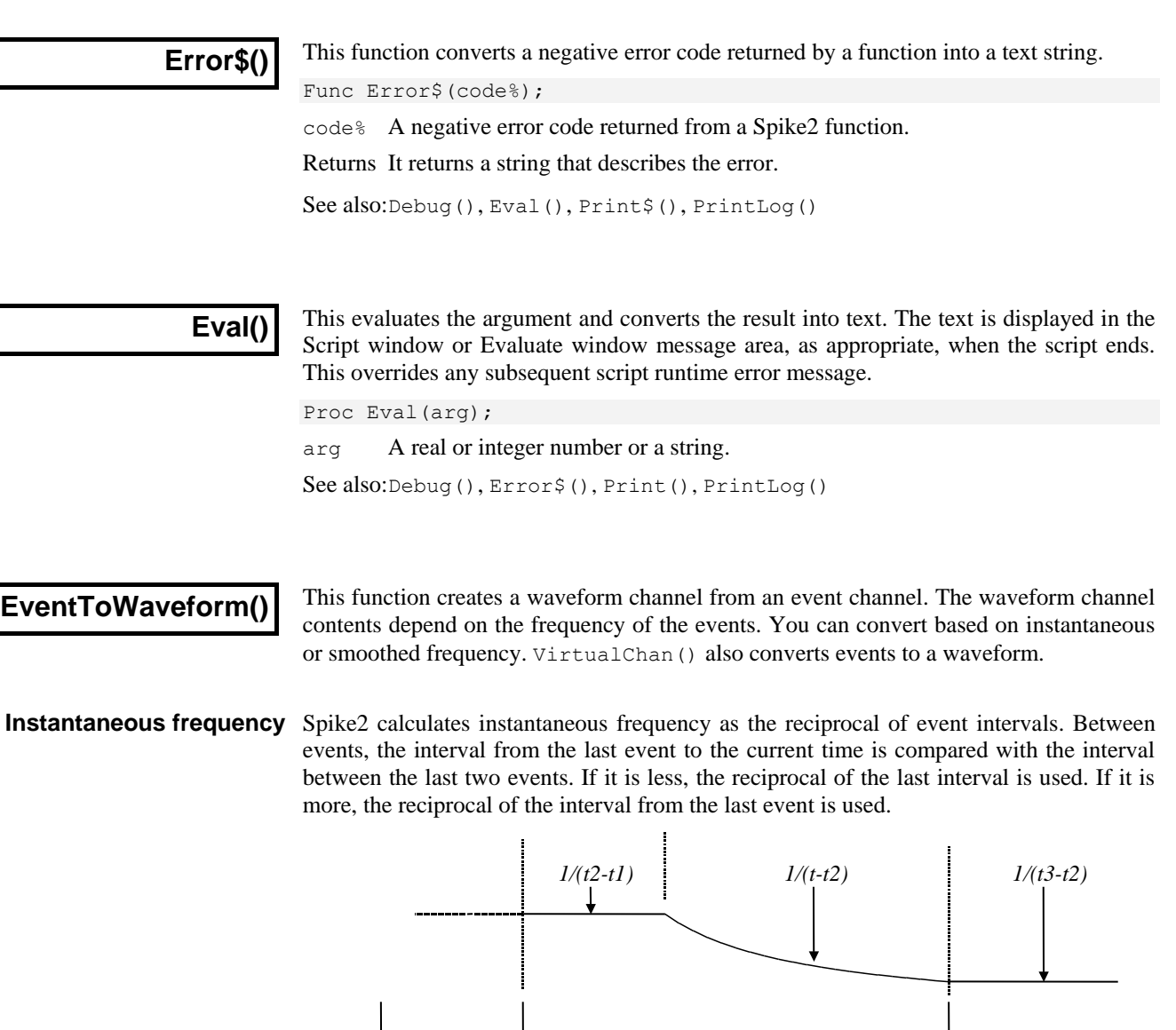

The diagram shows the result for three events at times *t1*, *t2* and *t3*. From *t1* to *t2*, the result depends on events before *t1*. From *t2* to *t2*+(*t2*-*t1*), the result is set by the previous interval. From this point onwards to *t3*, the output reduces until at *t3* it becomes 1/(*t3*-*t2*).

*t1 t2 t t3*

**Smoothed frequency** Spike2 calculates smoothed frequency by replacing (convoluting) each event with a waveform of unit area. The built-in waveforms are symmetrical about the event time. If the event is at time *t*, the waveforms extend from time *t-smooth* to *t+smooth*. You can also provide your own waveforms, and these need not be symmetric.

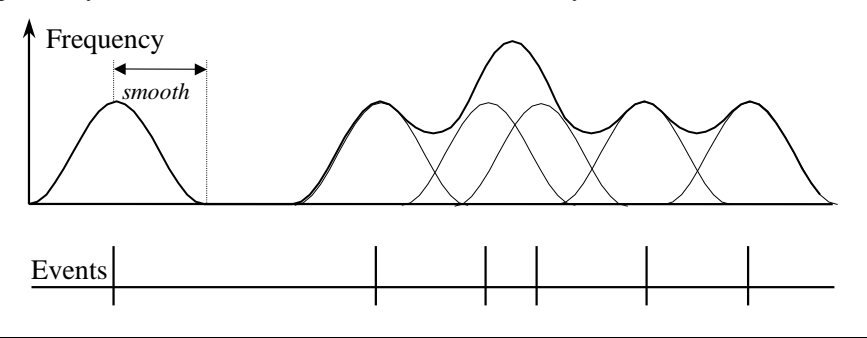

The diagram shows the result of using the built-in raised cosine waveform. The area under the curve for each spike is 1. You would normally use a smoothing period that covered several events to obtain a smooth output.

The command Func EventToWaveform (smooth, eChan%, wChan%, wInt, sTime, eTime, maxF, meanF {,query% {,wave[]|wave%{, nPre}}});

- smooth The smoothing period in seconds. Set this 0 or negative for instantaneous frequency, otherwise an event at time  $t$  is spread over a time range  $t$ -smooth to t+smooth seconds for symmetric functions. If you omit the wave argument, the smoothing function is a raised cosine bell.
- eChan% The channel number to use as a source of event times. If the channel is a marker, and a marker filter is set, only filtered events are visible.
- wChan% The channel number to create as a waveform channel in the range 1 to the maximum allowed channels in the file.
- wInt The desired sampling interval for the new channel in seconds. Values outside the range 0.000001 to 1000 are errors. This interval is rounded to the nearest multiple of the microseconds per time unit set for the file. Use BinSize() to return the actual sampling interval. Before version 4.03, wInt was rounded to the nearest multiple of the base ADC convert interval for the file. Older Spike2 versions will not open the file if you set an interval that they cannot achieve.
- sTime The start time for output of the waveform data.
- eTime The last time for waveform output will be less than or equal to this time. The command processes events from sTime-smooth to eTime+smooth.
- $maxF$  The output is stored as if it were a sampled signal. That is as a 16-bit integer in the range  $-32768$  to 32767. maxF sets the frequency that corresponds to the 32767 value. It is the maximum frequency that can be represented in the result. Frequencies higher than this are limited to maxF.
- meanF This sets the frequency that corresponds to 0 in the 16-bit waveform data. Most users set this to 0. The lowest frequency that can appear in the result is  $maxF$ - $2*$  (maxF-meanF). Frequencies lower than this are limited to this value.

If the result lies in the range freq±delta, you get the best resolution by setting maxF to freq+delta and meanF to freq.

- query  $\&$  Set this to 0 or omit it to query overwriting an existing channel. If this is present and non-zero, an existing channel is overwritten with no comment.
- wave% This optional argument is used when smooth is greater than 0 and sets the smoothing function: 0=rectangular, 1=triangular, 2=raised cosine, 3=Gaussian (to 4 sigmas). If omitted, raised cosine smoothing is used. These functions are the same as are used for virtual channels.
- wave[] If you provide an array, it is scaled to span smooth seconds. The sum of the waveform values must be in the range 1.2e-38 to 3.4e+38. If  $nPre$  is omitted or negative, the smoothing function is symmetrical and you supply the right-hand side only. You can set any array size; the built-in functions use 1000 points. This example matches the raised cosine generated with wave% set to 2.

```
var wave[1000], i%, nPre := -1.0;
const pi := 3.14159;
for i% := 0 to 999 do wave[i%]:=1 + Cos(i%*pi/1000) next;
```
nPre This sets the index in wave [] that matches the event time for asymmetric smoothing functions. The entire wave[] array is smooth seconds wide. If nPre is omitted or negative, a symmetric function is assumed. This example generates a typical asymmetric smoothing function in the wv[] array:

```
var wv[400], i%, nPre;
const a:=40, b:=80; 'The time constants in points
```
for  $i$  $:=0$  to 399 do wv[ $i$  $i$ ]:=exp(- $i$  $(a) * (1 - exp(-i)(b))$  next; nPre :=  $b*Ln(1+a/b)$ ; 'Calculate position of maximum

Returns The function returns 0 unless the user decided not to overwrite a channel, in which case the result is a negative error code. You can also get error -5799 if you run out of memory (unlikely) or disk space.

**Uses of EventToWaveform** If you have an event channel of heart beats at 70 beats per minute (1.17 Hz) with a respiration-induced modulation at about 0.25 Hz, you can convert the heartbeats into a waveform with this command. The result would be a constant level of 1.17 Hz, plus a small oscillation of 0.25 Hz. The oscillation can be detected with SetPower().

> For a 0.01 Hz resolution with  $SetPower()$ , you need 100 seconds of data per power spectrum block. With a 1024 point transform size, a  $\text{wInt}$  of 0.1 Hz gives a block size of 102.4 seconds. The SetPower() result will have 512 bins, spanning the range 0 to 5.00 Hz in steps of 0.01 Hz. A smooth period of 5-10 seconds would be appropriate.

See also:BinSize(), SetPower(), VirtualChan()

**Exp()**

This function calculates the exponential function for a single value, or replaces a real array by its exponential. If a value is too large, overflow will occur, causing the script to stop for single values, and a negative error code for arrays.

Func  $Exp(x|x[]([]...));$ 

- x The argument for the exponential function or an array of real values.
- Returns With an array, the function returns 0 if all was well, or a negative error code if a problem was found (such as overflow).

With an expression, it returns the exponential of the number.

See also:Abs(), ATan(), Cos(), Frac(), Ln(), Log(), Max(), Min(), Pow(), Rand(), Round(), Sin(), Sqrt(), Tan(), Trunc()

### **ExportChanFormat()**

This sets the channel text format used by ExportTextFormat(), FileSaveAs() and  $EditCopy()$ . It is equivalent to the Channel type parameters section of the File Dump Configuration dialog. See ExportTextFormat() for the command to reset the format.

Func ExportChanFormat(type%, synop%, data%{, as%});

- type% The channel type to set the format for. Types 2, 3 and 4 share the same settings. Types 1 and 9 also share the same settings.
	- 1 Waveform 3 Event (Evt+) 5 Marker 7 RealMark 9 RealWave 2 Event (Evt-) 4 Level (Evt+-) 6 WaveMark 8 TextMark
- synop% Set this non-zero to enable synopsis output for this channel type.
- data% Set this non-zero to enable data output for this channel type.
- as% This sets the format for markers and descendent types using the same codes as the type% field. It is ignored and can be omitted for waveform and event channels. If omitted or set to 0 or other than 2- 5, the channels are treated as their own type.

Returns 0 if all was OK or a negative error code.

See also:FileSaveAs(), ExportChanList(), ExportTextFormat()

#### **ExportChanList()**

This command sets a time range and a channel list to export for use by FileSaveAs() and  $EditCopy()$ . The current view must be a time view. There are two command variants. The first with one or no arguments clears the channel list. The second, with a channel specification, adds a set of channels and a time range to a list., suitable for use with ExportTextFormat(). When used with ExportRectFormat() or with an external exporter, only the first set of channels and time range is used. To write different segments of a file to separate output files, clear the list with the first command variant before setting each segment with the seconds variant, then output the data.

Proc ExportChanList({flags%}); Proc ExportChanList(sTime, eTime, cSpc {, cSpc...});

sTime The start time of the range of data to save.

- eTime The end time of the range of data to save.
- cSpc A channel specifier for the channels to export.

flags% This affects data written by FileSaveAs() with type% of 0 and is the sum of: 1 Time shift data so that the earliest sTime appears at time 0 in the output file.

2 Write RealWave channels as waveform data for backwards compatibility.

See also:FileSaveAs(), ExportChanFormat(), ExportTextFormat(), ExportRectFormat(), EditCopy()

#### **ExportRectFormat()**

This command sets the text export format for use by FileSaveAs() and EditCopy() in a time view. This is an alternative to using ExportTextFormat() and generates equally spaced output in time for all channels. If used with no parameters, this will reset the rectangular text output configuration to the default of 100 Hz output, linear interpolation, double-quotes delimiter and tab for the separator. Otherwise at least 2 arguments must be supplied.

Proc ExportRectFormat({freq, inter%{, delim\${, sep\$}}})

freq This sets the number of output points per channel generated per second.

inter% This sets the interpolation method:

- 0 Use the data point nearest to the time.
- 1 Linear interpolation between the points either side.
- 2 Cubic spline interpolation (waveform data only).
- 3 Cubic spline interpolation if drawn splined, else linear (waveforms only).
- delim\$ This sets the character used to delimit the start and end of text strings. If omitted, text strings are surrounded by quote marks, for example, "Volts".

sep\$ The character to separate multiple data items on a line. If omitted, a Tab is used.

The following example exports channels 1, 2 and 3 at 200 Hz from times 10 seconds to 30 seconds as a text file. The times are shifted so that the first data item is at time 0. Waveform channels are mapped to 200 Hz using cubic spline interpolation.

ExportChanList(1);  $\qquad$  'Clear export list, sets zero shift ExportChanList(10,30,1,2,3); 'Choose channels 1, 2 and 3 ExportRectFormat(200, 2); '200 Hz, Cubic spline FileSaveAs("rect.txt", 1); 'Export as text file, and... EditCopy();  $\qquad \qquad \ldots$  also copy to the clipboard

See also:FileSaveAs(), ExportChanList(), EditCopy()
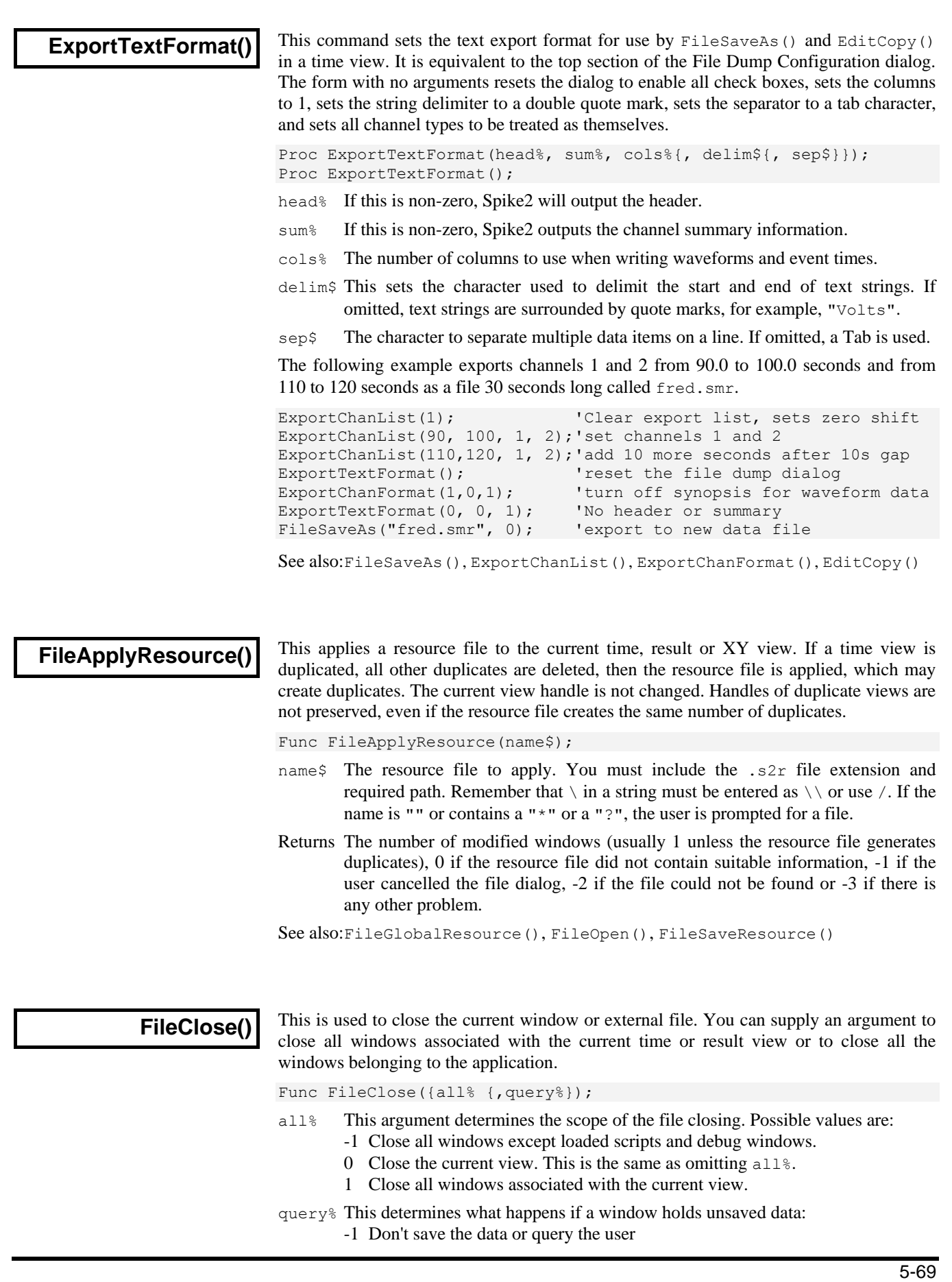

- 0 Query the user about each window that needs saving. If the user chooses Cancel, the operation stops, leaving all unclosed windows behind. This is the same as omitting query<sup>§</sup>.
- Returns The number of views that have not been closed. This can occur if a view needs saving and the user requests Cancel.

If the current view is a time view and you have been sampling data, you must call SampleStop() before using this command to set a file name. If you do not, this is equivalent to aborting sampling and your data file will not be saved. Use FileSaveAs() just before calling FileClose() to set a file name.

Do not use  $View(fh\%)$ . FileClose() if  $fh\%$  is the current view; you will get an error when Spike2 tries to restore the current view. Use  $\forall i \in \mathbb{N}$  fileClose() instead.

See also:FileOpen(), FileSave(), FileSaveAs(), FileNew(), SampleStop()

## **FileComment\$()**

This function accesses the file comments in the file associated with the current time view. Files have five comment strings. Each string is up to 79 characters in length.

Func FileComment\$(n% {, new\$));

n% The number of the file comment line in the range 1 to 5

new  $\frac{1}{5}$  If present, the command replaces the existing comment with new  $\frac{1}{5}$ .

Returns The comment at the time of the call or a blank string if  $n$ <sup>§</sup> is out of range.

See also:ChanComment\$()

# **FileConvert\$()**

This function converts a data file from a "foreign" format into a Spike2 data file. The range of foreign formats supported depends on the number of import filters in the Spike6\import folder.

Func FileConvert\$(src\${, dest\${, flag%{ , &err%}}});

- src\$ This is the name of the file to convert. The file extension is used to determine the file type (unless  $f$ lag<sup>§</sup> bit 0 is set). Known file extensions include: abf, cfs, cnt, cut, dat, eeg, ewb, ibw, son and uff. We expect to add more.
- dest\$ If present, it sets the destination file. If this is not a full path name, the name is relative to the current directory. If you do not supply a file extension, Spike2 appends ".smr". If you set any other file extension, Spike2 cannot open the file as a data file. If you omit this argument, the converted file is written to the same name and path as the source file with the file extension changed to . smr.
- $f$ lag<sup>§</sup> This argument is the sum of the flag values: 1=Ignore the file extension of the source file and try all possible file converters, 2=Allow user interaction if required (otherwise sensible, non-destructive defaults are used for all decisions).
- $err$ <sup>%</sup> Optional integer variable that is set to 0 if the file was converted, otherwise it is returned holding a negative error code.

Returns The full path name of the new file or an empty string if there was no output.

See also:FileOpen(), FilePath\$(), FilePathSet(), FileList()

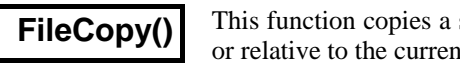

source file to a destination file. File names can be specified in full at directory. Wildcards cannot be used.

Func FileCopy(src\$, dest\${, over%});

- src\$ The source file to copy to the destination. This file is not changed.
- dest  $$$  The destination file. If this file exists you must set over  $$$  to overwrite it.
- $\alpha \vee \alpha$ <sup>&</sup> If this optional argument is 0 or omitted, the copy will not overwrite an existing destination file. Set to 1 to overwrite.
- Returns The routine returns 1 if the file was copied, 0 if it was not. Reasons for failure include: no source file, no destination path, insufficient disk space, destination exists and insufficient rights.

See also:BRead(), BWrite(), FileDelete(), FileOpen(), ProgRun()

# **FileDate\$()**

This returns the date when the data file was sampled as a string. Use FileTimeDate() to get the date as numbers. The current view must be a time view. The first 5 arguments are exactly the same as for the  $Date$ ; command. The date was not stored before version 4.03. If there is no date, the result is an empty string.

Func FileDate\$({dayF%{,monF%{,yearF%{,order%{,sep\${,offs%}}}}}});

offs% An optional time offset, in seconds, treated as 0 if omitted or negative.

See also:Date\$(), FileTimeDate(), FileTime\$()

# **FileDelete()**

This deletes one or more files. File names can be specified in full or relative to the current directory. Windows file names look like x:\folder1\folder2\foldern\file.ext or \\machine\folder1\folder2\foldern\file.ext across a network. If a name does not start with a  $\setminus$  or with  $x:\setminus$  (where  $x$  is a drive letter), the path is relative to the current directory. Beware that  $\cdot \cdot \cdot \cdot \cdot$  in a string passed to the compiler or use / to separate the parts of the file name.

Func FileDelete(name\$[]|name\${, opt%});

- name\$ This is either a string variable or an array of strings that holds the names of the files to delete. Only one name per string and no wildcard characters are allowed. If the names do not include a path, they refer to files in the current directory.
- opt% If this is present and non-zero, the user is asked before each file in the list is deleted. You cannot delete protected or hidden or system files.

Returns The number of files deleted or a negative error code.

See also:FilePath\$(), FilePathSet(), FileList()

**FileGlobalResource()**

This function is equivalent to the Global Resources dialog. Please see the documentation for the dialog for a full explanation. The function has two forms:

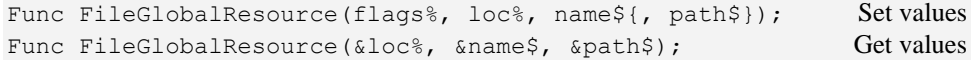

- flags% This is the sum of the following values:
	- 1 Enable the use of global resources. If unset, no global resources are used.
	- 2 Only use global resources if a data file has no associated resource file.
	- 4 Only use if the data file is within the path set by path\$.

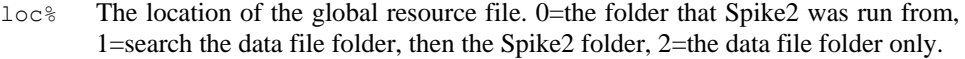

- name  $\frac{1}{2}$  The name of the global resource file excluding the path and .s2r file extension.
- path\$ The file path within which to use the global resources. If you omit this argument when setting values, the current path does not change.
- Returns When setting values, the return value is 0 or a negative error code. When reading back values, the return value is the flags<sup>§</sup> argument.

See also:FileApplyResource(), FileOpen(), FileSaveResource()

# **FileList()**

This function gets lists of files and sub-directories (folders) in the current directory and can also return the path to the parent directory of the current directory. This function can be used to process all files of a particular type in a particular directory.

Func FileList(names\$[]|&name\$, type%{, mask\$});

- name\$ This is either a string variable or an array of strings that is returned holding the name(s) of files or directories. Only one name is returned per string.
- type% The objects in the current directory to list. The Parent directory is returned with the full path, the others return the name in the current directory. Values are:
	- -3 Parent directory 2 Output sequence files (\*.pls) -2 Sub-directories 3 Spike2 script files (\*.s2s)  $-1$  All files  $4$  Spike2 result view files (\*. srf) 0 Spike2 data files (\*.smr) 6 Spike2 configuration files (\*.s2c) 1 Text files  $(*.txt)$  12 XY view data file  $(*.sxy)$
- mask\$ This optional string limits the names returned to those that match it; \* and ? in the mask are wildcards. ? matches any character and \* matches any 0 or more characters. Matching is case insensitive and from left to right.
- Returns The number of names that met the specification or a negative error code. This can be used to set the size of the string array required to hold all the results.

See also:FilePath\$(), FilePathSet(), FileDelete(), FileName\$()

### **FileName\$()**

This returns the name of the data file associated with the current view (if any). You can recall the entire file name, or any part of it. If there is no file, the result is an empty string.

Func FileName\$({mode%});

- mode% If present, determines what to return, if omitted taken as 0.
	- 0 Or omitted, returns the full file name including the path
	- 1 The disk drive/volume name
	- 2 The path section, excluding the volume/drive and the name of the file
	- 3 The file name up to but not including the last . excluding any trailing number.
	- 4 Any trailing numbers from 3.
	- 5 The end of the file name from the last dot.

Returns A string holding the requested name, or a blank string if there is no file.

See also:FileList(), FilePath\$(), FilePathSet()

### **FileNew()**

This is equivalent to the File menu New command. It creates a new window and returns the handle. You can create visible or invisible windows. Creating an invisible window lets you set the window position and properties before you draw it. The new window is the current view and if visible, the front view. Use FileSaveAs() to name created files.

Func FileNew(type%{, mode%{, upt, tpa%, maxT{, nChan%{, big%}}}});

type% The type of file to create:

- 0 A Spike2 data file based on the sampling configuration, ready for sampling. This may open several windows, including the floating command window and the sequencer control panel. Use SampleStart() to begin sampling and SampleStop() to stop sampling before calling FileSaveAs() to give the new file a name. During sampling, type 0 data files are saved in the folder set by the Edit menu preferences or the FilePathSet() command. Use FileSaveAs() command after SampleClose() to move the data file to its final position on disk.
- 1 A text file in a window
- 2 An output sequence file in a window
- 3 A Spike2 script file
- 7 An empty Spike2 data file (not for sampling). upt%, tpa% and maxT must be supplied. You can use ChanNew(), ChanWriteWave(), ChanSave(), MemSave() or to add data. Use FileSaveAs() to name the new file.
- 12 An XY view with one (empty) data channel. Use XYAddData() to add more data and XYSetChan() to create new channels.
- mode% This optional argument determines how the new window is opened. The value is the sum of these flags. If the argument is omitted, its value is 0. The flags are:
	- 1 Make the new window(s) visible immediately. If this flag is not set the window is created, but is invisible.
	- 2 For data files, if the sampling configuration holds information for creating additional windows or channels, use it ( $\forall$ iewLink() can identify them). If this flag is not set, data files extract enough information from the sampling configuration to set the sampling parameters for the data channels.
	- 4 Show the spike shape setup dialog if there are WaveMark channels in the sampling configuration for a data file. If the spike shape dialog appears, this function does not return until the user closes the dialog.
- upt Only for type  $\epsilon = 7$ . The microseconds per unit time for the new file. This allows values in the range 0.001 to 32767. If upt is non-integral values, Spike2 versions prior to 4.02 will not open the file. This sets the time resolution of the new file and the maximum length of the file, in time. There are a maximum of  $2^{31}$ -1 time units in a file, so a 1 µs resolution limits a file to 30 minutes in length.
- tpa% Only for type  $\epsilon$  = 7. The time units per ADC conversion for the new file. You can set values in the range 1 to 32767 (for compatibility with Spike2 sampling use 2 to 32767). The available sampling intervals for waveform data in the new file are  $n \times \text{upt } 8 \times \text{tpa}$  microseconds where n is an integer.
- maxT Only for type  $\epsilon$  = 7. This sets the initial file size in time, which sets the value returned by MaxTime() until data written to the file exceeds this time.
- nChan<sup>§</sup> Only for type<sup>§</sup> = 7. This sets the number of channels in the file in the range 32 to 400. If you omit nChan%, 32 channels are used. Spike2 version 5 can read up to 400 channels, 4 can read up to 100. Version 3 can only read files with 32.
- big<sup>%</sup> Only for type<sup>%</sup> = 7. If present and 1 create a big file. Set 0 or omit for normal.
- Returns It returns the view handle (or the handle of the lowest numbered duplicate for a data file with duplicate windows) or a negative error.
- See also:ChanNew(), ChanSave(), ChanWriteWave(), FileOpen(), FileSave(), FileSaveAs(), FileClose(), FilePathSet(), MaxTime(), MemSave(), SampleStart(), SampleStop(), XYAddDAta(), XYSetChan()

### **FileOpen()**

This is the equivalent of the File Open menu command. It opens an existing Spike2 data file or a text file in a window, or an external text or binary file. If the file is already opened, a handle for the existing view is returned. The window becomes the new current view. You can create windows as visible or invisible. It is often more convenient to create an invisible window so you can position it before making it visible.

Func FileOpen(name\$, type% {, mode% {, text\$}});

name\$ The name of the file to open. This can include a path. The file name is operating system dependent, see FileDelete(). If the name is blank or contains  $*$  or ? (Windows only), the file dialog opens for the user to select a file. For file types 8 and 9 only, name\$ can be of the form:

"Type 1 (\*.fl1)|\*.fl1||Type 2 (\*.fl2;\*.fl3)|\*.fl2;\*.fl3||"

This produces two file types, one with two extensions. There is one vertical bar between the description and the template and two after every template.

- type% The type of the file to open. The types currently defined are:
	- 0 Open a Spike2 data file in a window
	- 1 Open a text file in a window
	- 2 Open an output sequence file in a window
	- 3 Open a Spike2 script file in a window
	- 4 Open a result view file in a window
	- 6 Load configuration file or read configuration from data file
	- 8 An external text file without a window for use by Read() or Print()
	- 9 An external binary file without a window for use by BRead(), BWrite(), BSeek() and other binary routines.
	- 12 Open an XY view file in a window.
- mode% This optional argument determines how the window or file opens. If the argument is omitted, its value is 0. For file types 0 to 4, the value is the sum of:
	- 1 Make the new window(s) visible immediately. If this flag is not set the window is created, but is invisible.
	- 2 Read resource information associated with the file. This may create more than one window, depending on the file type. For data files, it restores the file to the state as it was closed. If the flag is unset, resources are ignored.
	- 4 Return an error if the file is already open in Spike2. If this flag is not set and the file is already in use, it is brought to the front and its handle is returned.

When used with file types 8 and 9 the following values of mode  $\frac{1}{6}$  are used. The file pointer (which sets the next output or input operation position) is set to the start of the file in modes 0 and 1 and to the end in modes 2 and 3.

- 0 Open an existing file for reading only
- 1 Open a new file (or replace an existing file) for writing (and reading)
- 2 Open an existing file for writing (and reading)
- 3 Open a file for writing (and reading). If the file doesn't exist, create it.
- text\$ An optional prompt displayed as part of the file dialog.
- Returns For configuration files ( $type$ % of 6), the return value is 0 if no error occurs. For other types it is the file view handle (if multiple views open, the handle of the first time view). If the file could not be opened, or the user pressed Cancel in the file open dialog, the returned value is a negative error code.

If multiple windows are created for a data file, you can get a list of the associated view handles using ViewList(list%[],64).

See also:FileDelete(), FileNew(), FileSave(), FileSaveAs(), FileClose(), BRead(), BReadSize(), BSeek(), BWrite(), BWriteSize(), ViewList()

## **FilePath\$()**

This function gets the current directory. This is the place on disk where file open and file save dialogs start. It can also get the path for created data files and auto-saving.

Func FilePath\$({opt%});

opt% If 0 or omitted, return the current directory. 1 returns the path for Spike2 data files as set by Edit menu Preferences, 2 gets the path to the Spike2 application, 3 gets the path for automatic file saving as set by the Sampling Configuration Automation tab. From version 7.04, -1 gets the desktop folder, -2 gets the users document folder, -3 gets the Spike2 application folder, -4 gets the user's Spike7 folder, -5 gets the Spike7Shared folder for all users.

Returns A string holding the path or an empty string if an error is detected.

See also:FileList(), FileName\$(), FilePathSet()

# **FilePathSet()**

This function sets the current directory/folder, and where Spike2 data files created by  $FileNew()$  are stored until they are sent to their final resting place by  $FilesaveAs()$ . There are two command variants:

```
Func FilePathSet(path${, opt%{, make%}}); 'Set path
Func FilePathSet(path${, opt%{, prmpt${, make%}}}); 'Open path dialog
```
- path\$ A string holding the new directory path. The path must conform to the rules for path names on the host system and be less than 255 characters long. If the path is empty or a prompt is set, a dialog opens for the user to select an existing directory/folder or to create a new one.
- opt% If omitted or zero, this sets the current directory. 1 sets the path for Spike2 data files created by FileNew(), 2 is ignored, 3 sets the automatic file naming path.
- make% If omitted or 0, only existing directories can be set. If 1, the first command variant can create a directory/folder if all elements of path  $\frac{1}{2}$  exist except the last and the second variant allows the user to create a new directory/folder.
- prmpt\$ Optional prompt. If present a dialog opens for the user to select a directory.

Returns Zero if the path was set, or a negative error code.

See also:FileList(), FileName\$(), FilePath\$()

# **FilePrint()**

This is equivalent to the File menu Print command. It prints some or all of the current view to the printer that is set for Spike2. If no printer is set, the current system printer is used. In a time or result view, it prints a range of data with the x axis scaling set by the display. In a text or log view, it prints a range of text lines. There is no script mechanism to choose a printer; you must do it interactively.

Func FilePrint({from{, to{, flags%}}});

- from The start point of the print. This is in seconds in a time view, in bins in a result view and in lines in a text view. If omitted, this is taken as the start of the view.
- to The end point in the same units as from. If omitted, the end of the view is used.

flags% 0=portrait, 1=landscape, 2=current setting. If omitted, the current value is used.

Returns The function returns 0 if all went well; otherwise, it returns a negative error.

The print layout is based on the current view screen format (so could be many pages). The FilePrintXXXX() routines can all set the output orientation. If you do not set it, the last print orientation you used in the current Spike2 session is set. If you have not printed, the orientation depends on the current orientation set for the system printer.

See also:FilePrintScreen(), FilePrintVisible()

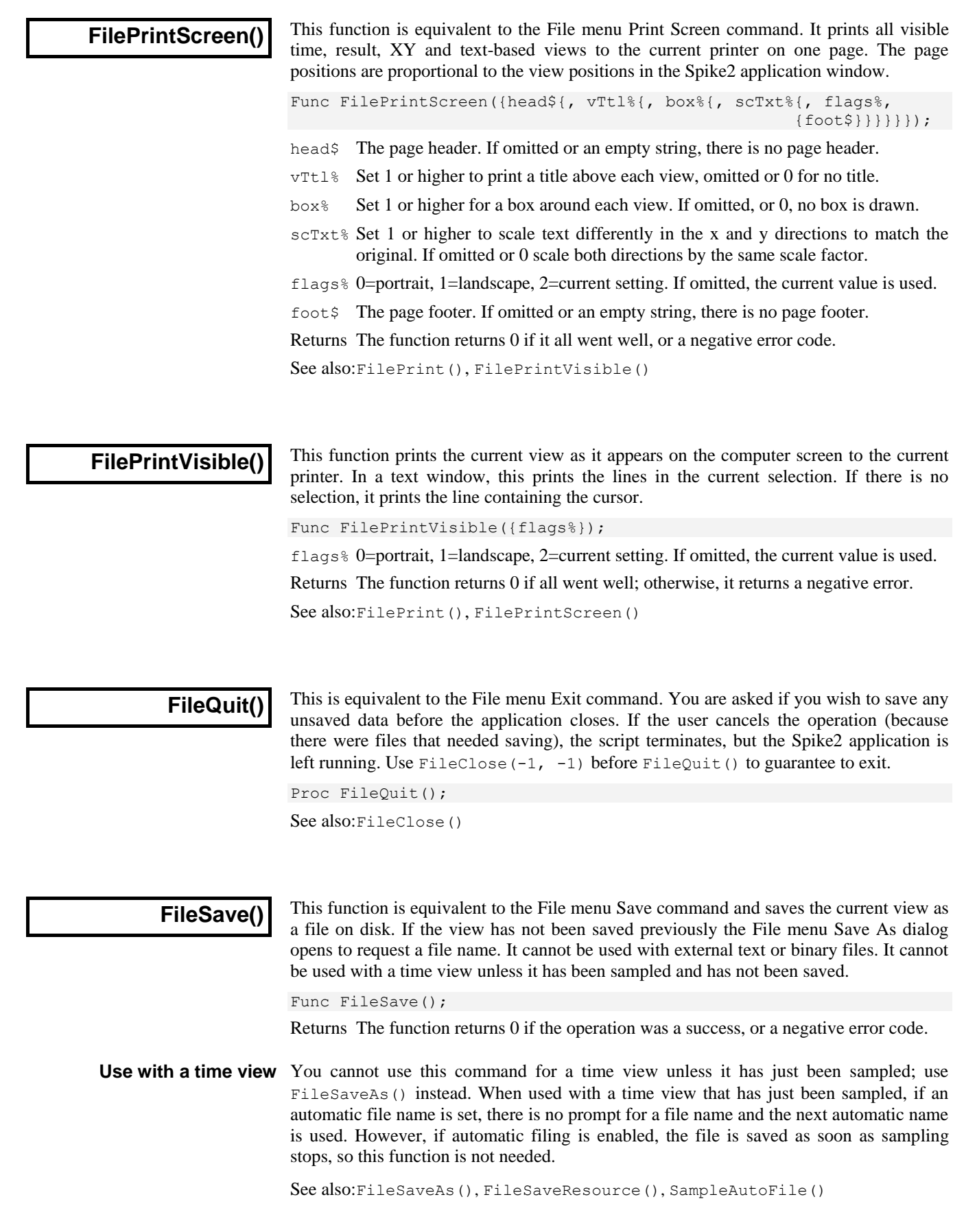

### **FileSaveAs()**

This function saves the current view in its native format, as text, as an external format or as a picture. It is equivalent to the File menu Save As command. This cannot be used for external text or binary files. This command can also name data files created with  $FileNew(7, \ldots)$  and after sampling, but read the remarks about time views below.

Func FileSaveAs(name\${,type%{,yes%{,text\${,nCh%|flag%{,exp\$|big%}}}};

- name\$ The output file name including the file extension. If the string is empty or it holds wild card characters  $*$  or ? or  $text$  texts is not empty, then the File menu Save As dialog opens and name  $\frac{1}{2}$  sets the initial list of files.
- type% The type to save the file as (if omitted, type -1 is used):
	- -2 Valid for XY and result views only. Opens a File Save As dialog and allows the user to choose the file type to save as.
	- -1 Save in the native format for the view. You can also use this to save and name a Spike2 data file immediately after it has been sampled. This also saves any multimedia data associated with the file. The correct sequence is:
		- 1. Use FileNew(0, mode%) to create a data file
		- 2. Use SampleStart() to start data capture
		- 3. When capture is over use SampleStop() to stop capture, or wait for the SampleStatus() to indicate that sampling has finished.
		- 4. Use FileSaveAs (name\$, -1) to set the file name
		- 5. Use FileClose() to close the view

This command can also name a file opened with  $\text{FileNew}(7, \ldots)$ . Once a data file has been named, you must use type 0 to save a selection of channels to a new file; you cannot use type  $-1$  again in a time view.

- 0 Save sections set by  $\text{ExportChainList}$  () to a new Spike2 data file. This will not save associated multimedia files.
- 1 Save the contents of the current view as a text file. If the current view is a time window, Spike2 saves the channels set by ExportChanList() in the text format set by ExportRectFormat() or ExportTextFormat() and ExportChanFormat(). See flag% for result and XY views.
- 2 Save a text view as an output sequence file.
- 3 Save a text view as a Script file.
- 4 Save as a result view (result views only).
- 5 Save the screen image of a time, result or XY view as a metafile. The file extension sets the format; use WMF for a Windows metafile and EMF for an enhanced metafile.
- 6 Save sampling configuration in a configuration file.
- 12 Save as XY view (XY views only).
- 13 Save the time, result, XY or multimedia (video only) view as a bitmap. Video frames are saved at the recorded resolution.
- 14 As 13, but saving in Joint Photographic Expert Group (JPEG) format.
- 15 As 13, but saving in Portable Network Graphics (PNG) format.
- 16 As 13, but saving in Tagged Image File (TIFF) format.
- 100 Types 100 upwards identify external exporters installed in the export folder (where you will find additional documentation). Time views export the channels and time range set by ExportChanList(). Result and XY views export the data set by flag%.
- yes% If this operation would overwrite an existing file you are asked if you wish to do this unless yes% is present and non-zero.
- $text{text }$  An optional prompt displayed as part of the file dialog to prompt the user. The File Save As dialog will appear if  $text{text $s$}$  is not empty.
- nCh% Used when type% is 0 to set the number of channels in the exported file in the range 32-400. If omitted, the file has the same number of channels as the source.
- flag% Used when saving result and XY views as text or to an external exporter to override the normal behaviour, which is to save all channels and all data points. This optional argument has a default value of 0 and is the sum of:

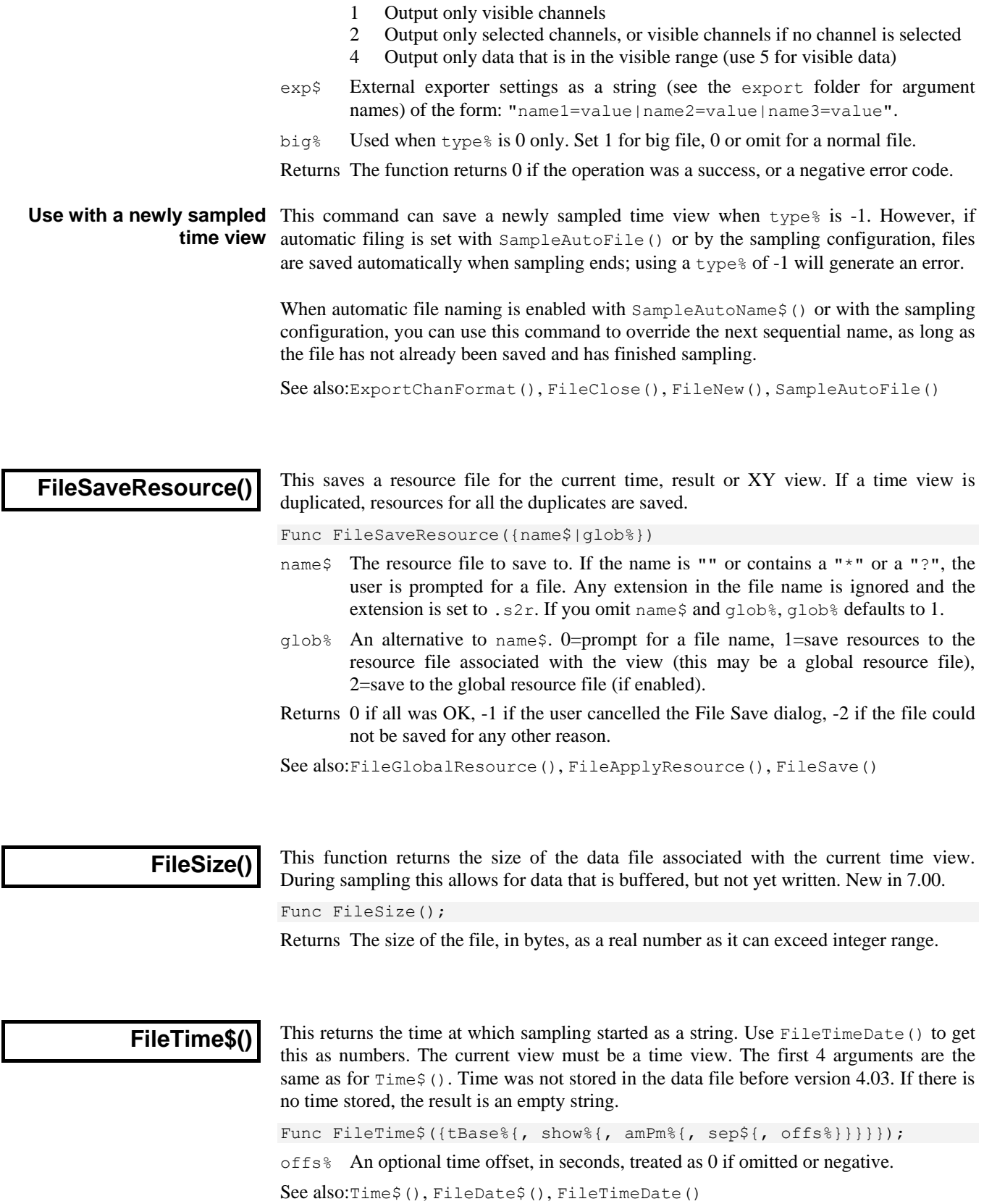

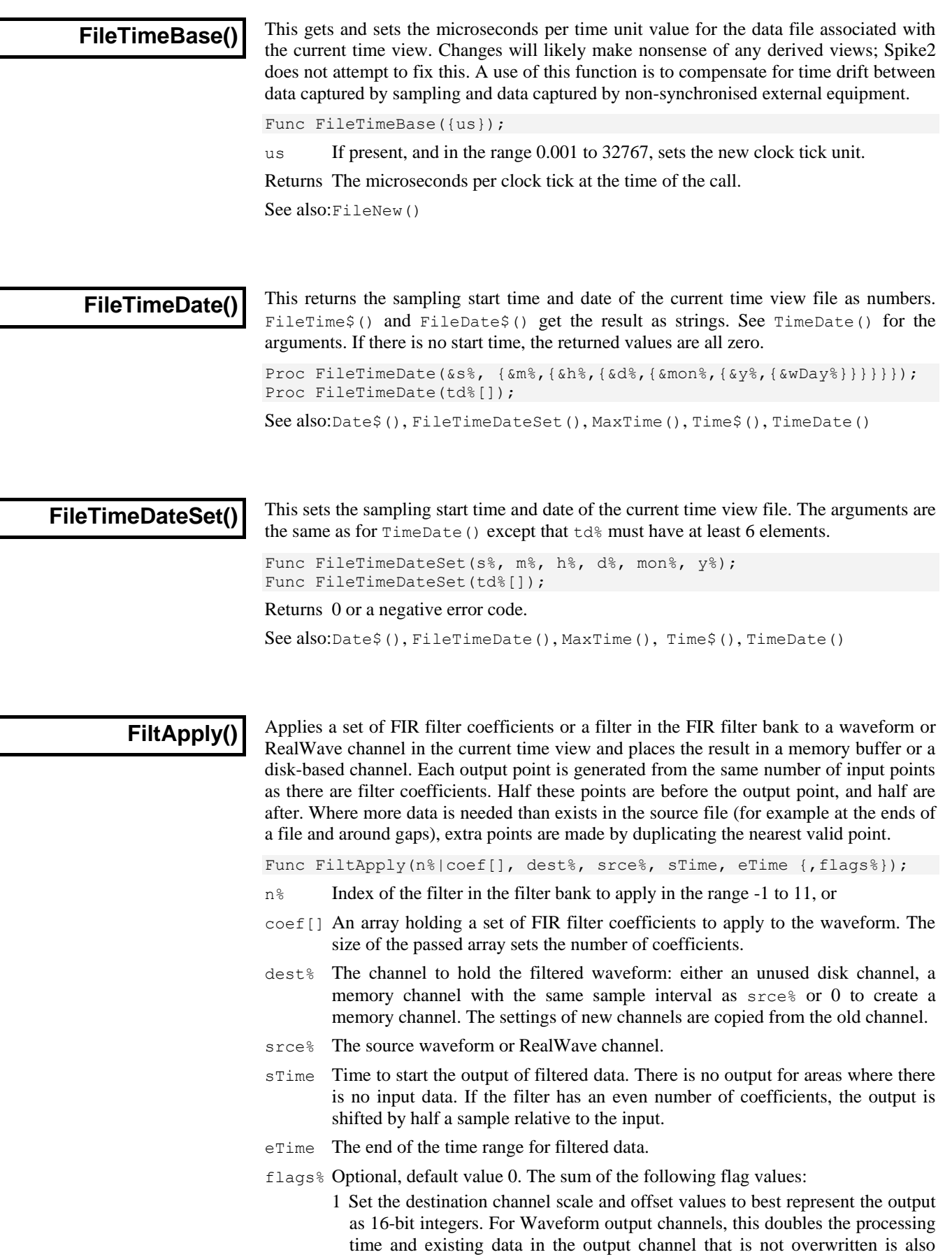

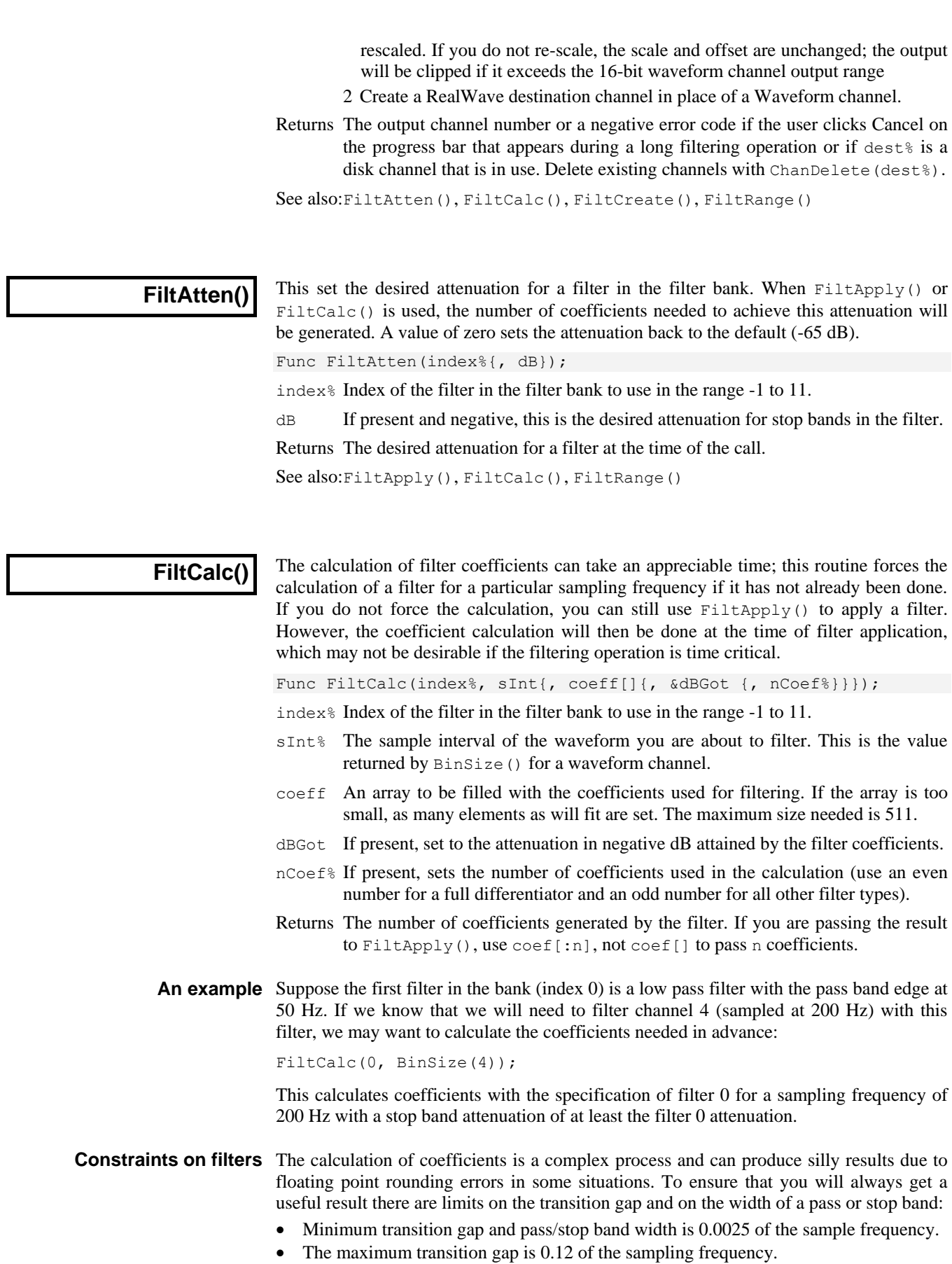

This function always calculates a set of coefficients, but may temporarily alter the filter specification in order to do it for a particular sampling frequency. This happens:

- 1. If the transition gap and/or pass and stop band widths are outside their limits, then the limits are applied before calculating the filter.
- 2. If a filter feature exceeds half the sampling frequency (the Nyquist frequency) it is ignored. In our 50 Hz low pass filter example, if we calculate with a sampling frequency of 80 Hz, the Nyquist frequency is 40 Hz. No frequency above 40 Hz can be represented, so a 50 Hz low pass filter is equivalent to an "All pass" filter. The filter specification will be altered to reflect this before calculating.

Any changes to a filter to accommodate a particular calculation are made with reference to the original specification, not the specification that was last used for a calculation.

See also:FiltApply(), FiltAtten(), FiltRange()

**FiltComment\$()**

This function gets and sets the comment associated with a filter in the filter bank.

Func FiltComment\$(index% {, new\$});

index% Index of the filter in the filter bank to use in the range -1 to 11.

new\$ If present, sets the new comment.

Returns The previous comment for the filter at the index.

See also:FiltApply(), FiltCreate(), FiltInfo(), FiltName\$(), FiltRange()

### **FiltCreate()**

This function creates a FIR filter in the filter bank to the supplied specification and gives it a standard name and comment.

Func FiltCreate(index%, type%{, trW{, edge1{, edge2{, ...}}}});

- index% Index of the new filter in the filter bank in the range -1 to 11. This action replaces any existing filter at this index.
- type% The type of the filter desired (see table).
- $trW$  The transition width of the filter. This is the frequency interval between the edge of a stop band and the edge of the adjacent pass band.
- edgeN This is a list of edges of pass bands in Hz. See the table.

Returns 0 if there was no problem or a negative error code if the filter was not created.

This table shows the relationship between different filter types and the meaning of the corresponding arguments. The numbers in brackets indicate the nth pass band when there is more than 1. An empty space in the table means that the argument is not required.

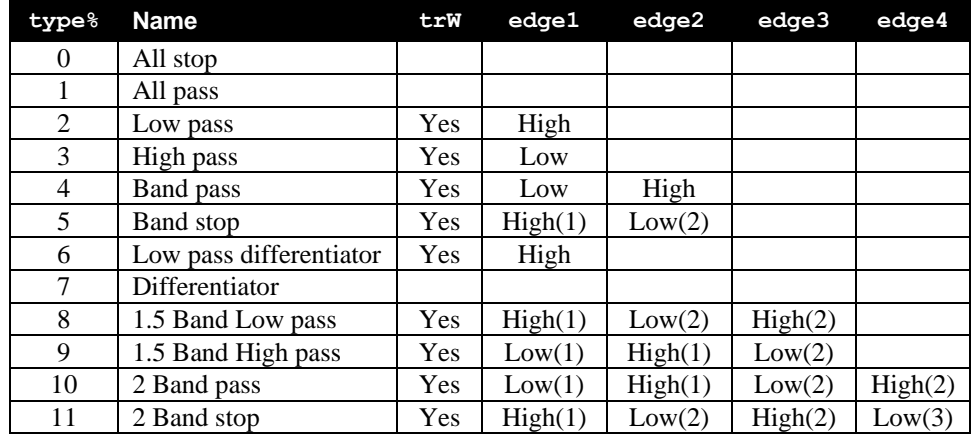

The values entered correspond to the text fields shown in the Filter edit dialog box. See also:FiltApply(), FiltInfo(), FiltName\$(), FiltRange()

### **FiltInfo()**

Retrieves information about a filter in the bank.

Func FiltInfo(index%{, what%});

index% Index of the filter in the filter bank to use in the range -1 to 11.

- what% Which bit of information about the filter to return:
	- $-2$  Maximum what  $\frac{1}{2}$  number allowed
	- -1 Desired attenuation
	- 0 type (if you supply no value, 0 is assumed)
	- 1 Transition width
	- 2-5 edge1-edge4 given in FiltCreate()

Returns The information requested as real number.

See also:FiltApply(), FiltAtten(), FiltCalc(), FiltComment\$(), FiltCreate(), FiltName\$(), FiltRange()

**FiltName\$()**

This function gets and/or sets the name of a filter in the filter bank.

Func FiltName\$(index% {, new\$});

index% Index of the filter in the filter bank to use in the range -1 to 11.

new\$ If present, sets the new name.

Returns The previous name of the filter at that index.

See also:FiltApply(), FiltAtten(), FiltCalc(), FiltComment\$(), FiltInfo(), FiltCreate(), FiltRange()

# **FiltRange()**

Retrieves the minimum and maximum sampling rates that this filter can be applied to without the specification being altered. See the FiltCalc() command, *Constraints on filters* for more information.

Proc FiltRange(index%, &minFr, &maxFr);

index% Index of the filter in the filter bank to use in the range -1 to 11.

- minFr Returns the minimum sampling frequency you can calculate the filter with respect to, so that no transition width is greater than the maximum allowed and that no attributes of the filter are lost.
- maxFr Returns the maximum sampling frequency you can calculate the filter with respect to without the transition (or band) widths being smaller than allowed.

It is possible to create a filter that cannot be applied to any sampling frequency without being changed. This will be apparent because minFr will be larger than maxFr.

See also:FiltApply(), FiltAtten(), FiltCalc(), FiltComment\$(), FiltInfo(), FiltCreate(), FiltName\$()

**FIRMake()**

This function creates FIR filter coefficients and places them in an array ready for use by ArrFilt(). This command is very similar in operation to the DOS program FIRMake and has similar input requirements. Unless you need precise control over all aspects of filter generation, you may find it easier to use  $Filter \subset \cup$  or  $FIRST \subset \cup$ . You will need to read the detailed information about FIR filters in the description of the Digital Filter dialog to get the best results from this command.

Proc FIRMake(type%, param[][], coef[]{, nGrid{, extFr[]}});

- type% The type of filter file to produce: 1=Multiband filter, 2=Differentiator, 3=Hilbert transformer, 4=Multiband pink noise (Multiband with 3 dB per octave roll-off).
- param This is a 2-dimensional array. The size of the first dimension must be 4 or 5. The size of the second dimension (n) should be the number of bands in your filter. You pass in 4 values for each band (indices 0 to 3) to describe your filter:

Indices 0 and 1 are the start and end frequency of each band. All frequencies are given as fraction of a sampling frequency and so are in the range 0 to 0.5.

Index 2 is the function of the band. For all filter types except a differentiator, this is the gain of the filter in the band in the range 0 to 1; the most common values are 0 for a stop band and 1 for a pass band. For a differentiator, this is the slope of the filter in the band, normally not more than 2. The gain at any frequency *f* in the band is given by *f\*function*.

Index 3 is the relative weight to give the band. The weight sets the relative importance of the band in multiband filters. The program divides each band into frequency points and optimises the filter such that the maximum ripple times the weight in each band is the same for all bands. The weight is independent of frequency, except in the case of the differentiator, where the weight used is weight/frequency.

If there is an index 4 (the size of the first dimension was 5), this index is filled in by the function with the ripple in the band in dB.

- coef An array into which the FIR filter coefficients are placed. The size of this array determines the number of filter coefficients that are calculated. It is important, therefore, to make sure this array is exactly the size that you need. The maximum number of coefficients is 511.
- nGrid The grid density for the calculation. If omitted or set to 0, the default density of 16 is used. This sets the density of test points in internal tables used to search for points of maximum deviation from the filter specification. The larger the value, the longer it takes to compute the filter. There is seldom any point changing this value unless you suspect that the program is missing the peak points.
- $ext{Fr}$  An array to hold the list of extremal frequencies (the list of frequencies within the bands which have the largest deviation from the desired filter). If there are  $n$ <sup>§</sup> coefficients, there are  $(n$ <sup>§+1</sup>) /2 extremal frequencies.

The parameters passed in must be correct or a fatal error results. Errors include: overlapping band edges, band edges outside the range 0 to 0.5, too many coefficients, differentiator slope less than 0. If the filter is not a differentiator the band function must lie between 0 and 1, the band weight must be greater than 0.

For example, to create a low pass filter with a pass band from 0 to 0.3 and a stop band from 0.35 to 0.5, and no return of the ripple, you would set up param as follows:

var param[4][2] 'No return of ripple, 2 bands para[0][0] := 0; Starting frequency of pass band para[1][0] := 0.3; 'Ending frequency of pass band  $para[2][0] := 1;$  'Desired gain (unity)  $para[3][0] := 1;$  'Give this band a weighting of 1 para[0][1] := 0.35; 'Starting frequency of stop band  $para[1][1] := 0.5;$  'Ending frequency of stop band  $para[2][1] := 0;$  'Desired gain of 0 (stop band)  $para[3][1] := 10;$  'Give this band a weighting of 10 See also:ArrFilt(), FiltApply(), FiltCalc(), FIRQuick(), FIRResponse()

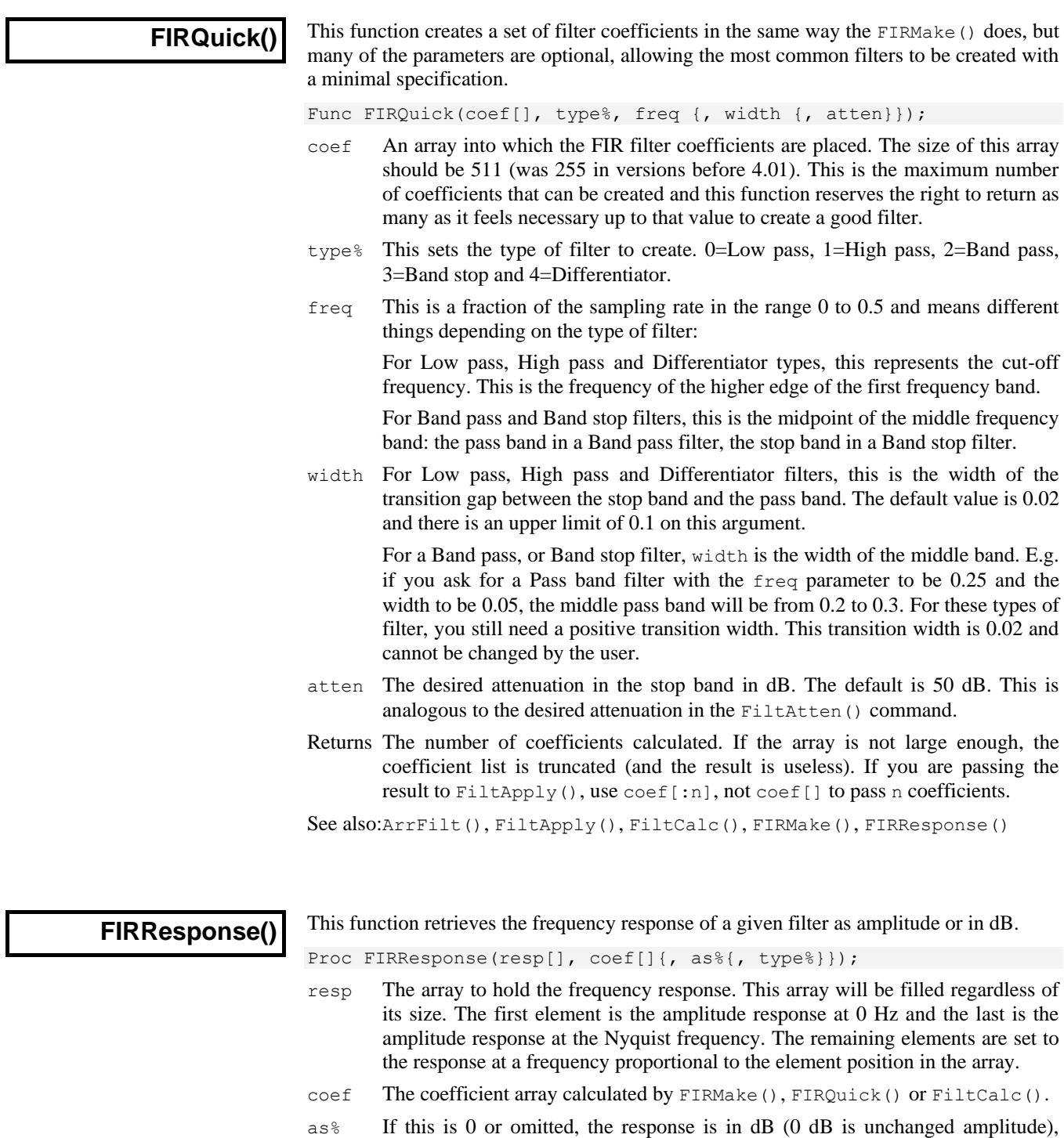

type% If present, sets the filter type. The types are the same as those supplied for FIRQuick(): 0=Low pass, 1=High pass, 2=Band pass, 3=Band stop and 4=Differentiator. If a type is given, the time to calculate the response is halved. If you are not sure what type of filter you have, or you have a type not covered by the FIRQuick() types, then omit type% or set it to -1.

See also:ArrFilt(), FiltCalc(), FIRMake(), FIRQuick()

otherwise as linear amplitude (1.0 is unchanged).

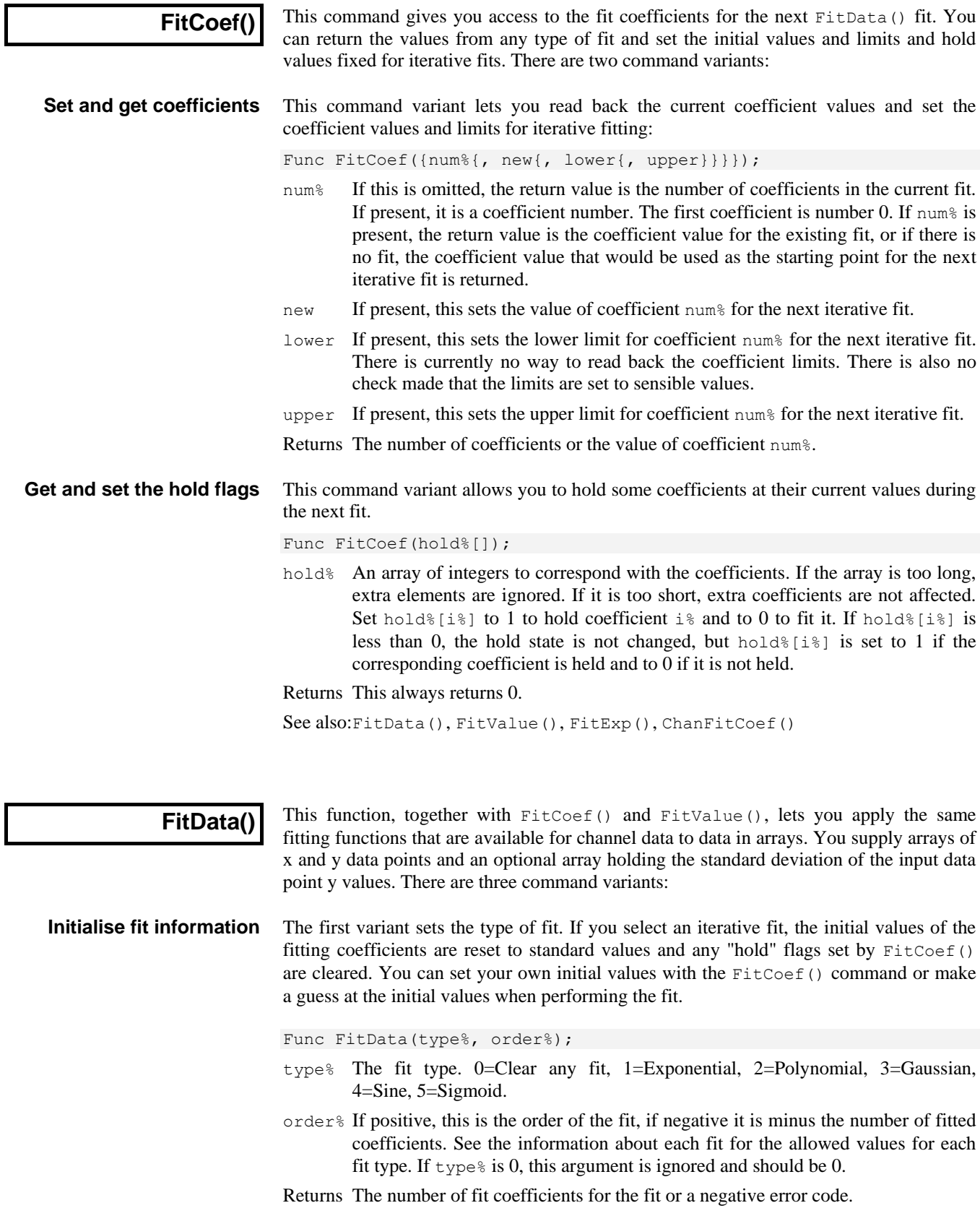

Exponential fit This fits multiple exponentials by an iterative method. The data is fitted to the equation:

 $y = \mathbf{a}_0 \exp(-x/\mathbf{a}_1) + \mathbf{a}_2 \exp(-x/\mathbf{a}_3)$ … For an even number of coefficients  $y = a_0 \exp(-x/a_1) + a_2 \exp(-x/a_3) \dots + a_n$  For an odd number of coefficients

You can set up to 10 coefficients or orders 1 to 5. If you use a fit order, the number of coefficients is the order times 2. See the  $FitExp()$  command for more information. Coefficient estimates are effective for orders 1 and 2.

This fits  $y = \mathbf{a}_0 + \mathbf{a}_1 x + \mathbf{a}_2 x^2 + \mathbf{a}_3 x^3 \dots$  to a set of  $(x, y)$  data points. The fitting is by a direct method; there is no iteration. The fit order is the highest power of x to fit in the range 1 to 10. The number of coefficients is the fit order plus 1. *Polynomial fit*

#### This fits multiple Gaussians by an iterative method. The data is fitted to the equation: *Gaussian fit*

 $y = \mathbf{a}_0 \exp(-\frac{1}{2}(x-\mathbf{a}_1)^2/\mathbf{a}_2^2) + \mathbf{a}_3 \exp(-\frac{1}{2}(x-\mathbf{a}_4)^2/\mathbf{a}_5^2) + \dots$ 

The fitted parameters (coefficients) are the  $a_i$ . You can fit up to 3 Gaussians (order 1 to 3). The number of coefficients is given by the fit order times 3. Coefficient estimates become less useful as the order increases.

Sine fit This fits multiple sinusoids by an iterative method. The data is fitted to the equation:

 $y = a_0 \sin(a_1 x + a_2) + a_3 \sin(a_4 x + a_5) + \dots \{ + a_{3n} \}$ 

The fitted coefficients are the **a***<sup>i</sup>* . Angles are evaluated in radians. You can fit up to 3 sinusoids (order 3) and an optional offset. Although the function is given in terms of sine functions, you can easily convert to cosines by subtracting  $\pi/2$  from the phase angle ( $\mathbf{a}_2$ , **a**<sub>5</sub>, **a**<sub>8</sub>) after the fit. The coefficient count can be set to 3, 4, 6, 7, 9 or 10. If you use orders, the number of coefficients is order times 3 and you cannot set an offset. A useful coefficient estimate is made for a single sinusoid fit.

This fits a single Boltzmann sigmoid by an iterative method. The data is fitted to the equation: *Sigmoid fit*

 $y = \mathbf{a}_0 + (\mathbf{a}_1 - \mathbf{a}_0)/(1 + \exp((\mathbf{a}_2 - x)/\mathbf{a}_3))$ 

In terms of the fitted result,  $\mathbf{a}_0$  and  $\mathbf{a}_1$  are the low and high fitting limits,  $\mathbf{a}_2$  is the X50 point and **a**<sup>3</sup> is a measure of the slope at the X50 point. You can set order 1 only, or 4 coefficients.

This variant of the command does the fit set by the previous variant. Use the  $FitCoef()$ command to preset fit coefficients and to read back the result of the fit. **Perform the fit**

> Func FitData(opt%, y[], x[]{, s[]|s{, &err{, maxI% {,&iTer%{, covar[][]}}}}});

- $opt$ % 1=Estimate the coefficients before fitting, 0=use current values. Note that the estimates are usually only useful for a small number of coefficients.
- y[] An array of y values to be fitted.
- $x$ [] A corresponding array of x values.
- $s[$   $|s \rangle$  A corresponding array of standard deviations for the data points defined by  $y[$ and  $x$ , or a single value, being the standard deviation of each point. If this value is omitted or set to 1.0, the result is a least squares fit. If standard deviations are supplied, the result is a chi-squared fit.
- err If present, this optional variable is updated with the chi-squared or least-squares error between the fit and the data.
- $maxI^*$  If present, this changes the maximum number of iterations from 100.
- $i**Ter** $\$  If present, this integer variable is updated with the count of iterations done.$
- covar An optional two dimensional array of size at least [nCoef][nCoef] that is returned holding the covariance matrix when the fit is complete. It is changed if

the return value is -1, 0 or 1. However, the values it contains are probably not useful unless the return value is 0.

Returns 0 if the fit is complete, 1 if max iterations done, or a negative error code: -1=the fit is not making progress (results may be OK), -2=the fit failed due to a singular matrix, -5=the fit caused a floating point error, -6=too little data for the number of coefficients, -7=unknown fitting function, -8=ran out of memory during the fit (too many data points), -9=the fit was set up with bad parameters.

This variant of the command returns information about the current fit. **Get fit information**

Func FitData({opt%});

opt% This determines what to return. opt% values match ChanFit(), where possible. The returned information for each value of  $opt$ <sup>§</sup> is:

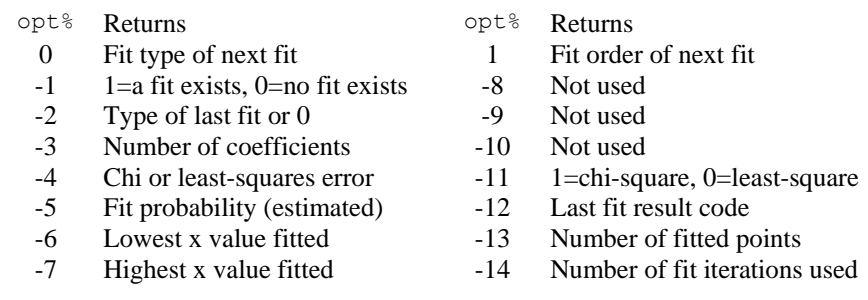

Returns The information requested by the  $opt$ % argument or 0 if  $opt$ % is out of range.

See also:ChanFit(), FitCoef(), FitValue()

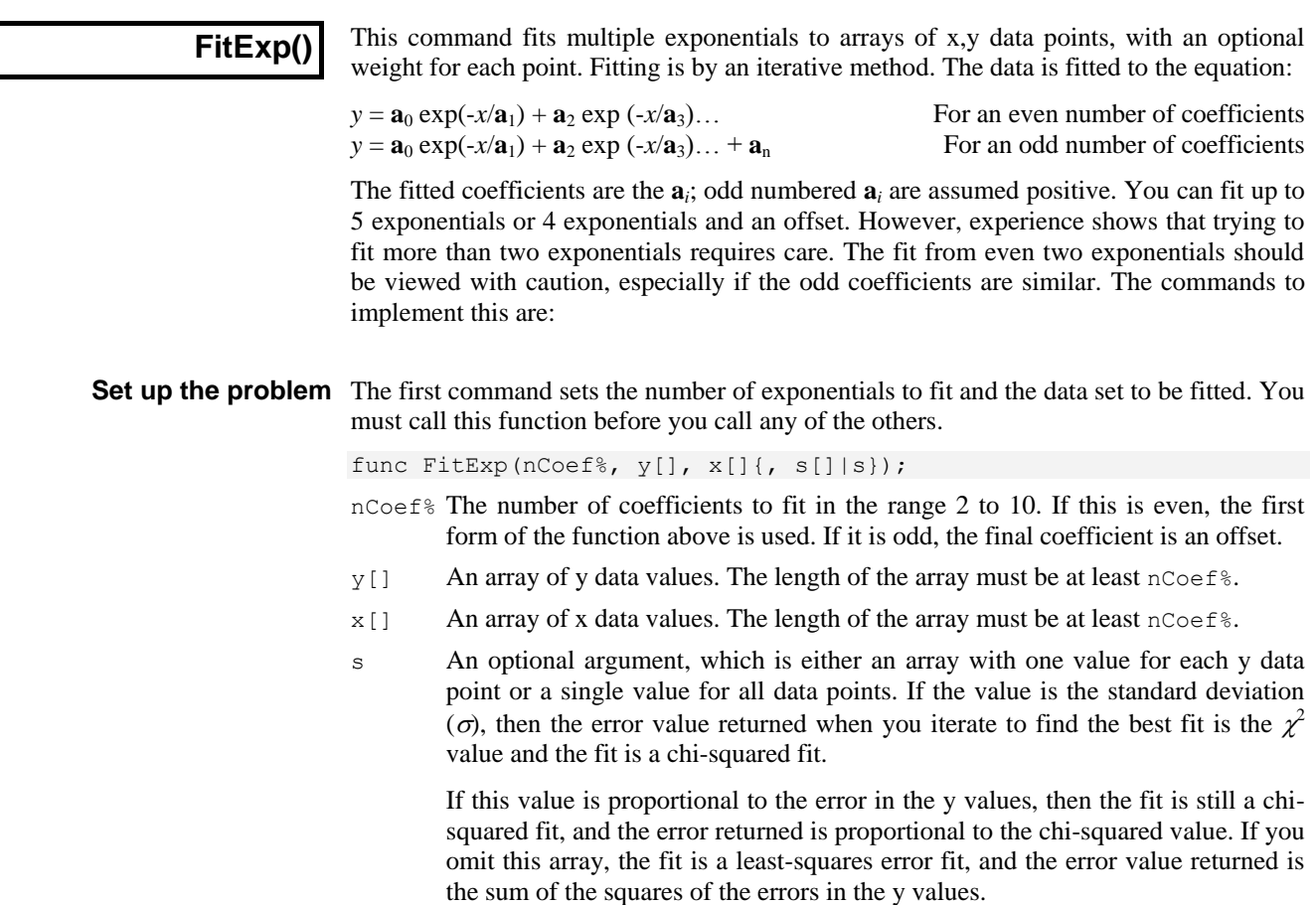

Returns The function returns 0. There is no other return value as all errors stop the script.

The number of data points is set by the smallest of the sizes of the  $y[$ ],  $x[$ ] or  $s[$ ] (if present) arrays. The number of data points must be at least the number of coefficients.

#### Set coefficient values and This variant of the function sets the initial value of each coefficient and optionally sets the range of allowed values. You can call this function at any time after the setup call and before the iterate call (below) has returned 0 indicating that the fit is completed. **ranges**

It is important that you give reasonable initial values for the coefficients, especially when you fit more than one exponent. You should limit the odd coefficient values (the time constants) so that they cannot be zero and make sure that multiple exponents do not have overlapping ranges. If two exponents get similar values, the fit is degenerate and will wander around forever without getting anywhere. However, setting too rigid a range may damage the fitting process as sometimes the minimisation process has to follow a convoluted n-dimensional path to reach the goal, and the path may need to wander quite a bit. Let experience be your guide.

If you do not give starting values, the command will make a simplistic guess at the fitting values. As we expect that you know more about the "right" answer than the command does, we suggest that you set the values you want.

Func FitExp(coef%, val{, lo, hi});

- coef% The coefficient to set. The first coefficient is number 0, the last is  $n \text{Coeff}$ .
- val The initial value to assign to the coefficient. If you have set low and high limits, and the value is outside these limits, it is set to the nearer limit.
- lo,hi If present, these two values set the acceptable range of values for this coefficient. If omitted, or if both values are set to the same value, there is no limit. The value of the coefficient is tested against these limits after each iterative step, and if it exceeds a limit, it is set to that limit.
- **Iterate to a solution** Once you have set up the problem and given initial values to your coefficients, you can start the iteration process that will move the coefficients from their starting values to new values that minimise the error (optionally scaled by the s argument).

func FitExp(a[], &err{, maxI%{, &iTer%{, covar[][]}}});

- a<sup>[]</sup> An array of size at least nCoef<sup>®</sup> that is returned holding the current set of coefficient values. The first amplitude is in  $a[0]$ , the first exponent in  $a[1]$ , the second amplitude in  $a[2]$ , the second exponent in  $a[3]$  and so on.
- err A real variable returned as the sum over the data points of  $(y_{x[i]}-y[i])^2/s[i]^2$ if  $s$ [] is used or holding the sum of  $(y_{x[i]}-y[i])^2$  if  $s$ [] is not used, where  $y_{x[i]}$  is the value predicted from the coefficients at the x value  $x[i]$ .
- $max1$ <sup>%</sup> This is the maximum number of fitting iterations to do before returning from the function. If you omit this value, the function sets 1000. You can set any value from 1 to 10000. If you set more than 10000, the number is limited to 10000.
- iTer% An optional integer variable that is returned holding the number of iterations done before the function returned.
- covar An optional two dimensional array of size at least  $[nCoeff]$  [nCoef<sup>§</sup>] that is returned holding the covariance matrix when the fit is complete. It is not changed unless the function return value is 0 or -1.
- Returns 1 if the number of iterations are exhausted and the fit has not converged, 0 if the fit has converged, -1 if the fit is not improving but the result may be OK. Other negative numbers indicate failure.

Select coefficients to fit Normally the command fits all the coefficients, but you can use this variant to select the coefficients to fit. You can use this command at any time after you have set the problem until the iteration variant returns 0 or -1.

func FitExp(fit%[]);

FitSin()

fit%[] An array of at least nCoef% integers. If fit%[i] is 0, coefficient i is held constant, otherwise it is fitted. If all elements are 0, all arguments are fitted.

The effect of this command persists until either the iteration variant returns a value less than 1, or you set up a new problem, or you call this variant again.

### An example This is a template for using these commands to fit all the coefficients:

const nData%:=50; 'set number of data elements var x[nData%], y[nData%]; 'space for our arrays<br>var coefs[4],err; 'coefficients and squ 'coefficients and squared error 'in here goes code to get the data FitExp(4, y[], x[]); 'fit two exponentials (no sigma array) FitExp(0, 1.0, 0.2, 4); 'set first amplitude and limit range FitExp(1, .01, .001, .03); 'set first time constant and range<br>FitExp(2, 2.0, 0.1, 6); 'set second amplitude and limit ra 'set second amplitude and limit range FitExp(3, .08, .03, .15); 'set second time constant and range repeat DrawMyData(coefs[], x[], y[]); 'Some function to show progress until FitExp(coefs[], err, 1) < 1; DrawMyData(coefs[],  $x[]$ ,  $y[]$ ); 'Show the final state See also:ChanFit(), FitGauss(), FitLinear(), FitNLUser(), FitPoly(),

```
FitGauss()
```
This command fits multiple Gaussians to x,y data points with an optional weight for each point. Fitting is by an iterative method. The input data is fitted to the equation:

 $y = \mathbf{a}_0 \exp(-\frac{1}{2}(x-\mathbf{a}_1)^2/\mathbf{a}_2^2) + \mathbf{a}_3 \exp(-\frac{1}{2}(x-\mathbf{a}_4)^2/\mathbf{a}_5^2) + \dots$ 

The fitted parameters (coefficients) are the  $a_i$ . You can fit up to 3 Gaussians. The commands to implement this are:

Set up the problem The first command sets the number of Gaussians to fit and the data set to be fitted. You must call this function before you call any of the others.

func FitGauss(nCoef%, y[], x[]{, s[]|s});

- $n \text{Coef}$  The number of coefficients to fit. The legal values are 3, 6 and 9 for one, two and three Gaussians.
- $y$ [] An array of y data values. The length of the array must be at least nCoe  $f$  &.
- $x$ [] An array of x data values. The length of the array must be at least nCoef<sup>§</sup>.
- s An optional argument which is either an array with one value for each y data point or a single value for all data points. If the value is the standard deviation ( $\sigma$ ), then the error value returned when you iterate to find the best fit is the  $\chi^2$ value and the fit is a chi-squared fit.

If this value is proportional to the error in the y values, then the fit is still a chisquared fit, and the error returned is proportional to the chi-squared value. If you omit this array, the fit is a least-squares error fit, and the error value returned is the sum of the squares of the errors in the y values.

Returns The function returns 0. There is no other return value as all errors stop the script.

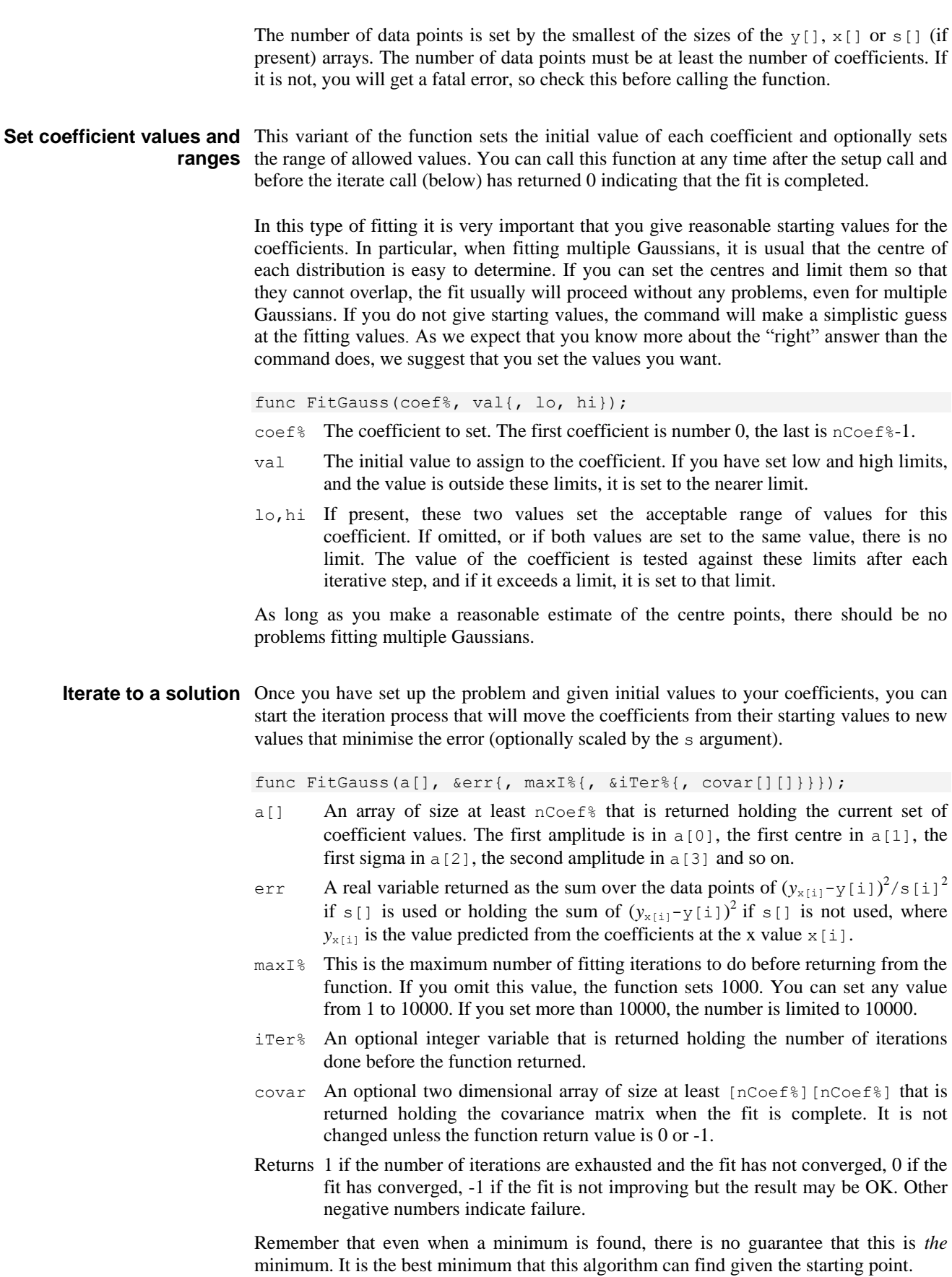

Select coefficients to fit Normally the command fits all the coefficients, but you can use this variant to select the coefficients to fit. You can use this command at any time after you have set the problem until the iteration variant returns 0 or -1.

func FitGauss(fit%[]);

fit%[] An array of at least nCoef% integers. If fit%[i] is 0, coefficient i is held constant, otherwise it is fitted. If all elements are 0, all arguments are fitted.

The effect of this command persists until either the iteration variant returns a value less than 1, or you set up a new problem, or you call this variant again.

### An example This is a template for using these commands to fit all the coefficients:

```
const nData%:=50; 'set number of data elements
var x[nData%], y[nData%]; 'space for our arrays
var s[nData%]; \qquad \qquad 'space for sigma of each point
var coefs[4], err; 'coefficients and error squared
                                'in here goes code to get the data
FitGauss(3, y[], x[], s[]); 'fit one gaussian<br>FitGauss(0, 1.0, 0.2, 4); 'set amplitude an<br>FitGauss(1, 2, 1.5, 2.5); 'set centre of the
                                'set amplitude and limit range
                                'set centre of the gaussian and range
FitGauss(2, 0.5, 0.3, 1.9); 'set width and limit range
repeat
    DrawMyData(coefs[], x[], y[]); 'Some function to show progress
until FitGauss(coefs[], err, 1) < 1;
DrawMyData(coefs[], x[], y[]); 'Show the final state
```

```
See also:ChanFit(), FitExp(), FitLinear(), FitNLUser(), FitPoly(),
       FitSin()
```
### **FitLine()**

This function calculates the least-squares best-fit line to a set of data points from a time view waveform, RealWave or WaveMark channel or a result view. It fits:  $y = m x + c$ through the data points  $(x_i, y_i)$  so as to minimise the error given by: Sum<sub>i</sub>( $y_i$  - **m**  $x_i$  -**c**)<sup>2</sup>. In this expression, **m** is the gradient of the line and **c** is the y axis intercept when x is 0.

Func FitLine(chan%, start, finish, &grad{, &inter{, &corr}});

- chan% A channel holding suitable data in the current time or result view.
- start The start time for processing in a time view, the start bin in a result view.
- finish The end time for processing in a time view, the end bin in a result view. Data at the finish time, or in the finish bin, is included in the calculation.
- grad This is returned holding the gradient of the best fit line (**m**).
- inter Optional, returned holding the intercept of the line with the y axis (**c**).
- corr Optional, returned holding correlation coefficient indicating the "goodness of fit" of the line. Values close to 1 or -1 indicate a good fit; values close to 0 indicate a very poor fit. This parameter is often referred to as *r* in textbooks.

Returns 0 if all was OK, or -1 if there were not at least 2 data points.

The results are in user units, so in a time view with a waveform measured in Volts, the units of the gradient are Volts per second and the units of the intercept are Volts. In a result view, the units are y axis units per x axis unit. They are not y units per bin.

See also:ChanFit(), ChanMeasure(), FitLinear(), FitPoly()

### **FitLinear()**

This command fits  $y = a_0 f_0(x) + a_1 f_1(x) + a_2 f_2(x) ...$  to a set of  $(x, y)$  data points. If you can provide error estimates for each *y* value, you can use the covariance output from this command to provide confidence limits on the calculated coefficients and you can use the returned  $\chi^2$  value to test if the model is likely to fit the data. The command is:

func FitLinear(coef[],  $y[]$ ,  $x[]$ []{,  $s$ {, covar[][]{,  $r[]$ {,  $mR}$ }}}};

- $\cosh(\theta)$  A real array that sets the number of coefficients to fit and returns the best fit set of coefficients. The array must be between 2 and 10 elements long. The coefficient  $\mathbf{a}_0$  is returned in coef[0],  $\mathbf{a}_1$  in coef[1] and so on.
- $y$ [] A real array of y values.
- $x$ [][] This array specifies the values of the functions  $f(x)$  at each data point. If there are *nc* coefficients and *nd* data values, this array must be of size at least  $[nd]$   $[nc]$ . Viewed as a rectangular grid with the coefficients running from left to right and the data running from top to bottom, the values you must fill in are:

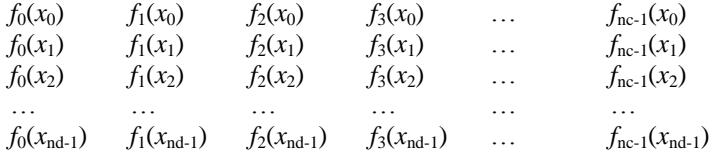

- s This is either a real array holding the standard deviations of the  $y$ [] data points, or a real value holding the standard deviation of all data points. If  $\epsilon$  is omitted or zero, a least-squares error fit is performed, otherwise a chi-squared fit is done.
- covar An optional two dimensional array of size at least  $[nc]$   $[nc]$   $(nc]$  is the number of coefficients fitted) that is returned holding the covariance matrix.
- r[] An optional array of size at least [*nc*] (*nc* is the number of coefficients fitted) that is returned holding diagnostic information about the fit. The less relevant a fitting function  $f(x)$  is to the fit, the smaller the value returned. The element of the array that corresponds to the most relevant function is returned as 1.0, smaller numbers indicate less relevance.

If your fitting functions are not independent of each other, several coefficients may have low  $r$  values. The solution is to remove one of the functions from the fit, or to set the mR argument to exclude one of the functions, then fit again. If the remaining coefficients become relevant, you have excluded a function that was a linear combination of the others. If the remaining coefficients still are not relevant, you have eliminated a function that did not contribute to the fit.

- mR You can use this optional variable to set the minimum relevance for a function. Functions that have less relevance than this are "edited" out of the fit and their coefficient is returned as 0. If you do not provide this value, the minimum is set to  $10^{-15}$ , which will probably not exclude any values.
- Returns The function returns the chi-square value for the fit if  $s$ [] or s is given (and non-zero), or the sum of squares of the errors between the data points and the best fit line if s is omitted or is zero.

The smallest of the sizes of the  $y_{\text{l}}$  array (and s<sub>[]</sub> array, if provided) and the second dimension of  $x[|]$  sets the number of data points. It is a fatal error for the number of data points to be less than the number of coefficients.

**An example** This demonstrates how to fit data to the function  $y = a * sin(x/10) + b * cos(x/20)$ . The x values vary from 0 to 49 in steps of 1. The function  $\text{MakeFunc}$  () calculates a trial data set plus noise. We set s to 1.0, so FitLinear() returns the sum of squares of the errors between the fitted and input data. If you run this example, you will notice that the returned value is slightly less than the sum of squares of the added errors.

> const NCOEF%:=2,NDATA%:=50;' coefficient and data sizes var x[NDATA%][NCOEF%]; ' array of function information const noise  $:= 0.01$ ;  $\qquad \qquad$  controls how much noise we add

```
var data[NDATA%], err := 0;' space for our function and errors
' Generate raw data. Fit y = a * sin(x/10) + b * cos(x/20)var coef[NCOEF%], i%, r; ' coefficients, index, random noise
coef[0]:=1.0; coef[1]:=2; ' set coefficients for generated data
MakeFunc(data[], coef[], x[][]; ' Generate the data, then...
for i%:=0 to NDATA%-1 do ' ...add noise to it
   r := (rand() - 0.5) * noise; 'the noise to adddata[i%] += r;<br>err := err + r \times r;<br>decumulate sum of squ
                               ' accumulate sum of squared noise
    next;
var covar[NCOEF%][NCOEF%]; ' covariance array
var sig2, a[NCOEF%]; ' sigma, fitted coefficients
var rel[NCOEF%]; \blacksquare array for "relevance" values
sig2 := FitLinear(a[], data[], x[][], 1, covar[][], rel[];
Message("sig^2=%g, err=%g\ncoefs=%g\nrel=%g",sig2,err,a[],rel[]);
halt;
'y is the output array (x values are 0, 1, 2...), a is the array
'of coefficients. Y = a * sin(x/10) + b * cos(x/20)proc MakeFunc(y[], a[], x[][])
var nd%, v; \qquad \qquad ' coefficient index, work space
for nd% := 0 to NDATA%-1 do
    v := \sin(n\theta \frac{2}{3} / 10.0); ' first funcion
    x[nd\%][0] := v; ' save the value;<br>
y[nd\%] := a[0] * v; ' start to build
                                ' start to build the result<br>' second function
    v := \cos(\frac{nd\%}{20.0}); ' second <br>x\left[\frac{nd\%}{1}\right] := v; ' save it
    x[nd\%][1] := v; ' save it<br>
y[nd\%] += a[1]\star v; ' full result
    y[nd\%] += a[1]*v;next;
end;
```
See also:ChanFit(), FitExp(), FitGauss(), FitNLUser(), FitPoly(), FitSin()

### **FitNLUser()**

This command uses a non-linear fitting algorithm to fit a user-defined function to a set of data points. The function to be fitted is of the form  $y = f(x, \mathbf{a}_0, \mathbf{a}_1, \mathbf{a}_2...)$  where the  $\mathbf{a}_i$  are coefficients to determine. You must be able to calculate the differential of the function *f* with respect to each of the coefficients. You can optionally supply an array to weight each data point. The commands to implement this are:

Set up the problem The first command sets the user-defined function, the number of coefficients you want to fit, the number of data points and optionally, you can set the weight to give each data point. You must call this function before you call any of the others.

func FitNLUser(User(ind%, a[], dyda[]), nCoef%, nData%{, s[]|s});

- $User()$  A user-defined function which is called by the fitting routine. The function is passed the current values of the coefficients. It returns the error between the function and the data point identified by ind% and the differentials of the function with respect to each of the coefficients at that point. The return value should be the y data value at the index minus the calculated value of the function at the x value, using the coefficients passed in.
- ind<sup>8</sup> The index into the data points at which to evaluate the error and differentials. If there are n data points, ind% runs from 0 to n-1. You can rely on the function being called with the same coefficients as  $\text{ind}$ % increments from 0 to n-1, which may be useful if you have complex functions of the coefficients to evaluate.
- a An array of length  $n\text{Coef}$  holding the current values of the coefficients. The coefficients are refreshed for each call to the user-defined function, so it is not an error to change them; however, this is usually not done.

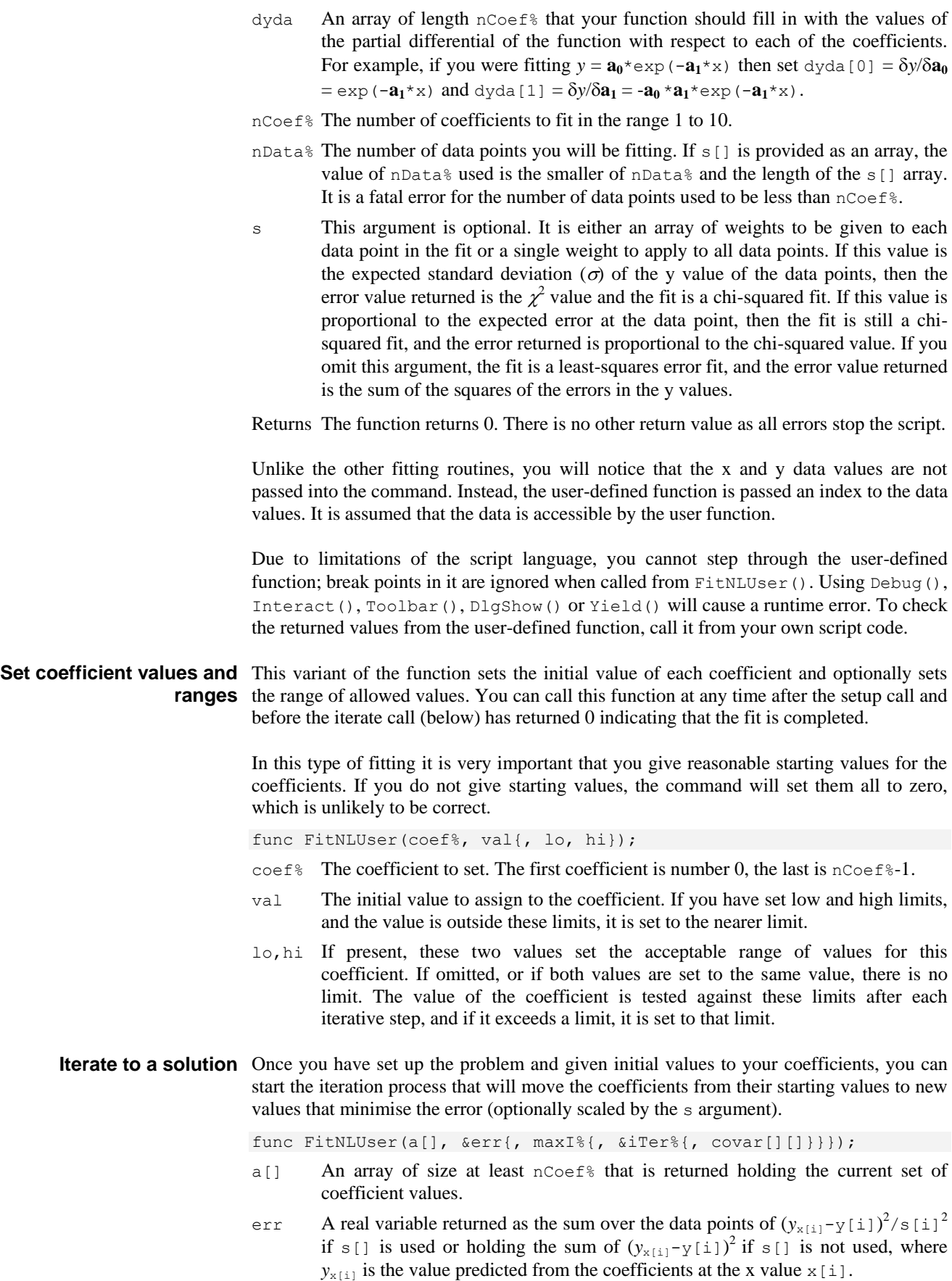

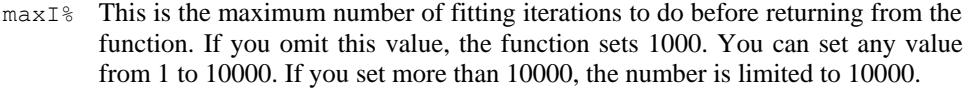

- $i$ Ter $\%$  An optional integer variable that is returned holding the number of iterations done before the function returned.
- covar An optional two dimensional array of size at least [nCoef%][nCoef%] that is returned holding the covariance matrix when the fit is complete. It is not changed unless the function return value is 0 or -1.
- Returns 1 if the number of iterations are exhausted and the fit has not converged, 0 if the fit has converged, -1 if the fit is not improving but the result may be OK. Other negative numbers indicate failure.

Remember that even when a minimum is found, there is no guarantee that it is *the* minimum. It is the best minimum that this algorithm can find given the starting point.

Select coefficients to fit Normally the command fits all the coefficients, but you can use this variant to select the coefficients to fit. You can use this command at any time after you have set the problem until the iteration variant returns 0 or -1.

func FitNLUser(fit%[]);

fit%[] An array of at least nCoef% integers. If fit%[i] is 0, coefficient i is held constant, otherwise it is fitted. If all elements are 0, all arguments are fitted.

The effect of this command persists until either the iteration variant returns a value less than 1, or you set up a new problem, or you call this variant again.

An example The following is an example of using this set of commands to fit the user-defined function  $y = a * exp(-b*x)$ . In this example, we generate some test data and add to it a random error. There are two coefficients to be fitted (**a** and **b**).

```
const NDATA%:=100, NCOEF% := 2;
var x[NDATA%],y[NDATA%],i%;
for i% := 0 to NDATA%-1 do ' Generate data
   x[i§] := i§; ' a:=1, b:=0.05 and add some noise
   y[i§] := exp(-0.05* i§) + (rand() - 0.5)*0.01; next;
FitNLUser(UserFnc, NCOEF%, NDATA%); 'Link user function
FitNLUser(0, 0.5, 0.01, 2); 'Set range of amplitude
FitNLUser(1, 0.01, 0.001, 1); 'Set range of exponent
var coefs[NCOEF%], err, iter%;
i% := FitNLUser(coefs[], err, 100, iter%);
Message("fit=%d, Err=%g, iter=%d, coefs=%g",i%,err,iter%,coefs[]); 
halt;
' The user-defined function: y = a * exp(-b*x);
' dy/da = exp(-b*x), dy/db = -x * a * exp(-b*x)
func UserFnc(ind%, a[], dyda[])
var xi,yi,r;
xi := x[ind%]; ' local copy of x value
yi := y[ind*]; ' local copy of y value
dyda[0] := exp(-a[1]*xi); ' differential of y with respect to a r := dyda[0] * a[0]; ' intermediate value
r := dyda[0] * a[0];dyda[1] := -xi * r; ' differential of y with respect to b
return yi-r;
end
```
See also:FitExp(), FitGauss(), FitLinear(), FitPoly(), FitSin()

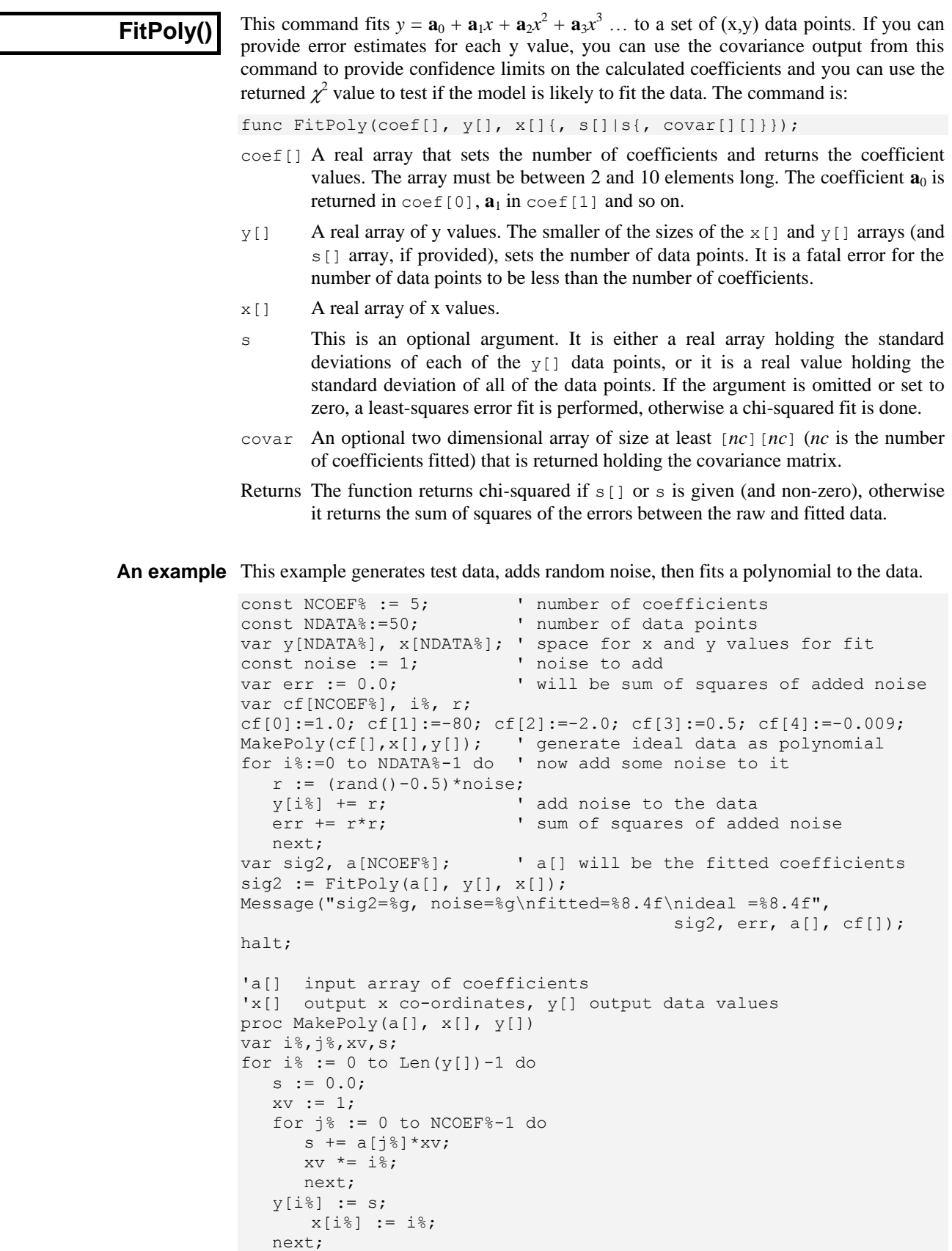

See also:ChanFit(), FitExp(), FitGauss(), FitLinear(), FitSin()

end;

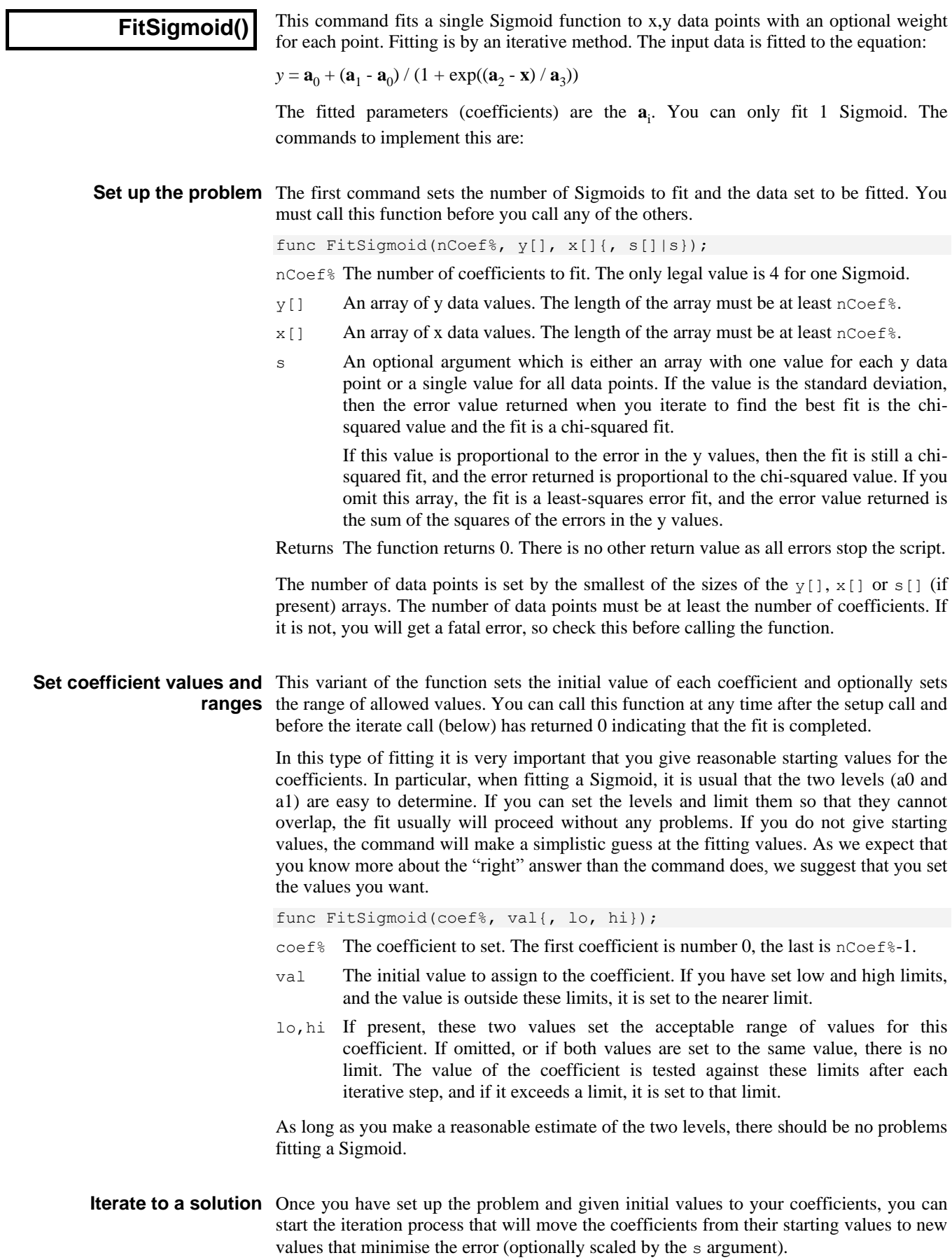

func FitSigmoid(a[], &err{, maxI%{, &iTer%{, covar[][]}}});

- a<sup>[]</sup> An array of size at least  $n \cos \theta$  that is returned holding the current set of coefficient values. The first amplitude is in  $a[0]$ , the first centre in  $a[1]$ , the first sigma in  $a[2]$ , the second amplitude in  $a[3]$  and so on.
- err A real variable returned as the sum over the data points of  $(yx[i]-y[i])$  $\frac{2}{\sqrt{2}}$  if s[] is used or holding the sum of  $(yx[i]-y[i])$   $\frac{2}{\sqrt{2}}$  if s[] is not used, where yx[i] is the value predicted from the coefficients at the x value x[i].
- $max1$ <sup>%</sup> This is the maximum number of fitting iterations to do before returning from the function. If you omit this value, the function sets 1000. You can set any value from 1 to 10000. If you set more than 10000, the number is limited to 10000.
- $i<sup>†</sup>$  An optional integer variable that is returned holding the number of iterations done before the function returned.
- covar An optional two dimensional array of size at least  $[nCoef\$  [ $nCoef\$ ] that is returned holding the covariance matrix when the fit is complete. It is not changed unless the function return value is 0 or -1.
- Returns 1 if the number of iterations are exhausted and the fit has not converged, 0 if the fit has converged, -1 if the fit is not improving but the result may be OK. Other negative numbers indicate failure.

Remember that even when a minimum is found, there is no guarantee that this is the minimum. It is the best minimum that this algorithm can find given the starting point.

Select coefficients to fit Normally the command fits all the coefficients, but you can use this variant to select the coefficients to fit. You can use this command at any time after you have set the problem until the iteration variant returns 0 or -1.

func FitSigmoid(fit%[]);

fit%[] An array of at least  $nCoef$ % integers. If fit%[i] is 0, coefficient i is held constant, otherwise it is fitted. If all elements are 0, all arguments are fitted.

The effect of this command persists until either the iteration variant returns a value less than 1, or you set up a new problem, or you call this variant again.

An example This is a template for using these commands to fit all the coefficients:

```
const nData%:=50; \qquad \qquad 'set number of data elements
var x[nData%], y[nData%]; 'space for our arrays
var s[nData%]; \qquad \qquad 'space for sigma of each point
var coefs[4], err; \qquad \qquad 'coefficients and error squared
                              'in here goes code to get the data
FitSigmoid(4, y[], x[], s[]); 'fit one gaussian
FitSigmoid(0, 1.0, 0.2, 4); 'set base level and limit range
FitSigmoid(1, 20, 15, 25); 'set end level and range
FitSigmoid(2, 8); Tinitial 50% point in X units
FitSigmoid(3, 0.5); 'initial slope
repeat
    DrawMyData(coefs[], x[], y[]); 'Some function to show progress
until FitSigmoid(coefs[], err, 1) < 1; 
DrawMyData(coefs[], x[], y[]); 'Show the final state
```
See also:ChanFit(), FitExp(), FitGauss(), FitLinear(), FitSin()

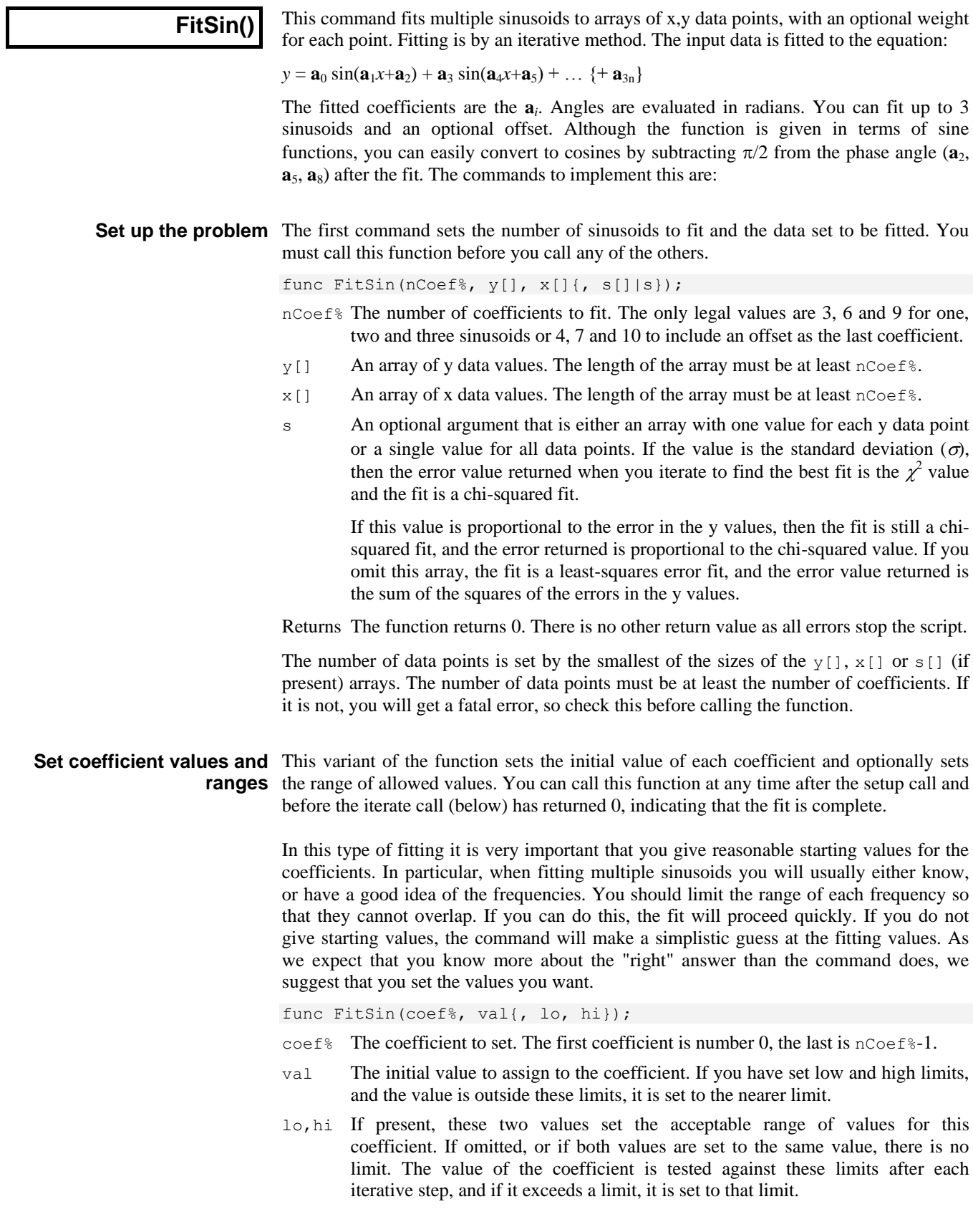

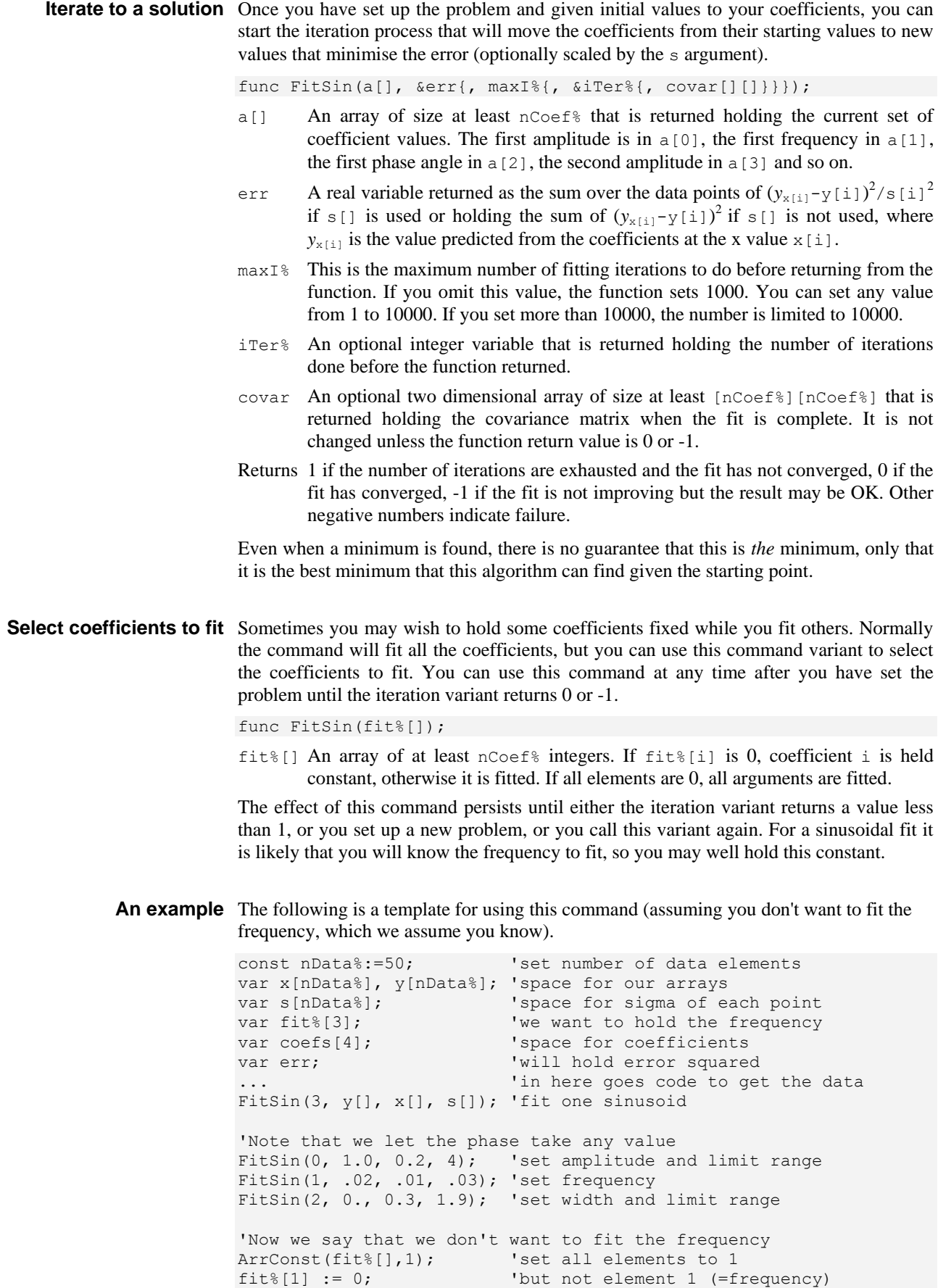

```
FitSin(fit%[]); 'so the frequency is fixed
repeat
   DrawMyData(coefs[], x[], y[]); 'Some function to show progress
until FitSin(coefs[], err, 1) < 1;
DrawMyData(coefs[], x[], y[]);  'Show the final state
See also:FitExp(), FitGauss(), FitLinear(), FitNLUser(), FitSin()
```
# **FitValue()**

This function returns the value at a particular x axis point of the fitted function set by the last FitData() command.

Func FitValue(x);

- x The x axis value at which to evaluate the current fit. You should be aware that some of the fitting functions can overflow the floating point range if you ask for x values beyond the fitted range of the function.
- Returns The value of the fitted function at x. If the result is out of floating point range, the function may return a floating point infinity or a NaN (Not a Number) value or a 0. If there is no fit, the result is always 0.

See also:FitCoef(), FitData(), FitExp(), ChanFitValue()

### **Floor()**

Returns the next lower integral number of the real number or array. Floor  $(4.7)$  is 4.0, Floor(4) is 4. Floor( $-4.7$ ) is  $-5$ .

Func Floor( $x | x$ []{[]...});

x A real number or a real array.

Returns 0 or a negative error code for an array or the next lower integral value.

See also:Abs(), ATan(), Ceil(), Cos(), Exp(), Frac(), Ln(), Log(), Max(), Min(), Pow(), Rand(), Round(), Sin(), Sqrt(), Tan(), Trunc()

### **FocusHandle()**

This function returns the view handle of the script-controllable window with the input focus (the active window). Unlike  $F_{\text{rontView}}($ ), it can return any type of window, for example multimedia and spike shape windows.

Func FocusHandle();

Returns The handle of a window that the script can manipulate, or 0 if the focus is not in such a window.

See also:FrontView()

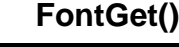

This function gets the name of the font, and its characteristics for the current view.

Func FontGet(&name\$, &size, &flags%{, style%{, &fore%{, &back%}}});

- name\$ This string variable is returned holding the name of the font.
- size The real number variable is returned holding the point size of the font.
- flags% Returned holding the sum of the style values: 1=Italic, 2=Bold, 4=Underline, 8=Force upper case, 16=force lower case. Only one of 8 or 16 will be returned.
- style% Text-based views have all have default style (32) that is used as the basis of all other styles, plus a number of additional styles that are used to highlight

keywords and the like in output sequencer and script windows. The style codes for other styles start at 0 and run upwards. You can find a list of styles for each view type in the Edit Preferences General tab in the Editor settings section. If you omit style% the settings for the default style (32) are returned.

In a time view, style 0 (or omitting style) gets the view font, style 1 gets the font for Vertical Markers.

- fore% This value returns the foreground colour of the style in text views. Bits 0-7 hold the red intensity, bits 8-15 hold the green and bits 16-23 hold the blue.
- back% This value returns the background colour of the style in text views.
- Returns The function returns 0 if all was well or a negative error code. If an error occurs, the variables are not changed.

The arguments from style% onwards and the flag% values 4, 8 and 16 only apply to text-based views and are new in version 6.

See also:FontSet(), TabSettings()

## **FontSet()**

This function sets the font for the current view. Text-based views (text, sequencer and script) normally avoid proportionally spaced fonts as they did not display correctly before Spike2 version 6. Arguments fore% and back% are for text-based views.

Func FontSet(name\$|code%, size, flags%{,style%{,fore%{,back%}}});

- name\$ A string holding the font name to use or you can specify a font code:
- code% This is an alternative method of specifying a font. We recognise these codes:
	- 0 The standard system font, whatever that might be
	- 1 A non-proportionally spaced font, usually Courier-like
	- 2 A proportionally spaced non-serifed font, such as Helvetica or Arial
	- 3 A proportionally spaced serifed font, such as Times Roman
	- 4 A symbol font
	- 5 A decorative font, such as Zapf-Dingbats or TrueType Wingdings
- size The point size required. Your system may limit the allowed range.
- flags% The sum of the style values to set: 1=Italic, 2=Bold, 4=Underline, 8=Force upper case, 16=force lower case. If both 8 and 16 are set, 16 is ignored. Values from 4 upwards are only supported by text-based views.
- style% Text-based views have a default style (32) plus a number of additional styles that are used to highlight keywords in output sequencer and script windows. The style codes for other styles start at 0 and run upwards. You can find a list of styles for each view type in the Edit Setup dialog. If you omit style%, the default style is changed. Set the value -1 to set all styles to the values you give.

In other views, style 0 (or omitting style) sets the view font. In a time view, style 1 sets the font for Vertical Markers.

- fore% This sets the style foreground colour or is set to -1 to make no change. Bits 0-7 hold the red intensity, bits 8-15 hold the green and bits 16-23 hold the blue. Bits 24-31 are 0. It is convenient to code this as a hexadecimal number, for example: const red%:=0x0000ff, green%:=0x00ff00, blue%:=0xff0000; const gray%:=0x808080, yellow% :=0x00ffff;
- back% This sets the background colour of the style in the same format as fore%.

Returns The function returns 0 if the font change succeeded, or a negative error code.

See also:FontGet(), TabSettings()

**Frac()**

Returns the fractional part of a real number or converts a real array to its fractional parts.

Func Frac( $x|X[$  {[]...});

x A real number or an array of real numbers.

Returns For arrays, it returns 0 or a negative error code. If  $\times$  is not an array, it returns a real number equal to  $x$ -Trunc(x). Frac(4.7) is 0.7, Frac(-4.7) is -0.7.

See also:Abs(), ATan(), Cos(), Exp(), Ln(), Log(), Max(), Min(), Pow(), Rand(), Round(), Sin(), Sqrt(), Tan(), Trunc()

### **FrontView()**

The front view is the time, result, XY or text-based view that decides which menu appears in the main window. You can use this command to get the front view, or to set it. When a view becomes the front view, it is moved to the front and made the current view. If an invisible or iconised view is made the front view, it is made visible automatically, (equivalent to WindowVisible(1)).

You can also use this command to move other windows (for example the multimedia and Spike shape windows) to the top and make them the current view, but such windows are not returned by this command. Use FocusHandle() to return these windows.

Func FrontView( {vh%} );

- $v h$  Either 0 or omitted to return the front view handle, a view handle to be set, or -n, meaning the n<sup>th</sup> duplicate of the time view associated with the current view.
- Returns 0 if there are no visible views, -1 if the view handle passed is not a valid view handle, otherwise it returns the view handle of the view that was at the front.

See also:FocusHandle(), View(), WindowVisible()

# **GammaP(), GammaQ()**

These functions return the incomplete gamma function  $P(a, x)$ . It is defined as:

$$
P(a, x) = \frac{\int_0^x e^{-t} t^{a-1} dt}{\Gamma(a)}
$$
 where  $\Gamma(a) = \int_0^{\infty} t^{a-1} e^{-t} dt$ 

This is named  $Gamma()$  in the script. We also define the complement of this function, GammaQ(a,x), which is  $1.0$ -GammaP(a,x). From them are obtained the error function, the cumulative Poisson probability function and the Chi-squared probability function.

The error function  $erf(x) = \frac{2}{\sqrt{\pi}} \int_0^x e^{-t^2} dt$  $f(x) = \frac{2}{\sqrt{\pi}} \int_0^x e^{-t^2} dt = \text{Gamma}(0.5, x \cdot x)$ 

The cumulative Poisson probability function relates to a Poisson process of random events and is the probability that, given an expected number of events  $r$  in a given time period, the actual number was greater than or equal to n. This turns out to be GammaP(n, r). Also, the probability that there are less than n events is GammaQ(n, r).

The Chi-squared probability function is useful where we are fitting a model to data. Given a fitting function that fits the data with n degrees of freedom (if you have nData data points and nCoef coefficients you usually have nData-nCoef degrees of freedom), and given that the errors in the data points are normally distributed, the probability of a Chi-squared value less than chisq is  $Gamma(n/2, chisq/2)$ . Similarly, the probability of a chisq value at least as large as chisq is  $Gamma(n/2, \text{chisq/2}).$  So, if you know the chi-squared value from a fitting exercise, you can ask "What is the probability of getting this value (or a greater one) given that my model fits the data?" If the probability is very small, it is likely that your model does not fit the data, or your fit has not converged to the correct solution.

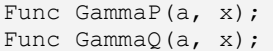

- a This must be positive, it is a fatal error if it is not.
- x This must be positive, it is a fatal error if it is not.
- Returns These functions return the incomplete Gamma function and the complement of the incomplete Gamma function.

See also:LnGamma()

**Grid()**

This function turns the background grid on and off for the current time, result or XY view and returns the state of the grid. Separate control of x and y was added at version 7.02.

Func Grid({on%});

- on% Optional, sets the grid state. Omit or set -1 for no change,  $0 =$  no grid,  $1 =$  both x and y grid,  $2=x$  grid only,  $3=y$  grid only.
- Returns The state of the grid at the time of the call as 0-3 or a negative error code. Changes invalidate the data area and it will redraw at the next opportunity.

See also:XAxis(), XScroller(), YAxis()

## **Gutter()**

The gutter is the area on the left of a text-based window where bookmarks and script break points appear. This function returns and optionally sets the gutter visible state. If you set a large font size, you may wish to hide the gutter.

Func Gutter({show%});

show  $\degree$  Optional, sets the gutter state.  $0 = \text{hide}$ ,  $1 = \text{show}$ ,  $-1$  or omitted for no change. Returns The gutter state at the time of the call:  $0 =$  hidden, 1=visible.

See also:ViewLineNumbers()

# **HCursor()**

This function returns the position of a horizontal cursor, and optionally sets a new position. You can get and set positions of cursors attached to invisible channels or channels that have no y axis. It is also used with spike shape window to set trigger levels and can read back the last cursor levels associated with Edit WaveMark views.

Func HCursor(num% {, where {, chan%}});

- num% The cursor to use. It is an error to attempt this operation on an unknown cursor. In a spike shape window, cursor 1 is the low trigger level, 2 is the high trigger, 3 is the low limit (if enabled), 4 is the high limit (if enabled). To set the cursor for trace  $n(0-3)$  add  $4\pi n$  to the cursor number.
- where If this parameter is given it sets the new position of the cursor.
- $chan\$  If this parameter is given, it sets the channel number. In XY or spike shape views, you should omit this argument as it is ignored.
- Returns The function returns the position of the cursor at the time of the call.
- See also:HCursorChan(), HCursorDelete(), HCursorLabel(), HCursorLabelPos(), HCursorNew(), HCursorRenumber()
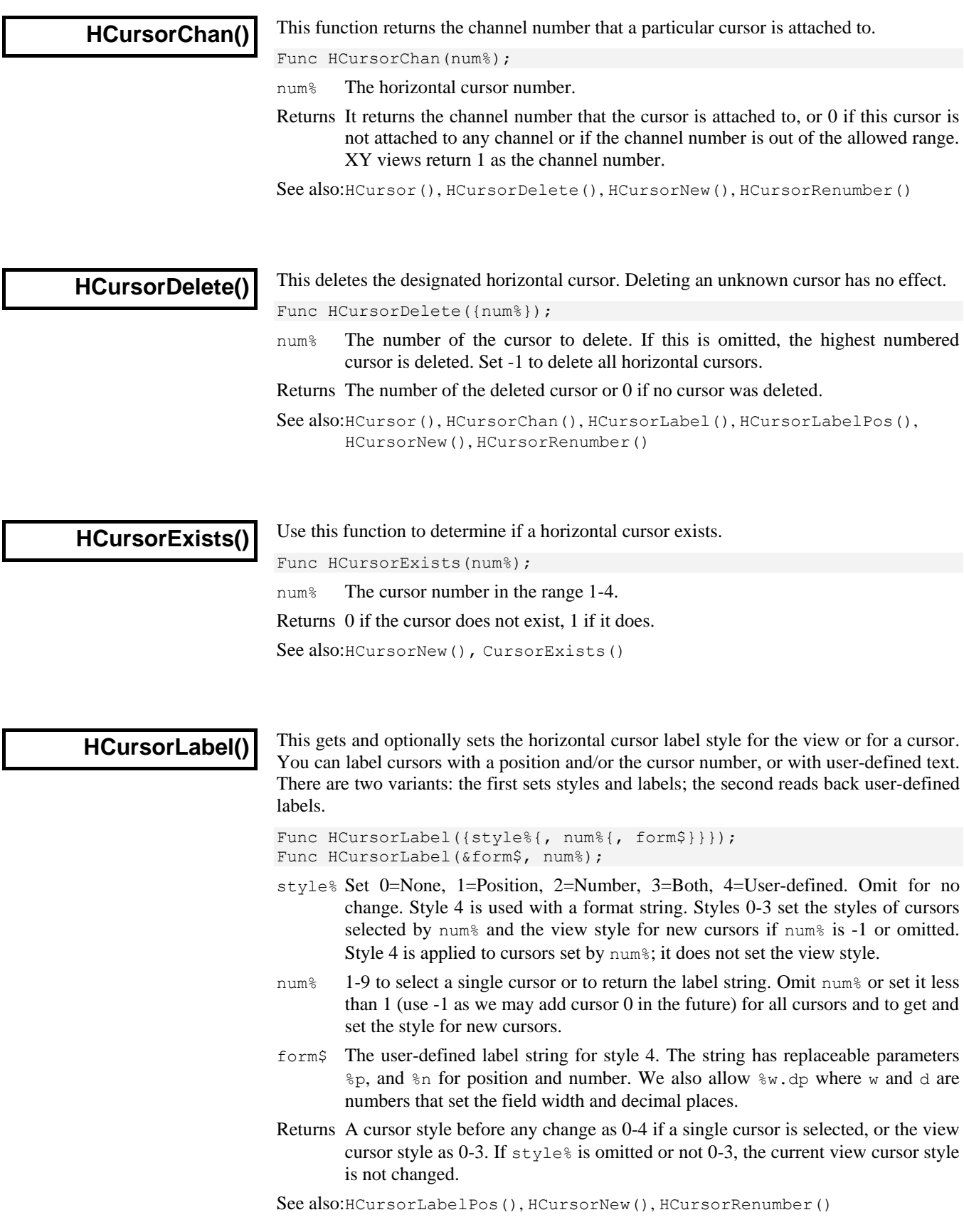

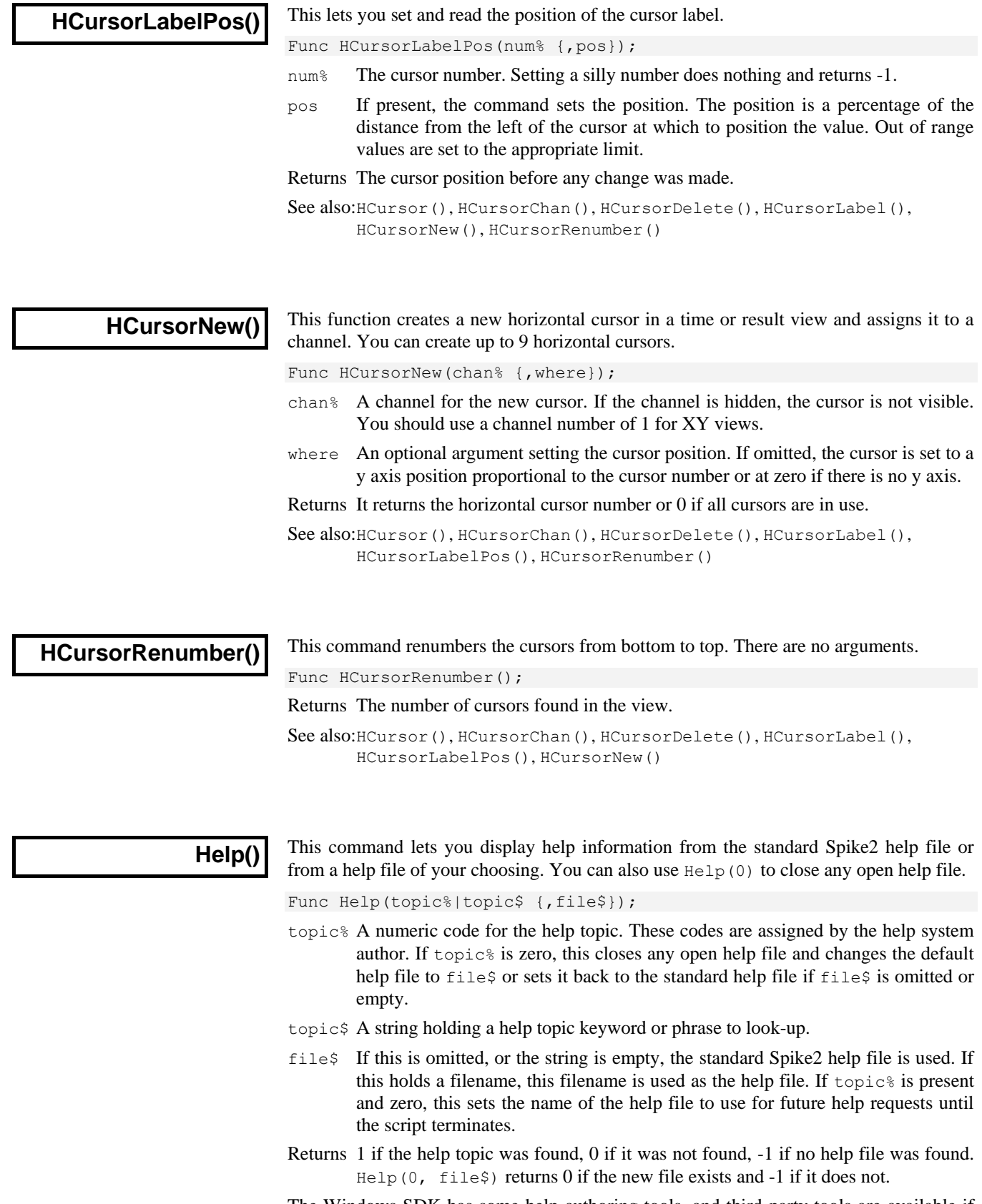

The Windows SDK has some help-authoring tools, and third-party tools are available if you wish to generate your own .chm files.

**IIR commands** The IIRxxxx() script commands make it easy for you to generate and apply IIR (Infinite Impulse Response) filters to data held in arrays of real numbers. The data values are assumed to be a sampled sequence, spaced at equal intervals. You can create digital filters that are modelled on Butterworth, Bessel, Chebyshev type 1 and Chebyshev type 2 highpass, lowpass, bandstop and bandpass filters. You can also create digital resonators and notch filters. The commands are:

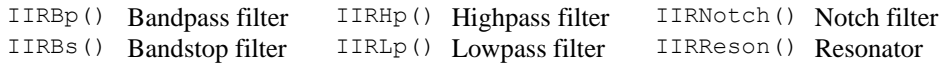

The algorithms used to create the filters were originally based on the  $m$ kfilter program, written by Tony Fisher of York University. The basic idea is to position the s-plane poles and zeros for a normalised low-pass filter of the desired characteristic and order, then to transform the filter to the desired type.

The theory of IIR filters is beyond the scope of this manual; a classic reference work is *Theory and Application of Digital Signal Processing* by Rabiner and Gold, published in 1975. The IIR filters generated by these commands can be modelled by:

$$
y[n] = \sum_{i=0}^{N} a_i x[n-i]/G + \sum_{i=1}^{M} b_i y[n-i]
$$

where the *x*[n] are the sequence of input data values, the *y*[n] are the sequence of output values, the  $a_i$  and the  $b_i$  are the filter coefficients (some of which may be zero) and G is the filter gain. Although  $G$  could be incorporated into the  $a_i$ , for computational reasons we keep it separate. In the filters designed by the IIRxxxx() commands,  $N=M$  and is the *order* of the filter for lowpass and highpass designs, twice the order for bandpass and bandstop designs, and is 2 for resonators and notch filters. The order of these filters determines the sharpness of the filter cut-off: the higher the order, the sharper the cut-off.

**IIR and FIR filters** When compared to FIR filters, IIR filters have advantages:

- They can generate much steeper edges and narrower notches for the same computational effort.
- The filters are causal, which means that the filter output is only affected by current and previous data. If you run a step change through FIR filters you typically see ringing before the step as well as after it.

However, they also have disadvantages:

- FIR filters are unconditionally stable. IIR filters are prone to stability problems if very narrow features (<0.0001 of the sample rate) are used. Problems increase at high filter orders. Filters report if they are likely to be unstable.
- They impose a group delay on the data that varies with frequency. This means that they do not preserve the shape of a waveform, in particular, the positions of peaks and troughs will change.

You can remedy the group delay problem by running a filter forwards, then backwards, through the data. However, this makes the filter non-causal, removing one of the advantages of using an IIR filter. The commands allow you to check the impulse, step, frequency and phase response of the filters, and we recommend that you do so before using a generated filter for a critical purpose.

The lowpass, highpass, bandpass and bandstop filters generate digital filters modelled on four types of analogue filter: Butterworth, Bessel, Chebyshev type 1 and Chebyshev type 2. The resulting digital filters are not identical to the analogue filters as the mapping from the analogue to the digital domain distorts the frequency scale. In many cases, this improves the performance of the digital filter over the analogue counterpart.

- Filter types You can generate notch and resonator filters plus lowpass, highpass, bandpass and bandstop filters modelled on Butterworth, Bessel and Chebyshev analogue filters. The examples for Butterworth, Bessel and Chebyshev filters show a fifth order lowpass filter with the edge set to 0.2 with inset examples of high-pass, bandpass and bandstop filters.
- These have a maximally flat pass band, but pay for this by not having the steepest possible transition between the pass band and the stop band. The example shows a low pass fifth order Butterworth filter with a cut-off frequency set to 0.2 of the sample rate. The x axis is frequency, the y axis is the filter gain. Both axes are linear. *Butterworth*
	- An analogue Bessel filter has the property that the group delay is maximally flat, which means that it tends to preserve the shape of a signal passed through it. This leads to filters with a gentle cut-off. When digitised, the constant group delay property is compromised; the higher the filter order, the worse the group delay. The example shows a fifth order low pass filter at 0.2 of the sample rate. *Bessel*
- Filters of this type are based on Chebyshev polynomials and have the fastest transition between the pass band and the stop band for a given ripple in the pass band and no ripples in the stop band. In the example, the ripple has been set to 3 dB, to match the other examples, though you would normally choose less ripple than this. *Chebyshev type 1*
- Filters of this type are defined by the start of the stop band and the stop band ripple. The filter has the fastest transition between the pass and stop bands given the stop band ripple and no ripple in the pass band. The example shows a fifth order filter with a 40 dB stop band ripple and with the stop band starting at 0.2 of the sample rate. *Chebyshev type 2*
	- Notch filters are defined by a centre frequency and a q factor. q is the width of the stop band at the  $-3$  dB point divided by the centre frequency: the higher the q, the narrower the notch. Notch filters are often used to remove mains hum, but if you do this, you will likely need to set notches at the first few odd harmonics of the mains frequency. The example has a centre frequency of 0.2 and a q of 10, so the width the –3 dB point is 0.02 of the sample rate. *Notch*
	- A resonator is the inverse of a notch. It is defined in terms of a centre frequency and a  $q$  factor.  $q$  is the width of the pass band at the  $-3$  dB point divided by the centre frequency: the higher the  $q$ , the narrower the resonance. Resonators are sometimes used as alternatives to a narrow bandpass filter. The example shows a centre frequency of 0.2 of the sample rate and a q of 10, so the width of the pass band at the  $-3$ dB point is 0.02 of the sample rate. *Resonator*

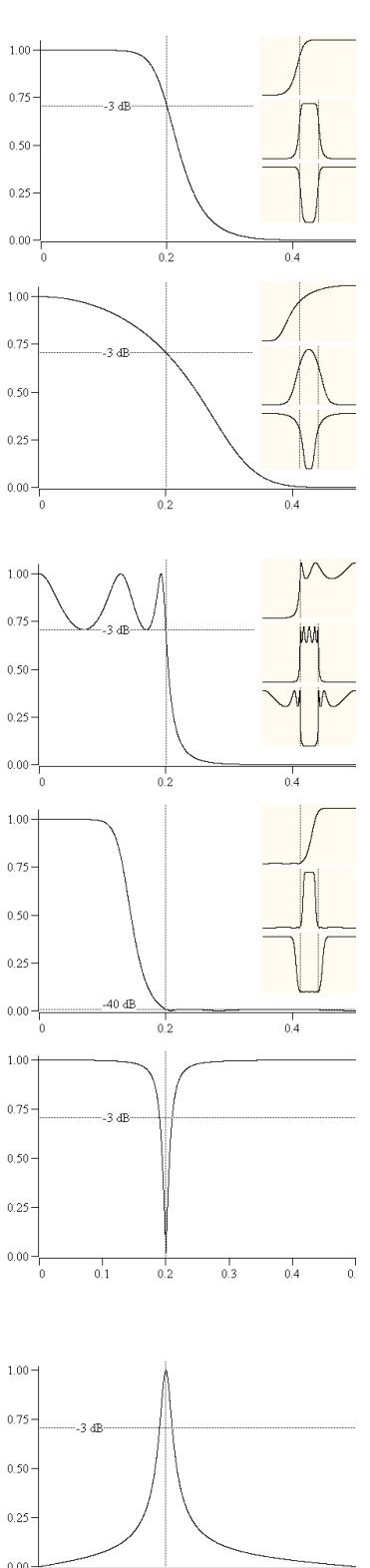

 $0.2$ 

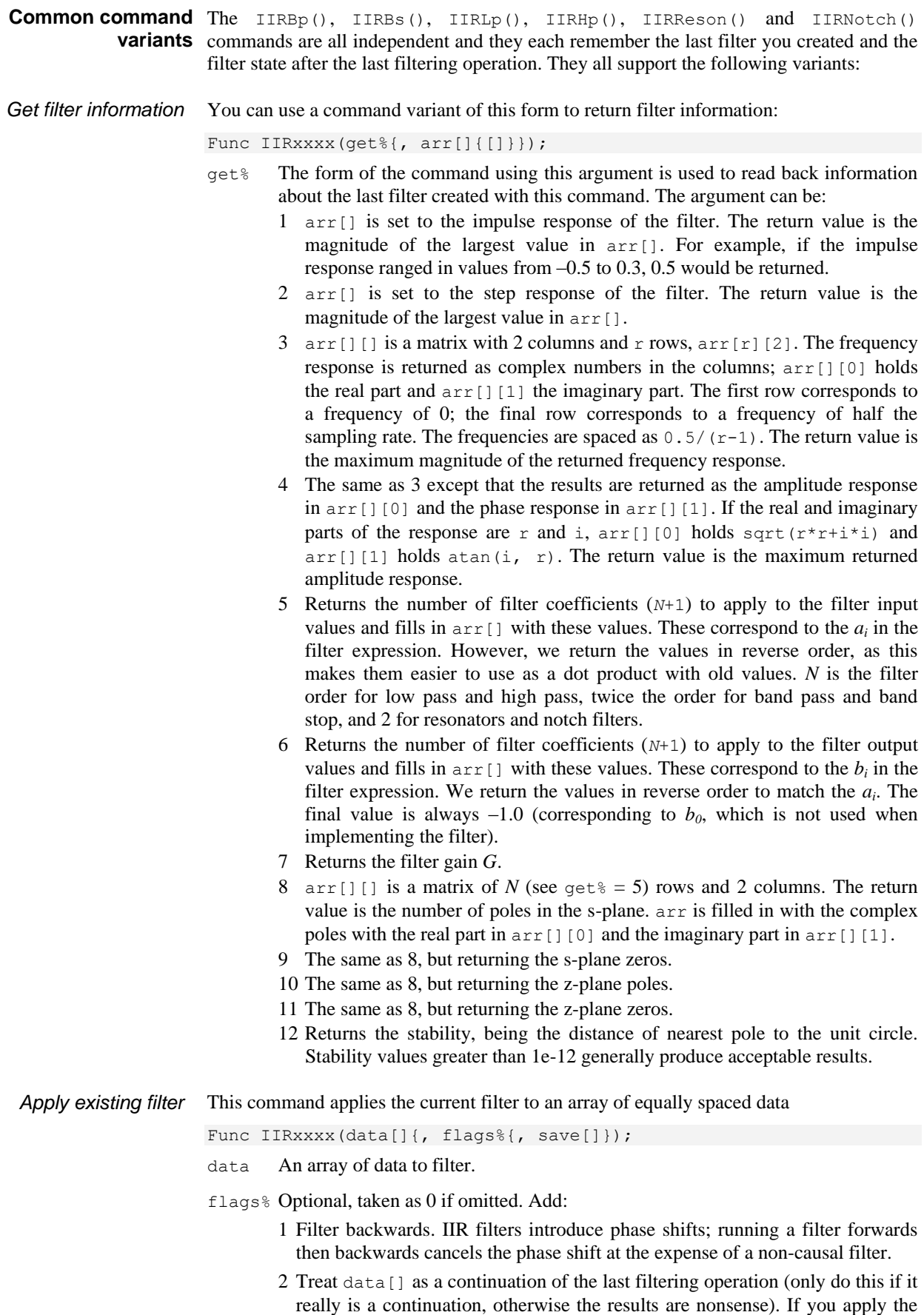

filter backwards, you must present the data blocks backwards. To interleave multiple data streams you must use the optional save[] argument.

save [] Optional. This real array preserves the filter state so that you can interleave filtering with the same filter between multiple data streams. The minimum size of the array depends on the filter type and order. It is  $2*order+2$  for  $IIRLp()$ and IIRHp(),4\*order+2 for IIRBp() and IIRBs() and 6 for IIRReson() and IIRNotch(). State is loaded from save[] before filtering when 2 is added to flags%; it is always updated after filtering. Filling save with zeros resets all memory of filtering.

See also:IIRBp(), IIRBs(), IIRHp(), IIRLp(), IIRNotch(), IIRReson()

## **IIRApply()**

Applies a filter in the IIR filter bank to a waveform or RealWave channel in the current time view and places the result in a destination memory buffer or a disk-based channel. The output can be written as either a waveform or as a RealWave channel.

Func IIRApply(index%, dest%, srce%, sTime, eTime {, flags%});

index% Index of the filter in the filter bank to apply in the range -1 to 11

- dest% The channel to hold the filtered waveform: either an unused disk channel, a memory channel with the same sampling frequency as  $\text{srce}$  or 0 to create a compatible memory channel and place the filtered waveform in it. When a new channel is created, the channel settings are copied from the old channel.
- srce% The source waveform or RealWave channel. There must be at least half the number of sampling coefficients worth of data points before sTime if the output is to start at sTime. Similarly, the channel must extend for the same number of data points beyond eTime if the output is to extend to eTime.
- sTime Time to start the output of filtered data. There is no output for areas where there is no input data. If the filter has an even number of coefficients, the output is shifted by half a sample relative to the input.
- eTime The end of the time range for filtered data.
- flags% Optional, default value 0. The sum of the following flag values:
	- 1 Optimises the destination channel scale and offset values to give the best possible representation of the output as 16-bit integers. For Waveform output channels, this doubles the processing time and existing data in the output channel that is not overwritten is also rescaled. If you do not re-scale, the channel's scale and offset are unchanged. However, you run the risk of the output being clipped to the 16-bit range allowed for a waveform channel
	- 2 Create a RealWave destination channel in place of a Waveform channel.
- Returns The channel number that the output was written to or a negative error code. A negative error code is also returned if the user clicks Cancel from the progress bar that may appear during a long filtering operation or if dest % is a disk channel that is in use. Delete an existing channel with ChanDelete (dest%).

See also:ChanDelete(), IIRComment\$(), IIRCreate(), IIRInfo(), IIRName\$()

**IIRBp()**

This function creates and applies IIR (Infinite Impulse Response) band pass filters to arrays of data. You can run the filter forwards or backwards through the data.

```
Func IIRBp(data[]|0, lo, hi, order%{, type%{, ripple}});
Func IIRBp(data[]{, flags%{, save[]}});
Func IIRBp(get%{, arr[]{[]}});
```
- data An array of data to filter. If there are only 1 or 2 arguments, the last created band pass filter is used. Otherwise, the filter defined by the remaining arguments is used forwards. Replace data with 0 to create a filter without applying it.
- flags% Optional, taken as 0 if omitted. Add 1 to run the filter backwards, 2 to treat data [] as a continuation of the last filtering operation.
- save [] Optional, with a size of at least  $4 \times \text{order} + 2$ . It is used to save the filter state to allow use with the continued data flag with multiple data streams.
- lo The low corner frequency of the band stop filter as a fraction of the sample rate in the range 0.000001 to 0.499998. For Chebyshev type 2 filters, this is the point at which the attenuation reaches the ripple value; for all other filters, this sets the  $-3$  dB point.
- hi The high corner frequency of the band pass filter as a fraction of the sampling rate in the range lo+0.000001 to 0.499999. For Chebyshev type 2 filters, this is the point at which the attenuation reaches the ripple value, for all other filters, this sets the  $-3$  dB point.
- order% The order of the lowpass filter used as the basis of the design, in the range 1 to 10. The order of the filter implemented is order  $\epsilon$  \*2. High orders (order  $\epsilon$  > 7) and narrow bands may cause inaccuracy in the filter. Narrow means that (hilo)/sqrt(lo\*hi) is less than 0.2, for example.
- type% Set 0 for Butterworth, 1 for Bessel and 2 for Chebyshev type 1, 3 for Chebyshev type 2. The default value is 0 for a Butterworth filter.
- ripple The desired pass band ripple in dB for Chebyshev type 1 filters (default 3 dB) or the desired minimum cut in the stop bands for Chebyshev type 2 filters (default 40 dB). The ripple value must be in the range 0.01 to 1000 dB.
- get% The command variant with this argument returns information about the last filter you created with this command. See the discussion of IIR commands for details.
- arr An optional vector or matrix used to return information about the last filter you created with this command. See the discussion of IIR commands for details.
- Returns A negative return indicates an error. Commands that make or apply filters return 0 for success or 1 if the filter stability is less than 1e-12. Other command return values are included in the description of the  $q \in \mathcal{E}$  argument or are 0.

See also:FIRMake(), IIRBs(), IIRHp(), IIRLp(), IIRNotch(), IIRReson()

# **IIRBs()**

This function creates and applies IIR (Infinite Impulse Response) band stop filters to arrays of data. You can run the filter forwards or backwards through the data.

```
Func IIRBs(data[]|0, lo, hi, order%{, type%{, ripple}});
Func IIRBs(data[]{, flags%{, save[]}});
Func IIRBs(get%{, arr[]{[]}});
```
- data An array of data to filter. If there are only 1 or 2 arguments, the last created band stop filter is used. Otherwise, the filter defined by the remaining arguments is applied forwards. Replace data with 0 to create a filter without applying it.
- flags% Optional, taken as 0 if omitted. Add 1 to run the filter backwards, 2 to treat data [] as a continuation of the last filtering operation.
- save [] Optional, with a size of at least  $4 \times \text{order} + 2$ . It is used to save the filter state to allow use with the continued data flag with multiple data streams.
- lo The low corner frequency of the band pass filter as a fraction of the sample rate in the range 0.000001 to 0.499998. For Chebyshev filters, this is the point at which the attenuation reaches the ripple value; for other filters, it sets the  $-3$ dB point.
- hi The high corner frequency of the band pass filter as a fraction of the sampling rate in the range lo+0.000001 to 0.499999. For Chebyshev type 2 filters, this is the point at which the attenuation reaches the ripple value; for all other filters, this sets the  $-3$  dB point.
- order% The order of the lowpass filter used as the basis of the design, in the range 1 to 10. The order of the filter implemented is order%\*2. High orders and narrow pass bands may lose numerical accuracy in the filter output.
- type% Set 0 for Butterworth, 1 for Bessel and 2 for Chebyshev type 1, 3 for Chebyshev type 2. The default value is 0 for a Butterworth filter.
- ripple The desired pass band ripple in dB for Chebyshev type 1 filters (default 3 dB) or the desired minimum cut in the stop band for Chebyshev type 2 filters (default 40 dB). The ripple value must be in the range 0.01 to 1000 dB.
- get% The command variant with this argument returns information about the last filter you created with this command. See the discussion of IIR commands for details.
- arr An optional vector or matrix used to return information about the last filter you created with this command. See the discussion of IIR commands for details.
- Returns A negative return indicates an error. Commands that make or apply filters return 0 for success or 1 if the filter stability is less than 1e-12. Other command form return values are included in the description of the  $q \in \mathbb{R}$  argument or return 0.

See also:FIRMake(), IIRBp(), IIRHp(), IIRLp(), IIRNotch(), IIRReson()

#### **IIRComment\$()**

This function gets and sets the comment associated with an IIR filter in the filter bank.

Func IIRComment\$(index% {, new\$});

index% Index of the filter in the filter bank to use in the range -1 to 11.

new\$ If present, sets the new comment.

Returns The previous comment for the filter at the index.

See also:IIRApply(), IIRInfo(), IIRName\$()

# **IIRCreate()**

This creates an IIR filter description and adds it to the filter bank.

Func IIRCreate(index%, type%, model%, order%, fr1{, fr2{, extra}});

index% Index of the filter in the filter bank in the range -1 to 11.

- type% Sets the filter type as: 0=Low pass, 1=High pass, 2=Band pass, 3=Band stop.
- model% Sets the filter model: 0=Butterworth, 1=Bessel, 2=Chebyshev type 1, 3=Chebyshev type 2, 4=Resonator.
- order% Sets the filter order in the range 1-10. Resonators always set an order of 2.
- fr1 Sets the corner frequency for low pass, high pass filters, the centre frequency for resonators, and the low corner frequency for band pass and band stop filters.
- fr2 Sets the upper corner frequency for band pass/stop filters, otherwise ignored.
- extra Sets the ripple for Chebyshev filters in the range 0.01 to 1000 and the Q factor for resonators in the range 1 to 10000.

Returns 0 if OK or a negative error code if the operation failed.

See also:IIRApply(), IIRComment\$(), IIRCreate(), IIRName\$()

## **IIRHp()**

This function creates and applies IIR (Infinite Impulse Response) high pass filters to arrays of data. You can run the filter forwards or backwards through the data.

```
Func IIRHp(data[]|0, edge, order%{, type%{, ripple}});
Func IIRHp(data[]{, flags%{, save[]}});
Func IIRHp(get%{, arr[]{[]}});
```
- data An array of data to filter. If there are only 1 or 2 arguments, the last created high pass filter is used. Otherwise, the filter defined by the remaining arguments is applied forwards. Replace data with 0 to create a filter without applying it.
- flags% Optional, taken as 0 if omitted. Add 1 to run the filter backwards, 2 to treat data [] as a continuation of the last filtering operation.
- save [] Optional, with a size of at least  $2 \star \text{order} \div 2$ . It is used to save the filter state to allow use with the continued data flag with multiple data streams.
- edge The corner frequency of the high pass filter as a fraction of the sample rate in the range 0.000001 to 0.499999. For Chebyshev filters, this is the point at which the attenuation reaches the ripple value; for other filters, it sets the  $-3$  dB point.
- order% The order of the filter in the range 1 to 10.
- type% Set 0 for Butterworth, 1 for Bessel and 2 for Chebyshev type 1, 3 for Chebyshev type 2. The default value is 0 for a Butterworth filter.
- ripple The desired pass band ripple in dB for Chebyshev type 1 filters (default 3 dB) or the desired minimum cut in the stop bands for Chebyshev type 2 filters (default 40 dB). The ripple value must be in the range 0.01 to 1000 dB.
- get% The command variant with this argument returns information about the last filter you created with this command. See the discussion of IIR commands for details.
- arr An optional vector or matrix used to return information about the last filter you created with this command. See the discussion of IIR commands for details.
- Returns A negative return indicates an error. Commands that make or apply filters return 0 for success or 1 if the filter stability is less than 1e-12. Other command form return values are included in the description of the  $q \in \mathcal{E}$  argument or return 0.

See also:FIRMake(), IIRBp(), IIRBs(), IIRLp(), IIRNotch(), IIRReson()

#### **IIRInfo()**

Retrieves information about an IIR filter in the bank.

Func IIRInfo(index%, &model%, &order%, &fr1{, &fr2{, &extra}});

- index% Index of the filter in the filter bank in the range -1 to 11.
- model% Returned as the filter model: 0=Butterworth, 1=Bessel, 2=Chebyshev type 1, 3=Chebyshev type 2, 4=Resonator.
- order% Returned as the filter order in the range 1-10. Resonators always return 2.
- fr1 Returned as the corner frequency for low and high pass filters, as the low corner for band pass and band stop filters and as the centre frequency for resonators.
- fr2 Returned as the upper corner frequency for band pass and band stop filters, otherwise set the same as fr1.
- extra Returned as the ripple for Chebyshev filters and as the Q factor for resonators.

Returns The type of the filter as 0=Low pass, 1=High pass, 2=Band pass, 3=Band stop.

See also:IIRApply(), IIRComment\$(), IIRCreate(), IIRName\$()

**IIRLp()**

This function creates and applies IIR (Infinite Impulse Response) low pass filters to arrays of data. You can run the filter forwards or backwards through the data.

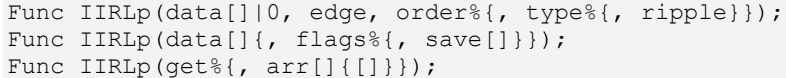

- data An array of data to filter. If there are only 1 or 2 arguments, the last created low pass filter is used. Otherwise, the filter defined by the remaining arguments is applied forwards. Replace data with 0 to create a filter without applying it.
- flags% Optional, taken as 0 if omitted. Add 1 to run the filter backwards, 2 to treat data [] as a continuation of the last filtering operation.
- save [] Optional, with a size of at least  $2 \star \text{order} + 2$ . It is used to save the filter state to allow use with the continued data flag with multiple data streams.
- edge The corner frequency of the low pass filter as a fraction of the sample rate in the range 0.000001 to 0.499999. For Chebyshev filters, this is the point at which the attenuation reaches the ripple value; for other filters, it sets the  $-3$  dB point.
- order% The order of the filter in the range 1 to 10.
- type% Set 0 for Butterworth, 1 for Bessel and 2 for Chebyshev type 1, 3 for Chebyshev type 2. The default value is 0 for a Butterworth filter.
- ripple The desired pass band ripple in dB for Chebyshev type 1 filters (default 3 dB) or the desired minimum cut in the stop bands for Chebyshev type 2 filters (default 40 dB). The ripple value must be in the range 0.01 to 1000 dB.
- get% The command variant with this argument returns information about the last filter you created with this command. See the discussion of IIR commands for details.
- arr An optional vector or matrix used to return information about the last filter you created with this command. See the discussion of IIR commands for details.
- Returns A negative return indicates an error. Commands that make or apply filters return 0 for success or 1 if the filter stability is less than 1e-12. Other command form return values are included in the description of the  $q$ et<sup>§</sup> argument or return 0.

See also:FIRMake(), IIRBp(), IIRBs(), IIRHp(), IIRNotch(), IIRReson()

#### **IIRName\$()**

This function gets and/or sets the name of an IIR filter in the filter bank.

Func IIRName\$(index% {, new\$});

index% Index of the filter in the filter bank to use in the range -1 to 11.

new\$ If present, sets the new name.

Returns The previous name of the filter at that index.

See also:IIRApply(), IIRComment\$(), IIRInfo()

# **IIRNotch()**

This function creates and applies IIR (Infinite Impulse Response) notch filters to arrays of data. You can run the filter forwards or backwards through the data. The gain of the notch filter is zero at the notch frequency and 1 at low and high frequencies.

```
Func IIRNotch(data[]|0, fr, q);
Func IIRNotch(data[]{, flags%{, save[]}});
Func IIRNotch(get%{, arr[]{[]}});
```
- data An array of data to filter. If there are only 1 or 2 arguments, the last created notch filter is used. Otherwise, the filter defined by the remaining arguments is applied forwards. Replace data with 0 to create a filter without applying it.
- flags% Optional, taken as 0 if omitted. Add 1 to run the filter backwards, 2 to treat data[] as a continuation of the last filtering operation.
- save [] Optional, with a size of at least 6. It is used to save the filter state to allow use with the continued data flag with multiple data streams.
- fr The frequency of the notch. This is expressed as a fraction of the sample rate and is limited to the range 0.000001 to 0.499999.
- q The q factor for the notch in the range 1 to 10000; the higher the q, the narrower the notch. If  $Flo$  and  $Fhi$  are the frequencies of the  $-3$  dB points either side of the notch, q is  $f(r/(Fh i-Flo))$ . Try 100 as a starting point.
- get% The command variant with this argument returns information about the last filter you created with this command. See the discussion of IIR commands for details.
- arr An optional vector or matrix used to return information about the last filter you created with this command. See the discussion of IIR commands for details.
- Returns A negative return indicates an error. Commands that make or apply filters return 0 for success or 1 if the filter stability is less than 1e-12. Other command form return values are included in the description of the  $q \in \mathcal{E}$  argument or return 0.

See also:FIRMake(), IIRBp(), IIRBs(), IIRHp(), IIRLp(), IIRReson()

## **IIRReson()**

This function creates and applies IIR (Infinite Impulse Response) resonator filters to arrays of data. You can run the filter forwards or backwards through the data. The gain of the filter is 1 at the resonator frequency and zero at low and high frequencies.

```
Func IIRReson(data[]|0, fr, q);
Func IIRReson(data[]{, flags%{, save[]}});
Func IIRReson(get%{, arr[]{[]}});
```
- data An array of data to filter. If there are only 1 or 2 arguments, the last created resonator filter is used. Otherwise, the filter defined by the remaining arguments is applied forwards. Replace data with 0 to create a filter without applying it.
- flags% Optional, taken as 0 if omitted. Add 1 to run the filter backwards, 2 to treat data [] as a continuation of the last filtering operation.
- save[] Optional, with a size of at least 6. It is used to save the filter state to allow use with the continued data flag with multiple data streams.
- fr The centre frequency of the resonator. This is expressed as a fraction of the sample rate and is limited to the range 0.000001 to 0.499999.
- q The q factor for the resonator in the range 1 to 10000; the higher the q, the narrower the resonance. If  $F1 \circ$  and  $F1$  are the frequencies of the  $-3$  dB points either side of the resonance, q is  $f(r/(Fh i-Flo))$ . Try 100 as a starting point.
- get% The command variant with this argument returns information about the last filter you created with this command. See the discussion of IIR commands for details.
- arr An optional vector or matrix used to return information about the last filter you created with this command. See the discussion of IIR commands for details.
- Returns A negative return indicates an error. Commands that make or apply filters return 0 for success or 1 if the filter stability is less than 1e-12. Other command form return values are included in the description of the  $q \in \mathcal{E}$  argument or return 0.

See also:FIRMake(), IIRBp(), IIRBs(), IIRHp(), IIRLp(), IIRNotch()

**Inkey()**

This is provided for compatibility with the MS-DOS version of Spike2. Do not use it in new scripts. It returns the ASCII code for the key pressed, or -1 if no key was pressed. In some cases Spike2 absorbs keystrokes, for example if you are sampling and the current window is the sampling time window all keystrokes are taken as markers.

Func Inkey();

Returns The key code or -1 if there is no pending key. The codes are:

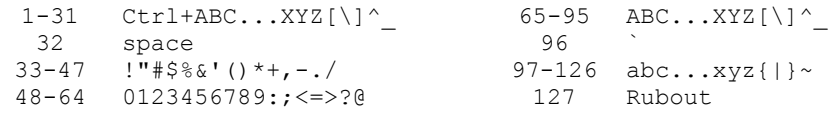

See also:Interact(), Keypress(), Toolbar(), ToolbarSet()

This function reads a number from the user. It opens a window with a message, and displays the initial value of a variable. You can limit the range of the result.

Func Input(text\$, val {, low {, high{, pre%}}});

- text\$ A string holding a prompt for the user. If the string includes a vertical bar, the text before the vertical bar is used as the window title.
- val The initial value to be displayed for editing. If limits are given, and the initial value is outside the limits, it is set to the nearer limit.
- low An optional low limit for the result. If low >=high, the limits are ignored.
- high An optional high limit for the result.
- pre% If present, this sets the number of significant figures to use to represent the number in the range 6 (the default) to 15.
- Returns The value typed in. The function always returns a value. If an out-of-range value is entered, the function warns the user and a correct value must be given. When parsing the input, leading white space is ignored and the number interpretation stops at the first non-numeric character or the end of the string.

See also:DlgReal(), DlgInteger(), Input\$(), Inkey()

## **Input\$()**

**Input()**

This function reads user input into a string variable. It opens a window with a message, and displays a string. You can also limit the range of acceptable characters.

Func Input\$(text\$, edit\${, maxSz%{, legal\$}});

- text  $\frac{1}{2}$  A string holding a prompt for the user. If the string includes a vertical bar, the text before the vertical bar is used as the window title.
- $edit$  The starting value for the text to edit.
- maxSz% Optional, maximum size of the response string.
- $l$ egal $$$  An string holding acceptable characters. edit $$$  is filtered before display. A hyphen indicates a range of characters. To include a hyphen in the list, place it first or last in the string. Upper and lower case characters are distinct. For upper and lower case characters and integer numbers use: "a-zA-Z0-9".

If this string is omitted, all printing characters are allowed, equivalent to " $-$ " (space to tilde). For simple use, the sequence of printing characters is: space !"#\$%&'()\*+,-./0123456789:;<=>?@

```
ABCDEFGHIJKLMNOPQRSTUVWXYZ[\]^_`
abcdefghijklmnopqrstuvwxyz{|}~
```
The order of extended or accented characters is system and country dependent.

Returns The result is the edited string. A blank string is a possible result.

See also:DlgString(), Input(), Inkey()

## **InStr()**

This function searches for a string within another string. This function is case sensitive.

Func InStr(text\$, find\$ {, index%});

text\$ The string to be searched.

find\$ The string to look for.

index% If present, the start character index for the search. The first character is index 1.

Returns The index of the first matched character, or 0 if the string is not found.

See also:Chr $\S()$ , DelStr $\S()$ , LCase $\S()$ , Left $\S()$ , Len $()$ , Mid $\S()$ , Print $\S()$ , ReadStr(), Right\$(), Str\$(), Trim(), UCase\$(), Val()

#### **Interact()**

This function provides a quick and easy way to interact with a user. It displays the interact toolbar at the top of the Spike2 window and pauses the script until a button or a key linked to a button is pressed. Cursors can always be dragged as we assume that they are one of the main ways of interacting with the data. You can limit the user actions when the bar is active.

Func Interact(msg\$, allow% {,help {, lb1\$ {,lb2\$ {,lb3\$...}}}});

- $mg\%$  A message to display in the message area of the toolbar. The message area competes with the button area. With many buttons, the text may not be visible.
- allow% A number that specifies the actions that the user can and cannot take while interacting with Spike2. 0 allows the user to inspect data and position cursors in a single, unmoveable window. The codes are shown in both decimal and hexadecimal format. The number is the sum of possible activity codes.
	- 1 0x0001 Can change application
	- 2 0x0002 Can change the current window
	- 4 0x0004 Can move and resize windows
	- 8 0x0008 Can use File menu
	- 16 0x0010 Can use Edit menu
	- 32 0x0020 Can use View menu but not ReRun
	- 64 0x0040 Can use Analysis menu
	- 128 0x0080 Can use Cursor menu and add cursors
	- 256 0x0100 Can use Window menu
	- 512 0x0200 Can use Sample menu
	- 1024 0x0400 No changes to y axis
	- 2048 0x0800 No changes to x axis
	- 4096 0x1000 No horizontal cursor channel change
- help This is either the number of a help item (CED internal use) or it is a help context string. This is used to set the help information that is presented when the user presses the F1 key. Set 0 to accept the default help. Set a string as displayed in the Help Index to select a help topic, for example "Cursors: Adding".
- lb1\$ These label strings create buttons, from right to left, in the tool bar. If no labels are given, one label is displayed with the text "OK". The maximum number of buttons is 17. Buttons can be linked to the keyboard using  $\alpha$  and by adding a vertical bar followed by a key code to the end of the label. You can also set a tooltip. The format is "Label|code|tip". See the documentation for label\$ in the ToolbarSet() command for details.
- Returns The number of the button that was pressed. Buttons are numbered in order, so  $1b1\$ \$ is button 1,  $1b2\$ \$ is button 2 and so on.

If a toolbar created by  $Tooldar()$  is present, it is hidden during the Interact() command and restored after Interact() returns.

See also:Toolbar(), ToolbarSet()

#### **Keypress()**

**LastTime()**

This function returns 1 if the  $\text{Inkey}$  () function would return a character, or 0 if it would not. This function and  $Inkey()$  are provided for compatibility with the MS-DOS version of Spike2 and are not recommended for new scripts.

Func Keypress();

Returns 1 if a key is ready to read, 0 if there is no key.

See also:Inkey(), Interact(), Toolbar(), ToolbarSet()

This function finds the first item on a channel before a time. If a marker filter is applied to the channel, only data in the filter is visible. This function is for time views only.

Func LastTime(chan%, time{,  $\alpha = \{ [\int, \alpha] | \alpha| \}$  ata[]|data%[]| $\alpha$ data\$}});

chan% The channel number in the view to use.

- time The time to search before. Items at the time are ignored. To start a backward search that guarantees to iterate through all items, start at Maxtime (chan%) +1.
- val Optional: for waveform channels it returns the waveform value. For event level channels, it returns 0 if the transition is low to high, 1 if the transition is high to low. If there is no event, it returns the level at time; 0 for low, 1 for high.
- code% This optional parameter is only used if the channel is a marker type (marker, RealMark, TextMark, WaveMark). This is an array with at least four elements that is filled in with the marker codes.
- data Filled with data from RealMark and WaveMark channels. If there is insufficient data to fill it, unused entries are unchanged. An integer array can be used with WaveMark data to collect a copy of the 16-bit data that holds the waveform. If WaveMark data has multiple traces, use data [points%] [traces%] to get real data and data%[points%][traces%] to get the integer data.
- data\$ A string returned holding the text from a TextMark channel.
- Returns The function returns either the time of the next item, or -1 if there are no more items to be found or a negative error code.

See also:ChanData(), MaxTime(), NextTime()

# **LCase\$()**

This function converts a string into lower case.

Func LCase\$(text\$);

text\$ The string to convert.

Returns A lower cased version of the original string.

See also:Asc(), Chr\$(), Str\$(), UCase\$(), Val()

#### **Left\$()**

This function returns the first n characters of a string.

Func Left\$(text\$, n);

text\$ A string of text.

n The number of characters to extract.

Returns The first n characters, or all the string if it is less than n characters long.

See also:DelStr\$(), Len(), Mid\$(), Right\$()

**Len()**

This function returns the length of a string or the size of a one dimensional array.

```
Func Len(text$);
Func Len(arr[]);
```
text\$ The text string.

 $\lceil \frac{1}{2} \rceil$  A one dimensional array. It is an error to pass in a two dimensional array.

Returns The length of the string or the array, as an integer.

You can find out the size of each dimension of a two dimensional array as follows:

```
proc something(arr[][]) 'function passed a 2-d array
var n%; n% := Len(arr[][0]); 'get size of first dimension
var m%; m% := Len(arr[0][]); 'get size of second dimension
```
See also:DelStr\$(), InStr(), Left\$(), Mid\$(), Right\$(), Str\$(), Trim()

## **LinPred()**

Linear prediction can be used to predict future (or past) data values based on a sequence of data. It can also be used to estimate power spectra using the Maximum Entropy or All Poles method. The command generates a set of coefficients that when applied to the previous m points, generate the next predicted point. Some of the explanation for this command relies on technical knowledge; see the references for more information. The command has the following variants:

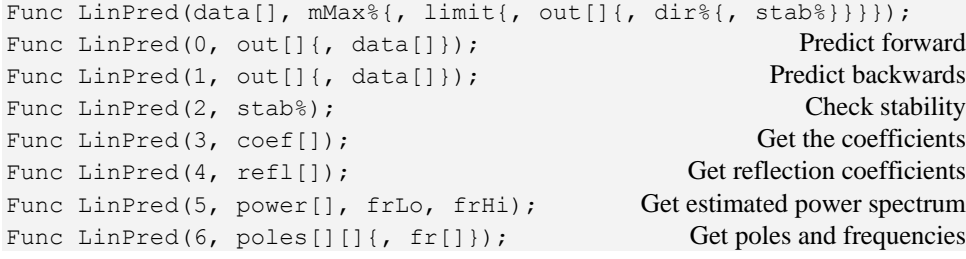

- data An array holding the data to be used to form the linear prediction coefficients or to be used to initialise a prediction based on existing coefficient.
- $m$ Max<sup>§</sup> The maximum order of the prediction, which is the number of previous points to use to predict each future point. The actual number may be less than this, depending on the value of the limit argument. You will generally want to use the smallest value of m that you can; values in the range 5-50 are common. The value of m must be less than the number of data points and is generally much less. We have set an upper bound of 1024 on  $mMax$ % (this is higher than you are likely to need).
- limit The algorithm to calculate the poles is an iterative procedure. The command holds an array of residual values that is initialised to the raw data. Each iteration subtracts data from the residual based on a normalised autocorrelation of the residual (in the range -1 to 1) at increasing lags, aiming to reduce the residual array to a list of zeros. We track a number that models the significance of the remaining data. This number is 1.0 at the start, and is multiplied by  $(1 - ac^2)$  at each iteration, where ac is the autocorrelation, so the value decreases at each iteration unless  $ac$  is 0. If this value becomes less than  $\lim_{\varepsilon \to \infty}$  the iteration will stop. So set limit to 0 for no early stopping, setting a small value greater than 1.0e-31 may stop it early. The actual value of m used is returned by the first command variant.
- out An array of output values predicted by the command. When predicting backwards, the data values are written into the out array so that the first data item in the array is the last predicted point (the oldest). When predicting forwards, the first item in the out array is the first predicted point.
- $\text{dir}$  Optional argument to the setup command that sets the prediction direction. Set 0 or omit for a forward prediction, 1 for reverse.
- stab% The linear prediction coefficients that are generated form a characteristic polynomial, and the roots of this polynomial are the positions of the poles in the z-plane. For the resulting filter to be stable (have an output that does not increase exponentially), the poles must lie inside (corresponding to decaying sinusoids) or on (corresponding to constant amplitude sinusoids) the unit circle. You can use this argument to check the stability of the result and to adjust the pole positions and recompute the coefficients by setting the values:
	- 0 Do nothing to the poles.
	- 1 If a pole lies outside the unit circle, reflect it across the unit circle so that a growing sinusoid becomes a decaying sinusoid.
	- 2 If a pole lies outside the unit circle, move it onto the unit circle, corresponding to a constant sinusoid.
	- 3 Move all poles onto the unit circle. This produces an output that neither grows nor decays with time.
- coef An array to be filled in with coefficients. The array can be any size, but only the points corresponding with coefficients will be set.
- refl An array to be filled with reflection coefficients. These values represent the proportion of the residual that was subtracted at each iteration.
- power An array to be filled in with estimated power spectrum components.
- $f_{\text{TLO}}$  A value in the range -0.5 to 0.5, being the fraction of the sampling frequency that the first bin of power will hold the estimated power spectrum for.
- $f$ rHi A value in the range  $-0.5$  to 0.5, being the fraction of the sampling frequency that the last bin of power will hold the estimated power spectrum for.
- poles A matrix with the second dimension of size at least 2. poles[n][0] is returned holding the real component of the  $n^{th}$  pole, and  $p$ oles[n][1] holds the imaginary component.
- fr An array to be filled in with the frequencies that correspond to the pole positions, in the range -0.5 to 0.5 (fraction of the sampling rate).
- Returns The function variant return values are described with each variant, or are 0 if not described.
- Func LinPred(data[], mMax%{, limit{, out[]{, dir%{, stab%}}}}); **Setup**

This command must be used before any other as it calculates the initial set of coefficients. The command returns the number of coefficients that have been generated (this will be the same as  $mMax\$  if limit is 0). The command can be used to generate predicted data, or to set up the system for further LinPred() commands. The following example takes 1000 data points from near the start of a waveform channel, predicts the next 100 points and writes them to a memory channel.

```
const chan%:=1; \blacksquarevar data[1000], out[100], sTime, bsz := BinSize(chan%);
var n% := ChanData(chan%, data, 100*bsz, MaxTime(), sTime);
var m% := LinPred(data, 20, 0, out, 0, 0); 'predict forwards
var mc% := MemChan(9, 0, bsz); 'new RealWave channel
MemSetItem(mc%, 0, sTime + n%*bsz, out[]); 'save the data
ChanShow(mc%); \qquad \qquad 'display it
```
The predicted data will not be the same as the actual data that follows the first 1000 points unless the first 1100 points are composed of the sum of constant amplitude sinusoids. The command forms a mathematical model of the data held in the data [] array based on the assumption that the spectral components are not changing with time

(the signal is stationary) and that the data is modelled by a set of resonances. Unless you set stab% to 3, the result will usually decay with time.

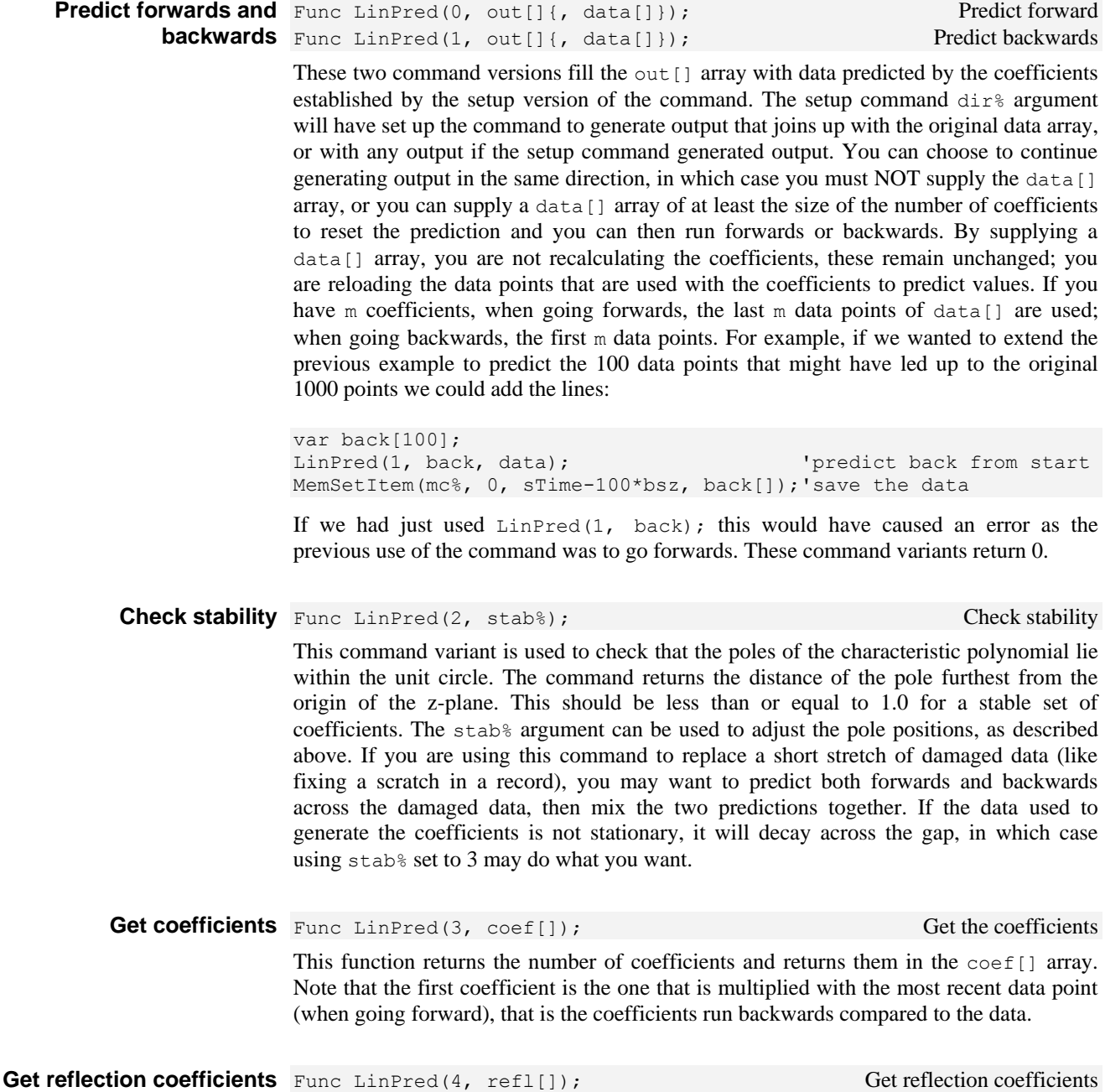

This function returns the number of reflection values that are available (the same value as the number of coefficients) and sets refl to the results of the auto-correlations done at each lag as the original data was analysed. The results are normalised such that the results lie in the range -1 to 1. The first value is the autocorrelation at a lag of 1 point, the next is for a lag of 2 points, and so on. The term reflection comes from the use of this technique in seismology.

**Power spectrum** Func LinPred(5, power[], frLo, frHi); Get estimated power spectrum

The variant generates an estimate of the power spectrum based on the representation of the original as the sum of a set of resonances. You must leave stab<sup>§</sup> at 0 when using the command for this purpose. This method is particularly effective if you know that the data contains a small number of constant frequency sinusoids and can allow you to separate sharp peaks that would merge into one using the FFT. However, if your spectrum is not

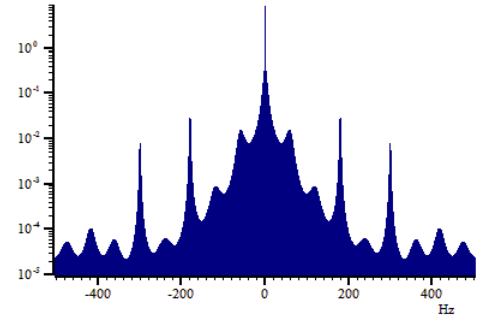

representable as the sum of a set of resonances, the result may be misleading unless you set  $mMax$ % large enough. Unlike the FFT, where the resolution of the result depends on the number of points in the transform, here the resolution of the result is determined by the number of bins and the frequency range that you set. Make sure you set the bin width small enough so you do not miss a very narrow peak. The frequencies are defined in terms of a fraction of the sampling rates from -0.5 to 0.5 (but note that -0.5 is the same frequency as 0.5); you will find that the power at frequency  $f$  is equal to the power at frequency -*f*.

The result is scaled so that the integral of the power from -0.5 up to (but not including) 0.5 is equal to the mean square of the values in the original  $data[]$  array used in the setup call. For example, we could extend the previous examples to display the power with:

```
const bins% := 10001; 'Bins in spectrum
var power[bins%]; \blacksquareLinPred(5, power, -0.5, 0.5);
var rv%:=SetResult(bins%,1/(bsz*(bins%-1)),-0.5/bsz,"Power","Hz");
ArrConst([], power);Optimise();WindowVisible(1); ' display result
var MeanSq := ArrDot(data,data)/Len(data); 'Mean square of data
var MemSum := ArrSum(power[:bins%-1])/(bins%-1); 'Power integral
Message("Mean sumSq = %g, SumPower = %g", MeanSq, MemSum);
```
If you try this with synthetic data constructed from sinusoids you will find that MemSum < MeanSq. The reason is that the purer the sinusoid, the higher and narrow the peak in the power spectrum, so the narrower the bins must be in the power spectrum to capture it.

Get Poles and frequencies Func LinPred(6, poles[][]{, fr[]}); Get poles and frequencies In the z-plane, the coefficients are represented by a set of poles. You can use this variant to read back the positions of the poles as complex numbers. The poles are sorted in order by their real components, so the pole pairs for each imaginary root should be adjacent. You can also read back the frequencies (as a fraction of the sample rate in the range -0.5 to 0.5) at which the poles are located.

> References Claerbout, Jon F. (1976). "Chapter 7 - Waveform Applications of Least-Squares." Fundamentals of Geophysical Data Processing. Palo Alto: Blackwell Scientific Publications. This has an explanation of the algorithm (due to John P Burg) that we implement.

> > There is an overview of linear prediction and the Maximum Entropy (All Poles) method of power spectrum estimation in Numerical Recipes, The Art of Scientific Computing, by Press, Flannery, Teukolsky and Vettering.

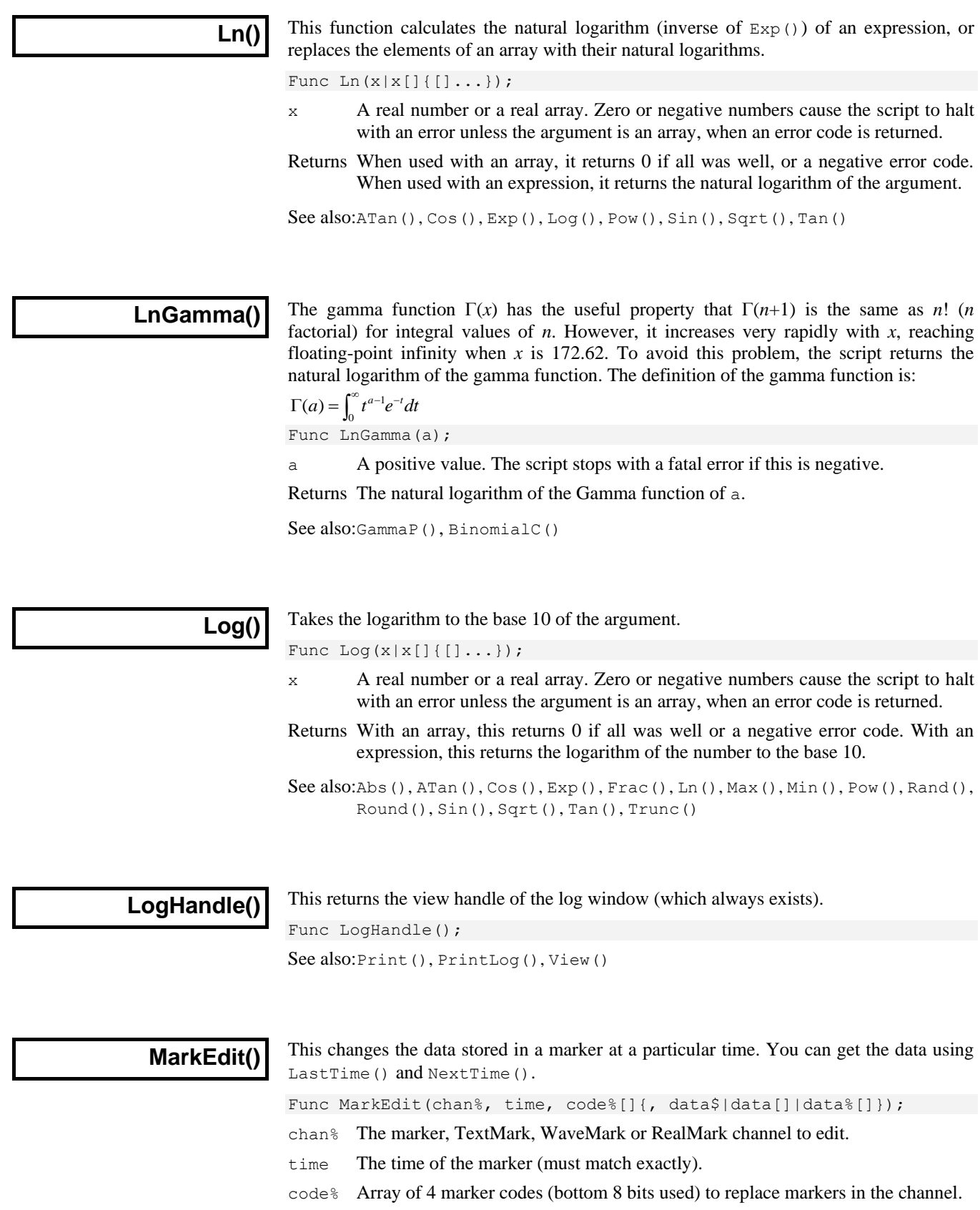

data The data to replace the data in the marker. If you use integer data with a WaveMark, the bottom 16 bits of each integer replace the data. To update a

WaveMark with multiple traces use a two-dimensional array, for example with 32 points and 4 traces use var data[32][4]; to declare the array.

Returns 0 if a marker was edited, or -1 if no marker exists at time.

See also:LastTime(), MarkInfo(), MarkMask(), MarkSet(), NextTime()

## **MarkInfo()**

This function is used to get information on the extended marker types (TextMark, WaveMark and RealMark).

Func MarkInfo(chan% {, &pre% {, trace%}});

chan% The channel to get the information from.

- pre% If present, returned as the number of pre-peak points for WaveMark data.
- trace% If present, returned as the number of traces (electrodes) in the WaveMark data.
- Returns For WaveMark data it returns the number of waveform points, for TextMark data it returns the maximum string length and for RealMark data it returns the number of reals attached to each marker. For all other channel types, it returns 0.

See also:LastTime(), MarkEdit(), MarkMask(), MarkSet(), NextTime()

#### **MarkMask()**

This function sets the mask for a marker, WaveMark, TextMark or RealMark channel. Each data item in one of these channels has four marker codes. Each code has a value from 0 to 255. Each data channel (and duplicated channel) has its own marker filter that determines the visible data items. A marker filter has four masks, one for each of the four marker codes. For each mask, you can specify which codes are wanted. There are two marker filter modes. In the diagrams, a marker data item is represented as a time stamp, four marker codes and data values that depend on the marker type.

*Mode 0 (AND)* A marker data item is allowed through the mask if each of the four codes in the data item is present in the corresponding mask. We think of this as *and* mode because for Filter

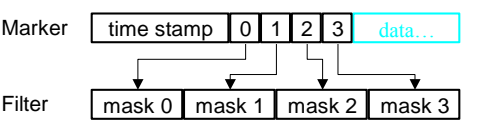

the filter to pass the marker, marker code 0 must be in mask 0 *and* marker code 1 in mask 1 *and* marker code 2 in mask 2 *and* marker code 3 in mask 3. In this mode, masks 1, 2 and 3 are usually set to accept all codes and masking is used for layer 0.

*Mode 1 (OR)* A marker data item is allowed through the mask if any of the four marker codes is present in mask 0. A code 00 is only accepted for the first of the four marker Filter

Marker | time stamp  $\begin{bmatrix} 0 & 1 & 2 & 3 \end{bmatrix}$  data... mask 0

codes. Masks 1 to 3 are ignored. We think of this as or mode because marker code 0 or 1 or 2 or 3 must be present in mask 0 for the filter to pass the marker for display or analysis. This mode can be used with spike shape data (WaveMark) where two spikes have collided and the marker represents a spike of two different templates.

There are three command variants, the first sets the filter codes, the second the filter mode and the third allows you to read and set the mask:

Func MarkMask(chan%, layer%, set%, code%|code\$ {, code%|code\$...}); Func MarkMask(chan%, mode%); Func MarkMask(chan%, mask%[]{[]}{, write%});

- chan% The channel number to work on. If this is not a suitable channel, the function does nothing and returns a negative error code.
- layer% The layer of the mask in the range 0 to 3 or -1 for all layers.
- $set\$  1 to include codes in the mask, 0 to exclude codes or -1 to invert the mask. Inverting a mask changes all included codes to excluded and vice versa.
- code% A number in the range 0 to 255 setting a code to include or exclude. You can specify more than one code at a time. -1 is also allowed, meaning all codes.
- code\$ Each character in the string is converted to its ASCII value, and used as a code.
- mode% The variant with two arguments returns the current mode of the marker filter and optionally sets the mode of matching as 0 or 1 or -1 for no change.
- mask% This is an array that is usually declared as mask% $[256]$ [4] or mask% $[256]$ that maps onto the mask. The second dimension sets the layer. A onedimensional array maps onto layer 0. When reading, elements are set to 0 or 1. When writing, zero element clear and non-zero elements set the corresponding item in the mask. If the array size does not match 256 by 4, data is transferred between array items that map onto the mask.
- write% If this optional argument is omitted or zero, the mask% array is filled with data. If it is 1, the mask data is copied to the mask.

Returns 0 if all is OK, or a negative error code.

A common requirement is to allow all markers to be used. This is achieved by:

MarkMask(chan%, -1, 1, -1); 'Set all codes for all layers

To fill or empty or invert a complete layer use:

MarkMask(chan%, layer%, set%, -1); 'Apply set% to entire layer

This example sets the keyboard marker channel mask (channel 31) to show only markers 0 and 1 (start and stop recording markers) and key presses for A, B, C and D:

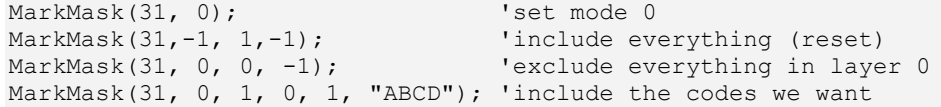

You can use this command together with ChanDuplicate() to split a marker channel into several channels based on marker codes.

See also:ChanDuplicate(), MarkEdit(), MarkInfo(), MarkSet()

## **MarkSet()**

This sets the marker codes of a marker, WaveMark, TextMark or RealMark channel in a time range. If a marker filter mask is set, only data that is passed by the mask is changed.

Func MarkSet(chan%, sT, eT, code%[]); Func MarkSet(chan%, sT, eT, c0%{, c1%{, c2%{, c3%}}});

- chan% The channel to process.
- sT, eT The time range to process.
- code% An array of 4 integers holding the new marker codes in the range 0 to 255 or -1 for a code that is unchanged.
- $c0-c3$ % One to four marker codes as an alternative to  $c$ ode  $\S$ []. Use values 0 to 255 to change a code and -1 (or omit the value) to leave a code unchanged.

Returns The number of markers that were changed.

See also:LastTime(), MarkEdit(), MarkMask(), MarkShow(), NextTime()

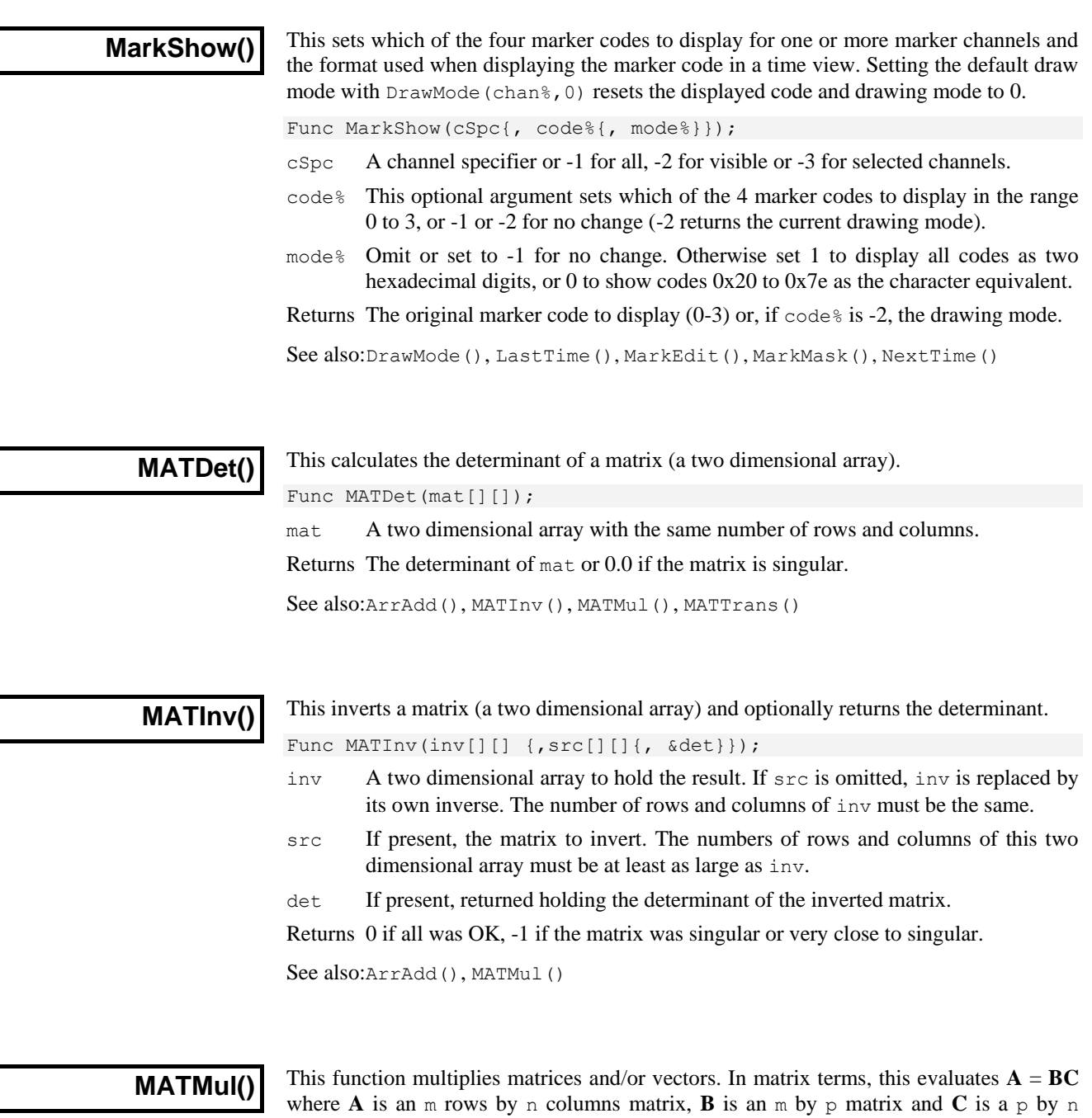

matrix. Vectors of length  $\vee$  are treated as a  $\vee$  by 1 matrix. Proc MATMul(a[]{[]}, b[]{[]}, c[]{[]});

- a A m by n matrix of reals or a vector of length m (n is 1) to hold the result.
- b A m by p matrix or a vector of length  $m$  (p is 1).
- c A p by n matrix or a vector of length p (n must be 1).

If you pass any of  $a, b$  or  $c$  as a vector, they are treated as  $a \nvert b$  1 matrix, where  $n$  is the length of the vector. Use the trans() operator to convert a vector to a 1 by n matrix.

See also:ArrMul(), MATInv()

## **MATSolve()**

This function solves the matrix equation  $\mathbf{A}\mathbf{x} = \mathbf{y}$  for **x**, given **A** and **y**. Both **x** and **y** are vectors of length n and **A** is an n by n matrix.

Func MATSolve(x[], a[][], y[]);

- x A one dimensional real array of length n to hold the result.
- a A two dimensional  $(n \text{ by } n)$  array of reals holding the matrix.
- y A one dimensional real array of length n.

Returns The functions returns 0 if all is  $OK$  or  $-1$  if a is a singular matrix.

See also:ArrMul(), MATInv()

#### **MATTrans()**

This transposes a matrix (a two dimensional array), swapping the rows and columns. This procedure physically moves the data, unlike the trans() or ` operator, which remaps the matrix without moving any data. It is usually much more efficient to use  $trans()$ .

Proc MATTrans(mat[][]{, src[][]});

- mat A m by n matrix returned holding the transpose of  $src$ . If  $src$  is omitted, m must be equal to n and the rows and columns of mat are swapped.
- src Optional, a n by m matrix to transpose.

See also:ArrAdd(), MATMul()

# **Max()**

This function returns the index of the maximum value in an array, or the maximum of several real and/or integer variables.

Func Max(arr[]|arr%[]|val1 {,val2 {,val3...}});

arr A real or integer array.

valn A list of real and/or integer values to scan for a maximum.

Returns The maximum value or array index of the maximum.

See also:Abs(), ATan(), Cos(), Exp(), Frac(), Ln(), Log(), Min(), MinMax(), Pow(), Rand(), Round(), Sin(), Sqrt(), Tan(), Trunc(), XYRange()

## **Maxtime()**

In a time view, this returns the maximum time in seconds in the file or in a channel, or the current sample time during sampling. In a result view, it returns the number of bins.

Func MaxTime({chan%});

- chan% Optional channel number for time views, ignored in result views. If present, the function gets the maximum time in the channel ignoring any marker filter. If there is no data in the channel, the return value is -1.
- Returns The value returned is negative if the channel does not exist. If the current view is of the wrong type the script stops with an error.

To find the time of the last item in the marker filter on a channel with a marker filter set:

time := LastTime(chan%, MaxTime(chan%)+1.0);

With a marker filter set, Spike2 has to search the data to find a marker that is in the filter. MaxTime() returns the last data item in the channel regardless of the marker code. The +1.0 is because LastTime() finds data before the search time.

See also:Len(), LastTime(), NextTime(), Seconds()

or set to zero

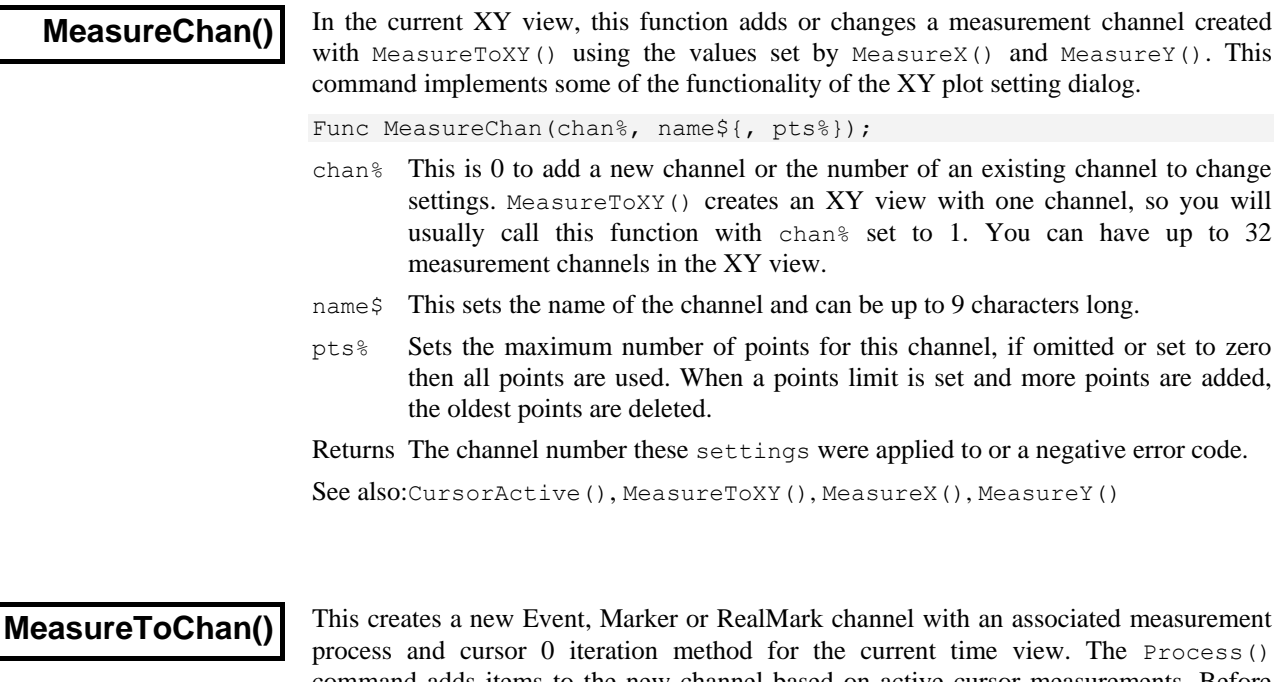

d measurement **p**rocess() command adds items to the new channel based on active cursor measurements. Before calling this function, use  $MeasureX()$  to set the measurement method to 102 (Time) and set  $\exp r 1$ \$ to generate the time stamps of the new items. If you select any other method this command will return an error code. The iteration must produce times in ascending order unless the output is to a memory channel.

If you are creating a RealMark channel, you must call MeasureY() before this function to define the measurement to attach to each data item added to the new channel.

Func MeasureToChan(dest%, name\$, type%, mode%, chan%, min|exp\$ {, lv|lv\${ ,hw{, flgs%{, qu\${, width{, lv2|lv2\$}}}}}});

- dest% This is the output channel number or zero for the lowest numbered, unused memory channel. Set 1 to 400 for channels in the data file and 401 to 700 for specific memory channels. It is a fatal error to set a channel that is in use.
- name \$ The output channel name. Channel units, if required, are inferred from chan<sup>§</sup> and the measurement method.
- type  $\mathcal{E}$  This sets the output channel type, as for ChanKind(). The allowed types are: 2 or 3 for Event, 5 for a Marker, and 7 for RealMark. If you wish to store data other than event times in the file, you should set type% to 7.
- mode% This is the cursor 0 iteration mode. Modes are the same as in CursorActive() but not all modes can be used. Valid modes are:
	- 4 Peak find 8 Falling threshold 14 Data points 19 Outside levels 5 Trough find 12 Slope peak 16 Expression 20 Inside levels
	- 7 Rising threshold 13 Slope trough 17 Turning point
- chan<sup>%</sup> This is the channel searched by the cursor 0 iterator. In expression mode (16), this is ignored and should be set to 0.
- min This is the minimum allowed step for cursor 0 used in all modes except 16.
- exp\$ This is the expression that is evaluated in mode 16.
- lv This number or string expression sets the threshold level for threshold modes and the peak size for peak and trough modes. It is in the y axis units of channel chan% or y axis units per second for modes 12 and 13. In mode 14, it sets the points as a number and defaults to 1. This argument is ignored and should be 0 or omitted for modes that do not require it.
- hw This sets the hysteresis in y axis units for threshold modes. This argument is ignored and should be 0 or omitted for modes that do not require it. For backwards compatibility, if width is omitted, it sets the width in seconds for slope measurements.
- $f \log s$  This is the sum of option flags. Add 1 to force a common x axis Add 2 for user checks on the cursor positions. The default value is zero.
- qu\$ This sets the qualification expression for the iteration. If left blank then all iteration positions will be used. If not blank, and it evaluates to non-zero, then the iteration is skipped.
- width This sets the width, in seconds, for slope measurements. Set this 0 or omit it in modes that do not require it.
- $1v^2$  This number or string expression is used with  $1v$  to set the two threshold levels for cursor iteration modes 19 and 20.

Returns The function result is the number of the created channel.

See also:CursorActive(), MeasureChan(), MeasureX(), MeasureY(), Process()

## **MeasureToXY()**

This creates a new XY view with a measurement process and cursor 0 iteration method for channels in the current time view. It creates one output channel with a default measurement method. Use MeasureX(), MeasureY() and MeasureChan() to edit the method and add channels. Use Process() to generate the plot. The new XY view is the current view and is invisible. Use WindowVisible(1) to make it visible. These commands implement the functionality of the Measurements to XY view dialog.

Func MeasureToXY(mode%, chan%, min|exp\$ {, lv|lv\${ ,hw{, flgs%{, qu\${, width{, lv2|lv2\$}}}}}});

mode% This is the cursor 0 iteration mode. Modes are the same as in CursorActive() but not all modes can be used. Valid modes are:

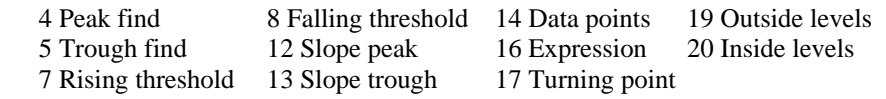

- chan% This is the channel searched by the cursor 0 iterator. In expression mode (16), this is ignored and should be set to 0.
- min This is the minimum allowed step for cursor 0 used in all modes except 16.
- exp\$ This is the expression that is evaluated in mode 16.
- lv This number or string expression sets the threshold level for threshold modes and the peak size for peak and trough modes. It is in the y axis units of channel chan% or y axis units per second for modes 12 and 13. In mode 14, it sets the points as a number and defaults to 1. This argument is ignored and should be 0 or omitted for modes that do not require it.
- hw This sets the hysteresis in y axis units for threshold modes. This argument is ignored and should be 0 or omitted for modes that do not require it. For backwards compatibility, if width is omitted, it sets the width in seconds for slope measurements.
- $f \log s$  This is the sum of option flags. Add 1 to force a common x axis. Add 2 for user checks on the cursor positions. The default value is zero.
- qu\$ This sets the qualification expression for the iteration. If left blank then all iteration positions will be used. If not blank, and it evaluates to non-zero, then the iteration is skipped.
- width Set this value in seconds; use 0 or omit it in modes that do not require it. For slopes, it sets the time over which the slope is measured. For peaks and troughs,

it sets the maximum peak width (use 0 for no maximum). For threshold modes 7, 8, 19 and 20, it sets the minimum crossing time (Delay in the dialog).

 $\frac{1}{v^2}$  This number or string expression together with  $\frac{1}{v}$  sets the two threshold levels for cursor iteration modes 19 and 20.

Returns The function result is an XY view handle or a negative error code.

Arguments passed as strings are not evaluated until data is processed. Invalid strings generate invalid measurements and no data points in the XY view.

This generates a plot of peak values in channel 1 of the current time view. Peaks must be at least 0.1 seconds apart and the data must fall by at least 1 y axis unit after each peak. *Example*

```
var xy%;<br>xv%:=MeasureToXY(4, 1, 0.1, 1); 'Peak, chan 1, min ste
                                           'Peak, chan 1, min step 0.1, amp 1
WindowVisible(1); VWindow is invisible, so show it<br>MeasureX(102, 0, "Cursor(0)"); 'x = Time, no channel, at cursor
MeasureX(102, 0, "Cursor(0)"); 'x = Time, no channel, at cursor 0<br>MeasureY(100, 1, "Cursor(0)"); 'y = Value of chan 1 at cursor 0
                                           y = Value of chan 1 at cursor 0"MeasureChan(1, "Peaks", 0);  Set the title, no point limit
Process(0.0, View(-1).MaxTime(),0,1); 'Process all the data
```
See also:CursorActive(), MeasureChan(), MeasureX(), MeasureY(), Process()

#### **MeasureX()**

 $MeasureX()$  and  $MeasureY()$  set the x and y part of a measurement. The settings are saved but have no effect until MeasureChan() or MeasureToChan() are used to change or create a channel. This command implements some of the functionality of the XY plot setting dialog. The current view must be the target of the measurements.

Func MeasureX(type%, chan%, expr1|coef% {, expr2 {, width}}); Func MeasureY(type%, chan%, expr1|coef% {, expr2 {, width}});

type  $\frac{1}{2}$  This sets the x or y measurement type. Values less than 100 match those for the ChanMeasure() command (except types 5 and 1 are identical). When using MeasureX() with MeasureToChan(), the only valid type% is  $102$ .

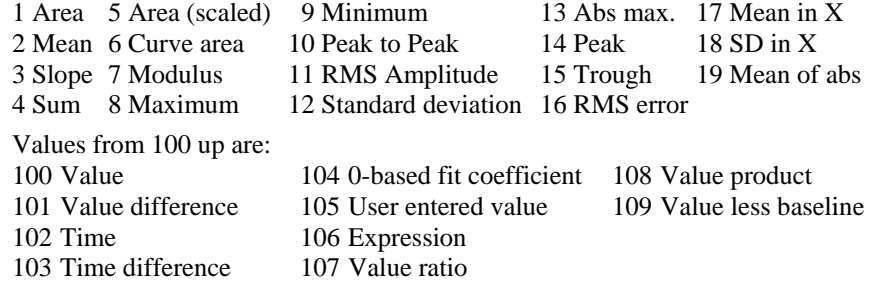

- chan% This is the channel number for the measurement. For time, user entered and expression measurements it is ignored and should be set to 0.
- expr1 Either a real value or a string expression that sets the start time for measurements over a time range, the position for time (102) and value measurements and the expression used for measurement type 106.
- coef% The zero-based coefficient number for measurement type 104.
- expr2 Either a real value or a string expression that sets the end time for measurements over a time range and the reference time for single-point measurements and differences. Set an empty string when width is required and this is not.
- width This is the measurement width for value and value difference measurements. The default value is zero.

Returns The function return value is zero or a negative error code.

See also:CursorActive(), MeasureChan(), MeasureToChan(), MeasureToXY()

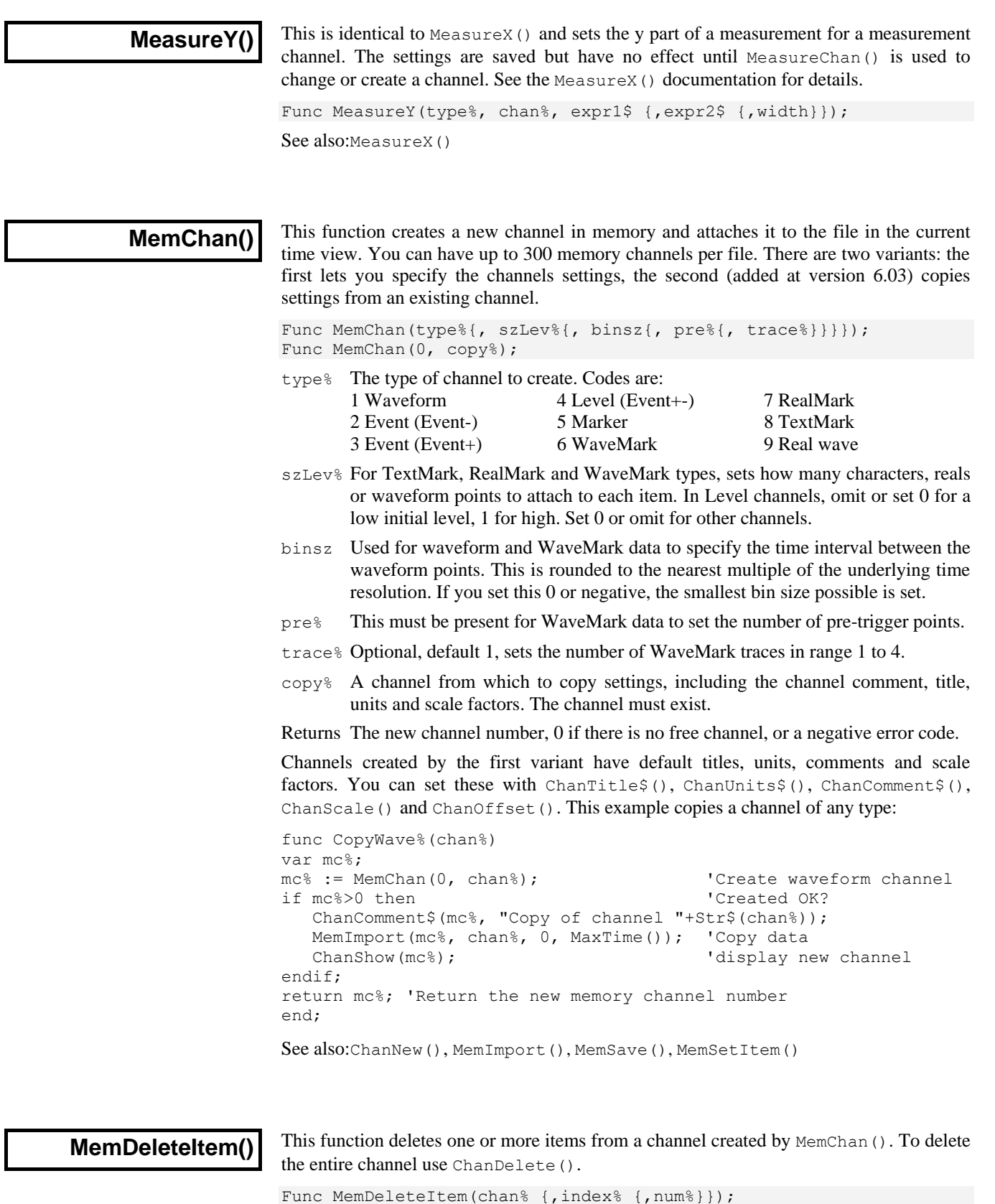

chan% The channel number of a channel created by MemChan().

index% The ordinal index into the channel to the item to delete. The first item is numbered 1. If you specify index -1 or omit this argument, all items are deleted.

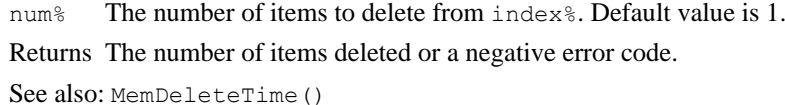

**MemDeleteTime()**

This function deletes one or more items from a memory channel based on a time range. If a marker filter is set, only items in the filter are deleted unless you add 4 to  $\text{mode}\$ .

Func MemDeleteTime(chan%, mode%, t1 {,t2});

chan% The channel number of a channel created by MemChan().

mode  $\frac{1}{8}$  This sets the items to delete and how to interpret the time range t1 and t2:

- A single item is deleted.  $\pm 1$  is the item time and  $\pm 2$  is a timing tolerance (0) if  $t2$  is omitted). The nearest item to  $t1$  in the time range  $t1-t2$  to  $t1+t2$ is deleted. If there are no items in the range, nothing is deleted.
- 1 Delete all items from time  $t1-t2$  to  $t1+t2$ . If  $t2$  is omitted, 0 is used.
- 2 Delete the first item from time  $\pm 1$  to  $\pm 2$ . If  $\pm 2$  is omitted it is taken as  $\pm 1$ .
- Delete all items from time  $t_1$  to  $t_2$ . If  $t_2$  is omitted, it is taken as  $t_1$ .
- +4 If you add 4 to the mode, any marker filter for the channel is ignored.

t1, t2 Two times, in seconds, which set the time range for items to delete.

Returns The number of items deleted, or a negative error code.

See also:MemChan(), MemDeleteItem(), MemGetItem(), MemSetItem()

#### **MemGetItem()**

This returns information about a memory channel item. The items are identified by their ordinal position in the channel, not by time, and any mask set for markers is ignored.

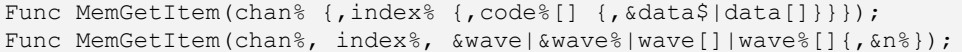

chan% The channel number of a channel created by MemChan().

index% The ordinal index into the channel to the item required. The first item is numbered 1. If you omit the index, or specify index 0, the function returns the number of items in the channel.

The remaining fields are only allowed if the index is non-zero.

- code% This is an integer array of at least 4 elements that is returned holding the channel marker codes. If there are no markers, the codes are all set to 0.
- data This must be a string variable for TextMark data or a real array for RealMark or WaveMark data. It is returned holding the data from the item. If the data type is incorrect for the channel, it is not changed. For an array, the point count returned is the smaller of the size of the array and the number of values in the item. You can use a two dimensional array to collect WaveMark data with multiple traces. The second dimension is for the traces: var data[points%][traces%];
- wave This argument collects waveforms from waveform channels. If a real variable or array is passed, the waveform data is in user units. If an integer variable or array is passed, the data is a copy of the 16-bit integer data used by Spike2 to store waveforms. The maximum number of elements copied is the array size.

When an array is used, only contiguous data is returned. A gap in the data (when the interval between two points is greater that the sample interval for the channel) terminates the data transfer.

You may find that ChanData() is easier to use when you want to collect waveform (or event) data based on a time range.

- $n<sub>8</sub>$  If the previous argument is an array this optional argument returns the number of data items copied into the array.
- Returns For index% of 0 or omitted, the function returns the number of items in the channel. If an index is given that is outside the range of items present, the function returns -1. Otherwise, it returns the time of the item.

See also:ChanData(), MemImport(), MemSave(), MemSetItem()

## **MemImport()**

This function imports data into a channel created by MemChan(). There are some restrictions on the type of data channel that you can import from, depending on the type of the destination channel.

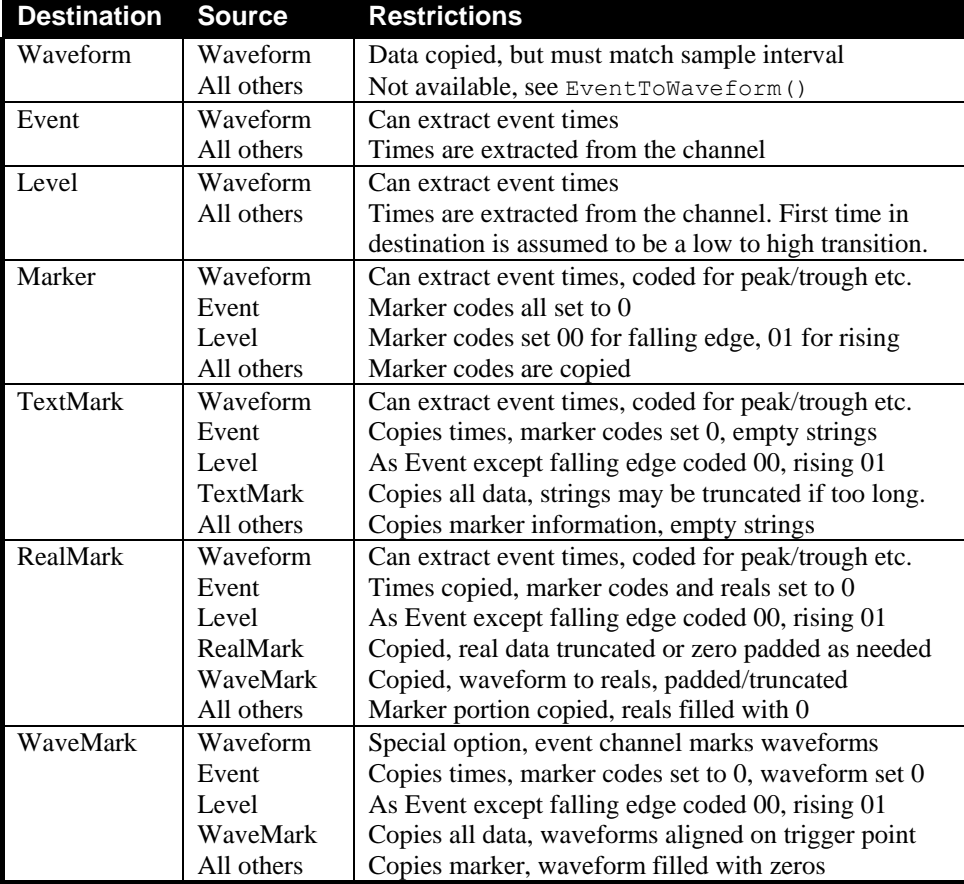

You can extract events or markers from waveform data using peak search and level crossing techniques. You can convert waveform data to WaveMark data with a special option that chops sections of waveform data out based on event times on a third channel.

The first command variant imports data from a compatible channel. All event and marker channels can be copied to each other, but the information transferred is the lowest common denominator of the two channel types. Missing data is padded with zeros. Waveform data is compatible with itself if both channels have the same sampling rate. **Import compatible channel**

Func MemImport(chan%, inCh%, start, end);

- chan% The channel number of a channel created by MemChan().
- inCh% The channel number to import data from.
- start The start time to collect data from.
- end The end time to collect data up to (and including).

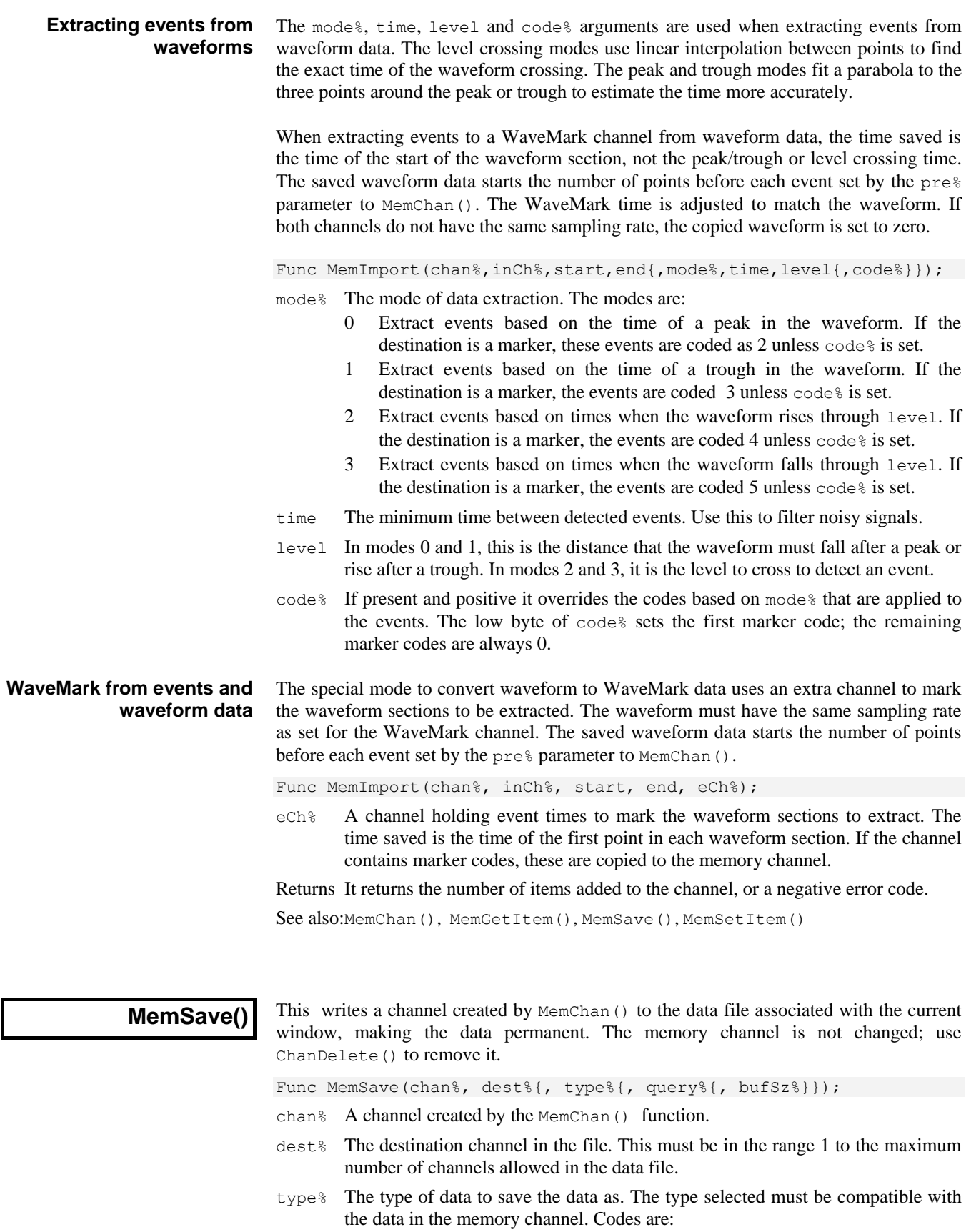

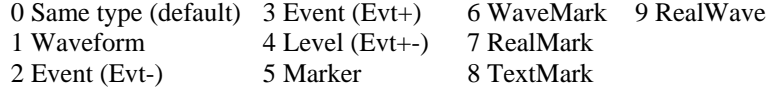

The special code -1 means append the memory channel to an existing channel. The new data must occur after the last item in the  $dest$ <sup>8</sup> channel and the  $dest$ <sup>8</sup> channel must be of a compatible type to the memory channel.

- query% If this is not present or zero, and the dest% channel is already in use, the user is queried about overwriting it. If this is non-zero, no query is made.
- $b$ uf  $Sz$ <sup>8</sup> If present and greater than 0, this sets the disk block size in bytes for waveform and RealWave data. If omitted (recommended) or zero, a default size is used.

Returns The number of items written, or a negative error code.

See also:ChanDelete(), ChanWriteWave(), MemChan(), MemImport()

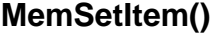

This function edits or adds an item in a channel created by  $M$ emChan(). The item is identified by its ordinal position in the channel and any mask set for markers is ignored.

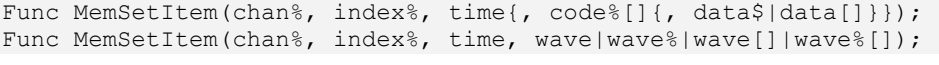

- chan% The channel number of a channel created by MemChan().
- index% The index of the item to edit. The first item is number 1. An index of 0 adds a new item to the buffer at a position set by time (which must be positive).
- time The item time, or -1 for no change. If index% is 0, you must supply a time. For a waveform channel, it sets the time of the first data point but if there is already data in the channel, time is adjusted by up to half the sampling interval to be compatible with the sampling interval of the channel and the existing data.
- code% An integer array of 4 or more elements holding marker codes. From version 7.10, it can be an integer holding  $c0+256*(c1+256*(c2+256*c3))$  with cn in the range 0-255. If omitted for a marker channel, the codes are set to 0.
- data A string for TextMark data or a real array for RealMark or WaveMark, holding the item data. If the data type is incorrect, it is ignored. The number of points or characters set is the smaller of the number passed and the number expected. For RealMark and WaveMark data, if the array is too short, the extra values are unchanged when  $index$  > 0 (editing) and have the value 0 if index  $\frac{1}{8}$  is 0. WaveMark and waveform real values are limited to the range  $-5*$ scale+offs

to 4.99985\*scale+offs. A two dimensional array is allowed for WaveMark data: var data[points%][traces%]; passed in as data[][].

- wave For a waveform you can set one value, or an array. Real values are limited as described above. For integers, the lower 16-bits of the 32-bit integer are copied to the channel (values greater than 32767 or less than -32768 will overflow).
- Returns The function returns the index at which the data was stored. If an index is given that is outside the range of items present, the function returns -1.

See also:ChanWriteWave(), MemChan(), MemGetItem(), MemImport(), MemSave()

**Message()**

This function displays a message in a box with an OK button that the user must click to remove the message. Alternatively, the user can press the Enter key.

Proc Message(form\$ {, arg1 {, arg2...}});

- form  $\frac{2}{3}$  A string that defines the output format as for Print(). If the string includes a vertical bar, the text before the vertical bar is used as the window title.
- arg1,2 The arguments used to replace %d, %f and %s type formats.

You can split the message into multiple lines by including  $\ln$  in the form\$ string. Long messages are truncated.

```
See also:Print(), Input(), Query(), DlgCreate()
```
**Mid\$()**

This function returns a sub-string of a string.

- Func Mid\$(text\$, index% {, count%});
- text\$ A text string.
- index% The starting character in the string. The first character is index 1.
- count% The maximum characters to return. If omitted, there is no limit on the number.
- Returns The sub-string. If index<sup>{8}</sup> is larger than Len(text\$), the string is empty.

See also:Asc(), Chr\$(), DelStr\$(), InStr(), LCase\$(), Left\$(), Len(), Print\$(), Right\$(), Str\$(), UCase\$(), Trim(), Val()

**Min()**

This function returns the index of the minimum value in an array, or the minimum of several real and/or integer variables.

```
Func Min(arr[]|arr%[]|val1 {, val2 {, val3...}});
```
- arr A real or integer array.
- valn A list of real and/or integer values to scan for a minimum.

Returns The minimum value or array index of the minimum.

```
See also:Abs(), ATan(), Cos(), Exp(), Frac(), Ln(), Log(), Max(), Minmax(), 
       Pow(), Rand(), Round(), Sin(), Sqrt(), Tan(), Trunc(), XYRange()
```
## **Minmax()**

Minmax() finds the minimum and maximum values for result views and time view channels with a y axis, or the minimum and maximum intervals for an event or marker channel drawn as dots or lines. Min() and Max() are preferred in result views.

Func Minmax(chan%, start, finish, &min, &max, {, &minP {, &maxP {,mode% {,binsz {,trig%|edge%{, as%}}}}}});

- chan% The channel number in the time or result view.
- start The start position in time for a time view, in bins for a result view.
- finish The end position in time for a time view, in bins for a result view.
- min The minimum value is returned in this variable.
- max The maximum value is returned in this variable.
- minP The position of the minimum is returned in this variable.
- maxP The position of the maximum is returned in this variable.
- mode% If present, this and the following arguments sets the display mode in which to read the value from a time view. If mode  $\frac{1}{8}$  is inappropriate or absent, the current display mode is used. See DrawMode() for details. This parameter is ignored in a result view.

Returns Zero if all was well or a negative error code.

See also:DrawMode(), Min(), Max(), XYRange()

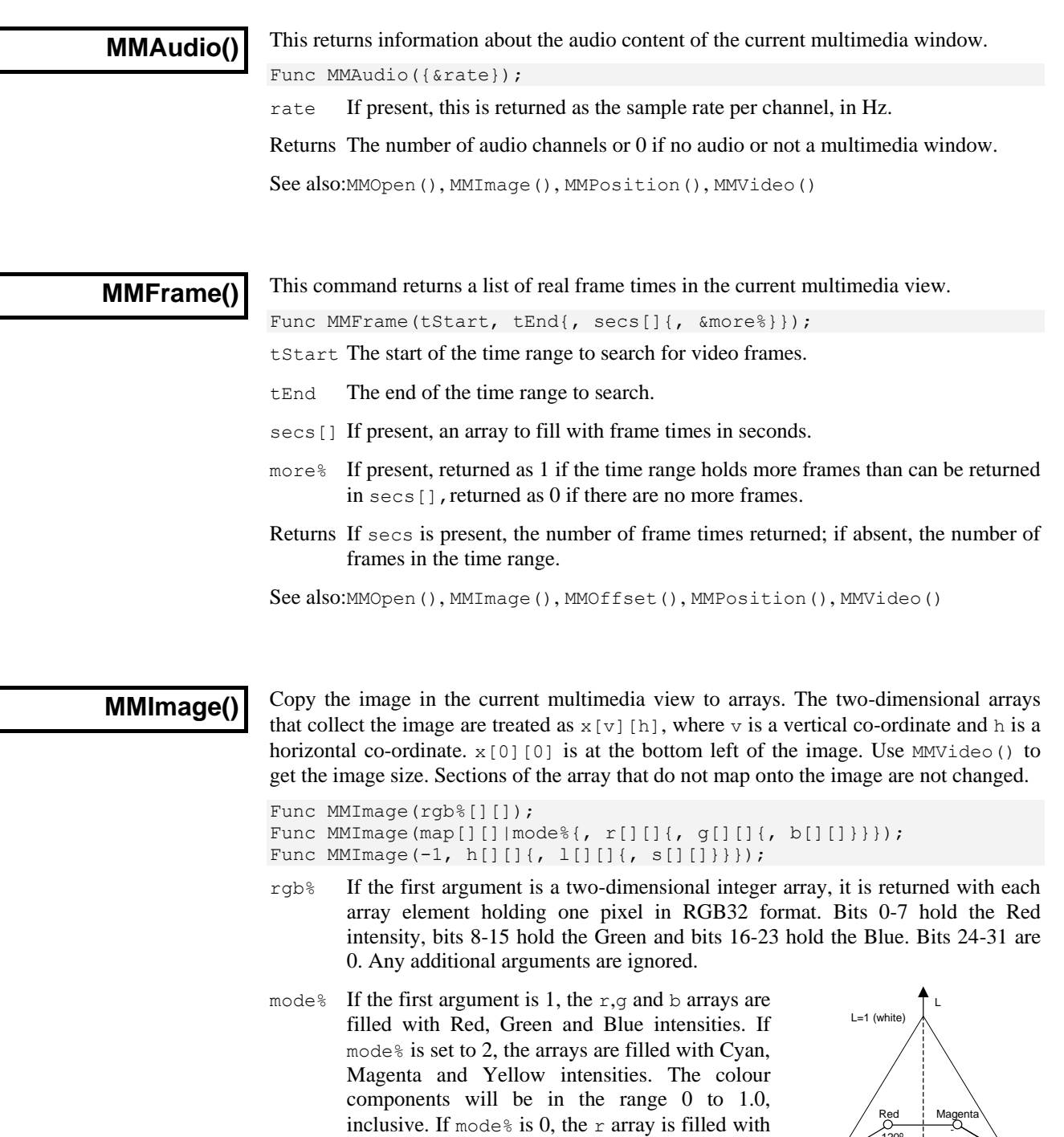

If the first argument is -1, the h, l and s arrays return HLS (Hue, Lightness and Saturation) data. Hue is in degrees around a colour hexagon with

a monochrome representation of the data with 0 representing black and 1.0 representing white; the g and b arrays are set to 0, if they are present.

Blue at 0, Red at 120 and Green at 240 degrees. Lightness represents the amount of white in a colour, from 0 (black) to 1.0 (white). Saturation is a measure of the purity of a colour, from 0 (grey) to 1.0, which is a pure colour.

Yellow

map If this is present, it should be a 3x3 array that maps the red, green and blue (RGB) in the image into the  $r$ , g and  $b$  arrays that you provide. The first array index sets the array: 0 for  $r$ , 1 for g and 2 for b. The second array index sets the

siue

0º

Green Cyar

240º 300º S

120º 180º

L=0 (black)

colour: 0 for red, 1 for green and 2 for blue. The array values set how much of each colour should be added into the result.

If R, G and B (all in the range 0.0 to 1.0), represent the colour of a pixel, the  $r$ array pixel is set to  $R*map[0][0]+G[]\*map[0][1]+B*map[0][2]$ . The g and b arrays (if present) are calculated with the first index of map set to 1 and 2.

- $r, g, b$  These arrays, when present are filled with RGB colour information. If map<sup>§</sup> is used, the values in the arrays depend on the map values. If mode  $\frac{1}{8}$  is used, the values will be in the range 0 to 1.
- $h, l, s$  These arrays are used when the first argument is -1. They are returned holding the hue (0 to 360), lightness (0 to 1.0) and saturation (0 to 1.0).

Returns 1 if the copy succeeded and 0 if it failed.

See also:EditCopy(), FileSaveAs(), MMFrame(), MMPosition(), MMVideo()

#### **MMOffset()**

You can set the start time of the AVI file in the associated time view. We store this offset in the AVI file header in a supposedly unused region so that you only need do this once per file. Setting a 0 offset restores the AVI header to a standard state.

Func MMOffset({offset});

- offset If present, this sets the new offset in seconds. The offset is stored internally to millisecond resolution. The offset is saved to the AVI file when the multimedia window closes as long as the file is not read-only.
- Returns The original multimedia offset at the time of the call, in seconds.

See also: MMAudio(), MMFrame(), MMImage(), MMPosition(), MMVideo()

#### **MMOpen()**

This counts, opens and returns the view handles of multimedia windows associated with the current time or multimedia view. Multimedia files associated with fname.smr are named fname-1.avi, fName-2.avi and so on. If a multimedia window is opened or located, it becomes the current view. If multiple windows open, the last-opened window becomes the current view. This does not access the s2video application window.

Func MMOpen({n%{, mode%}});

- n% Set to 0 to open or count all associated multimedia files. Set to n (greater than 0) for the  $n<sup>th</sup>$  multimedia file. It is not an error to open a file that is already open.
- mode% This optional argument has the default value 0 and is the sum of the following:
	- 1 Make new windows visible. Omitting this does not hide an existing window. 2 Reserved.
	-
	- 4 Do not open any new windows, do not change the current view. Use this to find a view handle or count the multimedia windows.
- Returns If  $n$ <sup>§</sup> is 0 or omitted, the return value is the number of associated multimedia files that are open. If  $n\frac{1}{6}$  is greater than 0, and a file was opened, or was already open, the return value is the view handle.

See also:FileClose(), MMAudio(), MMImage(), MMPosition(), MMVideo()

**MMPosition()**

This sets and gets the play position and state of the current multimedia window or sets the state of all multimedia windows associated with the current time view. Multimedia windows track any change in the associated time view position. Use this command to change the play position or state independently of the time view. Use Rerun() to replay a time view and all associated multimedia windows together. Multimedia windows play in real time or at the rate set by the last Rerun() to the window.

Func MMPosition({pos{, sPlay%{, &gPlay%}}});

- pos The time in seconds in the multimedia stream to move to. Omit or set it negative for no position change, pos is ignored if  $sPlay\$  is 2, if 3 pos is a frame offset.
- sPlay% This argument controls the play state. Omit it or set it to -1 for no change in the play state. Set 0 to stop playing, 1 to start playing, 2 to track cursor 0, 3 to move by 1 (pos  $> 0$ ), 0 (pos = 0) or -1 (pos  $< 0$ ) video frames.
- gPlay% If this argument is present it is returned holding the play state after the command has run as 0 for not playing and 1 for playing.
- Returns The return value is the play position after any changes made by the command have been made or -1 if an error occurred or no window was found. If the command is applied to a time view, the return value is for the lowest numbered multimedia window found.

See also:MMAudio(), MMImage(), MMOpen(), MMVideo(), Rerun()

#### **MMRate()**

This requests the attached s2video applications to change the video frame rate. You cannot run faster than the camera frame rate. The rate is achieved by dropping frames from the video stream; the result may be faster or slower than you request.

Func MMRate(fps);

fps The desired frames per second. Rates of 0 or less set the minimum of the camera rate or the maximum frame rate set in the s2video application.

Returns The number of external windows that this request was sent to.

See also:MMAudio(), MMImage(), MMOpen(), MMPosition(), MMVideo()

#### **MMVideo()**

This returns information about the video content of the current multimedia window.

Func MMVideo({&hPix%{, &vPix%{, &fps}}});

- hPix<sup>%</sup> If present, returned as the number of horizontal pixels in the image.
- $VPIX\$  If present, returned as the number of vertical pixels in the image.
- fps If present, returned as the frames per second value held in the image file.
- Returns 0 if no video is present or this is not a multimedia window or 1 if there is video in the multimedia window.

See also:MMAudio(), MMImage(), MMOpen(), MMPosition()

#### **Modified()**

This command lets you get (and in some cases, set) the modified state of a view and if it is read only. Beware that clearing the modified flag for views that support this will allow you to close the view without being prompted to save changes.

Func Modified({what%{, new%}});

- what  $\&$  0 (or omitted) to get or set the modified state, 1 to get or set the read only state.
- new% -1 (or omitted) for no change, 0 to clear the state, 1 to set the state.

Returns The state at the time of the call, before any change.

The meaning and effect of this routine depends on the type of the current view.

**Text view** A text view is considered modified if there are undoable changes since the last save point; such changes will be interactive edits and typing. Changes made by a script do not count as modifications and are not undoable. Modified  $(0, 0)$  makes the current state the last save point without saving; you cannot set the modified flag with this command.

> Text views (but not the Log view) can be set read only with  $Modified(1,1)$  and writable with  $Modified(1,0)$ . Output sequence and script files open read only if they are read only on disk. This command does not change the read only status of the disk file.

**Time view** A Time window counts as modified if you make a change to it that would be written to the underlying .smr file. Changes made to memory, duplicate or virtual channels do not count as modifications. Some changes are written immediately, others are buffered up and are only written when the file is closed. You can force the file to commit changes held in buffers and to update the file header to disk with  $Modified(0,0)$ . Committing changes does not clear the modified flag.

> Modified(1) reports the read only state. You cannot change the read only state of a time view; it depends on the read only state of the underlying .smr file.

Result and XY views A result or XY view is modified if changed since the last save. You can set and clear the modified flag using  $Modified(0, new)$ . There is currently no concept of a read only state for a result or XY views and Modified(1) always returns 0.

**Other view types** The command is not implemented for other view types and will return 0.

## **MousePointer()**

This command loads permanent mouse pointers from external files, creates new temporary mouse pointers and can delete temporary mouse pointers when they are no longer needed. Spike2 maintains a list of standard mouse pointers (see ToolbarMouse() for the list); any pointers added by this function are added to this list and are available for use by the mouse down, move and up routines associated with ToolbarMouse().

Func MousePointer(text\$|nDel%);

- text  $\frac{1}{2}$  This is a text string that defines a new mouse pointer. This is either the path to a data file that holds a cursor or an animated cursor, ending in ".cur" or ".ani" (not case sensitive) or it is a text string that defines a monochrome mouse pointer, as described below. The function returns the number of the new mouse pointer, or 0 if it was not created. Cursors loaded from a file are permanent and exist until Spike2 closes. There is a limit on the number of cursors that Spike2 will manage (currently set to 60); this should be more than enough for any reasonable purpose.
- nDel% The number of a mouse pointer to delete, or -1 to delete all user-defined mouse pointers. You can only delete temporary mouse pointers, and you cannot delete a mouse pointer that is currently in use.
- Returns The number of a newly created mouse pointer or 0 if it was not created or the number of mouse pointers that were deleted.

# **pointer**

**Text format to create a new** Mouse pointers defined by this function are a 32 x 32 pixel image. Inside this image is the hot spot, being the actual position where the mouse is deemed to be pointing. Each pixel in the image can be screen coloured, black, white or the inverse of the screen. In addition, you can designate a pixel to be the hot spot. This is coded in text as follows:
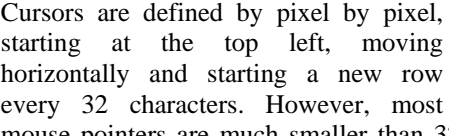

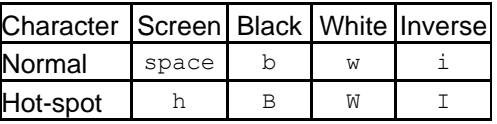

mouse pointers are much smaller than  $32 \times 32$  pixels, so you can stop a line early by adding a vertical bar character " $\mid$  " or by a line feed character " $\setminus$ n". Any character that is not a space, b, B, w, W, h, i, I,  $\vert$  or line feed is treated as a space.

You do not need to provide 32 rows; any undefined pixels are treated as if they were filled with spaces. It is not an error to include more than one hot-spot character; the hot-spot position is set by the last hot-spot character in the string.

var mp% := MousePointer( "bbbbbbb|" "bwwwwwb|" wb|" "bw h wb|" "bw wb|" "bwwwwwb|" "bbbbbbb");

The example to the right creates a simple mouse pointer that has a 7 x 7 pixel black square around a 5 x 5 white square and the hotspot in the centre. Although the text could be written on a single line, the form of the mouse pointer is much clearer when it is shown in the code in the same format as it is displayed.

Loading mouse pointers Cursors created with text strings are monochrome and not animated. You can also load from files coloured (sometimes called 3D) cursors and animated cursors from files. if you want to experiment with this, you can find suitable files in the WINDOWS\Cursors folder. On my machine, the following loads an animated stopwatch cursor:

```
var ani% := MousePointer("c:\\WINDOWS\\Cursors\\stopwtch.ani");
```

```
See also:Toolbar(), ToolbarMouse()
```
**MoveBy()**

This moves the text caret in a text window relative to the current position by lines and/or a character offset. You can extend or cancel the current selection.

Func MoveBy(sel%{, char%{, line%}});

- sel% With char% present, if sel% is zero, all selections are cleared. If non-zero the selection is extended to the destination of the move. With char% omitted  $s = 1$  returns the character offset. 1 the line number and 2 the column.
- char% If line% is absent, the new position is obtained by adding char% to the current character offset in the file. You cannot move the caret beyond the existing text.
- line% If present it specifies a line offset. The new line is the current line number plus line% and the new character position is the current character position in the line plus char%. The new line number is limited to the existing text. If the new character position is beyond the start or end of the line, it is limited to the line.
- Returns It returns the new position. MoveBy(1,0) returns the current position without changing the selection. See sel% (above) to get line and column numbers.

See also: MoveTo(), Selection\$()

# **MoveTo()**

This moves the text caret in a text window. You position the caret by lines and/or a character offset. You can extend or cancel the text selection. The first line is number 1.

Func MoveTo(sel%, char%{, line%});

- sel% If zero, all selections are cleared. If non-zero the selection is extended to, the destination of the move and the new current position is the start of the selection.
- char% If line% is absent, this sets the new position in the file. You cannot move the caret beyond the existing text. 0 places the caret at the start of the text.

line% If present it specifies the new line number. The new line number is limited to the existing text. char% sets the position in this line (and is limited to the line).

Returns The function returns the new position in the file.

See also:MoveBy(), Selection\$()

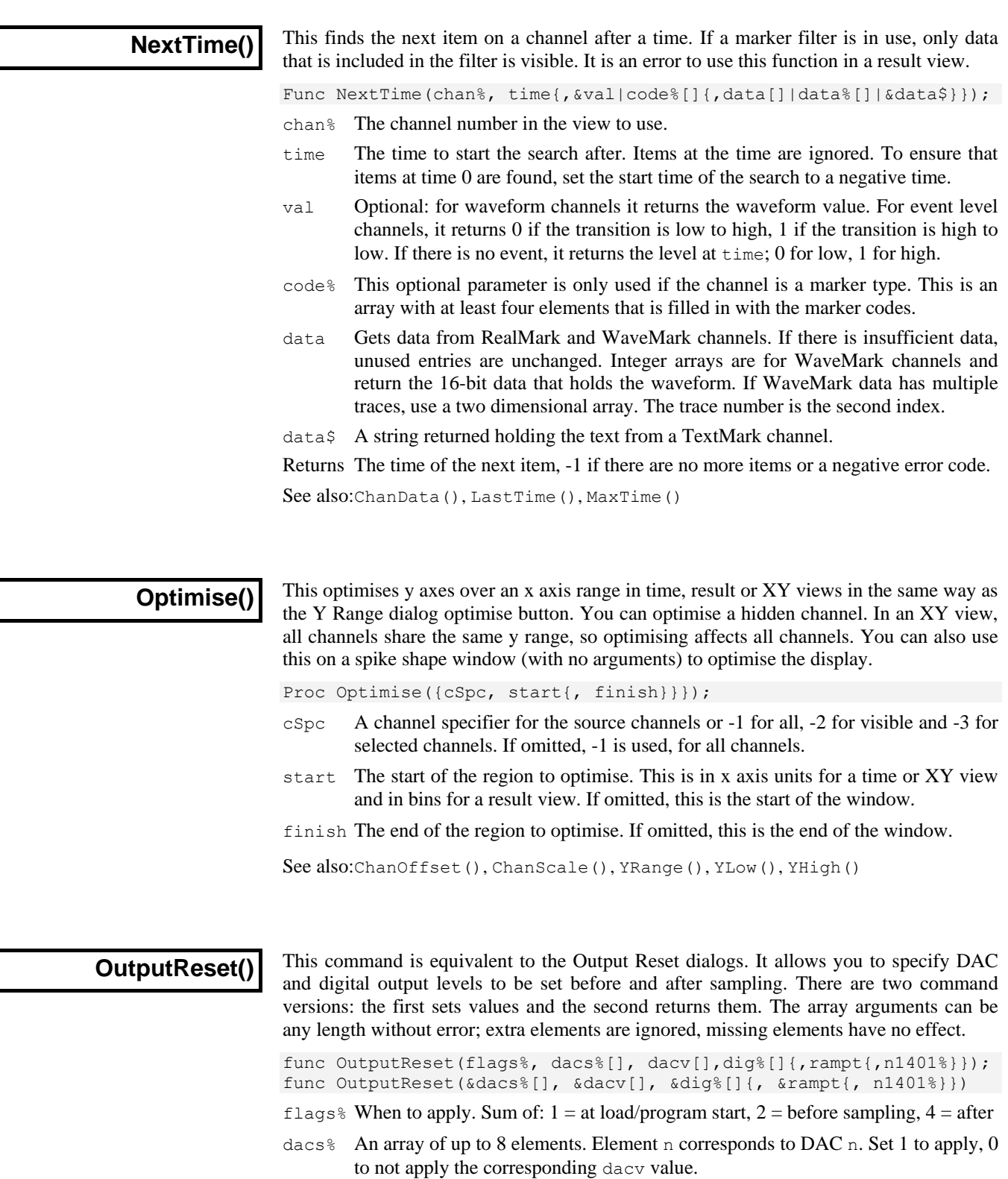

- dacv An array of up to 8 DAC values in Volts to apply if the corresponding element of dacs%[] is not zero.
- dig<sup>%</sup> An array of up to 16 elements, element n corresponding to digital output bit n. Set values as: 1=high, 0=low, -1 no change. Elements 0-7 correspond with the output sequencer DIGLOW command, elements 8-15 correspond with DIGOUT.
- rampt Ramp time in seconds, default 0. This relates to a currently unimplemented feature. It will set how long to take ramping DAC outputs to their final values.
- n1401% Currently, set to 0 or omit to set/get values in the sampling configuration and set 1024 for the preferences. We have plans for sampling with multiple 1401s. When this is enabled we will add the 1401 number to n1401%. If n1401% is omitted, this value is taken as 0.

Returns Both function versions return the flag% value at the time of the call.

**PaletteGet()**

This reads back the percentages of red, green and blue in a colour in the palette.

- Proc PaletteGet(col%, &red, &green, &blue);
- col% The colour index in the palette in the range 0 to 39.
- red The percentage of red in the colour.
- green The percentage of green in the colour.
- blue The percentage of blue in the colour.

See also:ChanColour(), Colour(), PaletteSet(), XYColour()

#### **PaletteSet()**

This sets the colour of one of the 40 palette colours. Colours 0 to 6 form a grey scale and cannot be changed. Colours are specified using the RGB (Red, Green, Blue) colour model. For example, bright blue is (0%, 0%, 100%). Bright yellow is (100%, 100%, 0%). Black is (0%, 0%, 0%) and white is (100%, 100%, 100%).

Proc PaletteSet(col%, red, green, blue {, solid%});

- col% The colour index in the palette in the range 0 to 39. Attempting to change a fixed colour or a non-existent colour has no effect.
- red The percentage of red in the colour.
- green The percentage of green in the colour.
- blue The percentage of blue in the colour.
- solid% If present and non-zero, sets the nearest solid colour (all pixels have the same hue in a solid colour). Systems that don't need to do this ignore solid%.

See also:ChanColour(), Colour(), PaletteGet(), XYColour()

# **PCA()**

This command performs Principal Component Analysis on a matrix of data. This can take a long time if the input matrix is large.

Func PCA(flags%, x[][]{, w[]{, v[][]}});

flags% Add the following values to control pre-processing of the input data:

- 1 Subtract the mean value of each row from each row
- 2 Normalise each row to have mean 0.0 and variance 1.0
- 4 Subtract the mean value of each column from each column
- 8 Normalise each column to have mean 0.0 and variance 1.0

You would normally pre-process the rows or the columns, not both. If you set flags for both, the rows are processed first.

- $x$ [][] A m rows by n columns matrix of input data that is replaced by the output data. The first array index is the rows; the second is the columns. There must be at least as many rows as columns ( $m \ge n$ ). If you have insufficient data, you can use a square matrix and fill the missing rows with zeros. If you were computing the principal components of spike data, on input, each row would be a spike waveform. On output, each row holds the proportion of each of the n principal components scaled by the  $w[]$  array that, when added together, would best (in a least-squares error sense) represent the input data.
- $w$ [] This is an optional array of length at least n that is returned holding the variance of the input data that each component accounts for. The components are ordered such that  $w[i] \geq w[i+1]$ .
- $v[]$ [] This is an optional square matrix of size n by n that is returned holding the n principal components in the rows.
- Returns 0 if the function succeeded, -1 if  $m < n$ , -2 if w has less than n elements or v has less than n rows or columns.

You can find an overview of PCA in the *Clustering spikes* chapter of the Spike2 manual. In the terms of that overview,  $x[]$ [] corresponds with the **X** matrix on input and the **U** matrix on output,  $w[]$  is the diagonal of **W** and  $v[]$  is the matrix **V**.

# **PlayOffline()**

This command plays an area of the current time view through the 1401 DACs or through the sound card in the computer. If you close the view during sampling, output will cease. You cannot use the 1401 for sampling and PlayOffline() simultaneously. You cannot use the sound card if it is already in use. If you choose the sound card, the default wave out device is used.

Unless the waveform to replay is small (total points less than 32000), it is copied to the output device in chunks, as required. This operation happens in the background, but you must make time for it by allowing Spike2 to idle, or by checking the play position.

There are two versions of the command; the first starts output and the second reports the play position and allows you to stop the output early.

func PlayOffline(cSpc,dacs%,sTime,eTime{,rep%{,scale{,flag%}}}); func PlayOffline({what%{, &rep%}});

- cSpc A channel specification for up to 4 channels to be played. These can be any mix of waveform, WaveMark or RealWave channels. The channels can have different sample rates; the rate of the first channel is taken as the rate of all channels and the data for the other channels is matched to the first by linear interpolation. Gaps in the data are output as zeros.
- dacs% Either an integer array of 1401 DAC channel numbers (the first DAC is 0), or an integer, being the number of the first DAC channel to use. If a single integer is used, and more than 1 channel is in use, the second, third and fourth channels use  $DACs$  (dacs $*+1$ ) mod 4, (dacs $*+2$ ) mod 4, (dacs $*+3$ ) mod 4. If the DAC number for the first channel is negative, output is to the system wave

out device (usually a sound card). The maximum number of channels allowed depends on your system, but will usually be at least 2.

- sTime The start time in the current time view. This, together with eTime defines the data region to play.
- eTime The end time of the region in the current time view to output.
- rep $\frac{1}{8}$  In the setup call, this sets the number of times to play the output. If omitted, the value 1 is used. To play for as many repeats as possible use the value 0. The

total number of points to play is limited to 2 to the power 32 (about 4 billion). In the status call, this returns the number of repeats completed.

- scale You can scale the replay rate in the range 0.25 to 4.0 (quarter speed to four times the channel rate). If you omit this argument, 1 is used, for output at the rate of the first channel.
- flag<sup>§</sup> The sum of: 1 to set cursor 0 at the replay position, 2 to rerun the file linked to the waveform output, 4 to broadcast cursor 0 changes and 8 (needs 4 set) to trigger active cursor searches on cursor 0 changes. The cursor is displayed if it is hidden. When the play finishes, the cursor is hidden if it was originally hidden.
- what  $\&$  Set this to  $-1$  to stop output. Omit or set to 0 to report the position only. Both forms of the command return the position at the time of the call or  $-1$  if there was no play in progress.
- Returns The setup call returns 0 if all was OK, else  $-1$  if there is a problem with the number of channels or DAC channels, -2 for an internal setup problem, -3 if the output rate is too fast, -4 if the rate is too fast to replay in chunks, -5 if memory was exhausted, -6 for a problem with the sound card, -7 for a stupid points count. The status call returns the replay position, in seconds, or  $-1$  if there is no replay in progress, or it has finished.

See also:DlgShow(), Interact(), PlayWaveAdd(), ReRun(), Toolbar(), Yield()

# **PlayWaveAdd()**

This command adds a new area to the on-line play wave list. When you create a data file, Spike2 reserves 1401 memory and transfers any stored waveform to it. The area is set to play once and is not linked to any other area. The area replay speed factor is set to 1.0 and the wave is set to non-triggered. You must use this command before you use FileNew() to create the sampling window.

There are command variants to add a wave from the current time view or a Spike2 data file, to add a wave from a data array, and to reserve space without setting any data:

```
func PlayWaveAdd(key$, lb$, dac%, sT, eT, wch%{, mem% {, path$}});
func PlayWaveAdd(key$, lb$, dac%, rate, data{%}[]{[]});
func PlayWaveAdd(key$, lb$, dac%, rate, size%);
```
- $key$  The first character of key<sup>\$</sup> identifies this wave and triggers the wave playing in SampleKey(). It is an error to use  $\text{Chr}(0)$  or an empty string as a key.
- lb\$ The label for the play wave control bar button that will play this wave, and record the character code as a keyboard marker. Labels can be up to 7 characters long. If you include  $\infty$  as a character, it will not appear on the button, but the next character will be underlined and can be used as a keyboard short-cut.
- dac% Either a single DAC channel number or an array of DAC channel numbers. These are the outputs that will be used to play the data. The channel numbers must be in the range 0 to 3, and if more than one channel is specified, the channel numbers must be different.
- $ST$ ,  $\epsilon T$  The start and end times of the data in either the current time view, or in the file identified by the path\$ variable to be used as a source of output data.
- wch% Either a single channel, or an array of channels to use as a data source for playing. There must be one source channel for each output channel set by the dac% variable. The channels can be either waveform or WaveMark data. The sample rate is taken from the sampling rate of the first channel in the list. If subsequent channels in the list have different rates, data is interpolated.
- mem% If present, and non-zero, the data is converted to a memory image and becomes independent of the data file. Otherwise, Spike2 stores the file name and extracts the data as required for sampling (so path\$ must be supplied or the current time view file must have been saved to disk).
- path\$ This optional argument sets the name of the file to extract data from. If absent, the current time view data file is used as the data source. The named file must exist on disk and hold suitable data channels.
- rate When the data does not come from a file, this value sets the sample rate for each channel in Hz. Spike2 will get as close to this rate as it can.
- data This is either an integer or a real array. If there is more than one DAC channel to play, the array must have the same number of rows as there are DACs, that is if there are three DACs, the array must be equivalent to var data[n][3]; where n is the number of data points. If this is an integer array, the bottom 16 bits of each element is played through the DACs. If the data is in a real array, we assume that the full range of the DACs is  $\pm$ 5 Volts and that the data is the required output value in Volts.
- size% This is the number of data points per channel to reserve for this area. The data values are not specified and you must use PlayWaveCopy() to transfer data to the 1401 for playing after sampling has started.

Returns The memory bytes in the 1401 used to hold this data, or a negative error code.

This command does not transfer the data to the 1401; that happens when the start sampling command is given. Spike2 always keeps a minimum memory area for data sampling, so there is a limit to size of the waveforms that can be copied to the 1401. This size limit is not known until sampling starts. There is also a limit on the size of a waveform that can be stored in the list, which is 32,000,000 bytes.

There are  $Player, \ldots)$  commands to link areas together, set the area repeats and change the area speed. SampleClear() removes all stored waveforms.

To start a waveform playing from the script you can use the  $SampleKey()$  function with the same key as set for the area or the output sequencer WAVEGO instruction.

See also:PlayWaveDelete(), PlayWaveLabel\$(), PlayWaveLink\$()

# **PlayWaveChans()**

This function lets you read back or set the DAC channels assigned to a particular play wave area. You cannot change the DAC assignments after sampling has started.

func PlayWaveChans(key\${, ch%[] {, set%}});

- key\$ The first character of the string identifies the play wave area.
- ch% An optional integer array used to collect or set the DAC channel numbers. The array size must match the number of channels.
- set  $\%$  If omitted or 0, the ch $\%$  array is filled in with the DAC channels used. If nonzero, the DAC channels are changed to the list defined by the ch<sup>®</sup> argument.

Returns The command returns the number of DACs in the area or a negative error code.

See also:PlayWaveAdd(), PlayWaveInfo\$(), PlayWaveLabel\$(), PlayWaveLink\$(), PlayWaveRate()

# **PlayWaveCopy()**

This command is used to update a play wave data area in the 1401 memory. This can be done at any time that SampleStatus() returns 0 or 2, even while a wave is playing.

func PlayWaveCopy(key\$, data{%}[]{[]}{, offs%});

- key\$ The first character of the string identifies the area to be updated.
- data This is either an integer or a real array. If there is more than one DAC channel to play, the array must have the same number of columns as there are DACs, that is

if there are three DACs, the array must be equivalent to var data[n][3]; where n is the number of data points. If this is an integer array, the bottom 16 bits of each element is played through the DACs. If the data is in a real array, we assume that the full range of the DACs is  $\pm$ 5 Volts and that the data is the required output value in Volts. The data in the array is copied to 1401 memory. It is an error for the array size to be larger than the memory area in the 1401.

- offs% The destination offset within the data area, in data points per channel. If the size of the data is such that the copy operation would extend beyond the end of the target area, the extra data is copied to the start of the area. The first offset is 0. Use PlayWaveStatus\$() to find the next offset to be written to the DACs.
- Returns The function returns 0 if all went well or if you call when there is no sampling or sampling is stopping. It returns a negative error code if there is a problem or you have requested sampling to start and it hasn't yet started.
- See also:PlayWaveCycles(), PlayWaveLink\$(), PlayWaveSpeed(), PlayWaveStatus\$(), PlayWaveStop(), SampleStatus()

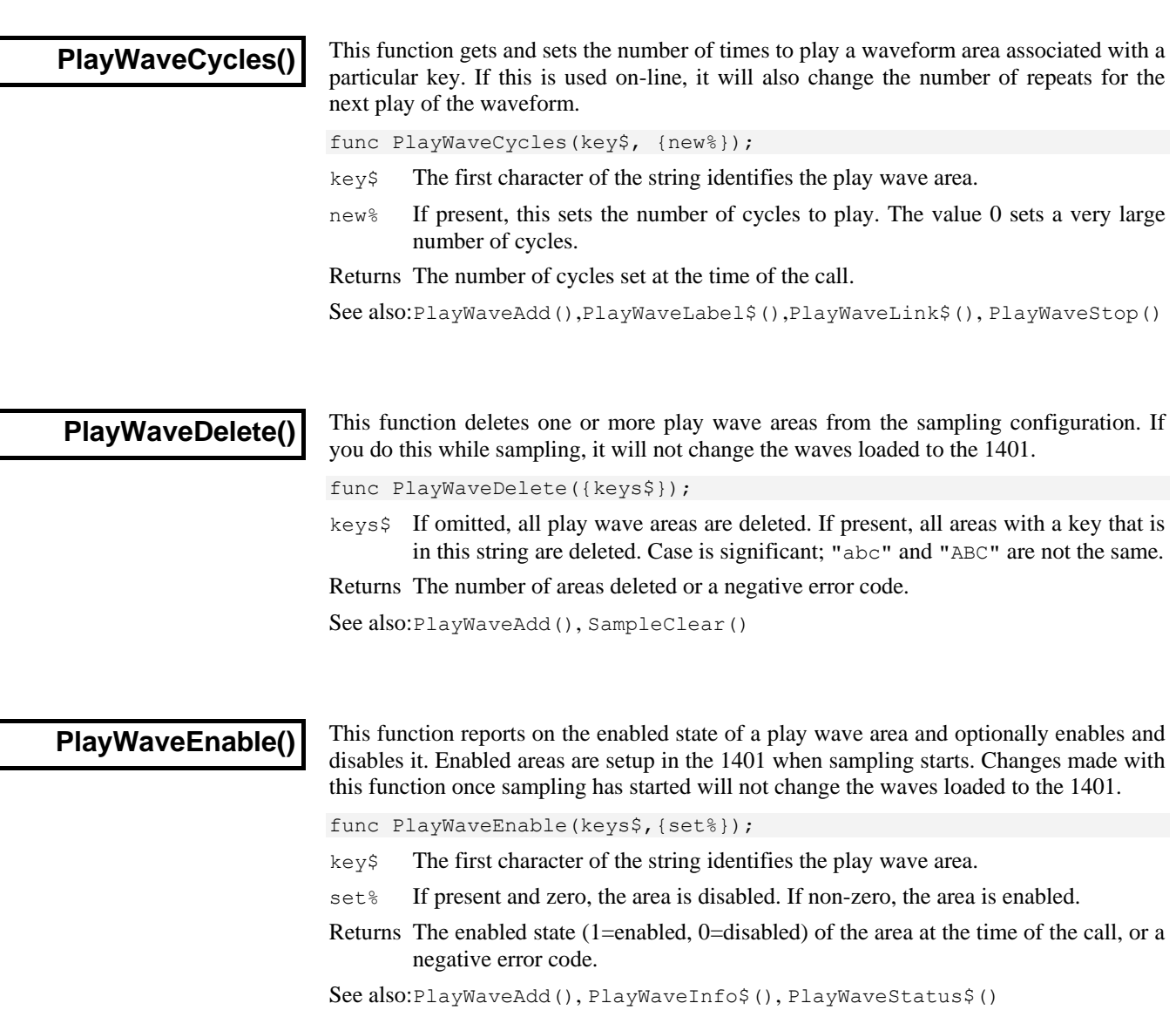

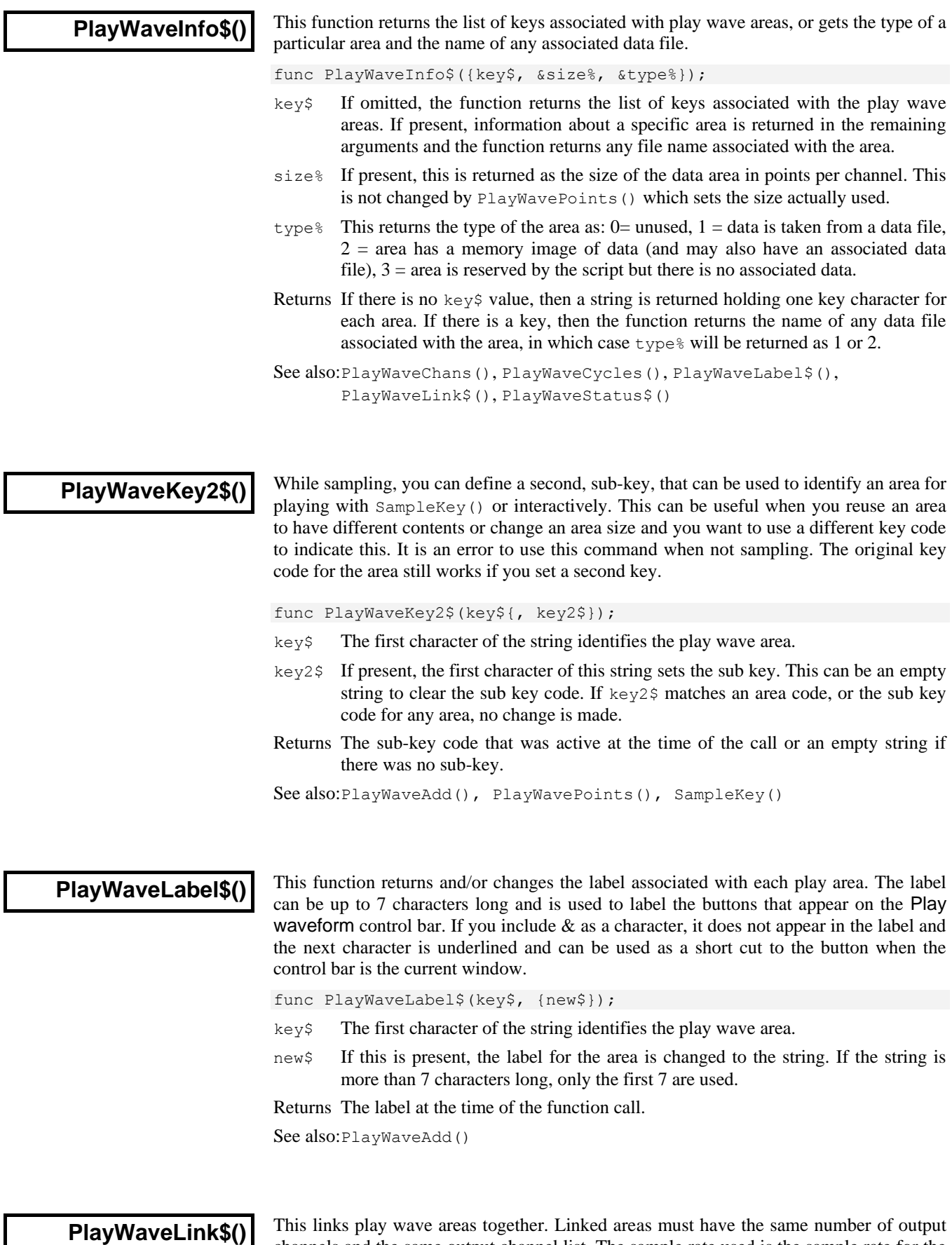

channels and the same output channel list. The sample rate used is the sample rate for the

area that is played first. You can change links during replay if SampleStatus() is 0 or 2. Both the area to link from and the area to link to must exist at the time of the call.

func PlayWaveLink\$(key\${, to\$});

- key\$ The first character of the string identifies the play wave area.
- to  $\frac{1}{5}$  If present, the first character of this string sets the area to link to. Use Chr $\frac{1}{5}$ (0) to cancel the link from the area set by key\$.
- Returns The key character of the area that was linked at the time of the call or an empty string if no area was linked or there was an error.

See also:PlayWaveAdd(), PlayWaveStatus\$(), SampleStatus()

# **PlayWavePoints()**

This gets and sets the size of a waveform area associated with a particular key while sampling; it is an error to use this when not sampling. You can set sizes up to the original size of the area. If you change an area while it is playing, output continues from the start of the area. This command does not affect the cycle count or any other feature of the area.

func PlayWavePoints(key\${, new%});

- $key\$  The first character of the string identifies the play wave area.
- new If present, this sets the new size in points per channel. If new  $\frac{1}{8}$  is zero or greater that the area size, the original size is restored. Negative values generate an error.

Returns The size of the area in points per channel at the time of the call.

See also:PlayAreaAdd(), PlayWaveCopy(), PlayWaveKey2\$()

# **PlayWaveRate()**

This function gets or sets the base play rate for a play wave area. This is the standard play rate that can be changed by PlayWaveSpeed(). Changes to the rate made after sampling starts have no effect on the output; use PlayWaveSpeed() for on-line changes.

Func PlayWaveRate(key\$, {new});

- key\$ The first character of the string identifies the play wave area.
- new If present, this is the new play rate for the area, in samples per second. You can set any value you like (not 0 or negative) and Spike2 will get as close as it can with the available hardware.

Returns The rate for the channel at the time of the function call.

See also:PlayWaveAdd(), PlayWaveLink\$(), PlayWaveSpeed(), SampleKey()

You can alter the sample rate for a play wave area by a factor of 0.25 to 4.0 with this command. Spike2 may not be able to play at the rate you request; it will set the closest rate it can. The Hz argument returns the achieved rate. On-line changes are allowed. func PlayWaveSpeed(key\${, new{, wait%{, Hz}}}); key\$ The first character of the string identifies the play wave area. If this area is playing, or an area that this area links to, the rate will change during playing. new If present, this is the new speed factor for the area, in the range 0.25 to 4.0. Spike2 gets as close to this speed factor as it can with the available hardware. wait% If present and non-zero, any on-line speed change is postponed until the end of the current cycle and will happen within a few milliseconds of the cycle end. **PlayWaveSpeed()**

Hz If present and a sampling document is open, it returns the real replay rate in Hz.

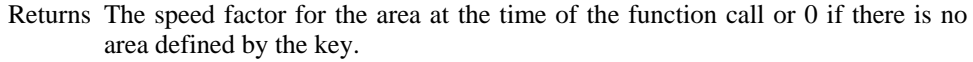

See also:PlayWaveAdd(), PlayWaveLink\$(), PlayWaveRate(), SampleKey()

This function returns information about waveform output during sampling. func PlayWaveStatus\$({&pos%{, &cyc%}}}); pos% If present, this returns the next position, in terms of the number of points per channel in the area, to write to the DACs. The first position is 0. The DACs hold one data point ready for output on the next clock tick, so pos% is the next but one index to output. If you play an area with a triggered start but do not trigger it, pos% is 1, not 0. This is because the DACs are already holding index 0, ready to output when the trigger arrives.  $\text{cyc}$  If present, this integer variable is returned holding the number of cycles left to play (including the current cycle). Returns The key code of the area that is playing or waiting for a trigger, or an empty string if no area is playing or sampling is not active. See also:PlayWaveAdd(), PlayWaveCycles(), PlayWaveLink\$(), PlayWaveRate(), PlayWaveSpeed(), PlayWaveStop(), SampleKey() This function requests that the currently playing wave is stopped, either immediately, or when the current cycle finishes. func PlayWaveStop(cEnd%); cEnd% If present and non-zero, the current cycle for the playing area will be the last cycle for that area, otherwise output will stop immediately. Returns 1 for OK, 0 if not playing or a negative error code. See also:PlayWaveAdd(), PlayWaveCycles(), PlayWaveStatus\$(), SampleKey() This function reports and optionally changes the trigger state of a play wave area. If an area is triggered, a play request prepares the area but output does not start until a trigger signal is received by the 1401. This trigger is the E3 front panel input for the 1401*plus* and is the Trigger input for the Micro1401 and Power1401 unless it is routed to the rear panel by the Edit Preferences menu. func PlayWaveTrigger(keys\$,{set%}); key\$ The first character of the string identifies the play wave area. set  $\frac{1}{8}$  If present this sets the triggered state. 0 = not triggered and non-zero = triggered. Returns The trigger state (1=triggered, 0=not triggered) of the area matching the first character in keys\$ at the time of the call, or a negative error code. See also:PlayWaveAdd(), PlayWaveEnable(), PlayWaveStatus\$() This function raises  $x$  to the power of  $y$ . If the calculation underflows, the result is 0. Func  $Pow(x|x[]/[$  ...},  $y)$ ; **PlayWaveStatus\$() PlayWaveStop() PlayWaveTrigger() Pow()**

- $x \rightarrow A$  real number or a real array to be raised to the power of  $y$ .
- $y$  The exponent. If x is negative, y must be integral.

Returns If x is an array, it returns 0 or a negative error code. If x is a number, it returns  $x$ to the power of  $y$  unless an error is detected, when the script halts.

See also:Abs(), ATan(), Cos(), Exp(), Ln(), Log(), Sin(), Sqrt(), Tan()

# **Print()**

This command prints to the current view at the text caret. If the first argument is a string (not an array), it is used as format information for the remaining arguments. If the first argument is an array or not a string or if there are more arguments than format specifiers, Spike2 prints the arguments without a format specifier in a standard format and adds a new line character at the end. If you provide a format string and you require a new line character at the end of the output, include  $\ln$  at the end of the format string.

Func Print(form\$|arg0 {, arg1 {, arg2...}});

form\$ A string that specifies how to treat the following arguments. The string contains two types of characters: ordinary text that is copied to the output unchanged and format specifiers that convert the following arguments to text. Format specifiers start with % and end with one of the letters d, x, c, s, f, e or g in upper or lower case. For a  $\frac{1}{6}$  in the output, use  $\frac{1}{6}$  in the format string.

arg1, 2 The arguments used to replace  $c, \dot{c}, \dot{c}$ ,  $\dot{c}, \dot{c}$ ,  $\dot{c}$ ,  $\dot{c}$ ,  $\dot{c}$ ,  $\dot{c}$ ,  $\dot{c}$ ,  $\dot{c}$ ,  $\dot{c}$ ,  $\dot{c}$ ,  $\dot{c}$ ,  $\dot{c}$ ,  $\dot{c}$ ,  $\dot{c}$ ,  $\dot{c}$ ,  $\dot{c}$ ,  $\dot{c}$ ,  $\dot{c}$ ,  $\dot{c}$ ,

Returns 0 or a negative error code. Fields that cannot be printed are filled with asterisks.

#### **Format specifiers** The full format specifier is:  $\frac{1}{2}$  {flags}{width}{.precision}format

flags The flags are optional and can be placed in any order. They are single characters that modify the format specification as follows:

- Specifies that the converted argument is left justified in the output field.
- + Valid for numbers, and specifies that positive numbers have a + sign.
- *space* If the first character of a field is not a sign, a space is added.
- 0 For numbers, causes the output to be padded on the left to the field width with 0.
- # For x format,  $0x$  is prefixed to non-zero arguments. For e, f and q formats, the output always has a decimal point. For g formats, trailing zeros are not removed.
- width If this is omitted, the output field will be as wide as is required to express the argument. If present, it is a number that sets the minimum output field width. If the output is narrower than this, the field is padded on the left (on the right if the - flag was used) to this width with spaces (zeros if the 0 flag was used). The maximum width for numbers is 100.
- precision This number sets the maximum number of characters to be printed for a string, the number of digits after the decimal point for  $\epsilon$  and  $\epsilon$  formats, the number of significant figures for  $g$  format and the minimum number of digits for  $d$  format (leading zeros are added if required). It is ignored for  $\circ$  format. There is no limit to the size of a string. Numeric fields have a maximum precision value of 100.
	- format The format character determines how the argument is converted into text. Both upper and lower cased version of the format character can be given. If the formatting contains alphabetic characters (for example the  $\epsilon$  in an exponent, or hexadecimal digits  $a-f$ ), if the formatting character is given in upper case the output becomes upper case too  $(e+23)$ and 0x23ab become E+23 and 0X23AB). The formats are:
		- The argument is printed as a single character. If the argument is a numeric type, it is converted to an integer, then the low byte of the integer (this is equivalent to integer mod 256) is converted to the equivalent ASCII character. You can use this to insert control codes into the output. If the argument is a string, the first character of the string is output. The following example prints two tab characters, the first using the standard tab escape, the second with the ASCII code for tab (8):

Print(" $\text{t}$ %c", 8);

d The argument must be a numeric type and is printed as a decimal integer with no decimal point. If a string is passed as an argument, the field is filled with asterisks. The following prints " 23,0002":

Print("%4d,%.4d", 23, 2.3);

e The argument must be a numeric type; otherwise the field is filled with asterisks. The argument is printed as  $\{-\}$ m.ddddde $\pm x$ x $\{x\}$  where the number of d's is set by the precision (which defaults to 6). A precision of 0 suppresses the decimal point unless the # flag is used. The exponent has at least 2 digits (in some implementations of Spike2 there may always be 3 digits, others use 2 digits unless 3 are required). The following prints "2.300000e+01,2.3E+00":

Print("%4e,%.1E", 23, 2.3);

f The argument must be a numeric type; otherwise the field is filled with asterisks. The argument is printed as  $\{-\}$ mmm.ddd with the number of d's set by the precision (which defaults to 6) and the number of m's set by the size of the number. A precision of 0 suppresses the decimal point unless the # flag is used. The following prints "+23.000000,0002.3":

Print("%+f,%06.1f", 23, 2.3);

g The argument must be a numeric type; otherwise the field is filled with asterisks. This uses e format if the exponent is less than -4 or greater than or equal to the precision, otherwise f format is used. Trailing zeros and a trailing decimal point are not printed unless the # flag is used. The following prints "2.3e-06,2.300000":

Print("%g,%#g", 0.0000023, 2.3);

- s The argument must be a string; otherwise the field is filled with asterisks.
- x The argument must be a numeric type and is printed as a hexadecimal integer with no leading  $0x$  unless the # flag is used. The following prints "1f,  $0x001F$ ": Print("%x,%#.4X", 31, 31);

Arrays in the argument list The  $d$ , e,  $f$ ,  $g$ ,  $s$  and  $x$  formats support arrays. One dimensional arrays have elements separated by commas; two dimensional arrays use commas for columns and new lines for rows. Extra new lines separate higher dimensions. If there is a format string, the matching format specifier is applied to all elements.

See also: Message(), ToolbarText(), Print\$(), PrintLog()

# **Print\$()**

**PrintLog()**

This command prints formatted output into a string. The syntax is identical to the Print() command, but the function returns the generated output as a string.

Func Print\$(form\$|arg0 {, arg1 {, arg2...}});

- form\$ An optional string with formatting information. See Print() for a description.
- arg1,2 The data to format into a string.
- Returns It returns the string that is the result of the formatting operation. Fields that cannot be printed are filled with asterisks.

See also:Asc(), Chr\$(), DelStr\$(), LCase\$(), Left\$(), Len(), Mid\$(), Print(), PrintLog(), Right\$(), Str\$(), UCase\$(), Val()

This command prints to the log window. The syntax is identical to Print().

Func PrintLog(form\$|arg0 {, arg1 {, arg2...}});

form\$ An optional string with formatting information. See Print() for a description. arg1,2 The data to print.

Returns 0 or a negative error code. Fields that cannot be printed are filled with asterisks.

```
See also: Print(), Print$(), Message()
```
Processes the current view. For result and XY views, the time view to process data from must be open. The times for start and end of processing are times in the time view. Use View  $(-1)$ . Cursor (1) to refer to time view times from result and XY views.

```
Func Process(sTime, eTime{, clear%{, opt%{, dest%{,
                                        gate%, len, pre{, mCd%}}});
```
- sTime The time to start processing from, in seconds. Negative times are treated as zero. Times greater than Maxtime() cause no processing. In triggered modes with no trigger channel, this sets the trigger time and  $e^{i\pi}$  is ignored. In Phase histograms with no Cycle channel, this sets the start of a cycle.
- eTime The end time for processing. In Phase histogram mode with no Cycle channel, this sets the end time of a single cycle.
- clear% If present, and non-zero, the result view bins are cleared before the results of the analysis are added to the result view and Sweeps() result is reset.
- opt% If present and non-zero, the result view is optimised after processing the data.
- dest% Used when processing to a channel from MeasureToChan(). If not used it should be set to 0. This identifies the destination channel for processing. If omitted or 0, all suitable channels are processed. It is not an error if this doesn't match a destination channel, but no processing happens.
- gate% If present, this is the channel number of an event or marker-based channel in the associated time view to use as a gate. Both len and pre must be present.
- len The time to process for each gate event in the time sTime to eTime.
- pre How far before each gate event to start processing.
- mCd% If present and gate% is a marker or derived type, it holds the marker code to use as the gate. Set this to -1 or omit it to use the current channel marker filter.
- Returns This returns the number of items processed. This is the number of intervals considered for an INTH (even if they didn't fall in the histogram), the number of sweeps for sweep-based analysis, the number of data blocks for SetPower(). In the case of an error, a negative error code is returned.

See also:MeasureToChan(), MeasureToXY(), ProcessAll(), SetAverage(), SetEvtCrl(), SetINTH(), SetPhase(), SetPSTH(), SetPower(), SetResult(), SetWaveCrl(), Sweeps()

#### **ProcessAll()**

**Process()**

This function runs all processes that use the current time view as a data source. It is as if a Process() command were used for each target view using the current processing settings. These are the settings you would see if you opened the Process Settings dialog for the target. If you have already used a Process() command on a target, this sets the current processing settings.

Func ProcessAll(sTime, eTime);

sTime The time to start processing from, in seconds. Negative times are treated as zero. Times greater than Maxtime() cause no processing. In triggered modes with no trigger channel, this sets the trigger time and  $e^{i\pi}$  is ignored. In Phase histograms with no Cycle channel, this sets the start of a cycle.

eTime The end time for processing. In Phase histogram mode with no Cycle channel, this sets the end time of a single cycle.

Returns Zero if no errors or a negative error code.

```
See also:MeasureToChan(), Process(), MeasureToXY(), SetAverage(), 
       SetEvtCrl(), SetINTH(), SetPhase(), SetPSTH(), SetPower(), 
       SetResult(), SetWaveCrl(), Sweeps()
```
### **ProcessAuto()**

This is equivalent to the Process Dialog for a New file in Automatic mode. The current view must be the view where the results appear. The processing parameters set by this command are used when this view is given a chance to update.

Func ProcessAuto(delay, mode%{, opt%{, last{, leeway{, dest%}}}});

```
delay The minimum time between updates, in seconds.
```
- mode% 0=accumulate all data. 1=clear the result, process the most recent last seconds.
- opt% If present and non-zero, the result view is optimised after each process.
- last The length of time to process in mode 1, in seconds; ignored in mode 0.
- leeway How close cursor 0 can be to the file end for XY views and MeasureToChan().
- dest% The channel for MeasureToChan(), ignored for other process types. If omitted or 0, all suitable channels are processed. It is not an error if this doesn't match a destination channel, but no processing happens.
- Returns 0 or a negative error code.

See also:MeasureToChan(), MeasureToXY(), ProcessTriggered(), Process()

# **ProcessTriggered()**

This is equivalent to the Process Dialog used with a New file in Gated mode. The current view must be the view where the results appear. The processing parameters set by this command are used when this view is given a chance to update.

Func ProcessTriggered(len, pre, gate%{, clr%{, opt%, {mCd%{, dest%}}}});

- len The length of data to process around each gate event, in seconds.
- pre The pre-event time, in seconds.
- gate% The channel holding gate events or markers.
- $c \ln \sqrt{\epsilon}$  If present, and non-zero, the result view bins are cleared before the results of the analysis are added to the result view and Sweeps() result is reset.
- opt% If present and non-zero, the result view is optimised after processing the data.
- mCd% If present and gate% is a marker or derived type, it holds the marker code to use as the gate. Set this to -1 or omit it to use the current channel marker filter.
- dest% The channel for MeasureToChan(), ignored for other process types. If omitted or 0, all suitable channels are processed. It is not an error if this doesn't match a destination channel, but no processing happens.

Returns 0 or a negative error code.

See also:MeasureToChan(), MeasureToXY(), ProcessTriggered(), Process()

# **Profile()**

Spike2 saves information in the HKEY\_CURRENT\_USER\Software\CED\Spike2 section of the system registry. The registry is a tree of keys with values attached to each key. If you think of the registry as a filing system, the keys are folders and the values are files.

Keys and values are identified by case-insensitive text strings. The Profile() command manipulates the keys and values within the Spike2 section of the registry.

You can also view and edit the registry with the regedt32 program, which is part of your system. Select Run from the start menu and type regedt32 then click OK. Please read the regedt32 help information before using this program. It is a very powerful tool; careless use can severely damage your system.

Do not write vast quantities of data into the registry; it is a system resource and should be treated with respect. If you must save a lot of data, write it to a text or binary file and save the file name in the registry. If you think that you may have messed up the Spike2 section of the registry, use regedt32 to locate the Spike2 section and delete it. The next time you run Spike2 the section will be restored; you will lose any preferences you had set.

Proc Profile(key\${, name\${, val%{, &read%}}}); Proc Profile(key\${, name\${, val\${, &read\$}}});

- key $\frac{1}{2}$  This sets the key to use in the Spike2 registry section. Set key $\frac{1}{2}$  empty to use the Spike2 key. You can use nested keys separated by a backslash, for example "My bit\\stuff" to use the key stuff inside the key My bit. The key name may not start with a backslash. Remember to use two backslashes inside quote marks; a single backslash is an escape character. It is never an error to refer to a key that does not exist; the system creates missing keys for you.
- name\$ This string identifies the data in the key to read or write. If you set an empty name, this refers to the (default) data item for the key set by key\$.
- val This is either a string or an integer. If read is omitted, val is written to the registry. If read is present, val is returned if the registry item does not exist.
- read If present, it must have the same type as val. This is a variable that is set to the value held in the registry. If names is not in the registry, read is set to val.

Profile() can be used with 1 to 4 arguments. It has a different function in each case:

- 1 The key identified by  $key$  is deleted. All sub-keys and data values attached to the key and sub-keys are also deleted. Nothing is done if keys is empty.
- 2 The value identified by names in the key keys is deleted.
- 3 The value identified by name  $\sin$  the key keys is set to val  $\sin$  or vals.
- 4 The value identified by names in the key keys is returned in read  $\circ$  or reads.

The following script example collects values at the start, then saves them at the end:

```
var path$, count%;
Profile("My data", "path", "c:\\work", path$); 'get initial path
Profile("My data", "count", 0, count%); 'and initial count
                                        ... 'your script...
Profile("My data", "path", path$); 'save final value
Profile("My data","count", count%); 'save final count
```
Registry use by Spike2 HKEY CURRENT USER\Software\CED\Spike2 holds the following keys:

This key holds the list of scripts to load into the script bar when Spike starts. *BarList*

This key holds the editor settings for scripts, output sequences and general text editing. *Edit*

This key holds the margins in units of 0.01 mm for printing data views, and the margins in mm and header and footer text for text-based views. *PageSetup*

The values in this key are mainly set by the Edit menu preferences. If you change any Edit menu Preferences value in this key, Spike2 will use the changed information immediately. The values are all integers except the file path, which is a string: *Preferences*

> E3 trigger at rear  $0=$ Sample and PlayWave trigger on front panel, 1=on rear Enhanced Metafile 0=Windows metafile, 1=enhanced metafile for clipboard. Enter debug on error 0=Do not enter debug, 1=enter debug

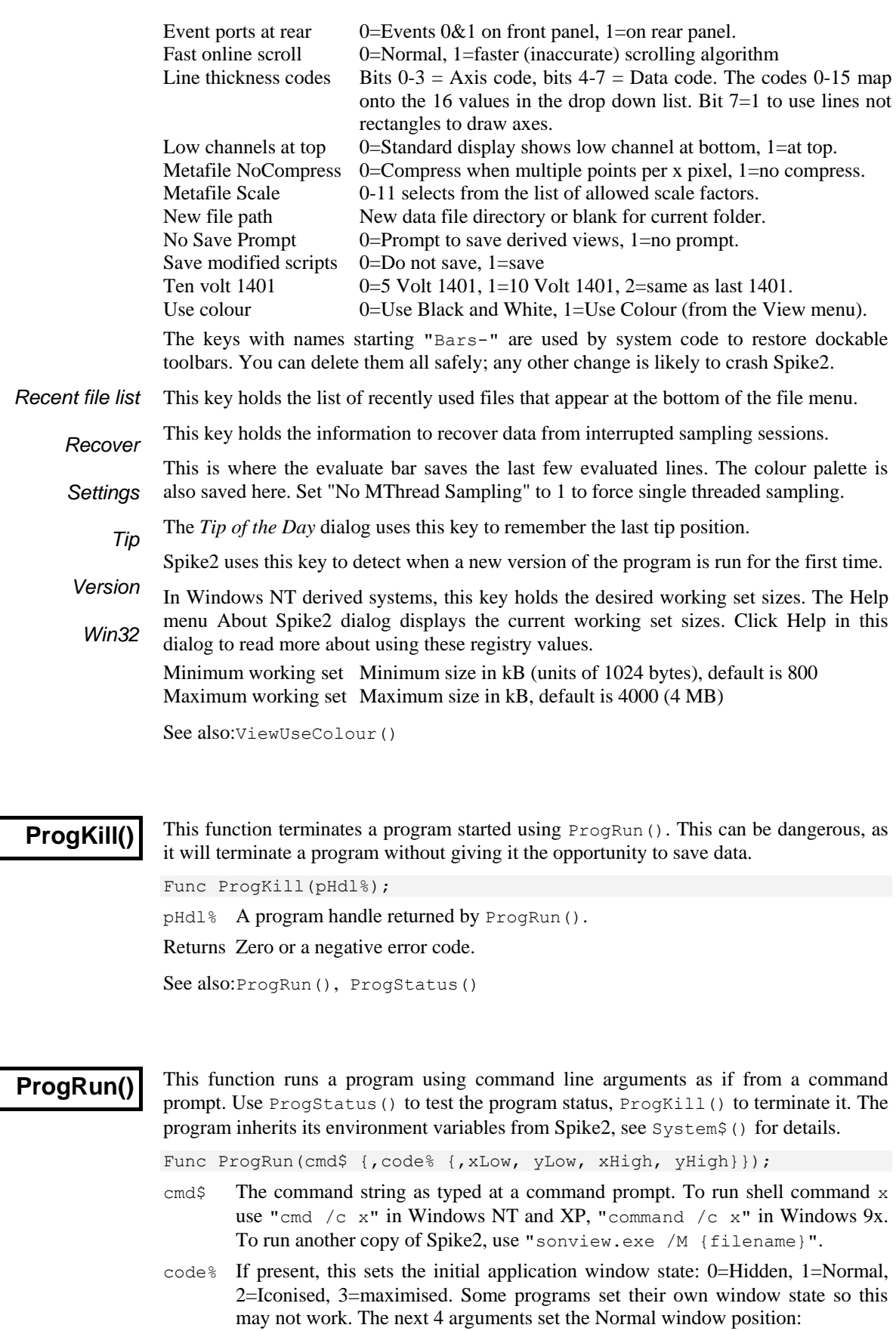

- yLow Position of the top window edge as a percentage of the screen height.
- xHigh The right hand edge as a percentage of the screen width.
- yHigh The bottom edge position as a percentage of the screen height.
- Returns A program handle or a negative error code. ProgStatus() releases resources associated with the handle when it detects that the program has terminated.

See also:FileCopy(), FileDelete(), ProgKill(), ProgStatus(), System\$()

### **ProgStatus()**

This function tests if a program started with  $P_{\text{rogRun}}(x)$  is still running. If it is not, resources associated with the program handle are released.

Func ProgStatus(pHdl%);

- pHdl% The program handle returned by ProgRun().
- Returns 1=program is running, 0=terminated, resources released, handle now invalid. A negative error code (-1525) means that the handle is invalid.

See also:ProgKill(), ProgRun()

# **Query()**

This function is used to ask the user a Yes/No question. It opens a window with a message and two buttons. The window is removed when a button is pressed.

Func Query(text\$, {, Yes\$ {, No\$}});

- text  $\frac{1}{2}$ . This string forms the text in the window. If the string includes a vertical bar, the text before the vertical bar is used as the window title.
- Yes  $\frac{y}{s}$  This sets the text for the first button. If this argument is omitted, "Yes" is used.
- No\$ This sets the text for the second button. If this is omitted, "No" is used.

Returns 1 if the user selects Yes or presses Enter, 0 if the user selects the No button.

See also:Print(), Input(), Message(), DlgCreate()

# **Rand()**

This returns pseudo-random numbers with a uniform density in a set range. The values returned are  $R$ <sup>\*</sup> scl + off where  $R$  is in the range 0 up to, but not including, 1. Spike2 initialises the generator with a random seed based on the time. You must set the seed for a repeatable sequence. The sequence is independent of  $\text{RandExp}(t)$  and  $\text{RandNorm}(t)$ .

Func Rand(seed);

```
Func Rand({scl, off});
Func Rand(arr[]{[]...}{, scl{, off}});
```
- seed If present, this is a seed for the generator in the range 0 to 1. If seed is outside this range, the fractional part of the number is used. If you use 0.0 as the seed, the generator is initialised with a seed based on the system time.
- arr This real or integer array is filled with random numbers. If an integer array is used, the random number is truncated to an integer.
- scl This scales the random number. If omitted, it has the value 1.
- off This offsets the random number. If omitted it has the value 0.
- Returns If the first argument is not an array, the return value is a random number in the range  $\circ$  f f up to  $\circ$  f f + scl. If a seed is given, a random number is still returned. If the first argument is an array, the return value is 0.0.

See also:RandExp(), RandNorm()

### **RandExp()**

This function returns pseudo-random numbers with an exponential density, suitable for generating Poisson statistics. The values returned are  $\mathbb{R}$  \* mean + off where  $\mathbb{R}$  is a random number with the density function  $p(x) = e^{-x}$ . When you start Spike2, the generator is initialised with a random seed based on the time. For repeatable sequences, you must set a seed. The sequence is independent of Rand() and RandNorm().

```
Func RandExp(seed);
Func RandExp({mean, off});
Func RandExp(arr[]{[]...}{, mean{, off}});
```
- seed If present, this is a seed for the generator in the range 0 to 1. If seed is outside this range, the fractional part of the number is used. If you use 0.0 as the seed, the generator is initialised with a seed based on the time.
- arr This real or integer array is filled with random numbers. If an integer array is used, the random number is truncated to an integer.
- mean This scales the random number. If omitted, it has the value 1.
- off This offsets the random number. If omitted it has the value 0.
- Returns If the first argument is not an array, the return value is a random number. If a seed is given, a random number is still returned. If the first argument is an array, the return value is 0.0.

The following example fills an array with event times with a mean interval  $\pm$ :

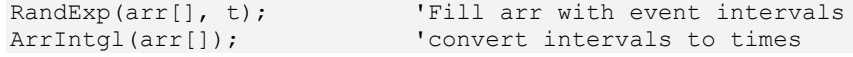

See also:Rand(), RandNorm()

# **RandNorm()**

This function returns pseudo-random numbers with a normal density. The values returned are  $\mathbf{R}$  \* scl + off where  $\mathbf{R}$  is a random number with a normal probability density function  $p(x) = (2\pi)^{1/2} e^{-x^2/2}$ ; this has a mean of 0 and a variance of 1. When you start Spike2, the generator is initialised with a random seed based on the time. For a repeatable sequence, you must set a seed. The sequence is independent of Rand() and RandExp().

```
Func RandNorm(seed);
Func RandNorm({scl, off});
Func RandNorm(arr[]{[]...}{, scl{, off}});
```
- seed If present, this is a seed for the generator in the range 0 to 1. If seed is outside this range, the fractional part of the number is used. If you use 0.0 as the seed, the generator is initialised with a seed based on the time.
- arr This real or integer array is filled with random numbers. If an integer array is used, the random number is truncated to an integer.
- scl This scales the random number. If omitted, it has the value 1.
- off This offsets the random number. If omitted it has the value 0.
- Returns If the first argument is not an array, the return value is a random number. If a seed is given, a random number is still returned. If the first argument is an array, the return value is 0.0.

See also:Rand(), RandExp()

#### **RasterAux()**

This is now deprecated; use RasterSort() or RasterSymbol() instead. It is here for version 4 compatibility, but will be removed in a future release. This function returns and optionally sets some of the raster auxiliary values for a channel in the current result view.

Values 0 and 1 are used to sort the sweeps and can be selected in addition to time order by the DrawMode() command. Unset values read back as zero.

Values 2 to 5 are the times, in seconds relative to the start of the file, of four markers (circle, cross, square and triangle) to display in the sweep. The markers are drawn in the colours set for WaveMark codes 1 to 4. Markers appear if their position relative to the sweep trigger lies within the sweep. Unset values read back as a negative time.

Func RasterAux (chan%, sweep%, num% {, new});

- chan% The channel in the result view. The channel must have raster data enabled.
- sweep% The sweep number in the range 1 to the number of sweeps in the channel.
- num<sup>§</sup> The auxiliary value to return and optionally change in the range 0 to 5.
- new If present, this changes the auxiliary value for the sweep.

Returns The auxiliary value at the time of the call.

Replace RasterAux(c%,s%,n%{,new}) with RasterSort(c%,s%,n%{,new}) if n% is 0 or 1, and with RasterSymbol( $c$ %, s%,  $n$ %-2{,  $new$ }) if  $n$ % is 2 to 5.

See also:DrawMode(), RasterGet(), RasterSet(), RasterSort(), RasterSymbol(), SetEvtCrl(), SetPSTH()

# **RasterGet()**

This returns a sweep of raster data for a result view channel for which raster data has been enabled. Using this when the current view is not a result view causes a fatal error.

Func RasterGet(chan%{,sweep%{, &sT{,data{%}[]{, &tick{, &eT}}}}});

- chan% The channel number in the result view. If this is the only argument, the return value is the number of sweeps in the channel.
- sweep% The sweep number in the result view in the range 1 to the number of sweeps. If this argument is present, the return value is the number of times in the sweep.
- sT This is returned holding the time in seconds of the start of the sweep in the original data. This is not the sweep trigger time (the time that corresponds to the x axis 0 in the result view). The trigger time is  $sT-BinT\circ X(0)$ .
- data This optional array is filled with sweep event times. A real array returns times in seconds; an integer array returns times in units of the microseconds per time used when the view was created. The number of times copied into the array is the lesser of the number of times in the sweep and the length of the array.
- tick This optional real value is the number of seconds per time units used when times are returned as an integer array. That is, if you multiply each integer time returned in data%[], you would get the time in seconds. If you created the result view using  $\text{SetResult}()$ , it is the tick value you passed in; otherwise, it is the BinSize() value from the associated time view.
- eT This optional real value is returned holding the end time of the sweep, in seconds. This is usually only of interest for data created with Set Phase ().

Returns The count of sweeps in the channel, times in the sweep or a negative error code.

See also:RasterSet(), RasterSort(), SetEvtCrl(), SetPhase(), SetPSTH()

# **RasterSet()**

This function sets the raster data for a sweep for a channel of a result view. You can replace the data for an existing sweep, or add a new sweep. It is a fatal script error to call this function when the current view is not a result view.

Func RasterSet(chan%, sweep%, sT {,data[]|data%[] {,eT}});

- chan% The channel number in the result view.
- sweep% This is either in the range 1 to Sweeps() to replace the existing raster data for a sweep, or it can be 0 to add a new sweep. If you add a new sweep, *the new sweep is added to all channels*. The remaining channels have a sweep added that has the same start time, and no data. If your result view has multiple channels, only use a sweep% value of 0 for one of the channels.
- sT This sets the time of the start of the sweep, in seconds. This is not the trigger time of the sweep (the time that corresponds to the x axis 0 in the result view). The trigger time is  $sT-BinT_0X(0)$ .
- data This is a real or an integer array holding the events times for the sweep. The size of the array sets the number of items. If this is a real array, the times are in seconds. If this is an integer array, the times are in the underlying tick units (see RasterGet() and SetResult() for details). Times outside the time range start to start+MaxTime()\*BinSize() are ignored.
- eT This optional value is the end time of the sweep. If you supply this, all times in the data array are mapped into the time period  $sT$  to  $eT$ , regardless of the x axis scaling set for the result view. This argument is usually only used when working with or emulating a Phase histogram.

Returns The sweep number that received the data or a negative error code.

See also:RasterGet(), RasterSort(), SetEvtCrl(), SetPhase(), SetPSTH()

# **RasterSort()**

Each raster sweep has 4 values that can be used to sort displayed rasters; this function returns and optionally sets these values for the current result view. The DrawMode() command selects between time order and one of these values.

Func RasterSort(chan%, sweep%, num% {, new});

- chan% The channel in the result view. The channel must have raster data enabled.
- sweep% The sweep number in the range 1 to the number of sweeps in the channel.
- num<sup>§</sup> The sort value to return and optionally change in the range 1 to 4.
- new If present, this changes sort value num<sup>§</sup> for the sweep.

Returns The sort value at the time of the call. Unset values read back as zero.

See also:DrawMode(), RasterGet(), RasterSet(), RasterSymbol(), SetEvtCrl(), SetPSTH()

#### **RasterSymbol()**

Each raster sweep has 8 values that can be displayed as symbols; this function returns and optionally sets these values for the current result view. The values are times, in seconds relative to the start of the file. The 8 markers are: circle, cross, square, up triangle, plus, diamond, down triangle, filled square. The markers are drawn in the colours set for WaveMark codes 1 to 8. Markers appear if their position relative to the sweep trigger lies within the sweep. Unset values read back as a negative time.

Func RasterSymbol(chan%, sweep%, num% {, new});

chan% The channel in the result view. The channel must have raster data enabled.

sweep% The sweep number in the range 1 to the number of sweeps in the channel.

num<sup>§</sup> The symbol number in the range 1 to 8 to get or set.

new If present, this sets the symbol time for the sweep. Set -1 to cancel the symbol.

Returns The symbol time at the time of the call. Unset symbols have a negative time.

See also:DrawMode(), RasterGet(), RasterSet(), SetEvtCrl(), SetPSTH()

#### **Read()**

This function reads the next line from the current text view or external text file and converts the text into variables. The read starts at the beginning of the line containing the text cursor. The text cursor moves to the start of the next line after the read.

Func Read({&var1 {, &var2 {, &var3 ...}}});

- varn Arguments must be variables. They can be any type. One dimensional arrays are allowed. The variable type determines how to convert the string data. In a successful call, each variable matches a field in the string, and the value of the variable changes to the value found in the field. A call to Read() with no arguments skips a line.
- Returns The function returns the number of fields in the text string that were successfully extracted and returned in variables, or a negative error code. Attempts to read past the end of the file produce the end of file error code.

It is not an error to run out of data before all the variables have been updated. If this is a possibility you must check that the number of items returned matches the number you expected. An array of length n is treated as n individual values.

The source string is expected to hold data values as real numbers, integer numbers (decimal or hexadecimal introduced by 0x) and strings. Strings can be delimited by quote marks, for example "This is a string", or they can be just text. If a string is not delimited, it is deemed to run to the end of the source string, so no other items can follow it. You can use ReadSetup() to change the characters that delimit a string and also to define hard separator characters within non-delimited strings. String delimiters are not returned as part of the string.

Normally, the fields in the source string are separated by white space (tabs and spaces) and commas. Space characters are "soft" separators. You can have any number of spaces between fields. Tabs and commas are treated as "hard" separators. Two consecutive hard separators (with or without intervening soft separators), imply a blank field. You can use ReadSetup() to redefine the soft and hard separators. When reading a field, the following rules are followed:

- 1. Soft separator (space) characters are skipped over
- 2. If the field is a string and the next character is a delimiter, it is skipped.
- 3. Characters that are legal for the destination variable are extracted until a non-legal character or a separator or a required string delimiter or end of data is found. The characters read are converted into the variable type. If an error occurs in the translation, the function returns the error. Blank fields assigned to numbers are treated as 0. Blank fields assigned to strings produce empty strings.
- 4. Characters are skipped until a separator character is found or end of data. If a soft separator is found, it and any further soft separators are skipped. If the next character is a hard separator, it is also skipped.
- 5. If there are no more variables or no more data, the process stops, else back to step 1.
- **Example** The following example shows a source line, followed by a Read() function, then the assignment statements that would be equivalent to the Read():

```
"This is text", 2 \t3 \t4, t \t4.56 Text too 3 \t4 \t5 The source line
n := Read(fred$, jim[1:2], sam, dick%, tom%, sally$, a, b, c);
n := 7; This is equivalent to the result
fred$ := "This is text";
jim[1] := 2; jim[2] := 3; sam := 4; dick% := 0; tom% := 4;
sally$ := "Text too 3 4 5"
a, b and c are not changed
```
See also:EditCopy(), FileOpen(), ReadSetup(), ReadStr(), Selection\$()

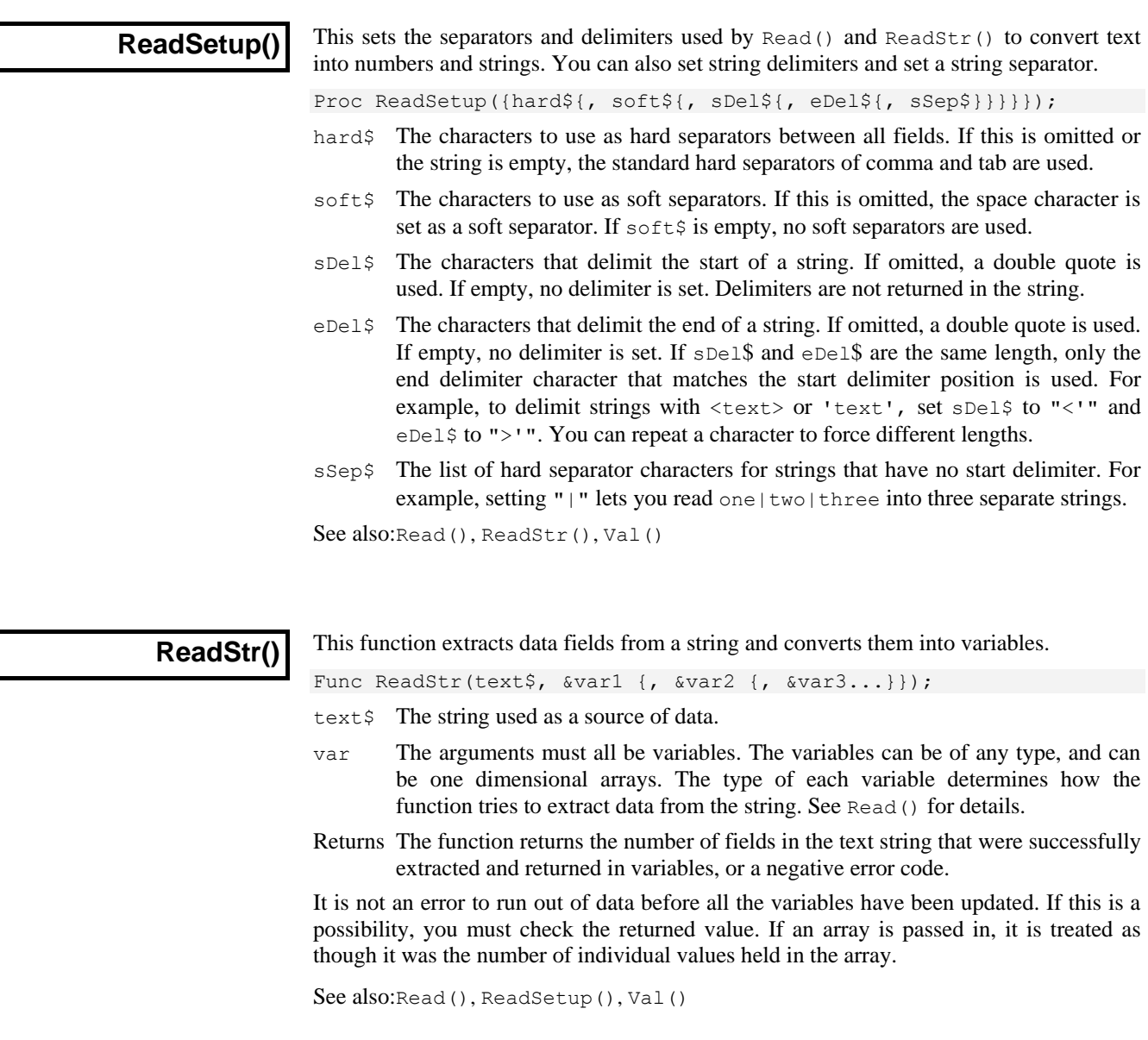

# **ReRun()**

This function controls the rerun of the current time view and is equivalent to the View menu ReRun command. You cannot use this on a file that is being sampled.

Func ReRun({run%{, sTime{, eTime{, scale}}}});

- run% Set 1=start rerun, 0=stop rerun or omit for no change. Negative values return: -1=sTime, -2=eTime, -3=scale, -4=the rerun time or -1 if not rerunning.
- sTime Sets the rerun start time. If omitted, 0 is used. This is ignored unless run  $\epsilon > 0$ .
- eTime Sets the rerun end time. If omitted MaxTime () is used. Ignored unless run  $\epsilon > 0$ .
- scale Sets the rerun time scale. If omitted, 1.0 is used. A value of 2 reruns twice as fast. Values from 0.01 to 100.0 are allowed. This is ignored unless  $run\$  > 0.
- Returns If  $run\$  is positive, omitted or less than -4, the command returns the state at the time of the call: 0=not rerunning, 1=rerunning, 2=rerunning linked to a play offline waveform output,  $-1$ = rerunning is not allowed. Negative values of run% return the rerun settings as described for run%.

See also:PlayOffline()

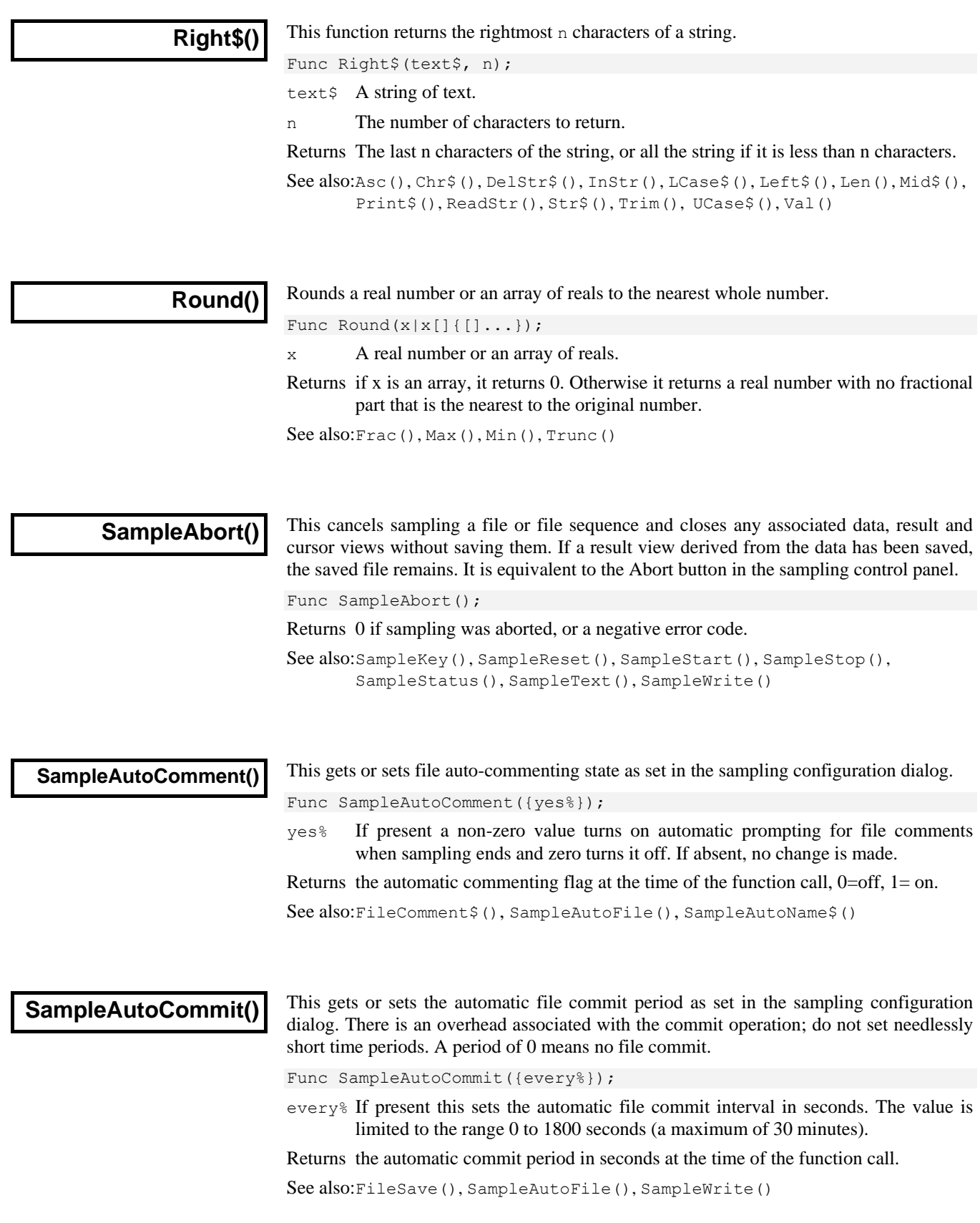

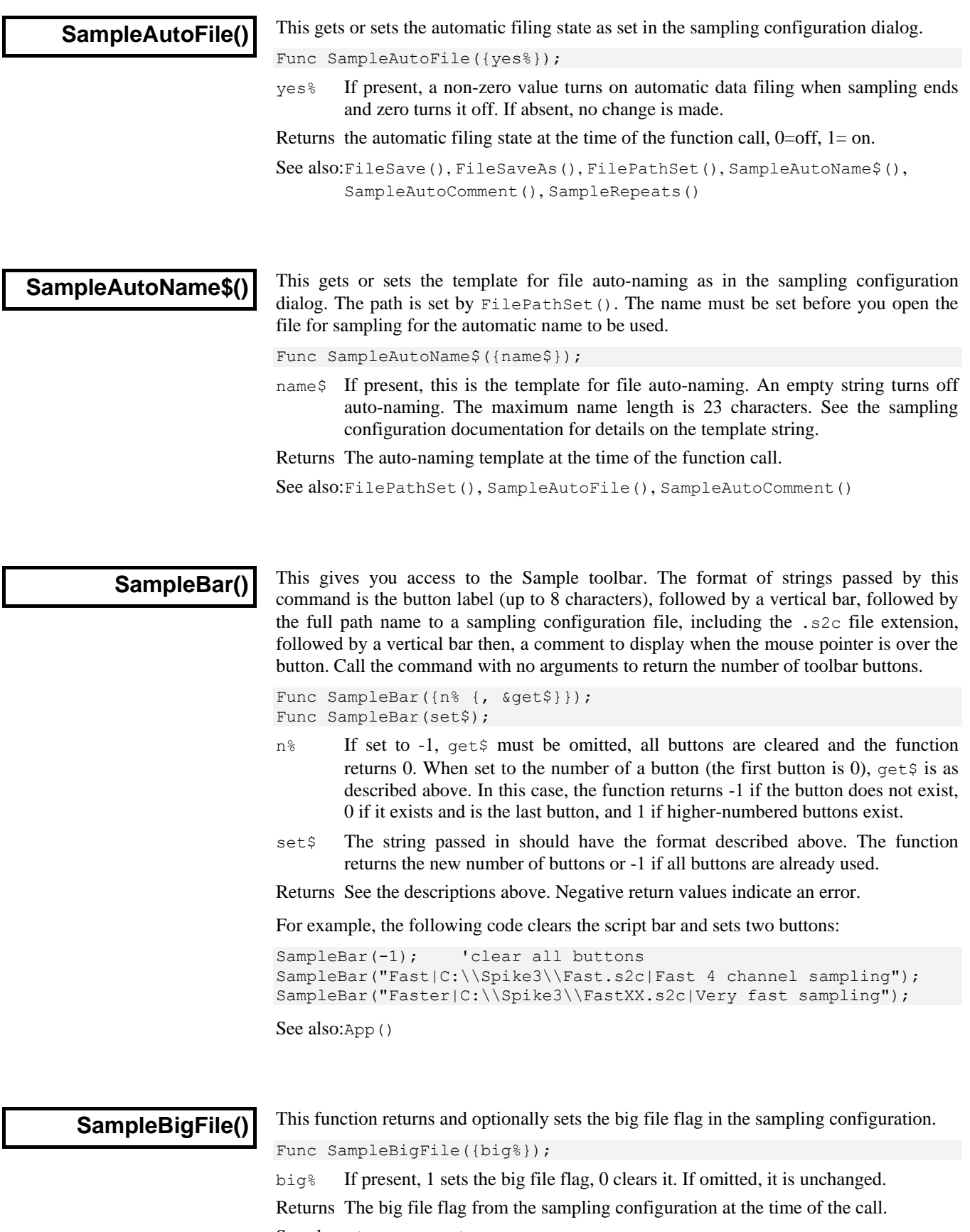

See also:FileNew(), FileSaveAs(), SampleClear()

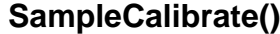

This sets or gets the waveform or WaveMark channel calibration. It changes or reads the units, scale and offset fields only. See the Sampling Configuration dialog for a description of these fields. When used to read back information, the unit  $\varsigma$ , scale and offset arguments must be variables:

Func SampleCalibrate(chan%, units\$, scale, offset{, get%}); Func SampleCalibrate(chan%, &units\$, &scale, &offset, 1);

chan% The channel number of a waveform or WaveMark channel.

- units\$ The new channel units (up to 5 characters) or a string variable to read the units.
- scale The new scale factor for the channel or a real variable to read back the scale.
- offset The new offset for the channel or a real variable to read back the offset.
- get% Omit or set to 0 to set the calibration, set to 1 to read it back.

Returns 0 if all was well, or a negative error code if the channel is the wrong type.

See also:SampleTimePerAdc(), SampleTitle\$(), SampleUsPerTime(), SampleWaveform(), SampleWaveMark()

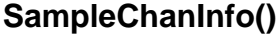

This function returns channel information that is common to most channels from the current sampling configuration. It also reports the fixed channel numbers that are associated with the special channels for keyboard, text and digital markers.

Func SampleChanInfo(chan%{, item%});

- chan% A channel number in the sampling configuration in the range 1-100. The value 0 is reserved. Negative values return the channel numbers of special channels:
	- -1 the Keyboard channel
	- -2 the TextMark channel
	- -3 the Digital marker channel.
- item% If omitted, this takes the value 0, otherwise it determines the information to return. When used with chan% greater than 0 the information returned is:
	- 0 Channel type as returned by ChanKind().
	- 1 Port number used by the channel.
	- 2 Expected event rate (same as waveform rate for waveform channel).
	- 3 Ideal waveform rate (same as event rate for event channel). Items 2 and 3 differ for WaveMark channels.
	- 4 Actual waveform rate for waveform and WaveMark channels, 0 for others.

When used with negative value of chan%:

- 0 Return the special channel number even if it is not used.
- 1 Return the special channel number if it is used, or 0 if it is not used

Returns The information requested or a negative error code.

See also:ChanKind(), SampleCalibrate(), SampleTextMark(), SampleWaveMark()

# **SampleChannels()**

This function returns and optionally sets the maximum number of channels to sample. The next time you sample, the data file will have space for this number of channels. Spike2 versions 6 and 7 allow up to 400 channels. Version 5 allows up to 256 (but can read up to 400). Version 4 reads files with up to 100 channels. Version 3 can only read files with 32 channels. The maximum number of channels that you can sample is 100.

Func SampleChannels({nChan%});

nChan% If present, this sets the number of channels in the next data file created for sampling in the range 32-400. Numbers outside this range are set to the nearer limit. The maximum channel number for sampling is the smaller of the maximum channels in the file or 100.

Returns The number of channels set at the time of the call.

See also:FileNew(), FileSaveAs(), SampleClear()

# **SampleClear()**

This either turns one channel Off, or resets the sampling configuration to: 32 channels (all Off except the keyboard), sampling mode is Continuous, microseconds per time is 10, time per ADC is 10, sequence files are disconnected, *Stop sampling when…* fields are disabled and the automatic file name template is cleared and all sample rate optimising is disabled (equivalent to SampleOptimise(0,0,0,2,50)).

Proc SampleClear({chan%});

chan% If present, the channel is removed from the sampling configuration (set to Off). If absent, the entire sampling configuration is reset. The option to clear a single channel was added at version 7.00.

See also:SampleLimitSize(), SampleLimitTime(), SampleOptimise(), SampleTimePerAdc(), SampleUsPerTime()

# **SampleComment\$()**

This function gets and sets the comment attached to a channel in the Sampling Configuration dialog and the label and comment used by the Sample Bar (also visible in Windows Explorer when inspecting Spike2 configuration files).

Func SampleComment\$(chan% {, new\$});

- chan% The channel number in the window  $(1 \text{ to } 100)$  or 0 for the Sample Bar comment or -1 for the Sample Bar label.
- new\$ If present, the new comment or label. If the text is too long, it is truncated.

Returns The original comment or label.

See also:SampleDigMark(), SampleEvent(), SampleTextMark(), SampleTitle\$(), SampleWaveform(), SampleWaveMark()

# **SampleConfig\$()**

This function gets information about the current sampling configuration as text.

Func SampleConfig\$({get%});

- get% What to get, taken as 0 if omitted. Values are:
	- 0 The name of the file from which the configuration was loaded or an empty string if the name is unknown. Sampling clears the file name as sampling can change the configuration. The file may have a .CFG or .SMR file extension.
	- 1 The configuration rendered as text using spaces to align data.
	- 2 As 1 using commas to separate fields.
	- 3 As 1 using Tab characters to separate fields.

Returns The information requested by the get  $\frac{1}{2}$  argument.

See also:SampleChanInfo(), SampleMode()

**SampleDebounce()**

This gets and or sets the debounce time in the range -1 to 1000.0 milliseconds for Event-, Event+ and digital marker channels. Events closer than this are filtered out during sampling. Set -1 to convert simultaneous events to have consecutive clock tick times.

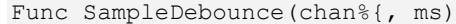

chan% The channel number in the sampling configuration.

ms If present, the new debounce period in milliseconds. Set 0 for no debouncing.

Returns The previous value, in milliseconds.

See also:SampleDigMark(), SampleEvent()

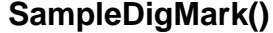

This adds the digital marker channel to the sampling configuration. The channel title and comment are not changed; set these with SampleTitle\$() and SampleComment\$().

Func SampleDigMark(rate)

rate The expected sustained rate for digital markers on this channel in Hz.

Returns 0 if all went well, or a negative error code.

See also:SampleEvent(), SampleTextMark(), SampleTitle\$()

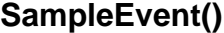

This function sets a channel to sample event data. The channel title and comment are not changed; you can set these with SampleTitle\$() and SampleComment\$().

Func SampleEvent(chan%, port%, type%, rate);

- chan% The channel number in the file to use for this data (1-100).
- port% The event port number.
- type% The type of the event channel: 0=Events on a falling edge (Event-), 1=Events on a rising edge (Event  $+$ ), 2=Events on both edges (Level)
- rate The expected maximum sustained event rate on the channel in Hz.

Returns 0 if all went well, or a negative error code.

See also:SampleClear(), SampleDigMark(), SampleTitle\$()

# **SampleHandle()**

Returns view handles linked to the current sampling view (which must exist). This can be used to position, show and hide the output sequencer and sampling control panels. App() also returns control panel handles and does not require a sampling view to exist.

Func SampleHandle(which%);

- which% Selects which view handle to return:
	- 0 Sampling time view 1 Sampling control panel 2 Sequencer control panel 3 Sample Status bar

Returns The view handle or 0 if the view does not exist or if there is no sampling view.

See also:App(), View(), ViewList(), Window(), WindowVisible()

**SampleKey** 

Add an event to the keyboard marker channel as if typed, including triggering the output sequencer and arbitrary waveform output. There was no return value before version 5.04.

Func SampleKey(key\$);

key\$ The first character of the string is added to the keyboard marker channel.

Returns The time stamp of the added marker in seconds or -1 if no file is sampling.

See also:PlayWaveAdd(), SampleText(), SampleWrite()

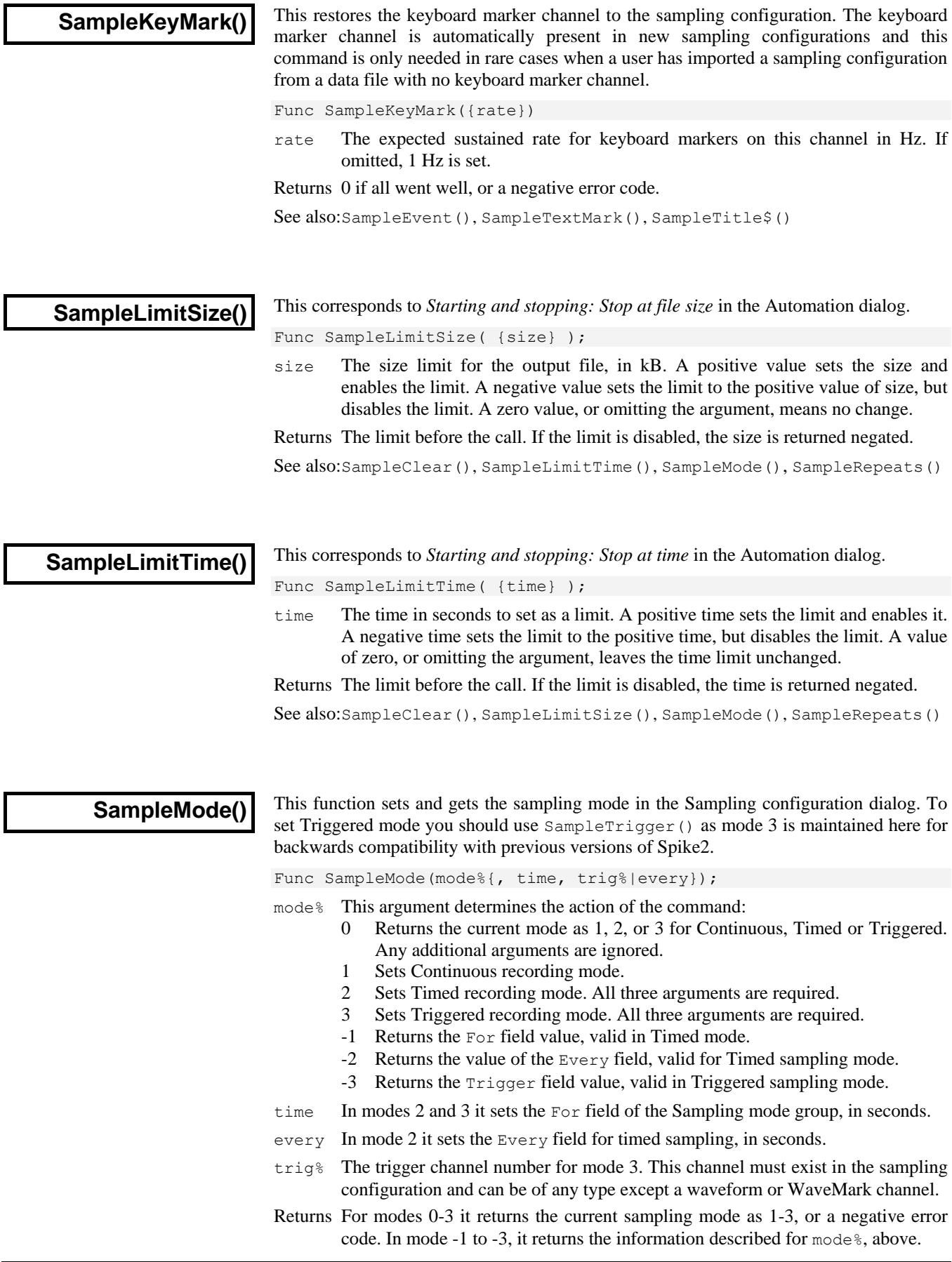

If you set triggered mode, triggers 2 to 4 are disabled and the command is equivalent to calling SampleTrigger(1, trig%,  $-1$ , 0.0, time,  $-1$ ).

See also:SampleClear(), SampleTrigger()

## **SampleOptimise()**

This function sets and gets the sample rate optimising settings in the Resolution tab of the Sampling configuration dialog. Spike2 can match the requested sample rates for waveform and WaveMark channels by changing the microseconds per time unit, time units per ADC convert and by making waveform channels into Quick, Slow or Copy channels. See the *Sampling data* chapter of the *Spike2 manual* for full details.

The available ADC sample rate is divided by giving one share to each WaveMark channel, one to each Quick channel and one to the entire Slow channel group. The actual rates for each waveform channel can then be further down-sampled by taking one point in n. For example, with 4 Slow channels, the fastest rate for a Slow channel is one quarter the fastest rate for a Quick channel.

The rates are optimised each time you change any aspect of the sampling configuration that affects the sample rate. With full optimise set and slow sampling rates, it could take an appreciable time for Spike2 to search all possible combinations for the best sample rates. For this reason, SampleClear() sets no optimise and version 3 compatibility. We recommend that you use SampleOptimise() after the other sample setup commands so that you pay the time penalty for optimising once.

Func SampleOptimise(opt%,grp%,type%{,usL%{,usH%{,dis%{,burst%}}}); Func SampleOptimise(get%);

- opt% This sets the optimise method. Use -1 for no change or:
	- 0 No optimise of microseconds per time or time per ADC.
	- 1 Partial, optimise time per ADC, no optimise of microseconds per time.
	- 2 Full, optimise both time per ADC and microseconds per time.
- grp% This controls the use of Quick channels. Use -1 for no change or:
	- 0 Version 3 compatible; no Quick channels and channel divides up to 65535.
	- 1 Group channels with the same ideal rate so they get the same actual rate.
	- 2 Optimise for the least error in rate; channels with the same ideal rate may get different actual rates.
- type% Set the type of 1401 to optimise for or -1 for no change:
	- 0 Works with all supported 1401s except a 1401*plus* with an old ADC.
		- 1 1401*plus* with an old ADC. 4 Micro1401 mk II 7 Power1401 mk II
	- 2 Power1401 5 Power1401 625 8 Micro1401-3
	- 3 1401plus or a micro1401 6 micro1401 mk I 9 Power1401-3
- usL% If present, it sets the low limit, in microseconds, for optimising microseconds per time unit (when  $opt\$  is 2). Values outside the range 1 to 1000 are ignored.
- usH% If present, it sets the high limit, in microseconds, for optimising microseconds per time unit. Values outside the range 1 to 1000 are ignored.
- dis% A set of flags to disable features. Set -1 or omit for no change, else the sum of: 1=No 10 MHz clock, 2=No WaveMark copy, 4=No WaveMark divide, 8=No dummy channels.
- burst% Set -1 or omit for no change. Set 1 for burst mode, 0 for non-burst mode.
- get% Use with one argument to read back the current settings. The values 0 to 6 read back the values of opt%, grp%, type%, usL%, usH%, dis% and burst%.
- Returns The setting version returns the current optimise method. When called with one argument, the return values are as documented for get%.

See also:SampleClear(), SampleLimitSize(), SampleLimitTime(), SampleTimePerAdc(), SampleUsPerTime()

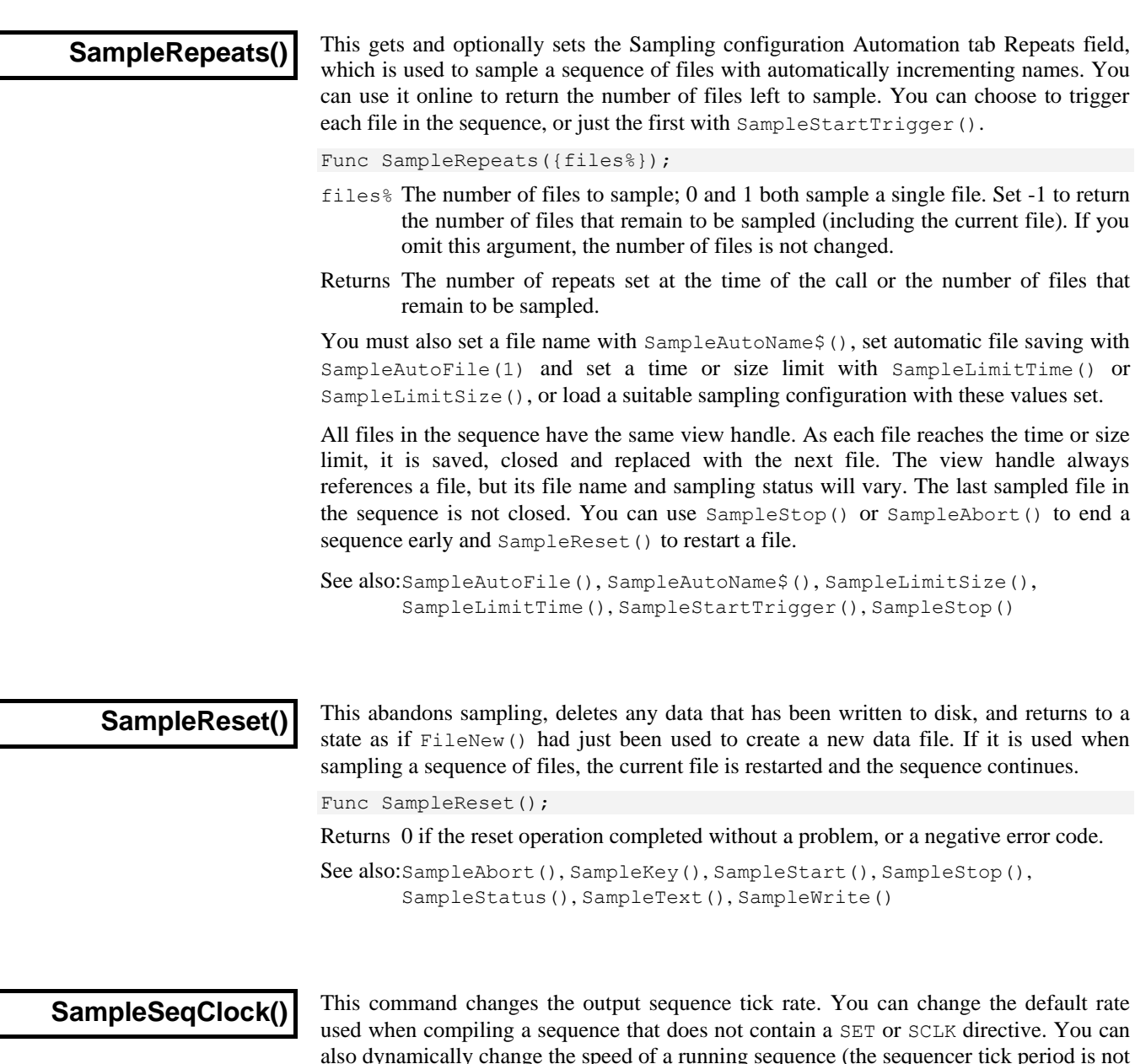

used when compiling a sequence that does not contain a SET or SCLK directive. You can also dynamically change the speed of a running sequence (the sequencer tick period is not guaranteed to be accurate during the change). When you change the default tick, time periods set in a sequence by  $s($ ,  $ms($ ) and  $us($ ) are set as accurately as the tick rate allows. If you change the rate of a running sequence, all sequencer-tick related periods, including periods set by  $s()$ , ms() and us(), are changed.

Func SampleSeqClock({which%{, ms}});

which% Set to 0 (or omit) to get or set the default tick period used when compiling a sequence. Set to 1 to get or set the tick period in use by a running sequence.

- ms If present and greater than 0, this sets the new tick period in milliseconds.
- Returns The tick period in milliseconds at the time of the call. If you set which  $\frac{1}{6}$  to 1 when there is no running sequence, the returned value is 0.

See also:SampleKey(), SampleSeqStep(), SampleSequencer\$(), SampleStart()

**SampleSeqCtrl()**

This gets and optionally sets output sequence control values. See the Sampling configuration dialog Sequencer tab documentation for more information.

Func SampleSeqCtrl(opt%{, new%});

- $opt\$  1 The sequencer jump control. new values are:  $0 =$  keyboard, control panel and script,  $1 =$  control panel and script,  $2 =$  script only.
	- 2 The minimum instructions to reserve space for in a sequence. Used when loading sequences during sampling.
	- 3 The minimum table space to reserve for dynamically loaded sequences.

new <sup>8</sup> Optional. The new value for the control option selected by opt  $\epsilon$ .

Returns The value of the item selected by opt<sup>§</sup> at the time of the call.

See also:SampleKey(), SampleSeqStep(), SampleSequencer\$(), SampleStart()

# **SampleSeqStep()**

This returns the current sequencer step or -1 if not sampling. If no sequence is running, the result is usually 0 (but this is not guaranteed).

Func SampleSeqStep();

Returns The current sequence step number, or -1 if not sampling.

See also:SampleKey(), SampleSequencer\$(), SampleSeqVar()

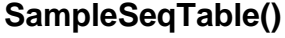

**SampleSequencer()**

If there is a sampling document with an output sequence, you can use this function to find the size of any table set in the sequence by the TABSZ directive. You can also use this to transfer data between an integer array and the table.

Func SampleSeqTable({tab%[]{, offs%{, get%}}});

- $\text{tab}_{\text{8}}$  [] An integer array holding items to transfer to the 1401 sequencer table or to hold items read back from the table. The array size sets the maximum item count
- offs% This sets the index into the sequencer table to start the transfer. The first index in the table is 0. If this value is negative or greater than or equal to the sequencer table size, no data is transferred. If omitted, the value 0 is used.
- get% Set 0 or omit this argument to transfer data to the sequencer table, set to 1 to transfer data from the sequencer table.
- Returns If you call this with no arguments, the return value is the size of the sequencer table. Otherwise, the returned value is the number of items transferred between the sequencer table and the array. A negative error code is also possible, for example -1 if there is no sampling document.

See also:SampleKey(), SampleSequencer\$(), SampleSeqVar()

This sets the sequencer file in the Sampling configuration, sets and gets the sequencer mode (None, Text or Graphical) and changes the sequence when sampling. To get the name of the current sequence file, use SampleSequencer\$(). There are two variants:

Func SampleSequencer(new\$);

Func SampleSequencer({mode%{, new\$}});

- new\$ In the first variant this sets the name of a sequencer file; pass an empty string for no file. In the second variant omitting  $new\$  is equivalent to passing an empty string. Setting an input file name that doesn't exist returns a negative error.
- mode% Omit or set -1 to return the sequencer mode. Set 0 for no sequencer, 1 to set a text sequencer using the name passed in new\$, 2 to set a graphical sequence. Set 3 to write the current graphical sequence for the 1401 type set in the resolution

tab or by the SampleOptimise() command to the file name in new\$, or 4 to change the current sequence during sampling.

Returns The first variant and the second with mode  $\frac{1}{2}$  in range -1 to 2 return a negative error or the sequencer mode at the time of the call as 0, 1 or 2. Mode 3 returns: 1=no graphical sequence, 0=success, -1=file could not be created, -2=write error, -3=segment has more than 10 varying pulses. Mode 4 returns: 0=success, 1=no sequence running, 2=not sampling, 3=internal error, 4=sequence too long, 5=table too long, or a negative code for a bad sequence file.

See also:SampleKey(), SampleOptimise(), SampleSequencer\$()

# **SampleSequencer\$()**

This function returns the name of the sequencer file that is currently attached to the sampling configuration. Use SampleSequencer () to set the file.

Func SampleSequencer\$();

Returns It returns the current sequencer file name, or an empty string if there is no file. The returned name includes the full path.

See also:SampleKey(), SampleSequencer(), SampleSeqVar()

# **SampleSeqVar()**

This is used during sampling with an output sequence, to get or set the value of an output sequencer variable. Values set before the sampling window exists are ignored. From 4.04, values set before SampleStart() set the initial variable values. Previously they took effect after sampling started.

Func SampleSeqVar(sVar%{, new%});

- sVar% The sequencer variable to set or read, in the range 1 to 256 (64 with 1401*plus*).
- new% The new value for the output sequencer variable. If present, the value of the variable is updated. Omit to return the variable value. A common error when setting variables for the DAC instruction is to set a value 65536 times too small.
- Returns If you are setting a value, or this is used at an inappropriate time, the function returns 0. If you are reading a value, the function returns the value.

See also:SampleKey(), SampleSeqStep(), SampleSequencer\$(), SampleStart()

# **SampleStart()**

This function can be used after FileNew() has created a new time view based on the current Sampling configuration. It starts sampling immediately, or on a trigger.

Func SampleStart({trig%});

trig<sup>§</sup>  $0 =$  start sampling immediately (default),  $1 =$  wait for a Trigger input signal  $(1401*plus* Event 3 input)$ ,  $-1$  = use the sample configuration trigger setting.

#### Returns 0 if all went well or a negative error code.

See also:SampleAbort(), SampleRepeats(), SampleReset(), SampleStop(), SampleStartTrigger(), SampleStatus(), SampleWrite()

# **SampleStartTrigger()**

This gets and optionally sets the trigger option used when sampling starts. It is equivalent to *Starting and stopping: Triggering* in the Sampling configuration Automation tab.

Func SampleStartTrigger({trig%});

trig% Omit this argument for no change. The following values can be used:

- -1 Use whatever state the user previously set in the sampling control panel
- 0 Sampling is not triggered
- 1 Sampling starts on a trigger; repeated files are not triggered
- 2 Sampling starts on a trigger; repeated files are triggered

Returns The trigger state (as for the trig<sup>®</sup> argument) at the time of the call.

See also:SampleAbort(), SampleRepeats(), SampleReset(), SampleStop(), SampleStart(), SampleStatus(), SampleWrite()

**SampleStatus()**

This function enquires about the state of any sampling.

Func SampleStatus();

Returns A code indicating the sampling state or -1 if there is no sampling:

- 0 A time view is ready to sample, but it has not been told to start yet
- 1 Sampling is waiting for an Event 3 trigger
- 2 Sampling is now in progress
- 3 Sampling is stopping (the code changes to -1 when it has stopped)

See also:SampleAbort(), SampleReset(), SampleStart(), SampleStop()

**SampleStop()**

This function stops sampling in progress, and is equivalent to the Stop button of the floating command window. The function does not return until sampling has stopped. If used in a file sequence, the sequence is cancelled and the current file is saved.

Func SampleStop();

Returns 0 if sampling stopped correctly or a negative error code.

```
See also:SampleAbort(), SampleKey(), SampleReset(),
       SampleStart(),SampleStatus(), SampleText(), SampleWrite()
```
# **SampleTalker()**

This function adds a Talker channel to the Sampling Configuration. If the channel is already in use, it is replaced. See the Sampling Configuration dialog for Talker details.

Func SampleTalker(chan%, tkr\$, port%);

- chan% The channel number to use for the new channel.
- tkr\$ The name of the Talker (this is not case sensitive).
- port% The data channel (defined by the Talker) to add. The first channel is 0.

Returns 0 if all went well, or a negative error code.

**SampleText()**

This function adds text to a text marker channel during sampling. Text marker channels are created with the SampleTextMark() command.

Func SampleText(text\$ {, time {, code%[]}});

- text  $\frac{1}{2}$  The text string to attach to the text marker. If the string is longer than the maximum length set for the channel, extra characters are ignored.
- Time The time for the text marker. If this argument is omitted, negative, less than the time of the last text marker, greater than the current sampling time or this is the triggered sampling mode trigger channel, then the current sampling time is used

code% The first four elements of this array set the marker codes stored with the text string. If this argument is omitted the codes are set to 0. Codes are limited to the range 0-255. Only the lower 8 bits of codes outside this range are stored.

Returns 0 if all was OK, or a negative error code.

```
See also:SampleAbort(), SampleKey(), SampleReset(), SampleStart(), 
       SampleStop(), SampleStatus(), SampleTextMark()
```
#### **SampleTextMark()**

This function sets channel 30 in the sampling configuration as a text marker or reads back the TextMark channel settings. Each event on a text marker channel holds a time, marker codes and a text string. You can add text markers to this channel using the SampleText() command and from a serial line. The channel title and comment are not changed; you can set these with SampleTitle\$() and SampleComment\$(). The first version of the command sets information, the second returns serial line information from the sampling configuration.

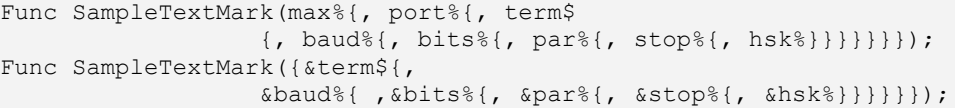

- max% The maximum number of characters that can be attached to each text marker in the range 1 to 200. If 0 is passed, the channel is deleted from the list.
- port% Serial port, in the range 1 to 19, to use to read on-line TextMark data. If omitted, no serial data is read. Read this back with SampleChanInfo(). A read back port value of 0 means no serial line input.
- term\$ The terminating character for serial line read. If this is omitted when setting up the serial line, " $\chi r$ " is used (carriage return, character code 13). Characters with codes less than 32 are ignored on input unless they are the terminator character.
- baud% The serial line Baud rate (number of bits per second). The maximum character transfer rate is about one-tenth this figure. All standard Baud rates from 50 to 115200 are supported. If you do not set a Baud rate, 9600 is used.
- bits  $\frac{1}{8}$  The number of data bits to encode a character (7 or 8). If omitted, 8 is set.
- par% Parity check: 0 for no parity check, 1 for odd parity or 2 for even parity. If you do not set parity, the default is no parity.
- stop% The number of stop bits as 1 or 2. If not set, the default is 1 stop bit.
- hsk% The handshake (flow control) mode. 0=no handshake, 1=hardware handshake, 2=XON/XOFF protocol. If not set, the default is no handshake.
- Returns The first version returns 0 or a negative error code, the second returns the maximum number of characters in each marker or 0 if the channel is not used (in which case the arguments are not changed).

See also:SampleText(), SampleChanInfo(), SampleComment\$(), SampleClear()

# **SampleTimePerAdc()**

This sets and gets the number of time units set by SampleUsPerTime() for each ADC conversion. The product of the time per ADC and the microseconds per unit time must not exceed the capabilities of your 1401 (use the sampling configuration dialog resolution tab to investigate allowed values). If the optimise method is set by SampleOptimise() is not 0, this call will have no effect as time per ADC will be recalculated.

Func SampleTimePerAdc({new%});

new% The number of clock ticks per conversion in the range 1 to 32767. If this is omitted the value is not changed. Illegal values stop the script with a fatal error.

Returns The value of the time per ADC convert at the time of the call. See also:SampleOptimise(), SampleUsPerTime(), SampleWaveform()

# **SampleTitle\$()**

This gets and sets the title attached to a channel in the Sampling Configuration dialog.

Func SampleTitle\$(chan% {, new\$});

chan% The channel number.

new\$ If present, the new title. If the title is too long, it is truncated.

Returns The title at the time of the call, or an empty string for illegal channel numbers.

See also:SampleCalibrate(), SampleComment\$(), SampleClear()

# **SampleTrigger()**

This sets the four triggers that can be set to determine which data for a channel is written to disk. Each trigger is associated with a list of channels. The first trigger is also set by SampleMode() for backwards compatibility. You cannot change the triggering after sampling has started. Channels not associated with a trigger are written continuously.

Func SampleTrigger(trig%, scr%, code%, relS, relE{, cSpc}); Func SampleTrigger(trig%, get%);

- trig% A trigger number in the range 1 to 4. Setting a trigger sets triggered sampling mode. This is cancelled by SampleClear() or by calling SampleMode().
- scr% A source channel for triggers. The channel is not checked here, so you can put in anything that could be a channel number. However, it is checked when you start sampling and if this is not an event-based channel, the trigger is ignored.
- $\csc \theta$  If the  $\sec \theta$  channel is Marker-based, you can choose to only trigger when the first marker code matches this value (in the range 0 to 255). Set -1 to accept all markers. If the source is not a marker, code% is ignored.
- relS The start of the triggered area relative to the trigger time, in seconds. This can be negative or positive, but must be less than relE. There are limits on how far into the past a trigger can go; there is a warning message when sampling starts if the triggering requests are impossible.
- relE The end of the triggered area relative to the trigger time. This must be greater than relS. Spike2 saves data in buffers so you may get more data saved to disk that you requested.
- cSpc A channel specification for the channels to trigger. If you omit this argument, all channels are selected for triggering. You cannot use the standard channel specification values -2 or -3.
- get% You can use the second command variant to return trigger values. Get values:
	- $-1$   $-2$   $-3$   $-4$   $-5$ scr% code% relS relE CSpc, -1=all, 1-n for one, 0=multiple

If more than one channel is selected, the channel specification returns 0.

Returns The first variant returns 0 or an error code. The second variant returns the requested value.

See also:SampleClear(), SampleMode()

**SampleUsPerTime()**

This gets and optionally sets the basic time unit used for sampling. If the optimise method is set to full by SampleOptimise( $2, \ldots$ ), changes to the basic time units have no effect as Spike2 chooses the best value to optimise the waveform sample rates.

Func SampleUsPerTime({new});

new If present, this sets the basic time unit in the range 2-1000 microseconds. Out of range values cause a fatal script error. If you sample with a Power1401 or Micro1401 mk II or -3, the value is rounded to the nearest 0.1 microseconds. For all older 1401 types, the value is rounded to the nearest microsecond.

Returns The current value of microseconds per time unit.

See also:SampleLimitTime(), SampleOptimise(), SampleTimePerAdc()

# **SampleWaveform()**

This function adds a waveform channel to the list of channels required. If the channel is already in use, it is replaced. The units, scale and offset fields are set to the Spike2 defaults (input in Volts); use SampleCalibrate() to modify them. The channel title and comment are not changed; you can set these with SampleTitle\$() and SampleComment \$(). See the Sampling Configuration dialog for sample rate details.

Func SampleWaveform(chan%, port%, ideal);

- chan% The channel number to use for the new channel in the range 1 to 100.
- port% An unused (by a waveform channel) 1401 waveform port in the range 0-63.
- ideal The ideal sampling rate that you would like for the port in Hz. Remember that you may not get this rate. Spike2 will set the nearest rate it can.

Returns 0 if all went well, or a negative error code.

See also:SampleOptimise(), SampleTimePerAdc(), SampleUsPerTime()

# **SampleWaveMark()**

This command adds a WaveMark channel to the sampling configuration and returns information about a WaveMark channel. The units, scale and offset fields are set to the Spike2 defaults (input in Volts); use SampleCalibrate() to modify them. The channel title and comment are not changed; you can set these with SampleTitle\$() and SampleComment\$(). See the Sampling Configuration dialog for sample rate details. The first command version sets the channel, the second returns information:

Func SampleWaveMark(chan%, port%, rate,size%,pre%{,ideal{,nTr%}}); Func SampleWaveMark(chan%{, &pre%{, &nTr%}});

- chan% The channel number of the WaveMark channel in the range 1 to 100.
- port% The 1401 waveform port in the range 0-63.
- rate The estimated maximum sustained spike rate, used to allocate buffer space.
- size% The number of waveform samples per trace to save for each WaveMark. This must be an even number in the range 6 to 126.
- pre $\%$  The number of points before the peak/trough of each spike, range 0 to size  $\frac{1}{5}$ ;
- ideal If present, this sets the ideal sample rate, in samples per second, for all WaveMark channels. This must be in the range 0 to 500000.0 Hz. Rates of 1 Hz or less are ignored and do not change the WaveMark rate.
- nTr% If present, this sets the number of traces to sample as 1, 2 or 4. The default is 1.
- Returns The setup call returns 0 for success or a negative error code. The get information call returns  $size\$  (points per trace) or 0 if this is not a WaveMark channel.

You can use SampleChanInfo() to read back the port<sup>8</sup>, rate and ideal fields.

See also:SampleOptimise(), SampleTimePerAdc(), SampleUsPerTime()
#### This controls writing data to the file during sampling. You can enable and disable writing of some or all channels, and obtain the sampling state of channels and channel groups. Func SampleWrite(write% {, chan%|chan%[]}); write% This determines the action taken by the command: -1 Report on the state of the channel (or channels) given by the next argument. 0 Disable writing to disk (pause) the channels given by the next argument 1 Enable writing to disk (un-pause) the channels given by the next argument **SampleWrite()**

- chan% This sets the channels to operate on. If omitted, all channels are used. If this is an integer, it is the channel number. If it is an array, index 0 holds the number of channels following; the remaining elements hold a list of channel numbers.
- Returns The state of writing for the channel or channels: 0 Disabled 1 Enabled 2 Some channels in list are enabled

See also:SampleAbort(), SampleKey(), SampleReset(), SampleStart(), SampleStop(), SampleStatus(), SampleText()

## **ScriptBar()**

This controls the Script toolbar. Call the command with no arguments to return the number of toolbar buttons. The first button is numbered 0.

```
Func ScriptBar({nBut%{, &get$}});
Func ScriptBar(set$);
```
- nBut & Set -1 and omit get  $\beta$  to clear all buttons and return 0. Otherwise, it is a button number and returns -1 if the button does not exist, 0 if it is the last button, and 1 if higher-numbered buttons exist. get  $\frac{1}{2}$  returns the information as for set  $\frac{1}{2}$ .
- set  $\frac{1}{2}$  This holds up to 8 characters of button label, a vertical bar, the path to the script file including .s2s, a vertical bar and a pop-up comment. The function returns the new number of buttons or -1 if all buttons are already used.

Returns See the descriptions above. Negative return values indicate an error.

For example, the following code clears the script bar and sets a button: ScriptBar(-1); 'clear all buttons ScriptBar("ToolMake|C:\\Scripts\\ToolMake.s2s|Build a toolbar");

See also:App()

# **ScriptRun()**

This sets the name of a script to run when the current script terminates. You can pass information to the new script using disk files or by using the Profile() command. You can call this function as often as you like; only the last use has any effect.

Proc ScriptRun(name\${, flags%});

- name\$ The script file to run. You can supply a path relative to the current folder or a full path to the script file. If you supply a relative path, it must still be valid at the end of the current script. Set name \$ to "" to cancel running a script.
- $f_{\text{lags}}$  Optional flags, taken as 0 if omitted. Sum of: 1 = run even if the current script ends in an error,  $2 =$  keep loaded script in memory.

If the file you name does not exist when Spike2 tries to run it, nothing happens. If the nominated script is not already loaded, Spike2 will load it, run it and unload it unless the keep loaded script in memory flag is set. If a loaded script calls Yield() or calls any function that allows the system to idle  $(T \circ \text{obar}(), \text{DlgShow}(), ...)$ , the script can be unloaded while it is still running. This is usually harmless unless the loaded script attempts to use  $\text{App}(3)$ , which will return 0 if the script is no longer in memory.

See also:App(), Profile()

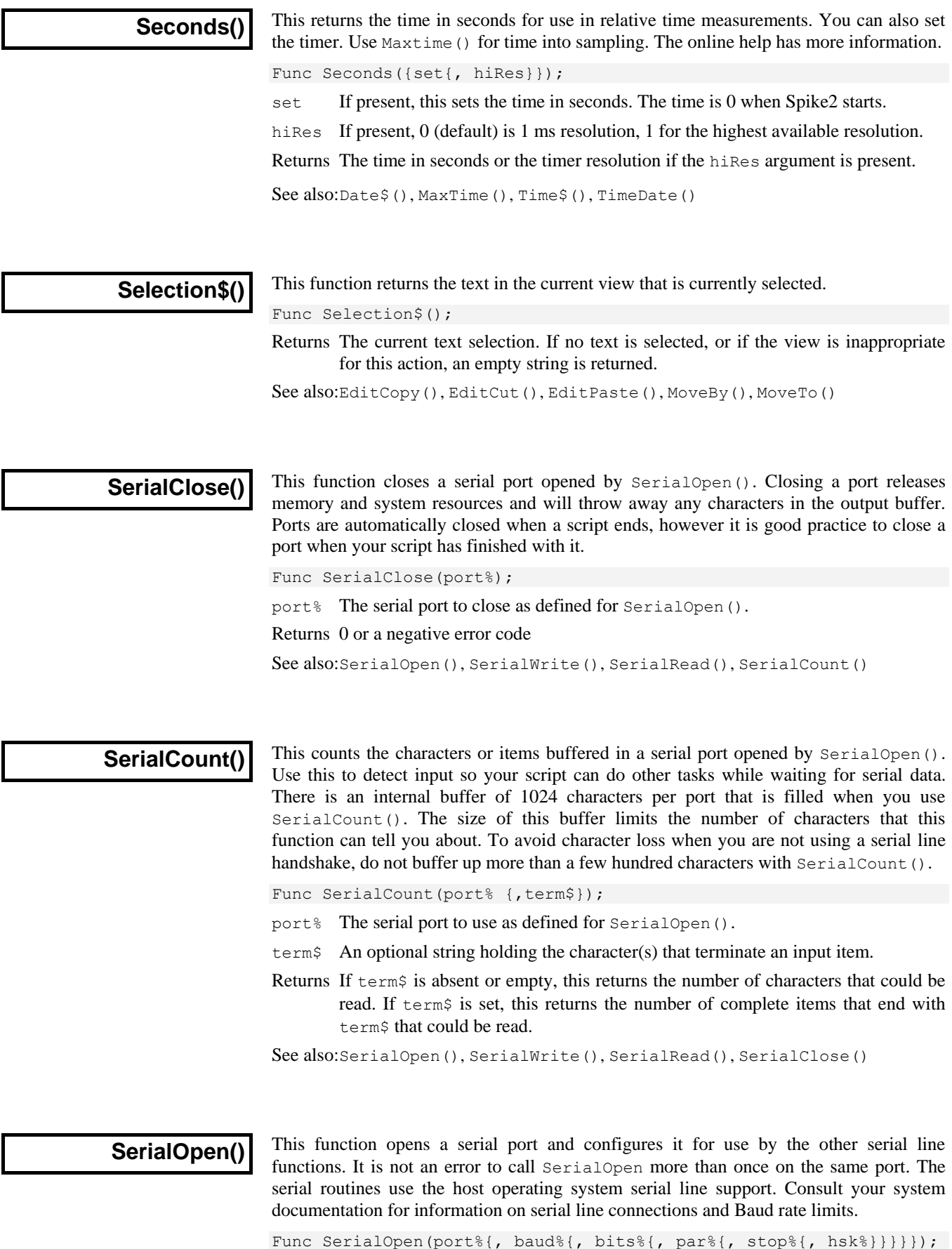

- port% The serial port to use, in the range 1 to 256. The number of ports depends on the computer.
- baud% This sets the serial line Baud rate (number of bits per second). The maximum character transfer rate is of order one-tenth this figure. All standard rates from 50 to 115200 Baud are supported. If you omit baud%, 9600 is used.
- bits% The number of data bits to encode a character. Windows supports 4 to 8 bits, the Macintosh supports 7 or 8. If  $bits$  is omitted, 8 is set. Standard values are 7 or 8 data bits. If you set 7 data bits, character codes from 0 to 127 can be read. If you set 8 data bits, codes from 0 to 255 are possible.
- par% Set this to 0 for no parity check, 1 for odd parity or 2 for even parity. If you do not specify this argument, no parity is set.
- stop% This sets the number of stop bits as 1 or 2. If omitted, 1 stop bit is set. If you specify 5 data bits, a request for 2 stop bits results in 1.5 stop bits being used.
- hsk% This sets the handshake mode, sometimes called "flow control". 0 sets no handshake, 1 sets a hardware handshake, 2 sets XON/XOFF protocol.

#### Returns 0 or a negative error code.

See also:SerialWrite(), SerialRead(), SerialCount(), SerialClose()

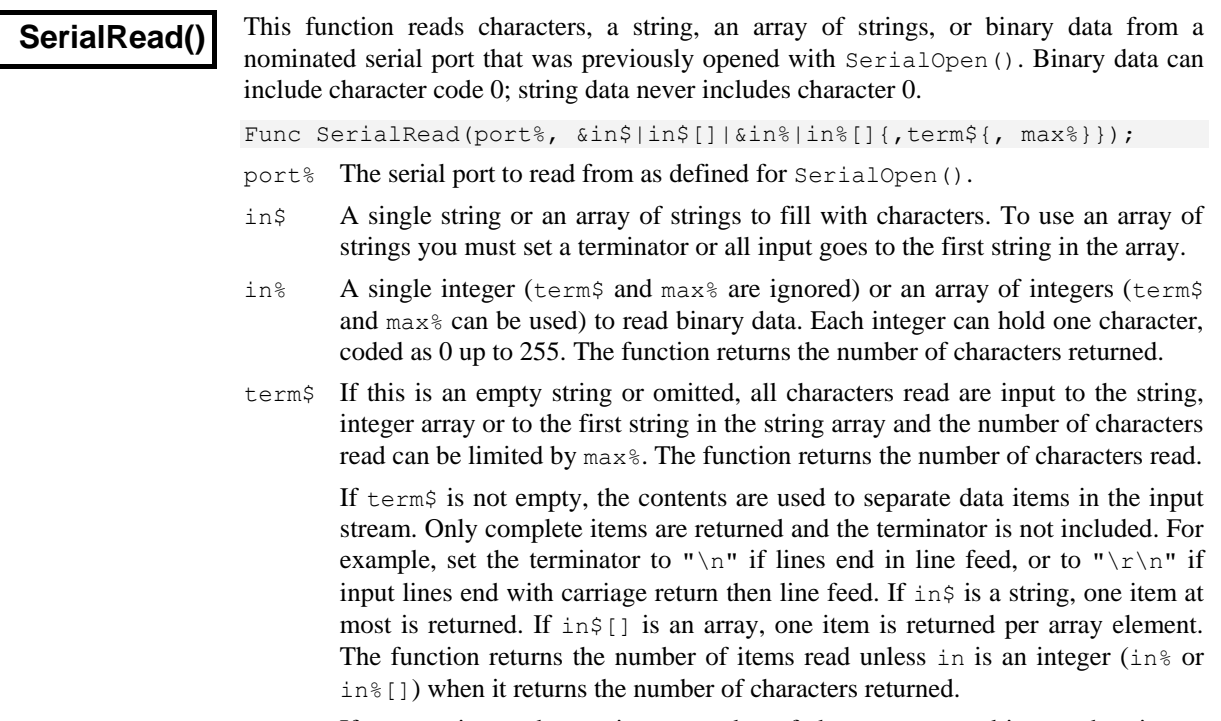

- max% If present, it sets the maximum number of characters to read into each string or into the integer array. If a terminator is set, but not found after this many characters, the function breaks the input at this point as if a terminator had been found. There is a maximum limit set by the integer array size, the size of the buffers used by Spike2 to process data and by the size of the system buffers used outside Spike2. This is typically 1024 characters.
- Returns The function returns the number of characters or items read or a negative error code. If there is nothing to read, it waits 1 second for characters to arrive before timing out and returning 0. Use SerialCount() to test for items to read to avoid a time out.

See also:SerialOpen(), SerialWrite(), SerialCount(), SerialClose()

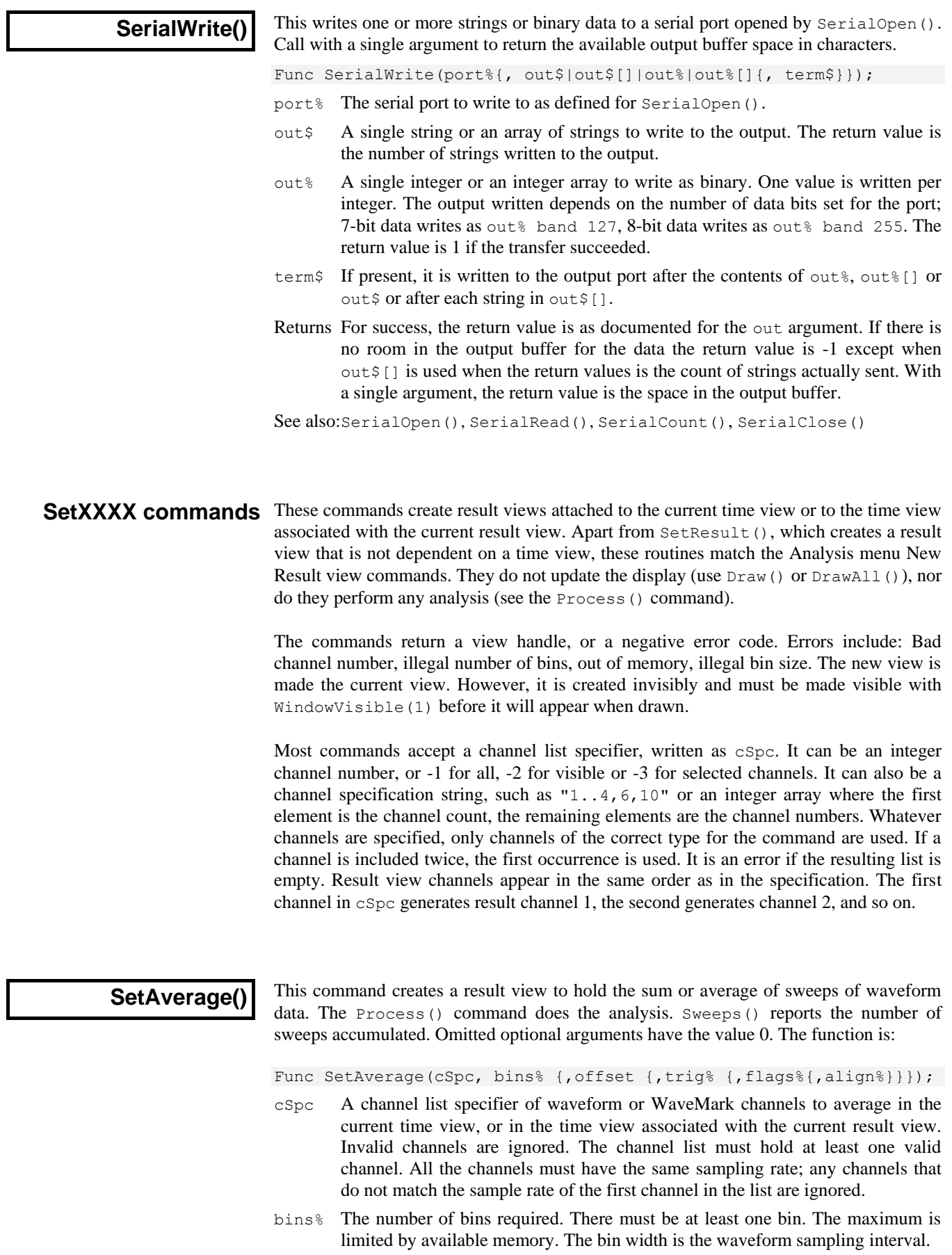

- offset This sets the pre-trigger time to show in the result. If omitted, 0 is used.
- trig% The channel number to use as a trigger for each sweep. If this is omitted, or set to 0, then each call to Process() takes the start time as the trigger time.
- flags% This is the sum of flag values: 1=display the mean data and not the sum, 4=enable error bars, 32=count items per bin. If  $f$ lags<sup>§</sup> is omitted, 0 is used.
- align% How to align data to the trigger. 0=Next point, 1=nearest point, 2=linear interpolation, 3=cubic spline interpolation. If omitted, 0 is used.

Returns The function returns a handle for the new view, or a negative error code.

See also:BinError(), ChanData(), DrawMode(), Process(), Sweeps()

# **SetEvtCrl()**

This creates a result view of event correlation histograms and optional raster displays. The Process() command does the analysis. Sweeps() reports the number of triggers processed. You can take measurements from an auxiliary channel from each sweep and use this value to sort rasters, display a symbol and/or discard sweeps. See the Event correlation in the Analysis menu for details. See RasterSort() and RasterSymbol() for a description of sort values and symbol times.

Func SetEvtCrl(cSpc, bins%, binsz{, offset{, trig%{, flags% {, aCh%{, Mn, Mx}}}}});

- cSpc A channel list specifier of event or marker channels in the current time view, or in the time view associated with the current result view. Invalid channels are ignored. The resulting channel list must hold at least one valid channel.
- bins% The number of bins in the histogram. There must be at least 1 bin.
- binsz The width of each bin in seconds. This is converted into underlying time units.
- offset This sets the pre-trigger time to show in the histogram.
- trig% The channel number to use as a trigger for each sweep. If this is omitted, or set to 0, then each call to Process() takes the start time as the trigger time.
- flags% This is the sum of: 1 to scale the result as spikes per second, 2 to enable raster displays, 8 for backwards  $a$ ch $\frac{1}{6}$  event search, 16 to exclude rather than include values that lie in the Mn to Mx range. If omitted, 0 is used.
- aCh% Auxiliary measurement channel. The measured value sets raster sort value 1. For waveform or RealWave channels, this is the waveform value at the trigger time. For all other channel types, it is the latency of the first event on the channel before/after the trigger and it also sets the time of symbol 1. If you omit aCh%, there is no auxiliary channel.
- $Mn$ ,  $Mx$  If present, these arguments set the range of measured values from  $aCh$ <sup>§</sup> that control if a sweep is included or excluded.

Returns The function returns a handle for the new view, or a negative error code.

For an auto-correlation, set  $\text{trig}(x)$  the same as change. In this case, we do not count the result of correlating each event with itself. If you must count self-correlations, add Sweeps() to the bin holding the time shift of zero.

See also:SetEvtCrlShift(), DrawMode(), Process(), RasterSet(), Sweeps()

# **SetEvtCrlShift()**

This can be used when the current result view was created by  $SetEventCr1()$ . It sets a time shift for the next Process() command to produce shuffled correlations by shifting one channel with respect to the other without changing the result view time axis.

Proc SetEvtCrlShift(shift);

shift This value can be positive or negative. It causes the data on the  $\text{trig}\$  channel to be correlated with data from channel chan<sup>§</sup> at a time  $\sinh(t)$  later. The shift is set back to zero after the Process() command on this result view.

Consider two channels of events (to be correlated) and a channel marking stimuli:

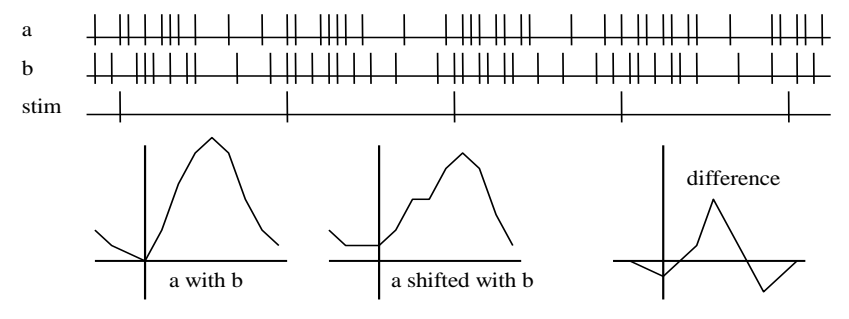

If the stimulus channel holds events at some constant interval int, by shifting all events on one of the two channels by int, the only correlation between the two channels left is the correlation due to the stimulus. Thus by forming the difference between the unshifted correlation and the shifted correlation, you can obtain the correlation between a and b with the effect of the stimulus removed.

See also:SetEvtCrl(), Process()

# **SetINTH()**

This function creates a result window to hold an interval histogram. The Process() command does the analysis. Each interval processed increments the value returned by Sweeps(), even intervals that are too short or too long to contribute to the histogram.

Func SetINTH(cSpc, bins%, binsz{, minInt});

- cSpc A channel list specifier of event or marker channels in the current time view, or in the time view associated with the current result view. Invalid channels are ignored. The resulting channel list must hold at least one valid channel.
- bins% The number of bins required. There must be at least one bin. The maximum is limited by available memory.
- binsz The width of each bin in seconds. This is converted into underlying time units.
- minInt This sets the start of the first analysis bin, in seconds. Shorter intervals are counted for Sweeps(), but not included in the histogram. If omitted, 0 is used.

Returns The function returns a handle for the new view, or a negative error code.

See also:Process(), Sweeps()

#### **SetPhase()**

This function creates a result view to hold phase histograms with optional raster displays. The Process() command does the analysis. Sweeps() reports the number of cycles analysed. You can measure a value for each sweep from an auxiliary channel and use this value to sort rasters, display a symbol and discard sweeps. See the description of the Analysis menu Phase histogram for details. See RasterSort() and RasterSymbol() for a description of sort values and symbol times.

Func SetPhase(cSpc, bins%{, minCyc{, maxCyc{, cycle%{, flags% {, aCh%{, Mn, Mx}}}}});

cSpc A channel list specifier of event or marker channels in the current time view, or in the time view associated with the current result view. Invalid channels are ignored. The resulting channel list must hold at least one valid channel.

- bins% The number of bins required. There must be at least one bin. The maximum is limited by available memory. The bins are each 360/bins% wide.
- minCyc The minimum cycle time to use in seconds. If two consecutive cycle markers are closer than this time, the cycle is ignored, and is not counted by Sweeps(). If this is omitted, a value of 0.0 is used.
- maxCyc The maximum cycle time to use in seconds. If two consecutive cycle markers are further apart than this, the cycle is ignored, and is not counted by Sweeps(). If this is omitted, there is no limit on cycle size.
- cycle% The channel number to use as the cycle start and end marker. If this is omitted, or set to 0, then each call to Process() takes the start time and end time as marking a single cycle.
- flags% This is the sum of: 2 to enable raster displays, 8 for backwards  $aCh$ % event search, 16 to exclude rather than include sweeps with measured values that lie in the Mn to Mx range. If omitted, 0 is used.
- aCh% Auxiliary measurement channel. The measured value sets raster sort value 1. For waveform or RealWave channels, this is the waveform value at the cycle start. For all other channel types, it is the latency of the first event on the channel before/after the cycle start and it also sets the symbol 1 time. If you omit  $aCh$ <sup>8</sup>, there is no auxiliary channel.
- $Mn$ , Mx If present, these arguments set the range of measured values from  $aCh$ <sup>§</sup> that control if a sweep is included or excluded.

Returns The function returns a handle for the new view, or a negative error code.

See also:DrawMode(), SetEvtCrl(), Process(), RasterSet(), Sweeps()

#### **SetPower()**

This function creates a result view to hold a power spectrum. The Process() command does the analysis. The function is as follows:

Func SetPower(cSpc, fftsz% {, wnd%});

- cSpc A channel list specifier of waveform channels in the current time view, or in the time view associated with the current result view. Invalid channels are removed from the list. The resulting channel list must hold at least one valid channel. All the channels must have the same sampling rate; any channels that do not match the sample rate of the first channel in the list are ignored.
- fftsz<sup> $§$ </sup> The size of the transform used in the FFT. This must be a power of 2 in the range 16 to 16384. The result view has half this number of bins. The width of each bin is the sampling rate of the channel divided by  $fftsz\$ . Each block of fftsz% data points processed increments the value for Sweeps().
- wnd% The window to use.  $0 =$  none,  $1 =$  Hanning,  $2 =$  Hamming. Values 3 to 9 set Kaiser windows with -30 dB to -90 dB sideband ripple in steps of 10 dB. If this is omitted a Hanning window is applied.

Returns The function returns a handle for the new view, or a negative error code.

See also:ArrFFT(), Process(), Sweeps()

### **SetPSTH()**

This creates a result view to hold a peri-stimulus time histogram with an optional raster display. The Process() command does the analysis. Sweeps() returns the number of triggers processed. You can measure a value for each sweep from an auxiliary channel and use this to sort rasters, display a symbol and discard sweeps. See the description of the PSTH in the Analysis menu for details. See RasterSort() and RasterSymbol() for a description of sort values and symbol times.

Func SetPSTH(cSpc, bins%, binsz {, offset {, trig% {, flags% {,aCh% {,Mn,Mx}}}}});

- cSpc A channel list specifier of event or marker channels in the current time view, or in the time view associated with the current result view. Invalid channels are ignored. The resulting channel list must hold at least one valid channel.
- bins% The number of bins required. There must be at least one bin.
- binsz The width of each bin in seconds. This is converted into underlying time units.
- offset This sets the pre-trigger time, in seconds. If omitted, 0.0 is used.
- trig% The channel number to use as a trigger for each sweep. If this is omitted, or set to 0, then each call to Process() takes the start time as the trigger time.
- flags% This is the sum of: 1 to scale the result as spikes per second, 2 to enable raster displays, 8 for backwards aCh% event search, 16 to exclude rather than include values that lie in the Mn to Mx range. If omitted, 0 is used.
- aCh% Auxiliary measurement channel. The measured value sets raster sort value 1. For waveform or RealWave channels, this is the waveform value at the trigger time. For all other channel types, the value is the latency of the first event on the channel before/after the trigger and it also sets the symbol 1 time. If you omit aCh%, there is no auxiliary channel.
- $Mn$ ,  $Mx$  If present, these arguments set the range of measured values from  $a$ Ch<sup>§</sup> that control if a sweep is included or excluded.

Returns The function returns a handle for the new view, or a negative error code.

See also:DrawMode(), SetEvtCrl(), Process(), RasterAux(), Sweeps()

### **SetResult()**

This function creates a result view of user-defined type, attached to no time view and with no implied Process(). Sweeps() will return 0 unless you set the sweep count.

```
Func SetResult({chans%,} bins%, binsz, offset, title$, xU$
                          {,yU$ {,xT$ {,yT$ {,flags% {,tick}}}}});
```
- chans% This sets number of channels in the new result view. Omit for 1 channel. See the View() documentation for access to multiple channel result view data.
- bins% The number of bins in the view.
- binsz The width of each bin. Bins should have a positive non-zero width.
- offset The x axis value at the start of the first bin.
- title\$ The window title.
- $xU\$  The x axis units.
- yU\$ Optional, y axis units, blank if omitted.
- $x \in \mathbb{R}$  Optional, x axis title (otherwise blank).
- yT\$ Optional, y axis title (otherwise blank).
- flags% Add 1 for mean (not sum) mode for errors, 2 to enable raster data, 4 to enable error bars, 32 for individual counts for each bin. The default value is 0.
- tick This is required if you enable raster data. Result views store raster data as 32-bit integers. tick is the time resolution for this data. When working with a time view, set tick to BinSize(), the time resolution of the time view. The maximum time of a raster event is 2147483647\*tick seconds.
- Returns The function returns a handle for the new view, or a negative error code.

See also:BinError(), RasterGet(), RasterSet(), Sweeps(), View()

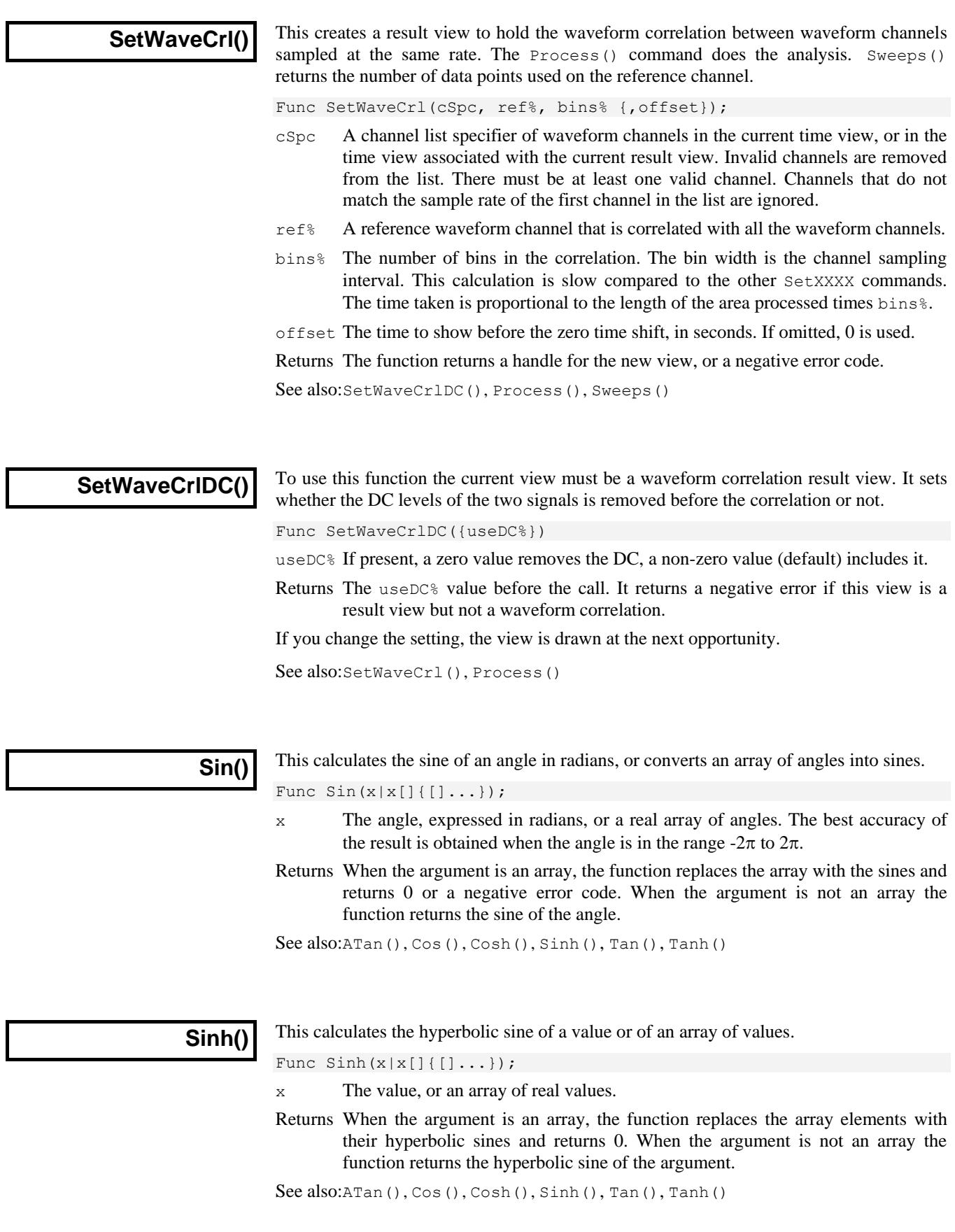

**SMControl()**

This function sets and reads the toolbar and edit field states of the current spike monitor window. See the documentation of the spike monitor window for a full description.

Func SMControl(item%{, new});

item%

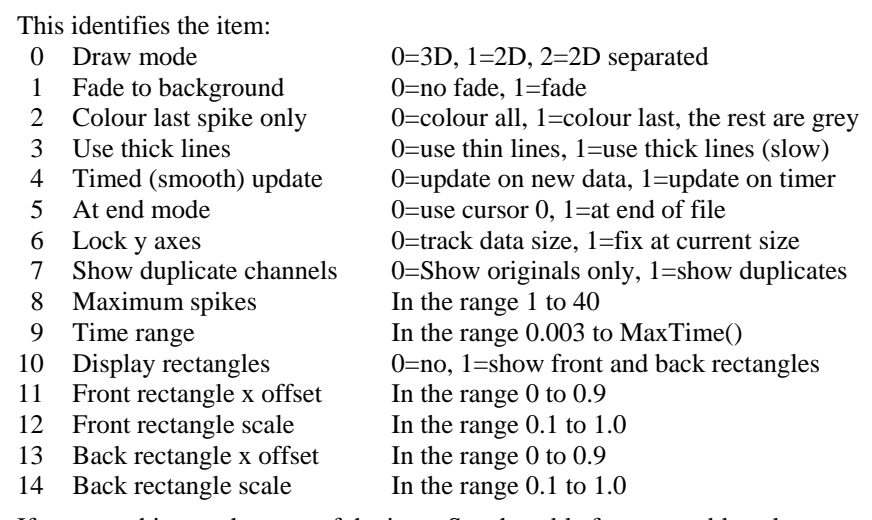

new If present, this sets the state of the item. See the table for acceptable values.

Returns The item state at the time of the call or -1 if the item does not exist.

See also:SSChan(), SSClassify(), SSOpen(), SSParam(), SSRun()

# **SMOpen()**

This function gets the spike monitor window handle or opens it. The current view must be a time view or a spike monitor window. Close the spike monitor window with FileClose(). Use the SMControl() command to control the window. You can use the Window() and WindowVisible() commands to size, show and hide the window.

Func SMOpen({type%{, mode%});

type% This argument is assumed to be zero if omitted. Allowed values are:

- 0 Returns the view handle of the spike monitor window associated with the current view, or 0 if there is no open window.
- 1 Open the spike monitor window. Returns the handle or 0 if we failed.
- mode% If this is zero or omitted, the dialog is created invisibly. Set 1 to make it visible. This is ignored unless  $type\$  is 1.

Returns The return value is the view handle of the spike monitor window or 0.

See also:FileClose(), SMControl(), ViewLink(), Window(), WindowVisible()

**Sound()**

This command either plays a tone of set pitch and duration (a short "beep" in Windows 9x) or it plays a .WAV file or system sound if your system has multimedia support.

Func Sound(freq%, dur{, midi%}); Tone output (not using sound card) Func Sound(name\${, flags\$); Multimedia sound card output freq<sup>%</sup> If midi<sup>%</sup> is 0 or omitted this holds the sound frequency in Hz. If midi<sup>%</sup> is non-

- zero this is a MIDI value in the range 1-127. A MIDI value of 60 is middle C, 61 is C# and so on. Add or subtract 12 to change the note by one octave.
- dur The sound duration, in seconds. The script stops during output.
- midi% If present and non-zero, freq% is interpreted as a MIDI value.
- name  $\frac{1}{5}$  The name of a .wav file or of a system sound. You can supply the full path to the file or just a file name and the system will search for the file in the current

directory, the Windows directory, the Windows system directory, directories listed in the PATH environmental variable and the list of directories mapped in a network. If no file extension is given, .wav is assumed. The file must be short enough to fit in available physical memory.

A blank name halts sound output. If  $name \xi$  is any of the following (case is important), a standard system sound plays:

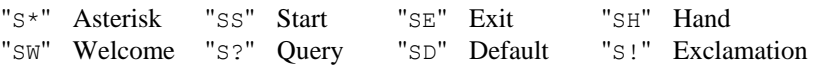

 $f_{\text{lags}}$ % This optional argument controls how the data is played. It is the sum of:

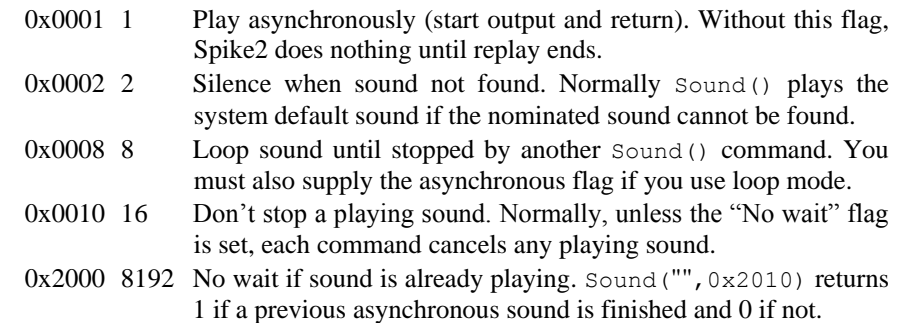

If you don't supply this argument, the flag value is set to 0x2000.

Returns The tone output returns 0 or a negative error code. The multimedia output returns non-zero if the function succeeded and zero if it failed.

See also:Speak()

**Speak()**

If your system supports text to speech, this command allows you to convert a text string into speech. We do not provide facilities to setup voices or to route the sound output; you must do this from the Speech applet in the control panel.

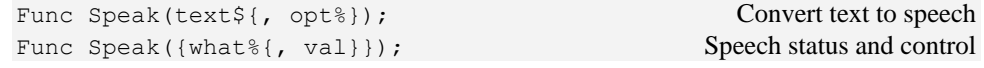

- text\$ A string holding the text to output, for example "Sampling has started".
- opt% This optional argument (default value 1) controls the text conversion and output method. It is the sum of the following flags:
	- 1 Speak asynchronously. Without this flag, the command waits until speech output is over before returning.
	- 2 Cancel any pending speech output.
	- 4 Speak punctuation marks in the text.
	- 8 Process embedded SAPI XML; the www.microsoft.com/speech web site has more information on this advanced topic. For example: Speak("Emphasis on <EMPH>this</EMPH> word",8);
	- 16 Reset to the standard voice settings before speaking.
- what% An optional variable, taken as 0 if it is omitted:
	- 0 Returns 1 if speech is playing and 0 if it is not.
	- 1 Wait for up to val seconds (default value 3.0) for output to end. The return value is 0 if playing is finished, 1 if it continues after val seconds.
	- 2 Returns the current speech speed in the range -10 to 10; 0 is the standard speed. If val is present, it sets the new speed.
	- 3 Returns the current speech volume in the range 0 to 100, 100 is the standard volume. If val is present, it sets the new volume.
- val An optional argument used when what & is greater than 0.

Returns If there is no speech support available, or a system error occurs, the command returns -1. Otherwise, the first command variant returns 0 if all is well and the second variant returns the values listed for what  $\epsilon$ .

To use TTS (text to speech), you need a suitable sound card and the Microsoft SAPI software support. Windows XP has this software included with the operating system. You can get text to speech support as a download for other versions of Windows. In August 2006, the speech support was available as SpeechSDK51MSM.exe from the web page www.microsoft.com/speech/download/sdk51/ but this location may change.

See also:Sound()

# **Sqrt()**

Forms the square root of a real number or an array of real numbers. Negative numbers halt the script with an error when  $x$  is not an array. With an array, negative numbers are set to 0 and an error is returned.

Func  $Sqrt(x|x[]{[|...]});$ 

x A real number or a real array to replace with an array of square roots.

Returns With an array, this returns 0 if all was well, or a negative error code. With an expression, it returns the square root of the expression.

See also:Abs(), ATan(), Cos(), Exp(), Frac(), Ln(), Log(), Max(), Min(), Pow(), Rand(), Round(), Sin(), Tan(), Trunc()

**SS...() commands** This family of commands gives you script control over the Spike Shape dialog. You open the dialog, or get the handle to an already open dialog with the SSOpen() command. You get and set the current channel with SSChan() and step or run with the SSRun() command. Use  $SSParam()$  to access the template parameters dialog. The  $SSTemp...()$ command family gives you access to the templates. The SSButton () command lets you set and get button and checkbox states in the dialog that control how it operates. The  $HCLrsort()$  command controls the horizontal cursors. The  $SSCol...()$  commands give you script control over collision analysis. Use FileClose() to shut the dialog.

# **SSButton()**

This function sets and reads the toolbar and checkbox states of the current spike shape window. See the documentation of the spike shape dialogs for a description of the items.

Func SSButton({item%{, new%}});

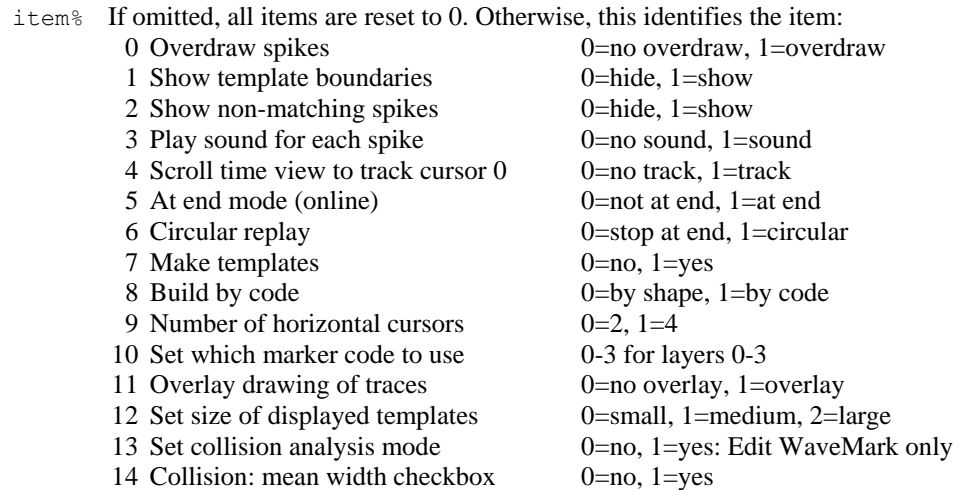

- 15 Collision: split as ideal checkbox 0=no, 1=yes: memory channel only
- new% If present, this sets the state of the item. Use 1 to select the feature (depress the button or check the box) and 0 to unselect it. Item 10 supports values 0-3.

Returns The item state at the time of the call or -1 if the item does not exist or no item%.

See also:SSChan(), SSClassify(), SSOpen(), SSParam(), SSRun()

#### **SSChan()**

This function sets and gets the current channel in the current spike shape dialog.

Func SSChan({ch%});

 $ch$ <sup>8</sup> If omitted or 0, the return value is the current channel. If greater than 0,  $ch$ <sup>8</sup> sets the channel and the return value is the  $ch\$  (or the original channel if channel ch% is not suitable). If the channel changes, the old channel settings are saved.

If  $ch\$  is -1, the return value is the number of interleaved traces in the dialog. In the New Stereotrode or New Tetrode dialogs, this is 2 or 4. In the Edit WaveMark dialog, it is the number of interleaved traces for the current channel.

If  $ch\$  is -2, this forces the channel configuration to be saved; the return value is 0. Use this before FileClose() as that does not save the current settings.

In a New Stereotrode or New Tetrode dialog ch% is a zero based channel index into the list of channels to combine and the return value is the channel number.

Returns The return value depends on the ch<sup>®</sup> argument.

See also:SSButton(), SSClassify(), SSOpen(), SSParam(), SSRun()

#### **SSClassify()**

This function is equivalent to the New Channel button in the New WaveMark dialog and to the Reclassify button in the Edit WaveMark dialog. The arguments from  $new$  onward are ignored in the Edit WaveMark dialog.

Func SSClassify({speed%{, new%{, type%{, noQu%}}}});

- speed% If this is omitted, the function returns 1 if the dialog is currently reclassifying or creating a new channel and 0 if it is not. If present, use the values:
	- -1 To cancel any ongoing reclassification or writing to a new channel.
	- 0 Start reclassifying or writing a new channel with display updates. This takes place in idle time, so you must provide some with Yield() or by using Toolbar(), Interact() or DlgShow().
	- 1 Reclassify or write a new channel in fast mode, with no display updates. The operation will complete before control returns to the script.
- new% The channel number to create in the New WaveMark dialog.
- type% The channel type to create. You can use types: 2 (Event-), 3(Event+), 4(Level), 5(Marker) or 6 (WaveMark) only. If omitted, type 6 (WaveMark) is used.
- noQu% If the channel set by new  $\frac{1}{8}$  is already in use and this argument is omitted or 0, the user is asked if they want to overwrite it. Set non-zero for no query.
- Returns If speed% is omitted, the return value is 1 if reclassification or writing a new channel with display updates is in progress, otherwise 0. Otherwise the return value is 1 for success and 0 for failure.

See also:SSButton(), SSChan(), SSOpen(), SSParam(), SSRun()

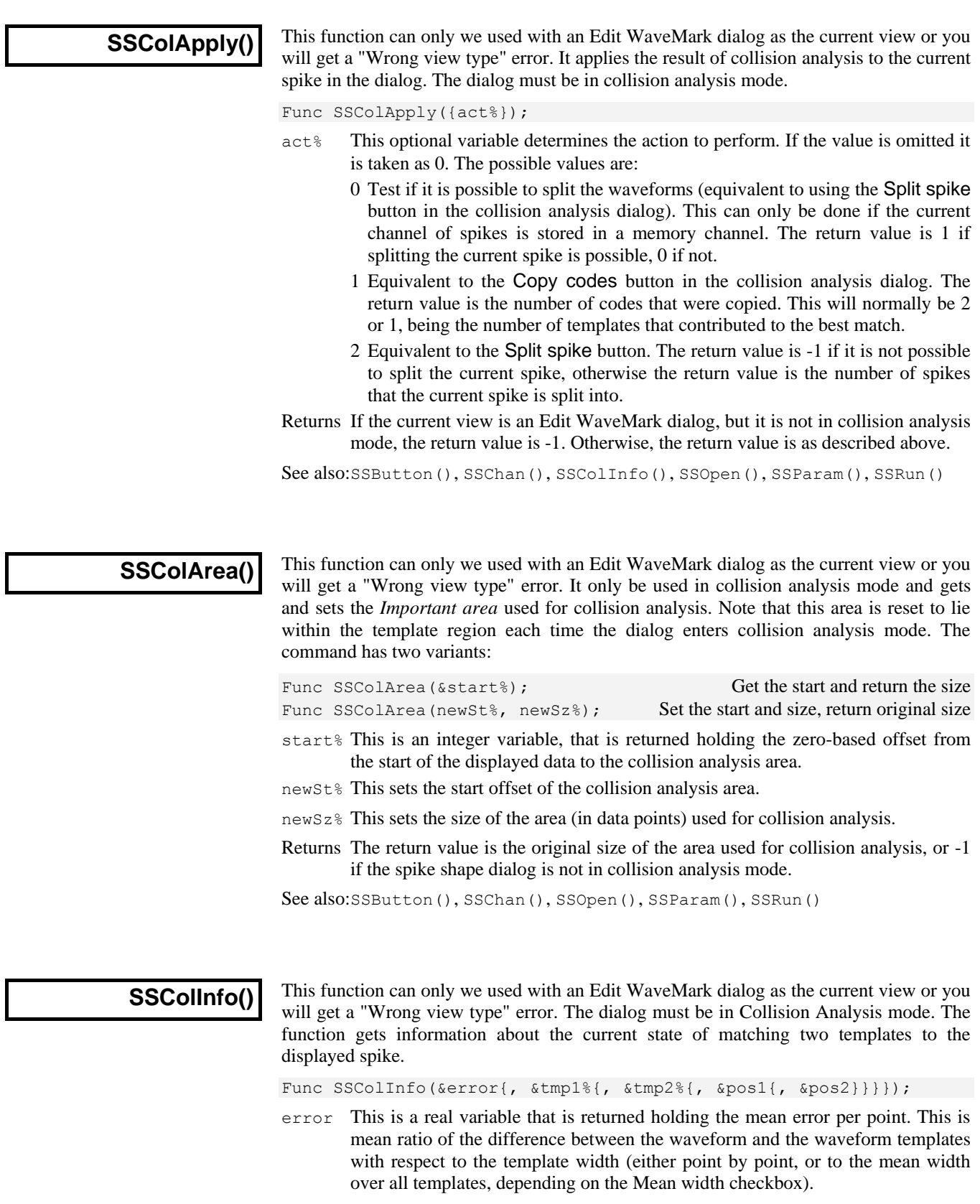

- tmp1% An integer variable that is returned holding the 0-based index of the template that matches furthest to the left.
- tmp2% An integer variable that is returned holding the 0-based index of the template that matches furthest to the right. If only one template matches, this is negative.

 $\overline{\phantom{a}}$ 

- pos1 A real variable that is returned holding the point position in the display at which the first point of the first template starts. This will, in general, be a fractional position as the best match is arrived at by interpolation.
- pos2 This returns the position of the second matching template in the same format as pos1 . If there is no second template, the value is set the same as pos1.
- Returns The number of matching templates  $(0, 1 \text{ or } 2)$  or  $-1$  if the spike shape dialog is not in collision analysis mode.

See also:SSButton(), SSChan(), SSColArea(), SSOpen(), SSParam(), SSRun()

#### **SSOpen()**

This function opens and returns information about spike shape dialogs. The current view must be a time view or a spike shape dialog. Close this dialog with FileClose().

Func SSOpen({type%{, mode%});

- type% This argument is assumed to be zero if omitted. Allowed values are:
	- -1 The function returns the type of any open spike shape dialog associated with the current time view or 0 if there is no open dialog. Returned values are 1=Edit WaveMark, 2=New WaveMark, 3=New n-trode.
	- 0 The return value is the window handle of any open spike shape dialog associated with the current view, or 0 if there is no open dialog.
	- 1 Open the Edit WaveMark dialog and return its handle or 0.
	- 2 Open the New WaveMark dialog and return its handle or 0.
	- 3 Open the New n-trode dialog with selected channels. Return its handle or 0.
- mode% If this is zero or omitted, the dialog is created invisibly. Set 1 to make it visible. This is ignored unless  $type\$  is greater than 0.

Returns The return value depends on the type  $\frac{1}{2}$  argument.

See also: SSChan(), SSClassify(), SSParam(), SSRun(), ViewLink()

#### **SSParam()**

This function sets the template parameters for the current spike shape dialog and reads back the state of individual parameters. This is equivalent to the template parameters dialog; see that dialog for a full description of the arguments. The command has two variants. In the first, you supply all the arguments (use the value -1 to leave an argument unchanged). In the second variant, you can get or set the value of a single item.

Func SSParam(new%,wide,rare%,AMax,PMin,flg%,mode%,nAT%,int%,tc%); Func SSParam(item%{, value});

- new% If new% is greater than 0, this sets number of spikes for a new template.
- wide The width of a new template as a percentage of the template amplitude.
- rare% Templates with spikes rarer than 1 in rate% are discounted.
- AMax Maximum amplitude change for tracking or 0 for no amplitude tracking.
- PMin Minimum percentage of point in the template for a possible match.
- $f \log_{\theta}$  This is the sum of: 1 = use minimum percentage only when building templates,  $2 =$  Remove DC value from spike data before matching.
- mode% The mode for adding spikes to the template: 0=All, 1=Autofix, 2=track.
- nAT% The number of spikes for Autofix and track modes.
- int% The interpolation method to use: 0=linear, 1=parabolic, 2=cubic spline.
- tc% The high-pass time constant to apply to the data expressed as 2 to the power  $\text{tc}$ data samples with  $tc$ <sup> $\frac{1}{2}$ </sup> in the range 1 to 30. Use 31 for no high pass filter.

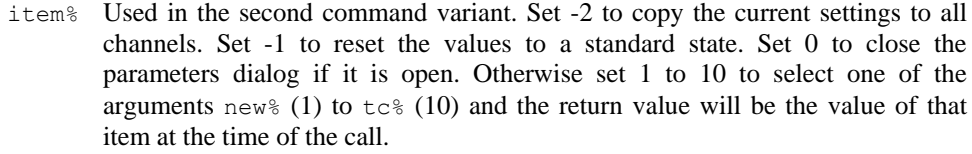

- value If present, this sets the new value of the parameter when item% is greater than 0.
- Returns The first command variant returns 0. The second variant, with item% greater than 0, returns the item value at the time of the call and  $i$ tem  $\frac{1}{8}$  less than zero returns 0. For  $i$ tem $\epsilon$ =0, the return value is 1 if the parameter dialog was open.

See also:SSButton(), SSChan(), SSClassify(), SSOpen(), SSRun()

This function gets and sets the run state of the current view, which must be a spike shape window. Use  $\text{Cursor}(0)$  to get the current run position.

Func SSRun({run%});

run% If omitted, no change is made, otherwise negative values are backwards and positive are forwards. 0 means stop, 1=step, 2=run as fast as possible, 3= run in real time,  $4 = \text{run at } 91 \text{ Hz}$ ,  $5 = 31 \text{ Hz}$  and so on up to  $15 = 1 \text{ Hz}$ .

Returns The run state at the time of the call.

See also:SSButton(), SSChan(), SSClassify(), SSOpen(), SSParam()

### **SSTempDelete()**

**SSRun()**

This function deletes one or more templates for the current channel of the current view, which must be a spike shape window. If this command is used with no arguments, or with both arguments set to -1, the entire template system is cleared, equivalent to clicking the clear all templates button in the dialog.

Func SSTempDelete({n%{, code%}});

- n% The zero-based index of a template or -1 for all templates. Templates that match this index and the code% argument are deleted. If this is omitted, -1 is used.
- code% If this is omitted or set to -1, all templates codes are deleted. Otherwise, only templates selected by n% that match code% are deleted.

Returns The number of deleted templates or  $-1$  if  $n \text{m/s}$  is not a template index.

See also:SSButton(), SSChan(), SSClassify(), SSOpen(), SSParam(), SSRun(), SSTempGet(), SSTempInfo(), SSTempSet(), SSTempSizeGet(), SSTempSizeSet()

**SSTempGet()**

This function gets information about the current set of templates for the current channel of the current view, which must be a spike shape window. It can also return the current raw data displayed in the template window.

Func SSTempGet(n%{, temp[]{[]}{, what%{, &count%}});

- n% The zero-based index of the template to return information from or -1 to get the last triggered sweep or -2 for the displayed waveform (triggered or not). Use SSTempSizeGet() to get the number of displayed points and the number of points in the template. The -2 code was added at version 6.11.
- temp This optional array is filled with template data. If there is insufficient data to fill it, unused entries are unchanged. An integer or real array can be used. If the template has multiple traces, use temp[points%][traces%] to get real data

and temp% [points%] [traces%] to get integer data. See ChanScale() for an explanation of the use of integer and real data for waveform values.

- what  $\&$  Omit this or set it to 0 to return the mean template waveform. It is ignored if n $\&$ is  $-1$ . 1 = return the template upper limit, 2 = return the lower limit, 3 = return the template width. The width is half the distance between the upper and lower template limits.
- count% This optional integer variable is returned set to the number of events that were accumulated into this template. It is ignored if  $n \text{m/s}$  is -1.
- Returns If  $n$ <sup>8</sup> is positive, the return value is the template code or  $-1$  if the template does not exist. If  $n \text{ } \text{\ensuremath{\varepsilon}}$  is -1, in Edit WaveMark dialogs, the return value is the currently selected sort code of the spike or -1 if you are on-line and the current data did not trigger (background data). In Create WaveMark dialogs the return value is 1 for triggered data and 0 for background data.
- See also:ChanScale(), SSButton(), SSChan(), SSClassify(), SSOpen(), SSParam(), SSRun(), SSTempDelete(), SSTempInfo(), SSTempSet(), SSTempSizeGet(), SSTempSizeSet()

**SSTempInfo()**

This function gets and sets template information for the current channel of the current view, which must be a spike shape window.

Func SSTempInfo({n%, item%{, val%{, noLim%}});

- $n<sup>8</sup>$  If this is omitted, the return value is the number of templates. If present, it is the zero-based index of a template or -1 for all templates (if appropriate). When returning a value, if -1 is used, the value for template 0 is returned.
- item% This selects the information to get or set. Items 0-2 operate on all templates. Items 3-6 operate on visible templates only  $(n \text{m})$  in the range 0 to 19).
	- 0 Get the index of the first template, starting at  $n$ <sup>8</sup>, that has a code of val<sup>8</sup>.
	- 1 Get the code for template n%. It sets the code if val  $\frac{1}{8}$  is from 0 to 255.
	- 2 Get the count of spikes added into template n%.
	- 3 Get the matching event counter. If val<sup>§</sup> is positive, it sets the event count.
	- 4 Get the lock state of template n%. value = 0 to clear the lock and  $>0$  to set it.
	- 5 Change the template width by val<sup>&</sup> pixels. Set val  $\frac{1}{8}$  to 1 and -1 to mimic the increase and decrease width buttons. noLim<sup>§</sup> can be used.
	- 6 Change the template width by  $\text{val}\%$  channel units. noLim<sup>§</sup> can be used.
	- 7 In collision mode, get or set the exclude checkbox. Set val  $\frac{1}{6}$  1 to exclude, 0 to include. Omit val% or set a negative value for no change. You cannot exclude all templates; at least one must be enabled.
- val% Use this argument when setting values and to locate codes when item<sup>§</sup> is 0.
- noLim% Set non-zero with item codes 5 and 6 to remove the template width limits that are usually enforced to stop the template becoming too wide or too narrow. Each point of a template has a mean value and a width. It also has a minimum width, which is initialised to the original width when the template was created. The width is allowed to increase to up to 4 times the minimum width, but not to become less that the original. If you allow the width to override these limits, the minimum width is adjusted, as required.
- Returns The value selected by item% at the time of the call. The return value is 0 for items 5 and 6. The return value is -1 if a template is not found.

See also:SSButton(), SSChan(), SSParam(), SSRun(), SSTempDelete(), SSTempGet(), SSTempSet(), SSTempSizeGet(), SSTempSizeSet()

## **SSTempSet()**

This function creates a template or adds the current spike in the window to a nominated template in the current channel of the current view, which must be a spike shape view. The first command variant creates a new template from user-supplied data.

The second variant adds the currently displayed data in the window to a nominated template or creates a new template from it. In the Edit WaveMark dialog, this also sets the classification code of the displayed data. If this code is not in the current Marker Filter for the source channel, the displayed data changes to the next available spike. It can also renumber and sort the displayed templates and to update online templates in the 1401 to match the templates in the dialog.

Func SSTempSet(temp[]{[]}, code%, wide{, count%}); Func SSTempSet({n%{, code%}});

- temp Used when creating a new template from arrays of data. This is a one or two dimensional array holding the template shape. An integer or real array can be used. If the template has multiple traces, use temp[points%][traces%] for real data and temp% [points%] [traces%] for integer data. See ChanScale() for an explanation of the use of integer and real data for waveform values. If the array is too short or has too few traces, missing values are set to 0.
- $\csc \sec \theta$  This is used when creating a new template. Set it to 0 (or omit it in the second command variant) to use the lowest unused code or set it to the code to use for the new template in the range 1-255.
- $count$ % This optional argument has a default value of 1, and sets the number of spikes that contributed to the template.
- wide A number or an array holding the template width, which is half the distance between the upper and lower template limits. If you supply an array, the shape of this array should match the temp array.

If you supply a number, all points are given the same width. This is in user units if temp is a real array and is in channel units if temp is an integer array.

- n% Optional. If omitted, the currently displayed waveform is added to the best-fit template. Set it to the zero-based index of an existing template to add the current waveform to the template. Set to -1 to add a new template, in which case code% determines the code of the new template. Set -2 to renumber the existing templates, in which case code% sets the lowest numbered code used. Set -3 to sort the templates into ascending code order. Set -4 to update online templates during sampling.
- Returns The zero-based index of the template that was added or modified or -1 if there was a problem (no matching template, unknown template index or no current waveform). The second variant with  $n$ <sup>§</sup> less than -1 returns 0.
- See also:SSTempDelete(), SSTempGet(), SSTempInfo(), SSTempSizeGet(), SSTempSizeSet()

# **SSTempSizeGet()**

This function gets the template size and the displayed data area for the current channel. The current view must be a spike shape window. All arguments are integer variables that are set to the template and display sizes.

Func SSTempSizeGet({&start%{, &show%{, &pre%}}});

start% If present, set to the point offset to the template start in the raw data display area.

show% If present, set to the number of data points in the raw data display area.

pre% If present, set to the number of pre-trigger points in the raw data display area.

Returns the number of data points in the template.

See also:SSTempDelete(), SSTempGet(), SSTempInfo(), SSTempSet(), SSTempSizeSet()

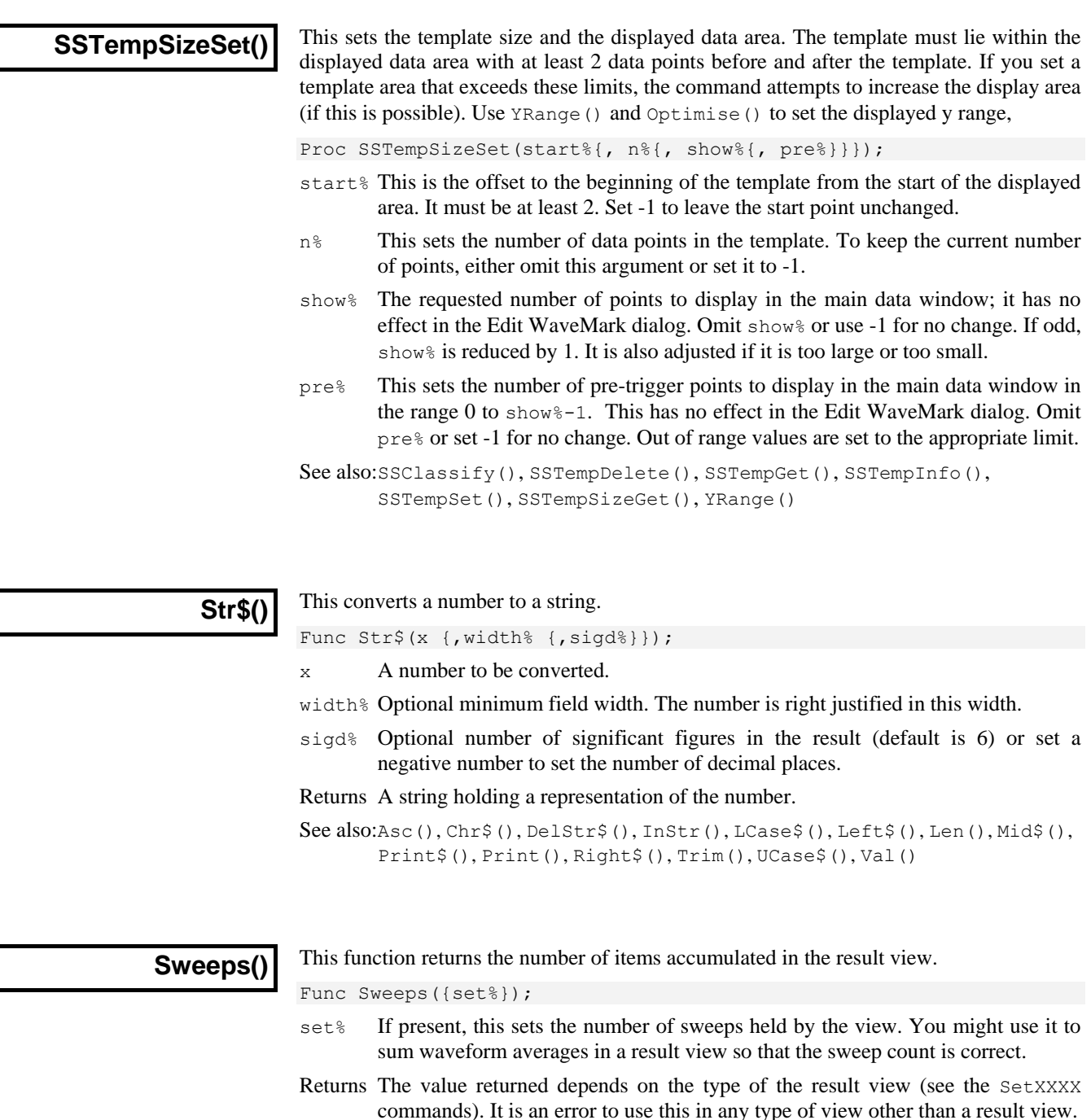

See also:SetAverage(), SetEvtCrl(), SetINTH(), SetPhase(), SetPower(), SetPSTH(), SetWaveCrl()

# **System()**

This function returns the operating system version as a number and gets information about desktop screens. Use the App() command to get the version number of Spike2.

Func System({get%{, scr%{, sz%[]}}});

get% If omitted or 0, the return value is the operating system revision times 100: 351=NT 3.51, 400=95 and NT 4, 410=98, 490=Me, 500=NT 2000, 501=XP, 600=Vista, 601=Windows 7. If 1, the function returns information about installed desktop monitors.

- scr% Set 0 to return the number of desktop monitors;  $s \in \{$  [ ] gets the pixel coordinates of the desktop. Set to  $n$  ( $>0$ ) to get the pixel co-ordinates of screen n; returns 1 for the primary monitor, 0 if not and -1 if it does not exist. Add 1000 to get the pixel co-ordinates that exclude the system taskbar or any other reserved screen area.
- $s_2$  [] Optional array of at least 4 elements to return pixel positions. Elements 0 and 1 hold the top left x and y, 2 and 3 hold bottom right x and y.

See also:App(), System\$(), Window(), WindowVisible()

#### **System\$()**

This returns the operating system name and accesses Spike2 environment variables. The environment holds a list of strings of the form "name=value". You can get or set the value associated with name. You can also read all the strings into a string array.

```
Func System$({var$ {, value$}});
Func System$(list$[] {,&n%});
```
var\$ If present, this is the name of an environment variable (case insensitive).

value\$ If present, the new value. An empty string deletes the environment variable.

- list\$ An array of strings to fill with environment strings of the form "name=value".
- $n_{\text{max}}$  An optional integer that is returned holding the number of elements copied.
- Returns With no arguments, it returns: "Windows SS build n" where SS is the operating system and n is the build number. Otherwise it returns the value of the environment variable identified by  $var$  or an empty string.

Each process has its own environment. A process started with  $P_{\text{rogRun}}(x)$  inherits a copy of the Spike2 environment, so you can pass it information. However, you cannot see environment changes made by the new process. Here are some examples of use:

```
var list$[200], value$, n%, i%;
PrintLog("%s\n", System$()); 'Print OS name<br>System$("fred","good"); 'Assign the va
                               'Assign the value "good" to fred
PrintLog("%s\n", System$("fred")); 'get value of fred
System$("fred",""); 'Delete fred from the environment
System$(list$[], n%); 'Print all environment strings
for i%:=0 to n%-1 do PrintLog("%s\n",list$[i%]) next;
```
See also:ProgRun(), System()

### **TabSettings()**

This sets and gets the tab settings for a text view. Any changes you make apply to the current view only. If you want to change the tab settings for all views, open the Edit menu preferences General tab and click the appropriate button in the Text view settings. It is possible to do this using a script with the Profile() command.

Func TabSettings({size%{, flags%}});

- size% Tab sizes are set in units of the width of the space character in the Default style set for the view (style 32). Values in the range 1 to 100 set the tab size. If size% is 0 or omitted, no change is made. If size% is -1, the return value is the current flags% value for the text view.
- flags% If omitted, no change is made to the flags. Otherwise, this is the sum of flag values: 1=Keep tab characters (the alternative is replace tabs with spaces), 2=show indents.
- Returns If size% is positive, the return value is the tab size at the time of the call. If size% is  $-1$ , the return value is the  $f_{\text{lags}}$  value at the time of the call.

See also:FontGet(), FontSet(), Profile()

# **Tan()**

This calculates the tangent of an angle in radians or converts an array of angles into tangents. Tangents of odd multiples of  $\pi/2$  are infinite, so cause computational overflow. There are  $2\pi$  radians in 360°.  $\pi$  is approximately 3.14159265359 (4.0\*ATan(1)).

Func Tan( $x|X[$  {[]...});

- x The angle, expressed in radians, or a real array of angles. The best accuracy of the result is obtained when the angle is in the range  $-2\pi$  to  $2\pi$ .
- Returns For an array, it returns a negative error code (for overflow) or 0. When the argument is not an array the function returns the tangent of the angle.

See also:ATan(), Cos(), Ln(), Log(), Pow(), Sin(), Sqrt()

This calculates the hyperbolic tangent of a value or an array of values.

**Tanh()**

Func Tanh(x|x[]{[]...});

x The value or an array of real values.

Returns For an array, it returns 0. Otherwise, it returns the hyperbolic tangent of x.

See also:ATan(), Cos(), Cosh(), Ln(), Log(), Pow(), Sin(), Sinh(), Sqrt()

# **Time\$()**

This function returns the current system time of day as a string. If no arguments are supplied, the returned string shows hours, minutes and seconds in a format determined by the operating system settings. To obtain the time as numbers, use  $TimeDate()$ . To obtain relative time and fractions of a second, use Seconds().

Func Time\$({tBase%, {show%, {amPm%, {sep\$}}}});

tBase% Specifies the time base to show the time in. You can choose between 24 hour or 12 hour clock mode. If this argument is omitted, 0 is used.

- **0** Operating system settings 2 12 hour format
	- 24 hour format
- show% Specifies the time fields to show. Add the values of the required options together and use that as the argument. If this argument is omitted or a value of 0 is used,  $7(1+2+4)$  is used for 24 hour format and 15 (1+2+4+8) for 12 hour format.
	- 1 Show hours 4 Show seconds
	- 2 Show minutes 8 Remove leading zeros from hours
- amPm% This sets the position of the "AM" or "PM" string in 12 hour format and has no effect in 24 hour format. If omitted, a value of zero is used. The string that gets printed ("AM" or "PM") is specified by the operating system.
	- **0** Operating system settings 2 Show to the left of the time
	- 1 Show to the right of the time 3 Hide the "AM" or "PM" string
- sep\$ This string appears between adjacent time fields. If sep\$ = ":" then the time will appear as  $12:04:45$ . If an empty string is entered or sep\$ is omitted, the operating system settings are used.

See also:Date\$(), FileTime\$(), Seconds(), TimeDate()

**TimeDate()**

This returns the time and date in seconds, minutes, hours, days, months, and years plus the day of the week. You can use separate variables for each field or an integer array. To get the data or time as a string, use Date\$() or Time\$(). To measure relative times, or times to a fraction of a second, see the Seconds() command. To get the current sampling time, see MaxTime().

Proc TimeDate(&s%, {&m%, {&h%, {&d%, {&mon%, {&y%, {&wDay%}}}}}); Proc TimeDate(td%[])

- $s$  If  $s$ <sup>§</sup> is the only argument, it is set to the number of seconds since midnight. Otherwise, it is set to the seconds since the start of the current minute.
- m% If this is the last argument, it is set to the number of minutes since midnight. Otherwise, it is set to the number of full minutes since the start of the hour.
- h <sup>8</sup> If present, the number of hours since Midnight is returned in this variable.
- d% If present, the day of the month is returned as an integer in the range 1 to 31.
- mon<sup>%</sup> If present, the month number is returned as an integer in the range 1 to 12.
- y% If present, the year number is returned here. It will be an integer such as 2002.
- $w$ Day<sup>&</sup> If present, the day of the week will be returned here as 0=Monday to 6=Sunday.
- $\text{td}$  [] If an array is the first and only argument, the first seven elements are filled with time and date data. The array can be less than seven elements long. Element 0 is set to the seconds, 1 to the minutes, 2 to the hours, and so on.

See also:Date\$(), MaxTime(), Seconds(), Time\$()

**The toolbar** The toolbar is at the top of the screen, below the menu. The bar has a message area and can hold buttons that are used in the Interact() and  $Toolbar()$  commands. When you start a script, the toolbar is invisible and contains no buttons. When a script stops running, the toolbar becomes invisible (if it was visible).

> You can define up to 40 visible buttons, numbered from 1, in your toolbar. There is an invisible button 0, which sets a function

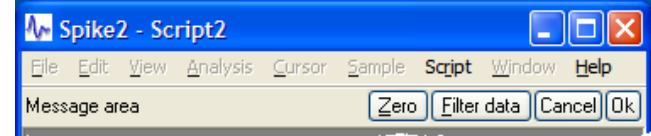

that is called while the toolbar waits for a button to be pressed. Buttons can be linked to the keyboard. However, any keys linked to buttons belong to the toolbar when it is active and waiting for a button press. If you link the A key to a button, each time you press A, the button is pressed, even if the text caret is in a text window. You can also link mouse movement and button presses to script functions and control the mouse pointer.

See also:Interact(), Toolbar(), ToolbarClear(), ToolbarEnable(), ToolbarMouse(), ToolbarSet(), ToolbarText(), ToolbarVisible()

### **Toolbar()**

This function displays the toolbar and waits for the user to click a button or press a linked key. If button 0 is defined with an associated function, that function is called repeatedly while no button is pressed. If no buttons are defined or enabled, or if all buttons become undefined or disabled, the toolbar state is illegal and an error is returned. If the toolbar was not visible, it becomes visible when this command is given.

When the Toolbar is active, Spike2 ignores the "escape" key (command-dot on the Macintosh, Esc on the PC) unless an "escape button" has been set by ToolbarSet().

Func Toolbar(text\$, allow% {, help%|help\$});

- text\$ A message to display in the message area of the toolbar. The message area competes with the button area. With many buttons, the text may not be visible.
- allow% A code that defines what the user can do (apart from pressing toolbar buttons). See Interact () for the allowed values.
- help This is either the number of a help item (CED internal use) or it is a help context string. This is used to set the help information that is presented when the user

presses the F1 key. Set 0 to accept the default help. Set a string as displayed in the Help Index to select a help topic, for example "Cursors: Adding".

Returns The function returns the number of the button that was pressed to leave the toolbar, or a negative code returned by an associated function or mouse up function. If the toolbar closes due to a ToolbarMouse() mouse up function returning 0, the return value is positive and greater than any toolbar button.

The buttons are displayed in order of their item number. Undefined items leave a gap between the buttons. This effect can be used to group related buttons together.

See also:Interact(), ToolbarClear(), ToolbarEnable(), ToolbarSet(), ToolbarText(), ToolbarVisible()

# **ToolbarClear()**

This function removes some or all of the toolbar buttons. If you delete all buttons, the Toolbar() function inserts an OK button, so you can get out of the Toolbar() function. Use  $ToobarText("")$  to clear the toolbar message.

Proc ToolbarClear({item%});

item<sup>8</sup> If present, this is the button to clear. Buttons are numbered from 0. If omitted, all buttons are cleared. If the toolbar is visible, changes are shown immediately.

See also:Interact(), Toolbar(), ToolbarSet(), ToolbarText()

#### **ToolbarEnable()**

This function enables and disables toolbar buttons, and reports on the state of a button. Enabling an undefined button has no effect. If you disable all the buttons and then use the Toolbar() function, or if you disable all the buttons in a function linked to the toolbar, and there is no idle function set, a single OK button is displayed.

Func ToolbarEnable(item% {, state%});

- item% The number of the button or -1 for all buttons. You must enable and disable button 0 with ToolbarSet() and ToolbarClear().
- state% If present this sets the button state. 0 disables a button, 1 enables it.
- Returns The function returns the state of the button prior to the call, as 0 for disabled and 1 for enabled. If all buttons were selected the function returns 0. If an undefined button, or button 0 is selected, the function returns -1.

See also:Interact(), Toolbar(), ToolbarClear(), ToolbarSet(), ToolbarText(), ToolbarVisible()

## **ToolbarMouse()**

This command gives you access to the mouse positions and left button mouse clicks in Time, Result and XY views when the mouse is over a data channel while a toolbar is active. There is an example, here.

Proc ToolbarMouse(vh%, ch%, mask%, want%, Down%{, Up%{, Move%}});

- vh% Either the view handle of the view that you want to get mouse information from, or 0, meaning that you will accept mouse information from any suitable view.
- ch% Either a channel number in the view that you want mouse information for when you are over it or 0 to accept input from any channel. In an XY view, the display area is treated as belonging to channel 1, so setting 1 or 0 will work. If you set a channel number, once you have clicked on that channel, all values passed to you will be for that channel, even if you drag the mouse over a different channel. To click on a channel, then drag to another and be told about the other channel you

must set ch% to 0. With ch% set to 0, if you drag to a place where there is no channel, you will be returned the last position that was over a channel.

- mask% This, and the next argument (want%) are used when the left mouse button is clicked to decide if the script should be told about the mouse click. When the mouse button is clicked, and the conditions set here are met, the mouse becomes owned by the script and all mouse input will be given to the script until the mouse is released (or another application grabs the mouse). The mouse is said to be *captured*. The conditions set here are also used to decide if the script should be informed of mouse movements when the mouse is not owned by the script. Both mask% and want% are the sum of a set of values:
	- 1 The left-hand mouse button is down.
	- 2 The right-hand mouse button is down (releasing this button will normally display a context menu)
	- 4 The Shift key is down
	- 8 The Ctrl key is down
	- 16 The mouse middle button is down
	- 32 Extra button 1 is down (this is the left-hand side button on my mouse)
	- 64 Extra button 2 is down (this is the right-hand side button on my mouse)
	- 128 The Alt key is down

256 This mouse down was a double-click

The mask  $\frac{1}{8}$  value determines which of these items we care about. For example if you cared about the state of Shift and Ctrl, you would set the value to 12.

- want <sup>§</sup> This argument sets the desired state of the items that you have identified with mask%. For example, if you only want to be told when the Shift key is down and the Ctrl key is not down, set mask  $\frac{8}{3}$  to 12 and want  $\frac{6}{3}$  to 4. Another use would be to stop the script being told when the mouse was just being moved around but had not been clicked in an area we wanted. In this case you would set mask% and want% to 1 (only tell me when the left-hand mouse button is down).
- $Down\$  This is the name of a user-defined function that is called when the mouse lefthand button is clicked and the conditions implied by  $v h$ <sup>§</sup>, ch<sup>§</sup>, mask<sup>§</sup> and want% are satisfied. The arguments and return value are described below.
- $Up<sup>8</sup>$  This is the name of an optional user-defined function that is called when the mouse button is released after it has been captured. You will always get a  $Dom\$ function call before you get an  $Up$ <sup>§</sup> call. If another application (rudely) takes over the mouse by popping up a window, you will also get a call to the Up% function. This function is described below.
- Move% This is the name of an optional user-defined function that is called when the mouse is moved after being captured. This function is also called when the mouse is moved when not captured by a mouse click and the conditions set by vh%, ch%, mask% and want% are satisfied. If you only want to be called during a drag operation, make sure you include the value for the left-hand mouse button in both mask  $% \left( \mathbf{a} \right)$  and want  $% \left( \mathbf{a} \right)$

#### The user-defined mouse All three functions have exactly the same arguments. The function names do not have to functions be Down%, Up% and Move%, you can choose any suitable names. Ideally your mouse functions (especially mouse move) should not take a long time to run; if they do, the mouse movement will feel uncomfortable and jerky. The mouse up function could be used to trigger a more time consuming operation. The return value has different uses in all three cases. The functions are:

Func Down% (vh%, ch%, x, y, flags%); Func Move% (vh%, ch%, x, y, flags%); Func Up% (vh%, ch%, x, y, flags%);

 $v_{\text{max}}$  The view handle of the view that the mouse is over. If you set  $v_{\text{max}}$  to a view handle value in the ToolbarMouse() call, then this will be that value.

- $ch$  The channel number that the values of x and y relate to. If you specified a channel number in the ToolbarMouse() call, then this will be that value.
- x The x-axis value in x-axis units. If you click and drag you can get values that are outside the visible range of the x axis. It is OK to scroll the view in response.
- y The y-axis value in y axis units for the channel identified by ch%. If there is no y axis, the value will be 0.
- $f$ lags% This holds the same information as held by mask% and want%. It gives you the state of the mouse buttons and Shift, Ctrl and Alt keys.

#### **Return value** The return values have different uses for the three functions:

If the click was not over anything interesting or you decide that you do not want to handle it, then return 0 and Spike2 will decide what to do with the click. You will not get a mouse down call when the mouse is over the XY view key, or over a vertical or horizontal cursor. However, you do get priority over Spike2 for all other clicks in a view (for sizing, for instance). Return values greater that 0 select the mouse pointer to display (this is covered below) and mean that you want to capture the mouse for script use. *Func Down%()*

> Add one of the values below to the return value to display an indication of a selection size or area. If you add any of the values and drag beyond the left or right edges of the data area, the area will scroll (if it is allowed to).

#### Value Result

- 256 Display a selection rectangle, as you would for zooming in and out. If you return 256, the appropriate zoom cursor is selected based on the state of the Ctrl key).
- 512 Display a measurement of the distance between the start of the drag and the current position. If you return 512, the measurement cursor is selected.
- 1024 Display a line from the selection start to the current position. If you return 1024, the measurement cursor is selected.
- The return value from this sets the mouse pointer to be used (see below). A return value of 0 makes no change to the mouse pointer, which means that the pointer set by Func Down%() will be used for a drag operation and the cross-hair cursor (#1 in the list below) used when not dragging. *Func Move%()*
	- The return value from this determines if the toolbar closes or not. Return 0 or a negative number to close the toolbar, 1 to keep running. *Func Up%()*

**Mouse pointers set by** You have access to many of the mouse pointers that are available in Spike2, so you can **return values** use these to indicate that you are over an item or to show that you are dragging something. The values for the preset mouse pointers are:

> Codes 1-7 and 23-26 are system mouse pointers and may have a different appearance if you have chosen a custom set of mouse pointers in the Windows system Control Panel in the Mouse section. 3D and animated mouse pointers can be a lot slower than simple monochrome pointers on

 $1 \t2 \t3 \t4 \t5 \t6 \t7 \t8 \t9 \t10$ <br>  $2 \t3 \t4 \t5 \t6 \t7 \t8 \t9 \t10$ <br>  $3 \t4 \t5 \t0 \t1 \t1 \t12 \t13 \t14 \t15 \t16 \t17 \t18 \t19 \t20$ ∳≀ I<br>22 23 21

some systems. You can also define your own mouse pointers with the MousePointer() command. These are assigned numbers above the range of the built-in cursors.

**Mouse double-click** If you double-click, you will get a mouse down, possibly followed by one or more mouse **behaviour** moves, followed by a mouse up for the first click. The second click generates a mouse down with the double-click flag set in the flags. If your mouse down function does not

claim the mouse (returns 0), Spike2 will use the double click as appropriate for the channel in which you clicked.

See also:MousePointer(), Toolbar(), ToolbarClear(), ToolbarEnable(), ToolbarSet(), ToolbarText(), ToolbarVisible()

## **ToolbarSet()**

This function adds a button to the toolbar and optionally associates a function with it. When a button is added, it is added in the enabled state. There are two variants:

Func ToolbarSet(item%, label\$ {, func ff%()}); 'Set a button Func ToolbarSet(); 'Get the last used button number while the toolbar is active

item% The button number in the range 1 to 40 to add or replace or 0 to set or clear a function that is called repeatedly while the toolbar waits for a button press.

You can set an "escape" key as described in  $Toobar()$ , by negating item%. For example, ToolbarSet(-2,"Quit"); sets button 2 as the escape key.

label\$ The button label plus optional key code and tooltip as "Label|code|tip". Labels compete for space with each other; use tooltips for lengthy explanations. The label is ignored for button 0. Tooltips can be up to 79 characters long. To use a tooltip with no code use "Label||A tooltip with no code field".

To link a key to a button, place & before a character in the label or add a vertical bar and a key code in hexadecimal (e.g. 0x30), octal (e.g. 060) or decimal (e.g. 48) to the end of the label. Characters set by  $\alpha$  are case insensitive. For example "a&Maze" generates the label aMaze and responds to m or M; the label "F1:Go|0x70" generates the label F1:Go and responds to the F1 key. Useful key codes include ( $nk =$  numeric keypad):

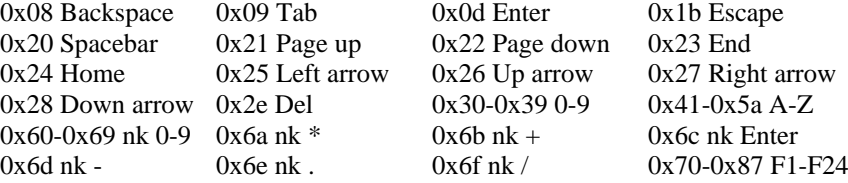

Use of other keys codes or use of  $\&$  before characters other than a-z, A-Z or 0-9 may cause unpredictable and undesirable effects.

**Beware:** When the toolbar is active, it owns all keys linked to it. If A is linked, you cannot type a or A into a text window with the toolbar active.

 $ff$ %() This is the name of a function with no arguments. The name with no brackets is given, for example ToolbarSet(1,"Go",DoIt%); where Func DoIt%() is defined somewhere in the script. When the  $T_{\text{oobar}}(t)$  function is used and the user clicks on the button, the linked function runs. If the  $\pm \tan \theta$  function is set, that function runs while no button is pressed. The function return value controls the action of Toolbar() after a button is pressed.

If it returns 0, the  $Toobar()$  function returns to the caller, passing back the button number. If it returns a negative number, the  $T_{\text{bold}}(t)$  call returns the negative number. If it returns a number greater than  $0$ , the  $T \circ \text{color}(i)$  function does not return, but waits for the next button. An item 0 function must return a value greater than 0, otherwise  $Toolbar()$  will return immediately.

If this argument is omitted, there is no function linked to the button. When the user clicks on the button, the  $Toolbar()$  function returns the button number.

Returns 0 unless called with no arguments when it returns the last used button number.

See also:Asc(), Interact(), Toolbar(), ToolbarClear(), ToolbarEnable(), ToolbarText(), ToolbarVisible()

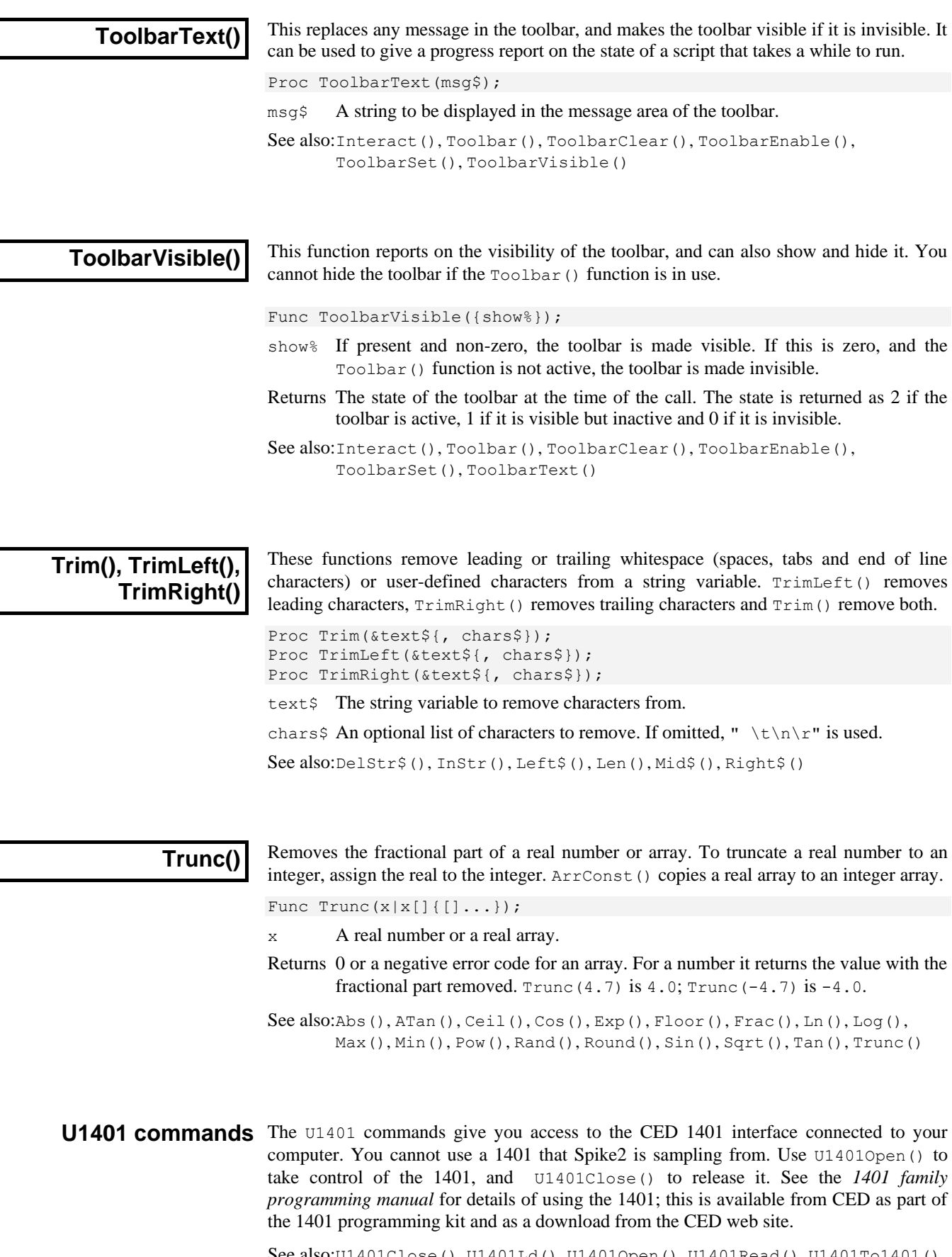

See also:U1401Close(), U1401Ld(), U1401Open(), U1401Read(), U1401To1401(), U1401ToHost(), U1401Write()

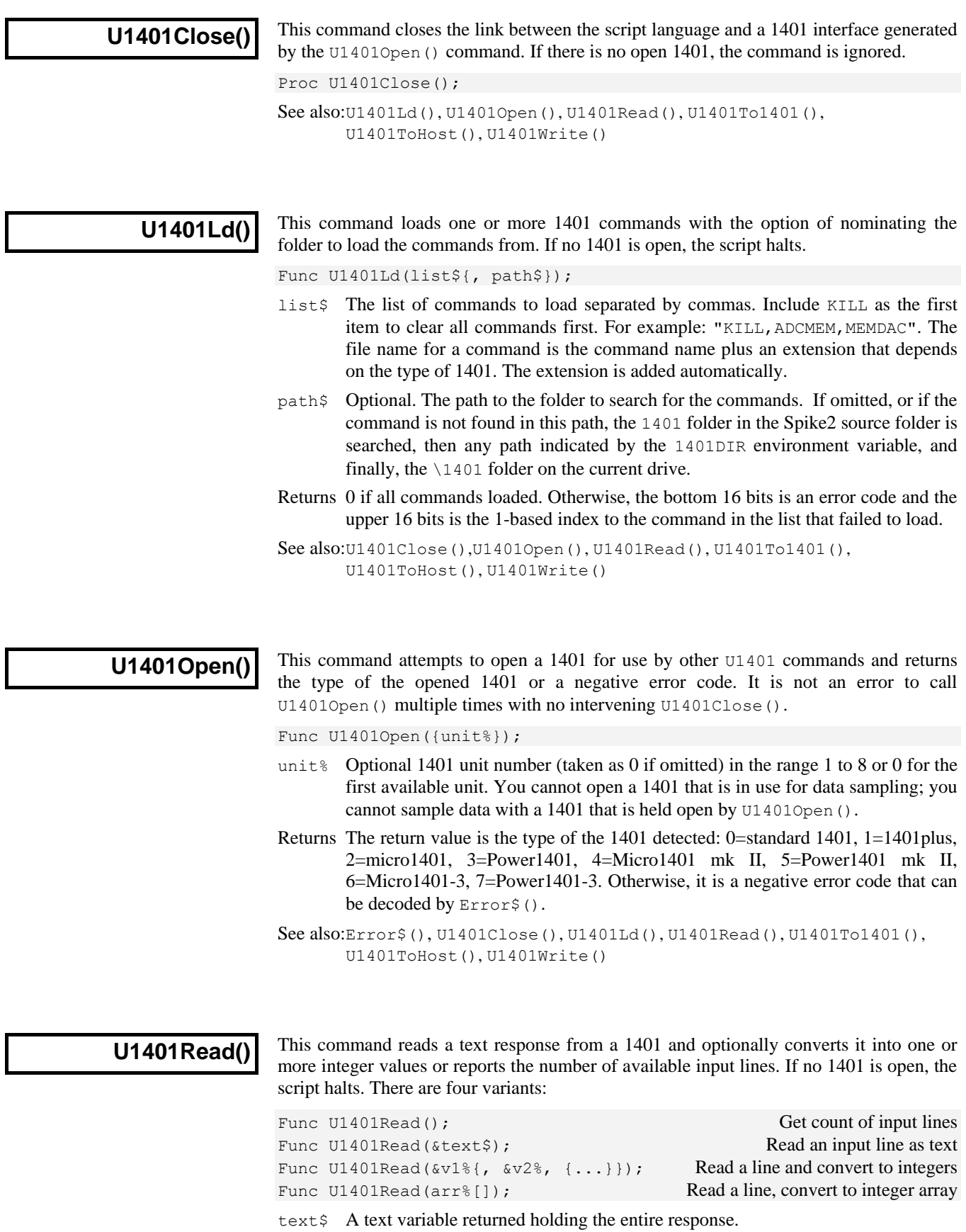

v1% An integer variable that is returned with the first integer number read.

- $v_n$  Optional integer variables ( $v2$  up to  $v12$ ) returned with following values. Values for which no number is returned are unchanged.
- arr%[] An integer array that is filled (starting at element 0) with converted values.
- Returns The version with no arguments returns the number of available input lines. The other versions return the number of items that were converted from the input text and stored to a script variable or a negative error code. If you use a variant that reads a line and there is no text to read, the command times out after about 3 seconds and returns an error code.

See also: U1401Write()

# **U1401To1401()**

This command transfers the contents of an integer array to memory in the 1401.

Func U1401To1401(arr%[]{[]}, addr%{, size%});

- arr% This is a one or 2 dimensional array to transfer. If you use a 2 dimensional array to interleave 4 channels of data, for example for MEMDAC, set the first dimension to 4 and the second to the number of points per channel.
- addr% The start address of the block of contiguous memory in the 1401 user area to be filled with data.
- size% Optional, the number of bytes in the 1401 that each array element is copied to. Acceptable values are 1, 2 or 4. If size% is omitted, 4 is used.

Returns 0 if the data was transferred without a problem, or a negative error code.

See also:U1401Close(), U1401Ld(), U1401Open(), U1401ToHost()

This command transfers a block of 1401 memory into an integer array. Func U1401ToHost(arr%[]{[]}, addr%{, size%}); arr% This is a one or 2 dimensional array to receive the data. If you use a 2 dimensional array to interleave 8 channels of data, for example for ADCMEM, set the first dimension to 8 and the second to the number of points per channel. addr% The start address of the block of contiguous memory in the 1401 user area to copy data from. size% Optional, taken as 4 if omitted. The number of bytes of 1401 data used to set each array element. Use 1, 2 or 4 to read 1, 2 or 4 bytes and sign extend to 32-bit integer. Use -1, -2 or -4 to read 1 or 2 or 4 bytes and zero extend to 32-bit integer. Returns 0 if the data was transferred without a problem, or a negative error code. See also:U1401Close(), U1401Ld(), U1401Open(), U1401Read(), U1401To1401() This command writes a text string to the 1401. Func U1401Write(text\$); text \$ The text to write to the 1401. Commands to the 1401 are terminated by either a newline " $\n\cdot$ " or a semicolon "; ". **U1401ToHost() U1401Write()**

Returns 0 if the line was added to the 1401 output buffer, or a negative error code.

See also:U1401Close(), U1401Open(), U1401Read(),

#### **UCase\$()**

This function converts a string into upper case. The upper-case operation may be system dependent. Some systems may provide localised uppercasing, others may only provide the minimum translation of the ASCII characters a-z to A-Z.

Func UCase\$(text\$);

text\$ The string to convert.

Returns An upper case version of the original string.

See also:Asc(), Chr\$(), DelStr\$(), InStr(), LCase\$(), Left\$(), Len(), Mid\$(), Print\$(), ReadStr(), Right\$(), Str\$(), Trim(), Val()

# **Val()**

This converts a string to a number. The converter allows the same number format as the script compiler and leading white space is ignored.

Func Val(text\${, &nCh%{, flag%}});

- text\$ The string to convert to a number. The expected format is: {white space}{-}{digits}{.digits}{e|E{+|-}digits} nCh% If present, it is set to the number of characters used to construct the number.
- 
- flag% If present and 1, also accept hexadecimal as: {white space}0x|Xhexdigits

Returns It returns the extracted number, or zero if no number was present.

See also:Asc(), Print\$(), ReadStr(), Right\$(), Str\$(), UCase\$()

#### **VerticalMark()**

This sets up, cancels or gets information about vertical markers in the current time view. The View menu Vertical Marker command documentation has more information. Use the FontGet() and FontSet() commands to set the text font.

Func VerticalMark(chan%{, flags%{, just%{, hPos%{, dir%}}}});

- chan% Either the channel number of an event, Marker or extended marker type, 0 to cancel any vertical marker or -1 to -5 to return the current values of arguments 1 (channel) to 5 (direction).
- $f$ lags<sup>§</sup> This is the sum of: 1=Draw on top of channel data, 2=Use Marker code colours, 4=Enable text for TextMark channels, 8=No vertical line for text, 16=No fill behind text. Use -1 for no change.
- just & Sets the text justification as:  $0=$  Left, 1=Centre, 2=Right. Use -1 for no change.
- hPos% Sets the text baseline: 0=Below, 1=On, 2=Above the line. Use -1 for no change.
- dir% Sets the text direction: 0=Upwards, 1=Downwards. Use -1 for no change.
- Returns Calls with chan% greater than or equal to 0 return 0 for success or a negative error code. Calls with chan% less than 0 return the requested information.

See also:FontGet(), FontSet()

# **View(), View().x() and View().[ ]**

The  $\forall i \in \mathbb{V}$  function sets the current view and returns the last view handle. A view handle is a positive integer  $> 0$ . Changing the current view does not change the focus or bring the view to the front, use FrontView() to do that.

Func View({vh%});

- vh% An integer argument being:
	- $>0$  A valid view handle of a view that is to be made the current view. Use ViewKind() to test for a valid handle.
	- 0 (or omitted) no change of the current view is required.
- $\leq 0$  If  $\forall$ h  $\frac{1}{8}$  is -n, this selects the n<sup>th</sup> duplicate of the time view that is associated with the current view. The current view can be a time, result or XY view. If the current view is a time view, this is equivalent to  $Dup(n)$ . View(-1) in a result or XY view returns the time view from which it was created.
- Returns The handle of the view that was current at the time of the call. If an argument is passed in which is not valid, the script stops with an error.
- **View().x()** The View ()  $\cdot$  x() construction overrides the current view for the evaluation of  $x$  (). For example, View(vh%). Draw(1,2) draws view number vh%. It is an error if the selected view does not exist or if the function closes the original view, and the script stops.

View(vh%).x()

 $v h$ % A view handle of an existing view, 0 for the current view, or -n for the n<sup>th</sup> duplicate of the time view associated with the current view.

The equivalent code to  $\forall$  iew ( $\forall$ h $\$ ). x() is:

var temp%; temp% := View(vh%); 'Save the current view x(); 'call the user-defined or built-in function View(temp%);  $\blacksquare$  'restore the original view

This means that View(vh%). FileClose() causes an error if  $v$ h% is the current view.

**View().** [I] The  $\text{View}(.)$  [] construction overrides the current view to give you access to the data arrays that form result view channels.

View(vh%{,ch%}).[]

- $v \hbar$  A view handle of an existing result view or 0 for the current result view.
- ch% An optional result view channel number. If omitted, 1 is assumed.

#### For example:

ArrConst(View(0,2). $[6:20]$ , 0); 'zero 20 elements of channel 2 View(rv%).[4] := 3;  $V$  'set fifth element of channel 1

```
See also:App(), Dup(), FileClose(), FrontView(), SampleHandle(),
       ViewFind(), ViewKind(), ViewList()
```
### **ViewColour()**

This function gets and sets the colours of time, result and XY view items, overriding the application-wide colours set by  $\text{Colour}()$ . Use  $\text{ViewColourGet}/\text{Set}()$  in new scripts.

Func ViewColour(item%{, col%});

- item% The colour item to get or set; 0=background. There is only one item at present.
- col% If present, the new colour index for the item. There are 40 colours in the palette with indices 0 to 39. Use -1 to revert to the application colour for the item.

Returns The palette colour index at the time of the call or -1 if no view colour is set.

See also:ChanColour(), Colour(), PaletteGet(), PaletteSet(), XYColour()

# **ViewColourGet()**

This function gets the RGB colour of time, result and XY view items, indicating if it overrides the application-wide colours set by ColourSet().

Func ViewColourGet(item%{, &r, &g, &b});

- item% The colour item to get or set; 0=background. There is only one item at present.
- $r \text{ g } b$  If present, set to the red, green and blue colour values in the range 0.0 to 1.0.
- Returns 1 if the returned colour overrides the application colour, 0 if it does not.

See also:ChanColourGet(), ColourGet(), ViewColourSet()

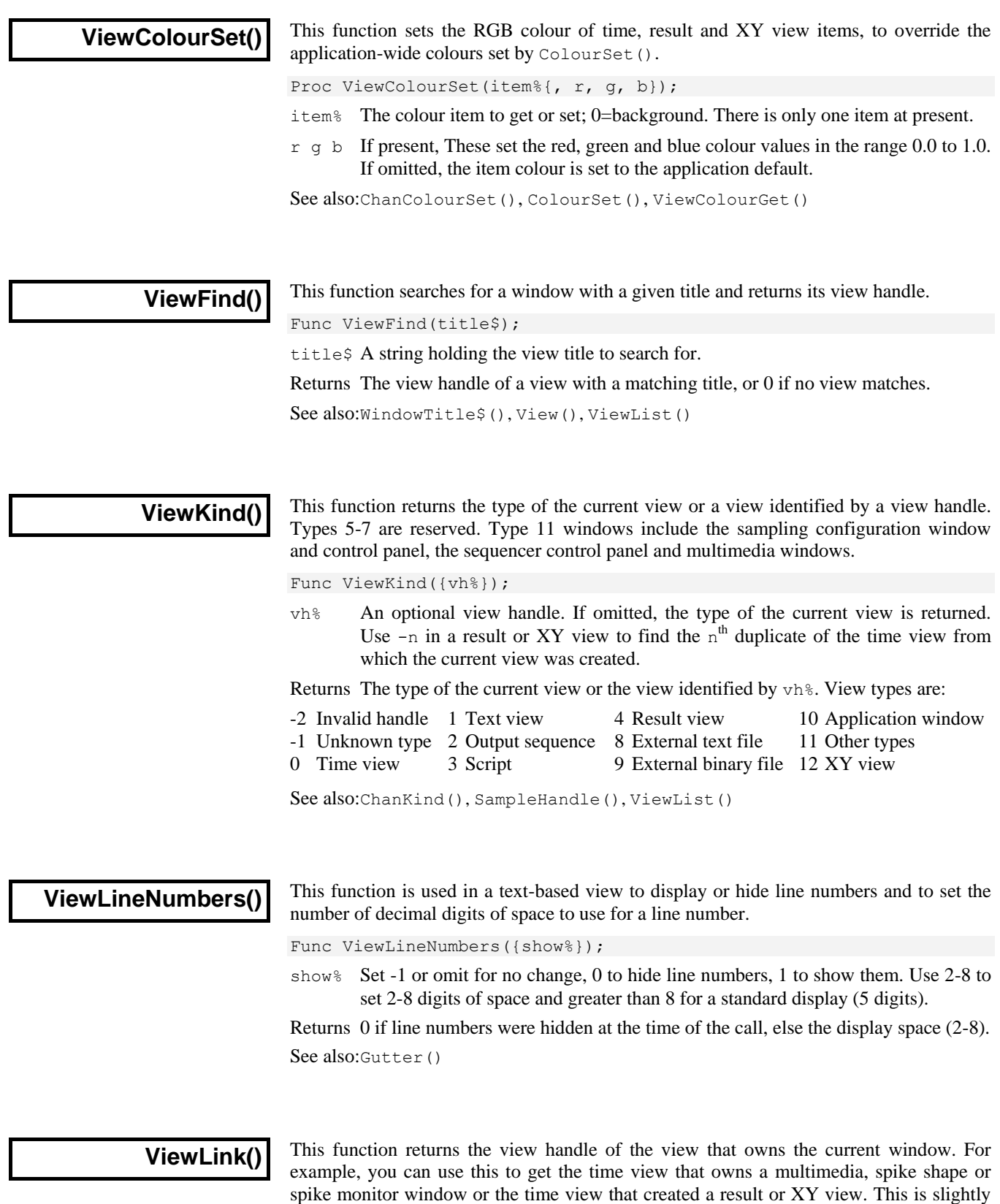

different from  $\forall i \in \mathbb{N}$  (-n), which finds the n<sup>th</sup> duplicate of the time view linked to the current time, result or XY view.

#### Func ViewLink();

Returns The handle of the linked view, or 0 if there is no such view.

It can also iterate through process operations that are linked to the current time view. For example, if you create a new sampling document using  $FileNew()$  with mode<sup>§</sup> containing 2, you may also open other result and XY documents and have additional channels present due to the sampling configuration. In this case, the command is:

Func ViewLink(n%{, mask%{, &name\$}});

- n% This can be 0, meaning count the number of processes and return it, or it can be the process number to report on.
- mask% This determines the types of processes we wish to count or report on and is the sum of: 1 for result views generated by SetINTH() and similar calls, 2 for XY views generated by MeasureToXY() and 4 for data channels in the current view generated by MeasureToChan(). If this argument is omitted, it takes the value 3, to report on result and XY views. Normally this argument will be 1, 2, 3 or 4. If you use 5, 6 or 7 with  $n\approx$  > 0 the return value may be a channel or a view.
- name  $\frac{1}{5}$  If present, and n% is greater than 0, this is set to the name of the command that will process the data.
- Returns If  $n$ % is 0, this returns the number of processes that match the mask  $\gamma$  argument. If  $n$ <sup> $\frac{1}{6}$ </sup> is greater than 0, then this returns either the handle of the view or the channel number in the current view that is the target of the process operation. If n% is greater than 0 and there is no corresponding process, the return value is 0.

Note that this form of the command identifies active processes, that is processes for which the Process() command could have some effect.

See also:App(), SampleHandle(), View(), ViewKind(), ViewList()

### **ViewList()**

This function fills an integer array with a list of view handles. It never returns the view handle of the running script; use the App() command to get this.

Func ViewList({list%[] {, types%}});

- list% An integer array that is returned holding view handles. The first element of the array (element 0) is filled with the number of handles returned. If the array is too small to hold the full number, the numbers that will fit are returned.
- types% The types of view to include. This code can be used to filter the view handles. The filter is formed by adding the types from the list below. If this is omitted or if no types are specified for inclusion, all view handles are returned.

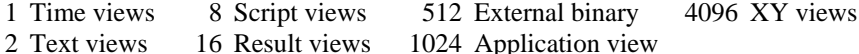

4 Sequencer 256 External text 2048 Other view types

You can also exclude views otherwise included by adding:

- 8192 Exclude views not directly related to the current view
- 16384 Exclude visible windows
- 32768 Exclude hidden windows
- 65536 Exclude duplicates

Returns The number of windows that match types%.

The following example prints all the window titles into the log view:

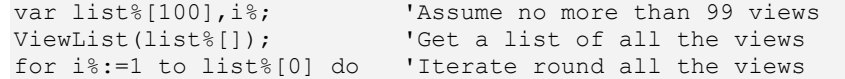

PrintLog(view(list%[i%]).WindowTitle\$()+"\n"); next;

See also:App(), SampleHandle(), ViewKind()

### **ViewMaxLines()**

This function gets and optionally sets the maximum number of lines that the current text view will retain if text is added by a script. For the Log view, this value is initially set by the Edit menu Preferences in the General tab, but a script can set or clear the line limit for any text-based view. ViewStandard() clears the limit except in a Log view, where it sets the value set in the preferences.

Func ViewMaxLines({max%});

max% Set -1 or omit for no change, 0 for no limit or the maximum number to display.

Returns The maximum number of lines at the time of the call.

Each time the line limit is exceeded, the number of lines in the file is reduced to 90% of the maximum line count by deleting the lowest numbered lines. We reduce the line count to 90% of the maximum because deleting lines from the start of the view is a slow operation (in very large views); by allowing the view to grow normally for a while this minimises the time penalty for setting this option. For example, if max% is set to 1000, the next time that a line is added and more than 1000 lines are in the file, the line count is reduced to 900. After this 100 lines can be added before the limit is tripped.

See also:ViewStandard()

#### **ViewOverdraw()**

All time views hold a list of overdraw trigger times sorted into ascending order. The use of this list is enabled by  $\forall i \in \forall \forall x \forall x \in j$ . This command adds new times to the list if overdraw mode is enabled. The command can also read back the list of trigger times. Whenever this command changes the list, the view is positioned to the last list time. It is the script equivalent of the View menu Overdraw dialog. Trigger times are taken from a data channel, or can be supplied as times. There are two command variants:

Func ViewOverdraw(flag%, chan%, sTime, eTime); Func ViewOverdraw({flag%{, time|times[]}});

- flag<sup>§</sup> If -1, the times [] array must be present and times are read back from the list. Otherwise, it is the sum of the following values:
	- 1 Empty the list before optionally adding any new values. If omitted, previous events are preserved unless adding new events causes them to be deleted.
	- 2 Adding a time does not delete all later times in the list. If omitted, adding a time deletes all later times; the last time added becomes the current time.
- chan% The channel number of an event, Marker, or Marker-derived channel in the time view to use as a source of trigger times.  $V_i$  =  $V_i$  =  $($ -1) returns the channel that the times in the list come from or -1 if there is a mix of channels.
- sTime The start of the time range to search for times.
- eTime The end of the time range to search for times.
- time A single time to be added to the list.
- times An array of times to be added to the list ( $\text{flag}$  $\ge$  = 0) or to hold times copied from the list ( $flag=-1$ ). Times are added in array order, so the times should be in ascending order if  $flag\$  is not 2 or 3. ViewTrigger(-1) will return -1.
- Returns If  $f$ lag<sup>§</sup> is -1, the return value is the number of elements of  $t$  imes [] that were filled with times. Otherwise, it is the resulting number of times in the list or -1 if overdrawing is not enabled.

See also:ViewTrigger(), ViewOverdraw3D()

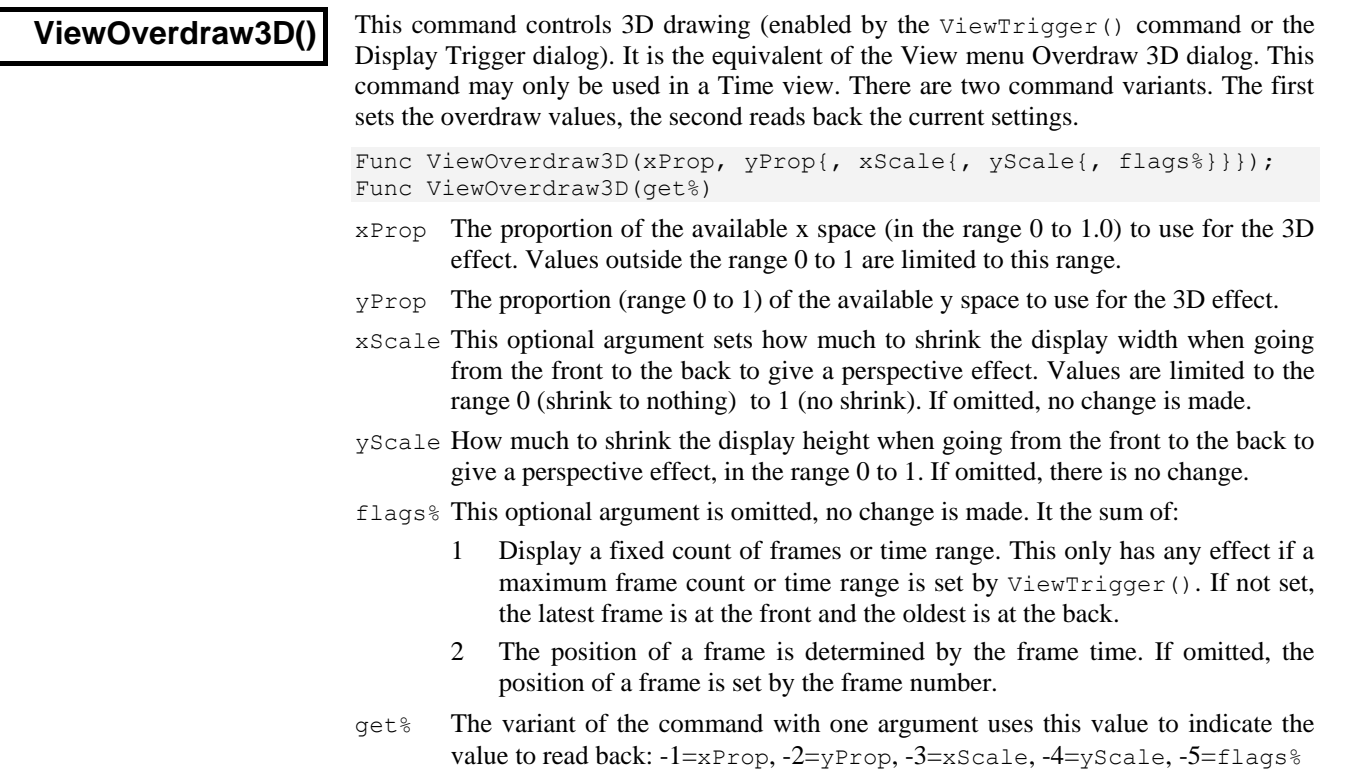

Returns 0 when setting a value or the value requested by get%.

See also:ViewTrigger(), ViewOverdraw()

# **ViewStandard()**

This sets the current time, result or XY view to a standard state by making all channels and axes visible in their standard drawing mode, axis range and colour. All channels are given standard spacing and are ungrouped and the channels are sorted into the numerical order set by the Edit menu Preferences. In a time view, duplicate channels are deleted, triggered mode is disabled and any channel processing is removed. In an XY view the key is hidden and the axes are optimised. In a text-based view is restores the view to the default set of styles, removes any text zoom and displays the standard margins.

```
Proc ViewStandard();
```
See also:ChanOrder(), ChanWeight(), DrawMode(), XYDrawMode()

# **ViewTrigger()**

This controls the triggered drawing mode available for time views; it is a fatal error to use this command in a different view type. This command is the equivalent of the View menu Display Trigger command. See that for a detailed description of the arguments.

Func ViewTrigger(chan%, pre, hold, xZero%{, cur0%{, wait{, over%{, col%{, maxO%{, maxT}}}}}}); Set and enable Func ViewTrigger({mode%}); Enable/disable, step and get information

- chan% The event, marker, WaveMark, TextMark or RealMark trigger channel. Set 0 for a paged display on-line or during rerun.
- pre The pre-trigger time to display, in seconds.
- hold The minimum hold time for on-line displays, the minimum time to the next/previous trigger event for off-line use.

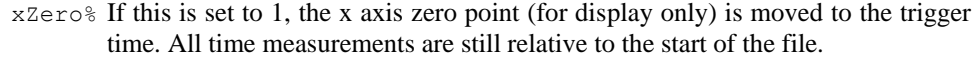

- cur0% This sets the cursor 0 action on each view trigger. 0=no action, 1=move cursor 0 without causing the active cursors to iterate, 2=move cursor 0 and update any active cursor positions after the time period set by wait. If omitted, 0 is used.
- wait If  $cur0\$  is 2, this sets how long to wait online before updating the active cursors. If omitted, 0 is set. Set -1 to leave the current wait value unchanged.
- over% Set 1 to enable overdraw, add 2 to enable 3D drawing, 0 to disable, -1 for no change. If omitted, 0 is used.
- $col$ % Overdrawn data colour. -1 or omitted=no change, 0=normal, 1=half intensity, 2=fade to background, 3=fade to secondary.
- maxO% Maximum overdraws from 1 to 4000, 0 for no limit, -1 or omit for no change.
- maxT Maximum time range of overdrawn traces up to 10000 seconds or 0 for no limit or -1or omitted for no change.
- mode% This command version gets information, moves to the next and previous trigger, and enables and disables the trigger. With no arguments, the command returns the enabled or disabled state as 1 or 0. If there is a single argument, it can be:
	- 3,2 Move to the next (3) or previous(2) trigger and return the trigger time or -1 if no trigger is found or if the trigger is not enabled.
	- 1 Enable the View trigger with the current settings, return previous state.
	- 0 Disable the trigger and return the previous trigger state.

Negative values return the current argument values:

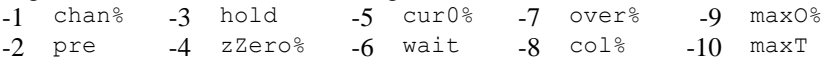

Returns When the command is used with mode%, the command returns the requested information or -1 if the information is not available. All other use returns the enabled/disabled state as 1 or 0, or a negative error code.

See also:DrawMode(), ViewOverdraw(), ViewOverdraw3D(), ViewStandard()

This function can be used to force the display to use black and white only, or to use the colours set in the Colour dialog or by the Colour() command.

Func ViewUseColour( {use%} );

- use% If present, a value of 0 forces Spike2 to display all windows in black and white. Any other value allows the use of colour. If omitted, no change is made.
- Returns The current state as 1 if colour is in use, 0 if black and white is used.

See also:ChanColour(), Colour(), XYColour()

#### **ViewZoom()**

**ViewUseColour()**

This function is used in a text-based view to get and optionally set the zoom factor. This is the number of points to add to the nominal size of the text.

Func ViewZoom({zoom%});

zoom% Omit for no change or a value in the range -10 to 20 to add to the point size of all the text. The resulting minimum text size is 2 point regardless of zoom%.

Returns The zoom value at the time of the call.

See also:ViewStandard()
#### **VirtualChan()**

This command controls virtual channels in the current time view and has the functionality of the Virtual Channel dialog. Virtual channels are defined by an algebraic expression that can involve other channels (but not virtual ones). The first command variant creates and modifies a virtual channel; the second reports the state of a virtual channel.

Func VirtualChan(chan%, expr\${, match%{, binsz{, align}}}); Func VirtualChan(chan%, get%{, &expr\$});

- chan% In the first command variant, 0 creates a new virtual channel and returns the channel number. The remaining arguments set initial channel values. If not 0, this is the number of an existing virtual channel to modify or from which to read back the settings.
- $\exp r$ <sup>\$</sup> In the first command variant, this is a string expression defining the output. See the Analysis chapter of the Spike2 manual for details. In the second command variant, this optional string variable returns the current channel expression.
- match% This is the number of an existing waveform, RealWave or WaveMark channel to match for sample interval and alignment. If 0, the sample interval and alignment are set by the binsz and align arguments. If negative, no change is made.
- binsz If match% is 0, this sets the sample interval of the channel. Values of binsz less than the file time resolution are ignored, as are values less than or equal to 0.
- align If match  $\frac{1}{6}$  is 0, this sets the channel alignment. Values less than 0 are ignored.
- get<sup>&</sup> In the second command variant, get<sup> $\&$ </sup> determines the returned value.  $0 =$  the state of the expression parsing,  $1 =$  match  $\frac{1}{6}$ ,  $2 =$  binsz,  $3 =$  align.
- Returns When creating a channel, it returns the new channel number or a negative error code. When modifying an existing channel, it returns 0 for OK, a negative code if the match%, binsz or align arguments are illegal, or a positive code if the expression contains an error. The second variant returns the  $q \in \mathcal{E}$  information or a negative error code. If  $get\$  is 0, the return value is negative if the channel is not a virtual channel, 0 if the expression is acceptable and a positive code if not.

See also:MemChan()

# **Window()**

This sets the position and size of the current view. Normally, positions are percentages from the top left-hand corner of the application window size. You can also set positions relative to a monitor. This can also be used to position, dock and float dockable toolbars.

Func Window(xLow, yLow{, xHigh{, yHigh{, scr%{, rel%}}}});

- xLow Position of the left hand edge of the window in percent. When docking a dockable toolbar, the xLow and xHigh values correspond to the position of the top left corner of the window when dropped with the mouse.
- yLow Position of the top edge of the window in percent.
- xHigh If present, the right hand edge. If omitted the previous width is maintained. If the window is made too small, the minimum allowed size is used. If the current view is a dockable control and  $yH \text{ with } 0$ , values less than 1 or greater than 4 float the window at  $(xLow, yLow)$ , otherwise xHigh sets the docking state:
	- 1 Docked to the left window edge 3 Docked to the right edge
	- 2 Docked to the top window edge 4 Docked to the bottom edge
- yHigh If present, the bottom edge position. If omitted the previous height is maintained. If the window is made too small, the minimum allowed size is used.

If the Window is dockable and yHigh is 0, this command sets the docked state of the window (see  $xHigh$ ). Otherwise the window is floated with the nearest allowed width that is no more than  $xH \rightarrow xL$ ow. If  $xH \rightarrow xL$ ow is 0 or negative YHigh sets the height of the dockable window.

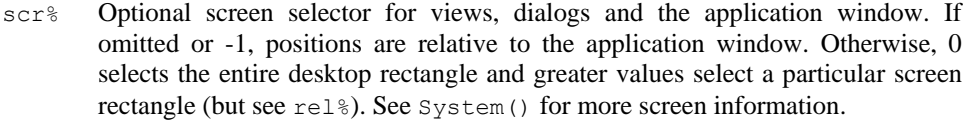

- rel  $\frac{1}{8}$  Ignored unless scr<sup>{2}</sup> is 0 or greater. Set 0 or omit for positions relative to the intersection of scr% rectangle and the application window, 1 for positions relative to the scr% rectangle. When positioning the application window, rel% is treated as if it were 1.
- Returns 1 if the position was valid, or -1 if the rectangle set by  $scr\$  and rel  $\frac{1}{8}$  is of zero size. Before Spike2 version 6.06 this was a Proc with no return value.

View(App()).Window(0,0,100,100,0); 'Spike2 uses all desktop... View(App()).Window(0,0,100,100,2); '...uses all second monitor Window(0,0,100,100); 'current view uses all application space *Examples*

See also:App(), System(), WindowDuplicate(), WindowGetPos(), WindowSize()

# **WindowDuplicate()**

This duplicates the current time window, creating a new window that has all the settings of the current window. It does not duplicate channels; these are shared with the existing window. The new window becomes the current view and is created invisibly.

Func WindowDuplicate();

Returns The view handle of the new window, a negative error code or 0 if there are no free duplicates. There is a limit of 64 duplicates per window.

See also:Window(), WindowGetPos(), WindowTitle\$(), WindowVisible()

# **WindowGetPos()**

This gets the window position of the current view with respect to the application window. Positions are measured from the top left-hand corner as a percentage.

Proc WindowGetPos(&xLow, &yLow{, &xHigh, &yHigh{, scr%{, rel%}}});

- xLow A real variable that is set to the position of the left hand edge of the window.
- yLow A real variable that is set to the position of the top edge of the window.
- xHigh A real variable that is set to the position of the right hand edge of the window or that returns a docking code for a docked control bar if yHigh is returned as 0.
	- 1 Docked to the left window edge 3 Docked to the right edge
	- 2 Docked to the top window edge 4 Docked to the bottom edge
- yHigh A real variable that is set to the position of the bottom edge of the window or to 0 if the window is docked.
- scr% Optional screen selector, see Window() for details.
- rel% Optional screen selector mode, see Window() for details.

See also:Window(), WindowDuplicate(),WindowSize(), WindowVisible()

#### **WindowSize()**

This resizes the current view without changing the top left-hand corner position. Setting a negative size causes no change. Setting a size less than the minimum or greater than the maximum allowed sets the appropriate limit. There are no errors from this function.

Proc WindowSize(width, height);

width The width of the window as a percentage of the available area.

height The height of the window as a percentage of the available area.

You can also use this to resize the application window or a dockable control bar when it is floating; use  $App()$  to get the handles. For control bars, if width is greater than zero, its sets the width, otherwise height is used to set the height. If the control bar can be resized, it will use the width or the height and will calculate the other dimension itself.

See also:App(), Window(), WindowGetPos(), WindowTitle\$()

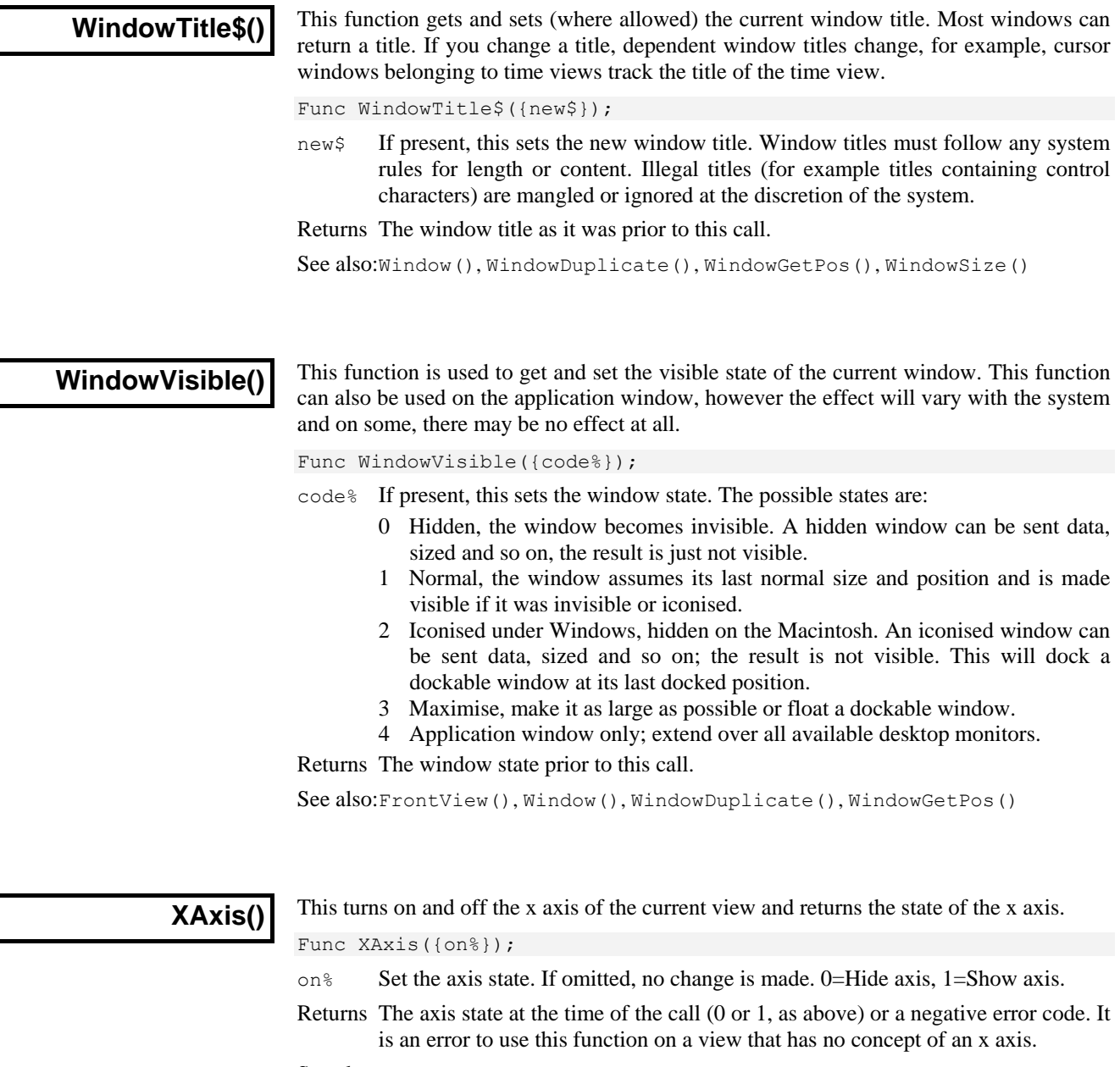

See also:XAxisMode(), XAxisStyle(), XHigh(), XLow(), XRange()

**XAxisAttrib()**

This function controls the choice of logarithmic or linear axis in result and XY views and control over the automatic adjustment of axis units in time, result and XY views. This command is equivalent to the controls at the bottom of the X Axis dialog.

Func XAxisAttrib({flags%});

flags% A value of 0 sets a linear axis with no auto-adjust of units for high zoom. Add 1 for a logarithmic axis. Add 2 to display powers on the logarithmic axis. Add 4 to cause a linear axis to auto-adjust its units at high zoom around 0. Add 8 to scale units using SI prefixes. Omit this argument for no change to the attributes.

Returns The sum of the current flags set for the x-axis.

See also:XAxis(), XAxisMode(), XAxisStyle(), XHigh(), XLow(), XRange()

**XAxisMode()**

This function controls what is drawn in an x axis.

Func XAxisMode({mode%});

- mode% Optional argument that controls how the axis is displayed. If omitted, no change is made. Possible values are the sum of the following:
	- 1 Hide all the title information.
	- 2 Hide all the unit information.
	- 4 Hide small ticks on the x axis. Small ticks are hidden if big ticks are hidden.
	- 8 Hide numbers on the x axis. Numbers are hidden if big ticks are hidden.
	- 16 Hide the big ticks and the horizontal line that joins them.
	- 32 Scale bar axis. If selected, add 4 to remove the end caps.

Returns The x axis mode value at the time of the call or a negative error code.

See also:XAxis(), XHigh(), XLow(), XRange(), YAxisMode()

# **XAxisStyle()**

This function controls the x axis style and the major and minor tick spacing for views with an x axis. Spacing values that would cause illegible or unintelligible axes are stored but not used unless the axis range or scaling changes to make the values useful.

Func XAxisStyle({style%{, nTick%{, major}}});

- style% In a time view, set 1 for an axis in seconds, 2 for hours minutes and seconds. 3 for time of day, 4 for milliseconds. Result and XY views allow style 1; 4 is also allowed if the x axis units are "s" or "seconds". Omit style% or use 0 to leave the style unchanged. -1 returns the number of minor divisions or 0 for automatic. -2 returns the major tick spacing or 0 for automatic spacing.
- nTick% The number of minor tick subdivisions or 0 for automatic spacing. Omit nTick% or set it to -1 for no change.
- major If present, values greater than 0 sets the major tick spacing. Values less than or equal to 0 select automatic major tick spacing.
- Returns If style% is positive or omitted it returns the style at the time of the call. See the description of style% for negative values.

See also:XAxis(), XAxisMode(), XHigh(), XLow(), XRange(), YAxisStyle()

**XHigh()**

This returns the x axis value at the right hand side of the current time, result or XY view, the end of the time range to process for a spike shape view or the line number past the end of the screen for a text view. Use with other views causes a fatal script error.

#### Func XHigh()

Returns In a time view or spike shape dialog, the result is in seconds. In a result view, it is in bins and can be fractional. In a text view, it is in lines.

See also:Draw(), XRange(), BinToX(), XToBin(), XLow()

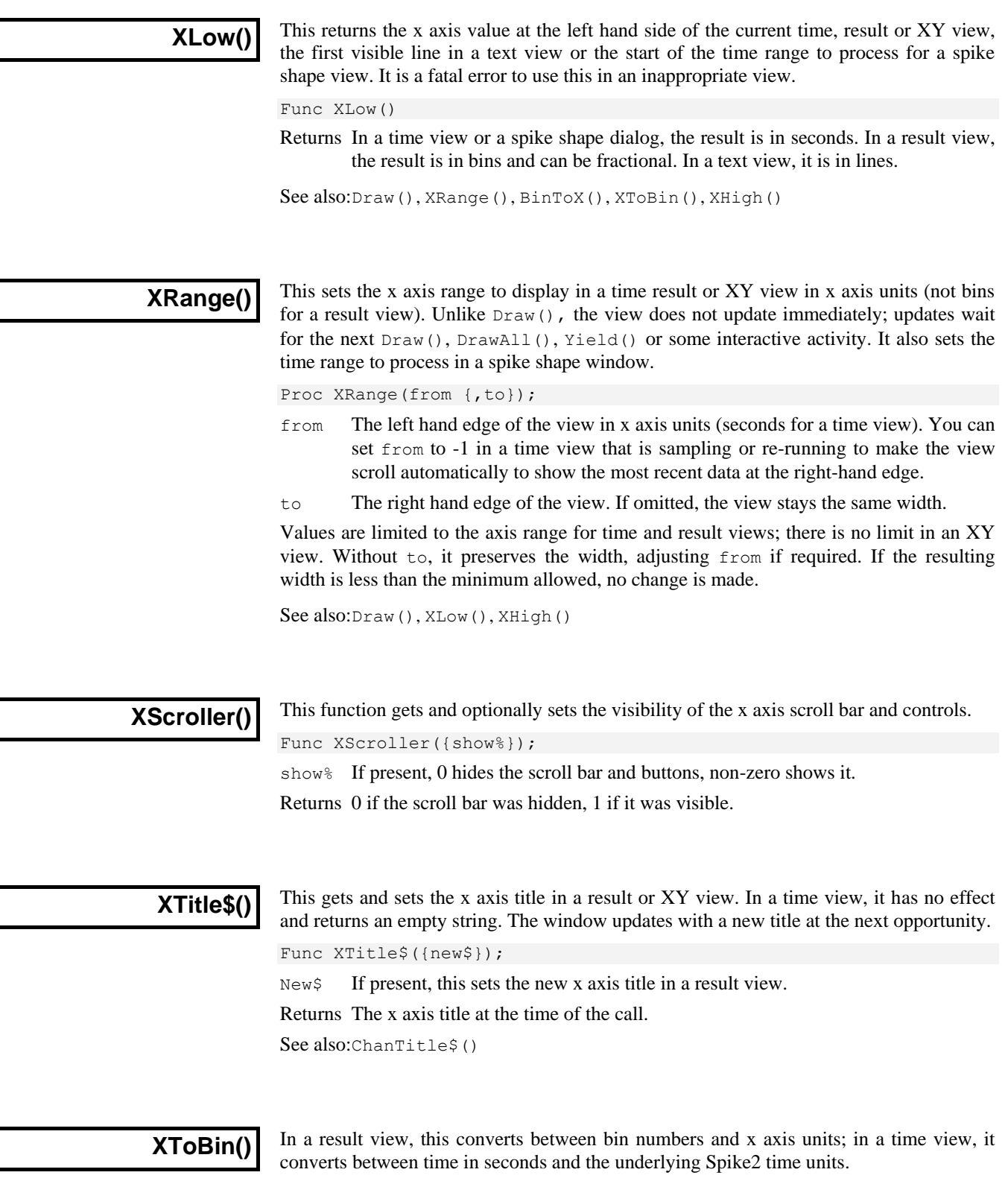

Func XToBin(x);

x An x axis value. If it exceeds the x axis range, it is limited to the nearer end.

Returns In a result view it returns the bin position that corresponds to x. In a time view, it converts seconds to the underlying time units used for the file.

See also:BinToX()

#### **XUnits\$()**

This function gets the units of the x axis. You can also set the units in a result or XY view. The window will update with the new units at the next opportunity.

Func XUnits\$({new\$});

New\$ If present, this sets the new x axis units in a result view.

Returns The x axis units at the time of the call.

See also:ChanUnits\$()

#### **XYAddData()**

This adds data points to an XY view channel. If the axes are set to automatic expanding mode by XYDrawMode(), they will change when you add a new data point that is out of the current axis range. If the channel is set to a fixed size (see  $XYSize()$ ), adding new points causes older points to be deleted once the channel is full. The first form of the command allows unrestricted x and y positions. The second form was added at version 5.04 and is for data that is equally spaced in the x direction.

Func XYAddData(chan%, x|x[]|x%[], y|y[]|y%[]); Func XYAddData(chan%, y[], xInc{, xOff});

- $\text{chan}$ % A channel number in the current XY view. The first channel is number 1.
- x The x co-ordinate(s) of the added data point(s). In the first form of the command, both x and y must be either single variables or arrays. If they are arrays, the number of data points added is equal to the size of the smaller array.
- y The y co-ordinate(s) of the added data point(s). In the second form of the command, this is an array of equally spaced data in x.
- xInc Sets the x spacing between the y data points in the second form of the command.
- xOff Sets the x position of the first data point in the second form of the command. If omitted, the first position is set to 0.

Returns The number of data points which have been added successfully.

See also:XYDelete(), XYJoin(), XYRange(), XYSetChan(), XYSize(), XYSort()

# **XYColour()**

This gets or sets a channel line colour or a channel fill colour in the current XY view.

Func XYColour(chan%{, col%{, item%}});

- chan% A channel number in the current XY view. The first channel is number 1.
- $col$ % The index of the colour in the colour palette. There are 40 colours in the palette, numbered from 0 to 39. If omitted or -1, there is no colour change.
- item% Set 1 for the line colour, 2 for the fill colour. Taken as 1 if omitted.

Returns The colour index in the colour palette at time of call or a negative error code.

See also:Colour(), XYDrawMode(), XYJoin(), XYKey(), XYSetChan()

# **XYCount()**

This gets the number of data points in a channel in the current XY view. To find the maximum number of data points, see the XYSize() command.

Func XYCount (chan%) ;

chan% A channel number in the current XY view. The first channel is number 1. Returns The number of data points in the channel or a negative error code. See also:XYAddData(), XYDelete(), XYInCircle(), XYInRect(), XYSize()

# **XYDelete()**

This command deletes a range of data points or all data points from one channel of the current XY view. Use ChanDelete() to delete the entire channel.

Func XYDelete(chan% {, first% {, last%}});

- chan% A channel number in the current XY view. The first channel is number 1.
- first% The zero-based index of the first point to delete. Omit to delete all points.
- last% The zero-based index of the last data point to delete. If omitted, data points from first% to the last point in the channel are deleted. If last% is less than first% no data points are deleted.

Returns The function returns the number of deleted data points.

The index number of a data point depends on the current sorting method of the channel set by XYSort(). For different sorting methods, a data point may have different index numbers. The data points in a channel have continuous index numbers. When a point has been deleted, the remaining points re-index themselves automatically.

See also:ChanDelete(), XYAddData(), XYCount(), XYSetChan(), XYSize()

# **XYDrawMode()**

This gets and sets the drawing and automatic axis expansion modes of a channel in the current XY view. It is an error to use this command with any other view type.

Func XYDrawMode(chan%, which% {, new%});

- $\text{chan}_6$  A channel number in the current XY view. The first channel is number 1. This is ignored when which  $\frac{1}{6}$  is 5, as all XY channels share the same axes.  $-1$  can also be used, meaning all channels.
- which<sup>%</sup> The drawing parameter to get or set in the range 1 to 5. When setting parameters, the new value is held in the new% argument. The values are:
	- 1 Get or set the data point draw mode. The drawing modes are:
		- 0 dots (default) 1 boxes 2 plus signs +
		- 3 crosses x 4 circles (NT only) 5 triangles
		- 6 diamonds 7 horizontal line 8 vertical line
	- 2 Get or set the size of the data points in points (units of approximately 0.353 mm). The sizes allowed are 0 to 100; 0 is invisible. The default size is 5.
	- 3 Get or set the line style. If the line thickness is greater than 1 all lines are drawn as style 0. Styles are:
		- 0 solid (default) 1 dotted 2 dashed
	- 4 Get or set the line thickness in points. Thickness values range from 0 (invisible) to 10. The default is 1.
	- 5 Get or set automatic axis range mode. This applies to the entire view, so the chan% argument is ignored. Values are:
		- 0 The axes do not change automatically when new data points are added.
		- 1 When new data points are added that lie outside the current x or y axis range, the data and axes screen area update at the next opportunity to display all the data.
- new% New draw mode or axis expanding mode. If omitted, no change is made.
- Returns The value of the relevant channel draw mode or axis expanding mode at the time of the call or a negative error code.

See also:XYAddData(), XYColour(), XYCount(), XYDelete(), XYGetData(), XYInCircle(), XYInRect(), XYJoin(), XYKey(), XYRange()

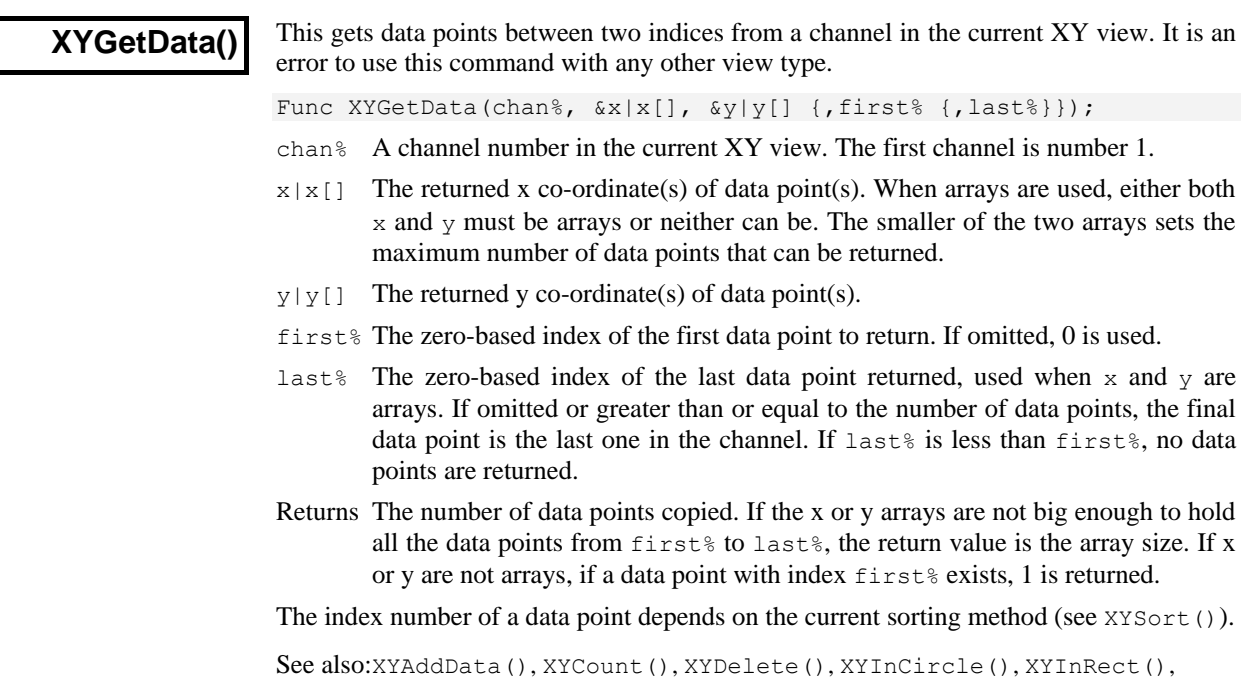

# **XYInChan()**

This function returns the number of data points in a channel of the current XY view that lie inside another channel that is treated as a joined up shape. The points in the channel that defines the shape are not sorted (regardless of the sorting mode set for that channel); they are always considered in the order in which the points were added to the channel.

XYJoin(), XYRange(), XYKey(), XYSetChan(), XYSize(), XYSort()

For a data point to lie inside a shape, we count the number of times that a line drawn from the data point to infinity in any direction crosses a line of the shape. Points that are inside have an odd crossing count; points outside have an even count. This is obvious for simple shapes, but less so for complex ones. In the example, the shaded sections are

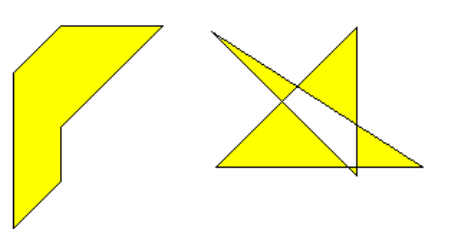

the inside and the non-shaded are the outside. Points that lie exactly on the boundary may be inside or outside; however, if you have a set of shapes that exactly tessellate to fill an area, any point in that area will be in only one of the shapes

Func XYInChan(chan%, shCh%{, list%[]});

- chan% A channel number in the current XY view that defines the points.
- $\text{shCh}$ % The channel in the current XY view that defines the shape that the points must be inside.
- $list$ % An optional integer array that is returned holding the indices of the data points that were inside. If the array is too small, the function returns the number that would have been returned had the array been large enough. The index values returned are the index positions in the current sort mode for the channel. You can read the points back with XYGetData().

Returns The number of data points inside the shCh% channel or a negative error code.

See also:XYAddData(), XYInCircle(), XYInRect(), XYJoin(), XYRange()

# **XYInCircle()**

This gets the number of data points inside a circle defined by  $x \circ c$ ,  $y \circ c$ , and r in the current XY view. A general point  $(x, y)$  is considered to be inside the circle if:

 $(x-xc)^2 + (y-vc)^2 \leq r^2$ 

Points lying on the circumference are considered inside, but owing to floating-point rounding effects, they may be indeterminate.

Func XYInCircle(chan%, xc, yc, r{, list%[]});

chan% A channel number in the current XY view. The first channel is number 1.

xc,yc These are the x and y co-ordinates of the centre of the circle.

- r This is the radius of the circle. r must be  $\geq 0$ .
- $list$ % An optional array returned holding the indices of data points in the current sort mode that were inside. If the array is too small, the function returns the number that would have been returned had the array been large enough. You can read the points back with XYGetData().

Returns The number of data points inside the circle or a negative error code.

See also:XYAddData(), XYInChan(), XYInRect(), XYJoin(), XYRange()

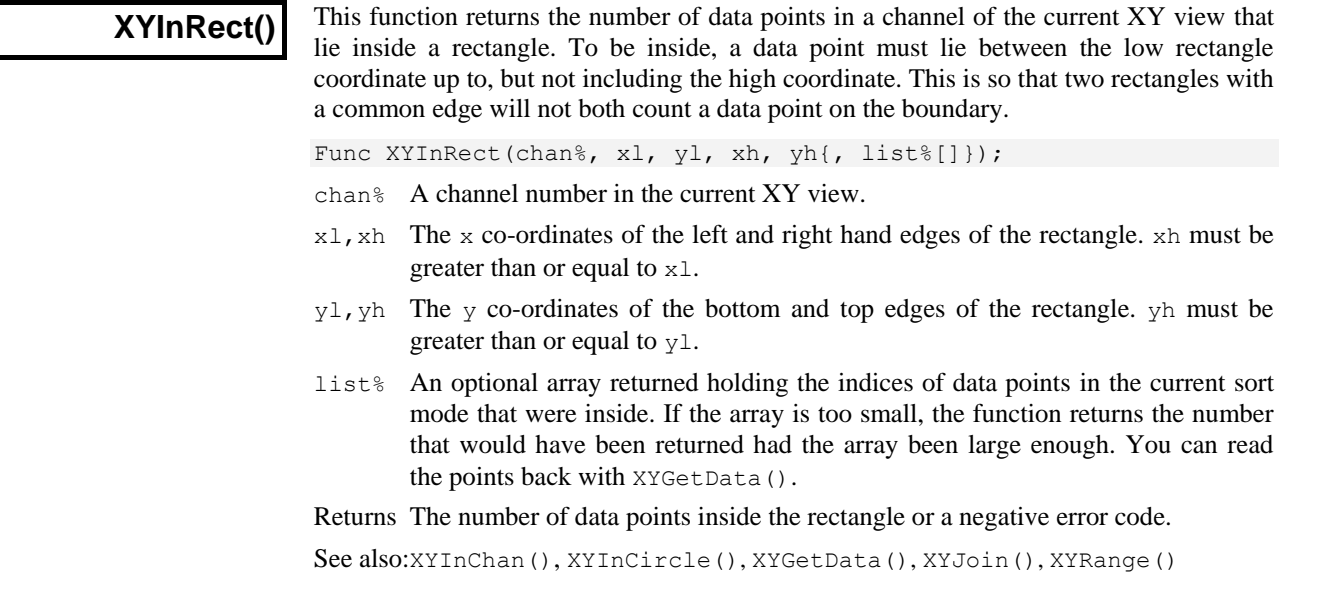

**XYJoin()**

This function gets or sets the data point joining method of a channel in the current XY view. Data points can be separated, joined by lines, or joined by lines with the last point connected to the first point (making a closed loop), filled or filled and framed.

Func XYJoin(chan% {,join%});

- chan% A channel number in the current XY view. The first channel is number 1. -1 is also allowed, meaning all channels.
- join% If present, the new join method of the channel. Omit for no change.
	- 0 Not joined by lines (this is the default joining method)
	- 1 Joined by lines. The line styles are set by XYDrawMode().
	- 2 Looped. Joined by lines and the last point is connected to the first.
	- 3 Not joined by lines, but the channel data is filled with the channel fill colour.
	- 4 Joined by lines and filled with the channel fill colour.
	- 5 Histogram. Consecutive points set the bin edges, the first sets the bin height.

Returns The joining method at the time of the call or a negative error code. See also:XYColour(), XYDrawMode(), XYKey(), XYSetChan(), XYSort()

# **XYKey()**

This gets or sets the display mode and positions of the channel key for the current XY view. The key displays channel titles (set by ChanTitle\$()) and drawing symbols of all the visible channels. It can be positioned anywhere within the data area. The key can be framed or unframed, transparent or opaque and visible or invisible.

Func XYKey(which%, {new});

which & This determines which property of the key we are interested in. Properties are:

- 1 Visibility of the key. 0 if the key is hidden (default), 1 if it is visible.
- 2 Background state. 0 for opaque (default), 1 for transparent.
- 3 Draw border. 0 for no border, 1 to draw a border (default)
- 4 Key left hand edge x position. It is measured from the left-hand edge of the x axis and is a percentage of the drawn x axis width in the range 0 to 100. The default value is 0.
- 5 Key top edge  $\gamma$  position. It is measured from the top of the XY view as a percentage of the drawn  $\gamma$  axis height in the range 0 to 100. The default is 0.

new If present it changes the selected property. If it is omitted, no change is made.

Returns The value selected by which% at the time of call, or a negative error code.

See also:ChanTitle\$(), XYColour(), XYDrawMode(), XYJoin(), XYSetChan()

# **XYOffset()**

This command sets and gets a channel offset. The offset moves the origin of the x,y coordinate system when the channel is drawn. Offsets are set in the current axis units. These are the channel units for a linear axis and are log(channel units) for a logarithmic axis.

```
Proc XYOffset(chan%, x, y{, opt%});
Proc XYOffset(chan%, &x, &y{, opt%});
```
chan% A channel number in the current XY view. The first channel is number 1.

- $x, y$  Used when setting the channel offset. The values are in axis units.
- $\&x, \&y$  Used when returning the offset. The return values are in axis units.
- opt% Omit or set to 0 to set the offset. Set to -1 to return the offset.

See also:XYRange()

# **XYRange()**

This function gets the range of data values of a channel or channels in the current XY view. This is equivalent to the smallest rectangle that encloses the points.

Func XYRange(chan%, &xL, &yL, &xH, &yH{, offs%});

- chan% A channel number in the current XY view or -1 for all channels or -2 for all visible channels. The first channel is number 1.
- $xL$ ,  $yL$  Returned holding the smallest x and y co-ordinates in the channel(s).
- $xH$ ,  $yH$  Returned holding the largest x and y co-ordinates in the channel(s).
- offs% If present and non-zero, channel offsets are taken into account, otherwise they are ignored when calculating the data range.

Returns 0 if there are no data points, or the channel does not exist, 1 if values found.

See also:XYCount(), XYGetData(), XYInCircle(), XYInRect(), XYOffset()

#### **XYSetChan()**

This function creates a new channel or modifies an existing channel in the current XY view. It is an error to use this function if the current view is not an XY view. This function can modify all properties of an existing channel without calling the  $XYSiz \in ($ , XYSort(), XYJoin() and XYColour() commands individually.

Func XYSetChan(chan% {,size% {,sort% {,join% {,col%}}}});

- chan% A channel number in the current XY view. If chan% is 0, a new channel is created. Each XY view can have maximum of 256 channels, numbered 1 to 256. Spike2 creates the first channel automatically when you open a new XY view with  $FileNew()$ . If chan<sup>§</sup> is not 0, it must be the channel number of an existing channel to modify or -1 to modify all channels.
- size% This sets the number of data points in the channel and how and if the number of data points can extend. The only limits on the number of data points are the available memory and the time taken to draw the view.

A value of zero (the default) sets no limit on the number of points and the size of the channel expands as required to hold data added to it.

If a negative size is given, for example  $-n$ , this limits the number of points in the channel to n. If more than n points are added, the oldest points are deleted to make space for the newer points. If you set a negative size for an existing channel that is smaller than the points in the channel, points are deleted.

If a positive value is set, for example n, this allocates storage space for n data points, but the storage will grow as required to accommodate further points. Using a positive number rather than 0 can save time if you know in advance the likely number of data points as it costs time to grow the data storage.

sort% This sets the sorting method of data points. The sorting method is only important if the points are joined. If they are not joined, it is much more efficient to leave them unsorted as sorting a large list of points takes time. The sort methods are:

- 0 Unsorted (default). Data is drawn and sorted in the order that it was added. The most recently added point has the highest sort index.
- 1 Sorted by x value. The index runs from points with the most negative x value to points with the most positive x value.
- 2 Sorted by y value. The index runs from points with the most negative y value to points with the most positive y value.

If this is omitted, the default value 0 is used for a new channel. For an existing channel, there is no change in sorting method.

- join% If present, this is the new joining method of the channel. If this is omitted, no change is made to an existing channel; a new channel is given mode 0. The data point joining methods are:
	- 0 Not joined by lines (this is the default joining method).
	- 1 Joined by lines. The line styles are set by XYDrawMode().
	- 2 Joined by lines and also connect the first and last data points to form a loop.
	- 3 Not joined by lines, but the channel data is filled with the channel fill colour.
	- 4 Joined by lines and filled with the channel fill colour.
	- 5 Histogram. Consecutive points set the bin edges, the first sets the bin height.
- col% If present, this sets the index of the colour in the colour palette to use for this channel. There are 40 colours with indices 0 to 39. If omitted, the colour of an existing channel is not changed. The default colour for a new channel is the colour that a user has chosen for an ADC channel in a time window. Use the ChanColourSet() command to set arbitrary RBG colours.
- Returns The highest channel number that was affected or a negative error code. When you create a channel, the value returned is the new channel number.

See also:XYColour(), XYDelete(), , XYJoin(), XYSize(), XYSort()

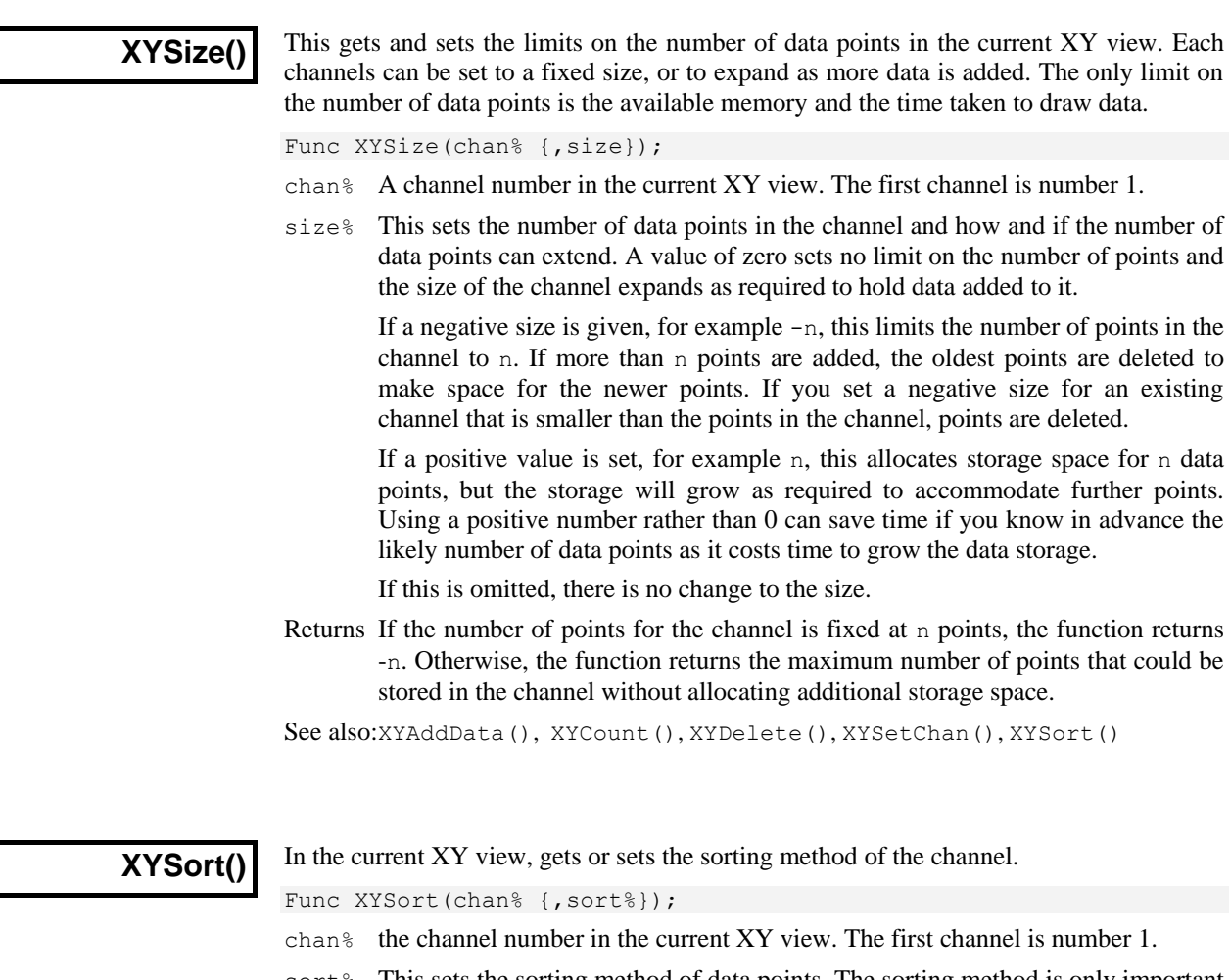

- sort <sup>§</sup> This sets the sorting method of data points. The sorting method is only important if the points are joined. If they are not joined, it is much more efficient to leave them unsorted as sorting a large list of points takes time. The sort methods are:
	- 0 Unsorted (default). Data is drawn and sorted in the order that it was added. The most recently added point has the highest sort index.
	- 1 Sorted by x value. The index runs from points with the most negative x value to points with the most positive x value.
	- 2 Sorted by y value. The index runs from points with the most negative y value to points with the most positive y value.

If this is omitted, there is no change in sorting method.

Returns The function returns the sorting method at time of call or a negative error code.

See also:XYAddData(), XYJoin(), XYKey(), XYRange(), XYSetChan(), XYSize()

**YAxis()**

This gets and sets the visibility of y axes in the current view.

Func YAxis({on%});

- on% Optional argument that sets the state of the axes. If omitted, no change is made. Possible values are:
	- 0 Hide all y axes in the view.
	- 1 Show all y axes in the view.

Returns The state of the y axes at the time of the call (0 or 1) or a negative error code.

See also:Optimise(), YAxisMode(), YHigh(), YLow(), YRange()

# **YAxisAttrib()**

This function controls the choice of logarithmic or linear axis in result and XY views and control over the automatic adjustment of axis units in time, result and XY views. This command is equivalent to the check boxes at the bottom of the Y Axis dialog.

Func YAxisAttrib(cSpc, {flags%});

- cSpc A channel specifier or -1 for all, -2 for visible and -3 for selected channels. When multiple channels are specified, returned values are for the first channel.
- flags% A value of 0 sets a linear axis with no auto-adjust of units for high zoom. Add 1 for a logarithmic axis. Add 2 to display powers on the logarithmic axis. Add 4 to cause a linear axis to auto-adjust its units at high zoom around 0. Add 8 for SI unit prefixes for scaling. Omit this argument for no change to the attributes.

Returns The sum of the current flags set for the first specified channel.

See also:YAxis(), YAxisMode(), YAxisStyle(), YHigh(), YLow(), YRange()

# **YAxisLock()**

This function locks and unlocks the axes of grouped channels and reports on the locked state of grouped channels. If you lock a group, the grouped channels keep their own axis ranges, but display using the axis of the first channel in the group. The YRange(), YHigh() and YLow() commands operate on the information stored with a channel. To change the displayed range of grouped and locked channels, you must use YRange() on the first channel in a group.

Func YAxisLock(chan%{, opt%{, vOffs}});

- chan% A channel that is in the group that you wish to address.
- opt% If present, values of 1 and 0 set and unset the locked state. A value of -1 returns the visual offset per channel for the group. If omitted, no change is made.
- vOffs If present, this sets the y axis display offset to apply between channels in the group. The nth channel has a visual offset of  $(n-1)*$ offs.
- Returns The current locked state of the group unless  $\phi$ t was -1, when it returns the y axis visual offset per channel for the group.

See also:ChanOrder(), YAxisMode(), YHigh(), YLow(), YRange()

**YAxisMode()**

This function controls what is drawn in a y axis and where the y axis is placed with respect to the data.

Func YAxisMode({mode%{, hal%{, hsp%{, hvp%}}}});

- mode% Optional argument that controls how the axis is displayed. If omitted or negative, no change is made. Positive values are the sum of:
	- 1 Hide all the title information.
	- 2 Hide all the unit information.
	- 4 Hide y axis small ticks. They are also hidden when big ticks are hidden.
	- 8 Hide y axis numbers. They are also hidden when big ticks are hidden.
	- 16 Hide the big ticks and the vertical line that joins them.
	- 32 Scale bar axis. If selected add 4 to remove the end caps.
	- 4096 Place the y axis on the right of the data.
	- 8192 Horizontal text for the title and units.
- hal<sup>&</sup> Horizontal label alignment: 0 for centred, 1 for edge, -1 or omit for no change.
- hsp<sup>%</sup> Horizontal label character space in the range 2-17. Set -1 or omit for no change.
- hvp% Horizontal label vertical position: 0 for centred, 1 for top, 2 for bottom. Set -1 or omit for no change.

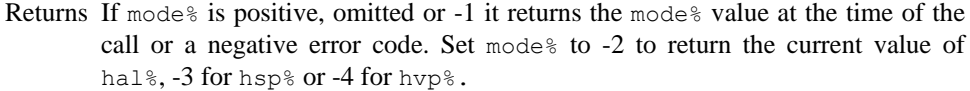

See also:ChanNumbers(), YAxis(), YAxisStyle(), YHigh(), YLow(), YRange()

# **YAxisStyle()**

This function controls the y axis major and minor tick spacing. If you set values that would cause illegible or unintelligible axes, they are stored but not used unless the axis range or scaling changes to make the values useful.

Func YAxisStyle(cSpc, opt%{, major});

- cSpc A channel specifier or -1 for all, -2 for visible and -3 for selected channels. When multiple channels are specified, returned values are for the first channel.
- $opt$ % Values greater than 0 set the number of subdivisions between major ticks. 0 sets automatic small tick calculation. Use -1 for no change. Values less than -1 return information, but do not change the axis style
- major If present and opt $\frac{1}{8}$  is greater than -2, values greater than 0 sets the major tick spacing. Values less than or equal to 0 select automatic major tick spacing.
- Returns If  $opt\$  is -2 this returns the current number of forced subdivisions or 0 if they are not forced. If  $opt\$  is -3 this returns the current major tick spacing if forced or 0 if not forced. Otherwise, the return value is 0 or a negative error code.

See also: YAxis(), YAxisMode(), YHigh(), YLow(), YRange(), XAxisStyle()

# **YHigh()**

This function returns the upper y axis limit for the y axis of a channel in a time, result or XY view. The return value ignores the grouped or locked state of the channel.

Func YHigh(chan%);

chan<sup>%</sup> The channel number (use 0 for an XY view).

Returns The value at the appropriate end of the axis.

See also:YAxisLock(), YRange(), ChanScale(), ChanOffset(), Optimise()

# **Yield()**

This function suspends script operation for a user defined time and allows Spike2 to idle. During the idle time, invalid screen areas update, you can interact with the program and Spike2 has the opportunity to do housekeeping such as releasing temporary system resources. If your script runs for long periods without using Interact() or Toolbar(), adding an occasional Yield() can make it feel more responsive and stop the system marking Spike2 as "not responding".

Func Yield({wait{, allow%}});

- wait The minimum time to wait, in seconds. If omitted or 0, Spike2 gives the system one idle cycle. If greater than 0 and there is still waiting time left after an idle cycle completes, other processes are given the opportunity to run between idle cycles. If set negative, there is no idle cycle but the  $\alpha$ llow argument is applied.
- allow% This defines what the user can do during the wait period. See Interact() for the allowed values. The allow% value is cancelled after the command unless wait is 0 or negative.

Returns The function returns 1. We may add more return codes in future versions.

See also:Interact(), MaxTime(), Seconds(), Toolbar(), YieldSystem()

# **YieldSystem()**

The YieldSystem() command causes Spike2 to surrender the current time slice and suspends the user interface and script thread for a user-defined time or until a new message arrives in the Spike2 input queue. It has no effect on sampling, which runs in a separate thread. Unlike Yield(), it does not allow Spike2 to idle.

To share the system CPU(s) among competing processes, the operating system allocates time slices of around 10 milliseconds based on process priorities and recent process activity. A process can surrender a time slice if it has nothing to do. A typical application spends most of its time waiting for user input, which appears as messages in the application message queue; it will surrender a time slice if the message queue is empty unless it has a task to work on. Spike2 normally surrenders time slices, but if you run a script, it runs for the full time slice unless it is in  $Yield()$ , Interact(), or you use ToolBar() or DlgShow() without an idle routine.

Proc YieldSystem({t});

t The time to wait, in seconds, before resuming the thread. Values are rounded to the nearest millisecond. Values greater than 10 are treated as 10 seconds; values less than –10 are treated as –10 seconds.

For t values greater than 0, the wait is ended by messages; keyboard and mouse activity, timers for screen updates and the like cause messages. If  $t$  is 0 or omitted, the current time slice is surrendered, but if Spike2 is the highest priority task, it will be re-scheduled immediately. Negative values suspend Spike2 for –t seconds regardless of messages.

YieldSystem() with t values greater than 0 returns immediately if there are messages in the input queue. Unless you allow Spike2 to idle, either with a Yield() call or with Toolbar() or DlgShow(), there will always be pending messages, so it will have no effect. If you have a script loop that causes 100% CPU usage, inserting:

Yield();YieldSystem(0.001);

gives other processes a chance to run. t times up to 0.05 reduce the CPU usage. Larger values have little additional effect as timer messages end the wait early. To give as much system time as possible to other tasks without allowing Spike2 to idle, use:

YieldSystem(-0.001);

In this case, increasing the time to  $-10.0$  will have an effect; Spike2 will feel completely unresponsive until the time period has elapsed.

See also:Interact(), DlgShow(), Seconds(), Toolbar(), Yield()

# **YLow()**

This function returns the lower y axis limit for the y axis of a channel in a time, result or XY view. The return value ignores the grouped or locked state of the channel.

Func YLow(chan%);

chan% The channel number. Use 0 for an XY view.

Returns The value at the appropriate end of the axis.

See also:YAxisLock(), YRange(), ChanScale(), ChanOffset(), Optimise()

# **YRange()**

This sets the displayed y axis range for a channel. It has no effect if the current channel display mode has no y axis. If the y range changes, the display updates at the next opportunity. If you omit  $l \circ w$  and  $h \circ gh$ , Spike2 displays the "full" range of the channel, equivalent to the Show All button in the Y Axis dialog. In a Spike Shape dialog, the value of low or high farthest from zero sets the displayed range.

Proc YRange(cSpc, low, high});

- cSpc A channel specifier for the source channels or -1 for all, -2 for visible and -3 for selected channels.
- low The value for the bottom of the y axis. If omitted, and the channel type has a known range, Spike2 sets low and high to suitable limits. For example, for a waveform channel displayed as a waveform the limits are those set by the 16-bit nature of the data. For a sonogram channel, the limits are 0 and half the sampling rate. For an event channel, the limits are 0 and the maximum sustained event rate set in the sampling configuration dialog.
- high The value for the top of the y axis. If low and high are the same, or too close, the range is not changed. It is an error to supply low and omit high.

See also:YAxisLock(), YHigh(), YLow(), ChanScale(), Optimise()

# **ZeroFind()**

Find a zero (root) of a user-defined continuous function using Brent's method. You must supply a range to search that contains a zero. The method is iterative with each iteration reducing the search range. Iterations stop when a zero is found, the search range becomes smaller than a supplied tolerance or an iteration limit is reached.

Func ZeroFind( $&x, f(x), a, b\{, tol\{, maxIt\}\}\}$ ;

- x A real variable that is returned with a value that is within tol of a position for which  $f(x)$  is zero.
- f The name (no brackets or argument) of a user-defined function that takes a single real argument and that returns a real value.
- a, b These values define a range to be searched for a zero.  $f(a)$  and  $f(b)$  must both be non-zero and must have different signs.
- tol This specifies how close the returned  $x$  must be to the exact result and must be positive. If omitted or zero, the tolerance is set based on the root position and floating point precision.
- MaxIt<sup>§</sup> The maximum number of iterations of the algorithm in the range 1 to 200. If omitted, a maximum of 100 iterations are set.
- Returns The number of iterations left after the tolerance is achieved, or 0 if it was not, or -1 if the initial range (a, b) does not include a zero.
- The following example calculates the roots of the equation  $x^2 2 = 0$ . *Example*

```
func root2(x) return x*x-2 end;
var r1, r2;
ZeroFind(r1, root2, 0, 2);
ZeroFind(r2, root2, 0, -2);
printlog("Roots at %g and %g\n", r1, r2);
```
**6**

**Introduction** This section is for Spike2 for DOS users who need to move scripts to the Spike2 for Windows environment. If you do not need to translate old scripts you can skip this information. We provide a translator that will do most of the hard work required for the changes, but it cannot cope with all possible scripts and it cannot translate keywords for which no equivalent exists.

> To use the translator, open the DOS script as a text file and select the Script menu Convert DOS Script option. This opens a new script window for the output (plus any notes about changes you may need to make) and sends a summary of the notes to the Log window. The translator marks the output with notes like:

DrawMode(-1, mode+1); 'Original was "DRAWMODE mode" '\*\*\* Note 7: No exact equivalent of DRAWMODE '\*\*\* The effect of the new DRAWMODE may not be exactly the same. We have '\*\*\* selected all channels and set a mode, please check it.

Because the mode is held in a variable the translator has no way of knowing what this will be at run time or what type of view will be active. It has made the best guess it can at the required translation, but is warning that you should inspect the result to be sure that it is right. If the same warning is required later in the script, the message is just:

'\*\*\* Note 7: No exact equivalent of DRAWMODE

Please don't expect the result to be perfect. It is our experience that the more effort went into the DOS script to make it look good on screen, the less successful the result.

What will translate Spike2 for DOS supports some 146 keywords and 14 operators. Because many of the keywords use numeric codes to make one keyword perform several different functions, there are some 200 different commands to translate. The vast majority translate exactly without any problem. All the maths functions, use of variables, strings and arrays and PROCs translate without any problem, as do expressions using these items.

What will not translate Spike2 for DOS has built into it a structure of 6 views that can hold time or result views plus text and graphic output streams. It is the mapping of this architecture to a windowed environment that causes most of the problems in translating a script.

> We cannot translate concepts that have no equivalent in the windowed environment. For example, moving and drawing lines anywhere on the screen. Scripts that contain syntax errors cannot translate! It is quite common for the translator to find errors in scripts, usually in IF or DOCASE statements in branches that were never executed. If the translator complains about your script, correct the errors and try again.

The keywords that do not translate at all come into the following categories:

- Keywords that make little difference to the functioning of a script or are there because of lack of memory in DOS or are intrinsic to the DOS system or are related to debugging: DUMPM, FREEMEM, NUMVAR, NUMARR, NUMSTR, SHOWVARS, PARAMSTR. The lack of these is usually not a problem.
- Keywords associated with user-defined drawing of lines and/or boxes in views and overdrawing of data. These are the ones that will cause most problems. We will address these in future releases: BOX, DRAWTO, DRAWR, MOVER, OVERDRAW, SETAXES. You may be able to work around this using XY views.
- Keywords associated with running multiple scripts from one script to compensate for the lack of space (20,000 characters) allowed in the DOS scripts. From version 3, the only limit to script size built into the program is that a script must be less than 32,000

lines long. We have not yet decided on the best way to produce large multi-file scripts. Missing keywords are: EXECUTE, EXECUTED, GLOBAL. Note that you can have multiple scripts loaded at a time, so some of the need for these keywords is reduced. From version 4.08, the ScriptRun() command lets you set a script to run after the current script ends. From 6.04 you can use #include.

- Keywords associated with plotting and to some extent printing. Plotting is translated to printing as much as possible. There is no exact equivalent of export in HPGL or PIC format, but there is the far superior (in most cases) option of copy to the clipboard. PLOTTO is not supported at all.
- Finally there is the SETPLACE command. Please let us know if you use it.

Everything else either translates completely, or translates with some worries about compatibility that are marked with notes in the output.

General translation This section describes how the translator copes with problems in the translation, and also **issues** explains the extra script variables and functions declared to emulate the original Spike2 for DOS environment.

> := In the DOS version := is treated as an operator, and has a value. In the windowed version, := is not an operator. Instead it indicates an assignment statement. Use of  $:=$  as an operator is flagged as an error, for example:

a:=b:=3.0; 'This is legal in the DOS version  $b:=3.0; a := b;$  'You must edit the original to this The following is also not translatable (and is often a mistake): if  $a := b \ldots$  'Allowed in the DOS version<br> $a := b$ ; if  $a \ldots$  'You must edit the original 'You must edit the original to this Very few scripts make use of the assignment operator in this way.

- $+\frac{\kappa}{\kappa}$ ... Other operators  $(+\frac{\kappa}{\kappa})$  and comparisons) differ because in the new script operators have an order of precedence. This means that 4+5\*6 is 34 in the new script, not 54 as in the DOS script. Because of this all expressions are analysed and rewritten to insert and remove brackets as required.
- Codes Many DOS script commands use numeric codes to indicate the operation, for example STRFUNC. The new script avoids the use of codes as much as possible to make the commands readable, and because the length of a command name does not slow down the script at run time. For example compare i% := InStr(text\$, find\$); with STRFUNC 4 text\$ find\$ I. If you use a variable in place of a code we cannot translate.
- Clear This keyword is not translated. If you intend to clear out text you could try using SelectAll(); EditClear().
- Drawing The commands associated with drawing (BOX, DRAWTO, DRAWR, MOVER and to some extent MOVETO) have no equivalent.
- ESCAPE This keyword has no real equivalent and is translated as 0. You can get exactly the same effect by adding an extra Cancel button to an Interact bar, testing the result from the DlgShow() command or by setting an escape button in the Toolbar() command. However, such transformations are beyond the capabilities of the script converter, so you must do them yourself.

#### Execute This is not translated. Executed is translated as 0.

- File The new file command does not automatically support the use of numbers as part of a name. We add Func File() to emulate this and sort out the views.
- FRAME This is ignored in  $ON/OFF$  and treated as 1 in expressions.
- Global This is translated as var.
- Help This is translated, but most unlikely to be of any use unless you write your own help files.
- names The new script language defines many more commands than the DOS version. These commands have descriptive names that may well clash with names your script used. If a name clash is detected we add  $QQ$  to the end of the original name. The translator also preserves your capitalisation of all user-defined names (though the system is not case-sensitive).
- NewEvent The memory channel functions have more functionality than the NEWEVENT buffer. The variable neqq% holds the memory channel number used to emulate both NEWEVENT and EVENT. The memory channels behave just like any other channel, so you must be in the correct time view to use them.
- Normal If your script uses this command we add Proc Normal  $(v^*)$  to emulate it.
- Numxxx The NUMARR, NUMVAR and NUMSTR keywords are ignored.
- Overdraw This keyword is not supported. It is translated as 0 in expressions. You can overdraw channels in time and result view, but this does not have the same effect. You may also be able to emulate overdrawing with an XY view. The overdraw WaveMark mode will overdraw Spike shapes for you. Version 6 added 3D overdrawing that may be closer to emulating this keyword.
- PrintTo This keyword does not exist, so we add our own to emulate it. We also add the variable  $pqq\$  to hold the view handle of the view to which printing to a file should be sent. Any printing that previously went to the screen is now routed to the Log window.
- Print When printing text, you must now specify new lines in the output with the  $\ln$ escape sequence. The translator adds this to the end of format strings unless it detects that output is to a device that is specified by an expression that starts with a minus sign. This will work in *almost* all cases, but you should check. The %d format now applies to integer output, use %f for reals. The translator attempts to do this for you by looking for possible numeric format expressions in all literal strings. Please check all strings in your script that contain % to make sure that the translator hasn't corrupted them.
- Plot The difference between printing and plotting is blurred in the windowed environment. Plotting calls are translated to printing calls and the plotter control calls are not supported. To export an image you can copy to the clipboard or save the view as a picture.
- Process There is a Process() command in the new script, but unlike the DOS script where the current view must be a time view to use Process, in the new script you must be in the result view (this is because there can be multiple result views simultaneously attached to a time view). To get round this we use ProcessQQ() to emulate the old situation.
- ScreenL The ScreenL and ScreenR keywords translate to XLow() and XHigh(). However, users can scroll result views to fractional bin positions. In the windowed version, do not assume that the value returned by  $X_{\text{Low}}$  or XHigh() in a result view is integral.
- Setxxx If you create result views, we call Proc CreateView (v%, vh%), where  $v$ <sup>8</sup> is the old view number (1 to 6) and  $v h<sub>0</sub>$  is the handle for the new view. This takes care of linking result views and time views together (in DOS you could have only one result view linked to a time view).
- SetAxes This is not translated. You can draw your own images using the XY views, but the mapping between the DOS drawing commands and the Windows ones is not simple and it is probably better done by hand.
- TITLE This is ignored in ON/OFF and treated as 1 in expressions.
- View To emulate the 6 views we add Proc ViewQQ() and a two dimensional array  $\text{vqq}(7)[2]$  to hold the view handles of the 6 views and the handle of any result view attached to a time view for ProcessQQ(). We also add a variable view% to hold the current view number (1-6). DOS scripts all assume that there is a time window, so if your script uses views, a call to  $ViewQQ(0)$  is made at the start to initialise the system. If the current view is already a time view it is used, otherwise you must name a file.

#### After translating Once Spike2 has translated your script, and you have checked that it runs we would suggest that you consider reworking it so that it no longer depends on the old architecture of 6 views. This usually means declaring variables at the top of your script to hold handles to the views you will use and removing the  $\forall q \in \{$ [[[] array, the  $\forall i \in \mathbb{N}$  arrable and Proc ViewQQ().

You should also examine the code for places where the script converter has been verbose. For example, DRAW becomes FrontView(view()); Draw(); to make sure that a drawn view is visible. Very often you can delete FrontView(view()); as this is only needed if the current view is hidden or covered by other windows.

#### **Introduction**

**7**

XY views have a wide variety of uses, from displaying user-defined graphs to drawing pictures. XY views have the following features:

- One x axis and one y axis shared between all data channels in the XY view, so all the channels share the same space, so you can overdraw one channel with another.
- Up to 256 data channels allowed in the view.
- $\bullet$  Each data channel is a list of  $(x,y)$  data points. The number of data points in a channel is limited only by available memory and drawing time. However, you can limit the number of data points on a channel, in which case new data points replace the oldest data points.
- The data points can be drawn with markers at each data point. The range of marker styles currently includes: dots, boxes, plus signs, crosses, circles (Windows NT only), triangles, diamonds, horizontal lines and vertical lines. The size of the markers can also be set, and they can be made invisible.
- The data points can be joined with solid, dotted or dashed lines, and the line thickness can be varied. You can also choose to join the last point in a channel to the first point to make a loop and optionally to fill the resulting shape.
- You can sort the order of the data points in a channel by x, by y or by order of insertion in the channel. This is only important if the data points are joined.
- The colour of the lines and markers can be chosen. If no colour is set, the same colour as for a waveform channel in a time view is set.

There are several example scripts included with Spike2 that illustrate some of the uses of XY views. You will find them in the scripts folder:

- FFTWater This draw a "waterfall" type display showing the variation in the power spectrum of a waveform channel with time.
- DE A script that uses a genetic algorithm to fit a double exponential.
- HRaster This shows a raster display and a PSTH of event data with the raster drawn above the PSTH.
- Clock An analogue clock for your Toolbar idle routine.
- PingPong A very silly example indeed.

Although you can create an XY view from the File New menu command, the usual way to generate XY views is with the Analysis menu Measurements command or with the script language. The script language can generate an XY view for general use with the FileNew() command and as the target for measurements with a Process() command with the MeasureToXY() command. See the documentation for MeasureToXY() for an example. **Creating an XY view**

> The following assumes that you have some familiarity with the script language. An XY view always has at least one data channel, so when you create a view, you also create a channel. The following script code shows you how to make an XY view:

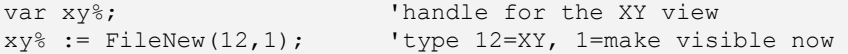

If you want to add additional channels you can do this using the XYSetChan() command. You can also use this command to set a channel to a particular state. The following sets channel 1 (the first channel) to show data points joined by lines with no limit on the number of data points, drawn in the standard colour:

XYSetChan(1, 0, 0, 1); 'chan 1, no size limit, no sort, joined XYDrawMode(1, 2, 0); 'set a marker size of 0 (invisible)

To add data points to a channel you use the XYAddData() command. You can add single points, or pass an array of x and y co-ordinates. The following code adds three points to draw a triangle:

 $XYAddData(1, 0, 0);$  'add a point to channel 1 at  $(0, 0)$  $XYAddData(1, 1, 0);$  'add a point at  $(1,0)$ <br> $XYAddData(1, 0.5, 1);$  'add a point at  $(0.5,$ 'add a point at  $(0.5, 1)$ 

You will notice that the result of this draws only two sides of a triangle. We could complete the figure by adding an additional data point at (0,0), but it is just as easy to change the line joining mode to "Looped", and the figure is completed for you:

XYJoin(1,2); 'set looped mode

#### **Overdrawing data**

You can use the XY view to overdraw data. For example, suppose we have a waveform channel and another channel of trigger markers and we want to superimpose the first 100 data points after each trigger. The following example does this. To make it a little easier to see, we have displaced each triggered data sweep slightly to the right and up. We have also turned off the x and y axes.

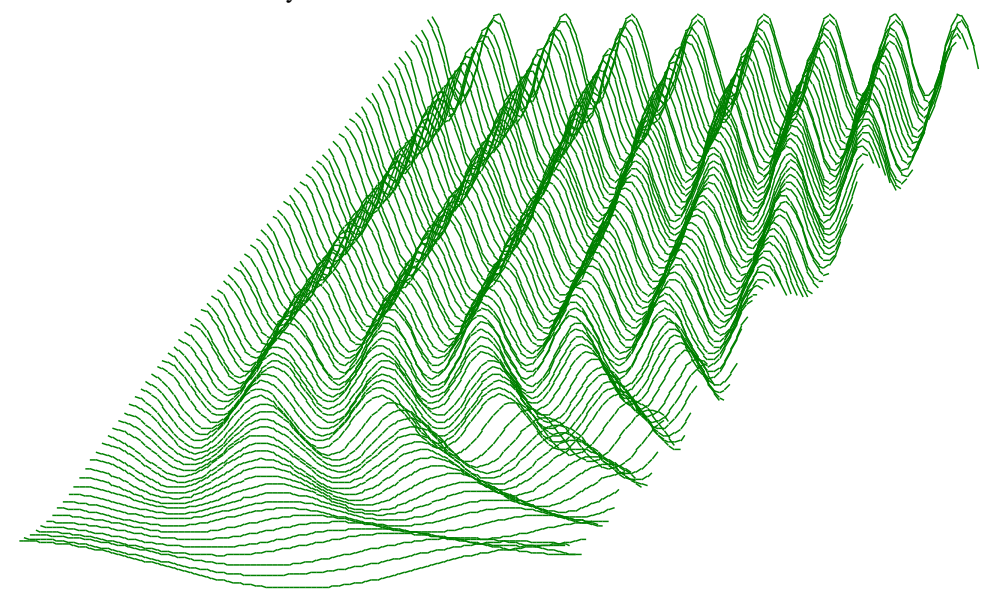

The code required to produce this image is quite short and can be easily adapted to display other types of data. This example expects to run with the demo.smr data file in the  $Spike2\Delta$  folder created when you installed the program. To run with other files you would need to adjust the channel numbers.

The first line declares variables to remember the time and XY window handles (identifiers) and a variable to hold the number of points read. The second line checks that the current view is a time view and gives up if it is not. The third line remembers the time view handle.

var tv%, wh%, np%; 'time view, XY view, points read if ViewKind() then Message("Not a time view"); Halt endif; tv% := View(); <br> 'save view handle

The next three lines declare an array to hold 100 data points, a variable to hold the trigger time (and we set it to -1 so we see the first event, even if it is at time 0), and we call the MakeWindow% () function (see below) that creates the XY window for us. We set the first argument to the time interval between data points in out time view so that the x spacing of the data points is correct. The second and third arguments to this function set the distance each "slice" of data is moved to the right and up.

var wave[100];  $\blacksquare$  'space for 100 waveform data points var  $t := -1$ ;  $\qquad \qquad$  'start time for trigger search  $wh\$  := MakeWindow% (BinSize(1), 0.01, 0.5); 'start waterfall view

To generate the data we run round a loop (repeat...until  $(t<0)$  or  $(t>20)$ ;) that finds the time of the next trigger on channel 2 , reads in 100 data points into the array wave[] and then as long as the data read correctly, adds the data into the XY window.

```
repeat
  View(tv%); VMake time view current
  t := NextTime(2, t); <br>'Get next trigger time from channel 2
   np% := ChanData(1, wave[], t, MaxTime()); 'get channel 1 data
   if (np% > 0) then AddSlice(wave[:np%]) endif; 'add to picture
until (t < 0) or (t>20); 'until end or we reach 20 seconds
```
The final task is to make the XY window visible and halt.

```
View(wh%).WindowVisible(1); 'make XY window visible
halt;
```
The remaining code can be copied from the FFTWater.s2s script. The variables with names starting WF are used to remember the initial waterfall settings. There are two functions in this code. MakeWindow% () prepares for the waterfall display by creating the XY window and storing the information needed to position the channels. AddSlice() takes an array of data points and adds it to the display as an additional channel.

```
'================== Waterfall display code =====================
var WFxInc,WFyInc,WFbinSz,WFSlices%,WFvh%;
'xBinSz Width of each bin (sample interval)
'xInc Add to each slice x co-ords to give waterfall effect
'yInc Add to each slice y co-ords to give waterfall effect
Func MakeWindow%(xBinSz, xInc, yInc)
WFSlices := 0; WExInc := xInc; V 'no slices yet
                           'save x increment per slice
WFyInc := yInc;<br>
WFbinSz:= xBinSz;<br>
'save data point separation
                           'save data point separation
WFvh<sup>8</sup> := FileNew(12); |C| 'create a new XY window (hidden)
return WFvh%; \qquad \qquad 'return the XY window handle
end;
Func AddSlice(y[]) 'Add data to the waterfall
View(WFvh%); \qquad \qquad 'select the waterfall view
var ch%:=1; \textrm{true} if this is the first channel
if WFSlices% = 0 then 'if first channel no need to create
   XYZetChan(1,-Len(y[]),0,1); 'set original channel
else
   ch% := XYSetChan(0, -Len(y[]), 0, 1); 'create new channel
  if (ch% \leq 0) then return ch% endif; 'No more channels
endif;
WFSlices% := ch%; 'number of slices
XYDrawMode(ch%, 2,0); 'Hide the markers (set size of 0)
var x[Len(y[])]; 'space for x values, same size as y[]
ArrConst(x[], WFbinSz); 'generate x axis values, set the same
x[0]:=(ch\text{8}-1)*WFxInc; 'set x offset as first value
ArrIntgl(x[]); \blacksquare 'form the x positions
ArrAdd(y[],(ch%-1)*WFyInc); 'add the y offset to the y array
XYAddData(ch%, x[], y[]); 'add the (x, y) data points
return 1; \qquad \qquad 'return >0 means all OK
end;
```
Of course, from Spike2 6.09 you can generate this display in a time view using the ViewTrigger(), ViewOverdraw() and ViewOverdraw3D() commands, or do it interactively with the Display Trigger and View Overdraw dialogs.

# **New Features in version 7**

At version 7.01, there are new extensions to the script language in the toolbar and userdefined dialogs that give the script writer access to the mouse position and left-hand mouse button clicks. To support this, the XYInRect() and XYInCircle() commands can now return a list of point indices that are hit, in addition to the count. There is also a new command, XYInChan() that reports which data points on a channel lie within a polygon defined by another channel. These new commands allow you to use the mouse to select individual points (use ChanPixel() to set the tolerance for a hit), and to draw an arbitrary shape and detect how many data points lie within it.

At version 7.09 XY view channels can now be draw in Histogram mode. In this mode, each consecutive pair of points (in the current sort order) defines one bin of the histogram. The x co-ordinates define the start and end of each bin and the y co-ordinate of the first point defines the bin height. If you have n points, you will see n-1 bins as the final point x co-ordinate defines the width of the last bin. You can also use the new XYOffset() script command to offset the XY view axis origin when drawing a channel.

**8**

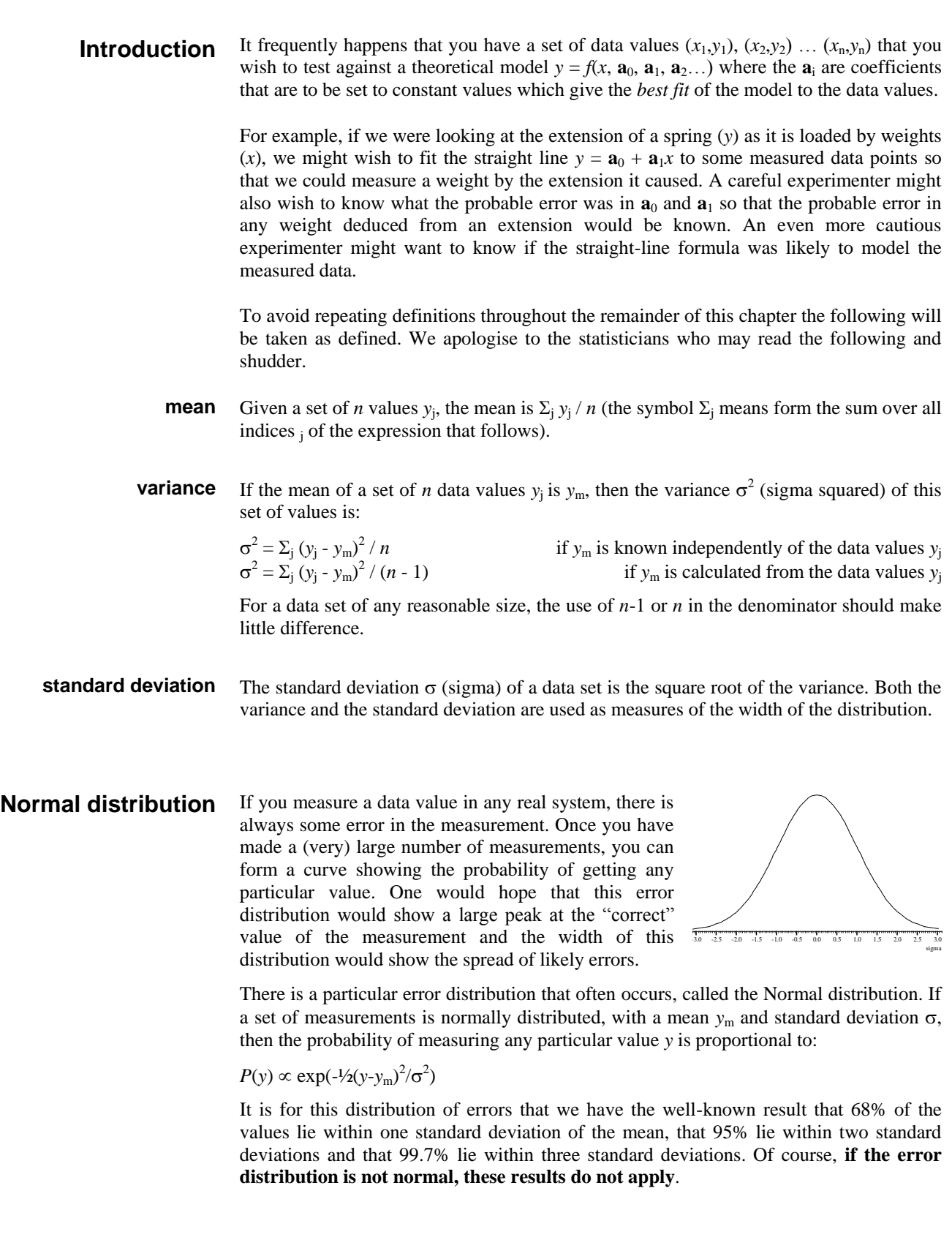

The fitting routines given here define *best fit* as the values of **a**<sup>i</sup> (the coefficients) that minimise the chi-squared value  $(\chi^2)$ , defined as the sum over the measured data points of **Chi-squared**

the square of the difference between the measured and predicted values divided by the variance of the data point:

$$
\chi^2 = \Sigma_j \left( (\mathbf{y}_j - f(\mathbf{x}_j, \mathbf{a}_i) \)^2 / \sigma_j^2 \right)
$$

where  $(x_j, y_j)$  is a data point and  $\sigma_j^2$  is the variance of the measured data at that point.

If the sigma of each data point is unknown, then the fitting routines can be used to minimise  $\Sigma_j$  (y<sub>j</sub> - *f*(x<sub>j</sub>, **a**<sub>i</sub>) )<sup>2</sup> which produces the same result as a chi-squared fit would produce if the variance of the errors at all the data points was the same. This is commonly called least-squares fitting (meaning that the fit minimises the sum of squares of the errors between the fitted function and the data).

Chi-squared fitting is also a maximum likelihood fit if the errors in the data points are normally distributed. This means that as well as minimising the chi-squared value, the fit also selects the most probable set of coefficients that model your data. If your data measurement errors are not normally distributed you can still use this method, but the fit is not maximum likelihood.

If your errors are normally distributed and if you know the variance(s) of the data points, you can form good estimates of the variance of the fitted coefficients, and you can also test if the function you have fitted is likely to model the data.

If your errors are normally distributed but you do not know the variance of the errors at the data points, you can make an estimate of the variance of the errors (based on the assumption that the variance is the same for them all and that the model does fit the data), by fitting your model and calculating the variance from the errors between the best fit and the data. Having done this, you cannot then use this variance to test if the fit is likely to model the data.

Once your fit is completed, it is a good idea to look at the graph of the errors between your original data and the fitted data (the residuals or residual errors). If your errors are normally distributed and are independent, you would expect this graph to be more or less horizontal with no obvious trends. If this is not the case, you should consider if the correct model function has been selected, or if the fitting function has found the true minimum. **Residuals**

# **Linear fit Non-linear fit**

A linear fit is one in which the theoretical model  $y = f(x, \mathbf{a}_0, \mathbf{a}_1, \mathbf{a}_2...)$  can be expressed as  $y = a_0 f_0(x) + a_1 f_1(x) + a_2 f_2(x) \dots$  for example  $y = a_0 + a_1 x + a_2 x^2$ . Linear fits are relatively quick as they are done in one step. Usually, the only thing that can cause a problem is if the functions  $f_i(x)$  are not linearly independent. The methods we use can usually detect this problem, and can still give a useful result.

A non-linear fit means all other cases, for example,  $y = a_0 \exp(-a_1 x) + a_2$ . We solve these types of problem by making an initial guess at the coefficients (and ideally providing a range of values that the result is known to lie in) and then improving this guess. This process repeats until some criterion is met. Each repeat is called an *iteration*, so we call this an iterative process.

# **Covariance array**

Several of the script fitting routines return a covariance array. If you have *n* coefficients, this array is of size *n* by *n* and is diagonally symmetric. If the errors in the original data points are normally distributed, the diagonal elements of this array are the variances in

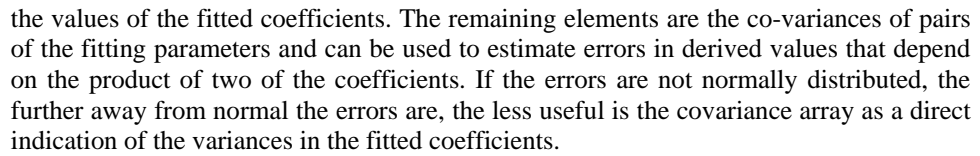

For example, in the case of the linear fit  $y = \mathbf{a}_0 + \mathbf{a}_1 x + \mathbf{a}_2 x^2$  you might collect your three coefficients in the array  $\text{coeff}[]$ , and the covariance in the array  $\text{covar}[]$ []. In this case, the  $\mathbf{a}_0$  value is returned in coef [0] and its variance in covar [0][0], the  $\mathbf{a}_1$  value is returned in  $\text{coeff}[1]$  and its variance in  $\text{covar}[1][1]$ , and the  $\mathbf{a}_2$  value is returned in coef[2] and its variance in covar[2][2].

Because the array is diagonally symmetric, covar[i][j] is equal to covar[j][i] and the off-diagonal elements are the expected variance in the product of pairs of the coefficients, so  $\text{covar}[1][2]$  is the variance of  $\mathbf{a}_1 \mathbf{a}_2$ .

If you have not supplied the standard deviations of the errors in the data points, the covariance array is calculated on the assumption that all data points have a standard deviation of 1.0, and the covariance array is incorrectly scaled. In this case, if inspection of the residuals leads you to the conclusion that the function does indeed fit the data and that the errors are more or less the same for all values and not too far from normally distributed, then you can scale the covariance array to the correct values by multiplying all the elements of the array by the sum of squares of the errors between the data and the fitted values divided by the number of data points. If there are  $nD\$  data points and  $nC\$ coefficients and the sum of squares of the errors is  $\epsilon$ rrsq, then use ArrMul(covar[][], errSq/(nD%-nC%)); to rescale the covariance.

Having fitted our data, we would like some idea of how the errors in the original data feed through to uncertainties in the values of the coefficients. The best way to do this is to obtain many sets of  $(x,y)$  data and fit our coefficient to each set. Then we can inspect the values of the coefficients and obtain a mean and standard deviation for each coefficient. However, this is very time consuming. **What does the covariance mean?**

> If the errors in the data are normally distributed (or not too far from this ideal case) and known, then the covariance array gives you some useful information. The square root of the covariance for a particular coefficient is the expected standard deviation in that value (given that the remaining coefficients remain fixed at optimum values). In script language terms, the standard deviation of coef[i] is sqrt(covar[i][i]).

> In this case you would expect the coefficient to be within one standard deviation of the "correct" result 68% of the time, within 2 standard deviations 95% of the time and within 3 standard deviations 99.7% of the time.

If the errors in the original data are normally distributed and known (**not calculated from the fit**), and you know the  $\chi^2$  value for the fitted data, you can ask the question, "Given the known errors in the original data, how likely is it that you would get a value of  $\chi^2$  at least this large given that the data is correctly modelled by the fitting function plus normally distributed noise?" The answer is (at least in terms of the script language) that the probability is:  $Gamma_Q( (nData*) - nCoef*)/2.0, chisq/2.0)$ ; where  $nData*$ is the number of data points to be fitted, nCoef% is the number of coefficients that were fitted and chisq is the  $\chi^2$  value for the fit. GammaQ() is the incomplete Gamma function. **Testing the fit**

> If you want to follow this result up in a statistical textbook, you should look up *chisquared distribution for n degrees of freedom*. In our case, we have nData%-nCoef% degrees of freedom.

If the fit is reasonable, you should expect a probability value between 0.1 and 1 (but be a bit suspicious if you always get values close to 1.0, as you may have overestimated the errors in the data). If the wrong function has been fitted or if the fit is poor you usually get a very small probability.

Intermediate values (0.0001 to 0.1) may indicate that the errors in the original data were actually larger than you thought, or they may indicate that the model does not explain all the variation in the data.

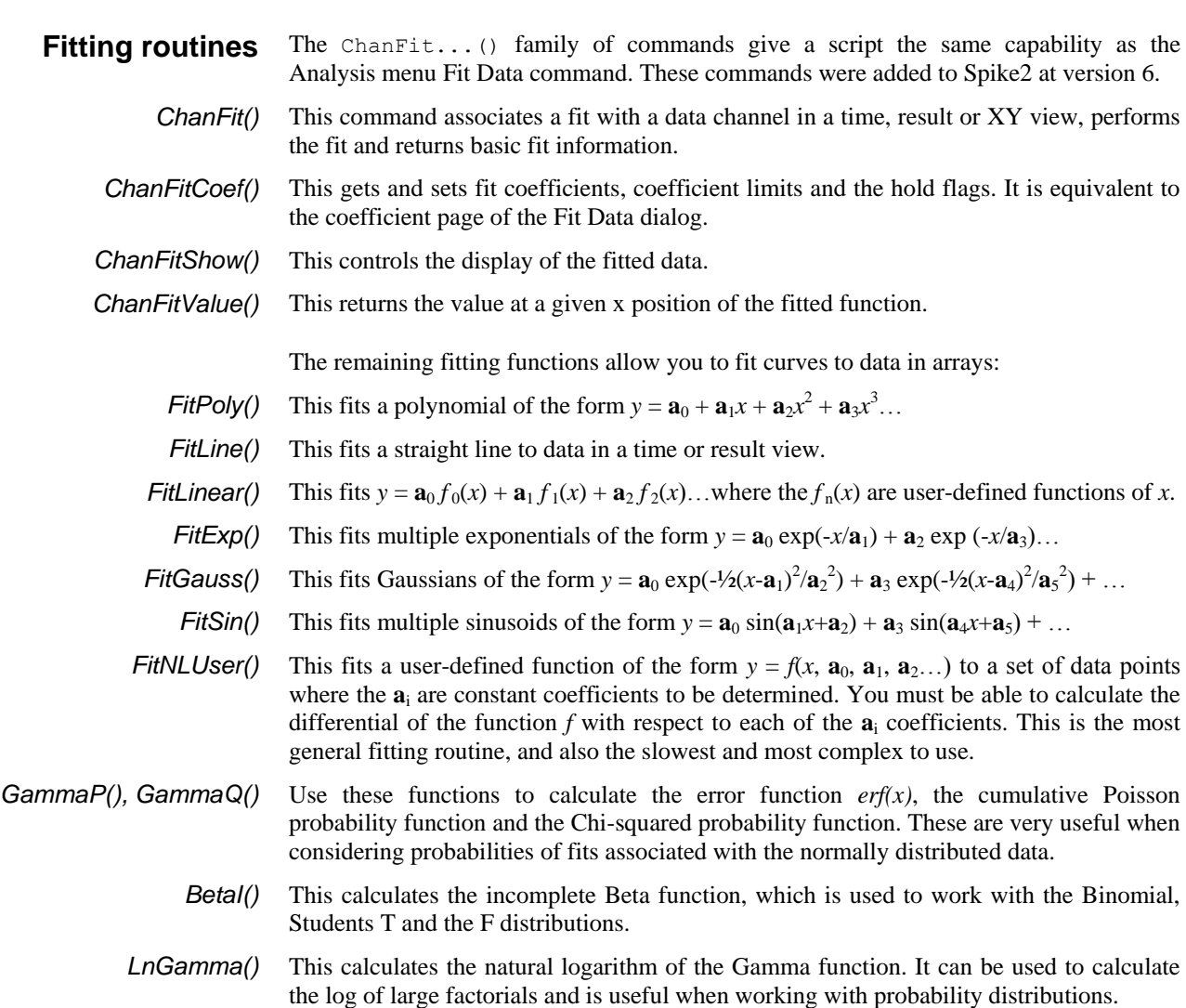

# **—Symbols—**

\ string literal escape character, 3-2 \$ string variable designator, 3-2 & reference parameter designator, 3-12 & in Windows dialog prompts, 5-49 {} optional syntax, 1-4 | vertical bar, 1-4  $=$  equality test operator, 3-8 + arithmetic add, 3-7  $+=$  add and assign, 3-6  $+=$  Append string, 3-6 + Concatenate strings, 3-8 := assignment, **3-6**, 3-8 () round brackets, 3-7 [] Array subscripts, 3-7 [start:size] array syntax, 3-3 : array range designator, 3-3 ; Statement separator, 3-6  $\langle \langle \rangle \rangle$  =  $\rangle$  = arithmetic comparison, 3-7  $\langle \langle \rangle \rangle$  = > = String comparisons, 3-8 / arithmetic divide, 3-7  $/$  = divide and assign, 3-7 = arithmetic equality, 3-7 = String equality, 3-8 % Integer variable designator, 3-2  $*$  multiply, 3-7  $*$  = multiply and assign, 3-7  $\leq$  arithmetic inequality, 3-7 <> String inequality, 3-8 ' Comment designator, 3-7 -= subtract and assign, 3-7 - Unary minus and subtract, 3-7

#### **—1—**

1401 control, 4-12, 5-203 1902 Get revision, 5-38 script support, 5-34

# **—A—**

Abort sampling, 5-163 Abs(), **5-1** Absolute value of expression or array, 5-1 Active cursors CursorActive(), 5-41 CursorActiveGet(), 5-42 CursorSearch(), 5-44 CursorValid(), 5-45 Add cursor, 5-43 Add data to end of file, 5-29 Add to array, 5-1 Amplitude of power spectrum, 5-5 Amplitude of waveform, 5-29, 5-31

Analysis Command synopsis, 4-9 Create arbitrary result view, 5-184 Event correlation, 5-181 Interval histogram, 5-182 Number of items accumulated, 5-195 Peri-stimulus time histogram (PSTH), 5-183 Phase histogram, 5-182 Process all linked views, 5-153 Process time view data, 5-153 Shuffled event correlation, 5-181 Wave correlation DC remove, 5-185 Waveform average and sum, 5-180 Waveform correlation, 5-185 and operator, 3-7 App(), **5-1** Append files, 5-29 Application close, 5-76 Application window handle, 5-1 Arbitrary waveform output, 4-9 Arc tangent function, 5-10 Argument lists, 3-12 ArrAdd(), **5-1** Array arithmetic, 4-8 Arrays, 3-3 Absolute value, 5-1 Add constant or array, 5-1 Arc tangent function, 5-10 Ceiling of real array elements, 5-16 Command summary, 4-8 Copy, 5-2 Cosine of array, 5-40 Cubic splines, 5-8 Declaring, 3-3 Difference of two arrays, 5-8, 5-9 Differences between elements, 5-2 Division, 5-2, 5-3 Dot product, 5-3 Exponential function, 5-67 FFT analysis, 5-4 Fill with channel data, 5-18 Fill with channel list, 5-23 FIR filter, 5-6 Floor of real array elements, 5-101 Fractional part of real number, 5-103 Gain and phase, 5-4 Hyperbolic cosine of array, 5-40 Hyperbolic sine, 5-185 Hyperbolic tangent, 5-197 Integrate, 5-7 Inverse FFT, 5-5 Length of array, 5-119 Logarithm to base 10, 5-123 Logarithm to base e, 5-123 Maximum value, 5-127 Mean and standard deviation, 5-9 Minimum value, 5-136

Multiplication, 5-7 Natural logarithm, 5-123 Negate, 5-7 Passing to functions, 3-3 Power function, 5-150 Power spectrum, 5-4 Resample array, 5-8 resize, 3-5 Result view as an array, 3-6 Set to constant, 5-2 Sine of array elements, 5-185 Smoothing and filtering, 5-6 Sorting, 5-7 Square root of array elements, 5-188 Subtract array from value/array, 5-8 Subtract value/array from array, 5-9 Sum of product, 5-3 Sum of values, 5-9 Syntax, 3-3 Tangent of the array elements, 5-197 Total of array elements, 5-9 Truncate real array elements, 5-203 Use of [a:b] syntax, 3-3 ArrConst(), **5-2** ArrDiff(), **5-2** ArrDiv(), **5-2** ArrDivR(), **5-3** ArrDot(), **5-3** ArrFFT(), **5-4** ArrFilt(), **5-6** ArrIntgl(), **5-7** ArrMul(), **5-7** ArrSort(), **5-7** ArrSpline(), **5-8** ArrSub(), **5-8** ArrSubR(), **5-9** ArrSum(), **5-9** Asc(), **5-9** ASCII code of character, 5-9 ASCII to string conversion, 5-33 Assignment, **3-6**, 3-8 ATan(), **5-10** Auto-correlation of waveform, 5-185 Automatic file save at sample end, 5- 164 Automatic file saving folder, 5-75 Automatic processing during sampling, 5-154 Automatic scrolling, 5-217 Average waveform data, 5-180 Axis controls Drawing colour, 5-33 XY view data tracking, 5-219 Axis grid display control, 5-104

# **—B—**

band binary and operator, 3-7

Beep or tone output, 5-186 BetaI(), **5-10** Big file FileSaveAs(), 5-78 SampleBigFile(), 5-164 Big File FileNew(), 5-73 Bin access in result view, 3-6 Bin number to x axis unit conversion, 5- 12 Binary file commands, 4-5 Binary files Close, 5-69 Little or big endian, 5-13 Move current position, 5-13 Open, 5-74 Read data, 5-12 Write data, 5-15 BinError(), 5-10 Binomial distribution, 5-10 BinomialC(), 5-11 Binsize(), **5-11** BinToX(), **5-12** Bitmap output To clipboard, 5-63 To file, 5-77 Black and White display, 5-212 Boltzmann sigmoid, 5-86 bor binary logical or operator, 3-7 BOX DOS script command, 6-1 BRead(), **5-12** BReadSize(), **5-12** break, **3-11** Break points, 2-1 Clear all, 2-1 Breaking out of a script, 2-2 BRWEndian(), **5-13** BSeek(), **5-13** Burst analysis Burst statistics, 5-14 Creating bursts from events, 5-13 Revising bursts, 5-14 BurstMake(), 5-13 BurstRevise(), 5-14 BurstStats(), 5-14 Buttons. see toolbar and Interact() BWrite(), **5-15** BWriteSize(), **5-15** bxor binary exclusive or operator, 3-7

**—C—**

Calibrate waveform, 5-16, 5-25, 5-29 Call stack in debug, 2-4 case. see docase CED 1902 signal conditioner, 5-34 Ceil(), **5-16** Chan\$(), **5-16**

ChanCalibrate(), 5-16 ChanColour(), **5-17** ChanColourGet(), **5-17** ChanColourSet(), **5-17** ChanComment\$(), **5-18** ChanData(), **5-18** ChanDelete(), **5-18** ChanDuplicate(), **5-19** ChanFit(), **5-19** ChanFitCoef(), **5-20** ChanFitShow(), **5-21** ChanFitValue(), **5-21** ChanHide(), **5-21** ChanImage(), **5-22** ChanIndex(), **5-22** ChanKind(), **5-22** ChanList(), **5-23** ChanMeasure(), **5-23** Channel Add channel process, 5-26 Add new XY view channel, 5-223 Attach horizontal cursor, 5-105 Background image, 5-22 Clear channel process, 5-27 Comment, 5-18 Copy channel process, 5-27 Copy data from XY view, 5-220 Copy into an array, 5-18 Create, 5-23 Delete, 5-18 Duplicate, 5-19 Event count, 5-40 Find duplicate, 5-63 Generate channel list, 5-23 Get colour, 5-17 Get or set title, 5-30 Get or set units, 5-31 Get physical port, 5-26 Get process information, 5-27 Get selected state, 5-30 Get visible state, 5-32 Groups, 5-25 Hide, 5-21 Maximum time of item, 5-127 Measure region, 5-23 Memory based channels, 5-131 Minimum, maximum and positions, 5-136 Modify channel process, 5-27 Modify XY channel settings, 5-223 Number in data file, 5-165 Number show and hide, 5-24 Order, 5-25 Port in sampling configuration, 5-165 Rate in sampling configuration, 5-165 Save to another channel or file, 5-28 Selecting, 5-30 Selecting in a dialog, 5-52

Set colour, 5-17 Set/get palette colour, 5-17 Show, 5-30 Time of next item, 5-142 Time of previous item, 5-118 Type in sampling configuration, 5- 165 Type of a channel, 5-22 Value at given position, 5-31 Vertical space, 5-32 Weight, 5-32 Write wave data, 5-32 Channel commands, 4-2 Channel number Drawing colour, 5-33 Show and hide, 5-24 Channel specifier, 3-14, 5-180 ChanNew(), **5-23** ChanNumbers(), **5-24** ChanOffset(), **5-25** ChanOrder(), **5-25** ChanPenWidth(), **5-25** ChanPixel(), **5-26** ChanPort(), **5-26** ChanProcessAdd(), **5-26** ChanProcessArg(), **5-27** ChanProcessClear(), **5-27** ChanProcessCopy(), **5-27** ChanProcessInfo(), **5-27** ChanSave(), **5-28** ChanScale(), **5-29** ChanSearch(), **5-29** ChanSelect(), **5-30** ChanShow(), **5-30** ChanTitle\$(), **5-30** ChanUnits\$(), **5-31** ChanValue(), **5-31** ChanVisible(), **5-32** ChanWeight(), **5-32** ChanWriteWave(), **5-32** Character code, 5-33 Character code (ASCII), 5-9 Check box in a dialog, 5-53 Chi-squared probability function, 5-103 Chi-squared value, 8-1 Choose *k* from *n*, 5-11 Chr\$(), **5-33** CLEAR DOS script command, 6-2 Clipboard Copy and Cut data, 5-63 Cut selection to the clipboard, 5-63 Get text, 5-64 Paste, 5-64 Close Spike2 application, 5-76 Close window, 5-69 Coefficients, 5-6 Collision analysis Apply, 5-190

Important area, 5-190 Colon, array range designator, 3-3 Colour palette, 5-143 Colour(), **5-33** ColourGet(), **5-33** Colours of screen items, 5-33 Data channels, 5-17 Force Black and White, 5-212 View colours, 5-207, 5-208 XY view, 5-218 ColourSet(), **5-33** Column number in text view, 5-141 Combinations, 5-11 Command line, 5-156 Comment File comment automatic prompt, 5- 163 Get and set channel comment, 5-18 Get and set file comment, 5-70 In script language, 3-7 Commit data file, 5-163 Comparison operators, 3-7 Compile script, 2-1 CondFeature(), **5-34** CondFilter(), **5-35** CondFilterList(), **5-35** CondFilterType(), **5-36** CondGain(), **5-36** CondGainList(), **5-36** CondGet(), **5-37** Conditioner commands, **5-34** CondOffset(), **5-37** CondOffsetLimit(), **5-37** CondRevision\$(), **5-38** CondSet(), **5-38** CondSourceList(), **5-39** CondType(), **5-39** Configuration files Load from script, 5-74 Save from script, 5-77 Suppress use of, 5-73 Connections Port for WaveMark data, 5-176 Setting port for event channel, 5-167 Setting port for waveform channel, 5- 176 Constant delarations, 3-3 continue, **3-11** Convert A number to a string, 5-195 A string to a number, 5-206 A string to upper case, 5-206 Between channel types with MemImport(), 5-133 Event to waveform, 5-65, 5-213 Number to a character, 5-33 Parse string into variables, 5-162 Parse string setup, 5-162

Result view bin to x axis units, 5-12 Seconds to Spike2 time units, 5-217 String to lower case, 5-118 X axis units to bins, 5-217 Convert foreign file format, 5-70 Converting between data types, 3-2 Copy Array or result view to another, 5-2 Channel processing, 5-27 External file, 5-71 The current selection to the clipboard, 5-63 Waveform to result view, 5-180 Correlation of events, 5-181 Cos(), **5-40** Cosh(), **5-40** Cosine of expression, 5-40 Count points in XY circle, 5-221 points in XY rectangle, 5-221 points inside XY channel, 5-220 Count events in time range, 5-40 Count(), **5-40** Covariance array, 8-2 Create new permanent channel, 5-134 Create new result view, 5-180 Create result view, 5-184 CreateView() DOS emulation function, 6-4 Creating new channels In memory, 5-131 On disk, 5-23 Cross-correlation of events, 5-181 Cross-correlation of waveforms, 5-185 cSpc channel specifier, 3-14, 5-180 Cumulative Poisson probability function, 5-103 Curly brackets, 1-4 Current directory, 5-75 Current view, 1-2, 2-3, 5-206 Cursor commands, 4-4, 4-5 Cursor(), **5-40** CursorActive(), 5-41 CursorActiveGet(), 5-42 CursorDelete(), **5-42** CursorExists(), 5-42 CursorLabel(), **5-42** CursorLabelPos(), **5-43** CursorNew(), **5-43** CursorOpen(), **5-43** CursorRenumber(), **5-44** Cursors Channel for horizontal cursor, 5-105 Create new cursor, 5-43 Delete, 5-42 Delete horizontal cursor, 5-105 Drawing colour, 5-33 Get and set horizontal position, 5-104

Horizontal cursor label position, 5- 106 Horizontal cursor label style, 5-105 Label position, 5-43 Label style, 5-42 New horizontal cursor, 5-106 Open dialogs from script, 5-43 Position, 5-40 Renumber cursors, 5-44 Renumber horizontal cursors, 5-106 Set number, 5-44 User-defined style, 5-42, 5-105 CursorSearch(), 5-44 CursorSet(), **5-44** CursorValid(), 5-45 CursorVisible(), 5-45 Curve fitting Exponentials, 5-85, 5-87 Gaussian, 5-86, 5-89 Linear, 5-92 Non-linear, 5-93 Polynomial, 5-86, 5-96 Sigmoid, 5-86, 5-97 Sinusoid, 5-86 Sinusoids, 5-99 Cut The selection to the clipboard, 5-63 CyberAmp Get revision, 5-38 script support, 5-34

# **—D—**

DAC output during sampling, 4-9 Data types, 3-1 Compatibility, 3-2 Date as a string, 5-45 as numbers, 5-197 data file creation, 5-71, 5-79 Set data file creation, 5-79 Date\$(), **5-45** DC removal in waveform correlation, 5- 185 Debug Call stack, 2-4 Enter debug on error, 2-3 Enter debugger, 2-2, 5-46 Globals window, 2-4 Locals window, 2-4 Operations, 4-9 Script commands, 4-9 Debug script, 2-2 Debug(), 2-2, **5-46** DebugHeap(), **5-46** DebugList(), **5-48** DebugOpts(), **5-48** Delay in script. *See* Yield()

DlgGetPos(), **5-54**

Delete Channel, 5-18 Cursor, 5-42 File, 5-71 Horizontal cursor, 5-105 Leading, trailing whitespace, 5-203 Memory channel, 5-131 Memory channel time range, 5-132 Selection, 5-63 Substring, 5-48 XY view data, 5-219 DelStr\$(), **5-48** Determinant of a matrix, 5-126 diag() operator, 3-5 Diagonal of a matrix, 3-5 Dialogs Buttons, 5-51 Check box, 5-53 Create new dialog, 5-53 Dialog units, 5-49 Display and collect responses, 5-57 Enable and disable items, 5-54 Get dialog position, 5-54 Get item value, 5-59 Get time or x value, 5-60 Group boxes, 5-54 Integer number input, 5-55 Real number input, 5-56 Selecting a channel, 5-52 Selecting one value from a list, 5-56 Set label, 5-55, 5-59 Simple format, 5-49 Text string input, 5-58 User actions and call-backs, 5-51 User-defined, 5-49 Differences between array elements, 5-2 Digital filter bank Apply from script, 5-79, 5-110 Create digital filter from script, 5-81 Filter name from script, 5-82, 5-114 Force filter calculation, 5-80 Get filter bank information, 5-82, 5- 113 Sampling frequency range, 5-82 Set filter attenuation, 5-80 Set filter bank information, 5-112 Digital filtering, 4-7 Directory for files, 5-75 Display channel, 5-30 Divide operator with integer arguments, 3-7 Division of arrays, 5-2, 5-3 DlgAllow(), **5-51** DlgButton(), **5-51** DlgChan(), **5-52** DlgCheck(), **5-53** DlgCreate(), **5-53** DlgEnable(), **5-54**

DlgGroup(), **5-54** DlgInteger(), **5-55** DlgLabel(), **5-55** DlgList(), **5-56** DlgMouse(), **5-56** DlgReal(), **5-56** DlgShow(), **5-57** DlgSlider(), **5-57** DlgString(), **5-58** DlgText(), **5-59** DlgValue(), **5-59** DlgVisible(), **5-59** DlgXValue(), **5-60** docase, **3-10** Dockable toolbars, 5-213 Change floating size, 5-214 Change state, 5-215 Get docked state, 5-214 Get handle, 5-1 DOS command line, 5-156 Dot product of arrays, 5-3 Draw a view, 5-60 Draw(), **5-60** DrawAll(), **5-60** Drawing modes Join XY view points, 5-221 XY view, 5-219 DrawMode(), **5-61** DRAWR DOS script command, 6-1 DRAWTO DOS script command, 6-1 DUMPM DOS script command, 6-1 Dup(), **5-62** DupChan(), **5-63** Duplicate Channel, 5-19 Channel, find, 5-63

#### **—E—**

View, 5-214

View, get handle, 5-62

*e*, Mathematical constant, 3-9 Edit marker codes, 5-123 Edit memory channel, 5-135 Edit toolbar handle, 5-1 EditClear(), **5-63** EditCopy(), **5-63** EditCut(), **5-63** EditFind(), **5-64** Editing commands, 4-5 Editing script commands, 4-5 EditPaste(), **5-64** EditReplace(), **5-64** EditSelectAll(), **5-64** else. see if and docase, see if and docase end, 3-12

endcase. see docase endif. see if Environment variables, 5-196 Environmental functions, 4-11 Erase file, 5-71 Error bars DrawMode(), SD, SEM, 5-62 Script access, 5-10 SetAverage(), 5-180 SetResult(), 5-184 Error codes as text, 5-65 Error function, *erf(x)*, 5-103 Error\$(), **5-65** Errors Enter debug on error, 2-3 Esc key in a script, 2-2 Escape character backslash, 3-2 ESCAPE DOS script command, 6-2 Eval(), **5-65** Evaluate argument, 5-65 Event correlation, 5-181 Event data Burst formation, 5-13 Convert to waveform, 5-65 Drawing colour, 5-33 Read times into an array, 5-18 EVENT DOS script command, 6-3 Events in time range, 5-40 EventToWaveform(), **5-65** EXECUTE DOS script command, 6-2 Execute program, 5-156 EXECUTED DOS script command, 6-2 Exit from Spike2, 5-76 Exp(), **5-67** Exponential fitting, 5-85, 5-87 Exponential function, 5-67 Export data file, 5-77 ExportChanFormat(), **5-67** ExportChanList(), **5-68** ExportRectFormat(), **5-68** ExportTextFormat(), **5-69** Expressions, 3-7 External exporter, 5-68, 5-77 External files, 5-74 External program Kill, 5-156 Run, 5-156 Status of, 5-157 Extract fields from a string, 5-162

#### **—F—**

Factorials, 5-11, 5-123 F-Distribution, 5-10 Feature search, 5-29 Active cursors, 5-41 Start cursor search, 5-44 Test search, 5-45

FFT analysis Of arrays, 5-4 Of waveform data, 5-183 File Apply resource, 5-69 Automatic file commit, 5-163 Automatic save at sample end, 5-164 Comment, 5-70 Comment automatic prompting, 5- 163 Convert foreign format, 5-70 Copy external file, 5-71 Delete list of files, 5-71 Global resource file, 5-71 List of files, 5-72 Name, 5-72 Name for automatic filing, 5-164 Name of configuration file, 5-166 New window, 5-73 Open window or external file, 5-74 Parent and child directories/folders, 5-72 Save resource, 5-78 FILE DOS script command, 6-3 File system commands, 4-5 FileApplyResource(), **5-69** FileClose(), **5-69** FileComment\$(), **5-70** FileConvert\$(), **5-70** FileCopy(), **5-71** FileDate\$(), **5-71** FileDelete(), **5-71** FileGlobalResource(), **5-71** FileList(), **5-72** FileName\$(), **5-72** FileNew(), **5-73** XY view, 7-1 FileOpen(), **5-74** FilePath\$(), **5-75** FilePathSet(), **5-75** FilePrint(), **5-75** FilePrintScreen(), **5-76** FilePrintVisible(), **5-76** FileQuit(), **5-76** FileSave(), **5-76** FileSaveAs(), **5-77** FileSaveResource(), **5-78** FileSize(), **5-78** FileTime\$(), **5-78** FileTimeBase(), 5-79 FileTimeDate(), **5-79** FileTimeDateSet(), **5-79** FiltApply(), **5-79** FiltAtten(), **5-80** FiltCalc(), **5-80** FiltComment\$(), **5-81** FiltCreate(), **5-81** Filter bank. *See* Digital filter bank

Filter coefficients, 5-6 Filter marker data, 5-124 Filtering of arrays, 5-6 FiltInfo(), **5-82** FiltName\$(), **5-82** FiltRange(), **5-82** Find a view, 5-208 Find feature, 5-29 Active cursors, 5-41 Start cursor search, 5-44 Test search, 5-45 Find func or proc, 2-1 Find text, 5-64 FIR filter Apply from script, 5-79 Frequency response, 5-84 Make coefficients, 5-82 Make coefficients (simplified), 5-84 Script functions, 4-7 FIR filter of array, 5-6 FIRMake(), **5-82** FIRQuick(), **5-84** FIRResponse(), **5-84** FitCoef(), **5-85** FitData(), **5-85** FitExp(), 5-87 FitGauss(), 5-89 FitLine(), **5-91** FitLinear(), 5-92 FitNLUser(), 5-93 FitPoly(), 5-96 FitSigmoid(), 5-97 FitSin(), 5-99 Fitting routines, 8-4 FitValue(), **5-101** Floor(), **5-101** Flow of control statements, 3-9 FocusHandle(), **5-101** Folder for files, 5-75 Font Get font characteristics, 5-101 Set font, 5-102 FontGet(), **5-101** FontSet(), **5-102** for, **3-11** Formatted text output, 5-151, 5-152 Frac(), **5-103** Fractional part of real number or array, 5-103 FRAME DOS script command, 6-3 FREEMEM DOS script command, 6-1 FrontView(), **5-103** func, 3-12 Function argument lists, 3-12 Functions and procedures, 3-12 Functions as arguments, 3-14

**—G—** Gain, 5-29 Gamma function, 5-123 GammaP(), 5-103 GammaQ(), 5-103 Gaussian fitting, 5-86, 5-89 GLOBAL DOS script command, 6-3 GLOBAL DOS script command, 6-2 Global resource files, 5-71 Globals window, 2-4 Grid colour, 5-33 Grid(), **5-104** Groups of channels, 5-25 Gutter(), **5-104**

#### **—H—**

Halt, **3-11** HCursor(), **5-104** HCursorChan(), **5-105** HCursorDelete(), **5-105** HCursorExists(), 5-105 HCursorLabel(), **5-105** HCursorLabelPos(), **5-106** HCursorNew(), **5-106** HCursorRenumber(), **5-106** HELP DOS script command, 6-3 Help(), **5-106** Hexadecimal number format, 3-2, 5-152 Hide a channel, 5-21 Hide window, 5-215 Hide X axis scroll bar, 5-217 Hide y axis, 5-224 Horizontal cursor. see Cursor Horizontal cursor commands, 4-5 Host operating system, 5-195, 5-196 Hyperbolic cosine, 5-40 Hyperbolic tangent, 5-197

**—I** if statement, **3-9** IIR filter Apply from script, 5-110 Overview, **5-107** Script commands, 4-7 IIRApply(), **5-110** IIRBp(), **5-110** IIRBs(), **5-111** IIRComment\$(), **5-112** IIRCreate(), **5-112** IIRHp(), **5-113** IIRInfo(), **5-113** IIRLp(), **5-113** IIRName\$(), **5-114** IIRNotch(), **5-114** IIRReson(), **5-115** Import data into memory channel, 5-133 Import foreign data file, 5-70 Impulse response, 5-6 Include files, 3-15 debugging, 3-15 Indent text, 2-2 Inkey(), **5-115** Input a single number, 5-116 Input a string, 5-116 Input from the keyboard, 5-115 Input\$(), **5-116** Input(), **5-116** Insert data into memory channel, 5-135 Instantaneous frequency, 5-61, 5-65 Drawing colour, 5-33 InStr(), **5-117** Integer data type, 3-2 Integrate array, 5-7 Interact(), **5-117** Interval histogram (INTH), 5-182 Inverse FFT, 5-5 Invert matrix, 5-126

**—J—** Join data points in XY view, 5-221

**—K—** Key window, 5-30, 5-211 Control of, 5-222 Keyboard input, 5-115 Interact(), 5-117 ToolbarSet(), 5-202 Keyboard test, 5-118 Keypress(), **5-118** Keywords, 3-1 Kind of channel, 5-22

**—L—** Label position of cursor, 5-43 Label style of cursor, 5-42, 5-105 LastTime(), **5-118** LCase\$(), **5-118** Least-squares linear fit, 5-91 Left\$(), **5-118** Legal characters in string input, 5-116 Len(), 3-12, **5-119** Length of array or string, 5-119 Line length in script, 3-1 Line number in text window, 5-141 Line numbers, 5-208 Line thickness, 5-25 Linear fit, 8-2 Linear fitting, 5-92 Linear least-squares fit, 5-91 Linear prediction, 5-119 Lines in a text view, 5-210 LinPred(), **5-119** List of channels, 5-23

Index-6

List of files, 5-72 List of views, 5-209 literal string delimiter, 3-2 Ln(), **5-123** LnGamma(), 5-123 Locals window, 2-4 Log amplitude of the power spectrum in dB, 5-5 Log window, 5-123 Log(), **5-123** Logarithm to base 10, 5-123 Logarithm to base e, 5-123 Logarithmic axes XAxisAttrib(), 5-215 YAxisAttrib(), 5-225 LogHandle(), **5-123** Lower case version of a string, 5-118

**—M—**

MarkEdit(), 5-123 Marker codes, 5-124 Edit codes, 5-123 Marker data Force hexadecimal display, 5-126 Set code to display, 5-126 Set codes, 5-125 MarkInfo(), **5-124** MarkMask(), **5-124** MarkSet(), **5-125** MarkShow(), **5-126** Mask for marker data, 5-124 MATDet(), **5-126** Mathematical constants, 3-9 Mathematical functions, 4-7 MATInv(), **5-126** MATLAB script commands. *See* ExtraDoc\MatLabScr.pdf MATMul(), **5-126** Matrix, **3-3** Determinant of, 5-126 Diagonal of, 3-5 Inverse of, 5-126 Multiplication, 5-126 Solve linear equations, 5-127 Transpose of, 3-5, 5-127 Matrix arithmetic, 4-8 MATSolve(), **5-127** MATTrans(), **5-127** Max(), **5-127** Maximum and minimum of XY channel, 5-222 Maximum of channel or result view, 5- 136 Maximum value, 5-127 Maxtime(), **5-127** mean, 8-1 Mean frequency, 5-61, 5-65

Drawing colour, 5-33 Mean of array, 5-9 MeasureChan(), 5-128 Measurements MeasureChan(), 5-128 MeasureToXY(), 5-129 MeasureX(), 5-130 MeasureY(), 5-131 MeasureToChan(), 5-128 MeasureToXY(), 5-129 MeasureX(), 5-130 MemChan(), **5-131** MemDeleteItem(), **5-131** MemDeleteTime(), **5-132** MemGetItem(), **5-132** MemImport(), **5-133** Memory channels Add or edit data, 5-135 Creating, 5-131 Delete, 5-131 Delete time range, 5-132 Get item data, 5-132 Import data, 5-133 Write to file, 5-134 MemSave(), **5-134** MemSetItem(), **5-135** Message(), **5-135** Metafile output To clipboard, 5-63 Microseconds per time unit Changing, 5-79 Microseocnds per time unit For a new file, 5-73 Mid\$(), **5-136** Min(), **5-136** Minimum of channel or result view, 5- 136 Minimum value, 5-136 Minmax(), **5-136** MMAudio(), **5-137** MMFrame(), **5-137** MMImage(), **5-137** MMOffset(), **5-138** MMOpen(), **5-138** MMPosition(), **5-138** MMRate(), **5-139** MMVideo(), **5-139** mod remainder operator, 3-7 Modified(), **5-139** Monochrome display, 5-212 MousePointer(), **5-140** Move in text and cursor windows, 5-141 MoveBy(), **5-141** MOVER DOS script command, 6-1 MoveTo(), **5-141** Multimedia sound output, 5-186 Speech, 5-187 Multimedia window

Audio information, 5-137 Frame times, 5-137 Open window, 5-138 RGB data access, 5-137 Set and get play position, 5-138 Time offset, 5-138 Multimedia window Set and get play state, 5-138 Multiple monitor support, 4-6, 5-195, 5- 215 Multiplication arrays, 5-7 Matrices, 5-126

**—N—**

Name format, 3-1 Natural logarithm, 5-123 Negate array, 5-7 neqq% DOS emulation variable, 6-3 New cursor, 5-43 New file, 5-73 New horizontal cursor, 5-106 New result view, 5-180 NEWEVENT DOS script command, 6-3 next, **3-11** NextTime(), **5-142** Non-linear fit, 8-2 Non-linear fitting, 5-93 Normal distribution, 8-1 NORMAL DOS script command, 6-3 Normal settings for a view, 5-211 not logical operator, 3-7 NUMARR DOS script command, 6-1 Numeric input, 5-116 NUMSTR DOS script command, 6-1 NUMVAR DOS script command, 6-1

**—O—**

Offset waveform, 5-25 Open file, 5-74 Operating system, 5-195, 5-196 Operators, 3-7 Order of precedence, 3-7 Precedence Spike2 for DOS, 6-2 Optimise the display, 5-142 Optimise(), **5-142** or operator, 3-7 Order of channels, 5-25 Oscilloscope style triggered display, 5- 211 Outdent text, 2-2 Output sequencer Change sequence file during sampling, 5-171 Change tick period, 5-170 Get current step, 5-171

Get file name, 5-172 Keyboard link control, 5-170 Minimum instructions, 5-170 Minimum table size, 5-170 Set file name, 5-171 Set variable, 5-172 Table access, 5-171 OutputReset(), **5-142** Overdraw data, 5-210, 5-211, 7-2 OVERDRAW DOS script command, 6-1 Overwrite wave data, 5-32

**—P—**

Palette for colour, 5-143 PaletteGet(), **5-143** PaletteSet(), **5-143** PARAMSTR DOS script command, 6-1 Passing arguments by reference, 3-12 by value, 3-12 functions and procedures, 3-14 Paste from clipboard, 5-64 Path for file operations, 5-75 PCA(), **5-143** Peak to Peak value, 5-23 Pen width, 5-25 Peri-stimulus time histogram (PSTH), 5- 183 Permutations, 5-11 Phase display (FFT) in result view, 5-4 Phase histogram, 5-182 Phase of power spectrum, 5-5 *pi*, Mathematical constant, 3-9, 5-197 Play wave bar handle, 5-1 Play wave during output, 4-9 PlayOffline(), 5-144 PlayWaveAdd(), 5-145 PlayWaveChans(), 5-146 PlayWaveCopy(), 5-146 PlayWaveCycles(), 5-147 PlayWaveDelete(), 5-147 PlayWaveEnable(), 5-147 PlayWaveInfo\$(), 5-148 PlayWaveKey2\$(), 5-148 PlayWaveLabel\$(), 5-148 PlayWaveLink\$(), 5-148 PlayWavePoints(), 5-149 PlayWaveRate(), 5-149 PlayWaveSpeed(), 5-149 PlayWaveStatus\$(), 5-150 PlayWaveStop(), 5-150 PlayWaveTrigger(), 5-150 PLOTTO DOS script command, 6-2 Poisson distribution, 5-103 Polynomial fitting, 5-86, 5-96 Port For WaveMark data, 5-176

Setting for event channel, 5-167 Setting for waveform channel, 5-176 Position of cursor, 5-40 Position of window, 5-213, 5-214 Pow(), **5-150** Power function, 5-150 Power spectra All poles method, 5-119 Maximum Entropy method, 5-119 Of arrays, 5-4 Of waveform channels, 5-183 pqq% DOS emulation variable, 6-3 Precedence of operators, 3-7 Spike2 for DOS, 6-2 Preferences Script access, 5-154 Principal Component Analysis, 5-143 Print All views on screen, 5-76 Formatted text output, 5-151, 5-152 Print visible region, 5-76 Range of data, 5-75 To log window, 5-152 To string, 5-152 Print\$(), **5-152** Print(), **5-151** PrintLog(), **5-152** PrintTo() DOS emulation function, 6-3 proc, 3-12 Procedures as arguments, 3-14 PROCESS DOS script command, 6-3 Process time view data to result view, 5- 153 Process(), **5-153** ProcessAll(), **5-153** ProcessAuto(), **5-154** ProcessQQ() DOS emulation function, 6-3 ProcessTriggered(), **5-154** Profile(), 5-154 ProgKill(), 5-156 Program size limits, 3-16 ProgRun(), 5-156 ProgStatus(), 5-157

**—Q—**

QQ suffix for DOS emulation, 6-3 Query(), **5-157** Quit Spike2, 5-76

**—R—**

Radians, 5-10, 5-40, 5-185 Convert to degrees, 5-197 Rand(), **5-157** RandExp(), **5-158** RandNorm(), **5-158**

Random number generator, 5-157 Exponential distribution, 5-158 Normal distribution, 5-158 Range of data points in XY view, 5-222 Raster drawing mode, 5-61 Drawing colour, 5-33 in a result view, 5-181, 5-182, 5-183 RasterAux(), 5-158 RasterGet(), 5-159 RasterSet(), 5-159 RasterSort(), 5-160 RasterSymbol(), 5-160 Rate drawing mode Drawing colour, 5-33 Set from script, 5-61 Read binary data, 5-12 Read channel into an array, 5-18 Read text file Input from a text file into variable(s), 5-161 Open file, 5-74 Read(), **5-161** ReadSetup(), **5-162** ReadStr(), **5-162** Real data type, 3-1 RealMark data Get and set display index, 5-22 Get information, 5-124 RealWave data Write to channel, 5-32 Reciprocal of array, 5-3 Reference parameters, 3-12 Registry access, 5-154 Renumber cursors, 5-44 Renumber horizontal cursors, 5-106 repeat, **3-10** Replace text, 5-64 ReRun a file, 5-162 ReRun(), **5-162** Residuals, 8-2 resize keyword, 3-5 Resource information suppression, 5-74 Result view Access to contents, 3-6 Array access, 3-3, 3-6 Bin width, 5-11 Convert x axis units to bin number, 5- 217 Create user-defined view, 5-184 Drawing colours, 5-33 Error bars, 5-10 Get or set units, 5-31 Minimum, maximum and positions, 5-136 Number of items accumulated, 5-195 Open file from script, 5-74 Printing, 5-75 Process data, 5-153

Script commands, 4-3 Sum of bins, 5-40 Value at given x axis position, 5-31 return, 3-12 Right\$(), **5-163** Rightmost characters from a string, 5- 163 RMS Amplitude, 5-23 Calibration method, 5-16 Channel process option, 5-26 Trend plot, 5-130 Root of equation, 5-228 Round a real to nearest whole number, 5-163 Round(), **5-163** RS232 script commands, 4-12 Run external program, 5-156 Run script, 2-1

**—S—**

Sample Bar Label and comment, 5-166 Sample bar handle, 5-1 Sample control panel handle, 5-1 Sample Status bar, 5-1 Sample toolbar Control from script language, 5-164 SampleAbort(), 5-163 SampleAutoComment(), 5-163 SampleAutoCommit(), 5-163 SampleAutoFile(), 5-164 SampleAutoName\$(), 5-164 SampleBar(), **5-164** SampleBigFile(), **5-164** SampleCalibrate(), **5-165** SampleChanInfo(), **5-165** SampleChannels(), **5-165** SampleClear(), **5-166** SampleComment\$(), **5-166** SampleConfig\$(), **5-166** SampleDebounce(), **5-166** SampleDigMark(), **5-167** SampleEvent(), **5-167** SampleHandle(), **5-167** SampleKey(), **5-167** SampleKeyMark(), **5-168** SampleLimitSize(), **5-168** SampleLimitTime(), **5-168** SampleMode(), **5-168** SampleOptimise(), **5-169** SampleRepeats(), **5-170** SampleReset(), **5-170** SampleSeqClock(), **5-170** SampleSeqCtrl(), **5-170** SampleSeqStep(), **5-171** SampleSeqTable(), **5-171** SampleSequencer\$(), **5-172**

SampleSequencer(), **5-171** SampleSeqVar(), **5-172** SampleStart(), **5-172** SampleStartTrigger(), **5-172** SampleStatus(), **5-173** SampleStop(), **5-173** SampleTalker(), **5-173** SampleText(), **5-173** SampleTextMark(), **5-174** SampleTimePerAdc(), **5-174** SampleTitle\$(), **5-175** SampleTrigger(), **5-175** SampleUsPerTime(), **5-175** SampleWaveform(), **5-176** SampleWaveMark(), **5-176** SampleWrite(), **5-177** Sampling Automatic processing, 5-154 Naming data file from a script, 5-73, 5-77 Runtime control functions, 4-10 Setting where data is stored during sampling, 5-75 Triggered start, 5-172 View handles, 5-167, 5-170 Sampling configuration Big file, 5-164 Channel comment, 5-166 Event channel, 5-167 File name, 5-166 Functions, 4-10 Get information, 5-165 Limit file size, 5-168 Limit sample time, 5-168 Number of channels, 5-165 Number of repeats, 5-170 Optimise rate settings, 5-169 Remove channel, 5-166 Reset configuration, 5-166 Sample bar label and comment, 5-166 Sample mode, 5-168 Save, 5-77 Triggered start, 5-172 Scale waveform, 5-29 Scope of variables and user-defined functions, 3-13 Screen dump to printer, 5-76 SCREENL and SCREENH DOS script command, 6-4 Script Call stack, 2-4 Clear all break points, 2-1 Compile, 2-1 Debug, 2-2 Enter debug on error, 2-3 Find func or proc, 2-1 Handle of running script, 5-1 Run, 2-1
Set and clear break points, 2-1 Script Bar Control from script language, 5-177 handle, 5-1 ScriptBar(), **5-177** ScriptRun(), **5-177** Scroll bar, show and hide, 5-217 Scroll display, 5-60 Search data Active cursors, 5-41 For feature, 5-29 Start cursor search, 5-44 Test search, 5-45 Search for view, 5-208 Seconds(), **5-178** Select a channel, 5-30 Select all copyable items, 5-64 Selection\$(), **5-178** Semicolon, statement separator, 3-6 Sequencer control panel handle, 5-1 Serial line script commands, 4-12 Serial number Read, 5-1 SerialClose(), **5-178** SerialCount(), **5-178** SerialOpen(), **5-178** SerialRead(), **5-179** SerialWrite(), **5-180** SetAverage(), **5-180** SETAXES DOS script command, 6-1 SetEvtCrl(), **5-181** SetEvtCrlShift(), **5-181** SetINTH(), **5-182** SetPhase(), **5-182** SETPLACE DOS script command, 6-2 SetPower(), **5-183** SetPSTH(), **5-183** SetResult(), **5-184** SetWaveCrl(), **5-185** SetWaveCrlDC(), **5-185** Show channel (list), 5-30 Show window, 5-215 Show X axis scroll bar, 5-217 Show y axis, 5-224 SHOWVARS DOS script command, 6-1 Shuffled event correlation, 5-181 Sigmoid fitting, 5-86, 5-97 Signal conditioner, 5-34 Get and set gain, 5-36 Get and set offset, 5-37 Get and set special features, 5-34 Get list of gains, 5-36 Get list of sources, 5-39 Get offset range, 5-37 Get revision, 5-38 Get type, 5-39 List filter frequencies, 5-35 List filter types, 5-36

Low-pass and high-pass filters, 5-35 Read all port settings, 5-37 Script commands, 4-11 Set all parameters, 5-38 Sin(), **5-185** Sine of an angle in radians, 5-185 Single step a script, 2-3 Sinh(), **5-185** Sinusoid fitting, 5-86 Sinusoidal fitting, 5-99 Size of window, 5-214 SMControl(), **5-186** Smoothed frequency, 5-65 Smoothing of arrays, 5-6 SMOpen(), **5-186** Solid colour, 5-143 Solve linear equations, 5-127 Sonogram drawing mode, 5-61 Sort arrays, 5-7 Sort channels, 5-25 Sound output, 5-186 Sound(), **5-186** Spawn program, 5-156 Speak(), **5-187** Speech output, 5-187 Spike monitor window control state, 5-186 Open and get handle, 5-186 Spike shape window Apply collision analysis, 5-190 Button states, 5-188 Collision important area, 5-190 Create new spike channel, 5-189 Create, merge or replace template, 5- 194 Delete templates, 5-192 Display range, 5-226, 5-227 Duplicate channels, 5-19 Get and set template information, 5- 193 Get template and display size, 5-194 Get template data, 5-192 Open dialog, 5-191 Optimise display, 5-142 Parameters, 5-191 Reclassify channel, 5-189 Run state, 5-192 Script function list, 4-11 Set channel, 5-189 Set template and display size, 5-195 Set trigger levels, 5-104 Sqrt(), **5-188** Square root, 5-188 SSButton(), **5-188** SSChan(), **5-189** SSClassify(), **5-189** SSColApply(), **5-190** SSColArea(), **5-190**

SSColInfo (), **5-190** SSOpen(), **5-191** SSParam(), **5-191** SSRun(), **5-192** SSTempDelete(), **5-192** SSTempGet(), **5-192** SSTempInfo(), **5-193** SSTempSet(), **5-194** SSTempSizeGet(), **5-194** SSTempSizeSet(), **5-195** Standard deviation, 5-23, 8-1 Burst statistics, 5-14 Error bars, 5-10, 5-62 of array, 5-9 Standard error of the mean Error bars, 5-10, 5-62 Standard settings for a view, 5-211 Statements, 3-6 Statistical tests, 5-10 Status bar Handle, 5-1 Show and hide, 5-1 Str\$(), **5-195** Straight line fit, 5-91 STRFUNC DOS script command, 6-2 String functions, 4-8 String input, 5-116 Strings, 3-2 ASCII code, 5-9 Comparison operators, 3-8 Conversions, 4-8 Convert a number to a string, 5-195 Convert ASCII to string, 5-33 Convert to a number, 5-206 Convert to lower case, 5-118 Convert to upper case, 5-206 Currently selected text, 5-178 Delete substring, 5-48 Extract fields from, 5-162 Extract fields setup, 5-162 Extract middle of a string, 5-136 Find string within another string, 5- 117 Get rightmost characters, 5-163 Leftmost characters of string, 5-118 Length of a string, 5-119 Printing into, 5-152 Read from binary file, 5-12 Read string from user, 5-116 Reading using a dialog, 5-58 Specifying legal characters in input, 5-116 Trim whitespace, 5-203 Write to binary file, 5-15 Student't t test, 5-10 Substring of a string, 5-136 Subtraction of arrays and values, 5-8, 5- 9

Sum of array, 5-9 Sum of array product, 5-3 Sum of bin contents, 5-40 Sweeps(), **5-195** Syntax colouring, 2-2 System\$(), **5-196** System(), **5-195**

### **—T—**

t test, 5-10 TabSettings(), **5-196** Talker Add to sampling configuration, 5-173 Tan(), **5-197** Tangent of an angle in radians, 5-197 Tanh(), **5-197** Ternary operator, 3-7, 3-8 Text copy, 5-63, 5-64 Text file script commands, 4-4 Text to speech, 5-187 Text view Get column number, 5-141 Get line number, 5-141 Line numbers, 5-208 Maximum lines, 5-210 Move absolute, 5-141 Move relative, 5-141 Move to line number, 5-141 Tab settings, 5-196 Zoom, 5-212 TextMark data Add marker from script on-line, 5- 173 Add to memory channel, 5-135 Create channel for sampling, 5-174 Edit existing mark, 5-123 Get information, 5-124 Read string, 5-118, 5-142 Time data file creation, 5-78, 5-79 Into sampling, 5-127 Maximum time in a file, 5-127 Of next item on a channel, 5-142 Of previous item on a channel, 5-118 Resolution for channels, 5-11 Set data file creation, 5-79 Time of day as a string, 5-197 as numbers, 5-197 Time shift, 5-6 Channel of data, 5-28 Time view Apply resource file, 5-69 Background colour, 5-33 Convert seconds to Spike2 time units, 5-217 Copy data to array, 5-18

Count of events, 5-40 Overdraw data, 5-210 Printing, 5-75 Process data, 5-153 Save resource file, 5-78 Script commands, 4-3 Time of next item, 5-142 Time of previous item, 5-118 Value at given time, 5-31 Time\$(), **5-197** TimeDate(), **5-197** Title of window, 5-215 Title string for channel, 5-30 Toolbar, 5-198 Add buttons, 5-202 Change text, 5-203 Clear all buttons, 5-199 Enable and disable buttons, 5-199 Show and hide, 5-203 System toolbar, 5-1 User interaction, 5-198 window handle, 5-1 Toolbar(), **5-198** ToolbarClear(), **5-199** ToolbarEnable(), **5-199** ToolbarMouse(), **5-199** ToolbarSet(), **5-202** ToolbarText(), **5-203** ToolbarVisible(), **5-203** Tooltips DlgButton, 5-51 In user-defined dialog, 5-49 Interact, 5-117 Toolbar, **5-202** Trace through a script, 2-3 trans() operator, 3-5 Translating DOS scripts, 6-1 Transpose of matrix, 5-127 Trend plot MeasureChan(), 5-128 MeasureToXY(), 5-129 MeasureX(), 5-130 MeasureY(), 5-131 Triggered start of sampling, 5-172 Triggered time view, 5-211 Trim(), **5-203** TrimLeft(), **5-203** TrimRight(), **5-203** Trunc(), **5-203** Truncate real number, 5-203 Type compatibility, 3-2 Types of data, 3-1

#### **—U—**

U1401Close(), 5-204 U1401Ld(), 5-204 U1401Open(), 5-204 U1401Read(), 5-204 U1401To1401(), 5-205 U1401ToHost(), 5-205 U1401Write(), 5-205 UCase\$(), **5-206** Units for waveform or WaveMark channel, 5-31 until, **3-10** Update all views, 5-60 Update invalid regions in a view, 5-60 Upper case a string, 5-206 User interaction Ask user a Yes/No question, 5-157 Command summary, 4-6 Dialogs, 5-49 Input single key, 5-115 Let user interact with data, 5-117 Message in pop-up window, 5-135 Print formatted text, 5-151, 5-152 Read a number in a pop-up window, 5-116 Read a string in a pop-up window, 5- 116 Test for key available to read, 5-118 The toolbar, 5-198 User-defined functions and procedures, 3-12

## **—V—**

Val(), **5-206** Value parameters, 3-12 var keyword, **3-3** Variable Inspecting value, 2-4 Names, 3-1 Types, 3-1 Variable declarations, 3-3 variance, 8-1 vector, 3-3 Vertical bar notation, 1-4 Vertical cursor commands, 4-4 Vertical Marker Script control, 5-206 Vertical Markers Get Font, 5-102 Set Font, 5-102 Vertical space for channels, 5-32 VerticalMark(), **5-206** View handle, **1-2** Close view, 5-69 Create result view, 5-180 Duplicate views, 5-62 Find from view title, 5-208 for Log window, 5-123 for new result view, 5-180, 5-181, 5- 182, 5-183, 5-184, 5-185 for new view, 5-73

for opened view, 5-74 for sampling windows, 5-167 for system windows, 5-1 Get and set, 5-206 Get colour for view, 5-207 Get linked views, 5-208 Get list of views, 5-209 Get type of view, 5-208 Override current view, 5-207 Sampling windows, 5-167 Set colour for view, 5-208 Set or get current view, 5-206 Update the view, 5-60 View manipulation functions, 4-1 View(), **5-206** View().x(), **5-206** ViewColour(), **5-207** ViewColourGet(), **5-207** ViewColourSet(), **5-208** ViewFind(), **5-208** ViewKind(), **5-208** ViewLineNumbers(), **5-208** ViewLink(), **5-208** ViewList(), **5-209** ViewMaxLines(), **5-210** ViewOverdraw(), **5-210** ViewOverdraw3D(), **5-211** ViewQQ() DOS emulation, 6-4 ViewStandard(), **5-211** ViewTrigger(), **5-211** ViewUseColour(), **5-212** ViewZoom(), **5-212** VirtualChan(), **5-213** Visible state of a window, 5-215 Visible state of channel, 5-32 vqq%[][] DOS emulation array, 6-4

#### **—W—**

Wait in script. *See* Yield() Watch window, 2-3, 2-4 Waterfall script example, 7-3 WAVE file output, 5-186 Waveform data Amplitude, 5-31 Average, accumulate or copy to result view, 5-180 Copy into an array, 5-18 Correlation, 5-185 Create from events, 5-65 Drawing colour, 5-33 Mean level, 5-40 Offset, 5-25 Output during sampling, 4-9 Power spectrum, 5-183 Sampling interval, 5-11 Sampling setup, 5-176 Scaling, 5-29

Units, 5-31 Write to channel, 5-32 Waveform output Add waveform to list, 5-145 Change and get DAC list, 5-146 Change area size, 5-149 Change cycles, 5-147 Control bar buttons, 5-148 Delete area, 5-147 Enable area, 5-147 Get area information, 5-148 Get/set sub-key, 5-148 Link and unlink areas, 5-148 Output rate variation, 5-149 Play offline, 5-144 Sample rate, 5-149 Status during output, 5-150 Stop output, 5-150 Trigger state, 5-150 Update waveform on-line, 5-146 WaveMark data Drawing colour, 5-33 Get information, 5-124 Offset, 5-25 Overdraw mode, 5-61 Sampling interval, 5-11 Scaling, 5-29 Setup for sampling, 5-176 Show setup dialog, 5-73 Traces, 5-24, 5-118, 5-124, 5-131, 5- 132, 5-135, 5-142 Units, 5-31 Weighting of channel space, 5-32 wend, **3-10** while, **3-10** Window data for FFT, 5-4 Window(), **5-213** WindowDuplicate(), **5-214** WindowGetPos(), **5-214** Windows Close window, 5-69 Current view, 5-206 Duplication, 5-214 Get linked view, 5-208 Get list of view handles, 5-209 Help, 5-106 Manipulation functions, 4-1 Number input with prompt, 5-116 Pop-up message window, 5-135 Position, 5-213, 5-214 Query user in pop-up window, 5-157 Show and hide, 5-215 Size, 5-214 Standard settings, 5-211 String input with prompt, 5-116 Title, 5-215 View handle, 5-206 WindowSize(), **5-214**

WindowTitle\$(), **5-215** WindowVisible(), **5-215** Working Set, 5-156 Write binary data, 5-15 Write memory channel to disk, 5-134

# **—X—**

X axis Bin number conversions, 5-12 Display set region, 5-60 Drawing mode, 5-216 Drawing style, 5-216 Increment per bin in result view, 5-11 Range, 5-217 seconds, hms and time of day, 5-216 Show and hide features, 5-216 Show and hide scroll bar, 5-217 Tick spacing, 5-216 Title, 5-217 Units, 5-218 Value at given position, 5-31 XAxis(), **5-215** XAxisAttrib(), **5-215** XAxisMode(), **5-216** XAxisStyle(), **5-216** XHigh(), **5-216** XLow(), **5-217** xor exclusive logical or, 3-7 XRange(), **5-217** XScroller(), **5-217** XTitle\$(), **5-217** XToBin(), **5-217** XUnits\$(), **5-218** XY view Add data, 5-218 Automatic axis expansion, 5-219 Background colour, 5-33 Channel list, 5-23 Channel offset, 5-222 Create a new channel, 5-223 Create new XY view, 5-73 Creating from script, 7-1 Data joining method, 5-221 Data range, 5-222 Delete data points, 5-219 Drawing styles, 5-219 Fill colour, 5-218 Get data points, 5-220 Get or set title, 5-30 Get or set units, 5-31 Limit points per channel, 5-224 Modify all channel settings, 5-223 Open file from script, 5-74 Overdraw data, 7-2 Points inside a channel, 5-220 Points inside a circle, 5-221 Points inside a rectangle, 5-221

Script commands, 4-4 Set channel colour, 5-218 Set Key properties, 5-222 Sort points, 5-224 XYAddData(), **5-218** XYColour(), **5-218** XYCount(), **5-218** XYDelete(), **5-219** XYDrawMode(), **5-219** XYGetData(), **5-220** XYInChan(), **5-220** XYInCircle(), **5-221** XYInRect(), **5-221** XYJoin(), **5-221** XYKey(), **5-222** XYOffset(), **5-222** XYRange(), **5-222** XYSetChan(), **5-223**

XYSize(), **5-224** XYSort(), **5-224**

### **—Y—**

Y axis Channel number show and hide, 5-24 Drawing mode, 5-225 Drawing style, 5-226 Get current limits, 5-226, 5-227 Lock channels, 5-225 Range optimising, 5-142 Right and left, 5-225 Set limits, 5-227 Show all, 5-227 Show and hide, 5-224 Show and hide features, 5-225 Tick spacing, 5-226

YAxis(), **5-224** YAxisAttrib(), **5-225** YAxisLock(), **5-225** YAxisMode(), **5-225** YAxisStyle(), **5-226** YHigh(), **5-226** Yield time to the system, 5-226 Yield(), **5-226** YieldSystem(), **5-227** YLow(), **5-227** YRange(), **5-227**

$$
-Z-
$$

Zero search, 5-228 ZeroFind(), **5-228** Zoom text font size, 5-212